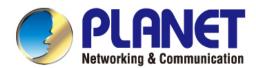

# User's Manual

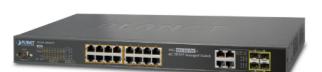

16-Port Gigabit 802.3at PoE + 4G TP/SFP Combo Managed Switch

► WGSW-20160HP

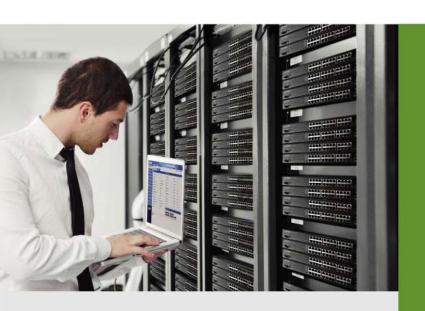

#### **Trademarks**

Copyright © PLANET Technology Corp. 2013.

Contents subject to which revision without prior notice.

PLANET is a registered trademark of PLANET Technology Corp. All other trademarks belong to their respective owners.

#### **Disclaimer**

PLANET Technology does not warrant that the hardware will work properly in all environments and applications, and makes no warranty and representation, either implied or expressed, with respect to the quality, performance, merchantability, or fitness for a particular purpose. PLANET has made every effort to ensure that this User's Manual is accurate; PLANET disclaims liability for any inaccuracies or omissions that may have occurred.

Information in this User's Manual is subject to change without notice and does not represent a commitment on the part of PLANET. PLANET assumes no responsibility for any inaccuracies that may be contained in this User's Manual. PLANET makes no commitment to update or keep current the information in this User's Manual, and reserves the right to make improvements to this User's Manual and/or to the products described in this User's Manual, at any time without notice.

If you find information in this manual that is incorrect, misleading, or incomplete, we would appreciate your comments and suggestions.

# **FCC Warning**

This equipment has been tested and found to comply with the limits for a Class A digital device, pursuant to Part 15 of the FCC Rules. These limits are designed to provide reasonable protection against harmful interference when the equipment is operated in a commercial environment. This equipment generates, uses, and can radiate radio frequency energy and, if not installed and used in accordance with the Instruction manual, may cause harmful interference to radio communications. Operation of this equipment in a residential area is likely to cause harmful interference in which case the user will be required to correct the interference at whose own expense.

# **CE Mark Warning**

This is a Class A product. In a domestic environment, this product may cause radio interference, in which case the user may be required to take adequate measures.

# **Energy Saving Note of the Device**

This power required device does not support Standby mode operation.

For energy saving, please remove the power cable to disconnect the device from the power circuit.

Without removing power cable, the device will still consuming power from the power source. In the view of Saving the Energy and reduce the unnecessary power consuming, it is strongly suggested to remove the power connection for the device if this device is not intended to be active.

### **WEEE Warning**

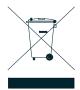

To avoid the potential effects on the environment and human health as a result of the presence of hazardous substances in electrical and electronic equipment, end users of electrical and electronic equipment should understand the meaning of the crossed-out wheeled bin symbol. Do not dispose of WEEE as unsorted municipal waste and have to collect such WEEE separately.

#### Revision

PLANET 16-Port 10/100/1000Mbps 802.3at PoE + 4-Port Gigabit TP / SFP Combo Managed Switch User's Manual

FOR MODEL: WGSW-20160HP REVISION: 1.0 (January 2013)

Part No: EM-WGSW-20160HP v1.0 (2080-AK9130-000)

# **TABLE OF CONETNTS**

| 1. INTRODUTION                       | 21 |
|--------------------------------------|----|
| 1.1 Packet Contents                  | 21 |
| 1.2 Product Description              | 21 |
| 1.3 How to Use This Manual           | 24 |
| 1.4 Product Features                 | 25 |
| 1.5 Product Specification            | 28 |
| 2. INSTALLATION                      | 31 |
| 2.1 Hardware Description             | 31 |
| 2.1.1 Switch Front Panel             | 31 |
| 2.1.2 LED Indications                | 32 |
| 2.1.3 Switch Rear Panel              | 33 |
| 2.2 Install the Switch               | 34 |
| 2.2.1 Desktop Installation           | 34 |
| 2.2.2 Rack Mounting                  | 35 |
| 2.2.3 Installing the SFP Transceiver | 36 |
| 3. SWITCH MANAGEMENT                 | 39 |
| 3.1 Requirements                     | 39 |
| 3.2 Management Access Overview       | 40 |
| 3.3 Administration Console           | 40 |
| 3.4 Web Management                   | 42 |
| 3.5 SNMP-Based Network Management    | 43 |
| 3.6 PLANET Smart Discovery Utility   | 43 |
|                                      |    |
| 4. WEB CONFIGURATION                 | 45 |
| 4.1 Main Web Page                    | 48 |
| 4.2 System                           | 50 |
| 4.2.1 System Information             | 51 |
| 4.2.2 IP Configuration               | 52 |
| 4.2.3 IPv6 Configuration             | 53 |

| 4.2.4 Users Configuration              | 54  |
|----------------------------------------|-----|
| 4.2.5 Privilege Levels                 | 57  |
| 4.2.6 NTP Configuration                | 59  |
| 4.2.7 UPnP                             | 60  |
| 4.2.8 DHCP Relay                       | 61  |
| 4.2.9 DHCP Relay Statistics            | 63  |
| 4.2.10 CPU Load                        | 65  |
| 4.2.11 System Log                      | 66  |
| 4.2.12 Detailed Log                    | 67  |
| 4.2.13 Remote Syslog                   | 68  |
| 4.2.14 SMTP Configuration              | 69  |
| 4.2.15 Web Firmware Upgrade            | 70  |
| 4.2.16 TFTP Firmware Upgrade           | 71  |
| 4.2.17 Configuration Backup            | 71  |
| 4.2.18 Configuration Upload            | 74  |
| 4.2.19 Image Select                    | 75  |
| 4.2.20 Factory Default                 | 76  |
| 4.2.21 System Reboot                   | 77  |
| 4.3 Simple Network Management Protocol | 78  |
| 4.3.1 SNMP Overview                    | 78  |
| 4.3.2 SNMP System Configuration        | 79  |
| 4.3.3 SNMP Trap Configuration          | 80  |
| 4.3.4 SNMP System Information          | 82  |
| 4.3.5 SNMPv3 Configuration             | 83  |
| 4.3.5.1 SNMPv3 Communities             | 83  |
| 4.3.5.2 SNMPv3 Users                   | 84  |
| 4.3.5.3 SNMPv3 Groups                  | 85  |
| 4.3.5.4 SNMPv3 Views                   | 86  |
| 4.3.5.5 SNMPv3 Access                  | 87  |
| 4.4 Port Management                    | 89  |
| 4.4.1 Port Configuration               | 89  |
| 4.4.2 Port Statistics Overview         | 91  |
| 4.4.3 Port Statistics Detail           | 92  |
| 4.4.4 SFP Information                  | 94  |
| 4.4.5 Port Mirror                      | 95  |
| 4.5 Link Aggregation                   | 98  |
| 4.5.1 Static Aggregation               |     |
| 4.5.2 LACP Configuration               | 102 |
| 4.5.3 LACP System Status               |     |

| 4.5.4 LACP Port Status                                 | 105 |
|--------------------------------------------------------|-----|
| 4.5.5 LACP Port Statistics                             | 106 |
| 4.6 VLAN                                               | 107 |
| 4.6.1 VLAN Overview                                    | 107 |
| 4.6.2 IEEE 802.1Q VLAN                                 | 108 |
| 4.6.3 VLAN Basic Information                           | 111 |
| 4.6.4 VLAN Port Configuration                          | 112 |
| 4.6.5 VLAN Membership                                  | 116 |
| 4.6.6 VLAN Membership Status                           | 117 |
| 4.6.7 VLAN Port Status                                 | 119 |
| 4.6.8 Private VLAN                                     | 120 |
| 4.6.9 Port Isolation                                   | 122 |
| 4.6.10 VLAN setting example:                           | 124 |
| 4.6.10.1 Two separate 802.1Q VLAN                      | 124 |
| 4.6.10.2 VLAN Trunking between two 802.1Q aware switch | 127 |
| 4.6.10.3 Port Isolate                                  | 129 |
| 4.6.11 MAC-based VLAN                                  | 130 |
| 4.6.12 MAC-based VLAN Status                           | 131 |
| 4.6.13 IP Subnet-based VLAN                            | 132 |
| 4.6.14 Protocol-based VLAN                             | 133 |
| 4.6.15 Protocol-based VLAN Membership                  | 135 |
| 4.7 Spanning Tree Protocol                             | 136 |
| 4.7.1 Theory                                           | 136 |
| 4.7.2 STP System Configuration                         | 142 |
| 4.7.3 Bridge Status                                    | 144 |
| 4.7.4 CIST Port Configuration                          | 145 |
| 4.7.5 MSTI Priorities                                  | 148 |
| 4.7.6 MSTI Configuration                               | 149 |
| 4.7.7 MSTI Ports Configuration                         | 151 |
| 4.7.8 Port Status                                      | 153 |
| 4.7.9 Port Statistics                                  | 155 |
| 4.8 Multicast                                          | 156 |
| 4.8.1 IGMP Snooping                                    | 156 |
| 4.8.2 IGMP Snooping Configuration                      | 160 |
| 4.8.3 IGMP Snooping VLAN Configuration                 | 162 |
| 4.8.4 IGMP Snooping Port Group Filtering               | 163 |
| 4.8.5 IGMP Snooping Status                             | 165 |
| 4.8.6 IGMP Group Information                           | 166 |
| 4 8 7 IGMPv3 Information                               | 167 |

| 4.8.8 MLD Snooping Configuration                           | 169 |
|------------------------------------------------------------|-----|
| 4.8.9 MLD Snooping VLAN Configuration                      | 170 |
| 4.8.10 MLD Snooping Port Group Filtering                   | 172 |
| 4.8.11 MLD Snooping Status                                 | 173 |
| 4.8.12 MLD Group Information                               | 174 |
| 4.8.13 MLDv2 Information                                   | 175 |
| 4.8.14 MVR (Multicaset VLAN Registration)                  | 176 |
| 4.8.15 MVR Status                                          | 179 |
| 4.8.16 MVR Groups Information                              | 180 |
| 4.8.17 MVR SFM Information                                 | 181 |
| 4.9 Quality of Service                                     | 183 |
| 4.9.1 Understand QOS                                       |     |
| 4.9.2 Port Policing                                        | 184 |
| 4.9.3 Port Classification                                  | 185 |
| 4.9.4 Port Scheduler                                       | 187 |
| 4.9.5 Port Shaping                                         | 188 |
| 4.9.5.1 QoS Egress Port Schedule and Shapers               | 189 |
| 4.9.6 Port Tag Remarking                                   | 190 |
| 4.9.6.1 QoS Egress Port Tag Remarking                      | 191 |
| 4.9.7 Port DSCP                                            | 192 |
| 4.9.8 DSCP-Based QoS                                       | 194 |
| 4.9.9 DSCP Translation                                     | 196 |
| 4.9.10 DSCP Classification                                 | 198 |
| 4.9.11 QoS Control List                                    | 199 |
| 4.9.11.1 QoS Control Entry Configuration                   | 200 |
| 4.9.12 QCL Status                                          | 203 |
| 4.9.13 Storm Control Configuration                         | 204 |
| 4.9.14 QoS Statistics                                      | 205 |
| 4.9.15 Voice VLAN Configuration                            | 206 |
| 4.9.16 Voice VLAN OUI Table                                | 208 |
| 4.10 Access Control Lists                                  | 209 |
| 4.10.1 Access Control List Status                          | 209 |
| 4.10.2 Access Control List Configuration                   | 211 |
| 4.10.3 ACE Configuration                                   | 213 |
| 4.10.4 ACL Ports Configuration                             | 222 |
| 4.10.5 ACL Rate Limiter Configuration                      |     |
| 4.11 Authentication                                        | 225 |
| 4.11.1 Understanding IEEE 802.1X Port-Based Authentication |     |
| 4.11.2 Authentication Configuration                        |     |
|                                                            |     |

| 4.11.3 Network Access Server Configuration          | 230             |
|-----------------------------------------------------|-----------------|
| 4.11.4 Network Access Overview                      | 240             |
| 4.11.5 Network Access Statistics                    | 242             |
| 4.11.6 Authentication Server Configuration          | 249             |
| 4.11.7 RADIUS Overview                              | 252             |
| 4.11.8 RADIUS Details                               | 254             |
| 4.11.9 Windows Platform RADIUS Server Configuration | 26^             |
| 4.11.10 802.1X Client Configuration                 | 266             |
| 4.12 Security                                       | 269             |
| 4.12.1 Port Limit Control                           | 269             |
| 4.12.2 Access Management                            | 273             |
| 4.12.3 Access Management Statistics                 | 274             |
| 4.12.4 HTTPs                                        | 275             |
| 4.12.5 SSH                                          | 276             |
| 4.12.6 Port Security Status                         | 277             |
| 4.12.7 Port Security Detail                         | 279             |
| 4.12.8 DHCP Snooping                                | 280             |
| 4.12.9 DHCP Snooping Statistics                     | 28              |
| 4.12.10 IP Source Guard Configuration               | 283             |
| 4.12.11 IP Source Guard Static Table                | 285             |
| 4.12.12 ARP Inspection                              | 286             |
| 4.12.13 ARP Inspection Static Table                 | 288             |
| 4.13 Address Table                                  | 289             |
| 4.13.1 MAC Address Table Configuration              | 289             |
| 4.13.2 MAC Address Table Status                     | 29 <sup>-</sup> |
| 4.13.3 Dynamic ARP Inspection Table                 | 292             |
| 4.13.4 Dynamic IP Source Guard Table                | 293             |
| 4.14 LLDP                                           | 295             |
| 4.14.1 Link Layer Discovery Protocol                | 295             |
| 4.14.2 LLDP Configuration                           | 295             |
| 4.14.3 LLDP MED Configuration                       | 298             |
| 4.14.4 LLDP-MED Neighbor                            | 304             |
| 4.14.5 Neighbor                                     | 308             |
| 4.14.6 Port Statistics                              | 309             |
| 4.15 Network Diagnostics                            | 311             |
| 4.15.1 Ping                                         |                 |
| 4.15.2 IPv6 Ping                                    | 313             |
| 4 15 3 Remote IP Ping Test                          | 314             |

| 4.15.4 Cable Diagnostics                  | 315 |
|-------------------------------------------|-----|
| 4.16 Power over Ethernet                  | 317 |
| 4.16.1 Power over Ethernet Powered Device | 317 |
| 4.16.2 System Configuration               | 319 |
| 4.16.3 Port Configuration                 | 322 |
| 4.16.4 PoE Status                         | 324 |
| 4.16.5 PoE Schedule                       | 325 |
| 4.16.6 LLDP PoE Neighbours                | 327 |
| 4.16.7 PoE Alvie Check Configuration      | 328 |
| 4.17 Loop Protection                      | 330 |
| 4.17.1 Configuration                      | 330 |
| 4.17.2 Loop Protection Status             | 332 |
| 4.18 RMON                                 | 333 |
| 4.18.1 RMON Alarm Configuration           | 333 |
| 4.18.2 RMON Alarm Detail                  | 335 |
| 4.18.3 RMON Alarm Status                  | 336 |
| 4.18.4 RMON Event Configuration           | 337 |
| 4.18.5 RMON Event Detail                  | 337 |
| 4.18.6 RMON Event Status                  | 338 |
| 4.18.7 RMON History Configuration         | 339 |
| 4.18.8 RMON History Detail                | 340 |
| 4.18.9 RMON History Status                | 341 |
| 4.18.10 RMON Statistics Configuration     | 343 |
| 4.18.11 RMON Statistics Detail            | 344 |
| 4.18.12 RMON Statistics Status            | 346 |
| 5. COMMAND LINE INTERFACE                 | 348 |
| 5.1 Accessing the CLI                     | 348 |
| Logon to the Console                      | 348 |
| Configure IP Address                      | 349 |
| 5.2 Telnet Login                          | 351 |
| 6. Command Line Mode                      | 352 |
| 6.1 System Command                        | 353 |
| System Configuration                      | 353 |
| System Log Configuration                  | 353 |
| System Version                            | 353 |

|     | System Log Server Mode    | 354 |
|-----|---------------------------|-----|
|     | System Name               | 354 |
|     | System Contact            | 358 |
|     | System Log Server Address | 358 |
|     | System Location           | 356 |
|     | System Log Level          | 356 |
|     | System Timezone           | 357 |
|     | System Log Lookup         | 357 |
|     | System Log Clear          | 358 |
|     | System Reboot             | 358 |
|     | System Restore Default    | 358 |
|     | System Load               | 358 |
| 62  | 2 IP Command              | 350 |
| 0.2 | IP Configuration          |     |
|     | IP DHCP                   |     |
|     | IP Setup                  |     |
|     | IP Ping                   |     |
|     | IP DNS                    |     |
|     | IP DNS Proxy              |     |
|     | IPv6 AUTOCINFIG           |     |
|     | IPv6 Setup                | 362 |
|     | IPv6 State                | 363 |
|     | IPv6 Ping                 | 363 |
|     | IP NTP Configuration      | 364 |
|     | IP NTP Mode               | 364 |
|     | IP NTP Server Add         | 365 |
|     | IP NTP Server IPv6 Add    | 369 |
|     | IP NTP Server Delete      | 368 |
| 6.3 | B Port Management Command | 366 |
|     | Port Configuration        |     |
|     | Port Mode                 |     |
|     | Port Flow Control         | 367 |
|     | Port State                | 367 |
|     | Port Maximum Frame        | 368 |
|     | Port Power                | 368 |
|     | Port Excessive            | 369 |
|     | Port Statistics           | 369 |
|     | Port VeriPHY              | 370 |
|     | Port Description          | 370 |

| 6.4 MAC Address Table Command          | 371 |
|----------------------------------------|-----|
| MAC Configuration                      | 371 |
| MAC Add                                | 371 |
| MAC Delete                             | 371 |
| MAC Lookup                             | 372 |
| MAC Age Time                           | 372 |
| MAC Learning                           | 373 |
| MAC Dump                               | 373 |
| MAC Statistics                         | 374 |
| MAC Flush                              | 374 |
| 6.5 VLAN Configuration Command         | 375 |
| VLAN Configuration                     | 375 |
| VLAV PVID                              | 375 |
| VLAN Frame Type                        | 376 |
| VLAN Ingress Filter                    | 376 |
| VLAN Mode                              | 377 |
| VLAN Link Type                         | 377 |
| VLAN Q-in-Q Mode                       | 378 |
| VLAN Ethernet Type                     | 378 |
| VLAN Add                               | 379 |
| VLAN Forbidden Add                     | 379 |
| VLAN Delete                            | 379 |
| VLAN Forbidden Delete                  | 380 |
| VLAN Forbidden Lookup                  | 380 |
| VLAN Lookup                            | 381 |
| VLAN Name Add                          | 381 |
| VLAN Name Delete                       | 382 |
| VLAN Name Lookup                       | 382 |
| VLAN Status                            | 383 |
| 6.6 Private VLAN Configuration Command | 384 |
| PVLAN Configuration                    | 384 |
| PVLAN Add                              | 384 |
| PVLAN Delete                           | 384 |
| PVLAN Lookup                           | 385 |
| PVLAN Isolate                          | 385 |
| 6.7 Security Command                   | 386 |
| Security Switch User Configuration     | 386 |
| Security Switch User Add               | 386 |
| Security Switch User Delete            | 386 |

# User's Manual of WGSW-20160HP

| Security Switch Privilege Level Configuration      | 387 |
|----------------------------------------------------|-----|
| Security Switch Privilege Level Group              | 387 |
| Security Switch Privilege Level Current            | 387 |
| Security Switch Authentication Configuration       | 388 |
| Security Switch Authentication Method              | 388 |
| Security Switch SSH Configuration                  | 389 |
| Security Switch SSH Mode                           | 389 |
| Security Switch HTTPs Configuration                | 389 |
| Security Switch HTTPs Mode                         | 390 |
| Security Switch HTTPs Redirect                     | 390 |
| Security Switch Access Configuration               | 391 |
| Security Switch Access Mode                        | 391 |
| Security Switch Access Add                         | 391 |
| Security Switch Access IPv6 Add                    | 392 |
| Security Switch Access Delete                      | 392 |
| Security Switch Access Lookup                      | 393 |
| Security Switch Access Clear                       | 393 |
| Security Switch Access Statistics                  | 393 |
| Security Switch SNMP Configuration                 | 393 |
| Security Switch SNMP Mode                          | 394 |
| Security Switch SNMP Version                       | 394 |
| Security Switch SNMP Read Community                | 395 |
| Security Switch SNMP Write Community               | 395 |
| Security Switch SNMP Trap Mode                     | 396 |
| Security Switch SNMP Trap Version                  | 396 |
| Security Switch SNMP Trap Community                | 397 |
| Security Switch SNMP Trap Destination              | 397 |
| Security Switch SNMP Trap IPv6 Destination         | 397 |
| Security Switch SNMP Trap Authentication Failure   | 398 |
| Security Switch SNMP Trap Link-up                  | 398 |
| Security Switch SNMP Trap Inform Mode              | 399 |
| Security Switch SNMP Trap Inform Timeout           | 399 |
| Security Switch SNMP Trap Inform Retry Times       | 400 |
| Security Switch SNMP Trap Probe Security Engine ID | 400 |
| Security Switch SNMP Trap Security Engine ID       | 401 |
| Security Switch SNMP Trap Security Name            | 401 |
| Security Switch SNMP Engine ID                     | 401 |
| Security Switch SNMP Community Add                 | 402 |
| Security Switch SNMP Community Delete              | 402 |
| Security Switch SNMP Community Lookup              | 403 |

| Security Switch SNMP User Add          | 403 |
|----------------------------------------|-----|
| Security Switch SNMP User Delete       | 403 |
| Security Switch SNMP User Changekey    | 404 |
| Security Switch SNMP User Lookup       | 404 |
| Security Switch SNMP Group Add         | 405 |
| Security Switch SNMP Group Delete      | 405 |
| Security Switch SNMP Group Lookup      | 405 |
| Security Switch SNMP View Add          | 406 |
| Security Switch SNMP View Delete       | 406 |
| Security Switch SNMP View Lookup       | 406 |
| Security Switch SNMP Access Add        | 407 |
| Security Switch SNMP Access Delete     | 407 |
| Security Switch SNMP Access Lookup     | 408 |
| Security Switch RMON Statistics Add    | 408 |
| Security Switch RMON Statistics Delete | 408 |
| Security Switch RMON Statistics Lookup | 409 |
| Security Switch RMON History Add       | 409 |
| Security Switch RMON History Delete    | 409 |
| Security Switch RMON History Lookup    | 410 |
| Security Switch RMON Alarm Add         | 410 |
| Security Switch RMON Alarm Delete      | 411 |
| Security Switch RMON Alarm Lookup      | 411 |
| Security Switch RMON Event Add         | 412 |
| Security Switch RMON Event Delete      | 412 |
| Security Switch RMON Event Lookup      | 412 |
| Security Network Psec Switch           | 413 |
| Security Network Psec Port             | 413 |
| Security Network Limit Configuration   | 413 |
| Security Network Limit Mode            | 414 |
| Security Network Limit Aging           | 414 |
| Security Network Limit Agetime         | 415 |
| Security Network Limit Port            | 415 |
| Security Network Limit Limit           | 416 |
| Security Network Limit Action          | 416 |
| Security Network Limit Reopen          | 417 |
| Security Network NAS Configuration     | 417 |
| Security Network NAS Mode              | 417 |
| Security Network NAS State             | 418 |
| Security Network NAS Reauthentication  | 418 |
| Security Network NAS ReauthPeriod      | 419 |

| Security Network NAS EapolTimeout              | 419 |
|------------------------------------------------|-----|
| Security Network NAS Agetime                   | 420 |
| Security Network NAS Holdtime                  | 420 |
| Security Network NAS RADIUS_QoS                | 42° |
| Security Network NAS RADIUS_VLAN               | 42° |
| Security Network NAS Guest_VLAN                | 422 |
| Security Network NAS Authenticate              | 423 |
| Security Network NAS Statistics                | 423 |
| Security Network ACL Configuration             | 423 |
| Security Network ACL Action                    | 424 |
| Security Network ACL Policy                    | 424 |
| Security Network ACL Rate                      | 425 |
| Security Network ACL Add                       | 425 |
| Security Network ACL Delete                    | 427 |
| Security Network ACL Lookup                    | 427 |
| Security Network ACL Clear                     | 427 |
| Security Network ACL Status                    | 428 |
| Security Network ACL Port State                | 428 |
| Security Network DHCP Relay Configuration      | 429 |
| Security Network DHCP Relay Mode               | 429 |
| Security Network DHCP Relay Server             | 429 |
| Security Network DHCP Relay Information Mode   | 430 |
| Security Network DHCP Relay Information Policy | 430 |
| Security Network DHCP Relay Statistics         | 43′ |
| Security Network DHCP Snooping Configuration   | 43′ |
| Security Network DHCP Snooping Mode            | 43′ |
| Security Network DHCP Snooping Port Mode       | 432 |
| Security Network DHCP Snooping Statistics      | 432 |
| Security Network IP Source Guard Configuration | 433 |
| Security Network IP Source Guard Mode          | 433 |
| Security Network IP Source Guard Port Mode     | 433 |
| Security Network IP Source Guard Limit         | 434 |
| Security Network IP Source Guard Entry         | 434 |
| Security Network IP Source Guard Status        | 434 |
| Security Network IP Source Guard Translation   | 435 |
| Security Network ARP Inspection Configuration  | 435 |
| Security Network ARP Inspection Mode           | 435 |
| Security Network ARP Inspection Port Mode      | 436 |
| Security Network ARP Inspection Entry          | 436 |
| Security Network ARP Inspection Status         | 437 |

| Security Network ARP Inspection  | I ranslation | 437 |
|----------------------------------|--------------|-----|
| Security AAA Configuration       |              | 437 |
| Security AAA Timeout             |              | 437 |
| Security AAA Deadtime            |              | 438 |
| Security AAA RADIUS              |              | 438 |
| Security AAA ACCT_RADIUS         |              | 439 |
| Security AAA TACACS+             |              | 439 |
| Security AAA Statistics          |              | 440 |
| 6.8 Spanning Tree Protocol Comma | ınd          | 441 |
| STP Configuration                |              | 441 |
| STP Version                      |              | 441 |
| STP Tx Hold                      |              | 442 |
| STP MaxHops                      |              | 442 |
| STP MaxAge                       |              | 443 |
| STP FwdDelay                     |              | 443 |
| STP CName                        |              | 444 |
| STP BPDU Filter                  |              | 444 |
| STP BPDU Guard                   |              | 445 |
| STP Recovery                     |              | 445 |
| STP Status                       |              | 445 |
| STP MSTI Priority                |              | 446 |
| STP MSTI Map                     |              | 446 |
| STP MSTI Add                     |              | 446 |
| STP Port Configuration           |              | 447 |
| STP Port Mode                    |              | 447 |
| STP Port Edge                    |              | 447 |
| STP Port AutoEdge                |              | 448 |
| STP Port P2P                     |              | 448 |
| STP Port RestrictedRole          |              | 449 |
| STP Port RestrictedTcn           |              | 449 |
| STP Port bpduGuard               |              | 450 |
| STP Port Statistic               |              | 450 |
| STP Port Mcheck                  |              | 450 |
| STP MSTI Port Configuration      |              | 451 |
| STP MSTI Port Cost               |              | 451 |
| STP MSTI Port Priority           |              | 451 |
| 6.9 Link Aggregation Command     |              | 452 |
|                                  |              |     |
|                                  |              |     |

| Aggregation Delete                             | 452 |
|------------------------------------------------|-----|
| Aggregation Lookup                             | 453 |
| Aggregation Mode                               | 453 |
| 6.10 Link Aggregation Control Protocol Command | 454 |
| LACP Configuration                             | 454 |
| LACP Mode                                      | 454 |
| LACP Key                                       | 455 |
| LACP Priority                                  | 455 |
| LACP System Priority                           | 456 |
| LACP Role                                      | 456 |
| LACP Status                                    | 456 |
| LACP Statistics                                | 457 |
| LACP Timeout                                   | 457 |
| 6.11 LLDP Command                              | 458 |
| LLDP Configuration                             | 458 |
| LLDP Mode                                      | 458 |
| LLDP Optional TLV                              | 459 |
| LLDP Interval                                  | 459 |
| LLDP Hold                                      | 460 |
| LLDP Delay                                     | 460 |
| LLDP Reinit                                    | 460 |
| LLDP Statistics                                | 461 |
| LLDP Info                                      | 461 |
| LLDP CDP Aware                                 | 461 |
| 6.12 LLDPMED Command                           | 462 |
| LLDPMED Configuration                          | 462 |
| LLDPMED Civic                                  | 462 |
| LLDPMED ECS                                    | 463 |
| LLDPMED Policy Delete                          | 463 |
| LLDPMED Policy Add                             | 464 |
| LLDPMED Port Policies                          | 465 |
| LLDPMED Coordinates                            | 465 |
| LLDPMED Datum                                  | 466 |
| LLDPMED Fast                                   | 466 |
| LLDPMED Info                                   | 466 |
| 6.13 PoE Command                               | 467 |
| PoE Configuration                              | 467 |
| PoE Mode                                       | 467 |

|      | AF/AT Mode                    | 467 |
|------|-------------------------------|-----|
|      | PoE Priority                  | 468 |
|      | PoE Mamagement Mode           | 468 |
|      | PoE Allocated Power           | 468 |
|      | PoE Power Supply              | 469 |
|      | PoE Status                    | 469 |
| 6.14 | 4 Quality of Service Command  | 470 |
|      | QoS Configuration             |     |
|      | QoS Port Classification Class | 470 |
|      | QoS Port Classification DPL   | 471 |
|      | QoS Port Classification PCP   | 471 |
|      | QoS Port Classification DEI   | 471 |
|      | QoS Port Classification Tag   | 472 |
|      | QoS Port Classification Map   | 472 |
|      | QoS Port Classification DSCP  | 473 |
|      | QoS Port Policer Mode         | 473 |
|      | QoS Port Policer Rate         | 474 |
|      | QoS Port Policer Unit         | 474 |
|      | QoS Port Policer Flow Control | 475 |
|      | QoS Port Scheduler Mode       | 475 |
|      | QoS Port Scheduler Weight     | 476 |
|      | QoS Port Shaper Mode          | 476 |
|      | QoS Port Shaper Rate          | 477 |
|      | QoS Port QueueShaper Mode     | 477 |
|      | QoS Port QueueShaper Rate     | 478 |
|      | QoS Port QueueShaper Excess   | 478 |
|      | QoS Port TagRemarking Mode    | 479 |
|      | QoS Port TagRemarking PCP     | 479 |
|      | QoS Port TagRemarking DEI     | 480 |
|      | QoS Port TagRemarking Map     | 480 |
|      | QoS Port DSCP Translation     | 481 |
|      | QoS Port DSCP Classification  | 481 |
|      | QoS Port DSCP EgressRemark    | 482 |
|      | QoS DSCP Map                  | 482 |
|      | QoS DSCP Translation          | 483 |
|      | QoS DSCP Trust                | 483 |
|      | QoS DSCP Classification Mode  | 484 |
|      | QoS DSCP Classification MAP   | 484 |
|      | QoS DSCP EgressRemap          | 485 |
|      | Oos Port Storm Unicast        | 105 |

|     | QoS Port Storm Multicast  | 486 |
|-----|---------------------------|-----|
|     | QoS Port Storm Broadcast  | 486 |
|     | QoS QCL Add               | 487 |
|     | QoS QCL Delete            | 488 |
|     | QoS QCL Lookup            | 488 |
|     | QoS QCL Status            | 489 |
|     | QoS QCL Refresh           | 489 |
| 6.1 | 5 Mirror Command          | 490 |
|     | Mirror Configuration      | 490 |
|     | Mirror Port               | 490 |
|     | Mirror Mode               | 491 |
| 6.1 | 6 Configuration Command   | 492 |
|     | Configuration Save        | 492 |
|     | Configuration Load        | 492 |
| 6.1 | 7 Firmware Command        | 493 |
|     | Firmware Load             | 493 |
|     | Firmware IPv6 Load        | 493 |
|     | Firmware Information      | 493 |
|     | Firmware Swap             | 493 |
| 6.1 | 8 UPnP Command            | 494 |
|     | UPnP Configuration        | 494 |
|     | UPnP Mode                 | 494 |
|     | UPnP TTL                  | 494 |
|     | UPnP Advertising Duration | 495 |
| 6.1 | 9 MVR Command             | 496 |
|     | MVR Configuration         | 496 |
|     | MVR Mode                  | 496 |
|     | MVR VLAN Setup            | 496 |
|     | MVR VLAN Mode             | 497 |
|     | MVR VLAN Port             | 497 |
|     | MVR VLAN LLQI             | 498 |
|     | MVR VLAN Channel          | 498 |
|     | MVR VLAN Priority         | 499 |
|     | MVR Immediate Leave       | 499 |
|     | MVR Status                | 499 |
|     | MVR Groups                | 500 |
|     | MVR SFM                   | 500 |

| 6.20 Voice VLAN Command         | 501 |
|---------------------------------|-----|
| Voice VLAN Configuration        | 501 |
| Voice VLAN Mode                 | 501 |
| Voice VLAN ID                   | 502 |
| Voice VLAN Agetime              | 502 |
| Voice VLAN Traffic Class        | 502 |
| Voice VLAN OUI Add              | 503 |
| Voice VLAN OUI Delete           | 503 |
| Voice VLAN OUI Clear            | 503 |
| Voice VLAN OUI Lookup           | 504 |
| Voice VLAN Port Mode            | 504 |
| Voice VLAN Security             | 505 |
| Voice VLAN Discovery Protocol   | 505 |
| 6.21 Loop Protect Command       | 506 |
| Loop Protect Configuration      | 506 |
| Loop Protect Mode               | 506 |
| Loop Protect Transmit           | 506 |
| Loop Protect Shutdown           | 507 |
| Loop Protect Port Configuration | 507 |
| Loop Protect Port Mode          | 507 |
| Loop Protect Port Action        | 508 |
| Loop Protect Port Transmit      | 508 |
| Loop Protect Status             | 508 |
| 6.22 IPMC Command               | 509 |
| IPMC Configuration              | 509 |
| IPMC Mode                       | 509 |
| IPMC Flooding                   | 510 |
| IPMC Leave Proxy                | 510 |
| IPMC Proxy                      | 511 |
| IPMC SSM                        | 511 |
| IPMC VLAN Add                   | 512 |
| IPMC VLAN Delete                | 512 |
| IPMC State                      | 513 |
| IPMC Querier                    | 513 |
| IPMC Compatibility              | 514 |
| IPMC Fastleave                  | 514 |
| IPMC Throttling                 | 515 |
| IPMC Filtering                  | 515 |
| IPMC Router                     | 516 |

|      | IPMC Status                                | 516 |
|------|--------------------------------------------|-----|
|      | IPMC Groups                                | 517 |
|      | IPMC Version                               | 517 |
|      | IPMC SFM                                   | 517 |
|      | IPMC Parameter RV                          | 518 |
|      | IPMC Parameter QI                          | 518 |
|      | IPMC Parameter QRI                         | 519 |
|      | IPMC Parameter LLQI                        | 519 |
|      | IPMC Parameter URI                         | 520 |
| (    | 6.23 VLAN Control List Command             | 521 |
|      | VCL MAC-based VLAN Configuration           | 521 |
|      | VCL MAC-based VLAN Add                     | 521 |
|      | VCL MAC-based VLAN Delete                  | 521 |
|      | VCL Stasus                                 | 522 |
|      | VCL Protocol-based VLAN Add Ethernet II    | 522 |
|      | VCL Protocol-based VLAN Add SNAP           | 522 |
|      | VCL Protocol-based VLAN Add LLC            | 523 |
|      | VCL Protocol-based VLAN Delete Ethernet II | 523 |
|      | VCL Protocol-based VLAN Delete SNAP        | 523 |
|      | VCL Protocol-based VLAN Delete LLC         | 524 |
|      | VCL Protocol-based VLAN Add                | 524 |
|      | VCL Protocol-based VLAN Delete             | 524 |
|      | VCL Protocol-based VLAN Configuration      | 525 |
|      | VCL IP-based VLAN Configuration            | 525 |
|      | VCL IP-based VLAN Add                      | 525 |
|      | VCL IP-based VLAN Delete                   | 525 |
| (    | 6.24 SMTP Command                          | 526 |
|      | SMTP Configuration                         | 526 |
|      | SMTP Mode                                  | 526 |
|      | SMTP Server                                | 526 |
|      | SMTP Auth                                  | 527 |
|      | SMTP Auth_user                             | 527 |
|      | SMTP Auth_pass                             | 527 |
|      | SMTP Mail From                             | 528 |
|      | SMTP Mail Subject                          | 528 |
|      | SMTP Mail to 1                             | 528 |
|      | SMTP Mail to 2                             | 528 |
|      |                                            |     |
| 7. S | SWITCH OPERATION                           | 529 |

| 7.1 Address Table                                              | 529 |
|----------------------------------------------------------------|-----|
| 7.2 Learning                                                   | 529 |
| 7.3 Forwarding & Filtering                                     | 529 |
| 7.4 Store-and-Forward                                          | 529 |
| 7.5 Auto-Negotiation                                           | 530 |
| 8. Power over Ethernet Overview                                | 531 |
| 9. TROUBLE SHOOTING                                            | 533 |
| APPENDEX A: Networking Connection                              | 535 |
| A.1 PoE RJ-45 Port Pin Assignments                             | 535 |
| A.2 Switch's Data RJ-45 Pin Assignments - 1000Mbps, 1000Base-T | 535 |
| A.3 10/100Mbps, 10/100Base-TX                                  | 535 |
| ADDENIDEY B - CLOSSADY                                         | 527 |

# 1. INTRODUTION

The PLANET 16-Port 10/100/1000Mbps 802.3at PoE + 4-Port Gigabit TP / SFP Combo Managed Switch –WGSW-20160HP, it is all multiple ports Gigabit Ethernet Switched with SFP fiber optical connective ability and robust layer 2 features; the description of this model shown as below:

WGSW-20160HP 16-Port 10/100/1000Mbps 802.3at PoE + 4-Port Gigabit TP / SFP Combo Managed Switch

Terms of "Managed Switch" means the Switch mentioned titled in the cover Page of this user's manual, i.e. WGSW-20160HP.

#### 1.1 Packet Contents

Open the box of the Managed Switch and carefully unpack it. The box should contain the following items: Check the contents of your package for following parts:

|                         | The Managed Switch            | x1 |
|-------------------------|-------------------------------|----|
|                         | User's Manual CD              | x1 |
|                         | Quick Installation Guide      | x1 |
|                         | RS-232 DB9 Male Console Cable | x1 |
|                         | Rubber Feet                   | х4 |
|                         | Rack Mount Accessory Kit      | x1 |
| $\overline{\mathbf{V}}$ | Power Cord                    | x1 |

If any of these are missing or damaged, please contact your dealer immediately, if possible, retain the carton including the original packing material, and use them against to repack the product in case there is a need to return it to us for repair.

# 1.2 Product Description

#### Cost-effective IPv6 Managed Gigabit Switch solution for SMB

Nowadays, lots of electronic products or mobile devices can browse the Internet, which means the need of IP Address increases. However, the current IPv4 network infrastructure is not capable enough to provide IP Address to each single users/clients. The situation forces the ISP to build up the IPv6 (Internet Protocol version 6) network infrastructure speedily. To fulfill the demand, PLANET releases the IPv6 management 802.3at PoE Gigabit Ethernet Switch, WGSW-20160HP Managed Switch. It supports both IPv4 and IPv6 management functions. It can work with original network structure (IPv4) and also support the new network structure (IPv6) in the future. With easy and friendly management interfaces and plenty of management functions included, the WGSW-20160HP Managed Switch is the best choice for ISP to build the IPv6 FTTx edge service and for SMB to connect with IPv6 network.

#### High-Performance / Cost-effective Gigabit solution for Enterprise backbone and Data Center Networking

The WGSW-20160HP is the Layer 2 Managed Gigabit Switch which can handle extremely large amounts of data in a secure topology linking to an Enterprise backbone or high capacity network server with 40Gbps switching fabric. The powerful features of QoS and network security make WGSW-20160HP to offer effective data traffic control for ISPs and Enterprises, such as VoIP, video streaming and multicast applications. It is ideal for the core layer of campus, enterprise networks and the aggregation layer of IP metropolitan networks.

#### Perfect Integration Solution for IP PoE Camera and NVR System

The WGSW-20160HP provides 16 10/100/1000Mbps 802.3at PoE ports + 4-Port Gigabit TP/SFP Combo interfaces, it offer sufficient PoE power for 16 IEEE 802.3af PoE IP camera devices at the same time. With 4-Port Gigabit TP interfaces, the WGSW-20160HP also supports connect to one 16-Channel NVR or two 8-Channel NVR systems, also uplink to backbone switch and monitor center. With high performance switch architecture, the recorded video files from 16 IEEE 802.3af PoE IP Camera devices can be saved in the NVR systems; the NVR systems can be controlled and monitored both in the local LAN and the remote site via Internet, the WGSW-20160HP brings an ideal secure surveillance system with lower total cost.

#### **Robust Layer 2 Features**

The WGSW-20160HP can be programmed for advanced switch management functions such as dynamic Port link aggregation, Q-in-Q VLAN, private VLAN, Rapid Spanning Tree protocol, Layer 2 to Layer 4 QoS, bandwidth control and IGMP / MLD Snooping. The WGSW-20160HP provides 802.1Q Tagged VLAN, and the VLAN groups allowed will be maximally up to 255. Via aggregation of supporting ports, the WGSW-20160HP allows the operation of a high-speed trunk combining multiple ports. It enables maximum up to 10 groups of 16 ports for trunking, and supports fail-over as well.

#### **Excellent Traffic Control**

The WGSW-20160HP is loaded with powerful traffic management and QoS features to enhance services offered by telecoms. The functionality includes QoS features such as wire-speed Layer 4 traffic classifiers and bandwidth limiting that are particular useful for multi-tenant unit, multi business unit, Telcom, or Network Service Provide applications. It also empowers the enterprises to take full advantages of the limited network resources and guarantees the best performance in VoIP and Video conferencing transmission.

#### **Efficient Management**

For efficient management, the WGSW-20160HP Managed Switch is equipped with console, WEB and SNMP management interfaces. With the built-in Web-based management interface, the WGSW-20160HP offers an easy-to-use, platform-independent management and configuration facility. The WGSW-20160HP supports standard Simple Network Management Protocol (SNMP) and can be managed via any standard-based management software. For text-based management, the WGSW-20160HP can be accessed via Telnet and the console port. Moreover, the WGSW-20160HP offers secure remote management by supporting SSH, SSL and SNMPv3 connection which encrypt the packet content at each session.

#### **Powerful Security**

The WGSW-20160HP offers comprehensive Layer 2 to Layer 4 Access Control List (ACL) for enforcing security to the edge. It can be used to restrict network access by denying packets based on source and destination IP address, TCP/UDP ports or defined typical network applications. Its protection mechanism also comprises of 802.1x port-based and MAC-based user and device authentication. With the private VLAN function, communication between edge ports can be prevented to ensure user privacy. The network administrators can now construct highly secured corporate networks with considerably less time and effort than before. The WGSW-20160HP net Security also provides **DHCP Snooping**, **IP Source Guard** and **Dynamic ARP Inspection** functions to prevent IP snooping from attack and discard ARP packets with invalid MAC address. The network administrators can now construct highly secured corporate networks with considerably less time and effort than before.

#### Flexibility and Extension solution

The four mini-GBIC slots built in the WGSW-20160HP support Dual-Speed, 100Base-FX and 1000Base-SX/LX SFP (Small Form-factor Pluggable) fiber-optic modules, that means, the administrator now can flexibly choose the suitable SFP transceiver according to not only the transmission distance but also the transmission speed required. The distance can be extended from 550 meters to 2km (Multi-Mode fiber) up to above 10/20/30/40/50/70/120 kilometers (Single-Mode fiber or WDM fiber). They are well suited for applications within the enterprise data centers and distributions.

#### **Centralized Power Management for Gigabit Ethernet PoE Networking**

To fulfill the needs of higher power required PoE network applications with Gigabit speed transmission, the 16-Port Gigabit High Power over Ethernet Managed Switch - WGSW-20160HP which features high performance Gigabit IEEE 802.3af PoE (Up to 15.4W) and IEEE 802.3at High-Power PoE (Up to 30.8W) on all ports. By supporting reliable switching technology and advanced networking features which optimize the installation and power management of network devices such as wireless access points (AP), Voice over IP (VoIP) phones, and security video cameras. The PoE capabilities also help to reduce deployment costs for network devices like the wireless AP as a result of freeing from restrictions of power outlet locations. Power and data switching are integrated into one unit and delivered over a single cable. It thus eliminates cost for additional AC wiring and reduces installation time.

# 1.3 How to Use This Manual

#### This User's Manual is structured as follows:

#### **Section 2, INSTALLATION**

The section explains the functions of the Managed Switch and how to physically install the Managed Switch.

#### **Section 3, SWITCH MANAGEMENT**

The section contains the information about the software function of the Managed Switch.

#### **Section 4, WEB CONFIGURATION**

The section explains how to manage the Managed Switch by Web interface.

#### **Section 5, COMMAND LINE INTERFACE**

The section describes how to use the Command Line interface (CLI).

# **Section 6, CLI CONFIGURATION**

The section explains how to manage the Managed Switch by Command Line interface.

#### **Section 7, SWITCH OPERATION**

The chapter explains how to does the switch operation of the Managed Switch.

#### Section 8, POWER OVER ETHERNET OVERVIEW

The chapter introduce the IEEE 802.3af / 802.3at PoE standard and PoE provision of the Managed Switch.

#### **Section 9, TROUBSHOOTING**

The chapter explains how to trouble shooting of the Managed Switch.

#### Appendix A

The section contains cable information of the Managed Switch.

# 1.4 Product Features

#### Physical Port

- 16-Port 10/100/1000Base-T RJ-45 copper with IEEE 802.3at / 802.3af Power over Ethernet Injector function
- 4 10/100/1000Mbps TP and SFP shared combo interfaces, SFP(Mini-GBIC) supports 100/1000Mbps Dual mode, shared with Port-17 to Port-20
- RS-232 DB9 console interface for basic management and setup

#### Power over Ethernet

- Comply with IEEE 802.3at High Power over Ethernet End-Span PSE
- Comply with IEEE 802.3af Power over Ethernet End-Span PSE
- Up to 16 ports for IEEE 802.3af / 802.3at devices powered
- Support PoE Power up to 30.8 Watts for each PoE ports
- Auto detect powered device (PD)
- Circuit protection prevent power interference between ports
- Remote power feeding up to 100m
- PoE Management
  - Total PoE power budget control
  - Per port PoE function enable/disable
  - PoE Port Power feeding priority
  - Per PoE port power limit
  - PD classification detection
  - PD Alive-check
  - PoE schedule

#### Layer 2 Features

- Prevents packet loss with back pressure (Half-Duplex) and IEEE 802.3x PAUSE frame flow control (Full-Duplex)
- High performance of Store-and-Forward architecture and runt/CRC filtering eliminates erroneous packets to optimize the network bandwidth
- Storm Control support:
  - Broadcast / Multicast / Unknown-Unicast

#### Support VLAN

- IEEE 802.1Q Tagged VLAN
- Up to 255 VLANs groups, out of 4094 VLAN IDs
- Provider Bridging (VLAN Q-in-Q) support (IEEE 802.1ad)
- Private VLAN Edge (PVE)
- Protocol-based VLAN
- MAC-based VLAN
- Voice VLAN

#### ■ Support Spanning Tree Protocol

- STP, IEEE 802.1D Spanning Tree Protocol
- RSTP, IEEE 802.1w Rapid Spanning Tree Protocol
- MSTP, IEEE 802.1s Multiple Spanning Tree Protocol, spanning tree by VLAN
- BPDU Guard

#### Support Link Aggregation

- 802.3ad Link Aggregation Control Protocol (LACP)
- Cisco ether-channel (Static Trunk)
- Maximum 10 trunk groups, up to 16 ports per trunk group
- Up to 32Gbps bandwidth( Full Duplex Mode)
- Provide Port Mirror (many-to-1)
- Port Mirroring to monitor the incoming or outgoing traffic on a particular port
- Loop protection to avoid broadcast loops

#### Quality of Service

- Ingress Shaper and Egress Rate Limit per port bandwidth control
- 8 priority queues on all switch ports
- Traffic classification:
  - IEEE 802.1p CoS
  - TOS / DSCP / IP Precedence of IPv4/IPv6 packets
  - IP TCP/UDP port number
  - Typical network application
- Strict priority and Weighted Round Robin (WRR) CoS policies
- Supports QoS and In/Out bandwidth control on each port
- Traffic-policing policies on the switch port
- DSCP remarking

#### Multicast

- Supports IGMP Snooping v1, v2 and v3
- Support MLD Snooping v1 and v2
- Querier mode support
- IGMP Snooping port filtering
- MLD Snooping port filtering
- Multicast VLAN Registration (MVR) support

#### Security

- IEEE 802.1x Port-Based / MAC-Based network access authentication
- Build-in RADIUS client to co-operate with the RADIUS servers
- TACACS+ login users access authentication
- RADIUS / TACACS+ users access authentication

- IP-Based Access Control List (ACL)
- MAC-Based Access Control List
- Source MAC / IP address binding
- **DHCP Snooping** to filter untrusted DHCP messages
- Dynamic ARP Inspection discards ARP packets with invalid MAC address to IP address binding
- IP Source Guard prevents IP spoofing attacks
- Auto DoS rule to defend DoS attack
- IP address access management to prevent unauthorized intruder

#### Management

- Switch Management Interfaces
  - Console / Telnet Command Line Interface
  - Web switch management
  - SNMP v1, v2c, and v3 switch management
  - SSH / SSL secure access
- Four RMON groups (history, statistics, alarms, and events)
- IPv6 IP Address / NTP / DNS management
- Built-in Trivial File Transfer Protocol (TFTP) client
- BOOTP and DHCP for IP address assignment
- Firmware upload/download via HTTP / TFTP
- DHCP Relay
- DHCP Option82
- User Privilege levels control
- NTP (Network Time Protocol)
- Link Layer Discovery Protocol (LLDP) Protocol
- Cable Diagnostic technology provides the mechanism to detect and report potential cabling issues
- Reset button for system reboot or reset to factory default
- PLANET Smart Discovery Utility for deploy management
- ICMPv6

# 1.5 Product Specification

| Product                                   | WGSW-20160HP                                                                                                    |
|-------------------------------------------|----------------------------------------------------------------------------------------------------|
| Hardware Specification                    |                                                                                                    |
| Copper Ports                              | 16 10/ 100/1000Base-T RJ-45 Auto-MDI/MDI-X ports                                                                                                    |
| 10/100/1000Mbps / SFP Combo<br>Interfaces | 4 10/100/1000Mbps TP and SFP shared combo interfaces, SFP(Mini-GBIC) supports 100/1000Mbps Dual mode, shared with Port-17 to Port-20                                                                                                    |
| Console                                   | 1 x RS-232 DB9 serial port (115200, 8, N, 1)                                                                                                    |
| Switch Architecture                       | Store-and-Forward                                                                                                    |
| Switch Fabric                             | 40Gbps / non-blocking                                                                                                    |
| Throughput                                | 29.7Mpps@64Bytes                                                                                                    |
| Address Table                             | 8K entries, automatic source address learning and ageing                                                                                                    |
| Share Data Buffer                         | 4 megabits                                                                                                    |
| Flow Control                              | IEEE 802.3x Pause Frame for Full-Duplex Back pressure for Half-Duplex                                                                                                    |
| Jumbo Frame                               | 9Kbytes                                                                                                    |
| Reset Button                              | < 5 sec: System reboot<br>> 5 sec: Factory Default                                                                                                    |
| Dimension (W x D x H)                     | 440 x 300 x 44.5 mm, 1U high                                                                                                    |
| Weight                                    | 4.1kg                                                                                                    |
| LED                                       | System: Power (Green), SYS (System, Green).  Alert: FAN1 (Green), FAN2 (Green)  PoE Ethernet Interfaces (Port 1 to port 16): LNK/ACT (10/100/1000Mbps, Green), PoE In-Use (Orange)  10/100/1000Base-T Combo Ports (Port 17 to port 20): 1000 (LNK/ACT, Green), 10/100 (LNK/ACT, Orange)  100/1000Mbps SFP Combo Interfaces(Port 17 to port 20): 1000 (LNK/ACT, Green), 100 (LNK/ACT, Orange)t |
| Power Requirement                         | 100~240V AC, 50/60Hz, 2A                                                                                                    |
| Power Consumption                         | Max 22 Watts / 75BTU                                                                                                    |
| ESD Protection                            | 6KV DC                                                                                                    |
| Power over Ethernet                       |                                                                                                    |
| PoE Standard                              | IEEE 802.3af / 802.3at PoE / PSE                                                                                                    |
| PoE Power Supply Type                     | End-Span                                                                                                    |
| PoE Power Output                          | Per Port 56V DC.  Max. 30.8 Watts                                                                                                    |
| Power Pin Assignment                      | 1/2(+), 3/6(-)                                                                                                    |
| PoE Power Budget                          | 230 Watts Max.                                                                                                    |
| PoE Ability Number of PD @ 7 Watts        | 16                                                                                                    |

|                   | Number of PD @ 15.4 Watts | 14                                                                                                    |
|-------------------|---------------------------|----------------------------------------------------------------------------------------------------|
|                   | Number of PD @            | 7                                                                                                    |
| Layer 2 Mar       | 30.8 Watts                |                                                                                                    |
|                   | nagement Function         |                                                                                                    |
| Basic Mana        | gement Interfaces         | Console, Telnet, Web Browser, SNMP v1, v2c                                                                                                    |
| Secure Man        | nagement Interfaces       | SSH, SSL, SNMP v3                                                                                                    |
| Port Config       | uration                   | Port disable / enable Auto-Negotiation 10/100/1000Mbps full and half duplex mode selection Flow Control disable / enable                                                                                             |
| Port Status       |                           | Display each port's speed duplex mode, link status, Flow control status, Auto negotiation status, trunk status                                                                                                    |
| Port Mirrori      | ng                        | TX / RX / Both Many-to-1 monitor                                                                                                    |
| VLAN              |                           | 802.1Q Tagged Based VLAN, up to 255 VLAN groups Q-in-Q tunneling Private VLAN Edge (PVE) MAC-Based VLAN Protocol-Based VLAN Voice VLAN MVR (Multicast VLAN Registration) Up to 255 VLAN groups, out of 4094 VLAN IDs |
| Link Aggre        | gation                    | IEEE 802.3ad LACP / Static Trunk Support 10 groups of 16-Port trunk support                                                                                                    |
| QoS               |                           | Traffic classification based, Strict priority and WRR  8-Level priority for switching  - Port Number  - 802.1p priority  - 802.1Q VLAN tag  - DSCP/TOS field in IP Packet                                            |
| IGMP Snoo         | ping                      | IGMP (v1/v2/v3) Snooping, up to 255 multicast Groups IGMP Querier mode support                                                                                                    |
| MLD Snoop         | ping                      | MLD (v1/v2) Snooping, up to 255 multicast Groups MLD Querier mode support                                                                                                    |
| Access Cor        | ntrol List                | IP-Based ACL / MAC-Based ACL<br>Up to 256 entries                                                                                                    |
| Bandwidth Control |                           | Per port bandwidth control Ingress: 500Kb~80Mbps Egress: 64Kb~80Mbps                                                                                                    |
| SNMP MIBs         |                           | RFC-1213 MIB-II IF-MIB RFC-1493 Bridge MIB RFC-1643 Ethernet MIB RFC-2863 Interface MIB RFC-2665 Ether-Like MIB RFC-2819 RMON MIB (Group 1, 2, 3 and 9) RFC-2737 Entity MIB RFC-2618 RADIUS Client MIB               |

|                       | RFC-2933 IGMP-STD-MIB                           |  |
|-----------------------|-------------------------------------------------|--|
|                       | RFC-3411 SNMP-Frameworks-MIB                    |  |
|                       | IEEE 802.1X PAE                                 |  |
|                       | LLDP                                            |  |
|                       | MAU-MIB                                         |  |
| Standards Conformance |                                                 |  |
| Regulation Compliance | FCC Part 15 Class A, CE                         |  |
|                       | IEEE 802.3 10Base-T                             |  |
|                       | IEEE 802.3u 100Base-TX/100Base-FX               |  |
|                       | IEEE 802.3z 1000Base-SX/LX                      |  |
|                       | IEEE 802.3ab 1000Base-T                         |  |
|                       | IEEE 802.3x Flow Control and Back pressure      |  |
|                       | IEEE 802.3ad Port trunk with LACP               |  |
|                       | IEEE 802.1D Spanning tree protocol              |  |
|                       | IEEE 802.1w Rapid spanning tree protocol        |  |
|                       | IEEE 802.1s Multiple spanning tree protocol     |  |
|                       | IEEE 802.1p Class of service                    |  |
|                       | IEEE 802.1Q VLAN Tagging                        |  |
|                       | IEEE 802.1x Port Authentication Network Control |  |
| Standards Compliance  | IEEE 802.1ab LLDP                               |  |
|                       | IEEE 802.3af Power over Ethernet                |  |
|                       | IEEE 802.3at Power over Ethernet PLUS           |  |
|                       | RFC 768 UDP                                     |  |
|                       | RFC 793 TFTP                                    |  |
|                       | RFC 791 IP                                      |  |
|                       | RFC 792 ICMP                                    |  |
|                       | RFC 2068 HTTP                                   |  |
|                       | RFC 1112 IGMP version 1                         |  |
|                       | RFC 2236 IGMP version 2                         |  |
|                       | RFC 3376 IGMP version 3                         |  |
|                       | RFC 2710 MLD version 1                          |  |
|                       | FRC 3810 MLD version 2                          |  |
| Environment           |                                                 |  |
|                       | Temperature: 0 ~ 50 Degree C                    |  |
| Operating             | Relative Humidity: 5 ~ 95% (non-condensing)     |  |
|                       | Temperature: -10 ~ 70 Degree C                  |  |
| Storage               | Relative Humidity: 5 ~ 95% (non-condensing)     |  |
|                       | Theiative Humilary. 5 7 95 /6 (Hori-Condensing) |  |

# 2. INSTALLATION

This section describes the hardware features and installation of the Managed Switch on the desktop or rack mount. For easier management and control of the Managed Switch, familiarize yourself with its display indicators, and ports. Front panel illustrations in this chapter display the unit LED indicators. Before connecting any network device to the Managed Switch, please read this chapter completely.

# 2.1 Hardware Description

#### 2.1.1 Switch Front Panel

The front panel provides a simple interface monitoring the Managed Switch. Figure 2-1 shows the front panel of the Managed Switch.

#### WGSW-20160HP Front Panel

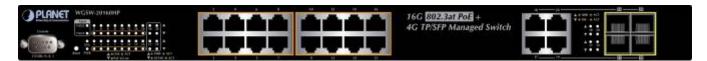

Figure 2-1: WGSW-20160HP Front Panel

#### ■ Gigabit TP interface

10/100/1000Base-T Copper, RJ-45 Twist-Pair: Up to 100 meters.

#### SFP slots

100/1000Base-X mini-GBIC slot, SFP (Small Factor Pluggable) transceiver module: From 550 meters to 2km (Multi-mode fiber), up to above 10/20/30/40/50/70/120 kilometers (Single-mode fiber).

#### Reset button

At the left of front panel, the reset button is designed for reboot the Managed Switch without turn off and on the power. The following is the summary table of Reset button functions:

| Reset Button Pressed and Released | Function                                                   |  |
|-----------------------------------|------------------------------------------------------------|--|
| < 5 sec: System reboot            | Reboot the Managed Switch.                                 |  |
|                                   | Reset the Managed Switch to Factory Default configuration. |  |
|                                   | The Managed Switch will then reboot and load the default   |  |
|                                   | settings as below:                                         |  |
| > 5 sec: Factory Default          | Default Username: admin                                    |  |
| P C CCC. I dotory Bendanc         | Default Password: admin                                    |  |
|                                   | <ul> <li>Default IP address: 192.168.0.100</li> </ul>      |  |
|                                   | <ul> <li>Subnet mask: 255.255.255.0</li> </ul>             |  |
|                                   | <ul> <li>Default Gateway: 192.168.0.254</li> </ul>         |  |

#### Console Port

The console port is a DB9, RS-232 male serial port connector. It is an interface for connecting a terminal directly. Through the console port, it provides rich diagnostic information includes IP Address setting, factory reset, port management, link status and system setting. Users can use the attached RS-232 cable in the package and connect to the console port on the device. After the connection, users an run any terminal emulation program (Hyper Terminal, ProComm Plus, Telix, Winterm and so on) to enter the startup screen of the device.

#### 2.1.2 LED Indications

The front panel LEDs indicates instant status of power and system status, fan status, port links / PoE In-Use, data activity; helps monitor and troubleshoot when needed. Figure 2-2 shows the LED indications of the Managed Switch.

#### WGSW-20160HP LED Indication

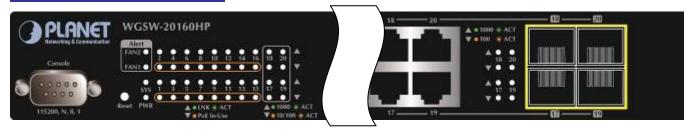

Figure 2-2: WGSW-20160HP LED at Front Panel

#### System

| LED | Color | Function                                     |  |
|-----|-------|----------------------------------------------|--|
| PWR | Green | ights to indicate that the Switch has power. |  |
| SYS | Green | Lights to indicate the system is working.    |  |

#### Alert

| LED  | Color | Function                                  |  |
|------|-------|-------------------------------------------|--|
| FAN1 | Green | Lights to indicate that the FAN1 failure. |  |
| FAN2 | Green | Lights to indicate that the FAN2 failure. |  |

#### ■ Per 10/100/1000Mbps port with PoE interfaces (Port-1 to Port-16)

| LED        | Color  | Function          |                                                                                                    |  |
|------------|--------|-------------------|----------------------------------------------------------------------------------------------------|--|
| LNK/ACT    | Green  | Lights:<br>Blink: | To indicate the link through that port is successfully established at 10/100/1000Mbps.  To indicate that the Switch is actively sending or receiving data over that port. |  |
| PoE In-Use | Orange | Lights:<br>Off:   | To indicate the port is providing 56V DC in-line power.  To indicate the connected device is not a PoE Powered Device (PD).                                               |  |

#### ■ Per 10/100/1000Base-T Combo Port (Port -17 to Port-20)

| LED                   | Color  | Function |                                                                                          |
|-----------------------|--------|----------|------------------------------------------------------------------------------------------|
| 1000<br>LNK/ACT       | Green  | Lights:  | To indicate the link through that port is successfully established at 1000Mbps.          |
|                       |        | Blink:   | To indicate that the Switch is actively sending or receiving data over that port.        |
| 10 / 100<br>LNK / ACT | Orange | Lights:  | To indicate the link through that port is successfully established at 10Mbps or 100Mbps. |
|                       |        | Blink:   | To indicate that the Switch is actively sending or receiving data over that port.        |

#### ■ Per 100/1000Mbps SFP Combo Interface (Port -17 to Port-20)

| LED          | Color  | Function                                                                                |
|--------------|--------|-----------------------------------------------------------------------------------------|
| 1000 LNK/ACT | Green  | Lights. To indicate the port is successfully established at 1000Mbps.                   |
|              | Oreen  | Blink: To indicate that the Switch is actively sending or receiving data over that port |
| 100 LNK/ACT  | Orange | Lights: To indicate the port is successfully established at 100Mbps.                    |
|              |        | Blink: To indicate that the Switch is actively sending or receiving data over that port |

#### 2.1.3 Switch Rear Panel

The rear panel of the Managed Switch indicates an AC inlet power socket, which accepts input power from 100 to 240V AC, 50-60Hz. Figure 2-3 shows the rear panel of the Managed Switch.

#### WGSW-20160HP Rear Panel

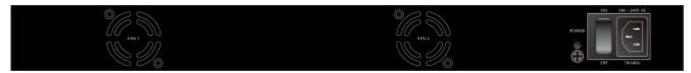

Figure 2-3: Rear Panel of WGSW-20160HP

#### ■ AC Power Receptacle

For compatibility with electric service in most areas of the world, the Managed Switch's power supply automatically adjusts to line power in the range 100-240V AC and 50/60 Hz.

Plug the female end of the power cord firmly into the receptable on the rear panel of the Managed Switch. Plug the other end of the power cord into an electric service outlet then the power will be ready.

The device is a power-required device, it means, it will not work till it is powered. If your networks should active all the time, please consider using UPS (Uninterrupted Power Supply) for your device. It will

#### **Power Notice:** prevent you from network data loss or network downtime.

In some area, installing a surge suppression device may also help to protect your Managed Switch from being damaged by unregulated surge or current to the Switch or the power adapter.

#### 2.2 Install the Switch

This section describes how to install your Managed Switch and make connections to the Managed Switch. Please read the following topics and perform the procedures in the order being presented. To install your Managed Switch on a desktop or shelf, simply complete the following steps.

#### 2.2.1 Desktop Installation

To install the Managed Switch on desktop or shelf, please follows these steps:

Step1: Attach the rubber feet to the recessed areas on the bottom of the Managed Switch.

Step2: Place the Managed Switch on the desktop or the shelf near an AC power source, as shown in Figure 2-4.

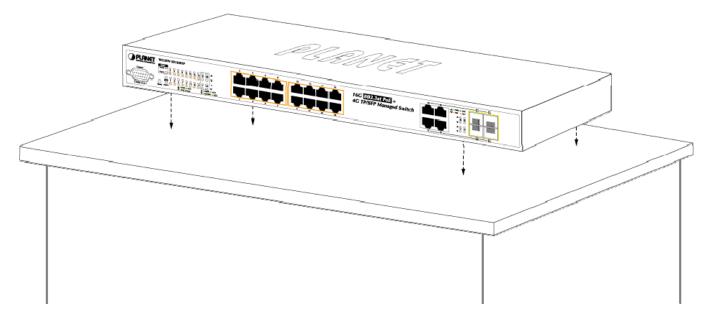

Figure 2-4: Place the Managed Switch on the Desktop

Step3: Keep enough ventilation space between the Managed Switch and the surrounding objects.

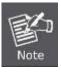

When choosing a location, please keep in mind the environmental restrictions discussed in Chapter 1, Section 4, and Specification.

#### Step4: Connect the Managed Switch to network devices.

Connect one end of a standard network cable to the 10/100/1000 RJ-45 ports on the front of the Managed Switch Connect the other end of the cable to the network devices such as printer servers, workstations or routers...etc.

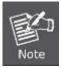

Connection to the Managed Switch requires UTP Category 5 network cabling with RJ-45 tips. For more information, please see the Cabling Specification in Appendix A.

#### Step5: Supply power to the Managed Switch.

Connect one end of the power cable to the Managed Switch.

Connect the power plug of the power cable to a standard wall outlet.

When the Managed Switch receives power, the Power LED should remain solid Green.

# 2.2.2 Rack Mounting

To install the Managed Switch in a 19-inch standard rack, please follows the instructions described below.

Step1: Place the Managed Switch on a hard flat surface, with the front panel positioned towards the front side.

Step2: Attach the rack-mount bracket to each side of the Managed Switch with supplied screws attached to the package.

Figure 2-5 shows how to attach brackets to one side of the Managed Switch.

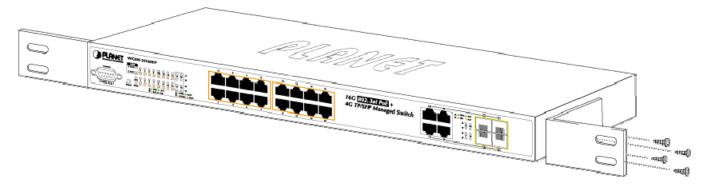

Figure 2-5: Attach Brackets to the Managed Switch.

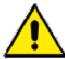

You must use the screws supplied with the mounting brackets. Damage caused to the parts by using incorrect screws would invalidate the warranty.

Step3: Secure the brackets tightly.

**Step4:** Follow the same steps to attach the second bracket to the opposite side.

**Step5:** After the brackets are attached to the Managed Switch, use suitable screws to securely attach the brackets to the rack, as shown in Figure 2-6.

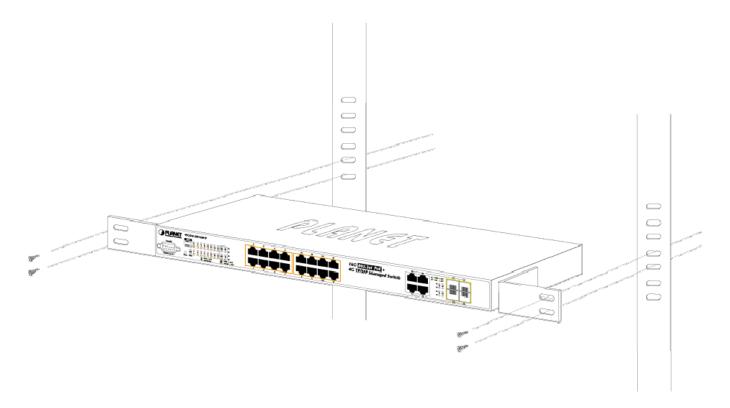

Figure 2-6: Mounting Managed Switch in a Rack

**Step6:** Proceeds with the steps 4 and steps 5 of session 2.2.1 Desktop Installation to connect the network cabling and supply power to the Managed Switch.

# 2.2.3 Installing the SFP Transceiver

The sections describe how to insert an SFP transceiver into an SFP slot.

The SFP transceivers are hot-pluggable and hot-swappable. You can plug-in and out the transceiver to/from any SFP port without having to power down the Managed Switch. As the Figure 2-7 appears.

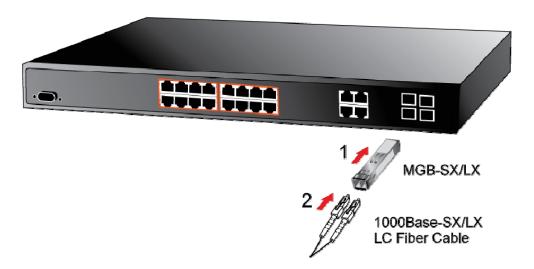

Figure 2-7: Plug-in the SFP Transceiver

#### Approved PLANET SFP Transceivers

PLANET Managed Switch supports both Single mode and Multi-mode SFP transceiver. The following list of approved PLANET SFP transceivers is correct at the time of publication:

## **Gigabit SFP Transceiver Modules**

■ MGB-GT SFP-Port 1000Base-T Module

■ MGB-SX SFP-Port 1000Base-SX mini-GBIC module

■ MGB-LX SFP-Port 1000Base-LX mini-GBIC module

■ MGB-L50 SFP-Port 1000Base-LX mini-GBIC module -50KM

■ MGB-L70 SFP-Port 1000Base-LX mini-GBIC module -70KM

■ MGB-L120 SFP-Port 1000Base-LX mini-GBIC module -120KM

■ MGB-LA10 SFP-Port 1000Base-LX (WDM,TX:1310nm) -10KM

■ MGB-LA20 SFP-Port 1000Base-LX (WDM,TX:1310nm) -20KM

■ MGB-LB20 SFP-Port 1000Base-LX (WDM,TX:1550nm) -20KM

■ MGB-LA40 SFP-Port 1000Base-LX (WDM,TX:1310nm) -40KM

■ MGB-LB40 SFP-Port 1000Base-LX (WDM,TX:1550nm) -40KM

#### **Fast Ethernet SFP Transceiver Modules**

■ MFB-FX SFP-Port 100Base-FX Transceiver -2KM

■ MFB-F20 SFP-Port 100Base-FX Transceiver -20KM

■ MFB-F60 SFP-Port 100Base-FX Transceiver -60KM

■ MFB-FA20 SFP-Port 100Base-BX Transceiver (WDM,TX:1310nm) -20KM

■ MFB-FB20 SFP-Port 100Base-BX Transceiver (WDM,TX:1550nm) -20KM

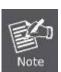

- It recommends using PLANET SFP on the Managed Switch. If you insert a SFP transceiver that is not supported, the Managed Switch will not recognize it.
- Port 17 to Port 20 are shared SFP slot that support Gigabit & Fast Ethernet SFP transceiver.

Before connect the other Managed Switches, workstation or Media Converter.

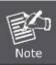

In the installation steps below, this Manual use Gigabit SFP transceiver as the example. However, the steps for Fast Ethernet SFP transceiver are similar.

- Make sure both side of the SFP transceiver are with the same media type, for example: 1000Base-SX to 1000Base-SX, 1000Bas-LX to 1000Base-LX.
- 2. Check the fiber-optic cable type match the SFP transceiver model.
  - > To connect to 1000Base-SX SFP transceiver, use the Multi-mode fiber cable- with one side must be male duplex LC connector type.
  - To connect to 1000Base-LX SFP transceiver, use the Single-mode fiber cable-with one side must be male duplex LC connector type.

#### **■** Connect the Fiber Cable

- 1. Attach the duplex LC connector on the network cable into the SFP transceiver.
- 2. Connect the other end of the cable to a device switches with SFP installed, fiber NIC on a workstation or a Media Converter.
- 3. Check the LNK/ACT LED of the SFP slot on the front of the Managed Switch. Ensure that the SFP transceiver is operating correctly.
- 4. Check the Link mode of the SFP port if the link failed. Co works with some fiber-NICs or Media Converters, set the Link mode to "1000 Force" or "100 Force" is needed.

#### Remove the Transceiver Module

- 1. Make sure there is no network activity by consult or check with the network administrator. Or through the management interface of the switch/converter (if available) to disable the port in advance.
- 2. Remove the Fiber Optic Cable gently.
- 3. Turn the handle of the MGB module to horizontal.
- 4. Pull out the module gently through the handle.

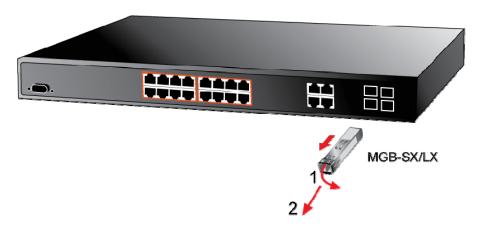

Figure 2-8: Pull out the SFP Transceiver

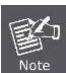

Never pull out the module without pull the handle or the push bolts on the module. Direct pull out the module with violent could damage the module and SFP module slot of the Managed Switch.

# 3. SWITCH MANAGEMENT

This chapter explains the methods that you can use to configure management access to the Managed Switch. It describes the types of management applications and the communication and management protocols that deliver data between your management device (workstation or personal computer) and the system. It also contains information about port connection options.

#### This chapter covers the following topics:

- Requirements
- Management Access Overview
- Administration Console Access
- Web Management Access
- SNMP Access
- Standards, Protocols, and Related Reading

# 3.1 Requirements

- Workstations of subscribers running Windows 2000/XP, 2003, Vista/7/8, 2008, MAC OS9 or later, Linux, UNIX or other platform compatible with TCP/IP protocols.
- Workstation installed with Ethernet NIC (Network Interface Card)
- Serial Port connect (Terminal)
  - Above PC with COM Port (DB9 / RS-232) or USB-to-RS-232 converter
- Ethernet Port connect
  - Network cables Use standard network (UTP) cables with RJ45 connectors.
- Above Workstation installed with WEB Browser and JAVA runtime environment Plug-in

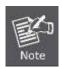

It is recommended to use Internet Explore 7.0 or above to access Managed Switch.

# 3.2 Management Access Overview

The Managed Switch gives you the flexibility to access and manage it using any or all of the following methods:

- An administration console
- Web browser interface
- An external SNMP-based network management application

The administration console and Web browser interface support are embedded in the Managed Switch software and are available for immediate use. Each of these management methods has their own advantages. Table 3-1 compares the three management methods.

| Method      | Advantages                                | Disadvantages                                 |
|-------------|-------------------------------------------|-----------------------------------------------|
| Console     | No IP address or subnet needed            | Must be near switch or use dial-up connection |
|             | Text-based                                | Not convenient for remote users               |
|             | Telnet functionality and HyperTerminal    | Modem connection may prove to be unreliable   |
|             | built into Windows                        | or slow                                       |
|             | 95/98/NT/2000/ME/XP operating             |                                               |
|             | systems                                   |                                               |
|             | Secure                                    |                                               |
| Web Browser | Ideal for configuring the switch remotely | Security can be compromised (hackers need     |
|             | Compatible with all popular browsers      | only know the IP address and subnet mask)     |
|             | Can be accessed from any location         | May encounter lag times on poor connections   |
|             | Most visually appealing                   |                                               |
| SNMP Agent  | Communicates with switch functions at     | Requires SNMP manager software                |
|             | the MIB level                             | Least visually appealing of all three methods |
|             | Based on open standards                   | Some settings require calculations            |
|             |                                           | Security can be compromised (hackers need     |
|             |                                           | only know the community name)                 |

Table 3-1 Management Methods Comparison

## 3.3 Administration Console

The administration console is an internal, character-oriented, and command line user interface for performing system administration such as displaying statistics or changing option settings. Using this method, you can view the administration console from a terminal, personal computer, Apple Macintosh, or workstation connected to the Managed Switch's console (serial) port.

There are two ways to use this management method: via direct access or modem port access. The following sections describe these methods. For more information about using the console, refer to **Chapter 5 Command Line Interface Console**Management.

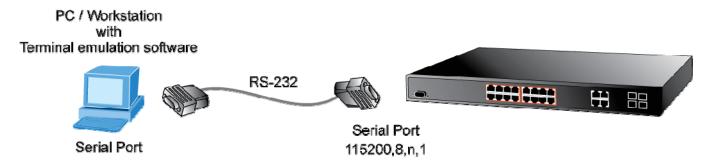

Figure 3-1: Console Management

#### **Direct Access**

Direct access to the administration console is achieved by directly connecting a terminal or a PC equipped with a terminal-emulation program (such as **HyperTerminal**) to the Managed Switch console (serial) port.

When using this management method, a **straight DB9 RS-232 cable** is required to connect the switch to the PC. After making this connection, configure the terminal-emulation program to use the following parameters:

The default parameters are:

- 115200 bps
- 8 data bits
- No parity
- 1 stop bit

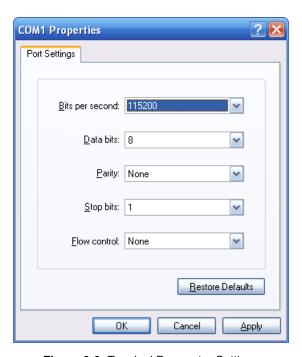

Figure 3-2: Terminal Parameter Settings

You can change these settings, if desired, after you log on. This management method is often preferred because you can remain connected and monitor the system during system reboots. Also, certain error messages are sent to the serial port, regardless of the interface through which the associated action was initiated. A Macintosh or PC attachment can use any terminal-emulation program for connecting to the terminal serial port. A workstation attachment under UNIX can use an emulator such as TIP.

# 3.4 Web Management

The Managed Switch offers management features that allow users to manage the Managed Switch from anywhere on the network through a standard browser such as Microsoft Internet Explorer. After you set up your IP address for the switch, you can access the Managed Switch's Web interface applications directly in your Web browser by entering the IP address of the Managed Switch.

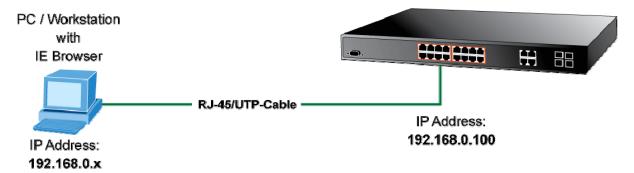

Figure 3-3: Web Management

You can then use your Web browser to list and manage the Managed Switch configuration parameters from one central location, just as if you were directly connected to the Managed Switch's console port. Web Management requires either **Microsoft**Internet Explorer 7.0 or later, Safari or Mozilla Firefox 1.5 or later.

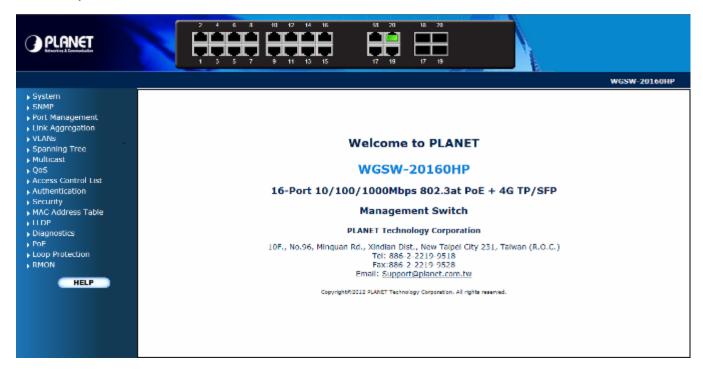

Figure 3-4: Web Main Screen of Managed Switch

# 3.5 SNMP-Based Network Management

You can use an external SNMP-based application to configure and manage the Managed Switch, such as SNMPc Network Manager, HP Openview Network Node Management (NNM) or What's Up Gold. This management method requires the SNMP agent on the switch and the SNMP Network Management Station to use the **same community string**. This management method, in fact, uses two community strings: the **get community** string and the **set community** string. If the SNMP Net-work management Station only knows the set community string, it can read and write to the MIBs. However, if it only knows the get community string, it can only read MIBs. The default gets and sets community strings for the Managed Switch are public.

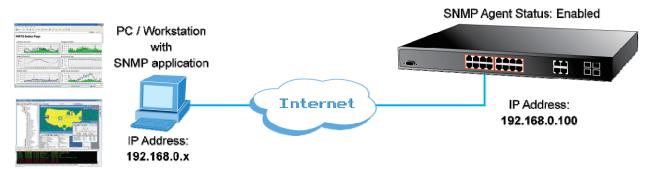

Figure 3-5: SNMP Management

# 3.6 PLANET Smart Discovery Utility

For easily list the Managed Switch in your Ethernet environment, the Planet Smart Discovery Utility from user's manual CD-ROM is an ideal solution. The following install instructions guiding you for run the Planet Smart Discovery Utility.

- 1. Deposit the Planet Smart Discovery Utility in administrator PC.
- 2. Run this utility and the following screen appears.

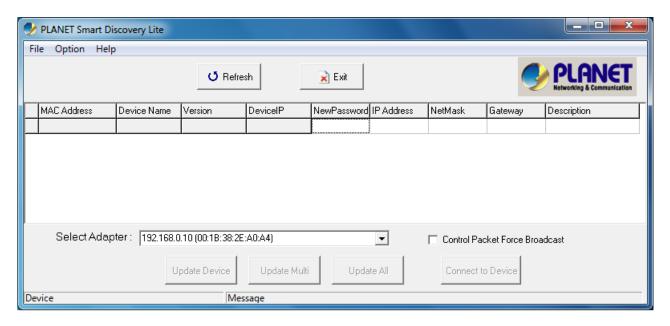

Figure 3-6: Planet Smart Discovery Utility Screen

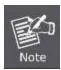

If there are two LAN cards or above in the same administrator PC, choose different LAN card by use the "Select Adapter" tool.

3. Press "Refresh" button for list current connected devices in the discovery list, the screen is shown as follow.

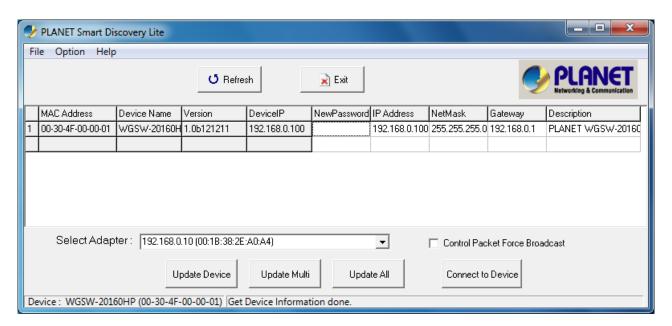

Figure 3-7: Planet Smart Discovery Utility Screen

- 1. This utility show all necessary information from the devices, such as MAC Address, Device Name, firmware version, Device IP Subnet address, also can assign new password, IP Subnet address and description for the devices.
- 2. After setup completed, press "**Update Device**", "**Update Multi**" or "**Update All**" button to take affect. The meaning of the 3 buttons above are shown as below:
  - Update Device: use current setting on one single device.
  - Update Multi: use current setting on choose multi-devices.
  - Update All: use current setting on whole devices in the list.

The same functions mentioned above also can be finding in "Option" tools bar.

- 3. To click the "Control Packet Force Broadcast" function, it can allow assign new setting value to the Web Smart Switch under different IP subnet address.
- 4. Press "Connect to Device" button then the Web login screen appears in Figure 3-4.
- 5. Press "Exit" button to shutdown the planet Smart Discovery Utility.

# 4. WEB CONFIGURATION

This section introduces the configuration and functions of the Web-Based management from Managed Switch.

#### **About Web-based Management**

The Managed Switch offers management features that allow users to manage the Managed Switch from anywhere on the network through a standard browser such as Microsoft Internet Explorer.

The Web-Based Management supports Internet Explorer 7.0. It is based on Java Applets with an aim to reduce network bandwidth consumption, enhance access speed and present an easy viewing screen.

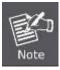

By default, IE7.0 or later version does not allow Java Applets to open sockets. The user has to explicitly modify the browser setting to enable Java Applets to use network ports.

The Managed Switch can be configured through an Ethernet connection, make sure the manager PC must be set on same the IP subnet address with the Managed Switch.

For example, the default IP address of the Managed Switch is **192.168.0.100**, then the manager PC should be set at **192.168.0.x** (where x is a number between 1 and 254, except 100), and the default subnet mask is 255.255.255.0.

If you have changed the default IP address of the Managed Switch to 192.168.1.1 with subnet mask 255.255.255.0 via console, then the manager PC should be set at 192.168.1.x (where x is a number between 2 and 254) to do the relative configuration on manager PC.

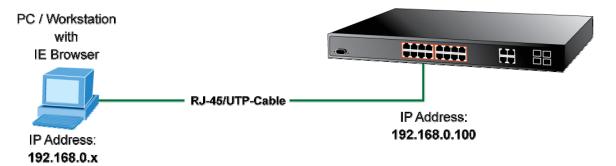

Figure 4-1-1: Web Management

## ■ Logging on the Managed Switch

1. Use Internet Explorer 7.0 or above Web browser. Enter the factory-default IP address to access the Web interface. The factory-default IP Address as following:

### http://192.168.0.100

2. When the following login screen appears, please enter the default username "admin" with password "admin" (or the username/password you have changed via console) to login the main screen of Managed Switch. The login screen in Figure 4-1-2 appears.

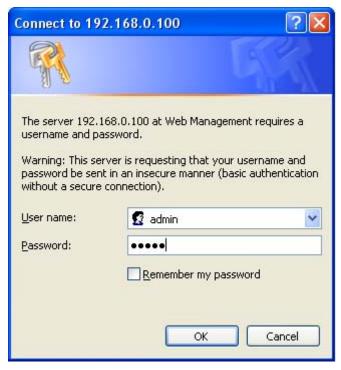

Figure 4-1-2: Login Screen

Default User name: admin
Default Password: admin

After entering the username and password, the main screen appears as Figure 4-1-3.

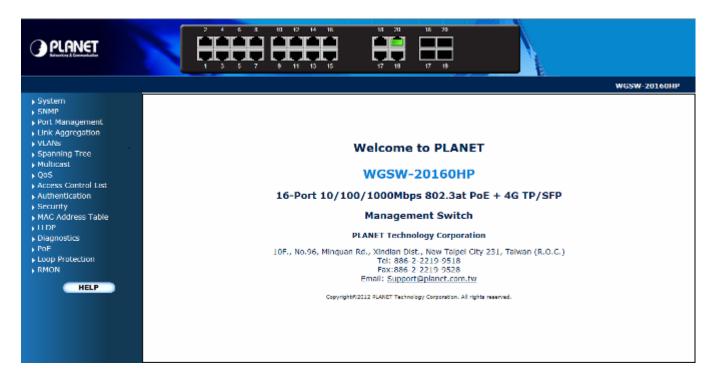

Figure 4-1-3: Web Main Page

Now, you can use the Web management interface to continue the switch management or manage the Managed Switch by Web interface. The Switch Menu on the left of the web Page let you access all the commands and statistics the Managed Switch provides.

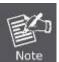

- 1. It is recommended to use Internet Explore 7.0 or above to access Managed Switch.
- 2. The changed IP address take effect immediately after click on the **Save** button, you need to use the new IP address to access the Web interface.
- 3. For security reason, please change and memorize the new password after this first setup.
- 4. Only accept command in lowercase letter under web interface.

# 4.1 Main Web Page

The Managed Switch provides a Web-based browser interface for configuring and managing it. This interface allows you to access the Managed Switch using the Web browser of your choice. This chapter describes how to use the Managed Switch's Web browser interface to configure and manage it.

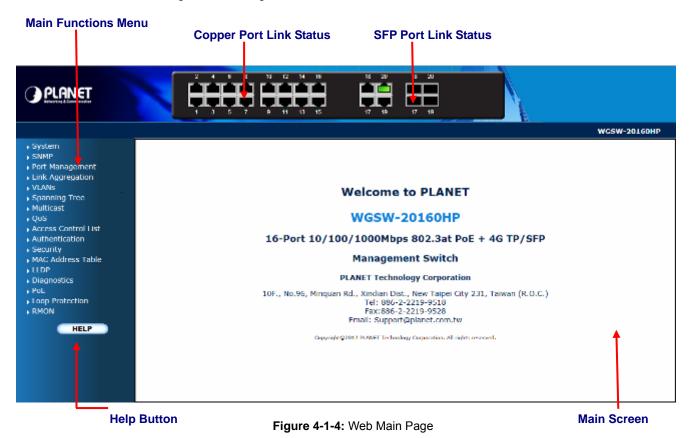

### **Panel Display**

The web agent displays an image of the Managed Switch's ports. The Mode can be set to display different information for the ports, including Link up or Link down. Clicking on the image of a port opens the **Port Statistics** Page.

The port states are illustrated as follows:

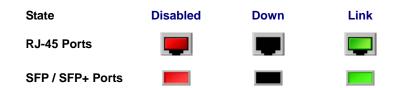

#### Main Menu

Using the onboard web agent, you can define system parameters, manage and control the Managed Switch, and all its ports, or monitor network conditions. Via the Web-Management, the administrator can setup the Managed Switch by select the functions those listed in the Main Function. The screen in Figure 4-1-5 appears.

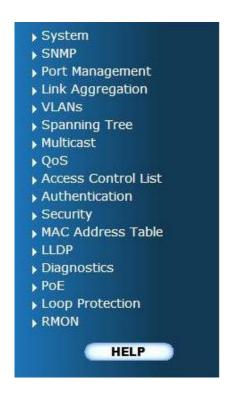

Figure 4-1-5: Managed Switch Main Functions Menu

# 4.2 System

Use the System menu items to display and configure basic administrative details of the Managed Switch. Under System the following topics are provided to configure and view the system information: This section has the following items:

| System Information           | The Managed Switch system information is provided here.                     |
|------------------------------|-----------------------------------------------------------------------------|
| IP Configuration             | Configure the Managed Switch-managed IP information on this Page.           |
| IPv6 Configuration           | Configure the Managed Switch-managed IPv6 information on this Page.         |
| <b>Users Configuration</b>   | This Page provides an overview of the current users. Currently the only way |
|                              | to login as another user on the web server is to close and reopen the       |
|                              | browser.                                                                    |
| Privilege Levels             | This Page provides an overview of the privilege levels.                     |
| NTP Configuration            | Configure NTP on this Page.                                                 |
| UPnP                         | Configure UPnP on this Page.                                                |
| DHCP Relay                   | Configure DHCP Relay on this Page.                                          |
| <b>DHCP Relay Statistics</b> | This Page provides statistics for DHCP relay.                               |
| CPU Load                     | This Page displays the CPU load, using a SVG graph.                         |
| System Log                   | The Managed Switch system log information is provided here.                 |
| Detailed Log                 | The Managed Switch system detailed log information is provided here.        |
| Remote Syslog                | Configure remote syslog on this Page.                                       |
| <b>SMTP Configuration</b>    | Configuration SMTP parameters on this Page.                                 |
| Web Firmware Upgrade         | This Page facilitates an update of the firmware controlling the Managed     |
|                              | Switch.                                                                     |
| <b>TFTP Firmware Upgrade</b> | Upgrade the firmware via TFTP server                                        |
| Configuration Backup         | You can save the Managed Switch configuration. The configuration file is in |
|                              | XML format with a hierarchy of tags.                                        |
| Configuration Upload         | You can load the Managed Switch configuration. The configuration file is in |
|                              | XML format with a hierarchy of tags.                                        |
| Image Select                 | Configuration active or alternate firmware on this Page.                    |
| <b>Factory Default</b>       | You can reset the configuration of the Managed Switch on this Page. Only    |
|                              | the IP configuration is retained.                                           |
| System Reboot                | You can restart the Managed Switch on this Page. After restart, the Managed |

Switch will boot normally.

## 4.2.1 System Information

The System Information Page provides information for the current device information. System Information Page helps a switch administrator to identify the hardware MAC address, software version and system uptime. The screen in Figure 4-2-1 appears.

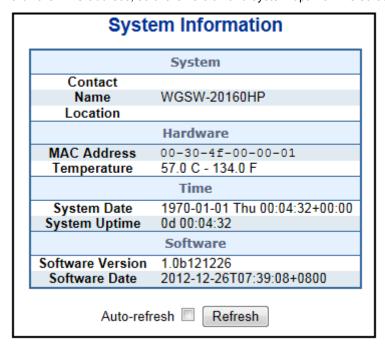

Figure 4-2-1: System Information Page Screenshot

The Page includes the following fields:

| Object           | Description                                                                                                    |
|------------------|----------------------------------------------------------------------------------------------------|
| • Contact        | The system contact configured in Configuration   System   Information   System Contact.                         |
| • Name           | The system name configured in Configuration   System   Information   System Name.                               |
| • Location       | The system location configured in Configuration   System   Information   System Location.                       |
| MAC Address      | The MAC Address of this Managed Switch.                                                                         |
| Temperature      | Indicate main chipset temperature.                                                                              |
| System Date      | The current (GMT) system time and date. The system time is obtained through the configured SNTP Server, if any. |
| System Uptime    | The period of time the device has been operational.                                                             |
| Software Version | The software version of the Managed Switch.                                                                     |
| Software Date    | The date when the Managed Switch software was produced.                                                         |

### **Buttons**

Auto-refresh : Check this box to refresh the Page automatically. Automatic refresh occurs every 3 seconds.

Refresh: Click to refresh the Page; any changes made locally will be undone.

# 4.2.2 IP Configuration

The IP Configuration includes the IP Address, Subnet Mask and Gateway. The Configured column is used to view or change the IP configuration. Fill up the IP Address, Subnet Mask and Gateway for the device. The screen in Figure 4-2-2 appears.

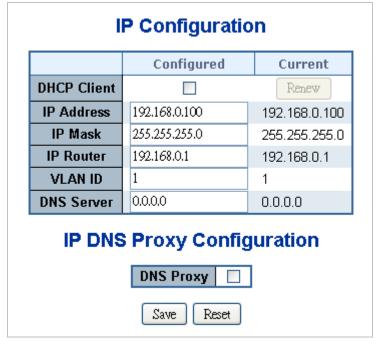

Figure 4-2-2: IP Configuration Page Screenshot

The Current column is used to show the active IP configuration.

| Object      | Description                                                                           |  |
|-------------|---------------------------------------------------------------------------------------|--|
| DHCP Client | Enable the DHCP client by checking this box. If DHCP fails and the configured IP      |  |
|             | address is zero, DHCP will retry. If DHCP fails and the configured IP address is      |  |
|             | non-zero, DHCP will stop and the configured IP settings will be used. The DHCP client |  |
|             | will announce the configured System Name as hostname to provide DNS lookup.           |  |
| IP Address  | Provide the IP address of this Managed Switch in dotted decimal notation.             |  |
| IP Mask     | Provide the IP mask of this Managed Switch dotted decimal notation.                   |  |
| • IP Router | Provide the IP address of the router in dotted decimal notation.                      |  |
| VLAN ID     | Provide the managed VLAN ID. The allowed range is 1 through 4095.                     |  |
| DNS Server  | Provide the IP address of the DNS Server in dotted decimal notation.                  |  |
| DNS Proxy   | When DNS proxy is enabled, DUT will relay DNS requests to the current configured      |  |
|             | DNS server on DUT, and reply as a DNS resolver to the client device on the network.   |  |

#### **Buttons**

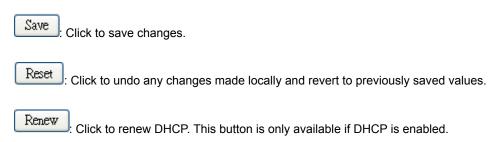

# 4.2.3 IPv6 Configuration

Configure the switch-managed IPv6 information on this Page.

The Configured column is used to view or change the IPv6 configuration. The Current column is used to show the active IPv6 configuration. The screen in Figure 4-2-3 appears.

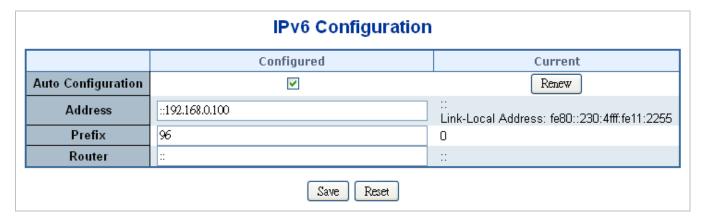

Figure 4-2-3: IPv6 Configuration Page Screenshot

| Object             | Description                                                                           |  |
|--------------------|---------------------------------------------------------------------------------------|--|
| Auto Configuration | Enable IPv6 auto-configuration by checking this box. If fails, the configured IPv6    |  |
|                    | address is zero. The router may delay responding to a router solicitation for a few   |  |
|                    | seconds, the total time needed to complete auto-configuration can be                  |  |
|                    | significantly longer.                                                                 |  |
| • Address          | Provide the IPv6 address of this Managed Switch. IPv6 address is in 128-bit           |  |
|                    | records represented as eight fields of up to four hexadecimal digits with a colon     |  |
|                    | separates each field (:). For example, 'fe80::215:c5ff:fe03:4dc7'. The symbol '::' is |  |
|                    | a special syntax that can be used as a shorthand way of representing multiple         |  |
|                    | 16-bit groups of contiguous zeros; but it can only appear once. It also used a        |  |
|                    | following legally IPv4 address. For example, '::192.1.2.34'.                          |  |
| • Prefix           | Provide the IPv6 Prefix of this Managed Switch. The allowed range is 1 through        |  |
|                    | 128.                                                                                  |  |
| • Router           | Provide the IPv6 gateway address of this Managed Switch. IPv6 address is in           |  |

128-bit records represented as eight fields of up to four hexadecimal digits with a colon separates each field (:). For example, 'fe80::215:c5ff:fe03:4dc7'. The symbol '::' is a special syntax that can be used as a shorthand way of representing multiple 16-bit groups of contiguous zeros; but it can only appear once. It also used a following legally IPv4 address. For example, '::192.1.2.34'. Provide the IPv6 SNTP Server address of this switch. IPv6 address is in 128-bit records represented as eight fields of up to four hexadecimal digits with a colon separates each field (:). For example, 'fe80::215:c5ff:fe03:4dc7'. The symbol '::' is a special syntax that can be used as a shorthand way of representing multiple 16-bit groups of contiguous zeros; but it can only appear once. It also used a following legally IPv4 address. For example, '::192.1.2.34'.

#### **Buttons**

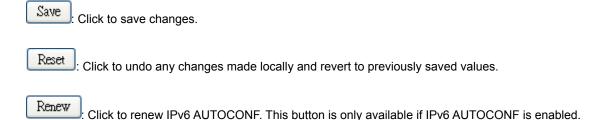

## 4.2.4 Users Configuration

This Page provides an overview of the current users. Currently the only way to login as another user on the web server is to close and reopen the browser. After setup completed, please press "Save" button to take effect. Please login web interface with new user name and password, the screen in Figure 4-2-4 appears.

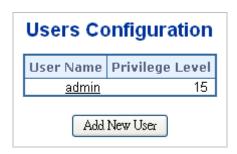

Figure 4-2-4: Users Configuration Page Screenshot

| Object          | Description                                                                                                    |
|-----------------|----------------------------------------------------------------------------------------------------|
| User Name       | The name identifying the user. This is also a link to Add/Edit User.                                                                                                    |
| Privilege Level | The privilege level of the user. The allowed range is <b>1</b> to <b>15</b> . If the privilege level value is 15, it can access all groups, i.e. that is granted the fully control of the |

device. But others value need to refer to each group privilege level. User's privilege should be same or greater than the group privilege level to have the access of that group. By default setting, most groups privilege level 5 has the read-only access and privilege level 10 has the read-write access. And the system maintenance (software upload, factory defaults and etc.) need user privilege level 15. Generally, the privilege level 15 can be used for an administrator account, privilege level 10 for a standard user account and privilege level 5 for a guest account.

#### **Buttons**

Add New User: Click to add a new user.

## Add / Edit User

This Page configures a user – add, edit or delete user.

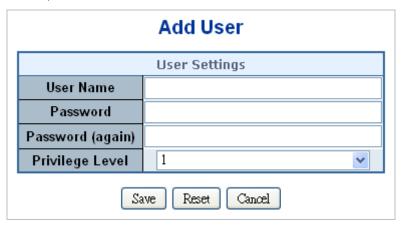

Figure 4-2-5: Add / Edit User Configuration Page Screenshot

| Object          | Description                                                                           |  |
|-----------------|---------------------------------------------------------------------------------------|--|
| • Username      | A string identifying the user name that this entry should belong to. The allowed      |  |
|                 | string length is 1 to 31. The valid user name is a combination of letters, numbers    |  |
|                 | and underscores.                                                                      |  |
| • Password      | The password of the user. The allowed string length is 1 to 31.                       |  |
| Privilege Level | The privilege level of the user. The allowed range is 1 to 15. If the privilege level |  |
|                 | value is 15, it can access all groups, i.e. that is granted the fully control of the  |  |
|                 | device. But others value need to refer to each group privilege level. User's          |  |
|                 | privilege should be same or greater than the group privilege level to have the        |  |
|                 | access of that group. By default setting, most groups privilege level 5 has the       |  |
|                 | read-only access and privilege level 10 has the read-write access. And the            |  |

system maintenance (software upload, factory defaults and etc.) need user privilege level 15. Generally, the privilege level 15 can be used for an administrator account, privilege level 10 for a standard user account and privilege level 5 for a guest account.

#### **Buttons**

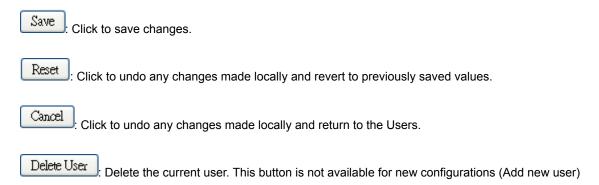

Once the new user is added, the new user entry shown in the Users Configuration Page.

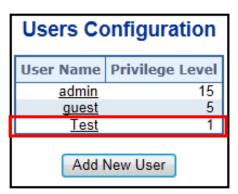

Figure 4-2-6: User Configuration Page Screenshot

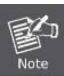

After change the default password, if you forget the password. Please press the "**Reset**" button in the front panel of the Managed Switch over 10 seconds and then release, the current setting includes VLAN, will be lost and the Managed Switch will restore to the default mode.

# 4.2.5 Privilege Levels

This Page provides an overview of the privilege levels. After setup completed, please press "Save" button to take effect. Please login web interface with new user name and password, the screen in Figure 4-2-7 appears.

# **Privilege Level Configuration**

|                     |                            | Privilege                           | Levels                         |                                 |
|---------------------|----------------------------|-------------------------------------|--------------------------------|---------------------------------|
| Group Name          | Configuration<br>Read-only | Configuration/Execute<br>Read/write | Status/Statistics<br>Read-only | Status/Statistics<br>Read/write |
| Aggregation         | 5 💌                        | 10 ▼                                | 5 ▼                            | 10 ▼                            |
| Diagnostics         | 5                          | 10 💌                                | 5                              | 10 💌                            |
| IP                  | 5 💌                        | 10 💌                                | 5 💌                            | 10 💌                            |
| LACP                | 5                          | 10 💌                                | 5                              | 10 💌                            |
| LLDP                | 5 🔻                        | 10 💌                                | 5 ▼                            | 10 ▼                            |
| LLDP_MED            | 5                          | 10 💌                                | 5                              | 10 💌                            |
| Loop_Protect        | 5 🔻                        | 10 💌                                | 5 ▼                            | 10 ▼                            |
| MAC_Table           | 5                          | 10 💌                                | 5                              | 10 💌                            |
| MVR                 | 5 🔻                        | 10 💌                                | 5 ▼                            | 10 ▼                            |
| Maintenance         | 15 ▼                       | 15 💌                                | 15 💌                           | 15 ▼                            |
| Mirroring           | 5 💌                        | 10 💌                                | 5 ▼                            | 10 💌                            |
| Multicast           | 5                          | 10 💌                                | 5                              | 10 💌                            |
| POE                 | 5 💌                        | 10 💌                                | 5 ▼                            | 10 ▼                            |
| Port_Security       | 5                          | 10 💌                                | 5                              | 10 💌                            |
| Ports               | 5 💌                        | 10 💌                                | 1 💌                            | 10 💌                            |
| Private_VLANs       | 5                          | 10 💌                                | 5                              | 10 💌                            |
| Protocol_based_VLAN | 5 💌                        | 10 💌                                | 5 💌                            | 10 💌                            |
| QoS                 | 5                          | 10 💌                                | 5                              | 10 💌                            |
| SNMP                | 5 💌                        | 10 💌                                | 5 💌                            | 10 💌                            |
| Security            | 5                          | 10 💌                                | 5                              | 10 💌                            |
| Spanning_Tree       | 5 💌                        | 10 💌                                | 5 💌                            | 10 💌                            |
| System              | 5                          | 10 💌                                | 1                              | 10 💌                            |
| Timer               | 5 💌                        | 10 💌                                | 5 💌                            | 10 💌                            |
| UPnP                | 5                          | 10 💌                                | 5 💌                            | 10 💌                            |
| VLANs               | 5 💌                        | 10 💌                                | 5 💌                            | 10 💌                            |
| Voice_VLAN          | 5                          | 10 💌                                | 5                              | 10 💌                            |
| poe_ping            | 5 ▼                        | 10 ▼                                | 5 💌                            | 10 💌                            |

Save Reset

Figure 4-2-7: Privilege Levels Configuration Page Screenshot

## The Page includes the following fields:

| Object          | Description                                                                      |  |  |
|-----------------|----------------------------------------------------------------------------------|--|--|
| Group Name      | The name identifying the privilege group. In most cases, a privilege level group |  |  |
|                 | consists of a single module (e.g. LACP, RSTP or QoS), but a few of them          |  |  |
|                 | contains more than one. The following description defines these privilege level  |  |  |
|                 | groups in details:                                                               |  |  |
|                 | System: Contact, Name, Location, Timezone, Log.                                  |  |  |
|                 | ■ Security: Authentication, System Access Management, Port (contains Dot1x       |  |  |
|                 | port, MAC based and the MAC Address Limit), ACL, HTTPS, SSH, ARP                 |  |  |
|                 | Inspection and IP source guard.                                                  |  |  |
|                 | ■ IP: Everything except 'ping'.                                                  |  |  |
|                 | ■ Port: Everything except 'VeriPHY'.                                             |  |  |
|                 | ■ Diagnostics: 'ping' and 'VeriPHY'.                                             |  |  |
|                 | ■ Maintenance: CLI- System Reboot, System Restore Default, System                |  |  |
|                 | Password, Configuration Save, Configuration Load and Firmware Load.              |  |  |
|                 | Web- Users, Privilege Levels and everything in Maintenance.                      |  |  |
|                 | ■ <b>Debug</b> : Only present in CLI.                                            |  |  |
| Privilege Level | Every privilege level group has an authorization level for the following sub     |  |  |
|                 | groups:                                                                          |  |  |
|                 | ■ Configuration read-only                                                        |  |  |
|                 | ■ Configuration/execute read-write                                               |  |  |
|                 | ■ Status/statistics read-only                                                    |  |  |
|                 | ■ Status/statistics read-write (e.g. for clearing of statistics).                |  |  |

## Buttons

Save : Click to save changes.

## 4.2.6 NTP Configuration

Configure NTP on this Page. **NTP** is an acronym for **Network Time Protocol**, a network protocol for synchronizing the clocks of computer systems. NTP uses UDP (data grams) as transport layer. You can specify NTP Servers and set GMT Time zone. The NTP Configuration screen in Figure 4-2-8 appears.

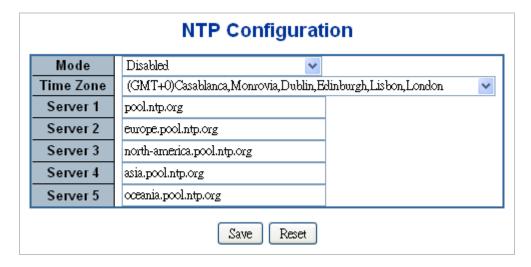

Figure 4-2-8: NTP Configuration Page Screenshot

The Page includes the following fields:

| Object    | Description                                                                       |  |
|-----------|-----------------------------------------------------------------------------------|--|
| • Mode    | Indicates the NTP mode operation. Possible modes are:                             |  |
|           | ■ Enabled: Enable NTP mode operation. When enable NTP mode operation,             |  |
|           | the agent forward and to transfer NTP messages between the clients and the        |  |
|           | server when they are not on the same subnet domain.                               |  |
|           | ■ <b>Disabled</b> : Disable NTP mode operation.                                   |  |
| Time Zone | Allow select the time zone according to current location of switch.               |  |
| Server #  | Provide the NTP IPv4 or IPv6 address of this switch. IPv6 address is in 128-bit   |  |
|           | records represented as eight fields of up to four hexadecimal digits with a colon |  |
|           | separates each field (:).                                                         |  |
|           | For example, 'fe80::215:c5ff:fe03:4dc7'. The symbol '::' is a special syntax that |  |
|           | can be used as a shorthand way of representing multiple 16-bit groups of          |  |
|           | contiguous zeros; but it can only appear once. It also used a following legally   |  |
|           | IPv4 address. For example, '::192.1.2.34'.                                        |  |

### **Buttons**

Save: Click to save changes.

## 4.2.7 UPnP

Configure UPnP on this Page.

UPnP is an acronym for **Universal Plug and Play**. The goals of UPnP are to allow devices to connect seamlessly and to simplify the implementation of networks in the home (data sharing, communications, and entertainment) and in corporate environments for simplified installation of computer components. The UPnP Configuration screen in Figure 4-2-9 appears.

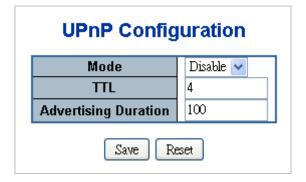

Figure 4-2-9: UPnP Configuration Page Screenshot

The Page includes the following fields:

| Object               | Description                                                                          |  |
|----------------------|--------------------------------------------------------------------------------------|--|
| • Mode               | Indicates the UPnP operation mode. Possible modes are:                               |  |
|                      | ■ Enabled: Enable UPnP mode operation.                                               |  |
|                      | ■ <b>Disabled</b> : Disable UPnP mode operation.                                     |  |
|                      | When the mode is enabled, two ACEs are added automatically to trap UPNP              |  |
|                      | related packets to CPU. The ACEs are automatically removed when the mode is          |  |
|                      | disabled.                                                                            |  |
| • TTL                | The TTL value is used by UPnP to send SSDP advertisement messages.                   |  |
|                      | Valid values are in the range 1 to 255.                                              |  |
| Advertising Duration | The duration, carried in SSDP packets, is used to inform a control point or control  |  |
|                      | points how often it or they should receive a SSDP advertisement message from         |  |
|                      | this switch. If a control point does not receive any message within the duration, it |  |
|                      | will think that the switch no longer exists. Due to the unreliable nature of UDP, in |  |
|                      | the standard it is recommended that such refreshing of advertisements to be          |  |
|                      | done at less than one-half of the advertising duration. In the implementation, the   |  |
|                      | switch sends SSDP messages periodically at the interval one-half of the              |  |
|                      | advertising duration minus 30 seconds. Valid values are in the range 100 to          |  |
|                      | 86400.                                                                               |  |

### **Buttons**

Save : Click to save changes.

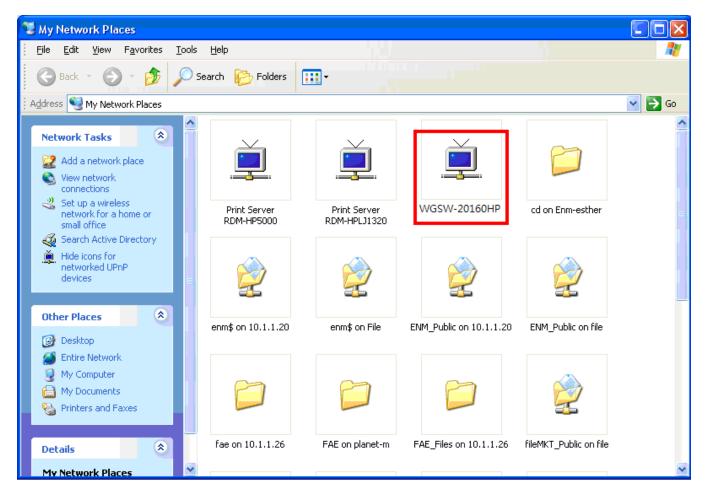

Figure 4-2-10: UPnP devices shows on Windows My Network Places

## 4.2.8 DHCP Relay

Configure DHCP Relay on this Page. **DHCP Relay** is used to forward and to transfer DHCP messages between the clients and the server when they are not on the same subnet domain.

The **DHCP option 82** enables a DHCP relay agent to insert specific information into a DHCP request packets when forwarding client DHCP packets to a DHCP server and remove the specific information from a DHCP reply packets when forwarding server DHCP packets to a DHCP client. The DHCP server can use this information to implement IP address or other assignment policies. Specifically the option works by setting two sub-options:

- Circuit ID (option 1)
- Remote ID (option2).

The Circuit ID sub-option is supposed to include information specific to which circuit the request came in on.

The Remote ID sub-option was designed to carry information relating to the remote host end of the circuit.

The definition of Circuit ID in the switch is 4 bytes in length and the format is "vlan\_id" "module\_id" "port\_no". The parameter of "vlan\_id" is the first two bytes represent the VLAN ID. The parameter of "module\_id" is the third byte for the module ID (in standalone switch it always equal 0, in stackable switch it means switch ID). The parameter of "port\_no" is the fourth byte and it means the port number.

The Remote ID is 6 bytes in length, and the value is equal the DHCP relay agent's MAC address. The DHCP Relay Configuration screen in Figure 4-2-11 appears.

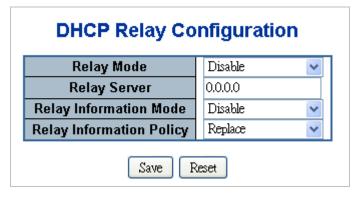

Figure 4-2-11 DHCP Relay Configuration Page Screenshot

| Object            | Description                                                                           |  |
|-------------------|---------------------------------------------------------------------------------------|--|
| Relay Mode        | Indicates the DHCP relay mode operation. Possible modes are:                          |  |
|                   | ■ Enabled: Enable DHCP relay mode operation. When enable DHCP relay                   |  |
|                   | mode operation, the agent forward and to transfer DHCP messages between               |  |
|                   | the clients and the server when they are not on the same subnet domain.               |  |
|                   | And the DHCP broadcast message won't flood for security considered.                   |  |
|                   | ■ <b>Disabled</b> : Disable DHCP relay mode operation.                                |  |
| Relay Server      | Indicates the DHCP relay server IP address. A DHCP relay agent is used to             |  |
|                   | forward and to transfer DHCP messages between the clients and the server              |  |
|                   | when they are not on the same subnet domain.                                          |  |
| Relay Information | Indicates the DHCP relay information mode option operation. Possible modes            |  |
| Mode              | are:                                                                                  |  |
|                   | ■ Enabled: Enable DHCP relay information mode operation. When enable                  |  |
|                   | DHCP relay information mode operation, the agent insert specific information          |  |
|                   | (option82) into a DHCP message when forwarding to DHCP server and                     |  |
|                   | remove it from a DHCP message when transferring to DHCP client. It only               |  |
|                   | works under DHCP relay operation mode enabled.                                        |  |
|                   | ■ <b>Disabled</b> : Disable DHCP relay information mode operation.                    |  |
| Relay Information | Indicates the DHCP relay information option policy. When enable DHCP relay            |  |
| Policy            | information mode operation, if agent receive a DHCP message that already              |  |
|                   | contains relay agent information. It will enforce the policy. And it only works under |  |
|                   | DHCP relay information operation mode enabled. Possible policies are:                 |  |
|                   | ■ Replace: Replace the original relay information when receive a DHCP                 |  |
|                   | message that already contains it.                                                     |  |
|                   | ■ <b>Keep</b> : Keep the original relay information when receive a DHCP message       |  |
|                   | that already contains it.                                                             |  |

■ **Drop**: Drop the package when receive a DHCP message that already contains relay information.

### **Buttons**

Save : Click to save changes.

Reset: Click to undo any changes made locally and revert to previously saved values.

# 4.2.9 DHCP Relay Statistics

This Page provides statistics for DHCP relay. The DHCP Relay Statistics screen in Figure 4-2-12 appears.

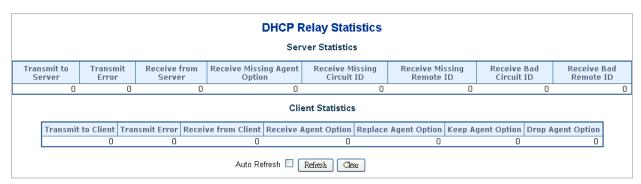

Figure 4-2-12: DHCP Relay Statistics Page Screenshot

The Page includes the following fields:

### **Server Statistics**

| Object                 | Description                                                                   |
|------------------------|-------------------------------------------------------------------------------|
| Transmit to Server     | The packets number that relayed from client to server.                        |
| Transmit Error         | The packets number that errors sending packets to clients.                    |
| Receive from Server    | The packets number that received packets from server.                         |
| Receive Missing Agent  | The packets number that received packets without agent information options.   |
| Option                 |                                                                               |
| • Receive Missing      | The packets number that received packets which the Circuit ID option was      |
| Circuit ID             | missing.                                                                      |
| Receive Missing        | The packets number that received packets which Remote ID option was missing.  |
| Remote ID              |                                                                               |
| Receive Bad Circuit ID | The packets number that the Circuit ID option did not match known circuit ID. |
| Receive Bad Remote     | The packets number that the Remote ID option did not match known Remote ID.   |
| ID                     |                                                                               |

### **Client Statistics**

| Object               | Description                                                                    |
|----------------------|--------------------------------------------------------------------------------|
| Transmit to Client   | The packets number that relayed packets from server to client.                 |
| Transmit Error       | The packets number that error sending packets to servers.                      |
| Receive from Client  | The packets number that received packets from server.                          |
| Receive Agent Option | The packets number that received packets with relay agent information option.  |
| Replace Agent Option | The packets number that replaced received packets with relay agent information |
|                      | option.                                                                        |
| Keep Agent Optin     | The packets number that keepped received packets with relay agent information  |
|                      | option.                                                                        |
| Drop Agent Option    | The packets number that dropped received packets with relay agent information  |
|                      | option.                                                                        |

## **Buttons**

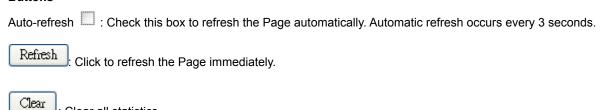

## 4.2.10 CPU Load

This Page displays the CPU load, using a SVG graph.

The load is measured as averaged over the last 100ms, 1sec and 10 seconds intervals. The last 120 samles are graphed, and the last numbers are displayed as text as well.

In order to display the SVG graph, your browser must support the SVG format. Consult the SVG Wiki for more information on browser support. Specifically, at the time of writing, Microsoft Internet Explorer will need to have a plugin installed to support SVG. The CPU Load screen in Figure 4-2-13 appears.

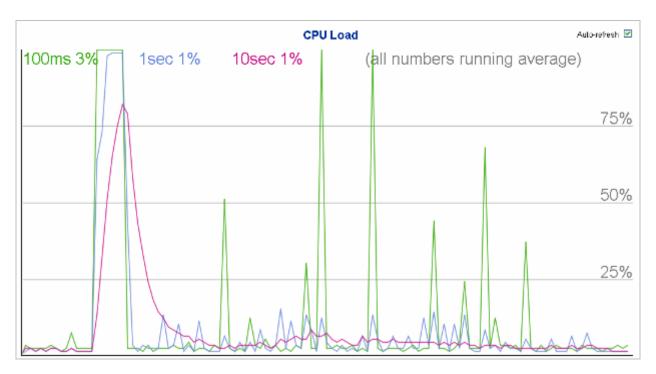

Figure 4-2-13: CPU Load Page Screenshot

### **Buttons**

 $\hbox{Auto-refresh $\square$ : Check this box to refresh the Page automatically. Automatic refresh occurs every 3 seconds. }$ 

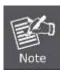

If your browser can not displies anythings in this Page, please download Adobe SVG tool and install it in your computer.

# 4.2.11 System Log

The Managed Switch system log information is provided here. The System Log screen in Figure 4-2-14 appears.

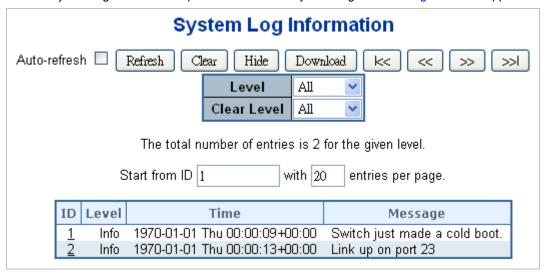

Figure 4-2-14: System Log Page Screenshot

The Page includes the following fields:

| Object      | Description                                                                   |
|-------------|-------------------------------------------------------------------------------|
| • ID        | The ID (>= 1) of the system log entry.                                        |
| • Level     | The level of the system log entry. The following level types are supported:   |
|             | ■ Info: Information level of the system log.                                  |
|             | ■ Warning: Warning level of the system log.                                   |
|             | ■ Error: Error level of the system log.                                       |
|             | ■ All: All levels.                                                            |
| Clear Level | To clear the system log entry level. The following level types are supported: |
|             | ■ Info: Information level of the system log.                                  |
|             | ■ Warning: Warning level of the system log.                                   |
|             | ■ Error: Error level of the system log.                                       |
|             | ■ All: All levels.                                                            |
| • Time      | The time of the system log entry.                                             |
| Message     | The message of the system log entry.                                          |

### **Buttons**

Auto-refresh : Check this box to refresh the Page automatically. Automatic refresh occurs every 3 seconds.

Refresh: Updates the system log entries, starting from the current entry ID.

Clear: Flushes the selected log entries.

Hide: Hides the selected log entries.

Download: Downloads the selected log entries.

- : Updates the system log entries, starting from the first available entry ID.
- : Updates the system log entries, ending at the last entry currently displayed.
- : Updates the system log entries, starting from the last entry currently displayed.
- : Updates the system log entries, ending at the last available entry ID.

## 4.2.12 Detailed Log

The Managed Switch system detailed log information is provided here. The Detailed Log screen in Figure 4-2-15 appears.

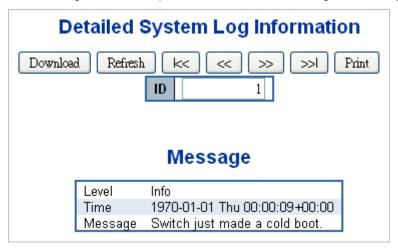

Figure 4-2-15: Detailed Log Page Screenshot

The Page includes the following fields:

| Object  | Description                            |
|---------|----------------------------------------|
| • ID    | The ID (>= 1) of the system log entry. |
| Message | The message of the system log entry.   |

### **Buttons**

Download: Download the system log entry to the current entry ID.

Refresh: Updates the system log entry to the current entry ID.

Logical Company of the current entry ID.

Logical Company of the first available entry ID.

Logical Company of the previous available entry ID.

Logical Company of the previous available entry ID.

Logical Company of the previous available entry ID.

Logical Company of the previous available entry ID.

Logical Company of the previous available entry ID.

Logical Company of the previous available entry ID.

Print : Print the system log entry to the current entry ID.

# 4.2.13 Remote Syslog

Configure remote syslog on this Page. The Remote Syslog screen in Figure 4-2-16 appears.

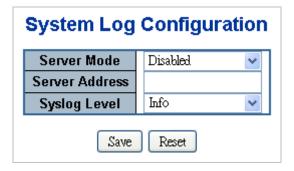

Figure 4-2-16: Remote Syslog Page Screenshot

The Page includes the following fields:

| Object                               | Description                                                                    |
|--------------------------------------|--------------------------------------------------------------------------------|
| • Mode                               | Indicates the server mode operation. When the mode operation is enabled, the   |
|                                      | syslog message will send out to syslog server. The syslog protocol is based on |
|                                      | UDP communication and received on UDP port 514 and the syslog server will not  |
|                                      | send acknowledgments back sender since UDP is a connectionless protocol and    |
|                                      | it does not provide acknowledgments. The syslog packet will always send out    |
|                                      | even if the syslog server does not exist. Possible modes are:                  |
|                                      | ■ Enabled: Enable remote syslog mode operation.                                |
|                                      | ■ <b>Disabled</b> : Disable remote syslog mode operation.                      |
| <ul> <li>Syslog Server IP</li> </ul> | Indicates the IPv4 host address of syslog server. If the switch provide DNS    |
|                                      | feature, it also can be a host name.                                           |
| Syslog Level                         | Indicates what kind of message will send to syslog server. Possible modes are: |
|                                      | ■ Info: Send informations, warnings and errors.                                |
|                                      | ■ Warning: Send warnings and errors.                                           |
|                                      | ■ Error: Send errors.                                                          |

### **Buttons**

Save : Click to save changes.

## 4.2.14 SMTP Configuration

This Page facilitates a SMTP Configure the switch. The SMTP Configure screen in Figure 4-2-17 appears.

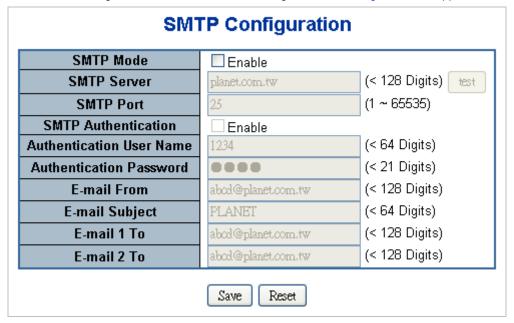

Figure 4-2-17: SMTP Configuration Page Screenshot

The Page includes the following fields:

| Object                             | Description                                                                   |
|------------------------------------|-------------------------------------------------------------------------------|
| SMTP Mode                          | Controls whether SMTP is enabled on this switch.                              |
| SMTP Server                        | Type the SMTP server name or the IP address of the SMTP server.               |
| SMTP Port                          | Set port number of SMTP service.                                              |
| SMTP Authentication                | Controls whether SMTP authentication is enabled If authentication is required |
|                                    | when an e-mail is sent.                                                       |
| Authentication User                | Type the user name for the SMTP server if Authentication is Enable.           |
| Name                               |                                                                               |
| <ul> <li>Authentication</li> </ul> | Type the password for the SMTP server if Authentication is Enable.            |
| Password                           |                                                                               |
| • E-mail From                      | Type the sender's E-mail address. This address is used for reply e-mails.     |
| E-mail Subject                     | Type the subject/title of the e-mail.                                         |
| • E-mail 1 To                      | Type the receiver's e-mail address.                                           |
| • E-mail 2 To                      |                                                                               |

#### **Buttons**

Save: Click to save changes.

Reset: Click to undo any changes made locally and revert to previously saved values.

## 4.2.15 Web Firmware Upgrade

This Page facilitates an update of the firmware controlling the switch. The Web Firmware Upgrade screen in Figure 4-2-18 appears.

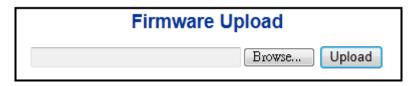

Figure 4-2-18: Web Firmware Upgrade Page Screenshot

To open Firmware Upgrade screen perform the folling:

- 1. Click System -> Web Firmware Upgrade.
- The Firmware Upgrade screen is displayed as in Figure 4-2-18.
- 3. Click the "button of the main Page, the system would pop up the file selection menu to choose firmware.
- 4. Select on the firmware then click "Upload,", the **Software Upload Progress** would show the file upload status.
- Once the software be loaded to the system successfully. The following screen appears. The system will load the new software after report.

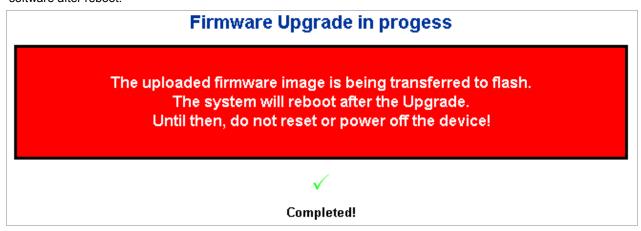

Figure 4-2-19: Software Successfully Loaded Notice Screen

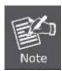

**DO NOT Power OFF** the Managed Switch until the update progress is complete.

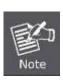

Do not quit the Firmware Upgrade Page without press the "**OK**" button - after the image be loaded. Or the system won't apply the new firmware. User has to repeat the firmware upgrade processes again.

## 4.2.16 TFTP Firmware Upgrade

The **Firmware Upgrade** Page provides the functions to allow a user to update the Managed Switch firmware from the TFTP server in the network. Before updating, make sure you have your TFTP server ready and the firmware image is on the TFTP server. The TFTP Firmware Upgrade screen in Figure 4-2-20 appears.

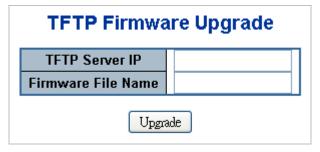

Figure 4-2-20: TFTP Firmware Update Page Screenshot

The Page includes the following fields:

| Object             | Description                          |
|--------------------|--------------------------------------|
| TFTP Server IP     | Fill in your TFTP server IP address. |
| Firmware File Name | The name of firmware image.          |
|                    | (Maximum length : 24 characters)     |

### Buttons

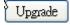

Click to upgrade firmware.

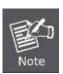

DO NOT Power OFF the Managed Switch until the update progress is complete.

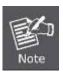

Do not quit the Firmware Upgrade Page without press the "**OK**" button - after the image be loaded. Or the system won't apply the new firmware. User has to repeat the firmware upgrade processes again.

## 4.2.17 Configuration Backup

This function allows backup and reload the current configuration of the Managed Switch to the local management station. The Configuration Backup screen in Figure 4-2-21 appears.

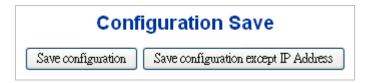

Figure 4-2-21: Configuration Save Page Screenshot

You can save/view or load the switch configuration. The configuration file is in XML format with a hierarchy of tags:

| Header tags:    | <pre><?xml version="1.0"?> and <configuration>. These tags are mandatory and must be present at the beginning of the file.</configuration></pre>                                                                                                    |
|-----------------|----------------------------------------------------------------------------------------------------|
| Section tags:   | <platform>, <global> and <switch>. The platform section must be the first section tag and this section must include the correct platform ID and version. The global section is optional and includes configuration which is not related to specific switch ports. The switch section is optional and includes configuration which is related to specific switch ports.</switch></global></platform> |
| Module tags:    | <ip>, <mac>, <port> etc. These tags identify a module controlling specific parts of the configuration.</port></mac></ip>                                                                                                    |
| Group tags:     | <pre><port_table>, <vlan_table> etc. These tags identify a group of parameters, typically a table.</vlan_table></port_table></pre>                                                                                                    |
| Parameter tags: | <mode>, <entry> etc. These tags identify parameters for the specific section, module and group. The <entry> tag is used for table entries.</entry></entry></mode>                                                                                                    |

Configuration parameters are represented as attribute values. When saving the configuration from the switch, the entire configuration including syntax descriptions is included in the file. The file may then be modified using an editor and loaded to a switch.

The examples below shows a small configuration file only including configuration of the MAC address age time and the learning mode per port. When loading this file, only the included parameters will be changed. This means that the age time will be set to 200 and the learn mode will be set to automatic.

### Save Configuration

1. Press the "Save Configuration" button to save the current configuration in manager workstation. The following screens in Figure 4-2-22 & 4-2-23 appear

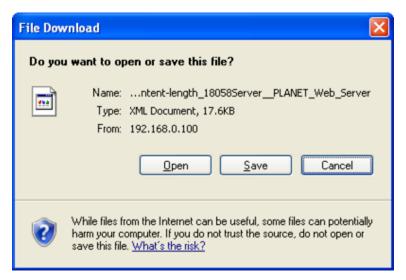

Figure 4-2-22: File Download Screen

2. Chose the file save path in management workstation.

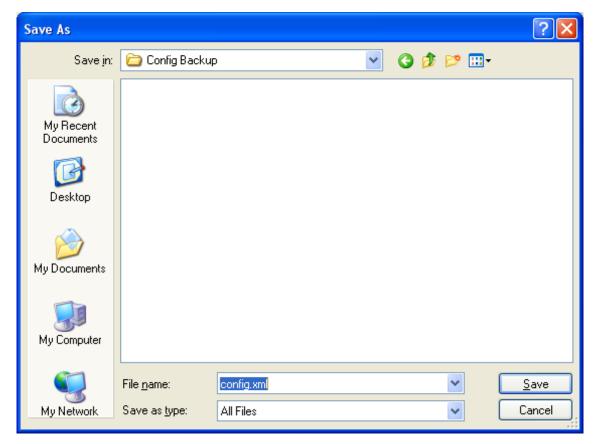

Figure 4-2-23: File Save Screen

# 4.2.18 Configuration Upload

This function allows backup and reload the current configuration of the Managed Switch to the local management station. The Configuration Upload screen in Figure 4-2-24 appears.

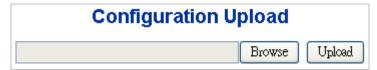

Figure 4-2-24: Configuration Upload Page Screenshot

## Configuration Upload

Click the "Browse" button of the main Page, the system would pop up the file selection menu to choose saved configuration.

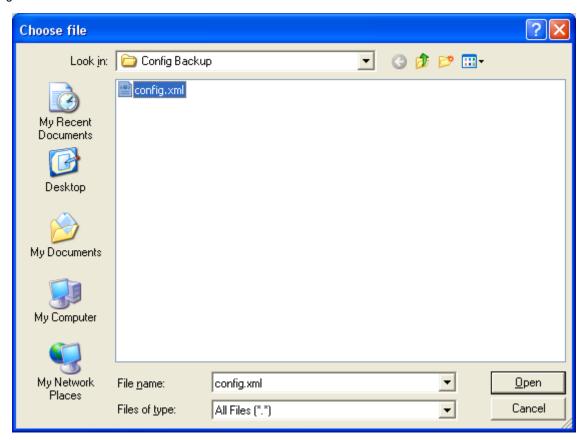

Figure 4-2-25: Windows File Selection Menu Popup

- 2. Select on the configuration file then click "Upload,", the bottom of the browser shows the upload status.
- 3. After down, the main screen appears "Transfer Completed".

## 4.2.19 Image Select

This Page provides information about the active and alternate (backup) firmware images in the device, and allows you to revert to the alternate image. The web Page displays two tables with information about the active and alternate firmware images. The Image Select screen in Figure 4-2-26 appears.

In case the active firmware image is the alternate image, only the "Active Image" table is shown.
 In this case, the Activate Alternate Image button is also disabled.

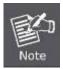

- If the alternate image is active (due to a corruption of the primary image or by manual
  intervention), uploading a new firmware image to the device will automatically use the primary
  image slot and activate this.
- The firmware version and date information may be empty for older firmware releases. This does not constitute an error.

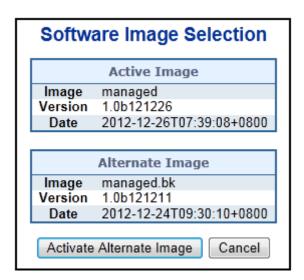

Figure 4-2-26: Software Image Selection Page Screenshot

The Page includes the following fields:

| Object    | Description                                                                 |
|-----------|-----------------------------------------------------------------------------|
| • Image   | The flash index name of the firmware image. The name of primary (preferred) |
|           | image is image, the alternate image is named image.bk.                      |
| • Version | The version of the firmware image.                                          |
| • Date    | The date where the firmware was produced.                                   |

## **Buttons**

Activate Alternate Image: Click to use the alternate image. This button may be disabled depending on system state.

Cancel : Cancel activating the backup image. Navigates away from this Page.

# 4.2.20 Factory Default

You can reset the configuration of the Managed Switch on this Page. Only the IP configuration is retained. The new configuration is available immediately, which means that no restart is necessary. The Factory Default screen in Figure 4-2-27 appears.

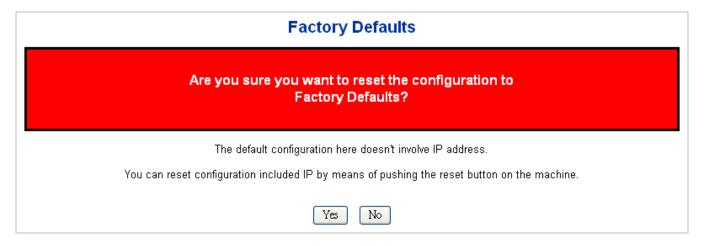

Figure 4-2-27: Factory Default Page Screenshot

#### **Buttons**

Yes: Click to reset the configuration to Factory Defaults.

No : Click to return to the Port State Page without resetting the configuration.

To reset the Managed Switch to the Factory default setting, you can also press the hardware reset button at the front panel about 10 seconds. After the device be rebooted. You can login the management WEB interface within the same subnet of 192.168.0.xx.

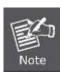

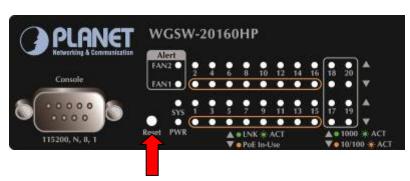

Hardware Reset button

# 4.2.21 System Reboot

The **Reboot** Page enables the device to be rebooted from a remote location. Once the Reboot button is pressed, user have to re-login the WEB interface about 60 seconds later, the System Reboot screen in Figure 4-2-28 appears.

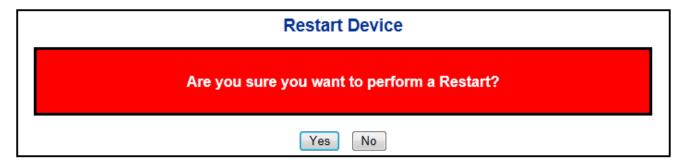

Figure 4-2-28: System Reboot Page Screenshot

#### **Buttons**

Yes: Click to reboot the system.

No : Click to return to the Port State Page without reboot the system.

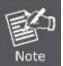

You can also check the **SYS LED** at the front panel to identify the System is load completely or not. If the SYS LED is blinking, then it is in the firmware load stage; if the SYS LED light on, you can use the WEB browser to login the Managed Switch.

# 4.3 Simple Network Management Protocol

#### 4.3.1 SNMP Overview

The Simple Network Management Protocol (SNMP) is an application layer protocol that facilitates the exchange of management information between network devices. It is part of the Transmission Control Protocol/Internet Protocol (TCP/IP) protocol suite. SNMP enables network administrators to manage network performance, find and solve network problems, and plan for network growth.

An SNMP-managed network consists of three key components: Network management stations (NMSs), SNMP agents, Management information base (MIB) and network-management protocol:

- Network management stations (NMSs): Sometimes called consoles, these devices execute management applications that monitor and control network elements. Physically, NMSs are usually engineering workstation-caliber computers with fast CPUs, megapixel color displays, substantial memory, and abundant disk space. At least one NMS must be present in each managed environment.
- Agents: Agents are software modules that reside in network elements. They collect and store management information such as the number of error packets received by a network element.
- Management information base (MIB): A MIB is a collection of managed objects residing in a virtual information store.
   Collections of related managed objects are defined in specific MIB modules.
- network-management protocol: A management protocol is used to convey management information between agents
   and NMSs. SNMP is the Internet community's de facto standard management protocol.

## **SNMP Operations**

SNMP itself is a simple request/response protocol. NMSs can send multiple requests without receiving a response.

- Get -- Allows the NMS to retrieve an object instance from the agent.
- Set -- Allows the NMS to set values for object instances within an agent.
- Trap -- Used by the agent to asynchronously inform the NMS of some event. The SNMPv2 trap message is designed to replace the SNMPv1 trap message.

#### **SNMP** community

An SNMP community is the group that devices and management stations running SNMP belong to. It helps define where information is sent. The community name is used to identify the group. A SNMP device or agent may belong to more than one SNMP community. It will not respond to requests from management stations that do not belong to one of its communities. SNMP default communities are:

- Write = private
- Read = public

Use the SNMP Menu to display or configure the Managed Switch's SNMP function. This section has the following items:

System Configuration Configure SNMP on this Page.

Trap Configuration Configure SNMP trap on this Page.

System Information The system information is provides here.

SNMPv3 Communities
 SNMPv3 Users
 Configure SNMPv3 users table on this Page.
 SNMPv3 Groups
 Configure SNMPv3 groups table on this Page.
 SNMPv3 Views
 Configure SNMPv3 views table on this Page.
 SNMPv3 Access
 Configure SNMPv3 accesses table on this Page.

# 4.3.2 SNMP System Configuration

Configure SNMP on this Page. The SNMP System Configuration screen in Figure 4-3-1 appears.

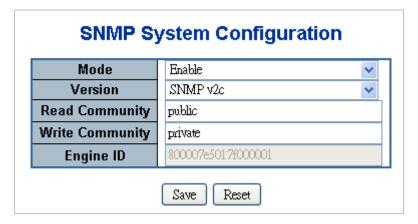

Figure 4-3-1: SNMP System Configuration Page Screenshot

| Object                             | Description                                                                       |
|------------------------------------|-----------------------------------------------------------------------------------|
| • Mode                             | Indicates the SNMP mode operation. Possible modes are:                            |
|                                    | ■ Enabled: Enable SNMP mode operation.                                            |
|                                    | ■ <b>Disabled</b> : Disable SNMP mode operation.                                  |
| • Version                          | Indicates the SNMP supported version. Possible versions are:                      |
|                                    | SNMP v1: Set SNMP supported version 1.                                            |
|                                    | SNMP v2c: Set SNMP supported version 2c.                                          |
|                                    | SNMP v3: Set SNMP supported version 3.                                            |
| <ul> <li>Read Community</li> </ul> | Indicates the community read access string to permit access to SNMP agent.        |
|                                    | The allowed string length is 0 to 255, and the allowed content is the ASCII       |
|                                    | characters from 33 to 126.                                                        |
|                                    | The field is applicable only when SNMP version is SNMPv1 or SNMPv2c. If           |
|                                    | SNMP version is SNMPv3, the community string will be associated with SNMPv3       |
|                                    | communities table. It provides more flexibility to configure security name than a |
|                                    | SNMPv1 or SNMPv2c community string. In addition to community string, a            |
|                                    | particular range of source addresses can be used to restrict source subnet.       |
| Write Community                    | Indicates the community write access string to permit access to SNMP agent.       |
|                                    | The allowed string length is 0 to 255, and the allowed content is the ASCII       |

|           | characters from 33 to 126.                                                        |
|-----------|-----------------------------------------------------------------------------------|
|           | The field is applicable only when SNMP version is SNMPv1 or SNMPv2c. If           |
|           | SNMP version is SNMPv3, the community string will be associated with SNMPv3       |
|           | communities table. It provides more flexibility to configure security name than a |
|           | SNMPv1 or SNMPv2c community string. In addition to community string, a            |
|           | particular range of source addresses can be used to restrict source subnet.       |
| Engine ID | Indicates the SNMPv3 engine ID. The string must contain an even number            |
|           | between 10 and 64 hexadecimal digits, but all-zeros and all-'F's are not allowed. |
|           | Change of the Engine ID will clear all original local users.                      |

# 4.3.3 SNMP Trap Configuration

Configure SNMP trap on this Page. The SNMP Trap Configuration screen in Figure 4-3-2 appears.

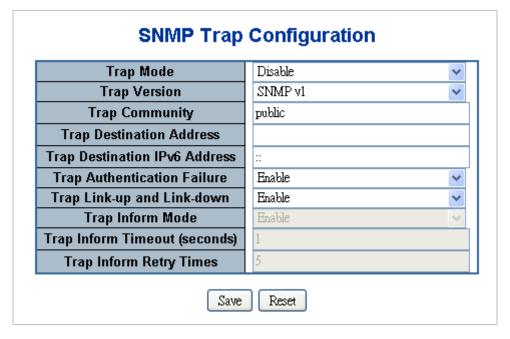

Figure 4-3-2: SNMP Trap Configuration Page Screenshot

| Object       | Description                                                       |
|--------------|-------------------------------------------------------------------|
| Trap Mode    | Indicates the SNMP trap mode operation. Possible modes are:       |
|              | ■ Enabled: Enable SNMP trap mode operation.                       |
|              | ■ <b>Disabled</b> : Disable SNMP trap mode operation.             |
| Trap Version | Indicates the SNMP trap supported version. Possible versions are: |
|              | ■ SNMP v1: Set SNMP trap supported version 1.                     |
|              | ■ SNMP v2c: Set SNMP trap supported version 2c.                   |
|              | ■ SNMP v3: Set SNMP trap supported version 3.                     |

| • Trap Community      | Indicates the community access string when send SNMP trap packet. The                     |
|-----------------------|-------------------------------------------------------------------------------------------|
|                       | allowed string length is 0 to 255, and the allowed content is the ASCII characters        |
|                       | from 33 to 126.                                                                           |
| Trap Destination      | Indicates the SNMP trap destination address. It allow a valid IP address in dotted        |
| Address               | decimal notation ('x.y.z.w').                                                             |
|                       | And it also allow a valid hostname. A valid hostname is a string drawn from the           |
|                       | alphabet (A-Za-z), digits (0-9), dot (.), dash (-). Spaces are not allowed, the first     |
|                       | character must be an alpha character, and the first and last characters must not          |
|                       | be a dot or a dash.                                                                       |
| Trap Destination IPv6 | Indicates the SNMP trap destination IPv6 address. IPv6 address is in 128-bit              |
| Address               | records represented as eight fields of up to four hexadecimal digits with a colon         |
|                       | separating each field (:). For example, 'fe80::215:c5ff:fe03:4dc7'. The symbol '::'       |
|                       | is a special syntax that can be used as a shorthand way of representing multiple          |
|                       | 16-bit groups of contiguous zeros; but it can appear only once. It can also               |
|                       | represent a legally valid IPv4 address. For example, '::192.1.2.34'.                      |
| Trap Authentication   | Indicates the SNMP entity is permitted to generate authentication failure traps.          |
| Failure               | Possible modes are:                                                                       |
| - 4.14.10             | ■ Enabled: Enable SNMP trap authentication failure.                                       |
|                       | ■ <b>Disabled</b> : Disable SNMP trap authentication failure.                             |
| Trap Link-up and      | Indicates the SNMP trap link-up and link-down mode operation. Possible modes              |
| Link-down             | are:                                                                                      |
|                       | ■ Enabled: Enable SNMP trap link-up and link-down mode operation.                         |
|                       | ■ <b>Disabled</b> : Disable SNMP trap link-up and link-down mode operation.               |
| Trap Inform Mode      | Indicates the SNMP trap inform mode operation. Possible modes are:                        |
|                       | ■ Enabled: Enable SNMP trap inform mode operation.                                        |
|                       | ■ <b>Disabled</b> : Disable SNMP trap inform mode operation.                              |
| Trap Inform Timeout   | Indicates the SNMP trap inform timeout. The allowed range is <b>0</b> to <b>2147</b> .    |
| (seconds)             |                                                                                           |
| Trap Inform Retry     | Indicates the SNMP trap inform retry times. The allowed range is <b>0</b> to <b>255</b> . |
| Times                 |                                                                                           |
| Trap Probe Security   | Indicates the SNMPv3 trap probe security engine ID mode of operation. Possible            |
| Engine ID             | values are:                                                                               |
| 3                     | ■ Enabled: Enable SNMP trap probe security engine ID mode of operation.                   |
|                       | ■ <b>Disabled</b> : Disable SNMP trap probe security engine ID mode of operation.         |
| Trap Security Engine  | Indicates the SNMP trap security engine ID. SNMPv3 sends traps and informs                |
| ID                    | using USM for authentication and privacy. A unique engine ID for these traps and          |
|                       | informs is needed. When "Trap Probe Security Engine ID" is enabled, the ID will           |
|                       | be probed automatically. Otherwise, the ID specified in this field is used. The           |
|                       | string must contain an even number(in hexadecimal format) with number of digits           |
|                       | same made some an eron number (in nexacconnariorinat) with number of digits               |

|                    | between 10 and 64, but all-zeros and all-'F's are not allowed.                  |
|--------------------|---------------------------------------------------------------------------------|
| Trap Security Name | Indicates the SNMP trap security name. SNMPv3 traps and informs using USM       |
|                    | for authentication and privacy. A unique security name is needed when traps and |
|                    | informs are enabled.                                                            |

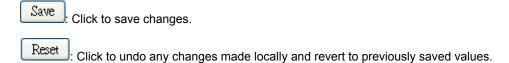

# 4.3.4 SNMP System Information

The switch system information is provided here. The SNMP System Information screen in Figure 4-3-3 appears.

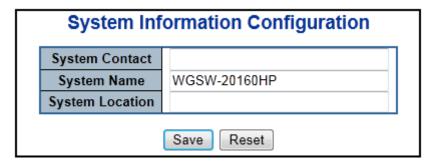

Figure 4-3-3: System Information Configuration Page Screenshot

| Object          | Description                                                                          |
|-----------------|--------------------------------------------------------------------------------------|
| System Contact  | The textual identification of the contact person for this managed node, together     |
|                 | with information on how to contact this person. The allowed string length is 0 to    |
|                 | 255, and the allowed content is the ASCII characters from 32 to 126.                 |
| System Name     | An administratively assigned name for this managed node. By convention, this is      |
|                 | the node's fully-qualified domain name. A domain name is a text string drawn         |
|                 | from the alphabet (A-Za-z), digits (0-9), minus sign (-). No space characters are    |
|                 | permitted as part of a name. The first character must be an alpha character. And     |
|                 | the first or last character must not be a minus sign. The allowed string length is 0 |
|                 | to 255.                                                                              |
| System Location | The physical location of this node(e.g., telephone closet, 3rd floor). The allowed   |
|                 | string length is 0 to 255, and the allowed content is the ASCII characters from 32   |
|                 | to 126.                                                                              |

Save : Click to save changes.

Reset: Click to undo any changes made locally and revert to previously saved values.

# 4.3.5 SNMPv3 Configuration

## 4.3.5.1 SNMPv3 Communities

Configure SNMPv3 communities table on this Page. The entry index key is Community. The SNMPv3 Communities screen in Figure 4-3-4 appears.

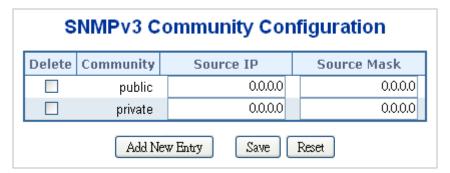

Figure 4-3-4: SNMPv3 Communities Configuration Page Screenshot

## The Page includes the following fields:

| Object      | Description                                                                                                    |
|-------------|----------------------------------------------------------------------------------------------------|
| • Delete    | Check to delete the entry. It will be deleted during the next save.                                                                                                    |
| • Community | Indicates the community access string to permit access to SNMPv3 agent. The allowed string length is 1 to 32, and the allowed content is ASCII characters from 33 to 126. The community string will be treated as security name and map a SNMPv1 or SNMPv2c community string. |
| Source IP   | Indicates the SNMP access source address. A particular range of source addresses can be used to restrict source subnet when combined with source mask.                                                                                                    |
| Source Mask | Indicates the SNMP access source address mask.                                                                                                    |

## **Buttons**

Add New Entry: Click to add a new community entry.

Save: Click to save changes.

Reset: Click to undo any changes made locally and revert to previously saved values.

## 4.3.5.2 SNMPv3 Users

Configure SNMPv3 users table on this Page. The entry index keys are Engine ID and User Name. The SNMPv3 Users screen in Figure 4-3-5 appears.

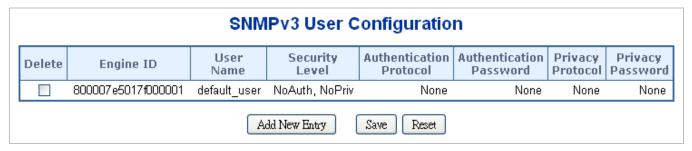

Figure 4-3-5: SNMPv3 Users Configuration Page Screenshot

| Object         | Description                                                                       |
|----------------|-----------------------------------------------------------------------------------|
| • Delete       | Check to delete the entry. It will be deleted during the next save.               |
| Engine ID      | An octet string identifying the engine ID that this entry should belong to. The   |
|                | string must contain an even number(in hexadecimal format) with number of digits   |
|                | between 10 and 64, but all-zeros and all-'F's are not allowed. The SNMPv3         |
|                | architecture uses the User-based Security Model (USM) for message security        |
|                | and the View-based Access Control Model (VACM) for access control. For the        |
|                | USM entry, the usmUserEngineID and usmUserName are the entry's keys. In a         |
|                | simple agent, usmUserEngineID is always that agent's own snmpEngineID             |
|                | value. The value can also take the value of the snmpEngineID of a remote SNMP     |
|                | engine with which this user can communicate. In other words, if user engine ID    |
|                | equal system engine ID then it is local user; otherwise it's remote user.         |
| User Name      | A string identifying the user name that this entry should belong to. The allowed  |
|                | string length is 1 to 32, and the allowed content is ASCII characters from 33 to  |
|                | 126.                                                                              |
| Security Level | Indicates the security model that this entry should belong to. Possible security  |
|                | models are:                                                                       |
|                | ■ NoAuth, NoPriv: None authentication and none privacy.                           |
|                | ■ Auth, NoPriv: Authentication and none privacy.                                  |
|                | ■ Auth, Priv: Authentication and privacy.                                         |
|                | The value of security level cannot be modified if entry already exist. That means |
|                | must first ensure that the value is set correctly.                                |
| Authentication | Indicates the authentication protocol that this entry should belong to. Possible  |
| Protocol       | authentication protocol are:                                                      |
|                | ■ None: None authentication protocol.                                             |
|                | ■ MD5: An optional flag to indicate that this user using MD5 authentication       |

|                                    | protocol.                                                                            |
|------------------------------------|--------------------------------------------------------------------------------------|
|                                    | ■ SHA: An optional flag to indicate that this user using SHA authentication          |
|                                    | protocol.                                                                            |
|                                    | ■ The value of security level cannot be modified if entry already exist. That        |
|                                    | means must first ensure that the value is set correctly.                             |
| <ul> <li>Authentication</li> </ul> | A string identifying the authentication pass phrase. For MD5 authentication          |
| Password                           | protocol, the allowed string length is 8 to 32. For SHA authentication protocol, the |
|                                    | allowed string length is 8 to 40. The allowed content is the ASCII characters from   |
|                                    | 33 to 126.                                                                           |
| Privacy Protocol                   | Indicates the privacy protocol that this entry should belong to. Possible privacy    |
|                                    | protocol are:                                                                        |
|                                    | None: None privacy protocol.                                                         |
|                                    | ■ <b>DES</b> : An optional flag to indicate that this user using DES authentication  |
|                                    | protocol.                                                                            |
| Privacy Password                   | A string identifying the privacy pass phrase. The allowed string length is 8 to 32,  |
|                                    | and the allowed content is the ASCII characters from 33 to 126.                      |

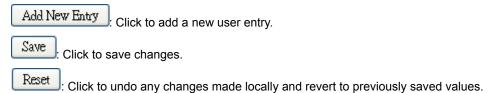

## 4.3.5.3 SNMPv3 Groups

Configure SNMPv3 groups table on this Page. The entry index keys are Security Model and Security Name. The SNMPv3 Groups screen in Figure 4-3-6 appears.

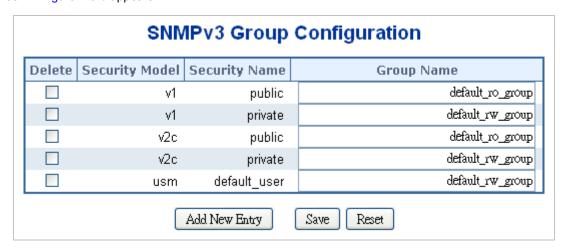

Figure 4-3-6: SNMPv3 Groups Configuration Page Screenshot

The Page includes the following fields:

| Object         | Description                                                                                                    |
|----------------|----------------------------------------------------------------------------------------------------|
| • Delete       | Check to delete the entry. It will be deleted during the next save.                                                    |
| Security Model | Indicates the security model that this entry should belong to. Possible security models are:  v1: Reserved for SNMPv1. |
|                | ■ v2c: Reserved for SNMPv2c.                                                                                           |
|                | ■ usm: User-based Security Model (USM).                                                                                |
| Security Name  | A string identifying the security name that this entry should belong to.                                               |
|                | The allowed string length is 1 to 32, and the allowed content is the ASCII                                             |
|                | characters from 33 to 126.                                                                                             |
| Group Name     | A string identifying the group name that this entry should belong to.                                                  |
|                | The allowed string length is 1 to 32, and the allowed content is the ASCII                                             |
|                | characters from 33 to 126.                                                                                             |

#### **Buttons**

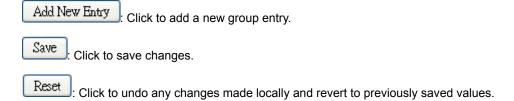

#### 4.3.5.4 SNMPv3 Views

Configure SNMPv3 views table on this Page. The entry index keys are View Name and OID Subtree. The SNMPv3 Views screen in Figure 4-3-7 appears.

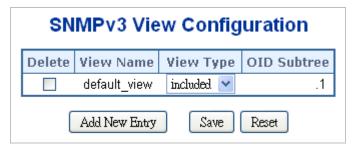

Figure 4-3-7: SNMPv3 Views Configuration Page Screenshot

| Object    | Description                                                                      |
|-----------|----------------------------------------------------------------------------------|
| • Delete  | Check to delete the entry. It will be deleted during the next save.              |
| View Name | A string identifying the view name that this entry should belong to. The allowed |

|             | string length is 1 to 32, and the allowed content is the ASCII characters from 33    |  |  |
|-------------|--------------------------------------------------------------------------------------|--|--|
|             | to 126.                                                                              |  |  |
| View Type   | Indicates the view type that this entry should belong to. Possible view type are:    |  |  |
|             | ■ included: An optional flag to indicate that this view subtree should be            |  |  |
|             | included.                                                                            |  |  |
|             | excluded: An optional flag to indicate that this view subtree should be              |  |  |
|             | excluded.                                                                            |  |  |
|             | General, if a view entry's view type is 'excluded', it should be exist another view  |  |  |
|             | entry which view type is 'included' and it's OID subtree overstep the 'excluded'     |  |  |
|             | view entry.                                                                          |  |  |
| OID Subtree | The OID defining the root of the subtree to add to the named view. The allowed       |  |  |
|             | OID length is 1 to 128. The allowed string content is digital number or asterisk(*). |  |  |

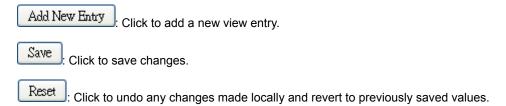

#### 4.3.5.5 SNMPv3 Access

Configure SNMPv3 accesses table on this Page. The entry index keys are Group Name, Security Model and Security Level. The SNMPv3 Access screen in Figure 4-3-8 appears.

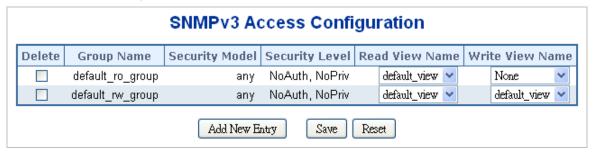

Figure 4-3-8: SNMPv3 Accesses Configuration Page Screenshot

| Object     | Description                                                                                                    |
|------------|----------------------------------------------------------------------------------------------------|
| • Delete   | Check to delete the entry. It will be deleted during the next save.                                                                                                    |
| Group Name | A string identifying the group name that this entry should belong to. The allowed string length is 1 to 32, and the allowed content is the ASCII characters from 33 to 126. |

| Security Model  | Indicates the security model that this entry should belong to. Possible security  |  |  |  |
|-----------------|-----------------------------------------------------------------------------------|--|--|--|
|                 | models are:                                                                       |  |  |  |
|                 | ■ any: Accepted any security model (v1 v2c usm).                                  |  |  |  |
|                 | ■ v1: Reserved for SNMPv1.                                                        |  |  |  |
|                 | ■ v2c: Reserved for SNMPv2c.                                                      |  |  |  |
|                 | ■ usm: User-based Security Model (USM)                                            |  |  |  |
| Security Level  | Indicates the security model that this entry should belong to. Possible security  |  |  |  |
|                 | models are:                                                                       |  |  |  |
|                 | ■ NoAuth, NoPriv: None authentication and none privacy.                           |  |  |  |
|                 | ■ Auth, NoPriv: Authentication and none privacy.                                  |  |  |  |
|                 | ■ Auth, Priv: Authentication and privacy.                                         |  |  |  |
| Read View Name  | The name of the MIB view defining the MIB objects for which this request may      |  |  |  |
|                 | request the current values. The allowed string length is 1 to 32, and the allowed |  |  |  |
|                 | content is the ASCII characters from 33 to 126.                                   |  |  |  |
| Write View Name | The name of the MIB view defining the MIB objects for which this request may      |  |  |  |
|                 | potentially SET new values. The allowed string length is 1 to 32, and the allowed |  |  |  |
|                 | content is the ASCII characters from 33 to 126.                                   |  |  |  |

Add New Entry: Click to add a new access entry.

Save : Click to save changes.

Reset: Click to undo any changes made locally and revert to previously saved values.

# 4.4 Port Management

Use the Port Menu to display or configure the Managed Switch's ports. This section has the following items:

Port Configuration Configures port connection settings
 Port Statistics Overview Lists Ethernet and RMON port statistics
 Port Statistics Detail Lists Ethernet and RMON port statistics
 SFP Module Information Display SFP information

■ Port Mirror Sets the source and target ports for mirroring

## 4.4.1 Port Configuration

This Page displays current port configurations. Ports can also be configured here. The Port Configuration screen in Figure 4-4-1 appears.

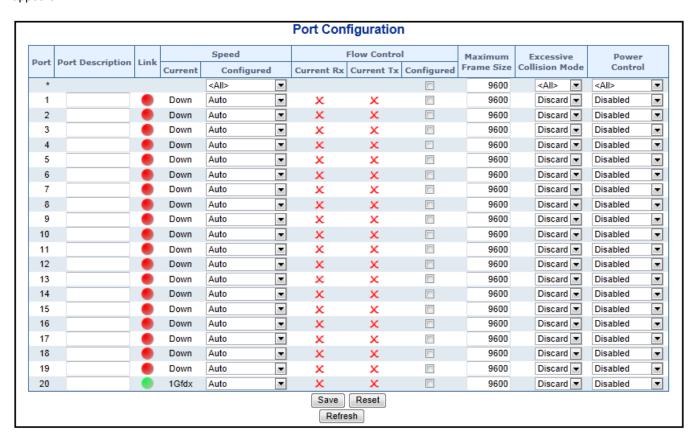

Figure 4-4-1: Port Configuration Page Screenshot

| Object           | Description                                                                         |
|------------------|-------------------------------------------------------------------------------------|
| • Port           | This is the logical port number for this row.                                       |
| Port Description | Indicates the per port description.                                                 |
| • Link           | The current link state is displayed graphically. Green indicates the link is up and |

|                       | red that it is down.                                                            |  |  |  |  |
|-----------------------|---------------------------------------------------------------------------------|--|--|--|--|
| Current Link Speed    | Provides the current link speed of the port.                                    |  |  |  |  |
| Configured Link Speed | Select any available link speed for the given switch port. Draw the menu bar to |  |  |  |  |
|                       | select the mode.                                                                |  |  |  |  |
|                       | Auto - Setup Auto negotiation for copper interface.                             |  |  |  |  |
|                       | ■ 10Mbps HDX - Force sets 10Mbps/Half-Duplex mode.                              |  |  |  |  |
|                       | ■ 10Mbps FDX - Force sets 10Mbps/Full-Duplex mode.                              |  |  |  |  |
|                       | ■ 100Mbps HDX - Force sets 100Mbps/Half-Duplex mode.                            |  |  |  |  |
|                       | ■ 100Mbps FDX - Force sets 100Mbps/Full-Duplex mode.                            |  |  |  |  |
|                       | ■ 1Gbps FDX - Force sets 10000Mbps/Full-Duplex mode.                            |  |  |  |  |
|                       | ■ <b>Disable</b> - Shutdown the port manually.                                  |  |  |  |  |
| Flow Control          | When Auto Speed is selected on a port, this section indicates the flow control  |  |  |  |  |
|                       | capability that is advertised to the link partner.                              |  |  |  |  |
|                       | When a fixed-speed setting is selected, that is what is used. The Current Rx    |  |  |  |  |
|                       | column indicates whether pause frames on the port are obeyed, and the Current   |  |  |  |  |
|                       | Tx column indicates whether pause frames on the port are transmitted. The Rx    |  |  |  |  |
|                       | and Tx settings are determined by the result of the last Auto-Negotiation.      |  |  |  |  |
|                       | Check the configured column to use flow control. This setting is related to the |  |  |  |  |
|                       | setting for Configured Link Speed.                                              |  |  |  |  |
| Maximum Frame Size    | Enter the maximum frame size allowed for the switch port, including FCS. The    |  |  |  |  |
|                       | allowed range is 1518 bytes to 9600 bytes.                                      |  |  |  |  |
| Excessive Collision   | Configure port transmit collision behavior.                                     |  |  |  |  |
| Mode                  | ■ <b>Discard</b> : Discard frame after 16 collisions (default).                 |  |  |  |  |
|                       | ■ Restart: Restart back off algorithm after 16 collisions.                      |  |  |  |  |
| Power Control         | The Usage column shows the current percentage of the power consumption per      |  |  |  |  |
|                       | port. The Configured column allows for changing the power savings mode          |  |  |  |  |
|                       | parameters per port.                                                            |  |  |  |  |
|                       | ■ <b>Disabled</b> : All power savings mechanisms disabled.                      |  |  |  |  |
|                       | ■ ActiPHY: Link down power savings enabled.                                     |  |  |  |  |
|                       | ■ PerfectReach: Link up power savings enabled.                                  |  |  |  |  |
|                       | ■ Enabled: Link up and link down power savings enabled.                         |  |  |  |  |

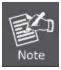

When set each port to run at 100M Full, 100M Half, 10M Full, and 10M Half-speed modes. The Auto-MDIX function will disable.

Save: Click to save changes.

Reset: Click to undo any changes made locally and revert to previously saved values.

Refresh: Click to refresh the Page. Any changes made locally will be undone.

## 4.4.2 Port Statistics Overview

This Page provides an overview of general traffic statistics for all switch ports. The Port Statistics Overview screen in Figure 4-4-2 appears.

| Dout                                                                          | Pa       | ckets       | В        | ytes        | E        | rrors       | D        | rops        | Filtered |
|-------------------------------------------------------------------------------|----------|-------------|----------|-------------|----------|-------------|----------|-------------|----------|
| Port                                                                          | Received | Transmitted | Received | Transmitted | Received | Transmitted | Received | Transmitted | Received |
| 1                                                                             | 0        | 0           | 0        | 0           | 0        | 0           | 0        | 0           | 0        |
| <u>1</u><br>2                                                                 | 0        | 0           | 0        | 0           | 0        | 0           | 0        | 0           | 0        |
| <u>3</u>                                                                      | 0        | 0           | 0        | 0           | 0        | 0           | 0        | 0           | 0        |
|                                                                               | 0        | 0           | 0        | 0           | 0        | 0           | 0        | 0           | 0        |
| 4<br>5<br>6                                                                   | 0        | 0           | 0        | 0           | 0        | 0           | 0        | 0           | 0        |
| <u>6</u>                                                                      | 0        | 0           | 0        | 0           | 0        | 0           | 0        | 0           | 0        |
| <u>7</u>                                                                      | 0        | 0           | 0        | 0           | 0        | 0           | 0        | 0           | 0        |
| <u>8</u>                                                                      | 0        | 0           | 0        | 0           | 0        | 0           | 0        | 0           | 0        |
| 9                                                                             | 0        | 0           | 0        | 0           | 0        | 0           | 0        | 0           | 0        |
| <u>10</u>                                                                     | 0        | 0           | 0        | 0           | 0        | 0           | 0        | 0           | 0        |
| <u>11</u>                                                                     | 0        | 0           | 0        | 0           | 0        | 0           | 0        | 0           | 0        |
| <u>12</u>                                                                     | 0        | 0           | 0        | 0           | 0        | 0           | 0        | 0           | 0        |
| <u>13</u>                                                                     | 0        | 0           | 0        | 0           | 0        | 0           | 0        | 0           | 0        |
| <u>14</u>                                                                     | 0        | 0           | 0        | 0           | 0        | 0           | 0        | 0           | 0        |
| <u>15</u>                                                                     | 0        | 0           | 0        | 0           | 0        | 0           | 0        | 0           | 0        |
| <u>16</u>                                                                     | 0        | 0           | 0        | 0           | 0        | 0           | 0        | 0           | 0        |
| <u>17</u>                                                                     | 0        | 0           | 0        | 0           | 0        | 0           | 0        | 0           | 0        |
| <u>18</u>                                                                     | 0        | 0           | 0        | 0           | 0        | 0           | 0        | 0           | 0        |
| 7<br>8<br>9<br>10<br>11<br>12<br>13<br>14<br>15<br>16<br>17<br>18<br>19<br>20 | 0        | 0           | 0        | 0           | 0        | 0           | 0        | 0           | 0        |
| 20                                                                            | 0        | 0           | 0        | 0           | 0        | 0           | 0        | 0           | 0        |

Figure 4-4-2: Port Statistics Overview Page Screenshot

The displayed counters are:

| Object     | Description                                                         |
|------------|---------------------------------------------------------------------|
| • Port     | The logical port for the settings contained in the same row.        |
| • Packets  | The number of received and transmitted packets per port.            |
| • Bytes    | The number of received and transmitted bytes per port.              |
| • Errors   | The number of frames received in error and the number of incomplete |
|            | transmissions per port.                                             |
| • Drops    | The number of frames discarded due to ingress or egress congestion. |
| • Filtered | The number of received frames filtered by the forwarding process.   |

| Refresh: Click to refresh the Page immediately. |  |
|-------------------------------------------------|--|
| Clear: Clears the counters for all ports.       |  |

Auto-refresh : Check this box to enable an automatic refresh of the Page at regular intervals.

## 4.4.3 Port Statistics Detail

This Page provides detailed traffic statistics for a specific switch port. Use the port select box to select which switch port details to display. The selected port belong to the currently selected stack unit, as reflected by the Page header. The displayed counters are the totals for receive and transmit, the size counters for receive and transmit, and the error counters for receive and transmit. The Port Statistics Detail screen in Figure 4-4-3 appears.

|                        | Detailed Port S       | statistics Port 1       |         |
|------------------------|-----------------------|-------------------------|---------|
|                        | Port 1 V Auto-refresh | Refresh Clear           |         |
| Receive Total          |                       | Transmit Total          |         |
| Rx Packets             | 2335                  | Tx Packets              | 2066    |
| Rx Octets              | 431172                | Tx Octets               | 1531131 |
| Rx Unicast             | 2039                  | Tx Unicast              | 2050    |
| Rx Multicast           | 48                    | Tx Multicast            | 11      |
| Rx Broadcast           | 248                   | Tx Broadcast            | 5       |
| Rx Pause               | 0                     | Tx Pause                | 0       |
| Receive Size Counters  |                       | Transmit Size Counters  |         |
| Rx 64 Bytes            | 1465                  | Tx 64 Bytes             | 242     |
| Rx 65-127 Bytes        | 175                   | Tx 65-127 Bytes         | 53      |
| Rx 128-255 Bytes       | 66                    | Tx 128-255 Bytes        | 523     |
| Rx 256-511 Bytes       | 553                   | Tx 256-511 Bytes        | 203     |
| Rx 512-1023 Bytes      | 76                    | Tx 512-1023 Bytes       | 284     |
| Rx 1024-1526 Bytes     | 0                     | Tx 1024-1526 Bytes      | 761     |
| Rx 1527 - Bytes        | 0                     | Tx 1527 - Bytes         | 0       |
| Receive Queue Counters | ;                     | Transmit Queue Counters |         |
| Rx Q0                  | 2283                  | Tx Q0                   | 0       |
| Rx Q1                  | 0                     | Tx Q1                   | 0       |
| Rx Q2                  | 0                     | Tx Q2                   | 0       |
| Rx Q3                  | 0                     | Tx Q3                   | 0       |
| Rx Q4                  | 0                     | Tx Q4                   | 0       |
| Rx Q5                  | 0                     | Tx Q5                   | 0       |
| Rx Q6                  | 0                     | Tx Q6                   | 0       |
| Rx Q7                  | 0                     | Tx Q7                   | 2066    |
| Receive Error Counters |                       | Transmit Error Counters |         |
| Rx Drops               | 52                    | Tx Drops                | 0       |
| Rx CRC/Alignment       | 0                     | Tx Late/Exc. Coll.      | 0       |
| Rx Undersize           | 0                     |                         |         |
| Rx Oversize            | 0                     |                         |         |
| Rx Fragments           | 0                     |                         |         |
| Rx Jabber              | 0                     |                         |         |
| Rx Filtered            | 52                    |                         |         |

Figure 4-4-3: Detailed Port Statistics Port 1 Page Screenshot

The Page includes the following fields:

## **Receive Total and Transmit Total**

| Object            | Description                                                                    |
|-------------------|--------------------------------------------------------------------------------|
| Rx and Tx Packets | The number of received and transmitted (good and bad) packets                  |
| Rx and Tx Octets  | The number of received and transmitted (good and bad) bytes. Includes FCS, but |

|                     | excludes framing bits.                                                           |
|---------------------|----------------------------------------------------------------------------------|
| Rx and Tx Unicast   | The number of received and transmitted (good and bad) unicast packets.           |
| Rx and Tx Multicast | The number of received and transmitted (good and bad) multicast packets.         |
| Rx and Tx Broadcast | The number of received and transmitted (good and bad) broadcast packets.         |
| Rx and Tx Pause     | A count of the MAC Control frames received or transmitted on this port that have |
|                     | an opcode indicating a PAUSE operation.                                          |

## **Receive and Transmit Size Counters**

The number of received and transmitted (good and bad) packets split into categories based on their respective frame sizes.

## **Receive and Transmit Queue Counters**

The number of received and transmitted packets per input and output queue.

## **Receive Error Counters**

| Object           | Description                                                           |  |
|------------------|-----------------------------------------------------------------------|--|
| • Rx Drops       | The number of frames dropped due to lack of receive buffers or egress |  |
|                  | congestion.                                                           |  |
| Rx CRC/Alignment | The number of frames received with CRC or alignment errors.           |  |
| Rx Undersize     | The number of short 1 frames received with valid CRC.                 |  |
| Rx Oversize      | The number of long <sup>2</sup> frames received with valid CRC.       |  |
| Rx Fragments     | The number of short 1 frames received with invalid CRC.               |  |
| Rx Jabber        | The number of long <sup>2</sup> frames received with invalid CRC.     |  |
| Rx Filtered      | The number of received frames filtered by the forwarding process.     |  |
|                  | Short frames are frames that are smaller than 64 bytes.               |  |
|                  | Long frames are frames that are longer than the configured maximum    |  |
|                  | frame length for this port.                                           |  |

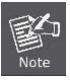

- 1 Short frames are frames that are smaller than 64 bytes.
- 2 Long frames are frames that are longer than the configured maximum frame length for this port.

#### **Transmit Error Counters**

| Object             | Description                                                       |  |
|--------------------|-------------------------------------------------------------------|--|
| • Tx Drops         | The number of frames dropped due to output buffer congestion.     |  |
| Tx Late/Exc. Coll. | The number of frames dropped due to excessive or late collisions. |  |

## **Buttons**

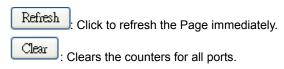

Auto-refresh . Check this box to enable an automatic refresh of the Page at regular intervals.

## 4.4.4 SFP Information

You can check the physical or operational status of an SFP module via the SFP Module Information Page. This Page shows the operational status, such as the transceiver type, speed, and wavelength and supports distance of SFP module on a specific interface. You can also use the hyperlink of port no. to check the statistics on a specific interface. The SFP Module Information screen in Figure 4-4-4 appears.

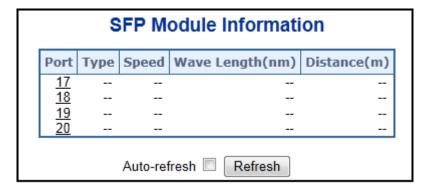

Figure 4-4-4: SFP Module Information for Switch Page Screenshot

| Object  | Description                                                                    |  |  |
|---------|--------------------------------------------------------------------------------|--|--|
| • Type  | Display the type of current SFP module, the possible types are:                |  |  |
|         | ■ 1000Base-SX                                                                  |  |  |
|         | ■ 1000Base-LX                                                                  |  |  |
|         | ■ 100Base-FX                                                                   |  |  |
| • Speed | Display the spedd of current SFP module, the speed value or description is get |  |  |
|         | from the SFP module. Different vendors SFP modules might shows different       |  |  |
|         | speed information.                                                             |  |  |
|         |                                                                                |  |  |

| Wave Length(nm) | Display the wavelength of current SFP module, the wavelength value is get from |  |
|-----------------|--------------------------------------------------------------------------------|--|
|                 | the SFP module. Use this column to check if the wavelength values of two nodes |  |
|                 | are the matched while the fiber connection is failed.                          |  |
| • Distance(m)   | Display the supports distance of current SFP module, the distance value is get |  |
|                 | from the SFP module.                                                           |  |

Auto-refresh . Check this box to enable an automatic refresh of the Page at regular intervals.

Refresh: Click to refresh the Page immediately.

## 4.4.5 Port Mirror

Configure port Mirroring on this Page. This function provide to monitoring network traffic that forwards a copy of each incoming or outgoing packet from one port of a network Switch to another port where the packet can be studied. It enables the manager to keep close track of switch performance and alter it if necessary.

- To debug network problems, selected traffic can be copied, or mirrored, to a mirror port where a frame analyzer can be attached to analyze the frame flow.
- The Managed Switch can unobtrusively mirror traffic from any port to a monitor port. You can then attach a protocol
  analyzer or RMON probe to this port to perform traffic analysis and verify connection integrity.

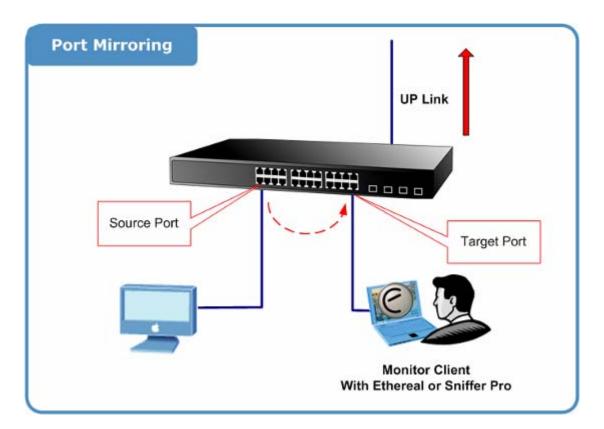

Figure 4-4-5: Port Mirror Application

The traffic to be copied to the mirror port is selected as follows:

- All frames received on a given port (also known as ingress or source mirroring).
- All frames transmitted on a given port (also known as egress or destination mirroring).
- Mirror Port Configuration

The Port Mirror screen in Figure 4-4-6 appears.

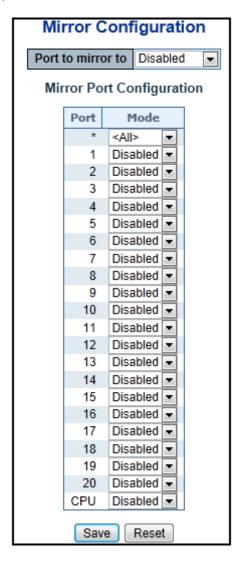

Figure 4-4-6: Mirror Configuration Page Screenshot

| Object            | Description                                                                              |  |
|-------------------|------------------------------------------------------------------------------------------|--|
| Port to mirror on | Frames from ports that have either source (rx) or destination (tx) mirroring enabled are |  |
|                   | mirrored to this port. Disabled disables mirroring.                                      |  |
| • Port            | The logical port for the settings contained in the same row.                             |  |
| • Mode            | Select mirror mode.                                                                      |  |
|                   | Rx only: Frames received at this port are mirrored to the mirroring port. Frames         |  |
|                   | transmitted are not mirrored.                                                            |  |

**Tx only**: Frames transmitted from this port are mirrored to the mirroring port. Frames received are not mirrored.

**Disabled**: Neither frames transmitted or frames received are mirrored.

Both: Frames received and frames transmitted are mirrored to the mirror port.

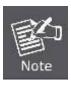

For a given port, a frame is only transmitted once. It is therefore not possible to mirror Tx frames on the **mirror port**. Because of this, **mode** for the selected mirror port is limited to **Disabled** or **Rx only**.

#### **Buttons**

Reset

Save : Click to save changes.

: Click to undo any changes made locally and revert to previously saved values.

# 4.5 Link Aggregation

Port Aggregation optimizes port usage by linking a group of ports together to form a single Link Aggregated Groups (LAGs). Port Aggregation multiplies the bandwidth between the devices, increases port flexibility, and provides link redundancy.

Each LAG is composed of ports of the same speed, set to full-duplex operations. Ports in a LAG, can be of different media types (UTP/Fiber, or different fiber types), provided they operate at the same speed.

Aggregated Links can be assigned manually (**Port Trunk**) or automatically by enabling Link Aggregation Control Protocol (**LACP**) on the relevant links.

Aggregated Links are treated by the system as a single logical port. Specifically, the Aggregated Link has similar port attributes to a non-aggregated port, including auto-negotiation, speed, Duplex setting, etc.

The device supports the following Aggregation links:

- Static LAGs (Port Trunk) Force aggregared selected ports to be a trunk group.
- Link Aggregation Control Protocol (LACP) LAGs LACP LAG negotiate Aggregated Port links with other LACP ports located on a different device. If the other device ports are also LACP ports, the devices establish a LAG between them.

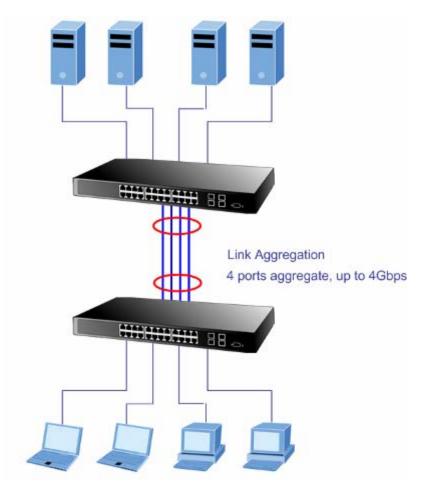

Figure 4-5-1: Link Aggregation

The Link Aggregation Control Protocol (LACP) provides a standardized means for exchanging information between Partner Systems that require high speed redundant links. Link aggregation lets you group up to eight consecutive ports into a single dedicated connection. This feature can expand bandwidth to a device on the network. LACP operation requires full-duplex mode, more detail information refer to the IEEE 802.3ad standard.

Port link aggregations can be used to increase the bandwidth of a network connection or to ensure fault recovery. Link aggregation lets you group up to 4 consecutive ports into a single dedicated connection between any two the Switch or other Layer 2 switches. However, before making any physical connections between devices, use the Link aggregation Configuration menu to specify the link aggregation on the devices at both ends. When using a port link aggregation, note that:

- The ports used in a link aggregation must all be of the same media type (RJ-45, 100 Mbps fiber).
- The ports that can be assigned to the same link aggregation have certain other restrictions (see below).
- · Ports can only be assigned to one link aggregation.
- The ports at both ends of a connection must be configured as link aggregation ports.
- · None of the ports in a link aggregation can be configured as a mirror source port or a mirror target port.
- All of the ports in a link aggregation have to be treated as a whole when moved from/to, added or deleted from a VLAN.
- The Spanning Tree Protocol will treat all the ports in a link aggregation as a whole.
- Enable the link aggregation prior to connecting any cable between the switches to avoid creating a data loop.
- Disconnect all link aggregation port cables or disable the link aggregation ports before removing a port link aggregation to avoid creating a data loop.

It allows a maximum of 10 ports to be aggregated at the same time. The Managed Switch support Gigabit Ethernet ports (up to 5 groups). If the group is defined as a LACP static link aggregationing group, then any extra ports selected are placed in a standby mode for redundancy if one of the other ports fails. If the group is defined as a local static link aggregationing group, then the number of ports must be the same as the group member ports.

The aggregation code ensures that frames belonging to the same frame flow (for example, a TCP connection) are always forwarded on the same link aggregation member port. Reording of frames within a flow is therefore not possible. The aggregation code is based on the following information:

- Source MAC
- Destination MAC
- Source and destination IPv4 address.
- Source and destination TCP/UDP ports for IPv4 packets

Normally, all 5 contributions to the aggregation code should be enabled to obtain the best traffic distribution among the link aggregation member ports. Each link aggregation may consist of up to 10 member ports. Any quantity of link aggregation s may be configured for the device (only limited by the quantity of ports on the device.) To configure a proper traffic distribution, the ports within a link aggregation must use the same link speed.

# 4.5.1 Static Aggregation

This Page is used to configure the Aggregation hash mode and the aggregation group. The aggregation hash mode settings are global, whereas the aggregation group relate to the currently selected stack unit, as reflected by the Page header.

#### **Hash Code Contributors**

The Static Aggeration screen in Figure 4-5-2 appears.

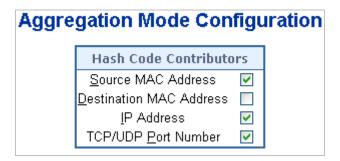

Figure 4-5-2: Aggregation Mode Configuration Page Screenshot

The Page includes the following fields:

| Object              | Description                                                                        |  |  |  |
|---------------------|------------------------------------------------------------------------------------|--|--|--|
| Source MAC Address  | The Source MAC address can be used to calculate the destination port for the       |  |  |  |
|                     | frame. Check to enable the use of the Source MAC address, or uncheck to            |  |  |  |
|                     | disable. By default, Source MAC Address is enabled.                                |  |  |  |
| Destination MAC     | The Destination MAC Address can be used to calculate the destination port for      |  |  |  |
| Address             | the frame. Check to enable the use of the Destination MAC Address, or uncheck      |  |  |  |
|                     | to disable. By default, Destination MAC Address is disabled.                       |  |  |  |
| IP Address          | The IP address can be used to calculate the destination port for the frame. Check  |  |  |  |
|                     | to enable the use of the IP Address, or uncheck to disable. By default, IP Address |  |  |  |
|                     | is enabled.                                                                        |  |  |  |
| TCP/UDP Port Number | The TCP/UDP port number can be used to calculate the destination port for the      |  |  |  |
|                     | frame. Check to enable the use of the TCP/UDP Port Number, or uncheck to           |  |  |  |
|                     | disable. By default, TCP/UDP Port Number is enabled.                               |  |  |  |

## **Static Aggregation Group Configuration**

The Aggregation Group Configuration screen in Figure 4-5-3 appears.

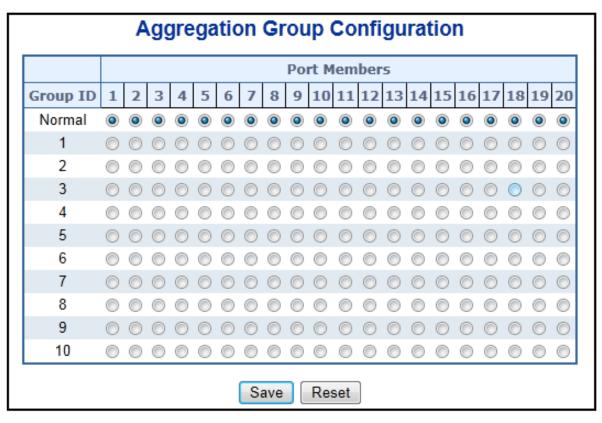

Figure 4-5-3: Aggregation Group Configuration Page Screenshot

## The Page includes the following fields:

| .Object        | Description                                                                           |  |
|----------------|---------------------------------------------------------------------------------------|--|
| Group ID       | Indicates the group ID for the settings contained in the same row. Group ID           |  |
|                | "Normal" indicates there is no aggregation. Only one group ID is valid per port.      |  |
| • Port Members | Each switch port is listed for each group ID. Select a radio button to include a port |  |
|                | in an aggregation, or clear the radio button to remove the port from the              |  |
|                | aggregation. By default, no ports belong to any aggregation group.                    |  |

## **Buttons**

Save : Click to save changes.

Reset: Click to undo any changes made locally and revert to previously saved values.

# 4.5.2 LACP Configuration

Link Aggregation Control Protocol (LACP) - LACP LAG negotiate Aggregated Port links with other LACP ports located on a different device. LACP allows switches connected to each other to discover automatically whether any ports are member of the same LAG.

This Page allows the user to inspect the current LACP port configurations, and possibly change them as well. The LACP port settings relate to the currently selected stack unit, as reflected by the Page header. The LACP Configuration screen in Figure 4-5-4 appears.

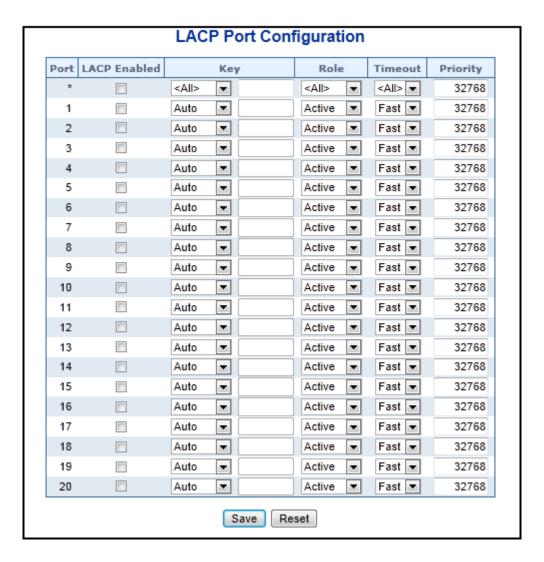

Figure 4-5-4: LACP Port Configuration Page Screenshot

| Object       | Description                                                                                                    |  |
|--------------|----------------------------------------------------------------------------------------------------|--|
| • Port       | The switch port number.                                                                                                    |  |
| LACP Enabled | Controls whether LACP is enabled on this switch port. LACP will form an aggregation when 2 or more ports are connected to the same partner. LACP can |  |
|              | form max 12 LLAGs per switch and 2G LAGs per stack.                                                                                                  |  |

| • Key      | The Key value incurred by the port, range 1-65535 . The Auto setting will set the |  |
|------------|-----------------------------------------------------------------------------------|--|
|            | key as appropriate by the physical link speed, 10Mb = 1, 100Mb = 2, 1Gb = 3.      |  |
|            | Using the Specific setting, a user-defined value can be entered. Ports with the   |  |
|            | same Key value can participate in the same aggregation group, while ports with    |  |
|            | different keys cannot.                                                            |  |
|            | The default setting is "Auto"                                                     |  |
| • Role     | The Role shows the LACP activity status. The Active will transmit LACP packets    |  |
|            | each second, while Passive will wait for a LACP packet from a partner (speak if   |  |
|            | spoken to).                                                                       |  |
| • Timeout  | The Timeout controls the period between BPDU transmissions. Fast will transmit    |  |
|            | LACP packets each second, while Slow will wait for 30 seconds before sending a    |  |
|            | LACP packet.                                                                      |  |
| • Priority | The Prio controls the priority of the port. If the LACP partner wants to form a   |  |
|            | larger group than is supported by this device then this parameter will control    |  |
|            | which ports will be active and which ports will be in a backup role. Lower number |  |
|            | means greater priority.                                                           |  |

Save . c

Click to save changes.

Reset

: Click to undo any changes made locally and revert to previously saved values.

# 4.5.3 LACP System Status

This Page provides a status overview for all LACP instances. The LACP Status Page display the current LACP aggregation Groups and LACP Port status. The LACP System Status screen in Figure 4-5-5 appears.

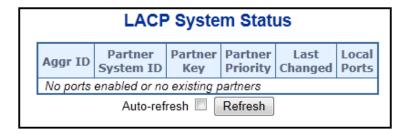

Figure 4-5-5: LACP System Status Page Screenshot

The Page includes the following fields:

| Object            | Description                                                             |  |
|-------------------|-------------------------------------------------------------------------|--|
| Aggr ID           | The Aggregation ID associated with this aggregation instance.           |  |
|                   | For LLAG the id is shown as 'isid:aggr-id' and for GLAGs as 'aggr-id'   |  |
| Partner System ID | The system ID (MAC address) of the aggregation partner.                 |  |
| Partner Key       | The Key that the partner has assigned to this aggregation ID.           |  |
| Partner Priority  | The priority of the aggregation partner.                                |  |
| Last changed      | The time since this aggregation changed.                                |  |
| Local Ports       | Shows which ports are a part of this aggregation for this switch/stack. |  |
|                   | The format is: "Switch ID:Port".                                        |  |

## **Buttons**

Refresh: Click to refresh the Page immediately.

Auto-refresh :: Automatic refresh occurs every 3 seconds.

## 4.5.4 LACP Port Status

This Page provides a status overview for LACP status for all ports. The LACP Port Status screen in Figure 4-5-6 appears.

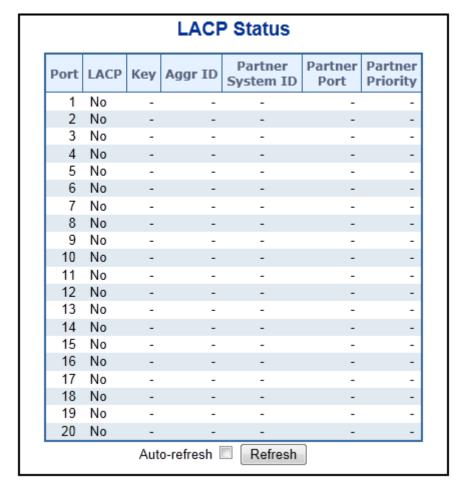

Figure 4-5-6: LACP Status Page Screenshot

| Object            | Description                                                                                                    |  |  |
|-------------------|----------------------------------------------------------------------------------------------------|--|--|
| • Port            | The switch port number.                                                                                                    |  |  |
| • LACP            | 'Yes' means that LACP is enabled and the port link is up. 'No' means that LACP is not enabled or that the port link is down. 'Backup' means that the port could not join the aggregation group but will join if other port leaves. Meanwhile it's LACP status is disabled. |  |  |
| • Key             | The key assigned to this port. Only ports with the same key can aggregate together.                                                                                                    |  |  |
| Aggr ID           | The Aggregation ID assigned to this aggregation group.                                                                                                    |  |  |
| Partner System ID | The partner's System ID (MAC address).                                                                                                    |  |  |
| Partner Port      | The partner's port number connected to this port.                                                                                                    |  |  |
| Partner Priority  | The partner's port priority.                                                                                                    |  |  |

Refresh : Click to refresh the Page immediately.

Auto-refresh :: Automatic refresh occurs every 3 seconds.

## 4.5.5 LACP Port Statistics

This Page provides an overview for LACP statistics for all ports. The LACP Port Statistics screen in Figure 4-5-7 appears.

| LACP Statistics            |          |             |         |         |  |
|----------------------------|----------|-------------|---------|---------|--|
| Port                       | LACP     | LACP        | Discar  | ded     |  |
| 1 011                      | Received | Transmitted | Unknown | Illegal |  |
| 1                          | 0        | 0           | 0       | 0       |  |
| 2                          | 0        | 0           | 0       | 0       |  |
| 3                          | 0        | 0           | 0       | 0       |  |
| 4                          | 0        | 0           | 0       | 0       |  |
| 5                          | 0        | 0           | 0       | 0       |  |
| 6                          | 0        | 0           | 0       | 0       |  |
| 7                          | 0        | 0           | 0       | 0       |  |
| 8                          | 0        | 0           | 0       | 0       |  |
| 9                          | 0        | 0           | 0       | 0       |  |
| 10                         | 0        | 0           | 0       | 0       |  |
| 11                         | 0        | 0           | 0       | 0       |  |
| 12                         | 0        | 0           | 0       | 0       |  |
| 13                         | 0        | 0           | 0       | 0       |  |
| 14                         | 0        | 0           | 0       | 0       |  |
| 15                         | 0        | 0           | 0       | 0       |  |
| 16                         | 0        | 0           | 0       | 0       |  |
| 17                         | 0        | 0           | 0       | 0       |  |
| 18                         | 0        | 0           | 0       | 0       |  |
| 19                         | 0        | 0           | 0       | 0       |  |
| 20                         | 0        | 0           | 0       | 0       |  |
| Auto-refresh Refresh Clear |          |             |         |         |  |

Figure 4-5-7: LACP Statistics Page Screenshot

The Page includes the following fields:

| Object           | Description                                                               |  |
|------------------|---------------------------------------------------------------------------|--|
| • Port           | The switch port number.                                                   |  |
| LACP Received    | Shows how many LACP frames have been sent from each port.                 |  |
| LACP Transmitted | Shows how many LACP frames have been received at each port.               |  |
| Discarded        | Shows how many unknown or illegal LACP frames have been discarded at each |  |
|                  | port.                                                                     |  |

## **Buttons**

Clear

Auto-refresh :: Automatic refresh occurs every 3 seconds.

Refresh: Click to refresh the Page immediately.

: Clears the counters for all ports.

## **4.6 VLAN**

#### 4.6.1 VLAN Overview

A Virtual Local Area Network (VLAN) is a network topology configured according to a logical scheme rather than the physical layout. VLAN can be used to combine any collection of LAN segments into an autonomous user group that appears as a single LAN. VLAN also logically segment the network into different broadcast domains so that packets are forwarded only between ports within the VLAN. Typically, a VLAN corresponds to a particular subnet, although not necessarily.

VLAN can enhance performance by conserving bandwidth, and improve security by limiting traffic to specific domains.

A VLAN is a collection of end nodes grouped by logic instead of physical location. End nodes that frequently communicate with each other are assigned to the same VLAN, regardless of where they are physically on the network. Logically, a VLAN can be equated to a broadcast domain, because broadcast packets are forwarded to only members of the VLAN on which the broadcast was initiated.

No matter what basis is used to uniquely identify end nodes and assign these nodes VLAN
membership, packets cannot cross VLAN without a network device performing a routing
function between the VLAN.

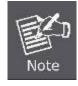

- 2. The Managed Switch supports IEEE 802.1Q VLAN. The port untagging function can be used to remove the 802.1 tag from packet headers to maintain compatibility with devices that are tag-unaware.
- 3. The Managed Switch's default is to assign all ports to a single 802.1Q VLAN named DEFAULT\_VLAN. As new VLAN is created, the member ports assigned to the new VLAN will be removed from the DEFAULT VLAN port member list. The DEFAULT VLAN has a VID = 1.

This section has the following items:

VLAN Basic Information
Displaies VLAN information

■ VLAN Port Configuration Enable VLAN group

VLAN Memberships
Configures the VLAN membership

VLAN Membership Status
Display VLAN membership status

■ VLAN Port Status Display VLAN port status

Private VLAN
Creates/removes primary or community VLANs

Port Isolation
Enable/disable port isolation on port

MAC-based VLAN Configures the MAC-based VLAN entries

MAC-based VLAN Status Displaies MAC-based VLAN entries

■ IP Subnet-based VLAN Configures the IP Subnet-based VLAN entries

■ Protocol-based VLAN Configures the protocol-based VLAN entries

Protocol-based VLAN
Displaies the protocol-based VLAN entries

Membership

## 4.6.2 IEEE 802.1Q VLAN

In large networks, routers are used to isolate broadcast traffic for each subnet into separate domains. This Managed Switch provides a similar service at Layer 2 by using VLANs to organize any group of network nodes into separate broadcast domains. VLANs confine broadcast traffic to the originating group, and can eliminate broadcast storms in large networks. This also provides a more secure and cleaner network environment.

An IEEE 802.1Q VLAN is a group of ports that can be located anywhere in the network, but communicate as though they belong to the same physical segment.

VLANs help to simplify network management by allowing you to move devices to a new VLAN without having to change any physical connections. VLANs can be easily organized to reflect departmental groups (such as Marketing or R&D), usage groups (such as e-mail), or multicast groups (used for multimedia applications such as videoconferencing).

VLANs provide greater network efficiency by reducing broadcast traffic, and allow you to make network changes without having to update IP addresses or IP subnets. VLANs inherently provide a high level of network security since traffic must pass through a configured Layer 3 link to reach a different VLAN.

This Managed Switch supports the following VLAN features:

- Up to 255 VLANs based on the IEEE 802.1Q standard
- Port overlapping, allowing a port to participate in multiple VLANs
- End stations can belong to multiple VLANs
- Passing traffic between VLAN-aware and VLAN-unaware devices
- Priority tagging

## ■ IEEE 802.1Q Standard

**IEEE 802.1Q (tagged) VLAN** are implemented on the Switch. 802.1Q VLAN require tagging, which enables them to span the entire network (assuming all switches on the network are IEEE 802.1Q-compliant).

VLAN allow a network to be segmented in order to reduce the size of broadcast domains. All packets entering a VLAN will only be forwarded to the stations (over IEEE 802.1Q enabled switches) that are members of that VLAN, and this includes broadcast, multicast and unicast packets from unknown sources.

VLAN can also provide a level of security to your network. IEEE 802.1Q VLAN will only deliver packets between stations that are members of the VLAN. Any port can be configured as either **tagging** or **untagging**.:

- The untagging feature of IEEE 802.1Q VLAN allows VLAN to work with legacy switches that don't recognize VLAN tags in packet headers.
- The tagging feature allows VLAN to span multiple 802.1Q-compliant switches through a single physical connection and allows Spanning Tree to be enabled on all ports and work normally.

#### Some relevant terms:

- **Tagging** The act of putting 802.1Q VLAN information into the header of a packet.
- **Untagging** The act of stripping 802.1Q VLAN information out of the packet header.

### 802.1Q VLAN Tags

The figure below shows the 802.1Q VLAN tag. There are four additional octets inserted after the source MAC address. Their presence is indicated by a value of **0x8100** in the Ether Type field. When a packet's Ether Type field is equal to 0x8100, the packet carries the IEEE 802.1Q/802.1p tag. The tag is contained in the following two octets and consists of 3 bits of user priority, 1 bit of Canonical Format Identifier (CFI - used for encapsulating Token Ring packets so they can be carried across Ethernet backbones), and 12 bits of **VLAN ID (VID)**. The 3 bits of user priority are used by 802.1p. The VID is the VLAN identifier and is used by the 802.1Q standard. Because the VID is 12 bits long, 4094 unique VLAN can be identified.

The tag is inserted into the packet header making the entire packet longer by 4 octets. All of the information originally contained in the packet is retained.

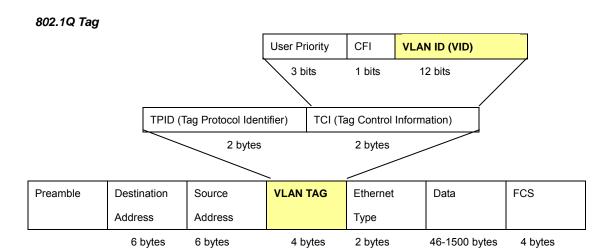

The Ether Type and VLAN ID are inserted after the MAC source address, but before the original Ether Type/Length or Logical Link Control. Because the packet is now a bit longer than it was originally, the Cyclic Redundancy Check (CRC) must be recalculated.

### Adding an IEEE802.1Q Tag

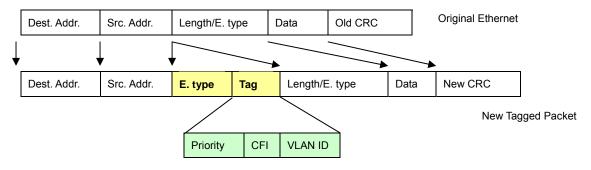

#### Port VLAN ID

Packets that are tagged (are carrying the 802.1Q VID information) can be transmitted from one 802.1Q compliant network device to another with the VLAN information intact. This allows 802.1Q VLAN to span network devices (and indeed, the entire network – if all network devices are 802.1Q compliant).

Every physical port on a switch has a PVID. 802.1Q ports are also assigned a PVID, for use within the switch. If no VLAN are defined on the switch, all ports are then assigned to a default VLAN with a PVID equal to 1. Untagged packets are assigned the PVID of the port on which they were received. Forwarding decisions are based upon this PVID, in so far as VLAN are concerned. Tagged packets are forwarded according to the VID contained within the tag. Tagged packets are also assigned a PVID, but the PVID is not used to make packet forwarding decisions, the VID is.

Tag-aware switches must keep a table to relate PVID within the switch to VID on the network. The switch will compare the VID of a packet to be transmitted to the VID of the port that is to transmit the packet. If the two VID are different the switch will drop the packet. Because of the existence of the PVID for untagged packets and the VID for tagged packets, tag-aware and tag-unaware network devices can coexist on the same network.

A switch port can have only one PVID, but can have as many VID as the switch has memory in its VLAN table to store them.

Because some devices on a network may be tag-unaware, a decision must be made at each port on a tag-aware device before packets are transmitted – should the packet to be transmitted have a tag or not? If the transmitting port is connected to a tag-unaware device, the packet should be untagged. If the transmitting port is connected to a tag-aware device, the packet should be tagged.

#### Default VLANs

The Switch initially configures one VLAN, VID = 1, called "default." The factory default setting assigns all ports on the Switch to the "default". As new VLAN are configured in Port-based mode, their respective member ports are removed from the "default."

### Assigning Ports to VLANs

Before enabling VLANs for the switch, you must first assign each port to the VLAN group(s) in which it will participate. By default all ports are assigned to VLAN 1 as untagged ports. Add a port as a tagged port if you want it to carry traffic for one or more VLANs, and any intermediate network devices or the host at the other end of the connection supports VLANs. Then assign ports on the other VLAN-aware network devices along the path that will carry this traffic to the same VLAN(s), either manually or dynamically using GVRP. However, if you want a port on this switch to participate in one or more VLANs, but none of the intermediate network devices nor the host at the other end of the connection supports VLANs, then you should add this port to the VLAN as an untagged port.

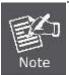

VLAN-tagged frames can pass through VLAN-aware or VLAN-unaware network interconnection devices, but the VLAN tags should be stripped off before passing it on to any end-node host that does not support VLAN tagging.

### VLAN Classification

When the switch receives a frame, it classifies the frame in one of two ways. If the frame is untagged, the switch assigns the frame to an associated VLAN (based on the default VLAN ID of the receiving port). But if the frame is tagged, the switch uses the tagged VLAN ID to identify the port broadcast domain of the frame.

## Port Overlapping

Port overlapping can be used to allow access to commonly shared network resources among different VLAN groups, such as file servers or printers. Note that if you implement VLANs which do not overlap, but still need to communicate, you can connect them by enabled routing on this switch.

### Untagged VLANs

Untagged (or static) VLANs are typically used to reduce broadcast traffic and to increase security. A group of network users assigned to a VLAN form a broadcast domain that is separate from other VLANs configured on the switch. Packets are forwarded only between ports that are designated for the same VLAN. Untagged VLANs can be used to manually isolate user groups or subnets.

### 4.6.3 VLAN Basic Information

The VLAN Basic Information Page displays basic information on the VLAN type supported by the Managed Switch. The VLAN Basic Information screen in Figure 4-6-1 appears.

| VLAN Basic Information                |     |  |  |
|---------------------------------------|-----|--|--|
| Mode IEEE 802.1Q                      |     |  |  |
| Maximum VLAN ID 4094                  |     |  |  |
| Maximum Number of Supported VLANs 255 |     |  |  |
| Current Number of VLANs 1             |     |  |  |
| VLAN Learning                         | IVL |  |  |
| Configurable PVID Tagging             | Yes |  |  |

Figure 4-6-1: VLAN Basic Information Page Screenshot

| Object                            | Description                                                            |
|-----------------------------------|------------------------------------------------------------------------|
| • Mode                            | Display the current VLAN mode used by this Managed Switch.             |
|                                   | ■ Port-Based                                                           |
|                                   | ■ IEEE 802.1Q VLAN                                                     |
| Maximum VLAN ID                   | Maximum VLAN ID recognized by this Managed Switch.                     |
| Maximum Number of                 | Maximum number of VLANs that can be configured on this Managed Switch. |
| Supported VLANs                   |                                                                        |
| • Current number of               | Display the current number of VLANs                                    |
| VLANs                             |                                                                        |
| <ul> <li>VLAN Learning</li> </ul> | Display the VLAN learning mode. The Managed Switch supports IVL (IVL   |
|                                   | Independent vlan learning).                                            |
| Configurable PVID                 | Indicates whether or not configurable PVID tagging is implemented.     |
| Tagging                           |                                                                        |

## 4.6.4 VLAN Port Configuration

This Page is used for configuring the Managed Switch port VLAN. The VLAN per Port Configuration Page contains fields for managing ports that are part of a VLAN. The port default VLAN ID (PVID) is configured on the VLAN Port Configuration Page. All untagged packets arriving to the device are tagged by the ports PVID.

#### Understand nomenclature of the Switch

### ■ IEEE 802.1Q Tagged and Untagged

Every port on an 802.1Q compliant switch can be configured as tagged or untagged.

- Tagged: Ports with tagging enabled will put the VID number, priority and other VLAN information into the
  header of all packets that flow into those ports. If a packet has previously been tagged, the port
  will not alter the packet, thus keeping the VLAN information intact. The VLAN information in the
  - tag can then be used by other 802.1Q compliant devices on the network to make packet-forwarding decisions.
- Untagged:
- Ports with untagging enabled will strip the 802.1Q tag from all packets that flow into those ports. If the packet doesn't have an 802.1Q VLAN tag, the port will not alter the packet. Thus, all packets received by and forwarded by an untagging port will have no 802.1Q VLAN information. (Remember that the PVID is only used internally within the Switch). Untagging is used to send packets from an 802.1Q-compliant network device to a non-compliant network device.

| Frame Income Frame Leave | Income Frame is tagged | Income Frame is <b>untagged</b> |
|--------------------------|------------------------|---------------------------------|
| Leave port is tagged     | Frame remains tagged   | Tag is inserted                 |
| Leave port is untagged   | Tag is removed         | Frame remain untagged           |

Table 4-6-1: Ingress / Egress port with VLAN VID Tag / Untag table

### ■ IEEE 802.1Q Tunneling (Q-in-Q)

IEEE 802.1Q Tunneling (QinQ) is designed for service providers carrying traffic for multiple customers across their networks. QinQ tunneling is used to maintain customer-specific VLAN and Layer 2 protocol configurations even when different customers use the same internal VLAN IDs. This is accomplished by inserting **Service Provider VLAN (SPVLAN)** tags into the customer's frames when they enter the service provider's network, and then stripping the tags when the frames leave the network.

A service provider's customers may have specific requirements for their internal VLAN IDs and number of VLANs supported. VLAN ranges required by different customers in the same service-provider network might easily overlap, and traffic passing through the infrastructure might be mixed. Assigning a unique range of VLAN IDs to each customer would restrict customer configurations, require intensive processing of VLAN mapping tables, and could easily exceed the maximum VLAN limit of 4096.

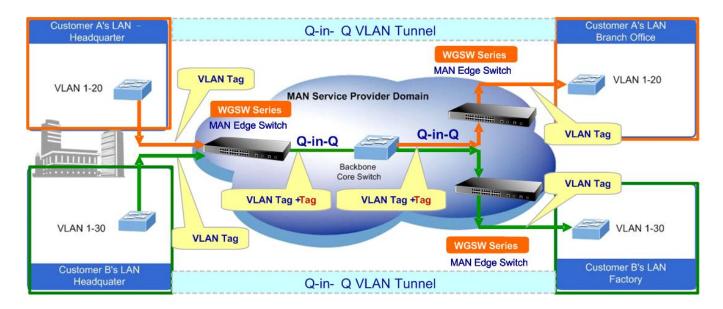

The Managed Switch supports multiple VLAN tags and can therefore be used in MAN applications as a provider bridge, aggregating traffic from numerous independent customer LANs into the **MAN (Metro Access Network)** space. One of the purposes of the provider bridge is to recognize and use VLAN tags so that the VLANs in the MAN space can be used independent of the customers' VLANs. This is accomplished by adding a VLAN tag with a MAN-related VID for frames entering the MAN. When leaving the MAN, the tag is stripped and the original VLAN tag with the customer-related VID is again available.

This provides a tunneling mechanism to connect remote costumer VLANs through a common MAN space without interfering with the VLAN tags. All tags use EtherType **0x8100** or **0x88A8**, where 0x8100 is used for customer tags and 0x88A8 are used for service provider tags.

In cases where a given service VLAN only has two member ports on the switch, the learning can be disabled for the particular VLAN and can therefore rely on flooding as the forwarding mechanism between the two ports. This way, the MAC table requirements is reduced.

#### **VLAN Port Configuration**

The VLAN Port Configuration screen in Figure 4-6-2 appears.

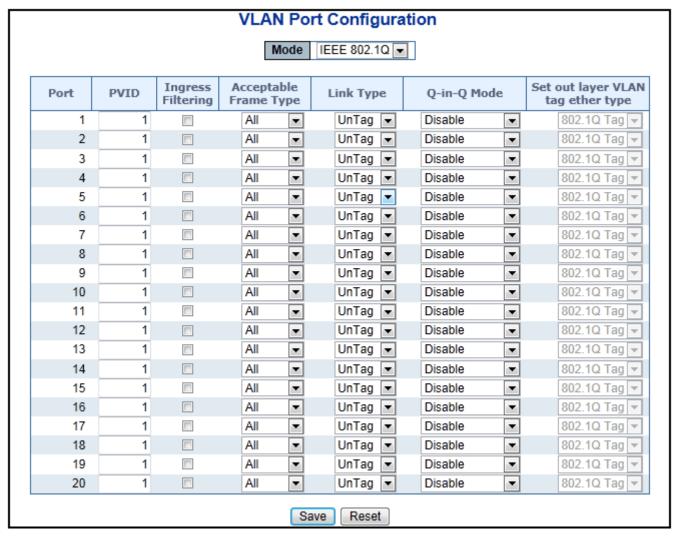

Figure 4-6-2: VLAN Port Configuration Page Screenshot

| Object            | Description                                                                          |
|-------------------|--------------------------------------------------------------------------------------|
| • Port            | This is the logical port number for this row.                                        |
| • PVID            | Allow assign PVID for selected port. The range for the PVID is 1-4094.               |
|                   | The PVID will be inserted into all untagged frames entering the ingress port. The    |
|                   | PVID must as same as the VLAN ID that the port belong to VLAN group, or the          |
|                   | untagged traffic will be dropped.                                                    |
| Ingress Filtering | Enable ingress filtering for a port by checking the box. This parameter affects      |
|                   | VLAN ingress processing. If ingress filtering is enabled and the ingress port is not |
|                   | a member of the classified VLAN of the frame, the frame is discarded. By default,    |
|                   | ingress filtering is disabled (no checkmark).                                        |
| Accept Frame Type | Determines whether the port accepts all frames or only tagged frames. This           |
|                   | parameter affects VLAN ingress processing. If the port only accepts tagged           |

|                        | frames, untagged frames received on the port are discarded. By default, the field    |
|------------------------|--------------------------------------------------------------------------------------|
|                        | is set to All.                                                                       |
| Link Type              | Allow 802.1Q Untagged or Tagged VLAN for selected port.                              |
|                        | When adding a VLAN to selected port, it tells the switch whether to keep or          |
|                        | remove the tag from a frame on egress.                                               |
|                        | - <b>Untag</b> : outgoing frames without VLAN-Tagged.                                |
|                        | - <b>Tagged</b> : outgoing frames with VLAN-Tagged.                                  |
| Q-in-Q Mode            | Sets the Managed Switch to QinQ mode, and allows the QinQ tunnel port to be          |
|                        | configured. The default is for the Managed Switch to function in Disable mode.       |
|                        | - <b>Disable</b> : The port operates in its normal VLAN mode. (This is the default.) |
|                        | - MAN Port: Configures IEEE 802.1Q tunneling (QinQ) for an uplink port to            |
|                        | another device within the service provider network.                                  |
|                        | - Customer Port: Configures IEEE 802.1Q tunneling (QinQ) for a client access         |
|                        | port to segregate and preserve customer VLAN IDs for traffic crossing the            |
|                        | service provider network.                                                            |
| Set Out layer VLAN tag | The Tag Protocol Identifier (TPID) specifies the ethertype of incoming packets on    |
| ether type             | a tunnel access port.                                                                |
|                        | - <b>802.1Q Tag</b> : 8100                                                           |
|                        | - vMAN Tag: 88A8                                                                     |
|                        | Default: 802.1Q Tag                                                                  |

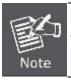

The port must be a member of the same VLAN as the Port VLAN ID.

### **Buttons**

Save

Click to save changes.

Reset

: Click to undo any changes made locally and revert to previously saved values.

## 4.6.5 VLAN Membership

### ■ Adding Static Members to VLANs (VLAN Index)

Use the VLAN Static Table to configure port members for the selected VLAN index. The VLAN membership configuration for the selected stack switch / unit switch can be monitored and modified here. Up to 255 VLANs are supported. This Page allows for adding and deleting VLANs as well as adding and deleting port members of each VLAN. The VLAN Membership screen in Figure 4-6-3 appears.

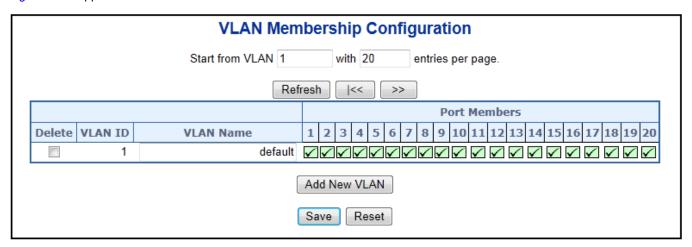

Figure 4-6-3: VLAN Membership Configuration Page Screenshot

| Object            | Description                                                                   |
|-------------------|-------------------------------------------------------------------------------|
| • Delete          | To delete a VLAN entry, check this box.                                       |
|                   | The entry will be deleted on all Managed Switch units during the next Save.   |
| VLAN ID           | Indicates the ID of this particular VLAN.                                     |
| VLAN Name         | Indicates the name of the VLAN. Maximum length of the VLAN Name String is     |
|                   | 32. VLAN Name can only contain alphabets or numbers. VLAN name should         |
|                   | contain atleast one alphabet. VLAN name can be edited for the existing VLAN   |
|                   | entries or it can be added to the new entries.                                |
| Port Members      | A row of check boxes for each port is displayed for each VLAN ID.             |
|                   | To include a port in a VLAN, check the box as 🗹.                              |
|                   | To include a port in a forbidden port list, check the box as shown .          |
|                   | To remove or exclude the port from the VLAN, make sure the box is unchecked   |
|                   | as shown .                                                                    |
|                   | By default, no ports are members, and for every new VLAN entry all boxes are  |
|                   | unchecked.                                                                    |
| Adding a New VLAN | Click "Add New VLAN" to add a new VLAN ID. An empty row is added to the       |
|                   | table, and the VLAN can be configured as needed. Legal values for a VLAN ID   |
|                   | are 1 through 4095.                                                           |
|                   | The VLAN is enabled when you click on "Save". The "Delete" button can be used |
|                   | to undo the addition of new VLANs.                                            |

#### **Buttons**

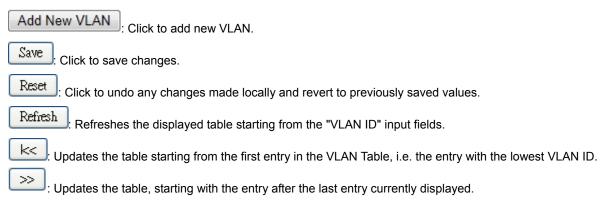

## 4.6.6 VLAN Membership Status

This Page provides an overview of membership status for VLAN users. The VLAN Membership Status screen in Figure 4-6-4 appears.

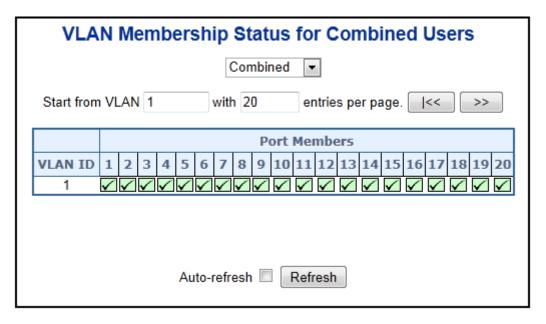

Figure 4-6-4: VLAN Membership Status for Static User Page Screenshot

| Object    | Description                                                                  |
|-----------|------------------------------------------------------------------------------|
| VLAN User | A VLAN User is a module that uses services of the VLAN management            |
|           | functionality to configure VLAN memberships and VLAN port configuration such |
|           | as PVID, UVID. Currently we support following VLAN :                         |
|           | - CLI/Web/SNMP : This are reffered as static.                                |
|           | - NAS : NAS provides port-based authentication, which involves               |
|           | communications between a Supplicant, Authenticator, and an Authentication    |
|           | Server.                                                                      |
|           | - Voice VLAN : Voice VLAN is a VLAN configured specially for voice traffic   |

|                 | typically originating from IP phones.                                               |
|-----------------|-------------------------------------------------------------------------------------|
|                 | - MVR : MVR is used to eliminate the need to duplicate multicast traffic for        |
|                 | subscribers in each VLAN. Multicast traffic for all channels is sent only on a      |
|                 | single (multicast) VLAN.                                                            |
|                 | - MSTP: The 802.1s Multiple Spanning Tree protocol (MSTP) uses VLANs to             |
|                 | create multiple spanning trees in a network, which significantly improves           |
|                 | network resource utilization while maintaining a loop-free environment.             |
| Port Members    | A row of check boxes for each port is displayed for each VLAN ID.                   |
|                 | If a port is included in a VLAN, an image 🗹 will be displayed.                      |
|                 | If a port is included in a Forbidden port list, an image 🗵 will be displayed.       |
|                 | If a port is included in a Forbidden port list and dynamic VLAN user register       |
|                 | VLAN on same Forbidden port, then conflict port will be displayed as conflict port. |
| VLAN Membership | The VLAN Membership Status Page shall show the current VLAN port members            |
|                 | for all VLANs configured by a selected VLAN User (selection shall be allowed by     |
|                 | a Combo Box). When ALL VLAN Users are selected, it shall show this                  |
|                 | information for all the VLAN Users, and this is by default. VLAN membership         |
|                 | allows the frames classified to the VLAN ID to be forwarded on the respective       |
|                 | VLAN member ports.                                                                  |

### **Buttons**

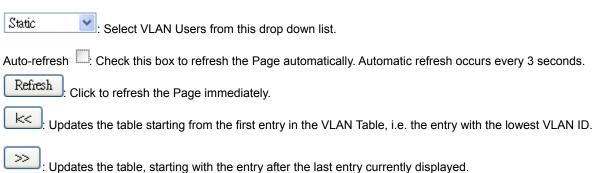

## 4.6.7 VLAN Port Status

This Page provides VLAN Port Staus. The VLAN Port Status screen in Figure 4-6-5 appears.

|                      |      | VL        | AN Port Statu            | s for Stati | c User     |      |           |
|----------------------|------|-----------|--------------------------|-------------|------------|------|-----------|
|                      |      |           | Static                   | •           |            |      |           |
| Port                 | PVID | Port Type | <b>Ingress Filtering</b> | Frame Type  | Tx Tag     | UVID | Conflicts |
| 1                    | 1    | UnAware   | Disabled                 | All         | Untag this | 1    | No        |
| 2                    | 1    | UnAware   | Disabled                 | All         | Untag this | 1    | No        |
| 3                    | 1    | UnAware   | Disabled                 | All         | Untag_this | 1    | No        |
| 4                    | 1    | UnAware   | Disabled                 | All         | Untag_this | 1    | No        |
| 5                    | 1    | UnAware   | Disabled                 | All         | Untag this | 1    | No        |
| 6                    | 1    | UnAware   | Disabled                 | All         | Untag_this | 1    | No        |
| 7                    | 1    | UnAware   | Disabled                 | All         | Untag_this | 1    | No        |
| 8                    | 1    | UnAware   | Disabled                 | All         | Untag_this | 1    | No        |
| 9                    | 1    | UnAware   | Disabled                 | All         | Untag_this | 1    | No        |
| 10                   | 1    | UnAware   | Disabled                 | All         | Untag_this | 1    | No        |
| 11                   | 1    | UnAware   | Disabled                 | All         | Untag_this | 1    | No        |
| 12                   | 1    | UnAware   | Disabled                 | All         | Untag_this | 1    | No        |
| 13                   | 1    | UnAware   | Disabled                 | All         | Untag_this | 1    | No        |
| 14                   | 1    | UnAware   | Disabled                 | All         | Untag_this | 1    | No        |
| 15                   | 1    | UnAware   | Disabled                 | All         | Untag_this | 1    | No        |
| 16                   | 1    | UnAware   | Disabled                 | All         | Untag_this | 1    | No        |
| 17                   | 1    | UnAware   | Disabled                 | All         | Untag_this | 1    | No        |
| 18                   | 1    | UnAware   | Disabled                 | All         | Untag_this | 1    | No        |
| 19                   | 1    | UnAware   | Disabled                 | All         | Untag_this | 1    | No        |
| 20                   | 1    | UnAware   | Disabled                 | All         | Untag_this | 1    | No        |
| Auto-refresh Refresh |      |           |                          |             |            |      |           |

Figure 4-6-5: VLAN Port Status for Static User Page Screenshot

| Object            | Description                                                                         |
|-------------------|-------------------------------------------------------------------------------------|
| • Port            | The logical port for the settings contained in the same row.                        |
| • PVID            | Shows the VLAN identifier for that port. The allowed values are 1 through 4095.     |
|                   | The default value is 1.                                                             |
| Port Type         | Show the VLAN Awareness for the port.                                               |
|                   | If VLAN awareness is enabled, the tag is removed from tagged frames received        |
|                   | on the port. VLAN tagged frames are classified to the VLAN ID in the tag.           |
|                   | If VLAN awareness is disabled, all frames are classified to the Port VLAN ID and    |
|                   | tags are not removed.                                                               |
| Ingress Filtering | Show the ingress filtering for a port. This parameter affects VLAN ingress          |
|                   | processing. If ingress filtering is enabled and the ingress port is not a member of |
|                   | the classified VLAN of the frame, the frame is discarded.                           |
| Frame Type        | Shows whether the port accepts all frames or only tagged frames. This               |
|                   | parameter affects VLAN ingress processing. If the port only accepts tagged          |
|                   | frames, untagged frames received on that port are discarded.                        |

| • Tx Tag    | Shows egress filtering frame status whether tagged or untagged.             |  |  |
|-------------|-----------------------------------------------------------------------------|--|--|
| • UVID      | Shows UVID (untagged VLAN ID). Port's UVID determines the packet's behavior |  |  |
|             | at the egress side.                                                         |  |  |
| • Conflicts | Shows status of Conflicts whether exists or Not. When a Volatile VLAN User  |  |  |
|             | requests to set VLAN membership or VLAN port configuration, the following   |  |  |
|             | conflicts can occur:                                                        |  |  |
|             | ■ Functional Conflicts between feature.                                     |  |  |
|             | ■ Conflicts due to hardware limitation.                                     |  |  |
|             | ■ Direct conflict between user modules.                                     |  |  |

### **Buttons**

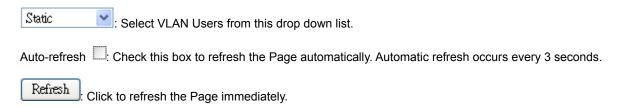

### 4.6.8 Private VLAN

The Private VLAN membership configurations for the switch can be monitored and modified here. Private VLANs can be added or deleted here. Port members of each Private VLAN can be added or removed here.

Private VLANs are based on the source port mask, and there are no connections to VLANs. This means that VLAN IDs and Private VLAN IDs can be identical.

A port must be a member of both a VLAN and a Private VLAN to be able to forward packets. By default, all ports are VLAN unaware and members of VLAN 1 and Private VLAN 1.

A VLAN unaware port can only be a member of one VLAN, but it can be a member of multiple Private VLANs.

The Private VLAN screen in Figure 4-6-6 appears.

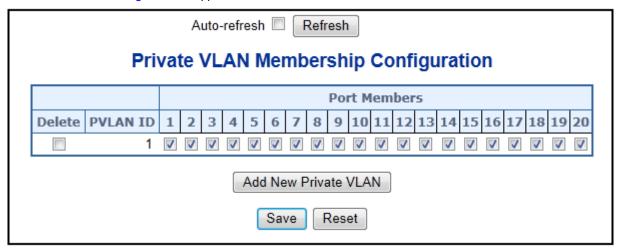

Figure 4-6-6: Private VLAN Membership Configuration Page Screenshot

### The Page includes the following fields:

| Object               | Description                                                                        |
|----------------------|------------------------------------------------------------------------------------|
| • Delete             | To delete a private VLAN entry, check this box. The entry will be deleted during   |
|                      | the next save.                                                                     |
| Private VLAN ID      | Indicates the ID of this particular private VLAN.                                  |
| • Port Members       | A row of check boxes for each port is displayed for each private VLAN ID. To       |
|                      | include a port in a Private VLAN, check the box. To remove or exclude the port     |
|                      | from the Private VLAN, make sure the box is unchecked. By default, no ports are    |
|                      | members, and all boxes are unchecked.                                              |
| Adding a New Private | Click "Add New Private VLAN" to add a new private VLAN ID. An empty row is         |
| VLAN                 | added to the table, and the private VLAN can be configured as needed. The          |
|                      | allowed range for a private VLAN ID is the same as the switch port number          |
|                      | range. Any values outside this range are not accepted, and a warning message       |
|                      | appears. Click "OK" to discard the incorrect entry, or click "Cancel" to return to |
|                      | the editing and make a correction.                                                 |
|                      | The Private VLAN is enabled when you click "Save".                                 |
|                      | The "Delete" button can be used to undo the addition of new Private VLANs.         |

### **Buttons**

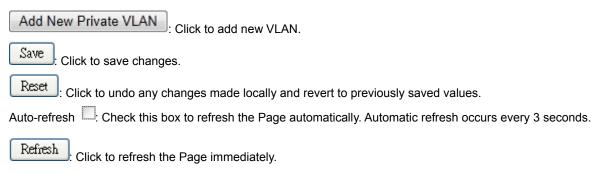

### 4.6.9 Port Isolation

#### Overview

When a VLAN is configured to be a private VLAN, communication between ports within that VLAN can be prevented. Two application examples are provided in this section:

- Customers connected to an ISP can be members of the same VLAN, but they are not allowed to communicate with each
  other within that VLAN.
- Servers in a farm of web servers in a Demilitarized Zone (DMZ) are allowed to communicate with the outside world and with database servers on the inside segment, but are not allowed to communicate with each other

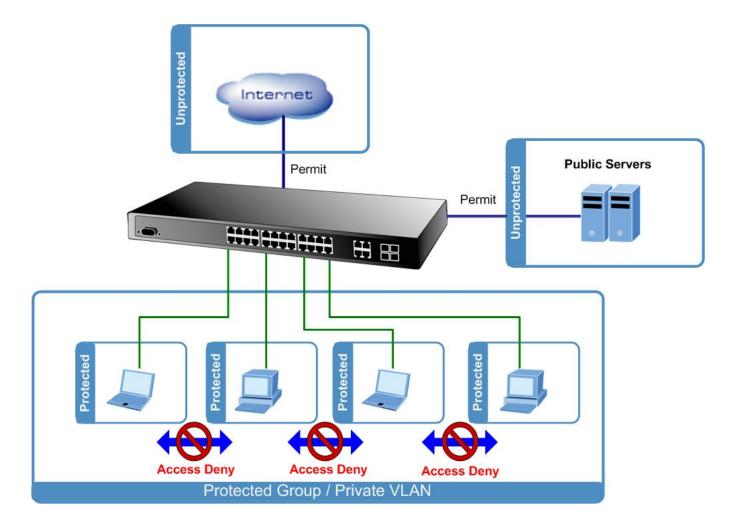

For private VLANs to be applied, the switch must first be configured for standard VLAN operation When this is in place, one or more of the configured VLANs can be configured as private VLANs. Ports in a private VLAN fall into one of these two groups:

#### **■** Promiscuous ports

- Ports from which traffic can be forwarded to all ports in the private VLAN
- Ports which can receive traffic from all ports in the private VLAN

### Isolated ports

- Ports from which traffic can only be forwarded to promiscuous ports in the private VLAN
- Ports which can receive traffic from only promiscuous ports in the private VLAN

The configuration of promiscuous and isolated ports applies to all private VLANs. When traffic comes in on a promiscuous port in a private VLAN, the VLAN mask from the VLAN table is applied. When traffic comes in on an isolated port, the private VLAN mask is applied in addition to the VLAN mask from the VLAN table. This reduces the ports to which forwarding can be done to just the promiscuous ports within the private VLAN.

This Page is used for enabling or disabling port isolation on ports in a Private VLAN. A port member of a VLAN can be isolated to other isolated ports on the same VLAN and Private VLAN. The Port Isolation screen in Figure 4-6-7 appears.

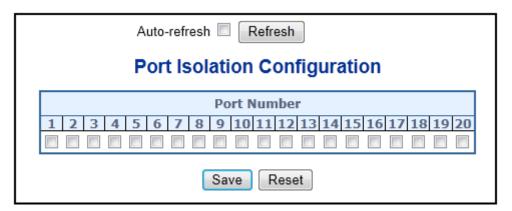

Figure 4-6-7: Port Isolation Configuration Page Screenshot

The Page includes the following fields:

| Object         | Description                                                                      |
|----------------|----------------------------------------------------------------------------------|
| • Port Members | A check box is provided for each port of a private VLAN. When checked, port      |
|                | isolation is enabled on that port. When unchecked, port isolation is disabled on |
|                | that port. By default, port isolation is disabled on all ports.                  |

### **Buttons**

Save: Click to save changes.

Reset: Click to undo any changes made locally and revert to previously saved values.

Auto-refresh : Check this box to refresh the Page automatically. Automatic refresh occurs every 3 seconds.

Refresh: Click to refresh the Page immediately.

## 4.6.10 VLAN setting example:

- Separate VLAN
- 802.1Q VLAN Trunk
- Port Isolate

### 4.6.10.1 Two separate 802.1Q VLAN

The diagram shows how the Managed Switch handle Tagged and Untagged traffic flow for two VLANs. VLAN Group 2 and VLAN Group 3 are separated VLAN. Each VLAN isolate network traffic so only members of the VLAN receive traffic from the same VLAN members. The screen in Figure 4-6-8 appears and Table 4-6-9 describes the port configuration of the Managed Switches.

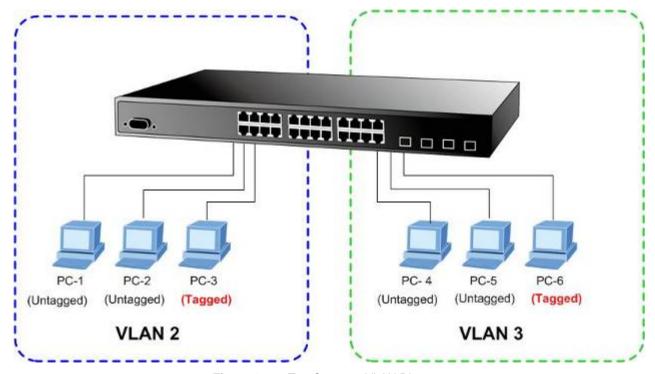

Figure 4-6-8: Two Separate VLAN Diagram

| VLAN Group   | VID | Untagged Members | Tagged Members |
|--------------|-----|------------------|----------------|
| VLAN Group 1 | 1   | Port-7 ~ Port-10 | N/A            |
| VLAN Group 2 | 2   | Port-1,Port-2    | Port-3         |
| VLAN Group 3 | 3   | Port-4,Port-5    | Port-6         |

Table 4-1: VLAN and Port Configuration

The scenario described as follow:

#### Untagged packet entering VLAN 2

1. While [PC-1] transmit an untagged packet enters Port-1, the Managed Switch will tag it with a VLAN Tag=2. [PC-2] and [PC-3] will received the packet through Port-2 and Port-3.

- 2. [PC-4],[PC-5] and [PC-6] received no packet.
- 3. While the packet leaves Port-2, it will be stripped away it tag becoming an untagged packet.
- 4. While the packet leaves Port-3, it will keep as a tagged packet with VLAN Tag=2.

#### ■ Tagged packet entering VLAN 2

- 5. While [PC-3] transmit a tagged packet with VLAN Tag=2 enters Port-3, [PC-1] and [PC-2] will received the packet through Port-1 and Port-2.
- 6. While the packet leaves Port-1 and Port-2, it will be stripped away it tag becoming an untagged packet.

### ■ Untagged packet entering VLAN 3

- 1. While [PC-4] transmit an untagged packet enters Port-4, the switch will tag it with a VLAN Tag=3. [PC-5] and [PC-6] will received the packet through Port-5 and Port-6.
- 2. While the packet leaves Port-5, it will be stripped away it tag becoming an untagged packet.
- 3. While the packet leaves Port-6, it will keep as a tagged packet with VLAN Tag=3.

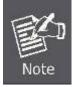

At this example, VLAN Group 1 just set as default VLAN, but only focus on VLAN 2 and VLAN 3 traffic flow

### Setup steps

#### 1. Create VLAN Group

Set VLAN Group 1 = Default-VLAN with VID (VLAN ID) =1

Add two VLANs - VLAN 2 and VLAN 3

VLAN Group 2 with VID=2

VLAN Group 3 with VID=3

#### 2. Assign VLAN Member:

VLAN 2: Port-1,Port-2 and Port-3

VLAN 3: Port-4, Port-5 and Port-6

VLAN 1: All other ports - Port-7~Port-10

### 3. Remove VLAN Member for VLAN 1:

Remember to remove the Port 1 – Port 6 from VLAN 1 membership, since the Port 1 – Port 6 had be assigned to VLAN 2 and VLAN 3.

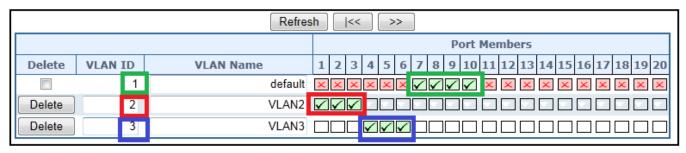

Figure 4-6-9: Add New VLAN Group, assign VLAN Members for VLAN 2 and VLAN 3 and Remove Specify Ports from VLAN 1

Member

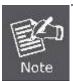

It's import to remove the VLAN members from VLAN 1 configuration. Or the ports would become overlap setting. (About the overlapped VLAN configuration, see next VLAN configure sample)

### 4. Assign PVID for each port:

Port-1,Port-2 and Port-3 : PVID=2 Port-4,Port-5 and Port-6 : PVID=3

Port-7~Port-10: PVID=1

### 5. Enable VLAN Tag for specific ports

Link Type: Port-3 (VLAN-2) and Port-6 (VLAN-3)

The Per Port VLAN configuration in Figure 4-6-10 appears.

| Port | PVI | D | Ingress<br>Filtering | Acceptable<br>Frame Type | Link Type       | Q-in-Q Mode      | Set out layer VLAN tag ether type |
|------|-----|---|----------------------|--------------------------|-----------------|------------------|-----------------------------------|
| 1    |     | 2 |                      | All ▼                    | UnTag <b>▼</b>  | Disable <b>▼</b> | 802.1Q Tag ▼                      |
| 2    |     | 2 |                      | All ▼                    | UnTag <b>▼</b>  | Disable <b>▼</b> | 802.1Q Tag ▼                      |
| 3    |     | 2 |                      | All ▼                    | Tagged 💌        | Disable <        | 802.1Q Tag ▼                      |
| 4    |     | 3 |                      | All 💌                    | UnTag <b>▼</b>  | Disable <        | 802.1Q Tag ▼                      |
| 5    |     | 3 |                      | All ▼                    | UnTag <b>▼</b>  | Disable <b>▼</b> | 802.1Q Tag ▼                      |
| 6    |     | 3 |                      | All ▼                    | Tagged ▼        | Disable <b>▼</b> | 802.1Q Tag ▼                      |
| 7    |     | 1 |                      | All ▼                    | UnTag <b>▼</b>  | Disable <b>▼</b> | 802.1Q Tag ▼                      |
| 8    |     | 1 |                      | All ▼                    | UnTag 💌         | Disable ▼        | 802.1Q Tag ▼                      |
| 9    |     | 1 |                      | All ▼                    | UnTag <b>▼</b>  | Disable ▼        | 802.1Q Tag ▼                      |
| 10   |     | 1 |                      | All ▼                    | UnTag 💌         | Disable ▼        | 802.1Q Tag ▼                      |
| 11   |     | 1 |                      | All ▼                    | UnTag <b>▼</b>  | Disable <b>▼</b> | 802.1Q Tag ▼                      |
| 12   |     | 1 |                      | All 🔻                    | UnTag 💌         | Disable <b>▼</b> | 802.1Q Tag ▼                      |
| 13   |     | 1 |                      | All ▼                    | UnTag <b>▼</b>  | Disable <b>▼</b> | 802.1Q Tag ▼                      |
| 14   |     | 1 |                      | All ▼                    | UnTag <b></b> ■ | Disable <b>▼</b> | 802.1Q Tag ▼                      |
| 15   |     | 1 |                      | All ▼                    | UnTag 💌         | Disable <        | 802.1Q Tag ▼                      |
| 16   |     | 1 |                      | All ▼                    | UnTag 💌         | Disable ▼        | 802.1Q Tag ▼                      |
| 17   |     | 1 |                      | All ▼                    | UnTag <b>▼</b>  | Disable <b>▼</b> | 802.1Q Tag ▼                      |
| 18   |     | 1 |                      | All 🔻                    | UnTag 💌         | Disable <        | 802.1Q Tag ▼                      |
| 19   |     | 1 |                      | All ▼                    | UnTag <b>▼</b>  | Disable <b>▼</b> | 802.1Q Tag ▼                      |
| 20   |     | 1 |                      | All ▼                    | UnTag <b>▼</b>  | Disable ▼        | 802.1Q Tag ▼                      |

Figure 4-6-10: Port 1-Port 6 VLAN Configuration

### 4.6.10.2 VLAN Trunking between two 802.1Q aware switch

The most cases are used for "**Uplink**" to other switches. VLANs are separated at different switches, but they need to access with other switches within the same VLAN group. The screen in Figure 4-6-11 appears.

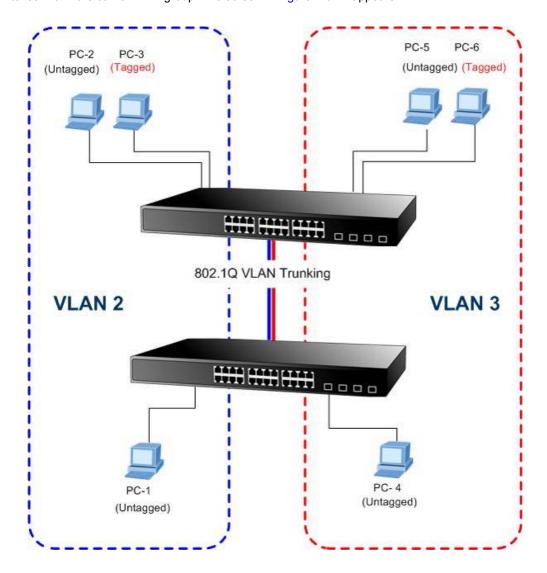

### Setup steps

#### 1. Create VLAN Group

Set VLAN Group 1 = Default-VLAN with VID (VLAN ID) =1

Add two VLANs - VLAN 2 and VLAN 3

VLAN Group 2 with VID=2

VLAN Group 3 with VID=3

#### 2. Assign VLAN Member:

VLAN 2: Port-1, Port-2 and Port-3

VLAN 3: Port-4, Port-5 and Port-6

VLAN 1 : All other ports - Port-7~Port-10

About the VLAN ports connect to the hosts, please refer to 4.6.10.1 examples. The following steps will focus on the VLAN **Trunk port** configuration.

- 1. Specify Port-8 to be the 802.1Q VLAN Trunk port.
- 2. Assign Port-8 to both VLAN 2 and VLAN 3 at the VLAN Member configuration Page.
- 3. Define a VLAN 1 as a "Public Area" that overlapping with both VLAN 2 members and VLAN 3 members.
- 4. Assign the VLAN Trunk Port to be the member of each VLAN which wants to be aggregated. At this sample, add **Port-8** to be **VLAN 2** and **VLAN 3** member port. The screen in Figure 4-6-12 appears.

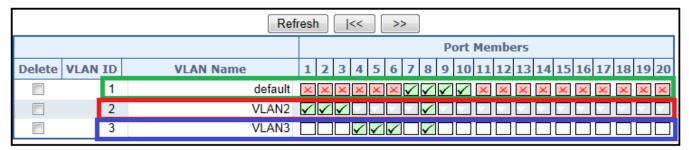

Figure 4-6-12: VLAN Overlap Port Setting & VLAN 1 – The Public Area Member Assign

5. Specify **Port-8** to be the 802.1Q VLAN **Trunk port**, and the Trunking port must be a **Tagged** port while egress. The Port-8 configuration as the following screen in Figure 4-6-13.

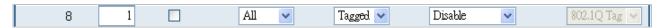

Figure 4-6-13: The Configuration of VLAN Trunk Port

That is, although the VLAN 2 members: Port-1 to Port-3 and VLAN 3 members: Port-4 to Port-6 also belongs to VLAN 1. But with different PVID settings, packets form VLAN 2 or VLAN 3 is not able to access to the other VLAN.

6. Repeat Step 1 to 5, setup the VLAN Trunk port at the partner switch and add more VLANs to join the VLAN trunk, repeat Step 1 to 3 to assign the Trunk port to the VLANs.

#### 4.6.10.3 Port Isolate

The diagram shows how the Managed Switch handles isolate and promiscuous ports, and the each PCs are not able to access each other PCs of each isolate port. But they all need to access with the same server/AP/Printer. The screen in Figure 4-6-14 appears. This section will show you how to configure the port for the server – that could be accessed by each isolate port.

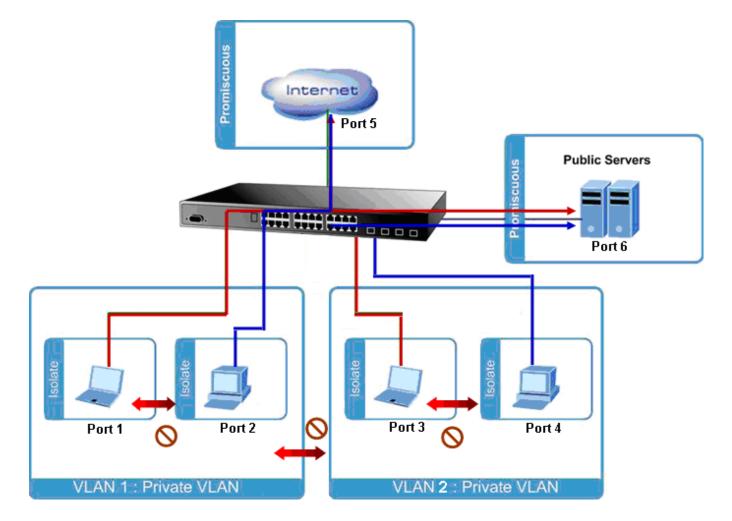

### Setup steps

### 1. Assign Port Mode

Set Port-1~Port-4 in Isolate port.

Set Port5 and Port-6 in Promiscuous port. The screen in Figure 4-6-15 appears.

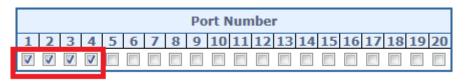

Figure 4-6-15: The Configuration of Isolate and Promiscuous Port

### 2. Assign VLAN Member:

VLAN 1: Port-1,Port-2,Port-5 and Port-6

VLAN 2 : Port-3~Port-6. The screen in Figure 4-6-16 appears.

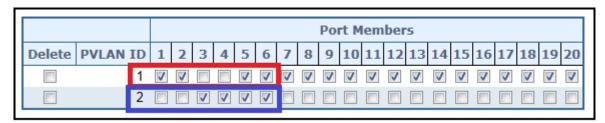

Figure 4-6-16: Private VLAN Port Setting

### 4.6.11 MAC-based VLAN

The MAC-based VLAN enties can be configured here. This Page allows for adding and deleting MAC-based VLAN entries and assigning the entries to different ports. This Page shows only static entries. The MAC-based VLAN screen in Figure 4-6-17 appears.

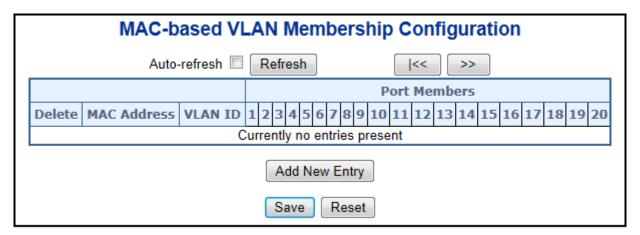

Figure 4-6-17: MAC-based VLAN Membership Configuration Page Screenshot

| Object         | Description                                                                    |
|----------------|--------------------------------------------------------------------------------|
| • Delete       | To delete a MAC-based VLAN entry, check this box and press save. The entry     |
|                | will be deleted in the stack.                                                  |
| MAC Address    | Indicates the MAC address.                                                     |
| VLAN ID        | Indicates the VLAN ID.                                                         |
| • Port Members | A row of check boxes for each port is displayed for each MAC-based VLAN entry. |
|                | To include a port in a MAC-based VLAN, check the box. To remove or exclude     |
|                | the port from the MAC-based VLAN, make sure the box is unchecked. By default,  |
|                | no ports are members, and all boxes are unchecked.                             |
| Adding a New   | Click "Add New Entry" to add a new MAC-based VLAN entry. An empty row is       |
| MAC-based VLAN | added to the table, and the MAC-based VLAN entry can be configured as          |
|                | needed. Any unicast MAC address can be configured for the MAC-based VLAN       |
|                | entry. No broadcast or multicast MAC addresses are allowed. Legal values for a |
|                | VLAN ID are 1 through 4095.                                                    |

| The MAC-based VLAN entry is enabled when you click on "Save". A MAC-based    |
|------------------------------------------------------------------------------|
| VLAN without any port members will be deleted when you click "Save".         |
| The "Delete" button can be used to undo the addition of new MAC-based VLANs. |

#### **Buttons**

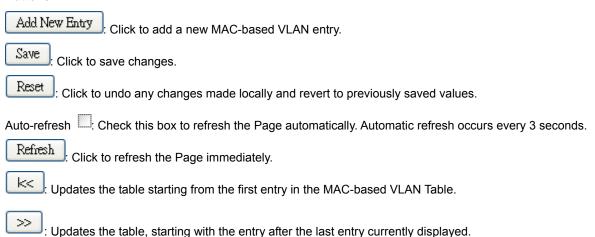

#### 4.6.12 MAC-based VLAN Status

This Page shows MAC-based VLAN entries configured by various MAC-based VLAN users. The MAC-based VLAN Status screen in Figure 4-6-18 appears.

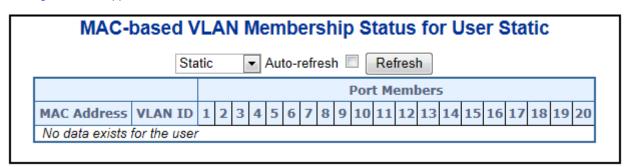

Figure 4-6-18: MAC-based VLAN Membership Configuration for User Static Page Screenshot

The Page includes the following fields:

| Object       | Description                               |
|--------------|-------------------------------------------|
| MAC Address  | Indicates the MAC address.                |
| VLAN ID      | Indicates the VLAN ID.                    |
| Port Members | Port members of the MAC-based VLAN entry. |

### **Buttons**

Auto-refresh Check this box to refresh the Page automatically. Automatic refresh occurs every 3 seconds.

Refresh: Click to refresh the Page immediately.

### 4.6.13 IP Subnet-based VLAN

The IP subnet-based VLAN enties can be configured here. This Page allows for adding, updating and deleting IP subnet-based VLAN entries and assigning the entries to different ports. This Page shows only static entries. The IP-based VLAN screen in Figure 4-6-19 appears.

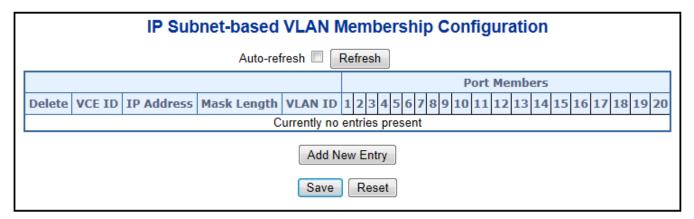

Figure 4-6-19: Protocol to Group Mapping Table Page Screenshot

| Object                              | Description                                                                        |  |
|-------------------------------------|------------------------------------------------------------------------------------|--|
| • Delete                            | To delete a Protocol to Group Name map entry, check this box. The entry will be    |  |
|                                     | deleted on the switch during the next Save.                                        |  |
| VCE ID                              | Indicates the index of the entry. It is user configurable. It's value ranges from  |  |
|                                     | 0-256. If a VCE ID is 0, application will auto-generate the VCE ID for that entry. |  |
|                                     | Deletion and lookup of IP subnet-based VLAN are based on VCE ID.                   |  |
| IP Address                          | Indicates the IP address.                                                          |  |
| Mask Length                         | Indicates the network mask length.                                                 |  |
| VLAN ID                             | Indicates the VLAN ID. VLAN ID can be changed for the existing entries.            |  |
| Port Members                        | A row of check boxes for each port is displayed for each IP subnet-based VLAN      |  |
|                                     | entry. To include a port in a IP subnet-based VLAN, check the box. To remove or    |  |
|                                     | exclude the port from the IP subnet-based VLAN, make sure the box is               |  |
|                                     | unchecked. By default, no ports are members, and all boxes are unchecked.          |  |
| <ul> <li>Adding a New IP</li> </ul> | Click "Add New Entry" to add a new IP subnet-based VLAN entry. An empty row        |  |
| subnet-based VLAN                   | is added to the table, and the IP subnet-based VLAN entry can be configured as     |  |
|                                     | needed. Any IP address/mask can be configured for the IP subnet-based VLAN         |  |
|                                     | entry. Legal values for a VLAN ID are 1 through 4095.                              |  |
|                                     | The IP subnet-based VLAN entry is enabled when you click on "Save". The            |  |
|                                     | "Delete: button can be used to undo the addition of new IP subnet-based VLANs.     |  |

#### **Buttons**

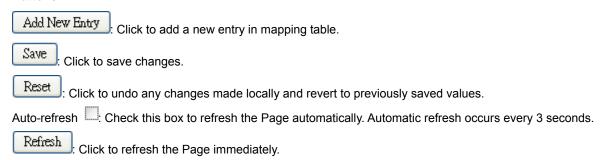

### 4.6.14 Protocol-based VLAN

This Page allows you to add new protocols to Group Name (unique for each Group) mapping entries as well as allow you to see and delete already mapped entries for the switch. The Protocol-based VLAN screen in Figure 4-6-20 appears.

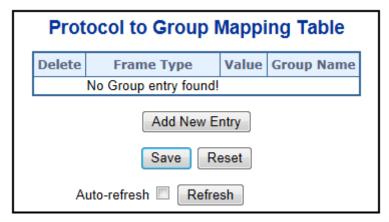

Figure 4-6-20: Protocol to Group Mapping Table Page Screenshot

| Object     | Description                                                                          |  |
|------------|--------------------------------------------------------------------------------------|--|
| • Delete   | To delete a Protocol to Group Name map entry, check this box. The entry will be      |  |
|            | deleted on the switch during the next Save.                                          |  |
| Frame Type | Frame Type can have one of the following values:                                     |  |
|            | 1. Ethernet                                                                          |  |
|            | 2. LLC                                                                               |  |
|            | 3. SNAP                                                                              |  |
|            | Note: On changing the Frame type field, valid value of the following text field will |  |
|            | vary depending on the new frame type you selected.                                   |  |
| • Value    | Valid value that can be entered in this text field depends on the option selected    |  |
|            | from the the preceding Frame Type selection menu.                                    |  |
|            | Below is the criteria for three different Frame Types:                               |  |
|            | For Ethernet: Values in the text field when Ethernet is selected as a                |  |
|            | Frame Type is called etype. Valid values for etype ranges from                       |  |

|                       | (                                                                           | 0x0600-0xffff                                                             |
|-----------------------|-----------------------------------------------------------------------------|---------------------------------------------------------------------------|
|                       | 2.                                                                          | For LLC: Valid value in this case is comprised of two different           |
|                       |                                                                             | sub-values.                                                               |
|                       | á                                                                           | a. <b>DSAP</b> : 1-byte long string (0x00-0xff)                           |
|                       | ŀ                                                                           | b. <b>SSAP</b> : 1-byte long string (0x00-0xff)                           |
|                       | 3.                                                                          | For SNAP: Valid value in this case also is comprised of two different     |
|                       | \$                                                                          | sub-values.                                                               |
|                       | á                                                                           | a. OUI: OUI (Organizationally Unique Identifier) is value in format of    |
|                       | )                                                                           | xx-xx-xx where each pair (xx) in string is a hexadecimal value ranges     |
|                       | f                                                                           | rom 0x00-0xff.                                                            |
|                       | ŀ                                                                           | p. PID: If the OUI is hexadecimal 000000, the protocol ID is the Ethernet |
|                       | t                                                                           | type (EtherType) field value for the protocol running on top of SNAP; if  |
|                       | the OUI is an OUI for a particular organization, the protocol ID is a value |                                                                           |
|                       | assigned by that organization to the protocol running on top of SNAP.       |                                                                           |
|                       | In other words, if value of OUI field is 00-00-00 then value of PID will be |                                                                           |
|                       | etype (0x0600-0xffff) and if value of OUI is other than 00-00-00 then       |                                                                           |
|                       | valid value of PID will be any value from 0x0000 to 0xffff.                 |                                                                           |
| Group Name            | A valid G                                                                   | roup Name is a unique 16-character long string for every entry which      |
|                       | consists o                                                                  | of a combination of alphabets (a-z or A-Z) and integers(0-9).             |
|                       | Note: special character and underscore(_) are not allowed.                  |                                                                           |
| Adding a New Group to | Click "Add                                                                  | d New Entry"to add a new entry in mapping table. An empty row is          |
| VLAN mapping entry    | added to                                                                    | the table; Frame Type, Value and the Group Name can be configured         |
|                       | as needed.                                                                  |                                                                           |
|                       | The "Dele                                                                   | ete" button can be used to undo the addition of new entry.                |
|                       |                                                                             |                                                                           |

### **Buttons**

Add New Entry: Click to add a new entry in mapping table.

Save: Click to save changes.

Reset: Click to undo any changes made locally and revert to previously saved values.

Auto-refresh: Check this box to refresh the Page automatically. Automatic refresh occurs every 3 seconds.

Refresh: Click to refresh the Page immediately.

## 4.6.15 Protocol-based VLAN Membership

This Page allows you to map a already configured Group Name to a VLAN for the switch. The Group Name to VLAN Mapping Table screen in Figure 4-6-21 appears.

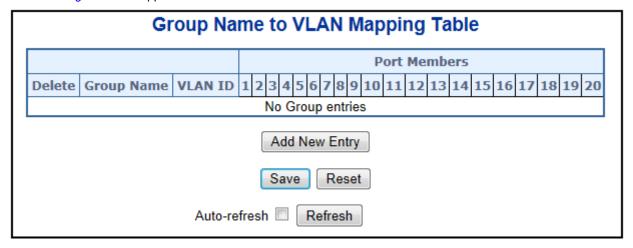

Figure 4-6-21: Group Name to VLAN Mapping Table Page Screenshot

The Page includes the following fields:

| Object                | Description                                                                      |
|-----------------------|----------------------------------------------------------------------------------|
| • Delete              | To delete a Group Name to VLAN map entry, check this box. The entry will be      |
|                       | deleted on the switch during the next Save                                       |
| Group Name            | A valid Group Name is a string of atmost 16 characters which consists of a       |
|                       | combination of alphabets (a-z or A-Z) and integers(0-9), no special character is |
|                       | allowed. Whichever Group name you try map to a VLAN must be present in           |
|                       | Protocol to Group mapping table and must not be preused by any other existing    |
|                       | mapping entry on this Page.                                                      |
| VLAN ID               | Indicates the ID to which Group Name will be mapped. A valid VLAN ID ranges      |
|                       | from 1-4095.                                                                     |
| • Port Members        | A row of check boxes for each port is displayed for each Group Name to VLAN ID   |
|                       | mapping. To include a port in a mapping, check the box. To remove or exclude     |
|                       | the port from the mapping, make sure the box is unchecked. By default, no ports  |
|                       | are members, and all boxes are unchecked.                                        |
| Adding a New Group to | Click "Add New Entry" to add a new entry in mapping table. An empty row is       |
| VLAN mapping entry    | added to the table, the Group Name, VLAN ID and port members can be              |
|                       | configured as needed. Legal values for a VLAN ID are 1 through 4095.             |
|                       | The "Delete" button can be used to undo the addition of new entry.               |

#### **Buttons**

Save: Click to save changes.

Reset: Click to undo any changes made locally and revert to previously saved values.

Auto-refresh: Check this box to refresh the Page automatically. Automatic refresh occurs every 3 seconds.

Refresh: Click to refresh the Page immediately.

## 4.7 Spanning Tree Protocol

### **4.7.1 Theory**

The Spanning Tree protocol can be used to detect and disable network loops, and to provide backup links between switches, bridges or routers. This allows the switch to interact with other bridging devices in your network to ensure that only one route exists between any two stations on the network, and provide backup links which automatically take over when a primary link goes down. The spanning tree algorithms supported by this switch include these versions:

- STP Spanning Tree Protocol (IEEE 802.1D)
- RSTP Rapid Spanning Tree Protocol (IEEE 802.1w)
- MSTP Multiple Spanning Tree Protocol (IEEE 802.1s)

The IEEE 802.1D Spanning Tree Protocol and IEEE 802.1w Rapid Spanning Tree Protocol allow for the blocking of links between switches that form loops within the network. When multiple links between switches are detected, a primary link is established. Duplicated links are blocked from use and become standby links. The protocol allows for the duplicate links to be used in the event of a failure of the primary link. Once the Spanning Tree Protocol is configured and enabled, primary links are established and duplicated links are blocked automatically. The reactivation of the blocked links (at the time of a primary link failure) is also accomplished automatically without operator intervention.

This automatic network reconfiguration provides maximum uptime to network users. However, the concepts of the Spanning Tree Algorithm and protocol are a complicated and complex subject and must be fully researched and understood. It is possible to cause serious degradation of the performance of the network if the Spanning Tree is incorrectly configured. Please read the following before making any changes from the default values.

The Switch STP performs the following functions:

- Creates a single spanning tree from any combination of switching or bridging elements.
- Creates multiple spanning trees from any combination of ports contained within a single switch, in user specified groups.
- Automatically reconfigures the spanning tree to compensate for the failure, addition, or removal of any element in the tree
- Reconfigures the spanning tree without operator intervention.

#### **Bridge Protocol Data Units**

For STP to arrive at a stable network topology, the following information is used:

- The unique switch identifier
- The path cost to the root associated with each switch port
- The port identifier

STP communicates between switches on the network using Bridge Protocol Data Units (BPDUs). Each BPDU contains the following information:

- The unique identifier of the switch that the transmitting switch currently believes is the root switch
- The path cost to the root from the transmitting port
- The port identifier of the transmitting port

The switch sends BPDUs to communicate and construct the spanning-tree topology. All switches connected to the LAN on which the packet is transmitted will receive the BPDU. BPDUs are not directly forwarded by the switch, but the receiving switch uses the information in the frame to calculate a BPDU, and, if the topology changes, initiates a BPDU transmission.

The communication between switches via BPDUs results in the following:

- One switch is elected as the root switch
- The shortest distance to the root switch is calculated for each switch
- A designated switch is selected. This is the switch closest to the root switch through which packets will be forwarded to the root.
- A port for each switch is selected. This is the port providing the best path from the switch to the root switch.
- Ports included in the STP are selected.

#### **Creating a Stable STP Topology**

It is to make the root port a fastest link. If all switches have STP enabled with default settings, the switch with the lowest MAC address in the network will become the root switch. By increasing the priority (lowering the priority number) of the best switch, STP can be forced to select the best switch as the root switch.

When STP is enabled using the default parameters, the path between source and destination stations in a switched network might not be ideal. For instance, connecting higher-speed links to a port that has a higher number than the current root port can cause a root-port change.

#### **STP Port States**

The BPDUs take some time to pass through a network. This propagation delay can result in topology changes where a port that transitioned directly from a Blocking state to a Forwarding state could create temporary data loops. Ports must wait for new network topology information to propagate throughout the network before starting to forward packets. They must also wait for the packet lifetime to expire for BPDU packets that were forwarded based on the old topology. The forward delay timer is used to allow the network topology to stabilize after a topology change. In addition, STP specifies a series of states a port must transition through to further ensure that a stable network topology is created after a topology change.

#### Each port on a switch using STP exists is in one of the following five states:

- Blocking the port is blocked from forwarding or receiving packets
- Listening the port is waiting to receive BPDU packets that may tell the port to go back to the blocking state
- Learning the port is adding addresses to its forwarding database, but not yet forwarding packets
- **Forwarding** the port is forwarding packets
- Disabled the port only responds to network management messages and must return to the blocking state first

### A port transitions from one state to another as follows:

- From initialization (switch boot) to blocking
- From blocking to listening or to disabled
- From listening to learning or to disabled
- From learning to forwarding or to disabled
- From forwarding to disabled
- From disabled to blocking

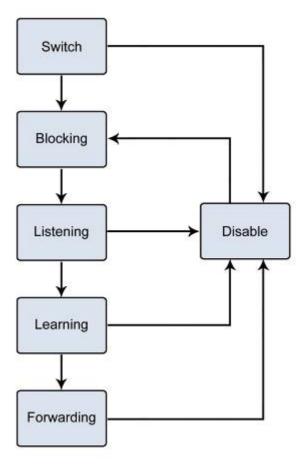

Figure 4-7-1: STP Port State Transitions

You can modify each port state by using management software. When you enable STP, every port on every switch in the network goes through the blocking state and then transitions through the states of listening and learning at power up. If properly configured, each port stabilizes to the forwarding or blocking state. No packets (except BPDUs) are forwarded from, or received by, STP enabled ports until the forwarding state is enabled for that port.

#### 2. STP Parameters

### **STP Operation Levels**

The Switch allows for two levels of operation: the switch level and the port level. The switch level forms a spanning tree consisting of links between one or more switches. The port level constructs a spanning tree consisting of groups of one or more ports. The STP operates in much the same way for both levels.

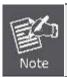

On the switch level, STP calculates the Bridge Identifier for each switch and then sets the Root Bridge and the Designated Bridges.

On the port level, STP sets the Root Port and the Designated Ports.

The following are the user-configurable STP parameters for the switch level:

| Parameter                  | Description                                  | Default Value |
|----------------------------|----------------------------------------------|---------------|
| Bridge Identifier(Not user | A combination of the User-set priority and   | 32768 + MAC   |
| configurable               | the switch's MAC address.                    |               |
| except by setting priority | The Bridge Identifier consists of two parts: |               |
| below)                     | a 16-bit priority and a 48-bit Ethernet MAC  |               |
|                            | address 32768 + MAC                          |               |
| Priority                   | A relative priority for each switch – lower  | 32768         |
|                            | numbers give a higher priority and a greater |               |
|                            | chance of a given switch being elected as    |               |
|                            | the root bridge                              |               |
| Hello Time                 | The length of time between broadcasts of     | 2 seconds     |
|                            | the hello message by the switch              |               |
| Maximum Age Timer          | Measures the age of a received BPDU for a    | 20 seconds    |
|                            | port and ensures that the BPDU is discarded  |               |
|                            | when its age exceeds the value of the        |               |
|                            | maximum age timer.                           |               |
| Forward Delay Timer        | The amount time spent by a port in the       | 15 seconds    |
|                            | learning and listening states waiting for a  |               |
|                            | BPDU that may return the port to the         |               |
|                            | blocking state.                              |               |

The following are the user-configurable STP parameters for the port or port group level:

| Variable      | Description                                | Default Value                       |
|---------------|--------------------------------------------|-------------------------------------|
| Port Priority | A relative priority for each               | 128                                 |
|               | port –lower numbers give a higher priority |                                     |
|               | and a greater chance of a given port being |                                     |
|               | elected as the root port                   |                                     |
| Port Cost     | A value used by STP to evaluate paths –    | 200,000-100Mbps Fast Ethernet ports |
|               | STP calculates path costs and selects the  | 20,000-1000Mbps Gigabit Ethernet    |
|               | path with the minimum cost as the active   | ports                               |
|               | path                                       | 0 - Auto                            |

## **Default Spanning-Tree Configuration**

| Feature         | Default Value              |
|-----------------|----------------------------|
| Enable state    | STP disabled for all ports |
| Port priority   | 128                        |
| Port cost       | 0                          |
| Bridge Priority | 32,768                     |

#### **User-Changeable STA Parameters**

The Switch's factory default setting should cover the majority of installations. However, it is advisable to keep the default settings as set at the factory; unless, it is absolutely necessary. The user changeable parameters in the Switch are as follows:

**Priority** – A Priority for the switch can be set from 0 to 65535. 0 is equal to the highest Priority.

**Hello Time** – The Hello Time can be from 1 to 10 seconds. This is the interval between two transmissions of BPDU packets sent by the Root Bridge to tell all other Switches that it is indeed the Root Bridge. If you set a Hello Time for your Switch, and it is not the Root Bridge, the set Hello Time will be used if and when your Switch becomes the Root Bridge.

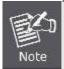

The Hello Time cannot be longer than the Max. Age. Otherwise, a configuration error will occur.

Max. Age – The Max Age can be from 6 to 40 seconds. At the end of the Max Age, if a BPDU has still not been received from the Root Bridge, your Switch will start sending its own BPDU to all other Switches for permission to become the Root Bridge. If it turns out that your Switch has the lowest Bridge Identifier, it will become the Root Bridge.

Forward Delay Timer - The Forward Delay can be from 4 to 30 seconds. This is the time any port on the

Switch spends in the listening state while moving from the blocking state to the forwarding state.

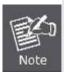

Observe the following formulas when setting the above parameters:

Max. Age \_ 2 x (Forward Delay - 1 second)

Max. Age \_ 2 x (Hello Time + 1 second)

**Port Priority** – A Port Priority can be from 0 to 240. The lower the number, the greater the probability the port will be chosen as the Root Port.

**Port Cost** – A Port Cost can be set from 0 to 200000000. The lower the number, the greater the probability the port will be chosen to forward packets.

#### 3. Illustration of STP

A simple illustration of three switches connected in a loop is depicted in the below diagram. In this example, you can anticipate some major network problems if the STP assistance is not applied.

If switch A broadcasts a packet to switch B, switch B will broadcast it to switch C, and switch C will broadcast it to back to switch A and so on. The broadcast packet will be passed indefinitely in a loop, potentially causing a network failure. In this example, STP breaks the loop by blocking the connection between switch B and C. The decision to block a particular connection is based on the STP calculation of the most current Bridge and Port settings.

Now, if switch A broadcasts a packet to switch C, then switch C will drop the packet at port 2 and the broadcast will end there. Setting-up STP using values other than the defaults, can be complex. Therefore, you are advised to keep the default factory settings and STP will automatically assign root bridges/ports and block loop connections. Influencing STP to choose a particular switch as the root bridge using the Priority setting, or influencing STP to choose a particular port to block using the Port Priority and Port Cost settings is, however, relatively straight forward.

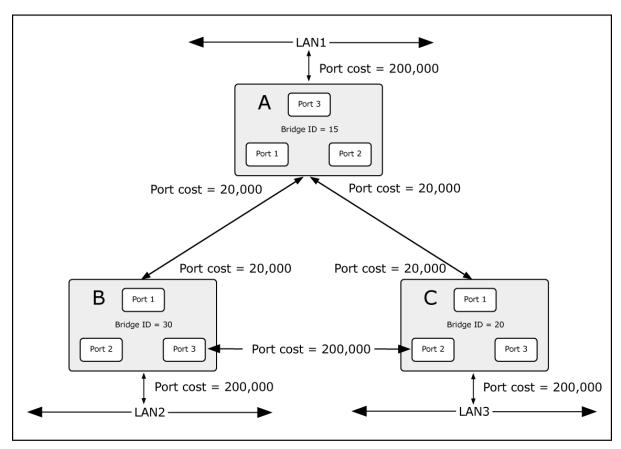

Figure 4-7-2: Before Applying the STA Rules

In this example, only the default STP values are used.

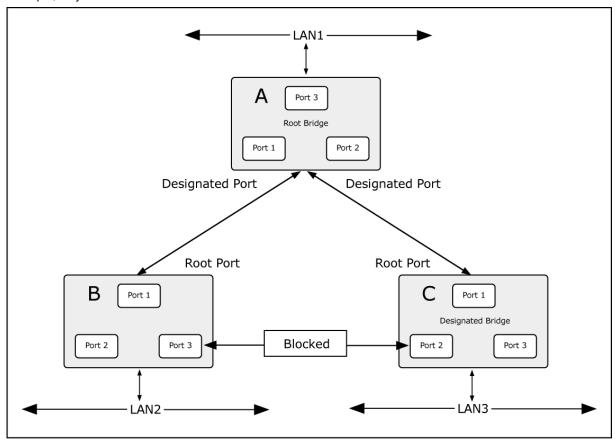

Figure 4-7-3: After Applying the STA Rules

The switch with the lowest Bridge ID (switch C) was elected the root bridge, and the ports were selected to give a high port cost between switches B and C. The two (optional) Gigabit ports (default port cost = 20,000) on switch A are connected to one (optional) Gigabit port on both switch B and C. The redundant link between switch B and C is deliberately chosen as a 100 Mbps Fast Ethernet link (default port cost = 200,000). Gigabit ports could be used, but the port cost should be increased from the default to ensure that the link between switch B and switch C is the blocked link.

## 4.7.2 STP System Configuration

This Page allows you to configure STP system settings. The settings are used by all STP Bridge instances in the Switch or switch Stack. The Managed Switch support the following Spanning Tree protocols:

- Compatiable -- Spanning Tree Protocol (STP): Provides a single path between end stations, avoiding and eliminating loops.
- Normal -- Rapid Spanning Tree Protocol (RSTP): Detects and uses of network topologies that provide faster spanning tree convergence, without creating forwarding loops.
- Extension Multiple Spanning Tree Protocol (MSTP): Defines an extension to RSTP to further develop the
  usefulness of virtual LANs (VLANs). This "Per-VLAN" Multiple Spanning Tree Protocol configures a separate
  Spanning Tree for each VLAN group and blocks all but one of the possible alternate paths within each Spanning
  Tree.

The STP System Configuration screen in Figure 4-7-4 appears.

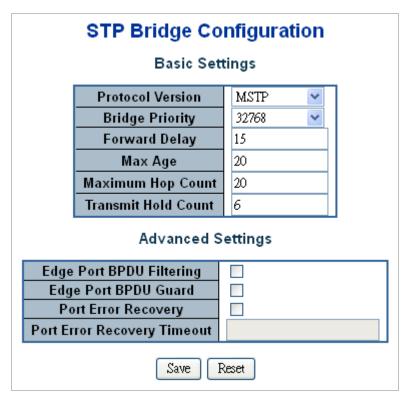

Figure 4-7-4: STP Bridge Configuration Page Screenshot

The Page includes the following fields:

# **Basic Settings**

| Object              | Description                                                                                   |
|---------------------|-----------------------------------------------------------------------------------------------|
| Protocol Version    | The STP protocol version setting. Valid values are <b>STP</b> , <b>RSTP</b> and <b>MSTP</b> . |
| Bridge Priority     | Controls the bridge priority. Lower numeric values have better priority. The bridge           |
|                     | priority plus the MSTI instance number, concatenated with the 6-byte MAC                      |
|                     | address of the switch forms a Bridge Identifier.                                              |
|                     | For MSTP operation, this is the priority of the CIST. Otherwise, this is the priority         |
|                     | of the STP/RSTP bridge.                                                                       |
| Forward Delay       | The delay used by STP Bridges to transition Root and Designated Ports to                      |
|                     | Forwarding (used in STP compatible mode). Valid values are in the range 4 to 30               |
|                     | seconds                                                                                       |
|                     | -Default: 15                                                                                  |
|                     | -Minimum: The higher of 4 or [(Max. Message Age / 2) + 1]                                     |
|                     | -Maximum: 30                                                                                  |
| Max Age             | The maximum age of the information transmitted by the Bridge when it is the                   |
|                     | Root Bridge. Valid values are in the range 6 to 40 seconds.                                   |
|                     | -Default: 20                                                                                  |
|                     | -Minimum: The higher of 6 or [2 x (Hello Time + 1)].                                          |
|                     | -Maximum: The lower of 40 or [2 x (Forward Delay -1)]                                         |
| Maximum Hop Count   | This defines the initial value of remaining Hops for MSTI information generated at            |
|                     | the boundary of an MSTI region. It defines how many bridges a root bridge can                 |
|                     | distribute its BPDU information. Valid values are in the range 6 to 40 hops.                  |
| Transmit Hold Count | The number of BPDU's a bridge port can send per second. When exceeded,                        |
|                     | transmission of the next BPDU will be delayed. Valid values are in the range 1 to             |
|                     | 10 BPDU's per second.                                                                         |

# **Advanced Settings**

| Object               | Description                                                                      |
|----------------------|----------------------------------------------------------------------------------|
| Edge Port BPDU       | Control whether a port explicitly configured as Edge will transmit and receive   |
| Filtering            | BPDUs.                                                                           |
| Edge Port BPDU Guard | Control whether a port explicitly configured as Edge will disable itself upon    |
|                      | reception of a BPDU. The port will enter the error-disabled state, and will be   |
|                      | removed from the active topology.                                                |
| Port Error Recovery  | Control whether a port in the error-disabled state automatically will be enabled |
|                      | after a certain time. If recovery is not enabled, ports have to be disabled and  |
|                      | re-enabled for normal STP operation. The condition is also cleared by a system   |

|                     | reboot.                                                                    |
|---------------------|----------------------------------------------------------------------------|
| Port Error Recovery | The time that has to pass before a port in the error-disabled state can be |
| Timeout             | enabled. Valid values are between 30 and 86400 seconds (24 hours).         |

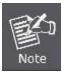

The Managed Switch implement the Rapid Spanning Protocol as the default spanning tree protocol. While select "**Compatibles**" mode, the system use the RSTP (802.1w) to compatible and co work with another STP (802.1D)'s BPDU control packets.

### **Buttons**

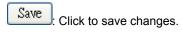

Reset: Click to undo any changes made locally and revert to previously saved values.

## 4.7.3 Bridge Status

This Page provides a status overview for all STP bridge instances.

The displayed table contains a row for each STP bridge instance, where the column displays the following information: The Bridge Status screen in Figure 4-7-5 appears.

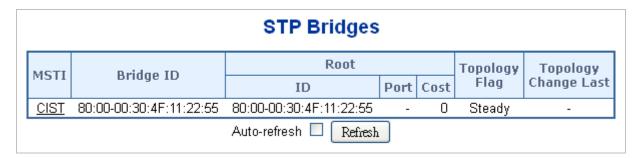

Figure 4-7-5: STP Bridge Status Page Screenshot

| Object               | Description                                                                        |
|----------------------|------------------------------------------------------------------------------------|
| • MSTI               | The Bridge Instance. This is also a link to the STP Detailed Bridge Status.        |
| Bridge ID            | The Bridge ID of this Bridge instance.                                             |
| Root ID              | The Bridge ID of the currently elected root bridge.                                |
| Root Port            | The switch port currently assigned the <i>root</i> port role.                      |
| Root Cost            | Root Path Cost. For the Root Bridge this is zero. For all other Bridges, it is the |
|                      | sum of the Port Path Costs on the least cost path to the Root Bridge.              |
| Topology Flag        | The current state of the Topology Change Flag for this Bridge instance.            |
| Topology Change Last | The time since last Topology Change occurred.                                      |

Auto-refresh : Check this box to refresh the Page automatically. Automatic refresh occurs every 3 seconds.

Refresh: Click to refresh the Page immediately.

# 4.7.4 CIST Port Configuration

This Page allows the user to inspect the current STP CIST port configurations, and possibly change them as well. The CIST Port Configuration screen in Figure 4-7-6 appears.

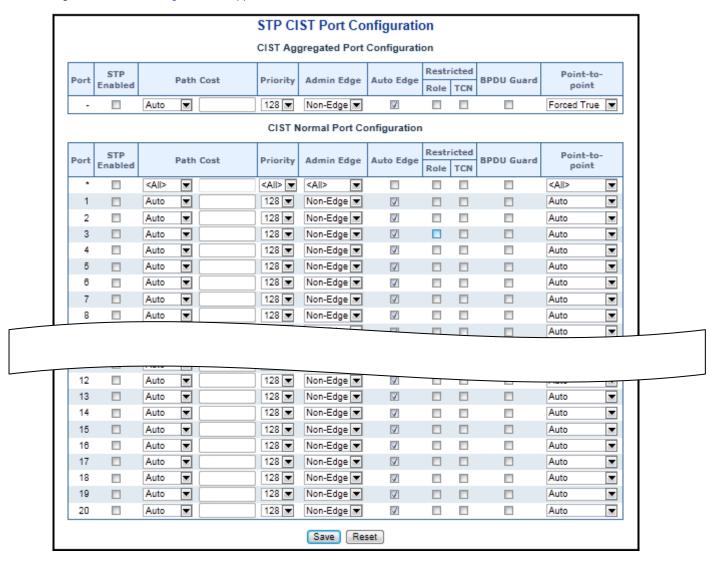

Figure 4-7-6: STP CIST Port Configuration Page Screenshot

| Object      | Description                                                                                 |
|-------------|---------------------------------------------------------------------------------------------|
| • Port      | The switch port number of the logical STP port.                                             |
| STP Enabled | Controls whether RSTP is enabled on this switch port.                                       |
| Path Cost   | Controls the path cost incurred by the port. The <b>Auto</b> setting will set the path cost |

|                 | as appropriate by the physical link speed, using the 802.1D recommended                  |
|-----------------|------------------------------------------------------------------------------------------|
|                 | values. Using the <b>Specific</b> setting, a user-defined value can be entered. The      |
|                 | path cost is used when establishing the active topology of the network. Lower            |
|                 | path cost ports are chosen as forwarding ports in favor of higher path cost ports.       |
|                 | Valid values are in the range 1 to 200000000.                                            |
| • Priority      | Controls the port priority. This can be used to control priority of ports having         |
|                 | identical port cost. (See above).                                                        |
|                 | Default: 128                                                                             |
|                 | Range: 0-240, in steps of 16                                                             |
| AdminEdge       | Controls whether the operEdge flag should start as beeing set or cleared. (The           |
|                 | initial operEdge state when a port is initialized).                                      |
| AutoEdge        | Controls whether the bridge should enable automatic edge detection on the                |
|                 | bridge port. This allows operEdge to be derived from whether BPDU's are                  |
|                 | received on the port or not.                                                             |
| Restricted Role | If enabled, causes the port not to be selected as Root Port for the CIST or any          |
|                 | MSTI, even if it has the best spanning tree priority vector. Such a port will be         |
|                 | selected as an Alternate Port after the Root Port has been selected. If set, it can      |
|                 | cause lack of spanning tree connectivity. It can be set by a network administrator       |
|                 | to prevent bridges external to a core region of the network influence the spanning       |
|                 | tree active topology, possibly because those bridges are not under the full control      |
|                 | of the administrator. This feature is also known as <b>Root Guard</b> .                  |
| Restricted TCN  | If enabled, causes the port not to propagate received topology change                    |
|                 | notifications and topology changes to other ports. If set it can cause temporary         |
|                 | loss of connectivity after changes in a spanning tree's active topology as a result      |
|                 | of persistently incorrect learned station location information. It is set by a network   |
|                 | administrator to prevent bridges external to a core region of the network, causing       |
|                 | address flushing in that region, possibly because those bridges are not under the        |
|                 | full control of the administrator or the physical link state of the attached LANs        |
|                 | transits frequently.                                                                     |
| BPDU Guard      | If enabled, causes the port to disable itself upon receiving valid BPDU's. Contrary      |
|                 | to the similar bridge setting, the port <b>Edge</b> status does not effect this setting. |
|                 | A port entering error-disabled state due to this setting is subject to the bridge Port   |
|                 | Error Recovery setting as well.                                                          |
| Point-to-point  | Controls whether the port connects to a point-to-point LAN rather than a shared          |
|                 | medium. This can be automatically determined, or forced either true or false.            |
|                 | Transitions to the forwarding state is faster for point-to-point LANs than for           |
|                 | shared media.                                                                            |
|                 |                                                                                          |

Save : Click to save changes.

Reset: Click to undo any changes made locally and revert to previously saved values.

By default, the system automatically detects the speed and duplex mode used on each port, and configures the path cost according to the values shown below. Path cost "0" is used to indicate auto-configuration mode. When the short path cost method is selected and the default path cost recommended by the IEEE 8021w standard exceeds 65,535, the default is set to 65,535.

| Port Type        | IEEE 802.1D-1998 | IEEE 802.1w-2001   |
|------------------|------------------|--------------------|
| Ethernet         | 50-600           | 200,000-20,000,000 |
| Fast Ethernet    | 10-60            | 20,000-2,000,000   |
| Gigabit Ethernet | 3-10             | 2,000-200,000      |

Table 4-7-1: Recommended STP Path Cost Range

| Port Type        | Link Type   | IEEE 802.1D-1998 | IEEE 802.1w-2001 |
|------------------|-------------|------------------|------------------|
| Ethernet         | Half Duplex | 100              | 2,000,000        |
|                  | Full Duplex | 95               | 1,999,999        |
|                  | Trunk       | 90               | 1,000,000        |
| Fast Ethernet    | Half Duplex | 19               | 200,000          |
|                  | Full Duplex | 18               | 100,000          |
|                  | Trunk       | 15               | 50,000           |
| Gigabit Ethernet | Full Duplex | 4                | 10,000           |
|                  | Trunk       | 3                | 5,000            |

Table 4-7-2: Recommended STP Path Costs

| Port Type        | Link Type   | IEEE 802.1w-2001 |
|------------------|-------------|------------------|
| Ethernet         | Half Duplex | 2,000,000        |
|                  | Full Duplex | 1,000,000        |
|                  | Trunk       | 500,000          |
| Fast Ethernet    | Half Duplex | 200,000          |
|                  | Full Duplex | 100,000          |
|                  | Trunk       | 50,000           |
| Gigabit Ethernet | Full Duplex | 10,000           |
|                  | Trunk       | 5,000            |

Table 4-7-3: Default STP Path Costs

## 4.7.5 MSTI Priorities

This Page allows the user to inspect the current STP MSTI bridge instance priority configurations, and possibly change them as well. The MSTI Priority screen in Figure 4-7-7 appears.

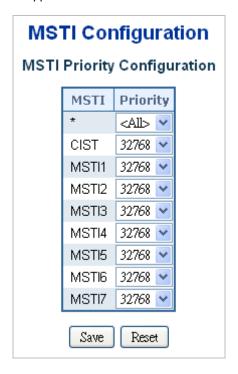

Figure 4-7-7: MSTI Priority Page Screenshot

The Page includes the following fields:

| Object     | Description                                                                     |
|------------|---------------------------------------------------------------------------------|
| • MSTI     | The bridge instance. The CIST is the default instance, which is always active.  |
| • Priority | Controls the bridge priority. Lower numerical values have better priority. The  |
|            | bridge priority plus the MSTI instance number, concatenated with the 6-byte MAC |
|            | address of the switch forms a Bridge Identifier.                                |

## **Buttons**

Save : Click to save changes.

Reset: Click to undo any changes made locally and revert to previously saved values.

# 4.7.6 MSTI Configuration

This Page allows the user to inspect the current STP MSTI bridge instance priority configurations, and possibly change them as well. The MSTI Configuration screen in Figure 4-7-8 appears.

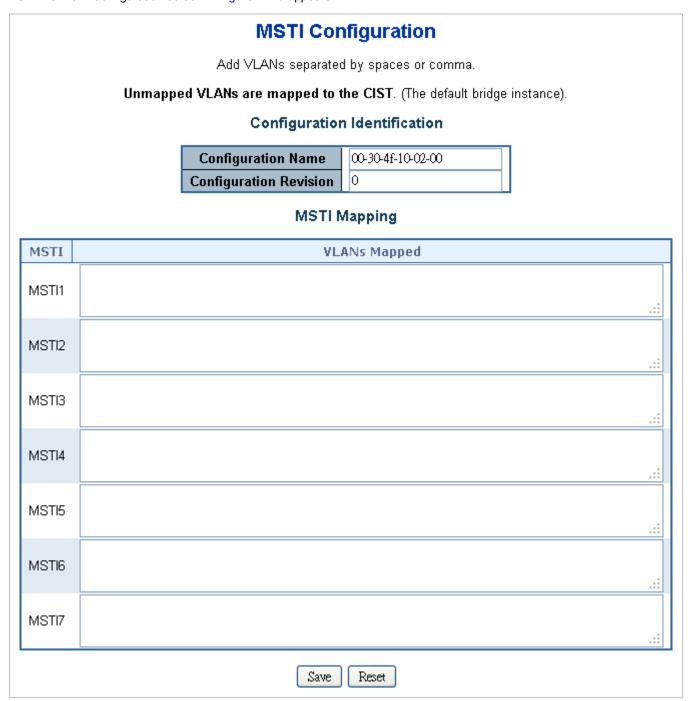

Figure 4-7-8: MSTI Configuration Page Screenshot

The Page includes the following fields:

# **Configuration Identification**

| Object                 | Description                                                                      |  |
|------------------------|----------------------------------------------------------------------------------|--|
| Configuration Name     | The name identifiying the VLAN to MSTI mapping. Bridges must share the name      |  |
|                        | and revision (see below), as well as the VLAN-to-MSTI mapping configuration in   |  |
|                        | order to share spanning trees for MSTI's. (Intra-region). The name is at most 32 |  |
|                        | characters.                                                                      |  |
| Configuration Revision | The revision of the MSTI configuration named above. This must be an integer      |  |
|                        | between 0 and 65535.                                                             |  |

# **MSTI Mapping**

| Object       | Description                                                                     |  |
|--------------|---------------------------------------------------------------------------------|--|
| • MSTI       | The bridge instance. The CIST is not available for explicit mapping, as it will |  |
|              | receive the VLANs not explicitly mapped.                                        |  |
| VLANs Mapped | The list of VLAN's mapped to the MSTI. The VLANs must be separated with         |  |
|              | comma and/or space. A VLAN can only be mapped to one MSTI. A unused MSTI        |  |
|              | should just be left empty. (I.e. not having any VLANs mapped to it.)            |  |

## **Buttons**

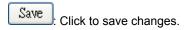

Reset: Click to undo any changes made locally and revert to previously saved values.

# **4.7.7 MSTI Ports Configuration**

This Page allows the user to inspect the current STP MSTI port configurations, and possibly change them as well.

A MSTI port is a virtual port, which is instantiated separately for each active CIST (physical) port for each MSTI instance configured and applicable for the port. The MSTI instance must be selected before displaying actual MSTI port configuration options.

This Page contains MSTI port settings for physical and aggregated ports. The aggregation settings are stack global. The MSTI Port Configuration screen in Figure 4-7-9 & Figure 4-7-10 appears.

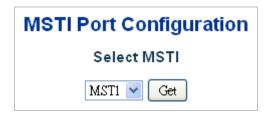

Figure 4-7-9: MSTI Port Configuration Page Screenshot

The Page includes the following fields:

## **MSTI Port Configuration**

| Object      | Description                                                   |
|-------------|---------------------------------------------------------------|
| Select MSTI | Select the bridge instance and set more detail configuration. |

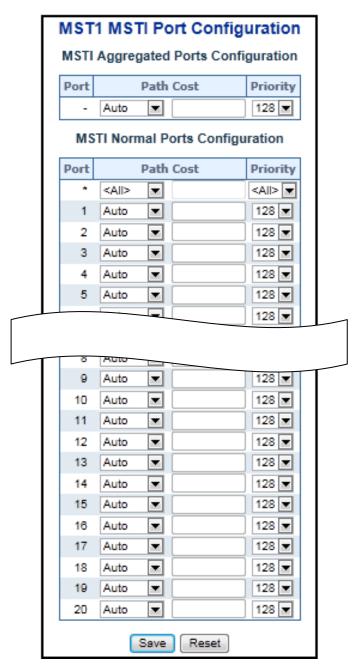

Figure 4-7-10 : MST1 MSTI Port Configuration Page Screenshot

The Page includes the following fields:

### **MSTx MSTI Port Configuration**

| Object    | Description                                                                                                    |
|-----------|----------------------------------------------------------------------------------------------------|
| • Port    | The switch port number of the corresponding STP CIST (and MSTI) port.                                                                                                    |
| Path Cost | Controls the path cost incurred by the port. The Auto setting will set the path cost as appropriate by the physical link speed, using the 802.1D recommended values. Using the Specific setting, a user-defined value can be entered. The path cost is used when establishing the active topology of the network. Lower path cost ports are chosen as forwarding ports in favor of higher path cost ports. Valid |

|            | values are in the range 1 to 200000000.                                          |
|------------|----------------------------------------------------------------------------------|
| • Priority | Controls the port priority. This can be used to control priority of ports having |
|            | identical port cost.                                                             |

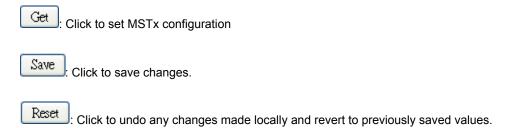

## 4.7.8 Port Status

This Page displays the STP CIST port status for port physical ports in the currently selected switch.

The STP Port Status screen in Figure 4-7-11 appears.

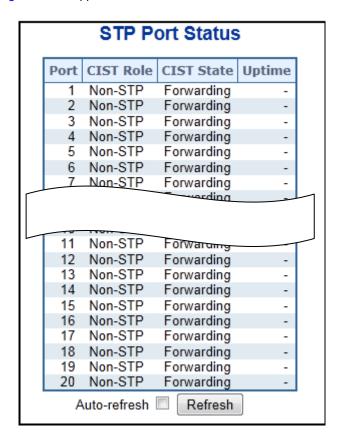

Figure 4-7-11: STP Port Status Page Screenshot

## The Page includes the following fields:

| Object     | Description                                                                    |  |
|------------|--------------------------------------------------------------------------------|--|
| • Port     | The switch port number of the logical STP port.                                |  |
| CIST Role  | The current STP port role of the ICST port. The port role can be one of the    |  |
|            | following values:                                                              |  |
|            | AlternatePort                                                                  |  |
|            | BackupPort                                                                     |  |
|            | RootPort                                                                       |  |
|            | DesignatedPort                                                                 |  |
|            | Disable                                                                        |  |
| CIST State | The current STP port state of the CIST port . The port state can be one of the |  |
|            | following values:                                                              |  |
|            | Disabled                                                                       |  |
|            | Learning                                                                       |  |
|            | Forwarding                                                                     |  |
| Uptime     | The time since the bridge port was last initialized.                           |  |

## **Buttons**

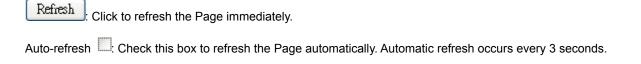

## 4.7.9 Port Statistics

This Page displays the STP port statistics counters for port physical ports in the currently selected switch.

The STP Port Statistics screen in Figure 4-7-12 appears.

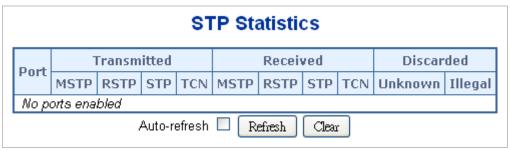

Figure 4-7-12: STP Statistics Page Screenshot

The Page includes the following fields:

| Object            | Description                                                                |
|-------------------|----------------------------------------------------------------------------|
| • Port            | The switch port number of the logical RSTP port.                           |
| • MSTP            | The number of MSTP Configuration BPDU's received/transmitted on the port.  |
| • RSTP            | The number of RSTP Configuration BPDU's received/transmitted on the port.  |
| • STP             | The number of legacy STP Configuration BPDU's received/transmitted on the  |
|                   | port.                                                                      |
| • TCN             | The number of (legacy) Topology Change Notification BPDU's                 |
|                   | received/transmitted on the port.                                          |
| Discarded Unknown | The number of unknown Spanning Tree BPDU's received (and discarded) on the |
|                   | port.                                                                      |
| Discarded Illegal | The number of illegal Spanning Tree BPDU's received (and discarded) on the |
|                   | port.                                                                      |

#### **Buttons**

Refresh: Click to refresh the Page immediately.

Auto-refresh: Check this box to refresh the Page automatically. Automatic refresh occurs every 3 seconds.

Clear: Click to clear the information immediately.

## 4.8 Multicast

## 4.8.1 IGMP Snooping

The Internet Group Management Protocol (IGMP) lets host and routers share information about multicast groups memberships. IGMP snooping is a switch feature that monitors the exchange of IGMP messages and copies them to the CPU for feature processing. The overall purpose of IGMP Snooping is to limit the forwarding of multicast frames to only ports that are a member of the multicast group.

#### About the Internet Group Management Protocol (IGMP) Snooping

Computers and network devices that want to receive multicast transmissions need to inform nearby routers that they will become members of a multicast group. The **Internet Group Management Protocol (IGMP)** is used to communicate this information. IGMP is also used to periodically check the multicast group for members that are no longer active. In the case where there is more than one multicast router on a sub network, one router is elected as the 'queried'. This router then keeps track of the membership of the multicast groups that have active members. The information received from IGMP is then used to determine if multicast packets should be forwarded to a given sub network or not. The router can check, using IGMP, to see if there is at least one member of a multicast group on a given subnet work. If there are no members on a sub network, packets will not be forwarded to that sub network.

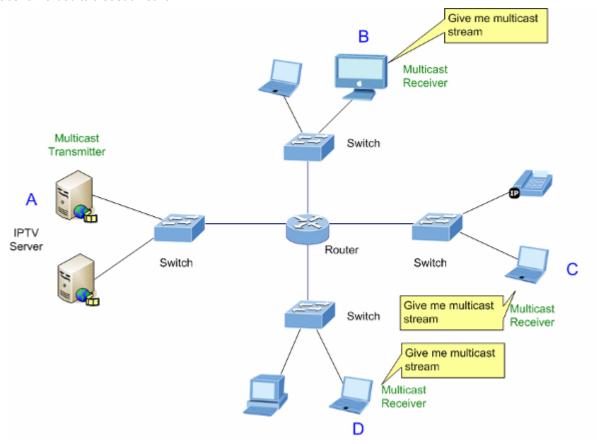

Figure 4-8-1: Multicast Service

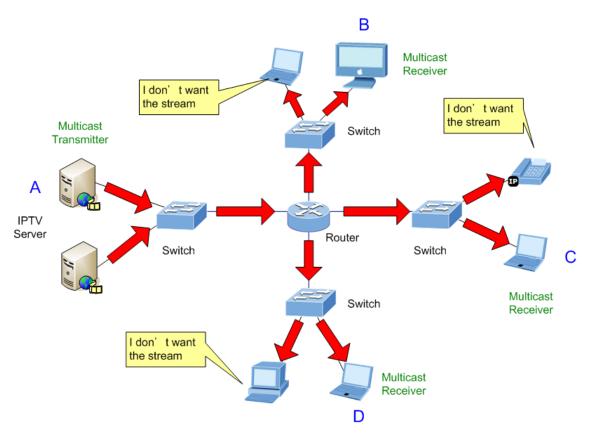

Figure 4-8-2: Multicast Flooding

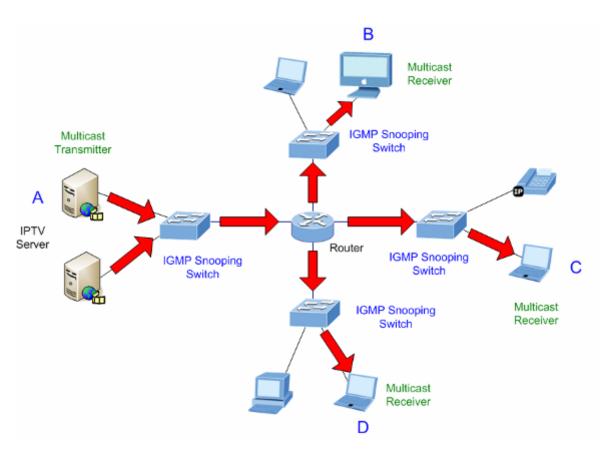

Figure 4-8-3: IGMP Snooping Multicast Stream Control

#### **IGMP Versions 1 and 2**

Multicast groups allow members to join or leave at any time. IGMP provides the method for members and multicast routers to communicate when joining or leaving a multicast group.

IGMP version 1 is defined in RFC 1112. It has a fixed packet size and no optional data.

The format of an IGMP packet is shown below:

#### IGMP Message Format

#### Octets

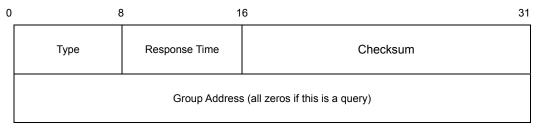

The IGMP Type codes are shown below:

| Туре | Meaning                                                       |
|------|---------------------------------------------------------------|
| 0x11 | Membership Query (if Group Address is 0.0.0.0)                |
| 0x11 | Specific Group Membership Query (if Group Address is Present) |
| 0x16 | Membership Report (version 2)                                 |
| 0x17 | Leave a Group (version 2)                                     |
| 0x12 | Membership Report (version 1)                                 |

IGMP packets enable multicast routers to keep track of the membership of multicast groups, on their respective sub networks.

The following outlines what is communicated between a multicast router and a multicast group member using IGMP.

A host sends an IGMP "report" to join a group

A host will never send a report when it wants to leave a group (for version 1).

A host will send a "leave" report when it wants to leave a group (for version 2).

Multicast routers send IGMP queries (to the all-hosts group address: 224.0.0.1) periodically to see whether any group members exist on their sub networks. If there is no response from a particular group, the router assumes that there are no group members on the network.

The Time-to-Live (TTL) field of query messages is set to 1 so that the queries will not be forwarded to other sub networks.

IGMP version 2 introduces some enhancements such as a method to elect a multicast queried for each LAN, an explicit leave

message, and query messages that are specific to a given group.

The states a computer will go through to join or to leave a multicast group are shown below:

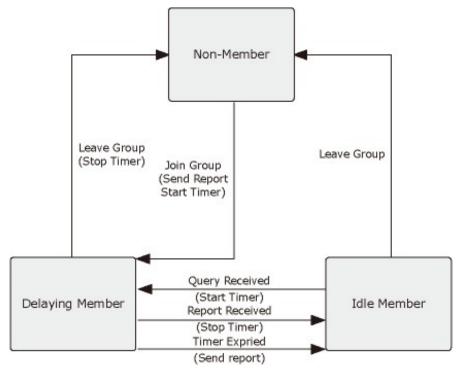

Figure 4-8-4: IGMP State Transitions

#### ■ IGMP Querier –

A router, or multicast-enabled switch, can periodically ask their hosts if they want to receive multicast traffic. If there is more than one router/switch on the LAN performing IP multicasting, one of these devices is elected "querier" and assumes the role of querying the LAN for group members. It then propagates the service requests on to any upstream multicast switch/router to ensure that it will continue to receive the multicast service.

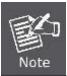

Multicast routers use this information, along with a multicast routing protocol such as DVMRP or PIM, to support IP multicasting across the Internet.

# 4.8.2 IGMP Snooping Configuration

This Page provides IGMP Snooping related configuration. The IGMP Snooping Configuration screen in Figure 4-8-5 appears.

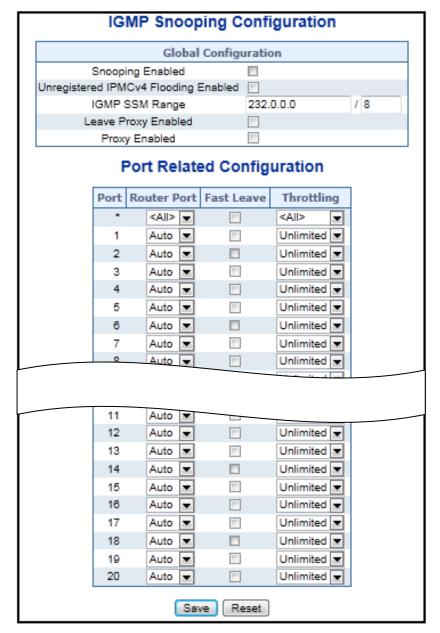

Figure 4-8-5: IGMP Snooping Configuration Page Screenshot

| Object              | Description                                                                    |
|---------------------|--------------------------------------------------------------------------------|
| Snooping Enabled    | Enable the Global IGMP Snooping.                                               |
| Unregistered IPMCv4 | Enable unregistered IPMCv4 traffic flooding.                                   |
| Flooding Enabled    | The flooding control takes effect only when IGMP Snooping is enabled.          |
|                     | When IGMP Snooping is disabled, unregistered IPMCv4 traffic flooding is always |
|                     | active in spite of this setting.                                               |

| IGMP SSM Range     | SSM (Source-Specific Multicast) Range allows the SSM-aware hosts and routers      |
|--------------------|-----------------------------------------------------------------------------------|
|                    | run the SSM service model for the groups in the address range.                    |
| Leave Proxy Enable | Enable IGMP Leave Proxy. This feature can be used to avoid forwarding             |
|                    | unnecessary leave messages to the router side.                                    |
| Proxy Enable       | Enable IGMP Proxy. This feature can be used to avoid forwarding unnecessary       |
|                    | join and leave messages to the router side.                                       |
| Router Port        | Specify which ports act as IGMP router ports. A router port is a port on the      |
|                    | Ethernet switch that leads towards the Layer 3 multicast device or IGMP querier.  |
|                    | The Switch forwards IGMP join or leave packets to an IGMP router port.            |
|                    | ■ Auto:                                                                           |
|                    | Select "Auto" to have the Managed Switch automatically uses the port              |
|                    | as IGMP Router port if the port receives IGMP query packets.                      |
|                    | ■ Fix:                                                                            |
|                    | The Managed Switch always uses the specified port as an IGMP                      |
|                    | Router port. Use this mode when you connect an IGMP multicast                     |
|                    | server or IP camera which applied with multicast protocol to the port.            |
|                    | ■ None:                                                                           |
|                    | The Managed Switch will not use the specified port as an IGMP                     |
|                    | Router port. The Managed Switch will not keep any record of an                    |
|                    | IGMP router being connected to this port. Use this mode when you                  |
|                    | connect other IGMP multicast servers directly on the non-querier                  |
|                    | Managed Switch and don't want the multicast stream be flood to                    |
|                    | uplink switch throught the port that connected to the IGMP querier.               |
| Fast Leave         | Enable the fast leave on the port.                                                |
| • Throtting        | Enable to limit the number of multicast groups to which a switch port can belong. |

Save : Click to save changes.

Reset: Click to undo any changes made locally and revert to previously saved values.

# 4.8.3 IGMP Snooping VLAN Configuration

Each Page shows up to 99 entries from the VLAN table, default being 20, selected through the "entries per Page" input field. When first visited, the web Page will show the first 20 entries from the beginning of the VLAN Table. The first displayed will be the one with the lowest VLAN ID found in the VLAN Table.

The "VLAN" input fields allow the user to select the starting point in the VLAN Table. The IGMP Snooping VLAN Configuration screen in Figure 4-8-6 appears.

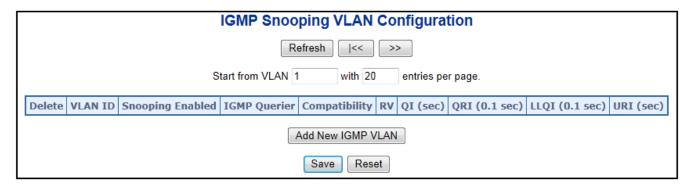

Figure 4-8-6: IGMP Snooping VLAN Configuration Page Screenshot

| Object               | Description                                                                            |
|----------------------|----------------------------------------------------------------------------------------|
| • Delete             | Check to delete the entry. The designated entry will be deleted during the next        |
|                      | save.                                                                                  |
| VLAN ID              | The VLAN ID of the entry.                                                              |
| IGMP Snooping Enable | Enable the per-VLAN IGMP Snooping. Only up to 64 VLANs can be selected.                |
| IGMP Querier         | Enable the IGMP Querier in the VLAN.                                                   |
| Compatibility        | Compatibility is maintained by hosts and routers taking appropriate actions            |
|                      | depending on the versions of IGMP operating on hosts and routers within a              |
|                      | network. The allowed selection is IGMP-Auto, Forced IGMPv1, Forced                     |
|                      | IGMPv2, Forced IGMPv3, default compatibility value is IGMP-Auto.                       |
| • RV                 | Robustness Variable. The Robustness Variable allows tuning for the expected            |
|                      | packet loss on a network. The allowed range is 1 to 255, default robustness            |
|                      | variable value is 2.                                                                   |
| • QI                 | Query Interval. The Query Interval is the interval between General Queries sent        |
|                      | by the Querier. The allowed range is 1 to 31744 seconds, default query interval is     |
|                      | 125 seconds.                                                                           |
| • QRI                | Query Response Interval. The Max Response Time used to calculate the Max               |
|                      | Resp Code inserted into the periodic General Queries. The allowed range is <b>0</b> to |
|                      | 31744 in tenths of seconds, default query response interval is 100 in tenths of        |
|                      | seconds (10 seconds).                                                                  |

| LLQI (LMQI for IGMP) | Last Member Query Interval. The Last Member Query Time is the time value              |
|----------------------|---------------------------------------------------------------------------------------|
|                      | represented by the Last Member Query Interval, multiplied by the Last Member          |
|                      | Query Count. The allowed range is 0 to 31744 in tenths of seconds, default last       |
|                      | member query interval is 10 in tenths of seconds (1 second).                          |
| • URI                | Unsolicited Report Interval. The Unsolicited Report Interval is the time between      |
|                      | repetitions of a host's initial report of membership in a group. The allowed range    |
|                      | is <b>0</b> to <b>31744</b> seconds, default unsolicited report interval is 1 second. |

Refresh: Refreshes the displayed table starting from the "VLAN" input fields.

: Updates the table starting from the first entry in the VLAN Table, i.e. the entry with the lowest VLAN ID.

: Updates the table, starting with the entry after the last entry currently displayed.

Add New IGMP VLAN: Click to add new IGMP VLAN. Specify the VID and configure the new entry.

Click "Save". The specific IGMP VLAN starts working after the corresponding static VLAN is also created.

Save : Click to save changes.

Reset: Click to undo any changes made locally and revert to previously saved values.

## 4.8.4 IGMP Snooping Port Group Filtering

In certain switch applications, the administrator may want to control the multicast services that are available to end users. For example, an IP/TV service based on a specific subscription plan. The IGMP filtering feature fulfills this requirement by restricting access to specified multicast services on a switch port, and IGMP throttling limits the number of simultaneous multicast groups a port can join.

IGMP filtering enables you to assign a profile to a switch port that specifies multicast groups that are permitted or denied on the port. An IGMP filter profile can contain one or more, or a range of multicast addresses; but only one profile can be assigned to a port. When enabled, IGMP join reports received on the port are checked against the filter profile. If a requested multicast group is permitted, the IGMP join report is forwarded as normal. If a requested multicast group is denied, the IGMP join report is dropped.

IGMP throttling sets a maximum number of multicast groups that a port can join at the same time. When the maximum number of groups is reached on a port, the switch can take one of two actions; either "deny" or "replace". If the action is set to deny, any new IGMP join reports will be dropped. If the action is set to replace, the switch randomly removes an existing group and replaces it with the new multicast group. The IGMP Snooping Port Group Filtering Configuration screen in Figure 4-8-7 appears.

# IGMP Snooping Port Group Filtering Configuration Delete Port Filtering Groups Add New Filtering Group Save Reset

Figure 4-8-7: IGMP Snooping Port Group Filtering Configuration Page Screenshot

## The Page includes the following fields:

| Object                      | Description                                                                                                    |
|-----------------------------|----------------------------------------------------------------------------------------------------|
| • Delete                    | Check to delete the entry. It will be deleted during the next save.                                                                                     |
| • Port                      | The logical port for the settings.                                                                                                    |
| Filtering Group             | The IP Multicast Group that will be filtered.                                                                                                    |
| Add New Filtering     Group | Click "Add New Filtering Group" to add a new entry to the Group Filtering table.  Specify the Port, and Filtering Group of the new entry. Click "Save". |

## **Buttons**

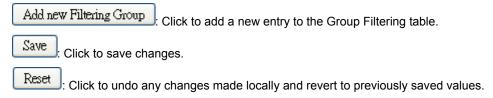

# 4.8.5 IGMP Snooping Status

This Page provides IGMP Snooping status. The IGMP Snooping Status screen in Figure 4-8-8 appears.

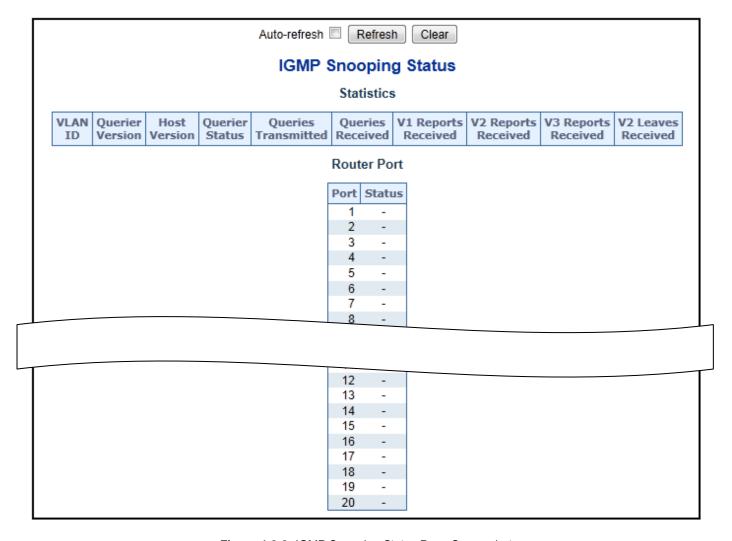

Figure 4-8-8: IGMP Snooping Status Page Screenshot

| Object              | Description                                    |
|---------------------|------------------------------------------------|
| VLAN ID             | The VLAN ID of the entry.                      |
| Querier Version     | Working Querier Version currently.             |
| Host Version        | Working Host Version currently.                |
| Querier Status      | Show the Querier status is "ACTIVE" or "IDLE". |
| Querier Transmitted | The number of Transmitted Querier.             |
| Querier Received    | The number of Received Querier.                |
| V1 Reports Received | The number of Received V1 Reports.             |
| V2 Reports Received | The number of Received V2 Reports.             |

| V3 Reports Received | The number of Received V3 Reports.                                               |
|---------------------|----------------------------------------------------------------------------------|
| V2 Leave Received   | The number of Received V2 Leave.                                                 |
| Router Port         | Display which ports act as router ports. A router port is a port on the Ethernet |
|                     | switch that leads towards the Layer 3 multicast device or IGMP querier.          |
|                     | Static denotes the specific port is configured to be a router port.              |
|                     | Dynamic denotes the specific port is learnt to be a router port.                 |
|                     | Both denote the specific port is configured or learnt to be a router port.       |
| • Port              | Switch port number.                                                              |
| Status              | Indicate whether specific port is a router port or not.                          |

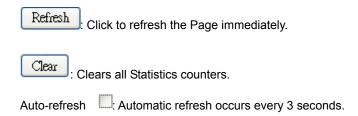

# 4.8.6 IGMP Group Information

Entries in the IGMP Group Table are shown on this Page. The IGMP Group Table is sorted first by VLAN ID, and then by group. Each Page shows up to 99 entries from the IGMP Group table, default being 20, selected through the "entries per Page" input field. When first visited, the web Page will show the first 20 entries from the beginning of the IGMP Group Table.

The "Start from VLAN", and "group" input fields allow the user to select the starting point in the IGMP Group Table.

The IGMP Groups Informatino screen in Figure 4-8-9 appears.

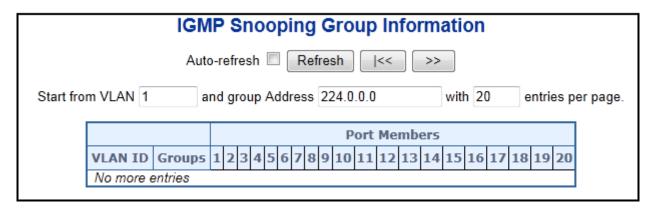

Figure 4-8-9: IGMP Snooping Groups Information Page Screenshot

The Page includes the following fields:

| Object       | Description                           |
|--------------|---------------------------------------|
| • VLAN ID    | VLAN ID of the group.                 |
| • Groups     | Group address of the group displayed. |
| Port Members | Ports under this group.               |

#### **Buttons**

Auto-refresh :: Automatic refresh occurs every 3 seconds.

Refresh: Refreshes the displayed table starting from the input fields.

Less :: Updates the table, starting with the first entry in the IGMP Group Table.

:: Updates the table, starting with the entry after the last entry currently displayed.

#### 4.8.7 IGMPv3 Information

Entries in the IGMP SSM Information Table are shown on this Page. The IGMP SSM Information Table is sorted first by VLAN ID, then by group, and then by Port No. Diffrent source addresses belong to the same group are treated as single entry.

Each Page shows up to 99 entries from the IGMP SSM (Source Specific Multicast) Information table, default being 20, selected through the "entries per Page" input field. When first visited, the web Page will show the first 20 entries from the beginning of the IGMP SSM Information Table.

The "Start from VLAN", and "Group" input fields allow the user to select the starting point in the IGMP SSM Information Table. The IGMPv3 Information screen in Figure 4-8-10 appears.

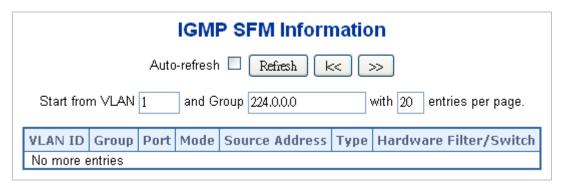

Figure 4-8-10: IGMP SSM Information Page Screenshot

| Object  | Description                           |
|---------|---------------------------------------|
| VLAN ID | VLAN ID of the group.                 |
| • Group | Group address of the group displayed. |

| • Port                 | Switch port number.                                                              |
|------------------------|----------------------------------------------------------------------------------|
| • Mode                 | Indicates the filtering mode maintained per (VLAN ID, port number, Group         |
|                        | Address) basis. It can be either Include or Exclude.                             |
| Source Address         | IP Address of the source. Currently, system limits the total number of IP source |
|                        | addresses for filtering to be 128.                                               |
| • Type                 | Indicates the Type. It can be either Allow or Deny.                              |
| Hardware Filter/Switch | Indicates whether data plane destined to the specific group address from the     |
|                        | source IPv4 address could be handled by chip or not.                             |

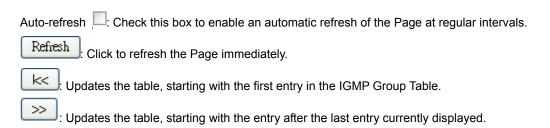

# 4.8.8 MLD Snooping Configuration

This Page provides MLD Snooping related configuration. The MLD Snooping Configuration screen in Figure 4-8-11 appears.

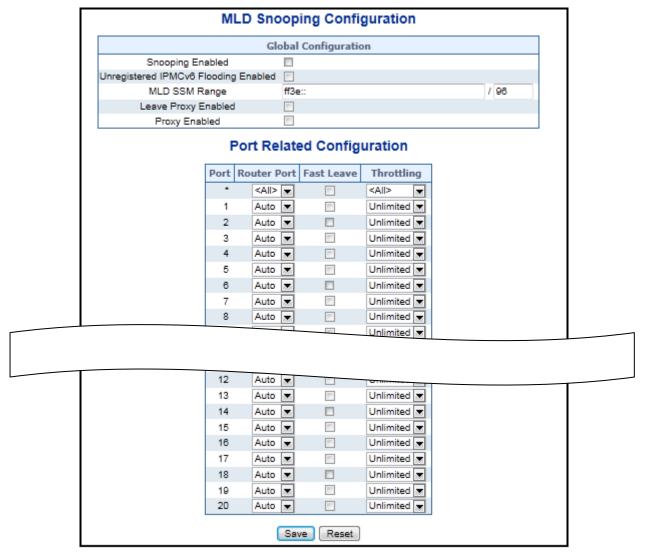

Figure 4-8-11: MLD Snooping Configuration Page Screenshot

| Object              | Description                                                                   |
|---------------------|-------------------------------------------------------------------------------|
| Snooping Enabled    | Enable the Global MLD Snooping.                                               |
| Unregistered IPMCv6 | Enable unregistered IPMCv6 traffic flooding.                                  |
| Flooding enabled    | The flooding control takes effect only when MLD Snooping is enabled.          |
|                     | When MLD Snooping is disabled, unregistered IPMCv6 traffic flooding is always |
|                     | active in spite of this setting.                                              |
| MLD SSM Range       | SSM (Source-Specific Multicast) Range allows the SSM-aware hosts and routers  |
|                     | run the SSM service model for the groups in the address range.                |
| Leave Proxy Enable  | Enable MLD Leave Proxy. This feature can be used to avoid forwarding          |
|                     | unnecessary leave messages to the router side.                                |

| Proxy Enable | Enable MLD Proxy. This feature can be used to avoid forwarding unnecessary                           |
|--------------|----------------------------------------------------------------------------------------------------|
|              | join and leave messages to the router side.                                                          |
| Router Port  | Specify which ports act as router ports. A router port is a port on the Ethernet                     |
|              | switch that leads towards the Layer 3 multicast device or MLD querier.                               |
|              | If an aggregation member port is selected as a router port, the whole aggregation                    |
|              | will act as a router port. The allowed selection is <b>Auto</b> , <b>Fix</b> , <b>Fone</b> , default |
|              | compatibility value is Auto.                                                                         |
| Fast Leave   | Enable the fast leave on the port.                                                                   |
| • Throtting  | Enable to limit the number of multicast groups to which a switch port can belong.                    |

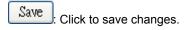

Reset: Click to undo any changes made locally and revert to previously saved values.

## 4.8.9 MLD Snooping VLAN Configuration

Each Page shows up to 99 entries from the VLAN table, default being 20, selected through the "entries per Page" input field. When first visited, the web Page will show the first 20 entries from the beginning of the VLAN Table. The first displayed will be the one with the lowest VLAN ID found in the VLAN Table.

The "VLAN" input fields allow the user to select the starting point in the VLAN Table. The MLD Snooping VLAN Configuration screen in Figure 4-8-12 appears.

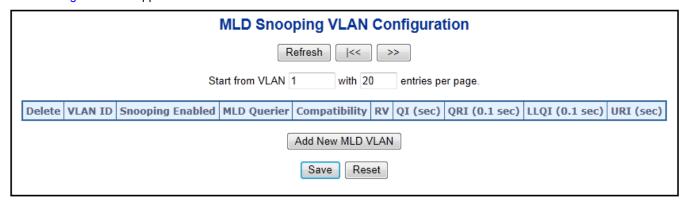

Figure 4-8-12: IGMP Snooping VLAN Configuration Page Screenshot

| Object   | Description                                                                           |
|----------|---------------------------------------------------------------------------------------|
| • Delete | Check to delete the entry. The designated entry will be deleted during the next save. |
| VLAN ID  | The VLAN ID of the entry.                                                             |

| MLD Snooping Enable | Enable the per-VLAN MLD Snooping. Only up to 32 VLANs can be selected.                      |
|---------------------|---------------------------------------------------------------------------------------------|
| MLD Querier         | Enable the MLD Querier in the VLAN.                                                         |
| • Compatibility     | Compatibility is maintained by hosts and routers taking appropriate actions                 |
|                     | depending on the versions of MLD operating on hosts and routers within a                    |
|                     | network. The allowed selection is MLD-Auto, Forced MLDv1, Forced MLDv2,                     |
|                     | default compatibility value is MLD-Auto.                                                    |
| • RV                | Robustness Variable. The Robustness Variable allows tuning for the expected                 |
|                     | packet loss on a link. The allowed range is 1 to 255, default robustness variable           |
|                     | value is 2.                                                                                 |
| • QI                | Query Interval. The Query Interval variable denotes the interval between General            |
|                     | Queries sent by the Querier. The allowed range is 1 to 31744 seconds, default               |
|                     | query interval is 125 seconds.                                                              |
| • QRI               | Query Response Interval. The Maximum Response Delay used to calculate the                   |
|                     | Maximum Response Code inserted into the periodic General Queries. The                       |
|                     | allowed range is 0 to 31744 in tenths of seconds, default query response interval           |
|                     | is 100 in tenths of seconds (10 seconds).                                                   |
| • LLQI              | Last Listener Query Interval. The Last Listener Query Interval is the Maximum               |
|                     | Response Delay used to calculate the Maximum Response Code inserted into                    |
|                     | Multicast Address Specific Queries sent in response to Version 1 Multicast                  |
|                     | Listener Done messages. It is also the Maximum Response Delay used to                       |
|                     | calculate the Maximum Response Code inserted into Multicast Address and                     |
|                     | Source Specific Query messages. The allowed range is <b>0</b> to <b>31744</b> in tenths of  |
|                     | seconds, default last listener query interval is 10 in tenths of seconds (1 second).        |
| • URI               | Unsolicited Report Interval. The Unsolicited Report Interval is the time between            |
|                     | repetitions of a node's initial report of interest in a multicast address. The allowed      |
|                     | range is <b>0</b> to <b>31744</b> seconds, default unsolicited report interval is 1 second. |

Refresh: Refreshes the displayed table starting from the "VLAN" input fields.

Updates the table starting from the first entry in the VLAN Table, i.e. the entry with the lowest VLAN ID.

: Updates the table, starting with the entry after the last entry currently displayed.

Add New MLD VLAN :Click to add new MLD VLAN. Specify the VID and configure the new entry.

Click "Save". The specific MLD VLAN starts working after the corresponding static VLAN is also created.

Save : Click to save changes.

Reset: Click to undo any changes made locally and revert to previously saved values.

# 4.8.10 MLD Snooping Port Group Filtering

In certain switch applications, the administrator may want to control the multicast services that are available to end users. For example, an IP/TV service based on a specific subscription plan. The MLD filtering feature fulfills this requirement by restricting access to specified multicast services on a switch port, and MLD throttling limits the number of simultaneous multicast groups a port can join.

MLD filtering enables you to assign a profile to a switch port that specifies multicast groups that are permitted or denied on the port. A MLD filter profile can contain one or more, or a range of multicast addresses; but only one profile can be assigned to a port. When enabled, MLD join reports received on the port are checked against the filter profile. If a requested multicast group is permitted, the MLD join report is forwarded as normal. If a requested multicast group is denied, the MLD join report is dropped.

MLD throttling sets a maximum number of multicast groups that a port can join at the same time. When the maximum number of groups is reached on a port, the switch can take one of two actions; either "deny" or "replace". If the action is set to deny, any new MLD join reports will be dropped. If the action is set to replace, the switch randomly removes an existing group and replaces it with the new multicast group. The MLD Snooping Port Group Filtering Configuration screen in Figure 4-8-13 appears.

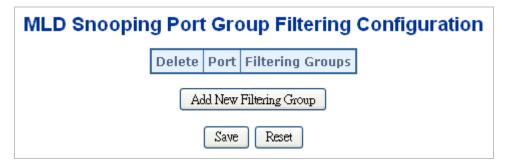

Figure 4-8-13: MLD Snooping Port Group Filtering Configuration Page Screenshot

The Page includes the following fields:

| Object            | Description                                                                      |
|-------------------|----------------------------------------------------------------------------------|
| • Delete          | Check to delete the entry. It will be deleted during the next save.              |
| • Port            | The logical port for the settings.                                               |
| Filtering Group   | The IP Multicast Group that will be filtered.                                    |
| Add New Filtering | Click "Add New Filtering Group" to add a new entry to the Group Filtering table. |
| Group             | Specify the Port, and Filtering Group of the new entry. Click "Save".            |

#### **Buttons**

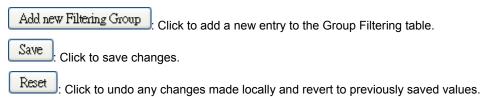

# 4.8.11 MLD Snooping Status

This Page provides MLD Snooping status. The IGMP Snooping Status screen in Figure 4-8-14 appears.

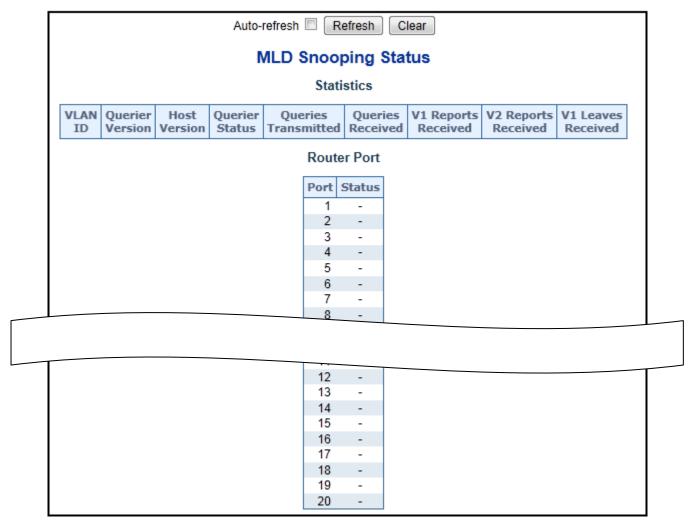

Figure 4-8-14: MLD Snooping Status Page Screenshot

| Object              | Description                                                            |
|---------------------|------------------------------------------------------------------------|
| VLAN ID             | The VLAN ID of the entry.                                              |
| Querier Version     | Working Querier Version currently.                                     |
| Host Version        | Working Host Version currently.                                        |
| Querier Status      | Shows the Querier status is "ACTIVE" or "IDLE".                        |
|                     | "DISABLE" denotes the specific interface is administratively disabled. |
| Querier Transmitted | The number of Transmitted Querier.                                     |
| Querier Received    | The number of Received Querier.                                        |
| V1 Reports Received | The number of Received V1 Reports.                                     |
| V2 Reports Received | The number of Received V2 Reports.                                     |

| V1 Leave Received | The number of Received V1 Leaves.                                                |
|-------------------|----------------------------------------------------------------------------------|
| Router Port       | Display which ports act as router ports. A router port is a port on the Ethernet |
|                   | switch that leads towards the Layer 3 multicast device or IGMP querier.          |
|                   | Static denotes the specific port is configured to be a router port.              |
|                   | Dynamic denotes the specific port is learnt to be a router port.                 |
|                   | Both denote the specific port is configured or learnt to be a router port.       |
| • Port            | Switch port number.                                                              |
| • Status          | Indicate whether specific port is a router port or not.                          |

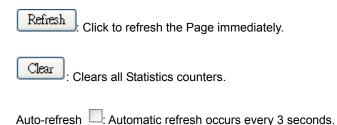

## 4.8.12 MLD Group Information

Entries in the MLD Group Table are shown on this Page. The MLD Group Table is sorted first by VLAN ID, and then by group. Each Page shows up to 99 entries from the MLD Group table, default being 20, selected through the "entries per Page" input field. When first visited, the web Page will show the first 20 entries from the beginning of the MLD Group Table.

The "Start from VLAN", and "group" input fields allow the user to select the starting point in the MLD Group Table.

The MLD Groups Informatino screen in Figure 4-8-15 appears.

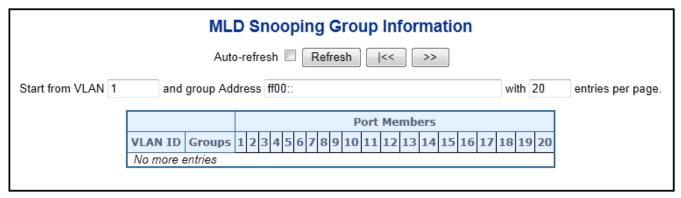

Figure 4-8-15: MLD Snooping Groups Information Page Screenshot

| Object       | Description                           |
|--------------|---------------------------------------|
| VLAN ID      | VLAN ID of the group.                 |
| • Groups     | Group address of the group displayed. |
| Port Members | Ports under this group.               |

Auto-refresh .: Automatic refresh occurs every 3 seconds.

Refresh: Click to refresh the Page immediately.

Leading to the Lice of the Lice of the Lic

#### 4.8.13 MLDv2 Information

Entries in the MLD SFM Information Table are shown on this Page. The MLD SFM (Source-Filtered Multicast) Information Table also contains the SSM (Source-Specific Multicast) information. This table is sorted first by VLAN ID, then by group, and then by Port. Different source addresses belong to the same group are treated as single entry. Each Page shows up to 99 entries from the MLD SFM Information table, default being 20, selected through the "entries per Page" input field. When first visited, the web Page will show the first 20 entries from the beginning of the MLD SFM Information Table.

The "Start from VLAN", and "group" input fields allow the user to select the starting point in the MLD SFM Information Table.

The MLDv2 Information screen in Figure 4-8-16 appears.

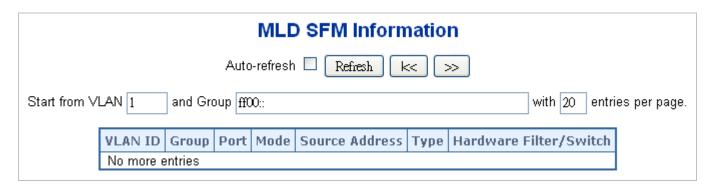

Figure 4-8-16: MLD SSM Information Page Screenshot

| Object         | Description                                                                      |
|----------------|----------------------------------------------------------------------------------|
| VLAN ID        | VLAN ID of the group.                                                            |
| • Group        | Group address of the group displayed.                                            |
| • Port         | Switch port number.                                                              |
| • Mode         | Indicates the filtering mode maintained per (VLAN ID, port number, Group         |
|                | Address) basis. It can be either Include or Exclude.                             |
| Source Address | IP Address of the source. Currently, system limits the total number of IP source |
|                | addresses for filtering to be 128.                                               |
| • Type         | Indicates the Type. It can be either Allow or Deny.                              |

Hardware Filter/Switch

Indicates whether data plane destined to the specific group address from the source IPv6 address could be handled by chip or not.

#### **Buttons**

Auto-refresh :: Automatic refresh occurs every 3 seconds.

Refresh: Refreshes the displayed table starting from the input fields.

: Updates the table starting from the first entry in the MLD SFM Information Table.

: Updates the table, starting with the entry after the last entry currently displayed.

# 4.8.14 MVR (Multicaset VLAN Registration)

The MVR feature enables multicast traffic forwarding on the Multicast VLANs. In a multicast television application, a PC or a network television or a set-top box can receive the multicast stream. Multiple set-top boxes or PCs can be connected to one subscriber port, which is a switch port configured as an MVR receiver port. When a subscriber selects a channel, the set-top box or PC sends an IGMP/MLD report message to Switch A to join the appropriate multicast group address. Uplink ports that send and receive multicast data to and from the multicast VLAN are called MVR source ports. It is allowed to create at maximun 8 MVR VLANs with corresponding channel settings for each Multicast VLAN. There will be totally at maximun 256 group addresses for channel settings.

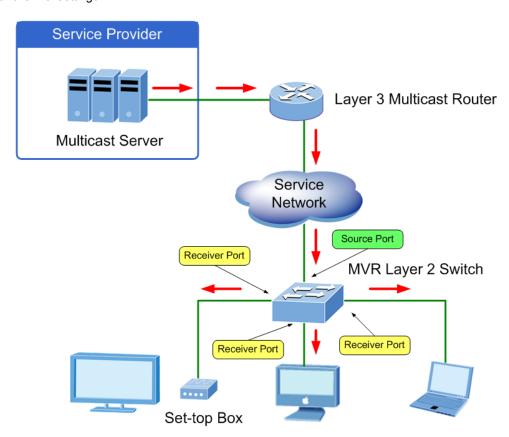

This Page provides MVR related configuration. The MVR screen in Figure 4-8-17 appears.

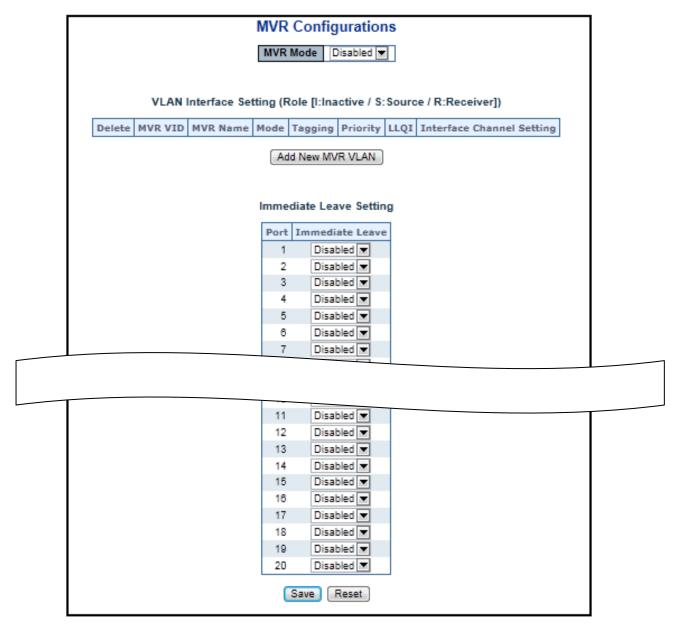

Figure 4-8-17: MVR Configuration Page Screenshot

| Object   | Description                                                                     |
|----------|---------------------------------------------------------------------------------|
| MVR Mode | Enable/Disable the Global MVR.                                                  |
|          | The Unregistered Flooding control depends on the current configuration in       |
|          | IGMP/MLD Snooping.                                                              |
|          | It is suggested to enable Unregistered Flooding control when the MVR group      |
|          | table is full.                                                                  |
| • Delete | Check to delete the entry. The designated entry will be deleted during the next |
|          | save.                                                                           |
| MVR VID  | Specify the Multicast VLAN ID.                                                  |

|                              | B 0 (1 N/D)                                                                         |
|------------------------------|-------------------------------------------------------------------------------------|
|                              | <b>Be Caution</b> : MVR source ports are not recommended to be overlapped with      |
|                              | management VLAN ports.                                                              |
| <ul> <li>MVR Name</li> </ul> | MVR Name is an optional attribute to indicate the name of the specific MVR          |
|                              | VLAN. Maximum length of the MVR VLAN Name string is 32. MVR VLAN Name               |
|                              | can only contain alphabets or numbers. When the optional MVR VLAN name is           |
|                              | given, it should contain at least one alphabet. MVR VLAN name can be edited for     |
|                              | the existing MVR VLAN entries or it can be added to the new entries.                |
| • Mode                       | Specify the MVR mode of operation. In Dynamic mode, MVR allows dynamic              |
|                              | MVR membership reports on source ports. In Compatible mode, MVR                     |
|                              | membership reports are forbidden on source ports. The default is Dynamic            |
|                              | mode.                                                                               |
| • Tagging                    | Specify whether the traversed IGMP/MLD control frames will be sent as               |
|                              | Untagged or Tagged with MVR VID. The default is Tagged.                             |
| • Priority                   | Specify how the traversed IGMP/MLD control frames will be sent in prioritized       |
|                              | manner. The default Priority is 0.                                                  |
| • LLQI                       | Define the maximun time to wait for IGMP/MLD report memberships on a                |
|                              | receiver port before removing the port from multicast group membership. The         |
|                              | value is in units of tenths of a seconds. The range is from 0 to 31744. The default |
|                              | LLQI is 5 tenths or one-half second.                                                |
| Interface Channel            | When the MVR VLAN is created, click the Edit symbol to expand the                   |
| Setting                      | corresponding multicast channel settings for the specific MVR VLAN. Summary         |
|                              | about the Interface Channel Setting (of the MVR VLAN) will be shown besides         |
|                              | the Edit symbol.                                                                    |
| • Port                       | The logical port for the settings.                                                  |
| Port Role                    | Configure an MVR port of the designated MVR VLAN as one of the following            |
|                              | roles.                                                                              |
|                              | ■ Inactive: The designated port does not participate MVR operations.                |
|                              | ■ Source: Configure uplink ports that receive and send multicast data as            |
|                              | source ports. Subscribers cannot be directly connected to source ports.             |
|                              | ■ Receiver: Configure a port as a receiver port if it is a subscriber port and      |
|                              | should only receive multicast data. It does not receive data unless it              |
|                              | becomes a member of the multicast group by issuing IGMP/MLD messages.               |
|                              | Be Caution: MVR source ports are not recommended to be overlapped with              |
|                              | management VLAN ports.                                                              |
|                              | Select the port role by clicking the Role symbol to switch the setting.             |
|                              | Lindicates Inactive; S indicates Source; R indicates Receiver                       |
|                              | The default Role is Inactive.                                                       |
| Immediate Leave              | Enable the fast leave on the port.                                                  |
|                              | ·                                                                                   |

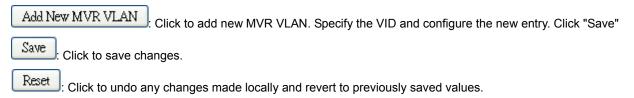

## 4.8.15 MVR Status

This Page provides MVR status. The MVR Status screen in Figure 4-8-18 appears.

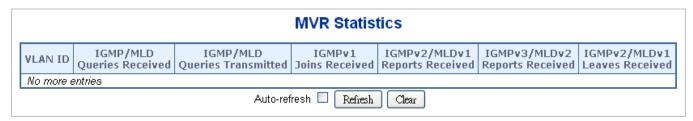

Figure 4-8-18: MVR Status Page Screenshot

The Page includes the following fields:

| Object              | Description                                                          |
|---------------------|----------------------------------------------------------------------|
| VLAN ID             | The Multicast VLAN ID.                                               |
| IGMP/MLD Queries    | The number of Received Queries for IGMP and MLD, respectively.       |
| Received            |                                                                      |
| IGMP/MLD Queries    | The number of Transmitted Queries for IGMP and MLD, respectively.    |
| Transmitted         |                                                                      |
| • IGMPv1 Joins      | The number of Received IGMPv1 Joins.                                 |
| Received            |                                                                      |
| • IGMPv2/MLDv1      | The number of Received IGMPv2 Joins and MLDv1 Reports, respectively. |
| Reports Received    |                                                                      |
| IGMPv3/MLDv2        | The number of Received IGMPv1 Joins and MLDv2 Reports, respectively. |
| Reports Received    |                                                                      |
| IGMPv2/MLDv1 Leaves | The number of Received IGMPv2 Leaves and MLDv1 Dones, respectively.  |
| Received            |                                                                      |

#### **Buttons**

Refresh: Click to refresh the Page immediately.

Clear: Clears all Statistics counters.

Auto-refresh :: Automatic refresh occurs every 3 seconds.

# 4.8.16 MVR Groups Information

Entries in the MVR Group Table are shown on this Page. The MVR Group Table is sorted first by VLAN ID, and then by group. Each Page shows up to 99 entries from the MVR Group table, default being 20, selected through the "entries per Page" input field. When first visited, the web Page will show the first 20 entries from the beginning of the MVR Group Table.

The "Start from VLAN", and "group" input fields allow the user to select the starting point in the MVR Group Table.

The MVR Groups Information screen in Figure 4-8-19 appears.

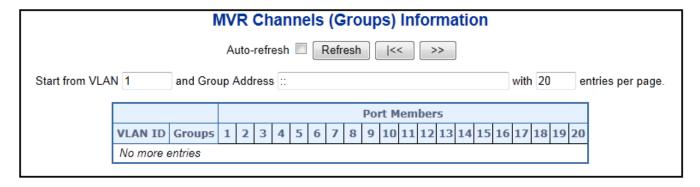

Figure 4-8-19: MVR Groups Information Page Screenshot

The Page includes the following fields:

| Object       | Description                      |
|--------------|----------------------------------|
| • VLAN       | VLAN ID of the group.            |
| • Groups     | Group ID of the group displayed. |
| Port Members | Ports under this group.          |

#### **Buttons**

Auto-refresh Automatic refresh occurs every 3 seconds.

Refresh: Refreshes the displayed table starting from the input fields.

Let be starting from the first entry in the MVR Channels (Groups) Information Table.

Let be starting with the entry after the last entry currently displayed.

### 4.8.17 MVR SFM Information

Entries in the MVR SFM Information Table are shown on this Page. The MVR SFM (Source-Filtered Multicast) Information Table also contains the SSM (Source-Specific Multicast) information. This table is sorted first by VLAN ID, then by group, and then by Port. Different source addresses belong to the same group are treated as single entry.

Each Page shows up to 99 entries from the MVR SFM Information Table, default being 20, selected through the "entries per Page" input field. When first visited, the web Page will show the first 20 entries from the beginning of the MVR SFM Information Table.

The "Start from VLAN", and "Group Address" input fields allow the user to select the starting point in the MVR SFM Information Table.

The MVR SFM Information screen in Figure 4-8-20 appears.

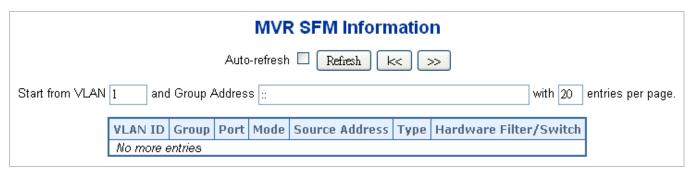

Figure 4-8-20: MVR SFM Information Page Screenshot

| Object            | Description                                                                       |
|-------------------|-----------------------------------------------------------------------------------|
| VLAN ID           | VLAN ID of the group.                                                             |
| • Group           | Group address of the group displayed.                                             |
| • Port            | Switch port number.                                                               |
| • Mode            | Indicates the filtering mode maintained per (VLAN ID, port number, Group          |
|                   | Address) basis. It can be either Include or Exclude.                              |
| Source Address    | IP Address of the source. Currently, system limits the total number of IP source  |
|                   | addresses for filtering to be 128. When there is no any source filtering address, |
|                   | the text "None" is shown in the Source Address field.                             |
| • Type            | Indicates the Type. It can be either Allow or Deny.                               |
| Hardware Filter / | Indicates whether data plane destined to the specific group address from the      |
| Switch            | source IPv4/IPv6 address could be handled by chip or not.                         |

Auto-refresh :: Automatic refresh occurs every 3 seconds.

Refresh: Refreshes the displayed table starting from the input fields.

Let :: Updates the table starting from the first entry in the MVR SFM Information Table.

Let :: Updates the table, starting with the entry after the last entry currently displayed.

# 4.9 Quality of Service

#### 4.9.1 Understand QOS

Quality of Service (QoS) is an advanced traffic prioritization feature that allows you to establish control over network traffic. QoS enables you to assign various grades of network service to different types of traffic, such as multi-media, video, protocol-specific, time critical, and file-backup traffic.

QoS reduces bandwidth limitations, delay, loss, and jitter. It also provides increased reliability for delivery of your data and allows you to prioritize certain applications across your network. You can define exactly how you want the switch to treat selected applications and types of traffic. You can use QoS on your system to:

- Control a wide variety of network traffic by:
- Classifying traffic based on packet attributes.
- Assigning priorities to traffic (for example, to set higher priorities to time-critical or business-critical applications).
- · Applying security policy through traffic filtering.
- Provide predictable throughput for multimedia applications such as video conferencing or voice over IP by minimizing delay and jitter.
- Improve performance for specific types of traffic and preserve performance as the amount of traffic grows.
- · Reduce the need to constantly add bandwidth to the network.
- · Manage network congestion.

#### **QoS Terminology**

- Classifier classifies the traffic on the network. Traffic classifications are determined by protocol, application, source, destination, and so on. You can create and modify classifications. The Switch then groups classified traffic in order to schedule them with the appropriate service level.
- **DiffServ Code Point (DSCP)** is the traffic prioritization bits within an IP header that are encoded by certain applications and/or devices to indicate the level of service required by the packet across a network.
- Service Level defines the priority that will be given to a set of classified traffic. You can create and modify service levels.
- **Policy**—comprises a set of "rules" that are applied to a network so that a network meets the needs of the business. That is, traffic can be prioritized across a network according to its importance to that particular business type.
- QoS Profile consists of multiple sets of rules (classifier plus service level combinations). The QoS profile is assigned
  to a port(s).
- Rules comprises a service level and a classifier to define how the Switch will treat certain types of traffic. Rules are
  associated with a QoS Profile (see above).

To implement QoS on your network, you need to carry out the following actions:

- 1. Define a service level to determine the priority that will be applied to traffic.
- 2. Apply a classifier to determine how the incoming traffic will be classified and thus treated by the Switch.
- 3. Create a QoS profile which associates a service level and a classifier.
- 4. Apply a QoS profile to a port(s).

# 4.9.2 Port Policing

This Page allows you to configure the Policer settings for all switch ports. The Port Policing screen in Figure 4-9-1 appears.

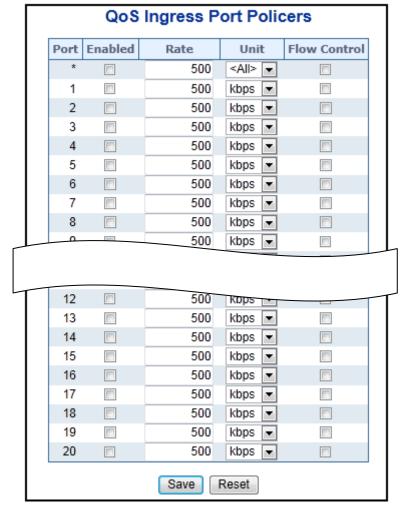

Figure 4-9-1: QoS Ingress Port Policers Page Screenshot

| Object       | Description                                                                                                    |
|--------------|----------------------------------------------------------------------------------------------------|
| • Port       | The port number for which the configuration below applies.                                                                                                    |
| • Enable     | Controls whether the policer is enabled on this switch port.                                                                                                    |
| • Rate       | Controls the rate for the policer. The default value is 500. This value is restricted to 100-1000000 when the "Unit" is "kbps" or "fps", and it is restricted to 1-3300 when the "Unit" is "Mbps" or "kfps". |
| • Unit       | Controls the unit of measure for the policer rate as kbps, Mbps, fps or kfps . The default value is "kbps".                                                                                                  |
| Flow Control | If flow control is enabled and the port is in flow control mode, then pause frames are sent instead of discarding frames.                                                                                    |

Save : Click to save changes.

Reset: Click to undo any changes made locally and revert to previously saved values.

### 4.9.3 Port Classification

This Page allows you to configure the basic QoS Ingress Classification settings for all switch ports. The Port Classification screen in Figure 4-9-2 appears.

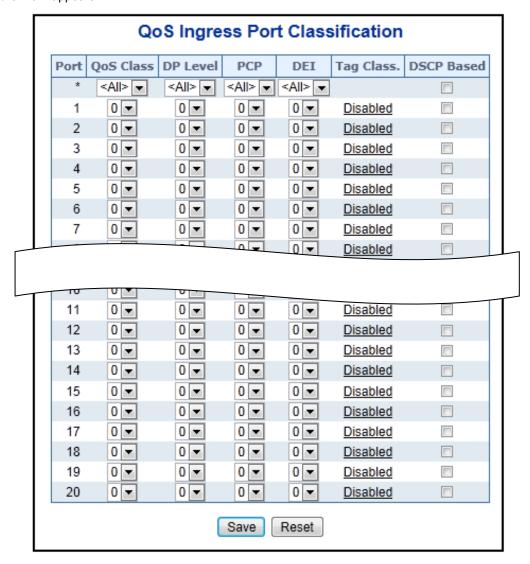

Figure 4-9-2: QoS Ingress Port Classification Page Screenshot

| Object    | Description                                                                                                    |
|-----------|----------------------------------------------------------------------------------------------------|
| • Port    | The port number for which the configuration below applies.                                                                                                    |
| QoS Class | Controls the default QoS class, i.e., the QoS class for frames not classified in any other way. There is a one to one mapping between QoS class, queue and priority. |

|            | A QoS class of 0 (zero) has the lowest priority.                               |
|------------|--------------------------------------------------------------------------------|
|            | Note: If the QoS class has been dynamically changed, then the actual QoS class |
|            | is shown in parentheses after the configured QoS class.                        |
| DP Level   | Controls the default Drop Precedence Level, i.e., the DP level for frames not  |
|            | classified in any other way.                                                   |
| • PCP      | Controls the default PCP for untagged frames.                                  |
| • DEI      | Controls the default DEI for untagged frames.                                  |
| Tag Class. | Shows the classification mode for tagged frames on this port.                  |
|            | Disabled: Use default QoS class and DP level for tagged frames.                |
|            | Enabled: Use mapped versions of PCP and DEI for tagged frames.                 |
|            | Click on the mode in order to configure the mode and/or mapping.               |
| DSCP Based | Click to Enable DSCP Based QoS Ingress Port Classification.                    |

Save : Click to save changes.

Reset: Click to undo any changes made locally and revert to previously saved values.

## 4.9.4 Port Scheduler

This Page provides an overview of QoS Egress Port Schedulers for all switch ports. The Port Scheduler screen in Figure 4-9-3 appears.

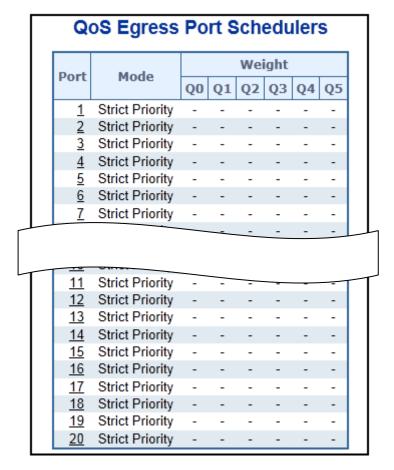

Figure 4-9-3: QoS Egress Port Schedule Page Screenshot

| Object    | Description                                                    |
|-----------|----------------------------------------------------------------|
| • Port    | The logical port for the settings contained in the same row.   |
|           | Click on the port number in order to configure the schedulers. |
|           | For more detail, please refer to chapter 4.9.5.1.              |
| • Mode    | Shows the scheduling mode for this port.                       |
| • Q0 ~ Q5 | Shows the weight for this queue and port.                      |

# 4.9.5 Port Shaping

This Page provides an overview of QoS Egress Port Shapers for all switch ports. The Port Shapping screen in Figure 4-9-4 appears.

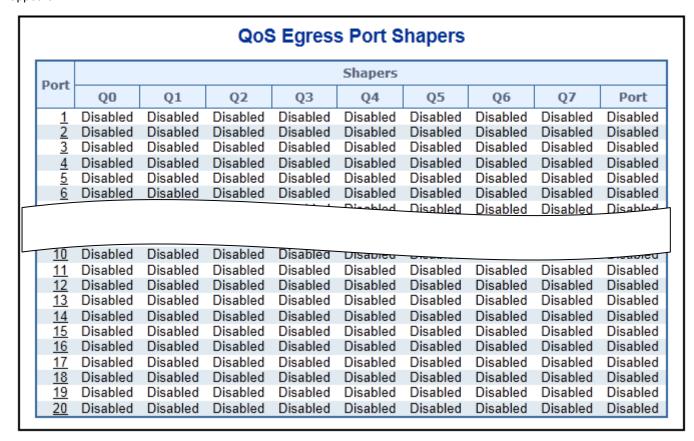

Figure 4-9-4: QoS Egress Port Shapers Page Screenshot

| Object   | Description                                                     |
|----------|-----------------------------------------------------------------|
| • Port   | The logical port for the settings contained in the same row.    |
|          | Click on the port number in order to configure the shapers.     |
|          | For more detail, please refer to chapter 4.9.5.1.               |
| • Q0 ~Q7 | Shows "disabled" or actual queue shaper rate - e.g. "800 Mbps". |
| • Port   | Shows "disabled" or actual port shaper rate - e.g. "800 Mbps".  |

# 4.9.5.1 QoS Egress Port Schedule and Shapers

The Port Scheduler and Shapers for a specific port are configured on this Page. The QoS Egress Port Schedule and Shaper sscreen in Figure 4-9-5 appears.

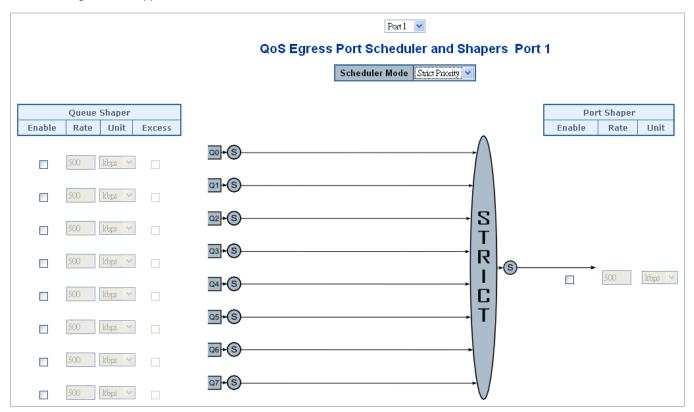

Figure 4-9-5: QoS Egress Port Schedule and Shapers Page Screenshot

| Object              | Description                                                                         |
|---------------------|-------------------------------------------------------------------------------------|
| Schedule Mode       | Controls whether the scheduler mode is "Strict Priority" or "Weighted" on this      |
|                     | switch port.                                                                        |
| Queue Shaper Enable | Controls whether the queue shaper is enabled for this queue on this switch port.    |
| Queue Shaper Rate   | Controls the rate for the queue shaper. The default value is 500. This value is     |
|                     | restricted to 100-1000000 when the "Unit" is "kbps", and it is restricted to 1-3300 |
|                     | when the "Unit" is "Mbps".                                                          |
| Queue Shaper Unit   | Controls the unit of measure for the queue shaper rate as "kbps" or "Mbps". The     |
|                     | default value is "kbps".                                                            |
| Queue Shaper Excess | Controls whether the queue is allowed to use excess bandwidth.                      |
| Queue Scheduler     | Controls the weight for this queue. The default value is "17". This value is        |
| Weight              | restricted to 1-100. This parameter is only shown if "Scheduler Mode" is set to     |
|                     | "Weighted".                                                                         |
| Queue Scheduler     | Shows the weight in percent for this queue. This parameter is only shown if         |
| Percent             | "Scheduler Mode" is set to "Weighted".                                              |

| Port Shaper Enable | Controls whether the port shaper is enabled for this switch port.                                                                                                    |
|--------------------|----------------------------------------------------------------------------------------------------|
| Port Shaper Rate   | Controls the rate for the port shaper. The default value is 500. This value is restricted to 100-1000000 when the "Unit" is "kbps", and it is restricted to 1-13200 when the "Unit" is "Mbps". |
| Port Shaper Unit   | Controls the unit of measure for the port shaper rate as "kbps" or "Mbps". The default value is "kbps".                                                                                        |

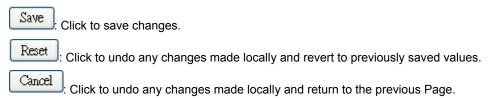

# 4.9.6 Port Tag Remarking

This Page provides an overview of QoS Egress Port Tag Remarking for all switch ports. The Port Tag Remarking screen in Figure 4-9-6 appears.

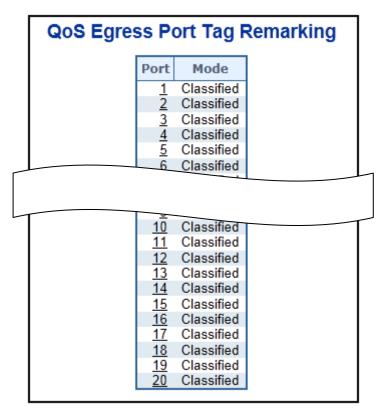

Figure 4-9-6: QoS Egress Port Tag Remarking Page Screenshot

The Page includes the following fields:

| Object | Description                                                   |
|--------|---------------------------------------------------------------|
| • Port | The logical port for the settings contained in the same row.  |
|        | Click on the port number in order to configure tag remarking. |
|        | For more detail, please refer to chapter 4.9.6.1.             |
| • Mode | Shows the tag remarking mode for this port.                   |
|        | Classified: Use classified PCP/DEI values.                    |
|        | Default: Use default PCP/DEI values.                          |
|        | Mapped: Use mapped versions of QoS class and DP level.        |

# 4.9.6.1 QoS Egress Port Tag Remarking

The QoS Egress Port Tag Remarking for a specific port are configured on this Page. The QoS Egress Port Tag Remarking sscreen in Figure 4-9-7 appears.

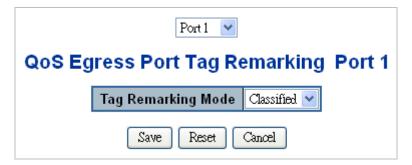

Figure 4-9-7: QoS Egress Port Tag Remarking Page Screenshot

| Object                 | Description                                                                           |
|------------------------|---------------------------------------------------------------------------------------|
| • Mode                 | Controls the tag remarking mode for this port.                                        |
|                        | Classified: Use classified PCP/DEI values.                                            |
|                        | Default: Use default PCP/DEI values.                                                  |
|                        | Mapped: Use mapped versions of QoS class and DP level.                                |
| PCP/DEI Configuration  | Controls the default PCP and DEI values used when the mode is set to <b>Default</b> . |
| DP level Configuration | Controls the Drop Precedence level translation table when the mode is set to          |
|                        | Mapped.                                                                               |
|                        | The purpose of this table is to reduce the 2 bit classified DP level to a 1 bit DP    |
|                        | level used in the (QoS class, DP level) to (PCP, DEI) mapping process.                |
| (QoS class, DP level)  | Controls the mapping of the classified (QoS class, DP level) to (PCP, DEI) values     |
| to (PCP, DEI) Mapping  | when the mode is set to <b>Mapped</b> .                                               |

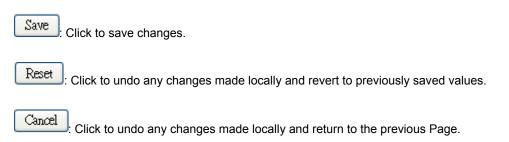

## 4.9.7 Port DSCP

This Page allows you to configure the basic QoS Port DSCP Configuration settings for all switch ports. The Port DSCP screen in Figure 4-9-8 appears.

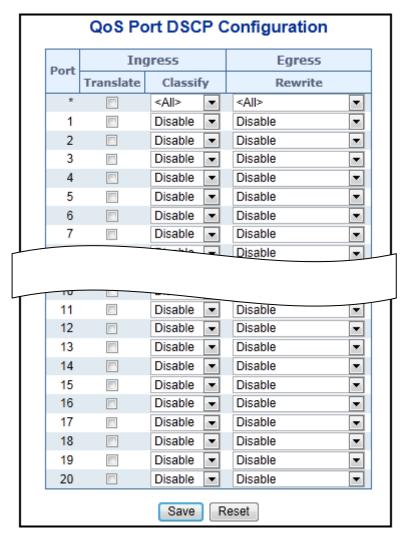

Figure 4-9-8: QoS Port DSCP Configuration Page Screenshot

# The Page includes the following fields:

| Object      | Description                                                                        |
|-------------|------------------------------------------------------------------------------------|
| • Port      | The Port coulmn shows the list of ports for which you can configure dscp ingress   |
|             | and egress settings.                                                               |
| • Ingress   | In Ingress settings you can change ingress translation and classification settings |
|             | for individual ports.                                                              |
|             | There are two configuration parameters available in Ingress:                       |
|             | ■ Translate                                                                        |
|             | ■ Classify                                                                         |
| • Translate | To Enable the Ingress Translation click the checkbox.                              |
| • Classify  | Classification for a port have 4 different values.                                 |
|             | ■ <b>Disable</b> : No Ingress DSCP Classification.                                 |
|             | ■ <b>DSCP=0</b> : Classify if incoming (or translated if enabled) DSCP is 0.       |
|             | ■ Selected: Classify only selected DSCP for which classification is enabled        |
|             | as specified in DSCP Translation window for the specific DSCP.                     |
|             | ■ All: Classify all DSCP.                                                          |
| • Egress    | Port Egress Rewriting can be one of -                                              |
|             | ■ <b>Disable</b> : No Egress rewrite.                                              |
|             | ■ Enable: Rewrite enable without remapped.                                         |
|             | ■ Remap DP Unaware: DSCP from analyzer is remapped and frame is                    |
|             | remarked with remapped DSCP value. The remapped DSCP value is                      |
|             | always taken from the 'DSCP Translation->Egress Remap DP0' table.                  |
|             | ■ Remap DP Aware: DSCP from analyzer is remapped and frame is                      |
|             | remarked with remapped DSCP value. Depending on the DP level of the                |
|             | frame, the remapped DSCP value is either taken from the 'DSCP                      |
|             | Translation->Egress Remap DP0' table or from the 'DSCP                             |
|             | Translation->Egress Remap DP1' table.                                              |

# **Buttons**

Save : Click to save changes.

Reset: Click to undo any changes made locally and revert to previously saved values.

## 4.9.8 DSCP-Based QoS

This Page allows you to configure the basic QoS DSCP based QoS Ingress Classification settings for all switches. The DSCP-Based QoS screen in Figure 4-9-9 appears.

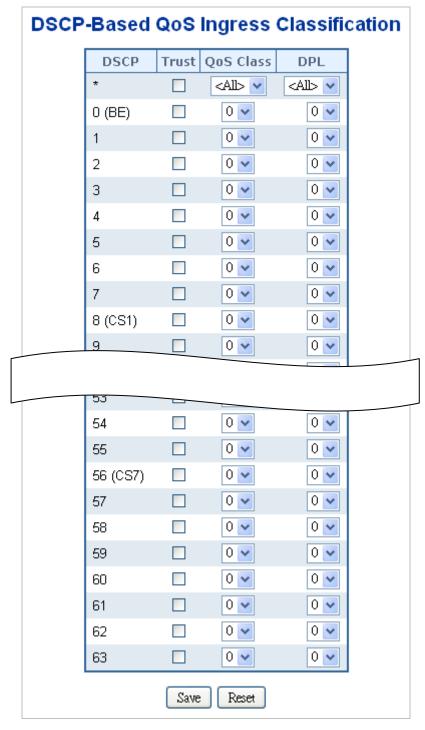

Figure 4-9-9: DSCP-Based QoS Ingress Classification Page Screenshot

# The Page includes the following fields:

| Object    | Description                                                                                                    |
|-----------|----------------------------------------------------------------------------------------------------|
| • DSCP    | Maximum number of support ed DSCP values are 64.                                                                                                    |
| • Trust   | Controls whether a specific DSCP value is trusted. Only frames with trusted DSCP values are mapped to a specific QoS class and Drop Precedence Level.  Frames with untrusted DSCP values are treated as a non-IP frame. |
| QoS Class | QoS Class value can be any of (0-7)                                                                                                    |
| • DPL     | Drop Precedence Level (0-1)                                                                                                    |

## **Buttons**

Reset

Save : Click to save changes.

: Click to undo any changes made locally and revert to previously saved values.

## 4.9.9 DSCP Translation

This Page allows you to configure the basic QoS DSCP Translation settings for all switches. DSCP translation can be done in Ingress or Egress. The DSCP Translation screen in Figure 4-9-10 appears.

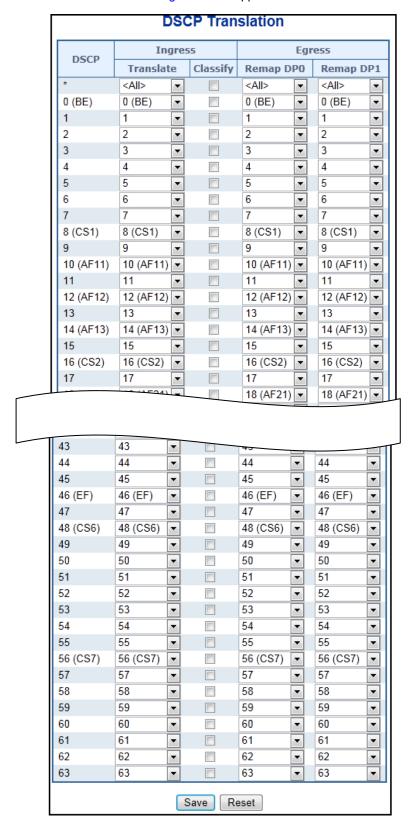

Figure 4-9-10: DSCP Translation Page Screenshot

# The Page includes the following fields:

| Object      | Description                                                                 |
|-------------|-----------------------------------------------------------------------------|
| • DSCP      | Maximum number of supported DSCP values are 64 and valid DSCP value         |
|             | ranges from 0 to 63.                                                        |
| • Ingress   | Ingress side DSCP can be first translated to new DSCP before using the DSCP |
|             | for QoS class and DPL map.                                                  |
|             | There are two configuration parameters for DSCP Translation -               |
|             | Translate                                                                   |
|             | Classify                                                                    |
| • Translate | DSCP at Ingress side can be translated to any of (0-63) DSCP values.        |
| • Classify  | Click to enable Classification at Ingress side.                             |
| • Egress    | There is following configurable parameter for Egress side -                 |
|             | Remap                                                                       |
| Remap DP0   | Select the DSCP value from select menu to which you want to remap. DSCP     |
|             | value ranges form 0 to 63.                                                  |
| Remap DP1   | Select the DSCP value from select menu to which you want to remap. DSCP     |
|             | value ranges form 0 to 63.                                                  |

# **Buttons**

Reset

Save : Click to save changes.

: Click to undo any changes made locally and revert to previously saved values.

# 4.9.10 DSCP Classification

This Page allows you to map DSCP value to a QoS Class and DPL value. The DSCP Classification screen in Figure 4-9-11 appears.

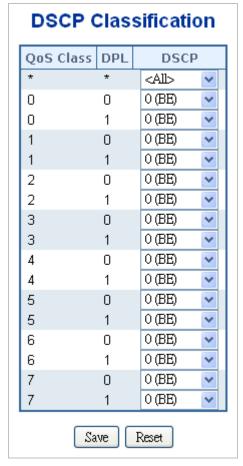

Figure 4-9-11: DSCP Classification Page Screenshot

The Page includes the following fields:

| Object      | Description                                                                 |
|-------------|-----------------------------------------------------------------------------|
| • QoS Class | Available QoS Class value ranges from 0 to 7. QoS Class (0-7) can be mapped |
|             | to followed parameters.                                                     |
| • DPL       | Actual Drop Precedence Level.                                               |
| • DSCP      | Select DSCP value (0-63) from DSCP menu to map DSCP to corresponding QoS    |
|             | Class and DPL value                                                         |

#### **Buttons**

Save : Click to save changes.

Reset: Click to undo any changes made locally and revert to previously saved values.

# 4.9.11 QoS Control List

This Page shows the QoS Control List(QCL), which is made up of the QCEs. Each row describes a QCE that is defined. The maximum number of QCEs is 256 on each switch.

Click on the lowest plus sign to add a new QCE to the list.

The QoS Control List screen in Figure 4-9-12 appears.

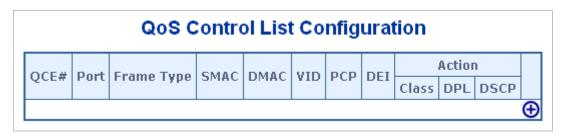

Figure 4-9-12: QoS Control List Configuration Page Screenshot

| Object     | Description                                                                        |
|------------|------------------------------------------------------------------------------------|
| • QCE#     | Indicates the index of QCE.                                                        |
| • Port     | Indicates the list of ports configured with the QCE.                               |
| Frame Type | Indicates the type of frame to look for incomming frames. Possible frame types     |
|            | are:                                                                               |
|            | Any: The QCE will match all frame type.                                            |
|            | Ethernet: Only Ethernet frames (with Ether Type 0x600-0xFFFF) are allowed.         |
|            | LLC: Only (LLC) frames are allowed.                                                |
|            | SNAP: Only (SNAP) frames are allowed.                                              |
|            | IPv4: The QCE will match only IPV4 frames.                                         |
|            | IPv6: The QCE will match only IPV6 frames.                                         |
| • SMAC     | Displays the OUI field of Source MAC address, i.e. first three octet (byte) of MAC |
|            | address.                                                                           |
| • DMAC     | Specify the type of Destination MAC addresses for incoming frame. Possible         |
|            | values are:                                                                        |
|            | Any: All types of Destination MAC addresses are allowed.                           |
|            | Unicast: Only Unicast MAC addresses are allowed.                                   |
|            | Multicast: Only Multicast MAC addresses are allowed.                               |
|            | Broadcast: Only Broadcast MAC addresses are allowedd.                              |
|            | The default value is 'Any'.                                                        |
| • VID      | Indicates (VLAN ID), either a specific VID or range of VIDs. VID can be in the     |
|            | range 1-4095 or 'Any'                                                              |
| • PCP      | Priority Code Point: Valid value PCP are specific(0, 1, 2, 3, 4, 5, 6, 7) or       |
|            | range(0-1, 2-3, 4-5, 6-7, 0-3, 4-7) or 'Any'.                                      |

| • DEI                | Drop Eligible Indicator: Valid value of DEI can be any of values between 0, 1 or |
|----------------------|----------------------------------------------------------------------------------|
|                      | 'Any'.                                                                           |
| • Action             | Indicates the classification action taken on ingress frame if parameters         |
|                      | configured are matched with the frame's content.                                 |
|                      | There are three action fields: Class, DPL and DSCP.                              |
|                      | Class: Classified QoS class.                                                     |
|                      | DPL: Classified Drop Precedence Level.                                           |
|                      | DSCP: Classified DSCP value.                                                     |
| Modification Buttons | You can modify each QCE in the table using the following buttons:                |
|                      | the current row.                                                                 |
|                      | Edits the QCE.                                                                   |
|                      | ①: Moves the QCE up the list.                                                    |
|                      | Moves the QCE down the list.                                                     |
|                      | Deletes the QCE.                                                                 |
|                      | ①: The lowest plus sign adds a new entry at the bottom of the list of QCL.       |

# 4.9.11.1 QoS Control Entry Configuration

The QCE Configuration screen in Figure 4-9-13 appears.

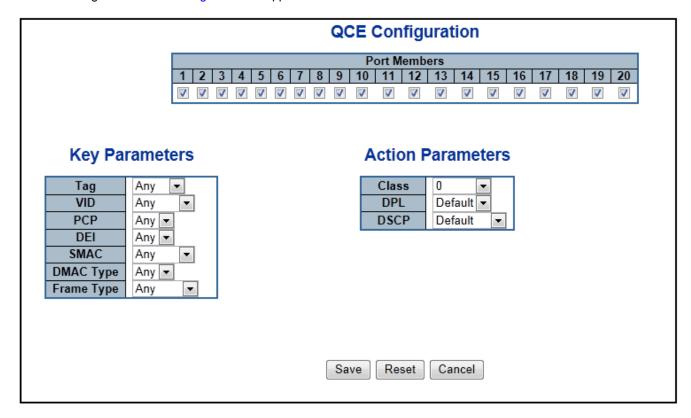

Figure 4-9-13: QCE Configuration Page Screenshot

| Object         | Description                                                                              |
|----------------|------------------------------------------------------------------------------------------|
| Port Members   | Check the checkbox button in case you what to make any port member of the                |
|                | QCL entry. By default all ports will be checked                                          |
| Key Parameters | Key configuration are discribed as below:                                                |
|                | Tag Value of Tag field can be 'Any', 'Untag' or 'Tag'                                    |
|                | VID Valid value of VLAN ID can be any value in the range 1-4095 or 'Any'; user           |
|                | can enter either a specific value or a range of VIDs                                     |
|                | PCP Priority Code Point: Valid value PCP are specific(0, 1, 2, 3, 4, 5, 6, 7) or         |
|                | range(0-1, 2-3, 4-5, 6-7, 0-3, 4-7) or 'Any'                                             |
|                | <b>DEI</b> Drop Eligible Indicator: Valid value of DEI can be any of values between 0, 1 |
|                | or 'Any'                                                                                 |
|                | SMAC Source MAC address: 24 MS bits (OUI) or 'Any'                                       |
|                | <b>DMAC Type</b> Destination MAC type: possible values are unicast(UC),                  |
|                | multicast(MC), broadcast(BC) or 'Any'                                                    |
|                | Frame Type Frame Type can have any of the following values                               |
|                | 1. <b>Any</b>                                                                            |
|                | 2. Ethernet                                                                              |
|                | 3. LLC                                                                                   |
|                | 4. SNAP                                                                                  |
|                | 5. <b>IPv4</b>                                                                           |
|                | 6. <b>IPv6</b>                                                                           |
|                | Note: all frame types are explained below.                                               |
| • Any          | Allow all types of frames.                                                               |
| • Ethernet     | Ethernet Type Valid ethernet type can have value within 0x600-0xFFFF or 'Any'            |
|                | but excluding 0x800(IPv4) and 0x86DD(IPv6), default value is 'Any'.                      |
| • LLC          | SSAP Address Valid SSAP(Source Service Access Point) can vary from 0x00 to               |
|                | 0xFF or 'Any', the default value is 'Any'                                                |
|                | DSAP Address Valid DSAP(Destination Service Access Point) can vary from                  |
|                | 0x00 to 0xFF or 'Any', the default value is 'Any'                                        |
|                | Control Address Valid Control Address can vary from 0x00 to 0xFF or 'Any', the           |
|                | default value is 'Any'                                                                   |
| • SNAP         | PID Valid PID(a.k.a ethernet type) can have value within 0x00-0xFFFF or 'Any',           |
|                | default value is 'Any'                                                                   |
| • IPv4         | Protocol IP protocol number: (0-255, TCP or UDP) or 'Any'                                |
|                | Source IP Specific Source IP address in value/mask format or 'Any'. IP and Mask          |
|                | are in the format x.y.z.w where x, y, z, and w are decimal numbers between 0 and         |
|                | 255. When Mask is converted to a 32-bit binary string and read from left to right,       |
|                | all bits following the first zero must also be zero                                      |

|                   | <b>DSCP</b> Diffserv Code Point value(DSCP): It can be specific value, range of value  |
|-------------------|----------------------------------------------------------------------------------------|
|                   | or 'Any'. DSCP values are in the range 0-63 including BE, CS1-CS7, EF or               |
|                   | AF11-AF43                                                                              |
|                   | IP Fragment IPv4 frame fragmented option: yes no any                                   |
|                   | <b>Sport</b> Source TCP/UDP port:(0-65535) or 'Any', specific or port range applicable |
|                   | for IP protocol UDP/TCP                                                                |
|                   | <b>Dport</b> Destination TCP/UDP port:(0-65535) or 'Any', specific or port range       |
|                   | applicable for IP protocol UDP/TCP                                                     |
| • IPv6            | Protocol IP protocol number: (0-255, TCP or UDP) or 'Any'                              |
|                   | Source IP IPv6 source address: (a.b.c.d) or 'Any', 32 LS bits                          |
|                   | <b>DSCP</b> Diffserv Code Point value(DSCP): It can be specific value, range of value  |
|                   | or 'Any'. DSCP values are in the range 0-63 including BE, CS1-CS7, EF or               |
|                   | AF11-AF43                                                                              |
|                   | <b>Sport</b> Source TCP/UDP port:(0-65535) or 'Any', specific or port range applicable |
|                   | for IP protocol UDP/TCP                                                                |
|                   | <b>Dport</b> Destination TCP/UDP port:(0-65535) or 'Any', specific or port range       |
|                   | applicable for IP protocol UDP/TCP                                                     |
| Action Parameters | Class QoS class: (0-7) or 'Default'.                                                   |
|                   | DPL Valid Drop Precedence Level can be (0-3) or 'Default'.                             |
|                   | <b>DSCP</b> Valid DSCP value can be (0-63, BE, CS1-CS7, EF or AF11-AF43) or            |
|                   | 'Default'.                                                                             |
|                   | 'Default' means that the default classified value is not modified by this QCE.         |

Save: Click to save the configuration and move to main QCL Page

Reset: Click to undo any changes made locally and revert to previously saved values

Cancel: Return to the previous Page without saving the configuration change

## 4.9.12 QCL Status

This Page shows the QCL status by different QCL users. Each row describes the QCE that is defined. It is a conflict if a specific QCE is not applied to the hardware due to hardware limitations. The maximum number of QCEs is **256** on each switch. The QoS Control List Status screen in Figure 4-9-14 appears.

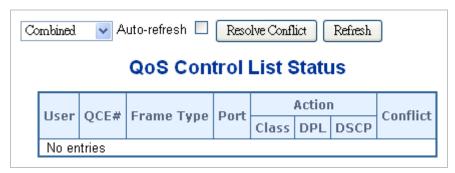

Figure 4-9-14: QoS Control List Status Page Screenshot

| Object     | Description                                                                             |
|------------|-----------------------------------------------------------------------------------------|
| • User     | Indicates the QCL user.                                                                 |
| • QCE#     | Indicates the index of QCE.                                                             |
| Frame Type | Indicates the type of frame to look for incomming frames. Possible frame types          |
|            | are:                                                                                    |
|            | Any: The QCE will match all frame type.                                                 |
|            | Ethernet: Only Ethernet frames (with Ether Type 0x600-0xFFFF) are allowed.              |
|            | LLC: Only (LLC) frames are allowed.                                                     |
|            | SNAP: Only (SNAP) frames are allowed.                                                   |
|            | IPv4: The QCE will match only IPV4 frames.                                              |
|            | IPv6: The QCE will match only IPV6 frames.                                              |
| • Port     | Indicates the list of ports configured with the QCE.                                    |
| • Action   | Indicates the classification action taken on ingress frame if parameters                |
|            | configured are matched with the frame's content.                                        |
|            | There are three action fields: Class, DPL and DSCP.                                     |
|            | Class: Classified QoS class; if a frame matches the QCE it will be put in the           |
|            | queue.                                                                                  |
|            | <b>DPL</b> : Drop Precedence Level; if a frame matches the QCE then DP level will set   |
|            | to value displayed under DPL column.                                                    |
|            | <b>DSCP</b> : If a frame matches the QCE then DSCP will be classified with the value    |
|            | displayed under DSCP column.                                                            |
| • Conflict | Displays Conflict status of QCL entries. As H/W resources are shared by multiple        |
|            | applications. It may happen that resources required to add a QCE may not be             |
|            | available, in that case it shows conflict status as 'Yes', otherwise it is always 'No'. |

| Please note that conflict can be resolved by releasing the H/W resources |
|--------------------------------------------------------------------------|
| required to add QCL entry on pressing 'Resolve Conflict' button.         |

Combined: Select the QCL status from this drop down list.

Auto-refresh: Check this box to refresh the Page automatically. Automatic refresh occurs every 3 seconds.

Resolve Conflict: Click to release the resources required to add QCL entry, in case the conflict status for any QCL entry is

'yes'.

Refresh : Click to refresh the Page.

# 4.9.13 Storm Control Configuration

Storm control for the switch is configured on this Page.

There is a unicast storm rate control, multicast storm rate control, and a broadcast storm rate control. These only affect flooded frames, i.e. frames with a (VLAN ID, DMAC) pair not present on the MAC Address table.

The configuration indicates the permitted packet rate for unicast, multicast or broadcast traffic across the switch.

The Storm Control Configuration screen in Figure 4-9-15 appears.

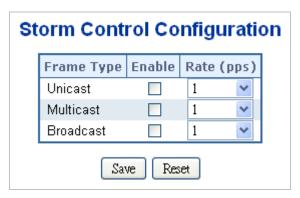

Figure 4-9-15: Storm Control Configuration Page Screenshot

The Page includes the following fields:

| Object     | Description                                                                                                    |
|------------|----------------------------------------------------------------------------------------------------|
| Frame Type | The settings in a particular row apply to the frame type listed here: Unicast,                                                                              |
|            | Multicast or Broadcast.                                                                                                    |
| • Enable   | Enable or disable the storm control status for the given frame type.                                                                                        |
| • Rate     | The rate unit is packets per second (pps). Valid values are: 1, 2, 4, 8, 16, 32, 64, 128, 256, 512, 1K, 2K, 4K, 8K, 16K, 32K, 64K, 128K, 256K, 512K, 1024K, |
|            | 2048K, 4096K, 8192K, 16384K or 32768K.                                                                                                    |

### **Buttons**

Save : Click to save changes.

Reset: Click to undo any changes made locally and revert to previously saved values.

### 4.9.14 QoS Statistics

This Page provides statistics for the different queues for all switch ports. The QoS Statistics screen in Figure 4-9-16 appears.

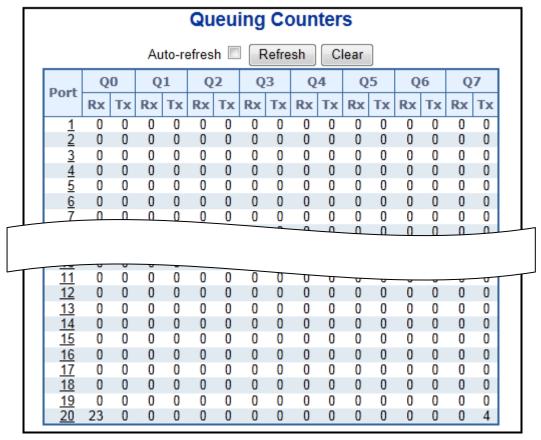

Figure 4-9-16: Queuing Counters Page Screenshot

The Page includes the following fields:

| Object    | Description                                                       |
|-----------|-------------------------------------------------------------------|
| • Port    | The logical port for the settings contained in the same row.      |
| • Q0 ~ Q7 | There are 8 QoS queues per port. Q0 is the lowest priority queue. |
| • Rx/Tx   | The number of received and transmitted packets per queue.         |

#### **Buttons**

Refresh: Click to refresh the Page immediately.

Clear: Clears the counters for all ports.

Auto-refresh : Check this box to enable an automatic refresh of the Page at regular intervals.

# 4.9.15 Voice VLAN Configuration

The Voice VLAN feature enables voice traffic forwarding on the Voice VLAN, then the switch can classify and schedule network traffic. It is recommended that there be two VLANs on a port - one for voice, one for data. Before connecting the IP device to the switch, the IP phone should configure the voice VLAN ID correctly. It should be configured through its own GUI. The Voice VLAN Configuration screen in Figure 4-9-17 appears.

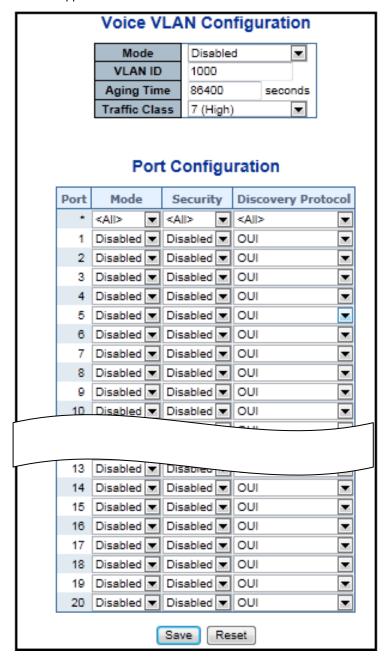

Figure 4-9-17: Voice VLAN Configuration Page Screenshot

| Object           | Description                                                                        |
|------------------|------------------------------------------------------------------------------------|
| • Mode           | Indicates the Voice VLAN mode operation. We must disable MSTP feature              |
|                  | before we enable Voice VLAN. It can avoid the conflict of ingress filter. Possible |
|                  | modes are:                                                                         |
|                  | Enabled: Enable Voice VLAN mode operation.                                         |
|                  | Disabled: Disable Voice VLAN mode operation.                                       |
| VLAN ID          | Indicates the Voice VLAN ID. It should be a unique VLAN ID in the system and       |
|                  | cannot equal each port PVID. It is conflict configuration if the value equal       |
|                  | management VID, MVR VID, PVID etc. The allowed range is 1 to 4095.                 |
| Aging Time       | Indicates the Voice VLAN secure learning age time. The allowed range is 10 to      |
|                  | 10000000 seconds. It used when security mode or auto detect mode is enabled.       |
|                  | In other cases, it will based hardware age time. The actual age time will be       |
|                  | situated in the [age_time; 2 * age_time] interval.                                 |
| Traffic Class    | Indicates the Voice VLAN traffic class. All traffic on Voice VLAN will apply this  |
|                  | class.                                                                             |
| • Mode           | Indicates the Voice VLAN port mode.                                                |
|                  | Possible port modes are:                                                           |
|                  | Disabled: Disjoin from Voice VLAN.                                                 |
|                  | Auto: Enable auto detect mode. It detects whether there is VoIP phone attached     |
|                  | to the specific port and configures the Voice VLAN members automatically.          |
|                  | Forced: Force join to Voice VLAN.                                                  |
| Port Security    | Indicates the Voice VLAN port security mode. When the function is enabled, all     |
|                  | non-telephone MAC address in Voice VLAN will be blocked 10 seconds. Possible       |
|                  | port modes are:                                                                    |
|                  | Enabled: Enable Voice VLAN security mode operation.                                |
|                  | <b>Disabled</b> : Disable Voice VLAN security mode operation.                      |
| • Port Discovery | Indicates the Voice VLAN port discovery protocol. It will only work when auto      |
| Protocol         | detect mode is enabled. We should enable LLDP feature before configuring           |
|                  | discovery protocol to "LLDP" or "Both". Changing the discovery protocol to "OUI"   |
|                  | or "LLDP" will restart auto detect process. Possible discovery protocols are:      |
|                  | <b>OUI</b> : Detect telephony device by OUI address.                               |
|                  | <b>LLDP</b> : Detect telephony device by LLDP.                                     |
|                  | Both: Both OUI and LLDP.                                                           |

Save : Click to save changes.

Reset: Click to undo any changes made locally and revert to previously saved values.

## 4.9.16 Voice VLAN OUI Table

Configure VOICE VLAN OUI table on this Page. The maximum entry number is 16. Modifying the OUI table will restart auto detection of OUI process. The Voice VLAN OUI Table screen in Figure 4-9-18 appears.

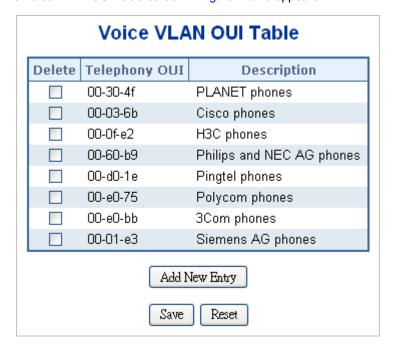

Figure 4-9-18: Voice VLAN OUI Table Page Screenshot

The Page includes the following fields:

| Object        | Description                                                                                                    |
|---------------|----------------------------------------------------------------------------------------------------|
| • Delete      | Check to delete the entry. It will be deleted during the next save.                                                                                                    |
| Telephony OUI | An telephony OUI address is a globally unique identifier assigned to a vendor by IEEE. It must be 6 characters long and the input format is "xx-xx-xx" (x is a hexadecimal digit). |
| • Description | The description of OUI address. Normally, it describes which vendor telephony device it belongs to. The allowed string length is 0 to 32.                                          |

#### **Buttons**

Add New Entry: Click to add a new access management entry.

Save : Click to save changes.

Reset: Click to undo any changes made locally and revert to previously saved values.

## 4.10 Access Control Lists

ACL is an acronym for Access Control List. It is the list table of ACEs, containing access control entries that specify individual users or groups permitted or denied to specific traffic objects, such as a process or a program.

Each accessible traffic object contains an identifier to its ACL. The privileges determine whether there are specific traffic object access rights.

ACL implementations can be quite complex, for example, when the ACEs are prioritized for the various situation. In networking, the ACL refers to a list of service ports or network services that are available on a host or server, each with a list of hosts or servers permitted or denied to use the service. ACL can generally be configured to control inbound traffic, and in this context, they are similar to firewalls.

ACE is an acronym for Access Control Entry. It describes access permission associated with a particular ACE ID.

There are three ACE frame types (Ethernet Type, ARP, and IPv4) and two ACE actions (permit and deny). The ACE also contains many detailed, different parameter options that are available for individual application.

#### 4.10.1 Access Control List Status

This Page shows the ACL status by different ACL users. Each row describes the ACE that is defined. It is a conflict if a specific ACE is not applied to the hardware due to hardware limitations. The maximum number of ACEs is **512** on each switch. The Voice VLAN OUI Table screen in Figure 4-10-1 appears.

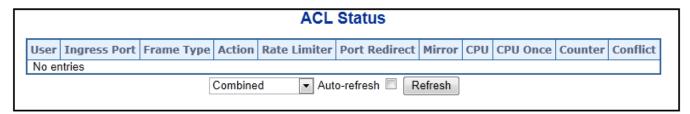

Figure 4-10-1: ACL Status Page Screenshot

| Object         | Description                                                                |
|----------------|----------------------------------------------------------------------------|
| • User         | Indicates the ACL user.                                                    |
| • Ingress Port | Indicates the ingress port of the ACE. Possible values are:                |
|                | Any: The ACE will match any ingress port.                                  |
|                | Policy: The ACE will match ingress ports with a specific policy.           |
|                | Port: The ACE will match a specific ingress port.                          |
| Frame Type     | Indicates the frame type of the ACE. Possible values are:                  |
|                | Any: The ACE will match any frame type.                                    |
|                | EType: The ACE will match Ethernet Type frames. Note that an Ethernet Type |
|                | based ACE will not get matched by IP and ARP frames.                       |
|                | ARP: The ACE will match ARP/RARP frames.                                   |

|               | IPv4: The ACE will match all IPv4 frames.                                                |
|---------------|------------------------------------------------------------------------------------------|
|               | IPv4/ICMP: The ACE will match IPv4 frames with ICMP protocol.                            |
|               | IPv4/UDP: The ACE will match IPv4 frames with UDP protocol.                              |
|               |                                                                                          |
|               | IPv4/TCP: The ACE will match IPv4 frames with TCP protocol.                              |
|               | IPv4/Other: The ACE will match IPv4 frames, which are not ICMP/UDP/TCP.                  |
|               | IPv6: The ACE will match all IPv6 standard frames.                                       |
| • Action      | Indicates the forwarding action of the ACE.                                              |
|               | Permit: Frames matching the ACE may be forwarded and learned.                            |
|               | Deny: Frames matching the ACE are dropped.                                               |
| Rate Limiter  | Indicates the rate limiter number of the ACE. The allowed range is 1 to 16. When         |
|               | Disabled is displayed, the rate limiter operation is disabled.                           |
| Port Redirect | Indicates the port redirect operation of the ACE. Frames matching the ACE are            |
|               | redirected to the port number. The allowed values are <b>Disabled</b> or a specific port |
|               | number. When <b>Disabled</b> is displayed, the port redirect operation is disabled.      |
| • Mirror      | Specify the mirror operation of this port. The allowed values are:                       |
|               | Enabled: Frames received on the port are mirrored.                                       |
|               | Disabled: Frames received on the port are not mirrored.                                  |
|               | The default value is "Disabled".                                                         |
| • CPU         | Forward packet that matched the specific ACE to CPU.                                     |
| CPU Once      | Forward first packet that matched the specific ACE to CPU.                               |
| • Counter     | The counter indicates the number of times the ACE was hit by a frame.                    |
| • Conflict    | Indicates the hardware status of the specific ACE. The specific ACE is not               |
|               | applied to the hardware due to hardware limitations.                                     |

Auto-refresh :: Check this box to refresh the Page automatically. Automatic refresh occurs every 3 seconds.

Refresh : Click to refresh the Page.

# 4.10.2 Access Control List Configuration

This Page shows the Access Control List (ACL), which is made up of the ACEs defined on this switch. Each row describes the ACE that is defined. The maximum number of ACEs is **256** on each switch.

Click on the lowest plus sign to add a new ACE to the list. The reserved ACEs used for internal protocol, cannot be edited or deleted, the order sequence cannot be changed and the priority is highest.

The Access Control List Configuration screen in Figure 4-10-2 appears.

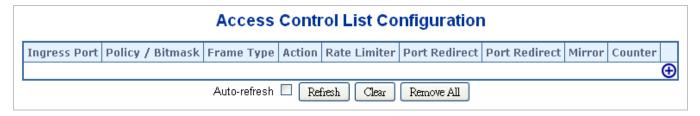

Figure 4-10-2: Access Control List Configuration Page Screenshot

| Object                           | Description                                                                              |
|----------------------------------|------------------------------------------------------------------------------------------|
| <ul> <li>Ingress Port</li> </ul> | Indicates the ingress port of the ACE. Possible values are:                              |
|                                  | All: The ACE will match all ingress port.                                                |
|                                  | Port: The ACE will match a specific ingress port.                                        |
| Policy / Bitmask                 | Indicates the policy number and bitmask of the ACE.                                      |
| Frame Type                       | Indicates the frame type of the ACE. Possible values are:                                |
|                                  | Any: The ACE will match any frame type.                                                  |
|                                  | EType: The ACE will match Ethernet Type frames. Note that an Ethernet Type               |
|                                  | based ACE will not get matched by IP and ARP frames.                                     |
|                                  | ARP: The ACE will match ARP/RARP frames.                                                 |
|                                  | IPv4: The ACE will match all IPv4 frames.                                                |
|                                  | IPv4/ICMP: The ACE will match IPv4 frames with ICMP protocol.                            |
|                                  | IPv4/UDP: The ACE will match IPv4 frames with UDP protocol.                              |
|                                  | IPv4/TCP: The ACE will match IPv4 frames with TCP protocol.                              |
|                                  | IPv4/Other: The ACE will match IPv4 frames, which are not ICMP/UDP/TCP.                  |
|                                  | IPv6: The ACE will match all IPv6 standard frames.                                       |
| • Action                         | Indicates the forwarding action of the ACE.                                              |
|                                  | Permit: Frames matching the ACE may be forwarded and learned.                            |
|                                  | Deny: Frames matching the ACE are dropped.                                               |
| Rate Limiter                     | Indicates the rate limiter number of the ACE. The allowed range is 1 to 16. When         |
|                                  | Disabled is displayed, the rate limiter operation is disabled.                           |
| Port Redirect                    | Indicates the port redirect operation of the ACE. Frames matching the ACE are            |
|                                  | redirected to the port number. The allowed values are <b>Disabled</b> or a specific port |
|                                  | number. When <b>Disabled</b> is displayed, the port redirect operation is disabled.      |

| • Mirror             | Specify the mirror operation of this port. Frames matching the ACE are mirrored |
|----------------------|---------------------------------------------------------------------------------|
|                      | to the destination mirror port. The allowed values are:                         |
|                      | Enabled: Frames received on the port are mirrored.                              |
|                      | Disabled: Frames received on the port are not mirrored.                         |
|                      | The default value is "Disabled".                                                |
| • Counter            | The counter indicates the number of times the ACE was hit by a frame.           |
| Modification Buttons | You can modify each ACE (Access Control Entry) in the table using the following |
|                      | buttons:                                                                        |
|                      | ① Inserts a new ACE before the current row.                                     |
|                      | Edits the ACE row.                                                              |
|                      | ①: Moves the ACE up the list.                                                   |
|                      | Moves the ACE down the list.                                                    |
|                      | Deletes the ACE.                                                                |
|                      | ① The lowest plus sign adds a new entry at the bottom of the ACE listings.      |

Auto-refresh :: Check this box to refresh the Page automatically. Automatic refresh occurs every 3 seconds.

Refresh: Click to refresh the Page; any changes made locally will be undone.

Clear : Click to clear the counters.

Remove All: Click to remove all ACEs.

# 4.10.3 ACE Configuration

Configure an ACE (Access Control Entry) on this Page.

An ACE consists of several parameters. These parameters vary according to the frame type that you select. First select the ingress port for the ACE, and then select the frame type. Different parameter options are displayed depending on the frame type selected.

A frame that hits this ACE matches the configuration that is defined here. The ACE Configuration screen in Figure 4-10-3 appears.

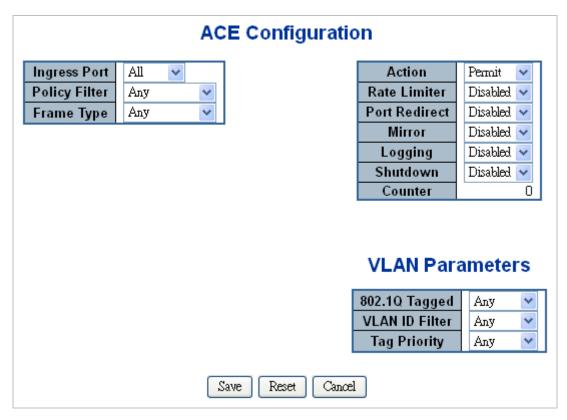

Figure 4-10-3: ACE Configuration Page Screenshot

| Object         | Description                                                                                   |
|----------------|-----------------------------------------------------------------------------------------------|
| • Ingress Port | Select the ingress port for which this ACE applies.                                           |
|                | Any: The ACE applies to any port.                                                             |
|                | Port n: The ACE applies to this port number, where n is the number of the switch port.        |
| Policy Filter  | Specify the policy number filter for this ACE.                                                |
|                | Any: No policy filter is specified. (policy filter status is "don't-care".)                   |
|                | Specific: If you want to filter a specific policy with this ACE, choose this value. Two field |
|                | for entering an policy value and bitmask appears.                                             |
| Policy Value   | When "Specific" is selected for the policy filter, you can enter a specific policy value.     |
|                | The allowed range is <b>0</b> to <b>255</b> .                                                 |

| Daliau Ditmaak                     | When "Specific" is calcated for the policy filter you can enter a specific policy bitmook   |
|------------------------------------|---------------------------------------------------------------------------------------------|
| <ul> <li>Policy Bitmask</li> </ul> | When "Specific" is selected for the policy filter, you can enter a specific policy bitmask. |
|                                    | The allowed range is <b>0x0</b> to <b>0xff</b> .                                            |
| Frame Type                         | Select the frame type for this ACE. These frame types are mutually exclusive.               |
|                                    | Any: Any frame can match this ACE.                                                          |
|                                    | Ethernet Type: Only Ethernet Type frames can match this ACE. The IEEE 802.3                 |
|                                    | describes the value of Length/Type Field specifications to be greater than or equal to      |
|                                    | 1536 decimal (equal to 0600 hexadecimal).                                                   |
|                                    | ARP: Only ARP frames can match this ACE. Notice the ARP frames won't match the              |
|                                    | ACE with ethernet type.                                                                     |
|                                    | IPv4: Only IPv4 frames can match this ACE. Notice the IPv4 frames won't match the           |
|                                    | ACE with ethernet type.                                                                     |
|                                    | IPv6: Only IPv6 frames can match this ACE. Notice the IPv6 frames won't match the           |
|                                    | ACE with ehternet type.                                                                     |
| • Action                           | Specify the action to take with a frame that hits this ACE.                                 |
|                                    | Permit: The frame that hits this ACE is granted permission for the ACE operation.           |
|                                    | <b>Deny</b> : The frame that hits this ACE is dropped.                                      |
| Rate Limiter                       | Specify the rate limiter in number of base units. The allowed range is 1 to 16. Disabled    |
|                                    | indicates that the rate limiter operation is disabled.                                      |
| <ul> <li>Port Redirect</li> </ul>  | Frames that hit the ACE are redirected to the port number specified here. The allowed       |
|                                    | range is the same as the switch port number range. Disabled indicates that the port         |
|                                    | redirect operation is disabled.                                                             |
| • Mirror                           | Specify the mirror operation of this port. Frames matching the ACE are mirrored to the      |
|                                    | destination mirror port. The allowed values are:                                            |
|                                    | Enabled: Frames received on the port are mirrored.                                          |
|                                    | Disabled: Frames received on the port are not mirrored.                                     |
|                                    | The default value is "Disabled".                                                            |
| • Logging                          | Specify the logging operation of the ACE. The allowed values are:                           |
|                                    | Enabled: Frames matching the ACE are stored in the System Log.                              |
|                                    | Disabled: Frames matching the ACE are not logged.                                           |
|                                    | Please note that the System Log memory size and logging rate is limited.                    |
| Shutdown                           | Specify the port shut down operation of the ACE. The allowed values are:                    |
|                                    | <b>Enabled</b> : If a frame matches the ACE, the ingress port will be disabled.             |
|                                    | <b>Disabled</b> : Port shut down is disabled for the ACE.                                   |
| Counter                            | The counter indicates the number of times the ACE was hit by a frame.                       |
|                                    |                                                                                             |

# MAC Parameters

| Object       | Description                                                                              |
|--------------|------------------------------------------------------------------------------------------|
| SMAC Filter  | (Only displayed when the frame type is Ethernet Type or ARP.)                            |
|              | Specify the source MAC filter for this ACE.                                              |
|              | Any: No SMAC filter is specified. (SMAC filter status is "don't-care".)                  |
|              | Specific: If you want to filter a specific source MAC address with this ACE, choose this |
|              | value. A field for entering an SMAC value appears.                                       |
| SMAC Value   | When "Specific" is selected for the SMAC filter, you can enter a specific source MAC     |
|              | address. The legal format is "xx-xx-xx-xx-xx". A frame that hits this ACE matches        |
|              | this SMAC value.                                                                         |
| DMAC Filter  | Specify the destination MAC filter for this ACE.                                         |
|              | Any: No DMAC filter is specified. (DMAC filter status is "don't-care".)                  |
|              | MC: Frame must be multicast.                                                             |
|              | BC: Frame must be broadcast.                                                             |
|              | UC: Frame must be unicast.                                                               |
|              | Specific: If you want to filter a specific destination MAC address with this ACE, choose |
|              | this value. A field for entering a DMAC value appears.                                   |
| • DMAC Value | When "Specific" is selected for the DMAC filter, you can enter a specific destination    |
|              | MAC address. The legal format is "xx-xx-xx-xx-xx". A frame that hits this ACE            |
|              | matches this DMAC value.                                                                 |

# ■ VLAN Parameters

| Object         | Description                                                                          |
|----------------|--------------------------------------------------------------------------------------|
| 802.1Q Tagged  | Specify whether frames can hit the action according to the 802.1Q tagged. The        |
|                | allowed values are:                                                                  |
|                | Any: Any value is allowed ("don't-care").                                            |
|                | Enabled: Tagged frame only.                                                          |
|                | Disabled: Untagged frame only.                                                       |
|                | The default value is "Any".                                                          |
| VLAN ID Filter | Specify the VLAN ID filter for this ACE.                                             |
|                | Any: No VLAN ID filter is specified. (VLAN ID filter status is "don't-care".)        |
|                | Specific: If you want to filter a specific VLAN ID with this ACE, choose this value. |
|                | A field for entering a VLAN ID number appears.                                       |
| VLAN ID        | When "Specific" is selected for the VLAN ID filter, you can enter a specific VLAN    |
|                | ID number. The allowed range is 1 to 4095. A frame that hits this ACE matches        |
|                | this VLAN ID value.                                                                  |
| Tag Priority   | Specify the tag priority for this ACE. A frame that hits this ACE matches this tag   |
|                | priority. The allowed number range is 0 to 7. The value Any means that no tag        |
|                | priority is specified (tag priority is "don't-care".)                                |

# ARP Parameters

The ARP parameters can be configured when Frame Type "ARP" is selected.

| Object                                | Description                                                                           |
|---------------------------------------|---------------------------------------------------------------------------------------|
| ARP/RARP                              | Specify the available ARP/RARP opcode (OP) flag for this ACE.                         |
|                                       | Any: No ARP/RARP OP flag is specified. (OP is "don't-care".)                          |
|                                       | ARP: Frame must have ARP/RARP opcode set to ARP.                                      |
|                                       | RARP: Frame must have ARP/RARP opcode set to RARP.                                    |
|                                       | Other: Frame has unknown ARP/RARP Opcode flag.                                        |
| Request/Reply                         | Specify the available ARP/RARP opcode (OP) flag for this ACE.                         |
|                                       | Any: No ARP/RARP OP flag is specified. (OP is "don't-care".)                          |
|                                       | Request: Frame must have ARP Request or RARP Request OP flag set.                     |
|                                       | Reply: Frame must have ARP Reply or RARP Reply OP flag.                               |
| Sender IP Filter                      | Specify the sender IP filter for this ACE.                                            |
|                                       | Any: No sender IP filter is specified. (Sender IP filter is "don't-care".)            |
|                                       | Host: Sender IP filter is set to Host. Specify the sender IP address in the SIP       |
|                                       | Address field that appears.                                                           |
|                                       | Network: Sender IP filter is set to Network. Specify the sender IP address and        |
|                                       | sender IP mask in the SIP Address and SIP Mask fields that appear.                    |
| Sender IP Address                     | When "Host" or "Network" is selected for the sender IP filter, you can enter a        |
|                                       | specific sender IP address in dotted decimal notation.                                |
| Sender IP Mask                        | When "Network" is selected for the sender IP filter, you can enter a specific         |
|                                       | sender IP mask in dotted decimal notation.                                            |
| Target IP Filter                      | Specify the target IP filter for this specific ACE.                                   |
|                                       | Any: No target IP filter is specified. (Target IP filter is "don't-care".)            |
|                                       | Host: Target IP filter is set to Host. Specify the target IP address in the Target IP |
|                                       | Address field that appears.                                                           |
|                                       | Network: Target IP filter is set to Network. Specify the target IP address and        |
|                                       | target IP mask in the Target IP Address and Target IP Mask fields that appear.        |
| <ul> <li>Target IP Address</li> </ul> | When "Host" or "Network" is selected for the target IP filter, you can enter a        |
|                                       | specific target IP address in dotted decimal notation.                                |
| <ul> <li>Target IP Mask</li> </ul>    | When "Network" is selected for the target IP filter, you can enter a specific target  |
|                                       | IP mask in dotted decimal notation.                                                   |
| ARP Sender MAC                        | Specify whether frames can hit the action according to their sender hardware          |
| Match                                 | address field (SHA) settings.                                                         |
|                                       | 0: ARP frames where SHA is not equal to the SMAC address.                             |
|                                       | 1: ARP frames where SHA is equal to the SMAC address.                                 |
|                                       | Any: Any value is allowed ("don't-care").                                             |
| RARP Target MAC                       | Specify whether frames can hit the action according to their target hardware          |

| Match              | address field (THA) settings.                                                  |
|--------------------|--------------------------------------------------------------------------------|
|                    | 0: RARP frames where THA is not equal to the SMAC address.                     |
|                    | 1: RARP frames where THA is equal to the SMAC address.                         |
|                    | Any: Any value is allowed ("don't-care").                                      |
| IP/Ethernet Length | Specify whether frames can hit the action according to their ARP/RARP          |
|                    | hardware address length (HLN) and protocol address length (PLN) settings.      |
|                    | 0: ARP/RARP frames where the HLN is equal to Ethernet (0x06) and the (PLN) is  |
|                    | equal to IPv4 (0x04).                                                          |
|                    | 1: ARP/RARP frames where the HLN is equal to Ethernet (0x06) and the (PLN) is  |
|                    | equal to IPv4 (0x04).                                                          |
|                    | Any: Any value is allowed ("don't-care").                                      |
| • IP               | Specify whether frames can hit the action according to their ARP/RARP          |
|                    | hardware address space (HRD) settings.                                         |
|                    | 0: ARP/RARP frames where the HLD is equal to Ethernet (1).                     |
|                    | 1: ARP/RARP frames where the HLD is equal to Ethernet (1).                     |
|                    | Any: Any value is allowed ("don't-care").                                      |
| • Ethernet         | Specify whether frames can hit the action according to their ARP/RARP protocol |
|                    | address space (PRO) settings.                                                  |
|                    | 0: ARP/RARP frames where the PRO is equal to IP (0x800).                       |
|                    | 1: ARP/RARP frames where the PRO is equal to IP (0x800).                       |
|                    | Any: Any value is allowed ("don't-care").                                      |

## ■ IP Parameters

The IP parameters can be configured when Frame Type "IPv4" is selected.

| Object             | Description                                                                                     |
|--------------------|-------------------------------------------------------------------------------------------------|
| IP Protocol Filter | Specify the IP protocol filter for this ACE.                                                    |
|                    | Any: No IP protocol filter is specified ("don't-care").                                         |
|                    | Specific: If you want to filter a specific IP protocol filter with this ACE, choose this        |
|                    | value. A field for entering an IP protocol filter appears.                                      |
|                    | ICMP: Select ICMP to filter IPv4 ICMP protocol frames. Extra fields for defining                |
|                    | ICMP parameters will appear. These fields are explained later in this help file.                |
|                    | <b>UDP</b> : Select UDP to filter IPv4 UDP protocol frames. Extra fields for defining           |
|                    | UDP parameters will appear. These fields are explained later in this help file.                 |
|                    | <b>TCP</b> : Select TCP to filter IPv4 TCP protocol frames. Extra fields for defining TCP       |
|                    | parameters will appear. These fields are explained later in this help file.                     |
| IP Protocol Value  | When "Specific" is selected for the IP protocol value, you can enter a specific                 |
|                    | value. The allowed range is <b>0</b> to <b>255</b> . A frame that hits this ACE matches this IP |
|                    | protocol value.                                                                                 |

| • IP TTL    | Specify the Time-to-Live settings for this ACE.                                       |
|-------------|---------------------------------------------------------------------------------------|
|             | zero: IPv4 frames with a Time-to-Live field greater than zero must not be able to     |
|             | match this entry.                                                                     |
|             | non-zero: IPv4 frames with a Time-to-Live field greater than zero must be able to     |
|             | match this entry.                                                                     |
|             | Any: Any value is allowed ("don't-care").                                             |
| IP Fragment | Specify the fragment offset settings for this ACE. This involves the settings for the |
|             | More Fragments (MF) bit and the Fragment Offset (FRAG OFFSET) field for an            |
|             | IPv4 frame.                                                                           |
|             | No: IPv4 frames where the MF bit is set or the FRAG OFFSET field is greater           |
|             | than zero must not be able to match this entry.                                       |
|             | Yes: IPv4 frames where the MF bit is set or the FRAG OFFSET field is greater          |
|             | than zero must be able to match this entry.                                           |
|             | Any: Any value is allowed ("don't-care").                                             |
| • IP Option | Specify the options flag setting for this ACE.                                        |
|             | No: IPv4 frames where the options flag is set must not be able to match this          |
|             | entry.                                                                                |
|             | Yes: IPv4 frames where the options flag is set must be able to match this entry.      |
|             | Any: Any value is allowed ("don't-care").                                             |
| SIP Filter  | Specify the source IP filter for this ACE.                                            |
|             | Any: No source IP filter is specified. (Source IP filter is "don't-care".)            |
|             | Host: Source IP filter is set to Host. Specify the source IP address in the SIP       |
|             | Address field that appears.                                                           |
|             | Network: Source IP filter is set to Network. Specify the source IP address and        |
|             | source IP mask in the SIP Address and SIP Mask fields that appear.                    |
| SIP Address | When "Host" or "Network" is selected for the source IP filter, you can enter a        |
|             | specific SIP address in dotted decimal notation.                                      |
| SIP Mask    | When "Network" is selected for the source IP filter, you can enter a specific SIP     |
|             | mask in dotted decimal notation.                                                      |
| DIP Filter  | Specify the destination IP filter for this ACE.                                       |
|             | Any: No destination IP filter is specified. (Destination IP filter is "don't-care".)  |
|             | Host: Destination IP filter is set to Host. Specify the destination IP address in the |
|             | DIP Address field that appears.                                                       |
|             | Network: Destination IP filter is set to Network. Specify the destination IP          |
|             | address and destination IP mask in the DIP Address and DIP Mask fields that           |
|             | appear.                                                                               |
| DIP Address | When "Host" or "Network" is selected for the destination IP filter, you can enter a   |
|             | specific DIP address in dotted decimal notation.                                      |
| DIP Mask    | When "Network" is selected for the destination IP filter, you can enter a specific    |
|             |                                                                                       |

| DIP mask in dotted decimal notation. |
|--------------------------------------|
|                                      |

## ■ ICMP Parameters

| Object           | Description                                                                           |
|------------------|---------------------------------------------------------------------------------------|
| ICMP Type Filter | Specify the ICMP filter for this ACE.                                                 |
|                  | Any: No ICMP filter is specified (ICMP filter status is "don't-care").                |
|                  | Specific: If you want to filter a specific ICMP filter with this ACE, you can enter a |
|                  | specific ICMP value. A field for entering an ICMP value appears.                      |
| ICMP Type Value  | When "Specific" is selected for the ICMP filter, you can enter a specific ICMP        |
|                  | value. The allowed range is 0 to 255. A frame that hits this ACE matches this         |
|                  | ICMP value.                                                                           |
| ICMP Code Filter | Specify the ICMP code filter for this ACE.                                            |
|                  | Any: No ICMP code filter is specified (ICMP code filter status is "don't-care").      |
|                  | Specific: If you want to filter a specific ICMP code filter with this ACE, you can    |
|                  | enter a specific ICMP code value. A field for entering an ICMP code value             |
|                  | appears.                                                                              |
| ICMP Code Value  | When "Specific" is selected for the ICMP code filter, you can enter a specific        |
|                  | ICMP code value. The allowed range is 0 to 255. A frame that hits this ACE            |
|                  | matches this ICMP code value.                                                         |

## ■ TCP/UDP Parameters

| Object                | Description                                                                         |
|-----------------------|-------------------------------------------------------------------------------------|
| TCP/UDP Source Filter | Specify the TCP/UDP source filter for this ACE.                                     |
|                       | Any: No TCP/UDP source filter is specified (TCP/UDP source filter status is         |
|                       | "don't-care").                                                                      |
|                       | Specific: If you want to filter a specific TCP/UDP source filter with this ACE, you |
|                       | can enter a specific TCP/UDP source value. A field for entering a TCP/UDP           |
|                       | source value appears.                                                               |
|                       | Range: If you want to filter a specific TCP/UDP source range filter with this ACE,  |
|                       | you can enter a specific TCP/UDP source range value. A field for entering a         |
|                       | TCP/UDP source value appears.                                                       |
| TCP/UDP Source No.    | When "Specific" is selected for the TCP/UDP source filter, you can enter a          |
|                       | specific TCP/UDP source value. The allowed range is 0 to 65535. A frame that        |
|                       | hits this ACE matches this TCP/UDP source value.                                    |
| TCP/UDP Source        | When "Range" is selected for the TCP/UDP source filter, you can enter a specific    |
| Range                 | TCP/UDP source range value. The allowed range is 0 to 65535. A frame that hits      |
|                       | this ACE matches this TCP/UDP source value.                                         |

| <ul> <li>TCP/UDP Destination</li> </ul> | Specify the TCP/UDP destination filter for this ACE.                                 |
|-----------------------------------------|--------------------------------------------------------------------------------------|
| Filter                                  | Any: No TCP/UDP destination filter is specified (TCP/UDP destination filter          |
|                                         | status is "don't-care").                                                             |
|                                         | Specific: If you want to filter a specific TCP/UDP destination filter with this ACE, |
|                                         | you can enter a specific TCP/UDP destination value. A field for entering a           |
|                                         | TCP/UDP destination value appears.                                                   |
|                                         | Range: If you want to filter a specific range TCP/UDP destination filter with this   |
|                                         | ACE, you can enter a specific TCP/UDP destination range value. A field for           |
|                                         | entering a TCP/UDP destination value appears.                                        |
| TCP/UDP Destination                     | When "Specific" is selected for the TCP/UDP destination filter, you can enter a      |
| Number                                  | specific TCP/UDP destination value. The allowed range is 0 to 65535. A frame         |
|                                         | that hits this ACE matches this TCP/UDP destination value.                           |
| TCP/UDP Destination                     | When "Range" is selected for the TCP/UDP destination filter, you can enter a         |
| Range                                   | specific TCP/UDP destination range value. The allowed range is 0 to 65535. A         |
|                                         | frame that hits this ACE matches this TCP/UDP destination value.                     |
| TCP FIN                                 | Specify the TCP "No more data from sender" (FIN) value for this ACE.                 |
|                                         | 0: TCP frames where the FIN field is set must not be able to match this entry.       |
|                                         | 1: TCP frames where the FIN field is set must be able to match this entry.           |
|                                         | Any: Any value is allowed ("don't-care").                                            |
| TCP SYN                                 | Specify the TCP "Synchronize sequence numbers" (SYN) value for this ACE.             |
|                                         | 0: TCP frames where the SYN field is set must not be able to match this entry.       |
|                                         | 1: TCP frames where the SYN field is set must be able to match this entry.           |
|                                         | Any: Any value is allowed ("don't-care").                                            |
| TCP RST                                 | Specify the TCP "Reset the connection" (RST) value for this ACE.                     |
|                                         | 0: TCP frames where the RST field is set must not be able to match this entry.       |
|                                         | 1: TCP frames where the RST field is set must be able to match this entry.           |
|                                         | Any: Any value is allowed ("don't-care").                                            |
| TCP PSH                                 | Specify the TCP "Push Function" (PSH) value for this ACE.                            |
|                                         | 0: TCP frames where the PSH field is set must not be able to match this entry.       |
|                                         | 1: TCP frames where the PSH field is set must be able to match this entry.           |
|                                         | Any: Any value is allowed ("don't-care").                                            |
| TCP ACK                                 | Specify the TCP "Acknowledgment field significant" (ACK) value for this ACE.         |
|                                         | 0: TCP frames where the ACK field is set must not be able to match this entry.       |
|                                         | 1: TCP frames where the ACK field is set must be able to match this entry.           |
|                                         | Any: Any value is allowed ("don't-care").                                            |
| TCP URG                                 | Specify the TCP "Urgent Pointer field significant" (URG) value for this ACE.         |
|                                         | 0: TCP frames where the URG field is set must not be able to match this entry.       |
|                                         | 1: TCP frames where the URG field is set must be able to match this entry.           |
|                                         | Any: Any value is allowed ("don't-care").                                            |
|                                         |                                                                                      |

## **■** Ethernet Type Parameters

The Ethernet Type parameters can be configured when Frame Type "Ethernet Type" is selected.

| Object              | Description                                                                        |
|---------------------|------------------------------------------------------------------------------------|
| EtherType Filter    | Specify the Ethernet type filter for this ACE.                                     |
|                     | Any: No EtherType filter is specified (EtherType filter status is "don't-care").   |
|                     | Specific: If you want to filter a specific EtherType filter with this ACE, you can |
|                     | enter a specific EtherType value. A field for entering a EtherType value appears.  |
| Ethernet Type Value | When "Specific" is selected for the EtherType filter, you can enter a specific     |
|                     | EtherType value. The allowed range is <b>0x600</b> to <b>0xFFFF</b> but excluding  |
|                     | 0x800(IPv4), 0x806(ARP) and 0x86DD(IPv6). A frame that hits this ACE matches       |
|                     | this EtherType value.                                                              |

## **Buttons**

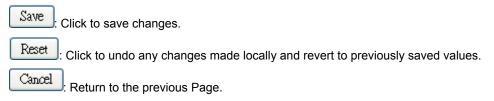

## 4.10.4 ACL Ports Configuration

Configure the ACL parameters (ACE) of each switch port. These parameters will affect frames received on a port unless the frame matches a specific ACE.

The ACL Ports Configuration screen in Figure 4-10-4 appears.

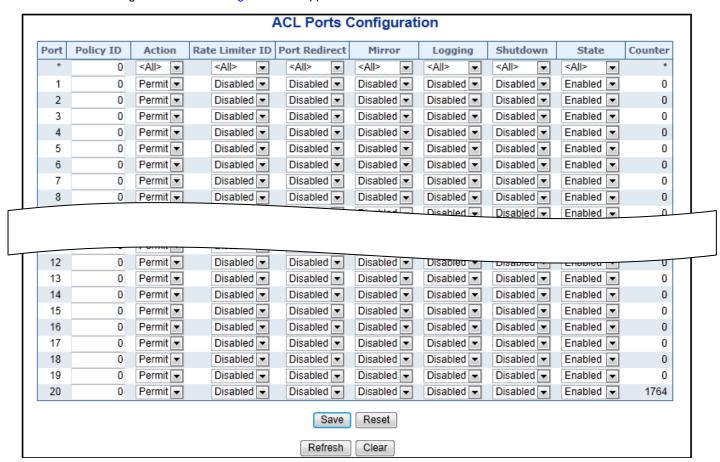

Figure 4-10-4: ACL Ports Configuration Page Screenshot

The Page includes the following fields:

| Object          | Description                                                                                                    |
|-----------------|----------------------------------------------------------------------------------------------------|
| • Port          | The logical port for the settings contained in the same row.                                                                                                    |
| Policy ID       | Select the policy to apply to this port. The allowed values are <b>0</b> through <b>255</b> . The default value is 0.                                                                |
| • Action        | Select whether forwarding is permitted ("Permit") or denied ("Deny"). The default value is "Permit".                                                                                 |
| Rate Limiter ID | Select which rate limiter to apply on this port. The allowed values are <b>Disabled</b> or the values <b>1</b> through <b>16</b> . The default value is "Disabled".                  |
| Port Redirect   | Select which port frames are redirected on. The allowed values are Disabled or a specific port number and it can't be set when action is permitted. The default value is "Disabled". |

| • Mirror   | Specify the mirror operation of this port. The allowed values are:              |
|------------|---------------------------------------------------------------------------------|
|            | Enabled: Frames received on the port are mirrored.                              |
|            | Disabled: Frames received on the port are not mirrored.                         |
|            | The default value is "Disabled".                                                |
| • Logging  | Specify the logging operation of this port. The allowed values are:             |
|            | Enabled: Frames received on the port are stored in the System Log.              |
|            | Disabled: Frames received on the port are not logged.                           |
|            | The default value is "Disabled".                                                |
|            | Please note that the System Log memory size and logging rate is limited.        |
| • Shutdown | Specify the port shut down operation of this port. The allowed values are:      |
|            | Enabled: If a frame is received on the port, the port will be disabled.         |
|            | Disabled: Port shut down is disabled.                                           |
|            | The default value is "Disabled".                                                |
| • State    | Specify the port state of this port. The allowed values are:                    |
|            | Enabled: To reopen ports by changing the volatile port configuration of the ACL |
|            | user module.                                                                    |
|            | Disabled: To close ports by changing the volatile port configuration of the ACL |
|            | user module.                                                                    |
|            | The default value is "Enabled".                                                 |
| • Counter  | Counts the number of frames that match this ACE.                                |

## **Buttons**

Save : Click to save changes.

Reset: Click to undo any changes made locally and revert to previously saved values.

Refresh: Click to refresh the Page; any changes made locally will be undone.

Clear: Click to clear the counters.

## 4.10.5 ACL Rate Limiter Configuration

Configure the rate limiter for the ACL of the switch.

The ACL Rate Limiter Configuration screen in Figure 4-10-5 appears.

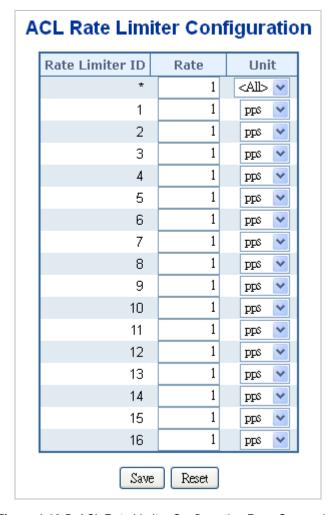

Figure 4-10-5: ACL Rate Limiter Configuration Page Screenshot

The Page includes the following fields:

| Object          | Description                                                                             |
|-----------------|-----------------------------------------------------------------------------------------|
| Rate Limiter ID | The rate limiter ID for the settings contained in the same row.                         |
| • Rate          | The allowed values are: <b>0-3276700</b> in pps or <b>0, 100, 200, 300,, 1000000</b> in |
|                 | kbps.                                                                                   |
| • Unit          | Specify the rate unit. The allowed values are:                                          |
|                 | pps: packets per second.                                                                |
|                 | kbps: Kbits per second.                                                                 |

#### **Buttons**

Save : Click to save changes.

Reset: Click to undo any changes made locally and revert to previously saved values.

### 4.11 Authentication

This section is to control the access of the Managed Switch, includes the user access and management control.

The Authentication section contains links to the following main topics:

- IEEE 802.1X Port-Based Network Access Control
- MAC-Based Authentication
- User Authentication

#### Overview of 802.1X (Port-Based) Authentication

In the 802.1X-world, the user is called the supplicant, the switch is the authenticator, and the RADIUS server is the authentication server. The switch acts as the man-in-the-middle, forwarding requests and responses between the supplicant and the authentication server. Frames sent between the supplicant and the switch are special 802.1X frames, known as EAPOL (EAP Over LANs) frames. EAPOL frames encapsulate EAP PDUs (RFC3748). Frames sent between the switch and the RADIUS server are RADIUS packets. RADIUS packets also encapsulate EAP PDUs together with other attributes like the switch's IP address, name, and the supplicant's port number on the switch. EAP is very flexible, in that it allows for different authentication methods, like MD5-Challenge, PEAP, and TLS. The important thing is that the authenticator (the switch) doesn't need to know which authentication method the supplicant and the authentication server are using, or how many information exchange frames are needed for a particular method. The switch simply encapsulates the EAP part of the frame into the relevant type (EAPOL or RADIUS) and forwards it.

When authentication is complete, the RADIUS server sends a special packet containing a success or failure indication. Besides forwarding this decision to the supplicant, the switch uses it to open up or block traffic on the switch port connected to the supplicant.

#### **Overview of MAC-Based Authentication**

Unlike 802.1X, MAC-based authentication is not a standard, but merely a best-practices method adopted by the industry. In MAC-based authentication, users are called clients, and the switch acts as the supplicant on behalf of clients. The initial frame (any kind of frame) sent by a client is snooped by the switch, which in turn uses the client's MAC address as both username and password in the subsequent EAP exchange with the RADIUS server. The 6-byte MAC address is converted to a string on the following form "xx-xx-xx-xx-xx-xx-xx", that is, a dash (-) is used as separator between the lower-cased hexadecimal digits. The switch only supports the MD5-Challenge authentication method, so the RADIUS server must be configured accordingly.

When authentication is complete, the RADIUS server sends a success or failure indication, which in turn causes the switch to open up or block traffic for that particular client, using static entries into the MAC Table. Only then will frames from the client be forwarded on the switch. There are no EAPOL frames involved in this authentication, and therefore, MAC-based Authentication has nothing to do with the 802.1X standard.

The advantage of MAC-based authentication over 802.1X is that several clients can be connected to the same port (e.g. through a 3rd party switch or a hub) and still require individual authentication, and that the clients don't need special supplicant software

to authenticate. The disadvantage is that MAC addresses can be spoofed by malicious users, equipment whose MAC address is a valid RADIUS user can be used by anyone, and only the MD5-Challenge method is supported.

The 802.1X and MAC-Based Authentication configuration consists of two sections, a system- and a port-wide.

#### **Overview of User Authentication**

It is allowed to configure the Managed Switch to authenticate users logging into the system for management access using local or remote authentication methods, such as telnet and Web browser. This Managed Switch provides secure network management access using the following options:

- Remote Authentication Dial-in User Service (RADIUS)
- Terminal Access Controller Access Control System Plus (TACACS+)
- Local user name and Priviledge Level control

RADIUS and TACACS+ are logon authentication protocols that use software running on a central server to control access to RADIUS-aware or TACACS-aware devices on the network. An **authentication server** contains a database of multiple user name / password pairs with associated privilege levels for each user that requires management access to the Managed Switch.

## 4.11.1 Understanding IEEE 802.1X Port-Based Authentication

The IEEE 802.1X standard defines a client-server-based access control and authentication protocol that restricts unauthorized clients from connecting to a LAN through publicly accessible ports. The authentication server authenticates each client connected to a switch port before making available any services offered by the switch or the LAN.

Until the client is authenticated, 802.1X access control allows only **Extensible Authentication Protocol over LAN (EAPOL)** traffic through the port to which the client is connected. After authentication is successful, normal traffic can pass through the port.

This section includes this conceptual information:

- Device Roles
- · Authentication Initiation and Message Exchange
- Ports in Authorized and Unauthorized States

#### Device Roles

With 802.1X port-based authentication, the devices in the network have specific roles as shown below.

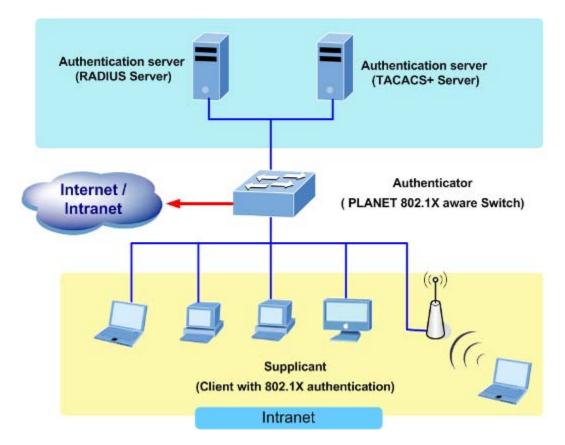

Figure 4-11-1

- Client—the device (workstation) that requests access to the LAN and switch services and responds to requests from the switch. The workstation must be running 802.1X-compliant client software such as that offered in the Microsoft Windows XP operating system. (The client is the supplicant in the IEEE 802.1X specification.)
- Authentication server—performs the actual authentication of the client. The authentication server validates the identity of the client and notifies the switch whether or not the client is authorized to access the LAN and switch services. Because the switch acts as the proxy, the authentication service is transparent to the client. In this release, the Remote Authentication Dial-In User Service (RADIUS) security system with Extensible Authentication Protocol (EAP) extensions is the only supported authentication server; it is available in Cisco Secure Access Control Server version 3.0. RADIUS operates in a client/server model in which secure authentication information is exchanged between the RADIUS server and one or more RADIUS clients.
- Switch (802.1X device)—controls the physical access to the network based on the authentication status of the client. The switch acts as an intermediary (proxy) between the client and the authentication server, requesting identity information from the client, verifying that information with the authentication server, and relaying a response to the client. The switch includes the RADIUS client, which is responsible for encapsulating and decapsulating the Extensible Authentication Protocol (EAP) frames and interacting with the authentication server. When the switch receives EAPOL frames and relays them to the authentication server, the Ethernet header is stripped and the remaining EAP frame is re-encapsulated in the RADIUS format. The EAP frames are not modified or examined during encapsulation, and the authentication server must support EAP within the native frame format. When the switch receives frames from the

authentication server, the server's frame header is removed, leaving the EAP frame, which is then encapsulated for Ethernet and sent to the client.

#### Authentication Initiation and Message Exchange

The switch or the client can initiate authentication. If you enable authentication on a port by using the **dot1x port-control auto** interface configuration command, the switch must initiate authentication when it determines that the port link state transitions from down to up. It then sends an EAP-request/identity frame to the client to request its identity (typically, the switch sends an initial identity/request frame followed by one or more requests for authentication information). Upon receipt of the frame, the client responds with an EAP-response/identity frame.

However, if during bootup, the client does not receive an EAP-request/identity frame from the switch, the client can initiate authentication by sending an EAPOL-start frame, which prompts the switch to request the client's identity

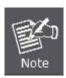

If 802.1X is not enabled or supported on the network access device, any EAPOL frames from the client are dropped. If the client does not receive an EAP-request/identity frame after three attempts to start authentication, the client transmits frames as if the port is in the authorized state. A port in the authorized state effectively means that the client has been successfully authenticated.

When the client supplies its identity, the switch begins its role as the intermediary, passing EAP frames between the client and the authentication server until authentication succeeds or fails. If the authentication succeeds, the switch port becomes authorized.

The specific exchange of EAP frames depends on the authentication method being used. "Figure 4-11-2" shows a message exchange initiated by the client using the One-Time-Password (OTP) authentication method with a RADIUS server.

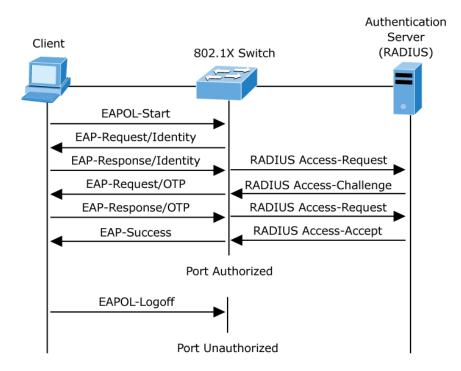

Figure 4-11-2: EAP Message Exchange

#### ■ Ports in Authorized and Unauthorized States

The switch port state determines whether or not the client is granted access to the network. The port starts in the *unauthorized* state. While in this state, the port disallows all ingress and egress traffic except for 802.1X protocol packets. When a client is successfully authenticated, the port transitions to the *authorized* state, allowing all traffic for the client to flow normally.

If a client that does not support 802.1X is connected to an unauthorized 802.1X port, the switch requests the client's identity. In this situation, the client does not respond to the request, the port remains in the unauthorized state, and the client is not granted access to the network.

In contrast, when an 802.1X-enabled client connects to a port that is not running the 802.1X protocol, the client initiates the authentication process by sending the EAPOL-start frame. When no response is received, the client sends the request for a fixed number of times. Because no response is received, the client begins sending frames as if the port is in the authorized state

If the client is successfully authenticated (receives an Accept frame from the authentication server), the port state changes to authorized, and all frames from the authenticated client are allowed through the port. If the authentication fails, the port remains in the unauthorized state, but authentication can be retried. If the authentication server cannot be reached, the switch can retransmit the request. If no response is received from the server after the specified number of attempts, authentication fails, and network access is not granted.

When a client logs off, it sends an EAPOL-logoff message, causing the switch port to transition to the unauthorized state.

If the link state of a port transitions from up to down, or if an EAPOL-logoff frame is received, the port returns to the unauthorized state.

## 4.11.2 Authentication Configuration

This Page allows you to configure how a user is authenticated when he logs into the switch via one of the management client interfaces. The Authentication Method Configuration screen in Figure 4-11-3 appears.

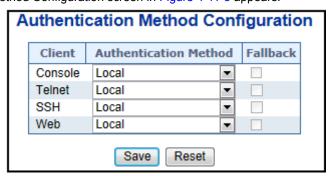

Figure 4-11-3: Authentication Method Configuration Page Screenshot

The Page includes the following fields:

| Object                | Description                                                                         |
|-----------------------|-------------------------------------------------------------------------------------|
| • Client              | The management client for which the configuration below applies.                    |
| Authentication Method | Authentication Method can be set to one of the following values:                    |
|                       | None: authentication is disabled and login is not possible.                         |
|                       | Local: use the local user database on the switch stack for authentication.          |
|                       | RADIUS: use a remote RADIUS server for authentication.                              |
|                       | TACACS+: use a remote TACACS+ server for authentication.                            |
| • Fallback            | Enable fallback to local authentication by checking this box.                       |
|                       | If none of the configured authentication servers are alive, the local user database |
|                       | is used for authentication.                                                         |
|                       | This is only possible if the Authentication Method is set to something else than    |
|                       | 'none or 'local'.                                                                   |

#### **Buttons**

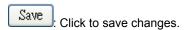

Reset: Click to undo any changes made locally and revert to previously saved values.

## 4.11.3 Network Access Server Configuration

This Page allows you to configure the IEEE 802.1X and MAC-based authentication system and port settings.

The IEEE 802.1X standard defines a port-based access control procedure that prevents unauthorized access to a network by requiring users to first submit credentials for authentication. One or more central servers, the backend servers, determine whether the user is allowed access to the network. These backend (RADIUS) servers are configured on the "Configuration—Security—AAA" Page. The IEEE802.1X standard defines port-based operation, but non-standard variants overcome security limitations as shall be explored below.

MAC-based authentication allows for authentication of more than one user on the same port, and doesn't require the user to have special 802.1X supplicant software installed on his system. The switch uses the user's MAC address to authenticate against the backend server. Intruders can create counterfeit MAC addresses, which makes MAC-based authentication less secure than 802.1X authentication. The NAS configuration consists of two sections, a system- and a port-wide. The Network Access Server Configuration screen in Figure 4-11-4 appears.

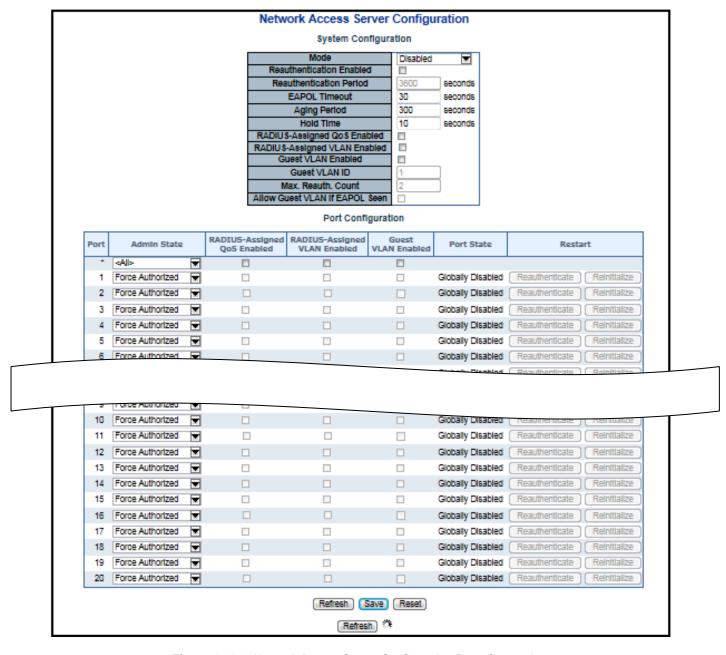

Figure 4-11-4: Network Access Server Configuration Page Screenshot

The Page includes the following fields:

## **System Configuration**

| Object                       | Description                                                                                                    |
|------------------------------|----------------------------------------------------------------------------------------------------|
| • Mode                       | Indicates if NAS is globally enabled or disabled on the switch. If globally disabled, all ports are allowed forwarding of frames.                                                                                                    |
| Reauthentication     Enabled | If checked, successfully authenticated supplicants/clients are reauthenticated after the interval specified by the Reauthentication Period. Reauthentication for 802.1X-enabled ports can be used to detect if a new device is plugged into a |

| switch port or if a supplicant is no longer attached.  For MAC-based ports, reauthentication is only useful if the RADIUS server configuration has changed. It does not involve communication between the switch and the client, and therefore doesn't imply that a client is still present on a port.  • Reauthentication Period  Determines the period, in seconds, after which a connected client must be reauthenticated. This is only active if the Reauthentication Enabled checkbox is checked. Valid values are in the range 1 to 3600 seconds.  • EAPOL Timeout  Determines the time for retransmission of Request Identity EAPOL frames. Valid values are in the range 1 to 65535 seconds. This has no effect for MAC-based ports.  • Aging Period  This setting applies to the following modes, i.e. modes using the Port Security functionality to secure MAC addresses:  Single 802.1X  Multi 802.1X  MAC-Based Auth.  When the NAS module uses the Port Security module to secure MAC addresses, the Port Security module needs to check for activity on the MAC address in question at regular intervals and free resources if no activity is seen within a given period of time. This parameter controls exactly this period and can be set to a number between 10 and 1000000 seconds. |
|----------------------------------------------------------------------------------------------------|
| configuration has changed. It does not involve communication between the switch and the client, and therefore doesn't imply that a client is still present on a port.  • Reauthentication Period  Determines the period, in seconds, after which a connected client must be reauthenticated. This is only active if the Reauthentication Enabled checkbox is checked. Valid values are in the range 1 to 3600 seconds.  • EAPOL Timeout  Determines the time for retransmission of Request Identity EAPOL frames. Valid values are in the range 1 to 65535 seconds. This has no effect for MAC-based ports.  • Aging Period  This setting applies to the following modes, i.e. modes using the Port Security functionality to secure MAC addresses:  Single 802.1X  Multi 802.1X  MAC-Based Auth.  When the NAS module uses the Port Security module to secure MAC addresses, the Port Security module needs to check for activity on the MAC address in question at regular intervals and free resources if no activity is seen within a given period of time. This parameter controls exactly this period and can be set to                                                                                                    |
| switch and the client, and therefore doesn't imply that a client is still present on a port.  Reauthentication Period  Determines the period, in seconds, after which a connected client must be reauthenticated. This is only active if the Reauthentication Enabled checkbox is checked. Valid values are in the range 1 to 3600 seconds.  Determines the time for retransmission of Request Identity EAPOL frames. Valid values are in the range 1 to 65535 seconds. This has no effect for MAC-based ports.  Aging Period  This setting applies to the following modes, i.e. modes using the Port Security functionality to secure MAC addresses: Single 802.1X Multi 802.1X MAC-Based Auth. When the NAS module uses the Port Security module to secure MAC addresses, the Port Security module needs to check for activity on the MAC address in question at regular intervals and free resources if no activity is seen within a given period of time. This parameter controls exactly this period and can be set to                                                                                                    |
| Period  Determines the period, in seconds, after which a connected client must be reauthenticated. This is only active if the Reauthentication Enabled checkbox is checked. Valid values are in the range 1 to 3600 seconds.  Determines the time for retransmission of Request Identity EAPOL frames. Valid values are in the range 1 to 65535 seconds. This has no effect for MAC-based ports.  Aging Period  This setting applies to the following modes, i.e. modes using the Port Security functionality to secure MAC addresses:  Single 802.1X  Multi 802.1X  MAC-Based Auth.  When the NAS module uses the Port Security module to secure MAC addresses, the Port Security module needs to check for activity on the MAC address in question at regular intervals and free resources if no activity is seen within a given period of time. This parameter controls exactly this period and can be set to                                                                                                    |
| Reauthentication Period  Determines the period, in seconds, after which a connected client must be reauthenticated. This is only active if the Reauthentication Enabled checkbox is checked. Valid values are in the range 1 to 3600 seconds.  Determines the time for retransmission of Request Identity EAPOL frames. Valid values are in the range 1 to 65535 seconds. This has no effect for MAC-based ports.  Aging Period  This setting applies to the following modes, i.e. modes using the Port Security functionality to secure MAC addresses:  Single 802.1X  Multi 802.1X  MAC-Based Auth.  When the NAS module uses the Port Security module to secure MAC addresses, the Port Security module needs to check for activity on the MAC address in question at regular intervals and free resources if no activity is seen within a given period of time. This parameter controls exactly this period and can be set to                                                                                                    |
| reauthenticated. This is only active if the Reauthentication Enabled checkbox is checked. Valid values are in the range 1 to 3600 seconds.  • EAPOL Timeout  Determines the time for retransmission of Request Identity EAPOL frames. Valid values are in the range 1 to 65535 seconds. This has no effect for MAC-based ports.  • Aging Period  This setting applies to the following modes, i.e. modes using the Port Security functionality to secure MAC addresses: Single 802.1X  Multi 802.1X  MAC-Based Auth.  When the NAS module uses the Port Security module to secure MAC addresses, the Port Security module needs to check for activity on the MAC address in question at regular intervals and free resources if no activity is seen within a given period of time. This parameter controls exactly this period and can be set to                                                                                                    |
| reauthenticated. This is only active if the Reauthentication Enabled checkbox is checked. Valid values are in the range 1 to 3600 seconds.  • EAPOL Timeout  Determines the time for retransmission of Request Identity EAPOL frames. Valid values are in the range 1 to 65535 seconds. This has no effect for MAC-based ports.  • Aging Period  This setting applies to the following modes, i.e. modes using the Port Security functionality to secure MAC addresses: Single 802.1X  Multi 802.1X  MAC-Based Auth.  When the NAS module uses the Port Security module to secure MAC addresses, the Port Security module needs to check for activity on the MAC address in question at regular intervals and free resources if no activity is seen within a given period of time. This parameter controls exactly this period and can be set to                                                                                                    |
| checked. Valid values are in the range 1 to 3600 seconds.  Determines the time for retransmission of Request Identity EAPOL frames. Valid values are in the range 1 to 65535 seconds. This has no effect for MAC-based ports.  Aging Period  This setting applies to the following modes, i.e. modes using the Port Security functionality to secure MAC addresses: Single 802.1X Multi 802.1X MAC-Based Auth. When the NAS module uses the Port Security module to secure MAC addresses, the Port Security module needs to check for activity on the MAC address in question at regular intervals and free resources if no activity is seen within a given period of time. This parameter controls exactly this period and can be set to                                                                                                    |
| Determines the time for retransmission of Request Identity EAPOL frames.     Valid values are in the range 1 to 65535 seconds. This has no effect for MAC-based ports.      This setting applies to the following modes, i.e. modes using the Port Security functionality to secure MAC addresses:     Single 802.1X     Multi 802.1X     MAC-Based Auth.  When the NAS module uses the Port Security module to secure MAC addresses, the Port Security module needs to check for activity on the MAC address in question at regular intervals and free resources if no activity is seen within a given period of time. This parameter controls exactly this period and can be set to                                                                                                    |
| Valid values are in the range 1 to 65535 seconds. This has no effect for MAC-based ports.  • Aging Period  This setting applies to the following modes, i.e. modes using the Port Security functionality to secure MAC addresses:  Single 802.1X  Multi 802.1X  MAC-Based Auth.  When the NAS module uses the Port Security module to secure MAC addresses, the Port Security module needs to check for activity on the MAC address in question at regular intervals and free resources if no activity is seen within a given period of time. This parameter controls exactly this period and can be set to                                                                                                    |
| MAC-based ports.  This setting applies to the following modes, i.e. modes using the Port Security functionality to secure MAC addresses:  Single 802.1X  Multi 802.1X  MAC-Based Auth.  When the NAS module uses the Port Security module to secure MAC addresses, the Port Security module needs to check for activity on the MAC address in question at regular intervals and free resources if no activity is seen within a given period of time. This parameter controls exactly this period and can be set to                                                                                                    |
| This setting applies to the following modes, i.e. modes using the Port Security functionality to secure MAC addresses:      Single 802.1X     Multi 802.1X     MAC-Based Auth.  When the NAS module uses the Port Security module to secure MAC addresses, the Port Security module needs to check for activity on the MAC address in question at regular intervals and free resources if no activity is seen within a given period of time. This parameter controls exactly this period and can be set to                                                                                                    |
| functionality to secure MAC addresses:  Single 802.1X  Multi 802.1X  MAC-Based Auth.  When the NAS module uses the Port Security module to secure MAC addresses, the Port Security module needs to check for activity on the MAC address in question at regular intervals and free resources if no activity is seen within a given period of time. This parameter controls exactly this period and can be set to                                                                                                    |
| functionality to secure MAC addresses:  Single 802.1X  Multi 802.1X  MAC-Based Auth.  When the NAS module uses the Port Security module to secure MAC addresses, the Port Security module needs to check for activity on the MAC address in question at regular intervals and free resources if no activity is seen within a given period of time. This parameter controls exactly this period and can be set to                                                                                                    |
| Single 802.1X  Multi 802.1X  MAC-Based Auth.  When the NAS module uses the Port Security module to secure MAC addresses, the Port Security module needs to check for activity on the MAC address in question at regular intervals and free resources if no activity is seen within a given period of time. This parameter controls exactly this period and can be set to                                                                                                    |
| MAC-Based Auth.  When the NAS module uses the Port Security module to secure MAC addresses, the Port Security module needs to check for activity on the MAC address in question at regular intervals and free resources if no activity is seen within a given period of time. This parameter controls exactly this period and can be set to                                                                                                    |
| When the NAS module uses the Port Security module to secure MAC addresses, the Port Security module needs to check for activity on the MAC address in question at regular intervals and free resources if no activity is seen within a given period of time. This parameter controls exactly this period and can be set to                                                                                                    |
| the Port Security module needs to check for activity on the MAC address in question at regular intervals and free resources if no activity is seen within a given period of time. This parameter controls exactly this period and can be set to                                                                                                    |
| question at regular intervals and free resources if no activity is seen within a given period of time. This parameter controls exactly this period and can be set to                                                                                                    |
| given period of time. This parameter controls exactly this period and can be set to                                                                                                    |
|                                                                                                    |
| a number between 10 and 1000000 seconds.                                                                                                    |
|                                                                                                    |
| If reauthentication is enabled and the port is in a 802.1X-based mode, this is not                                                                                                    |
| so criticial, since supplicants that are no longer attached to the port will get                                                                                                    |
| removed upon the next reauthentication, which will fail. But if reauthentication is                                                                                                    |
| not enabled, the only way to free resources is by aging the entries.                                                                                                    |
| For ports in MAC-based Auth. mode, reauthentication doesn't cause direct                                                                                                    |
| communication between the switch and the client, so this will not detect whether                                                                                                    |
| the client is still attached or not, and the only way to free any resources is to age                                                                                                    |
| the entry.                                                                                                    |
| Hold Time     This setting applies to the following modes, i.e. modes using the Port Security                                                                                                    |
| functionality to secure MAC addresses:                                                                                                    |
| Single 802.1X                                                                                                    |
| Multi 802.1X                                                                                                    |
| MAC-Based Auth.                                                                                                    |
| If a client is denied access - either because the RADIUS server denies the client                                                                                                    |
| access or because the RADIUS server request times out (according to the                                                                                                    |
| timeout specified on the "Configuration→Security→AAA" Page) - the client is put                                                                                                    |

|                                  | on hold in the Unauthorized state. The hold timer does not count during an on-going authentication.  In MAC-based Auth. mode, the The switch will ignore new frames coming from the client during the hold time.  The Hold Time can be set to a number between 10 and 1000000 seconds.                                                                                                    |
|----------------------------------|----------------------------------------------------------------------------------------------------|
| RADIUS-Assigned QoS     Enabled  | RADIUS-assigned QoS provides a means to centrally control the traffic class to which traffic coming from a successfully authenticated supplicant is assigned on the switch. The RADIUS server must be configured to transmit special RADIUS attributes to take advantage of this feature.  The "RADIUS-Assigned QoS Enabled" checkbox provides a quick way to globally enable/disable RADIUS-server assigned QoS Class functionality. When checked, the individual ports' ditto setting determine whether RADIUS-assigned QoS Class is enabled for that port. When unchecked, RADIUS-server assigned QoS Class is disabled for all ports.                                      |
| RADIUS-Assigned     VLAN Enabled | RADIUS-assigned VLAN provides a means to centrally control the VLAN on which a successfully authenticated supplicant is placed on the switch. Incoming traffic will be classified to and switched on the RADIUS-assigned VLAN. The RADIUS server must be configured to transmit special RADIUS attributes to take advantage of this feature.  The "RADIUS-Assigned VLAN Enabled" checkbox provides a quick way to globally enable/disable RADIUS-server assigned VLAN functionality. When checked, the individual ports' ditto setting determine whether RADIUS-assigned VLAN is enabled for that port. When unchecked, RADIUS-server assigned VLAN is disabled for all ports. |
| Guest VLAN Enabled               | A Guest VLAN is a special VLAN - typically with limited network access - on which 802.1X-unaware clients are placed after a network administrator-defined timeout. The switch follows a set of rules for entering and leaving the Guest VLAN as listed below.  The "Guest VLAN Enabled" checkbox provides a quick way to globally enable/disable Guest VLAN functionality. When checked, the individual ports' ditto setting determines whether the port can be moved into Guest VLAN. When unchecked, the ability to move to the Guest VLAN is disabled for all ports.                                                                                                    |
| Guest VLAN ID                    | This is the value that a port's Port VLAN ID is set to if a port is moved into the Guest VLAN. It is only changeable if the Guest VLAN option is globally enabled. Valid values are in the range [1; 4095].                                                                                                    |
| Max. Reauth. Count               | The number of times that the switch transmits an EAPOL Request Identity frame without response before considering entering the Guest VLAN is adjusted with                                                                                                    |

|                     | this setting. The value can only be changed if the Guest VLAN option is globally   |  |
|---------------------|------------------------------------------------------------------------------------|--|
|                     | enabled.                                                                           |  |
|                     | Valid values are in the range [1; 255].                                            |  |
| Allow Guest VLAN if | The switch remembers if an EAPOL frame has been received on the port for the       |  |
| EAPOL Seen          | life-time of the port. Once the switch considers whether to enter the Guest VLAN,  |  |
|                     | it will first check if this option is enabled or disabled. If disabled (unchecked; |  |
|                     | default), the switch will only enter the Guest VLAN if an EAPOL frame has not      |  |
|                     | been received on the port for the life-time of the port. If enabled (checked), the |  |
|                     | switch will consider entering the Guest VLAN even if an EAPOL frame has been       |  |
|                     | received on the port for the life-time of the port.                                |  |
|                     | The value can only be changed if the Guest VLAN option is globally enabled.        |  |

## **Port Configuration**

The table has one row for each port on the selected switch in the stack and a number of columns, which are:

| Object      | Description                                                                         |
|-------------|-------------------------------------------------------------------------------------|
| • Port      | The port number for which the configuration below applies.                          |
| Admin State | If NAS is globally enabled, this selection controls the port's authentication mode. |
|             | The following modes are available:                                                  |
|             | Force Authorized                                                                    |
|             | In this mode, the switch will send one EAPOL Success frame when the port link       |
|             | comes up, and any client on the port will be allowed network access without         |
|             | authentication.                                                                     |
|             | Force Unauthorized                                                                  |
|             | In this mode, the switch will send one EAPOL Failure frame when the port link       |
|             | comes up, and any client on the port will be disallowed network access.             |
|             | Port-based 802.1X                                                                   |
|             | In the 802.1X-world, the user is called the supplicant, the switch is the           |
|             | authenticator, and the RADIUS server is the authentication server. The              |
|             | authenticator acts as the man-in-the-middle, forwarding requests and responses      |
|             | between the supplicant and the authentication server. Frames sent between the       |
|             | supplicant and the switch are special 802.1X frames, known as EAPOL (EAP            |
|             | Over LANs) frames. EAPOL frames encapsulate EAP PDUs (RFC3748). Frames              |
|             | sent between the switch and the RADIUS server are RADIUS packets. RADIUS            |
|             | packets also encapsulate EAP PDUs together with other attributes like the           |

switch's IP address, name, and the supplicant's port number on the switch. EAP is very flexible, in that it allows for different authentication methods, like MD5-Challenge, PEAP, and TLS. The important thing is that the authenticator (the switch) doesn't need to know which authentication method the supplicant and the authentication server are using, or how many information exchange frames are needed for a particular method. The switch simply encapsulates the EAP part of the frame into the relevant type (EAPOL or RADIUS) and forwards it. When authentication is complete, the RADIUS server sends a special packet containing a success or failure indication. Besides forwarding this decision to the supplicant, the switch uses it to open up or block traffic on the switch port connected to the supplicant.

**Note**: Suppose two backend servers are enabled and that the server timeout is configured to X seconds (using the AAA configuration Page), and suppose that the first server in the list is currently down (but not considered dead). Now, if the supplicant retransmits EAPOL Start frames at a rate faster than X seconds, then it will never get authenticated, because the switch will cancel on-going backend authentication server requests whenever it receives a new EAPOL Start frame from the supplicant. And since the server hasn't yet failed (because the X seconds haven't expired), the same server will be contacted upon the next backend authentication server request from the switch. This scenario will loop forever. Therefore, the server timeout should be smaller than the supplicant's EAPOL Start frame retransmission rate.

#### Single 802.1X

In port-based 802.1X authentication, once a supplicant is successfully authenticated on a port, the whole port is opened for network traffic. This allows other clients connected to the port (for instance through a hub) to piggy-back on the successfully authenticated client and get network access even though they really aren't authenticated. To overcome this security breach, use the Single 802.1X variant.

Single 802.1X is really not an IEEE standard, but features many of the same characteristics as does port-based 802.1X. In Single 802.1X, at most one supplicant can get authenticated on the port at a time. Normal EAPOL frames are used in the communication between the supplicant and the switch. If more than one supplicant is connected to a port, the one that comes first when the port's link comes up will be the first one considered. If that supplicant doesn't provide valid credentials within a certain amount of time, another supplicant will get a chance. Once a supplicant is successfully authenticated, only that supplicant will be allowed access. This is the most secure of all the supported modes. In this mode, the Port Security module is used to secure a supplicant's MAC address once

successfully authenticated.

#### Multi 802.1X

Multi 802.1X is - like Single 802.1X - not an IEEE standard, but a variant that features many of the same characteristics. In Multi 802.1X, one or more supplicants can get authenticated on the same port at the same time. Each supplicant is authenticated individually and secured in the MAC table using the Port Security module.

In Multi 802.1X it is not possible to use the multicast BPDU MAC address as destination MAC address for EAPOL frames sent from the switch towards the supplicant, since that would cause all supplicants attached to the port to reply to requests sent from the switch. Instead, the switch uses the supplicant's MAC address, which is obtained from the first EAPOL Start or EAPOL Response Identity frame sent by the supplicant. An exception to this is when no supplicants are attached. In this case, the switch sends EAPOL Request Identity frames using the BPDU multicast MAC address as destination - to wake up any supplicants that might be on the port.

The maximum number of supplicants that can be attached to a port can be limited using the Port Security Limit Control functionality.

#### MAC-based Auth.

Unlike port-based 802.1X, MAC-based authentication is not a standard, but merely a best-practices method adopted by the industry. In MAC-based authentication, users are called clients, and the switch acts as the supplicant on behalf of clients. The initial frame (any kind of frame) sent by a client is snooped by the switch, which in turn uses the client's MAC address as both username and password in the subsequent EAP exchange with the RADIUS server. The 6-byte MAC address is converted to a string on the following form "xx-xx-xx-xx-xx-xx", that is, a dash (-) is used as separator between the lower-cased hexadecimal digits. The switch only supports the MD5-Challenge authentication method, so the RADIUS server must be configured accordingly.

When authentication is complete, the RADIUS server sends a success or failure indication, which in turn causes the switch to open up or block traffic for that particular client, using the Port Security module. Only then will frames from the client be forwarded on the switch. There are no EAPOL frames involved in this authentication, and therefore, MAC-based Authentication has nothing to do with the 802.1X standard.

The advantage of MAC-based authentication over port-based 802.1X is that several clients can be connected to the same port (e.g. through a 3rd party switch or a hub) and still require individual authentication, and that the clients

don't need special supplicant software to authenticate. The advantage of MAC-based authentication over 802.1X-based authentication is that the clients don't need special supplicant software to authenticate. The disadvantage is that MAC addresses can be spoofed by malicious users - equipment whose MAC address is a valid RADIUS user can be used by anyone. Also, only the MD5-Challenge method is supported. The maximum number of clients that can be attached to a port can be limited using the Port Security Limit Control functionality.

## RADIUS-Assigned QoS Enabled

When RADIUS-Assigned QoS is both globally enabled and enabled (checked) for a given port, the switch reacts to QoS Class information carried in the RADIUS Access-Accept packet transmitted by the RADIUS server when a supplicant is successfully authenticated. If present and valid, traffic received on the supplicant's port will be classified to the given QoS Class. If (re-)authentication fails or the RADIUS Access-Accept packet no longer carries a QoS Class or it's invalid, or the supplicant is otherwise no longer present on the port, the port's QoS Class is immediately reverted to the original QoS Class (which may be changed by the administrator in the meanwhile without affecting the RADIUS-assigned).

This option is only available for single-client modes, i.e.

- Port-based 802.1X
- Single 802.1X

#### RADIUS attributes used in identifying a QoS Class:

The User-Priority-Table attribute defined in RFC4675 forms the basis for identifying the QoS Class in an Access-Accept packet.

Only the first occurrence of the attribute in the packet will be considered, and to be valid. it must follow this rule:

• All 8 octets in the attribute's value must be identical and consist of ASCII characters in the range '0' - '7', which translates into the desired QoS Class in the range [0; 7].

## RADIUS-Assigned VLAN Enabled

When RADIUS-Assigned VLAN is both globally enabled and enabled (checked) for a given port, the switch reacts to VLAN ID information carried in the RADIUS Access-Accept packet transmitted by the RADIUS server when a supplicant is successfully authenticated. If present and valid, the port's Port VLAN ID will be changed to this VLAN ID, the port will be set to be a member of that VLAN ID, and the port will be forced into VLAN unaware mode. Once assigned, all traffic arriving on the port will be classified and switched on the RADIUS-assigned VLAN ID.

If (re-)authentication fails or the RADIUS Access-Accept packet no longer carries

a VLAN ID or it's invalid, or the supplicant is otherwise no longer present on the port, the port's VLAN ID is immediately reverted to the original VLAN ID (which may be changed by the administrator in the meanwhile without affecting the RADIUS-assigned).

This option is only available for single-client modes, i.e.

#### • Port-based 802.1X

#### • Single 802.1X

For trouble-shooting VLAN assignments, use the "Monitor→VLANs→VLAN Membership and VLAN Port" Pages. These Pages show which modules have (temporarily) overridden the current Port VLAN configuration.

#### RADIUS attributes used in identifying a VLAN ID:

RFC2868 and RFC3580 form the basis for the attributes used in identifying a VLAN ID in an Access-Accept packet. The following criteria are used:

- The Tunnel-Medium-Type, Tunnel-Type, and Tunnel-Private-Group-ID attributes must all be present at least once in the Access-Accept packet.
- The switch looks for the first set of these attributes that have the same
   Tag value and fulfil the following requirements (if Tag == 0 is used, the
   Tunnel-Private-Group-ID does not need to include a Tag):
- Value of Tunnel-Medium-Type must be set to "IEEE-802" (ordinal 6).
- Value of Tunnel-Type must be set to "VLAN" (ordinal 13).
- Value of Tunnel-Private-Group-ID must be a string of ASCII chars in the range '0' - '9', which is interpreted as a decimal string representing the VLAN ID. Leading '0's are discarded. The final value must be in the range [1; 4095].

## Guest VLAN Enabled

When Guest VLAN is both globally enabled and enabled (checked) for a given port, the switch considers moving the port into the Guest VLAN according to the rules outlined below.

This option is only available for EAPOL-based modes, i.e.:

- Port-based 802.1X
- Single 802.1X
- Multi 802.1X

For trouble-shooting VLAN assignments, use the "Monitor→VLANs→VLAN Membership and VLAN Port" Pages. These Pages show which modules have (temporarily) overridden the current Port VLAN configuration.

#### **Guest VLAN Operation:**

When a Guest VLAN enabled port's link comes up, the switch starts transmitting

EAPOL Request Identity frames. If the number of transmissions of such frames exceeds Max. Reauth. Count and no EAPOL frames have been received in the meanwhile, the switch considers entering the Guest VLAN. The interval between transmission of EAPOL Request Identity frames is configured with EAPOL Timeout. If Allow Guest VLAN if EAPOL Seen is enabled, the port will now be placed in the Guest VLAN. If disabled, the switch will first check its history to see if an EAPOL frame has previously been received on the port (this history is cleared if the port link goes down or the port's Admin State is changed), and if not, the port will be placed in the Guest VLAN. Otherwise it will not move to the Guest VLAN, but continue transmitting EAPOL Request Identity frames at the rate given by EAPOL Timeout.

Once in the Guest VLAN, the port is considered authenticated, and all attached clients on the port are allowed access on this VLAN. The switch will not transmit an EAPOL Success frame when entering the Guest VLAN.

While in the Guest VLAN, the switch monitors the link for EAPOL frames, and if one such frame is received, the switch immediately takes the port out of the Guest VLAN and starts authenticating the supplicant according to the port mode. If an EAPOL frame is received, the port will never be able to go back into the Guest VLAN if the "Allow Guest VLAN if EAPOL Seen" is disabled.

#### Port State

The current state of the port. It can undertake one of the following values:

Globally Disabled: NAS is globally disabled.

**Link Down**: NAS is globally enabled, but there is no link on the port.

**Authorized**: The port is in Force Authorized or a single-supplicant mode and the supplicant is authorized.

**Unauthorized**: The port is in Force Unauthorized or a single-supplicant mode and the supplicant is not successfully authorized by the RADIUS server.

**X Auth/Y Unauth**: The port is in a multi-supplicant mode. Currently X clients are authorized and Y are unauthorized.

#### Restart

Two buttons are available for each row. The buttons are only enabled when authentication is globally enabled and the port's Admin State is in an EAPOL-based or MAC-based mode.

Clicking these buttons will not cause settings changed on the Page to take effect.

**Reauthenticate**: Schedules a reauthentication to whenever the quiet-period of the port runs out (EAPOL-based authentication). For MAC-based authentication, reauthentication will be attempted immediately.

The button only has effect for successfully authenticated clients on the port and will not cause the clients to get temporarily unauthorized.

Reinitialize: Forces a reinitialization of the clients on the port and thereby a

reauthentication immediately. The clients will transfer to the unauthorized state while the reauthentication is in progress.

## **Buttons**

Refresh: Click to refresh the Page.

Save: Click to save changes.

Reset: Click to undo any changes made locally and revert to previously saved values.

## 4.11.4 Network Access Overview

This Page provides an overview of the current NAS port states for the selected switch. The Network Access Overview screen in Figure 4-11-5 appears.

| Network Access Server Switch Status |           |                                   |                                        |             |         |           |              |
|-------------------------------------|-----------|-----------------------------------|----------------------------------------|-------------|---------|-----------|--------------|
| Ш                                   | Port      | Admin State                       | Port State                             | Last Source | Last ID | QoS Class | Port VLAN ID |
| П                                   | 1         | Force Authorized                  | Globally Disabled                      |             |         |           |              |
| П                                   | 2         | Force Authorized                  | Globally Disabled                      |             |         |           |              |
| П                                   | <u>3</u>  | Force Authorized                  | Globally Disabled                      |             |         |           |              |
| Ш                                   | 4         | Force Authorized                  | Globally Disabled                      |             |         |           |              |
| П                                   |           | Force Authorized                  |                                        |             |         |           |              |
| П                                   | <u>6</u>  | Force Authorized                  | Globally Disabled                      |             |         |           |              |
| П                                   | <u>7</u>  | Force Authorized                  |                                        |             |         |           |              |
| Ш                                   |           |                                   | Clabally Disabled                      |             |         |           |              |
| П                                   | 11        | Force Authorized                  | Globally Disables                      |             |         |           |              |
| П                                   | <u>12</u> | Force Authorized                  | ,                                      |             |         |           |              |
| П                                   | <u>13</u> | Force Authorized                  | Globally Disabled                      |             |         |           |              |
| П                                   | <u>14</u> | Force Authorized                  | Globally Disabled                      |             |         |           |              |
| П                                   | <u>15</u> | Force Authorized                  | Globally Disabled                      |             |         |           |              |
| ш                                   |           | Force Authorized                  | Globally Disabled                      |             |         |           |              |
| П                                   | 17        | Force Authorized                  | Globally Disabled                      |             |         |           |              |
|                                     |           |                                   |                                        |             |         |           |              |
|                                     | 18        | Force Authorized                  | Globally Disabled                      |             |         |           |              |
|                                     | 18<br>19  | Force Authorized Force Authorized | Globally Disabled<br>Globally Disabled |             |         |           |              |
|                                     | 18        | Force Authorized                  | Globally Disabled                      |             |         |           |              |

Figure 4-11-5: Network Access Server Switch Status Page Screenshot

## The Page includes the following fields:

| Object       | Description                                                                         |  |  |  |
|--------------|-------------------------------------------------------------------------------------|--|--|--|
| • Port       | The switch port number. Click to navigate to detailed NAS statistics for this port. |  |  |  |
| Admin State  | The port's current administrative state. Refer to NAS Admin State for a             |  |  |  |
|              | description of possible values.                                                     |  |  |  |
| Port State   | The current state of the port. Refer to NAS Port State for a description of the     |  |  |  |
|              | individual states.                                                                  |  |  |  |
| Last Source  | The source MAC address carried in the most recently received EAPOL frame for        |  |  |  |
|              | EAPOL-based authentication, and the most recently received frame from a new         |  |  |  |
|              | client for MAC-based authentication.                                                |  |  |  |
| Last ID      | The user name (supplicant identity) carried in the most recently received           |  |  |  |
|              | Response Identity EAPOL frame for EAPOL-based authentication, and the               |  |  |  |
|              | source MAC address from the most recently received frame from a new clier           |  |  |  |
|              | MAC-based authentication.                                                           |  |  |  |
| • QoS Class  | QoS Class assigned to the port by the RADIUS server if enabled.                     |  |  |  |
| Port VLAN ID | The VLAN ID that NAS has put the port in. The field is blank, if the Port VLAN ID   |  |  |  |
|              | is not overridden by NAS.                                                           |  |  |  |
|              | If the VLAN ID is assigned by the RADIUS server, "(RADIUS-assigned)" is             |  |  |  |
|              | appended to the VLAN ID. Read more about RADIUS-assigned VLANs here.                |  |  |  |
|              | If the port is moved to the Guest VLAN, "(Guest)" is appended to the VLAN ID.       |  |  |  |
|              | Read more about Guest VLANs here.                                                   |  |  |  |

## **Buttons**

Refresh: Click to refresh the Page immediately.

Auto-refresh : Check this box to refresh the Page automatically. Automatic refresh occurs every 3 seconds.

## 4.11.5 Network Access Statistics

This Page provides detailed NAS statistics for a specific switch port running EAPOL-based IEEE 802.1X authentication. For MAC-based ports, it shows selected backend server (RADIUS Authentication Server) statistics, only. Use the port select box to select which port details to be displayed. The Network Access Statistics screen in Figure 4-11-6 appears.

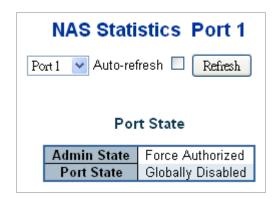

Figure 4-11-6: Network Access Statistics Page Screenshot

The Page includes the following fields:

#### **Port State**

| Object       | Description                                                                       |
|--------------|-----------------------------------------------------------------------------------|
| Admin State  | The port's current administrative state. Refer to NAS Admin State for a           |
|              | description of possible values.                                                   |
| Port State   | The current state of the port. Refer to NAS Port State for a description of the   |
|              | individual states.                                                                |
| QoS Class    | The QoS class assigned by the RADIUS server. The field is blank if no QoS class   |
|              | is assigned.                                                                      |
| Port VLAN ID | The VLAN ID that NAS has put the port in. The field is blank, if the Port VLAN ID |
|              | is not overridden by NAS.                                                         |
|              | If the VLAN ID is assigned by the RADIUS server, "(RADIUS-assigned)" is           |
|              | appended to the VLAN ID. Read more about RADIUS-assigned VLANs here.              |
|              | If the port is moved to the Guest VLAN, "(Guest)" is appended to the VLAN ID.     |
|              | Read more about Guest VLANs here.                                                 |
|              |                                                                                   |

## **Port Counters**

| Object           | Description                                                                                                    |                |                                     |                                                                                                    |
|------------------|----------------------------------------------------------------------------------------------------|----------------|-------------------------------------|----------------------------------------------------------------------------------------------------|
| • EAPOL Counters | These supplicant frame counters are available for the following administrative states:  Force Authorized  Force Unauthorized  Port-based 802.1X  Single 802.1X  Multi 802.1X |                |                                     |                                                                                                    |
|                  | Direction                                                                                                    | Name           | IEEE Name                           | Description                                                                                                    |
|                  | Rx                                                                                                    | Total          | dot1xAuthEapolFrames<br>Rx          | The number of valid EAPOL frames of any type that have been received by the switch.                                    |
|                  | Rx                                                                                                    | Response ID    | dot1xAuthEapolRespld<br>FramesRx    | The number of valid EAPOL Response Identity frames that have been received by the switch.                              |
|                  | Rx                                                                                                    | Responses      | dot1xAuthEapolRespFr<br>amesRx      | The number of valid EAPOL response frames (other than Response Identity frames) that have been received by the switch. |
|                  | Rx                                                                                                    | Start          | dot1xAuthEapolStartFra<br>mesRx     | The number of EAPOL Start frames that have been received by the switch.                                                |
|                  | Rx                                                                                                    | Logoff         | dot1xAuthEapolLogoffFr<br>amesRx    | The number of valid EAPOL Logoff frames that have been received by the switch.                                         |
|                  | Rx                                                                                                    | Invalid Type   | dot1xAuthInvalidEapoIF<br>ramesRx   | The number of EAPOL frames that have been received by the switch in which the frame type is not recognized.            |
|                  | Rx                                                                                                    | Invalid Length | dot1xAuthEapLengthErr<br>orFramesRx | The number of EAPOL frames that have been                                                                              |

|    |            |                                 | received by the switch in which the Packet Body Length field is invalid.                                                |
|----|------------|---------------------------------|----------------------------------------------------------------------------------------------------|
| Тх | Total      | dot1xAuthEapolFrames<br>Tx      | The number of EAPOL frames of any type that have been transmitted by the switch.                                        |
| Тх | Request ID | dot1xAuthEapolReqIdFr<br>amesTx | The number of EAPOL Request Identity frames that have been transmitted by the switch.                                   |
| Tx | Requests   | dot1xAuthEapolReqFra<br>mesTx   | The number of valid EAPOL Request frames (other than Request Identity frames) that have been transmitted by the switch. |

## Backend Server Counters

These backend (RADIUS) frame counters are available for the following administrative states:

Port-based 802.1X

Single 802.1X

Multi 802.1X

MAC-based Auth.

| Direction | Name       | IEEE Name            | Description                     |
|-----------|------------|----------------------|---------------------------------|
| Rx        | Access     | dot1xAuthBackendAcce | 802.1X-based:                   |
|           | Challenges | ssChallenges         | Counts the number of times      |
|           |            |                      | that the switch receives the    |
|           |            |                      | first request from the backend  |
|           |            |                      | server following the first      |
|           |            |                      | response from the supplicant.   |
|           |            |                      | Indicates that the backend      |
|           |            |                      | server has communication        |
|           |            |                      | with the switch.                |
|           |            |                      | MAC-based:                      |
|           |            |                      | Counts all Access Challenges    |
|           |            |                      | received from the backend       |
|           |            |                      | server for this port (left-most |
|           |            |                      | table) or client (right-most    |

|    |                    |                                               | table).                                                                                                    |
|----|--------------------|-----------------------------------------------|----------------------------------------------------------------------------------------------------|
| Rx | Other<br>Requests  | dot1xAuthBackendOther<br>RequestsToSupplicant | 802.1X-based: Counts the number of times that the switch sends an EAP Request packet following the first to the supplicant. Indicates that the backend server chose an EAP-method. MAC-based: Not applicable.                                                                                   |
| Rx | Auth.<br>Successes | dot1xAuthBackendAuth<br>Successes             | 802.1X- and MAC-based: Counts the number of times that the switch receives a success indication. Indicates that the supplicant/client has successfully authenticated to the backend server.                                                                                                    |
| Rx | Auth.<br>Failures  | dot1xAuthBackendAuth<br>Fails                 | 802.1X- and MAC-based: Counts the number of times that the switch receives a failure message. This indicates that the supplicant/client has not authenticated to the backend server.                                                                                                    |
| Тх | Responses          | dot1xAuthBackendResp<br>onses                 | 802.1X-based: Counts the number of times that the switch attempts to send a supplicant's first response packet to the backend server. Indicates the switch attempted communication with the backend server. Possible retransmissions are not counted.  MAC-based: Counts all the backend server |

| packets sent from the switch |
|------------------------------|
| towards the backend server   |
| for a given port (left-most  |
| table) or client (right-most |
| table). Possible             |
| retransmissions are not      |
| counted.                     |

# Last Supplicant/Client Info

Information about the last supplicant/client that attempted to authenticate. This information is available for the following administrative states:

Port-based 802.1X

Single 802.1X

Multi 802.1X

MAC-based Auth.

| Name     | IEEE Name           | Description                                        |
|----------|---------------------|----------------------------------------------------|
| MAC      | dot1xAuthLastEapolF | The MAC address of the last supplicant/client.     |
| Address  | rameSource          |                                                    |
| VLAN ID  | -                   | The VLAN ID on which the last frame from the       |
|          |                     | last supplicant/client was received.               |
| Version  | dot1xAuthLastEapolF | 802.1X-based:                                      |
|          | rameVersion         | The protocol version number carried in the most    |
|          |                     | recently received EAPOL frame.                     |
|          |                     | MAC-based:                                         |
|          |                     | Not applicable.                                    |
| Identity | -                   | 802.1X-based:                                      |
|          |                     | The user name (supplicant identity) carried in the |
|          |                     | most recently received Response Identity           |
|          |                     | EAPOL frame.                                       |
|          |                     | MAC-based:                                         |
|          |                     | Not applicable.                                    |

## **Selected Counters**

| Object            | Description                                                                                   |
|-------------------|-----------------------------------------------------------------------------------------------|
| Selected Counters | The Selected Counters table is visible when the port is one of the following                  |
|                   | administrative states:                                                                        |
|                   | Multi 802.1X                                                                                  |
|                   | MAC-based Auth.                                                                               |
|                   | The table is identical to and is placed next to the Port Counters table, and will be empty if |
|                   | no MAC address is currently selected. To populate the table, select one of the attached       |
|                   | MAC Addresses from the table below.                                                           |
|                   |                                                                                               |

## **Attached MAC Address**

| Object              | Description                                                                                  |
|---------------------|----------------------------------------------------------------------------------------------|
| • Identity          | Shows the identity of the supplicant, as received in the Response Identity EAPOL frame.      |
|                     | Clicking the link causes the supplicant's EAPOL and Backend Server counters to be            |
|                     | shown in the Selected Counters table. If no supplicants are attached, it shows No            |
|                     | supplicants attached.                                                                        |
|                     | This column is not available for MAC-based Auth.                                             |
| MAC Address         | For Multi 802.1X, this column holds the MAC address of the attached supplicant.              |
|                     | For MAC-based Auth., this column holds the MAC address of the attached client.               |
|                     | Clicking the link causes the client's Backend Server counters to be shown in the             |
|                     | Selected Counters table. If no clients are attached, it shows No clients attached.           |
| VLAN ID             | This column holds the VLAN ID that the corresponding client is currently secured             |
|                     | through the Port Security module.                                                            |
| • State             | The client can either be authenticated or unauthenticated. In the authenticated state, it is |
|                     | allowed to forward frames on the port, and in the unauthenticated state, it is blocked. As   |
|                     | long as the backend server hasn't successfully authenticated the client, it is               |
|                     | unauthenticated. If an authentication fails for one or the other reason, the client will     |
|                     | remain in the unauthenticated state for Hold Time seconds.                                   |
| Last Authentication | Shows the date and time of the last authentication of the client (successful as well as      |
|                     | unsuccessful).                                                                               |

#### **Buttons**

Auto-refresh : Check this box to refresh the Page automatically. Automatic refresh occurs every 3 seconds.

Refresh

Click to refresh the Page immediately.

Clear

This button is available in the following modes:

- Force Authorized
- · Force Unauthorized
- · Port-based 802.1X
- Single 802.1X

Click to clear the counters for the selected port.

Clear All

This button is available in the following modes:

- Multi 802.1X
- MAC-based Auth.X

Click to clear both the port counters and all of the attached client's counters. The "Last Client" will not be cleared, however.

Clear This

This button is available in the following modes:

- Multi 802.1X
- MAC-based Auth.X

Click to clear only the currently selected client's counters.

## 4.11.6 Authentication Server Configuration

This Page allows you to configure the Authentication Servers. The Authentication Server Configuration screen in Figure 4-11-7 appears.

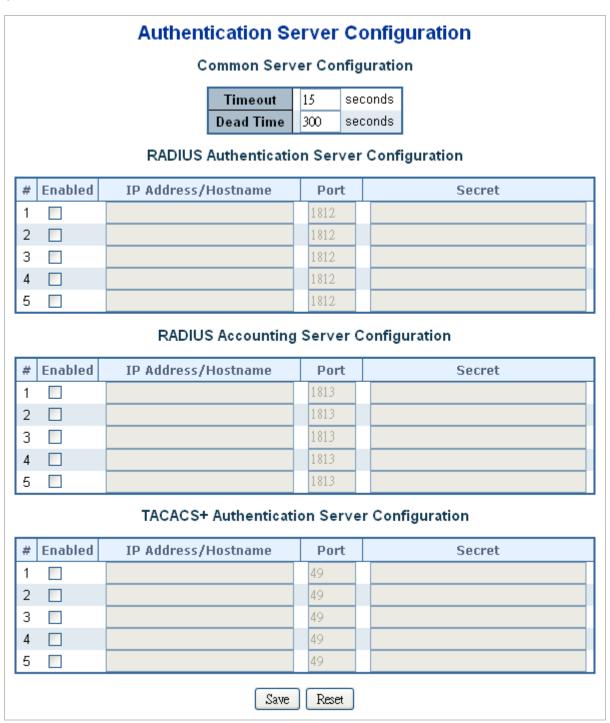

Figure 4-11-7: Authentication Server Configuration Page Screenshot

The Page includes the following fields:

## **Common Server Configuration**

These setting are common for all of the Authentication Servers.

| Object    | Description                                                                                                    |
|-----------|----------------------------------------------------------------------------------------------------|
| • Timeout | The Timeout, which can be set to a number between 3 and 3600 seconds, is the maximum time to wait for a reply from a server.  If the server does not reply within this timeframe, we will consider it to be dead and continue with the next enabled server (if any).  RADIUS servers are using the UDP protocol, which is unreliable by design. In order to cope with lost frames, the timeout interval is divided into 3 subintervals of equal length. If a reply is not received within the subinterval, the request is transmitted again. This algorithm causes the RADIUS server to be queried up to 3 times before it is considered to be dead. |
| Dead Time | The Dead Time, which can be set to a number between 0 and 3600 seconds, is the period during which the switch will not send new requests to a server that has failed to respond to a previous request. This will stop the switch from continually trying to contact a server that it has already determined as dead.  Setting the Dead Time to a value greater than 0 (zero) will enable this feature, but only if more than one server has been configured.                                                                                                    |

## **RADIUS Authentication Server Configuration**

The table has one row for each RADIUS Authentication Server and a number of columns, which are:

| Object              | Description                                                                                                    |
|---------------------|----------------------------------------------------------------------------------------------------|
| • #                 | The RADIUS Authentication Server number for which the configuration below applies.                                                                            |
| • Enabled           | Enable the RADIUS Authentication Server by checking this box.                                                                                                 |
| IP Address/Hostname | The IP address or hostname of the RADIUS Authentication Server. IP address is expressed in dotted decimal notation.                                           |
| • Port              | The UDP port to use on the RADIUS Authentication Server. If the port is set to 0 (zero), the default port (1812) is used on the RADIUS Authentication Server. |
| • Secret            | The secret - up to 29 characters long - shared between the RADIUS  Authentication Server and the switch.                                                      |

## **RADIUS Accounting Server Configuration**

The table has one row for each RADIUS Accounting Server and a number of columns, which are:

| Object              | Description                                                                                                    |
|---------------------|----------------------------------------------------------------------------------------------------|
| • #                 | The RADIUS Accounting Server number for which the configuration below applies.                                                                        |
| • Enabled           | Enable the RADIUS Accounting Server by checking this box.                                                                                             |
| IP Address/Hostname | The IP address or hostname of the RADIUS Accounting Server. IP address is expressed in dotted decimal notation.                                       |
| • Port              | The UDP port to use on the RADIUS Accounting Server. If the port is set to 0 (zero), the default port (1813) is used on the RADIUS Accounting Server. |
| • Secret            | The secret - up to 29 characters long - shared between the RADIUS Accounting Server and the switch.                                                   |

## **TACACS+ Authentication Server Configuration**

The table has one row for each TACACS+ Authentication Server and a number of columns, which are:

| Object              | Description                                                                       |
|---------------------|-----------------------------------------------------------------------------------|
| • #                 | The TACACS+ Authentication Server number for which the configuration below        |
|                     | applies.                                                                          |
| Enabled             | Enable the TACACS+ Authentication Server by checking this box.                    |
| IP Address/Hostname | The IP address or hostname of the TACACS+ Authentication Server. IP address       |
|                     | is expressed in dotted decimal notation.                                          |
| • Port              | The TCP port to use on the TACACS+ Authentication Server. If the port is set to 0 |
|                     | (zero), the default port (49) is used on the TACACS+ Authentication Server.       |
| • Secret            | The secret - up to 29 characters long - shared between the TACACS+                |
|                     | Authentication Server and the switch.                                             |

#### **Buttons**

Save : Click to save changes.

Reset: Click to undo any changes made locally and revert to previously saved values.

## 4.11.7 RADIUS Overview

This Page provides an overview of the status of the RADIUS servers configurable on the Authentication configuration Page. The RADIUS Authentication/Accounting Server Overview screen in Figure 4-11-8 appears.

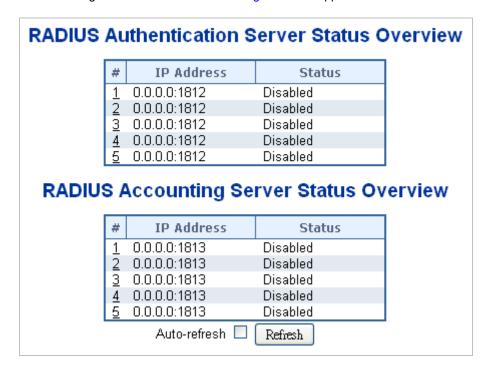

Figure 4-11-8: RADIUS Authentication/Accounting Server Overview Page Screenshot

The Page includes the following fields:

#### **RADIUS Authentication Server Status Overview**

| Object     | Description                                                                                                    |  |
|------------|----------------------------------------------------------------------------------------------------|--|
| • #        | The RADIUS server number. Click to navigate to detailed statistics for this server.                                                                                                    |  |
| IP Address | The IP address and UDP port number (in <ip address="">:<udp port=""> notation) of this server.</udp></ip>                                                                                                    |  |
| • State    | <ul> <li>The current state of the server. This field takes one of the following values:</li> <li>Disabled: The server is disabled.</li> <li>Not Ready: The server is enabled, but IP communication is not yet up and running.</li> <li>Ready: The server is enabled, IP communication is up and running, and the RADIUS module is ready to accept access attempts.</li> <li>Dead (X seconds left): Access attempts were made to this server, but it did not reply within the configured timeout. The server has temporarily been disabled, but will get re-enabled when the dead-time expires. The number of seconds left before this occurs is displayed in parentheses. This state is only reachable when more than one server is enabled.</li> </ul> |  |

# **RADIUS Accounting Server Status Overview**

| Object     | Description                                                                                                    |  |
|------------|----------------------------------------------------------------------------------------------------|--|
| • #        | The RADIUS server number. Click to navigate to detailed statistics for this server.                                                                                                    |  |
| IP Address | The IP address and UDP port number (in <ip address="">:<udp port=""> notation) of this server.</udp></ip>                                                                                                    |  |
| • State    | <ul> <li>The current state of the server. This field takes one of the following values:</li> <li>Disabled: The server is disabled.</li> <li>Not Ready: The server is enabled, but IP communication is not yet up and running.</li> <li>Ready: The server is enabled, IP communication is up and running, and the RADIUS module is ready to accept accounting attempts.</li> <li>Dead (X seconds left): Accounting attempts were made to this server, but it did not reply within the configured timeout. The server has temporarily been disabled, but will get re-enabled when the dead-time expires. The number of seconds left before this occurs is displayed in parentheses. This state is only reachable when more than one server is enabled.</li> </ul> |  |

### Buttons

Auto-refresh :: Check this box to refresh the Page automatically. Automatic refresh occurs every 3 seconds.

Refresh: Click to refresh the Page immediately.

#### 4.11.8 RADIUS Details

This Page provides detailed statistics for a particular RADIUS server. The RADIUS Authentication/Accounting for Server Overview screen in Figure 4-11-9 appears.

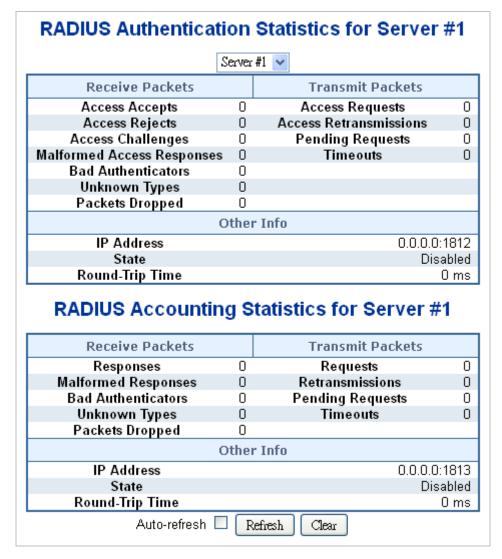

Figure 4-11-9: RADIUS Authentication/Accounting for Server Overview Page Screenshot

### **RADIUS Authentication Statistics**

The statistics map closely to those specified in RFC4668 - RADIUS Authentication Client MIB. Use the server select box to switch between the backend servers to show details for.

| Object          | Description               | 1                                |                                               |                                                                                                    |
|-----------------|---------------------------|----------------------------------|-----------------------------------------------|----------------------------------------------------------------------------------------------------|
| Packet Counters | RADIUS au<br>transmit cou |                                  | packet counter. There ar                      | e seven receive and four                                                                                                    |
|                 | Direction                 | Name                             | RFC4668 Name                                  | Description                                                                                                    |
|                 | Rx                        | Access<br>Accepts                | radiusAuthClientExtA<br>ccessAccepts          | The number of RADIUS  Access-Accept packets (valid or invalid) received from the server.                                                                                                    |
|                 | Rx                        | Access Rejects                   | radiusAuthClientExtA<br>ccessRejects          | The number of RADIUS  Access-Reject packets (valid or invalid) received from the server.                                                                                                    |
|                 | Rx                        | Access<br>Challenges             | radiusAuthClientExtA<br>ccessChallenges       | The number of RADIUS  Access-Challenge packets  (valid or invalid) received from the server.                                                                                                    |
|                 | Rx                        | Malformed<br>Access<br>Responses | radiusAuthClientExt MalformedAccessRe sponses | The number of malformed RADIUS Access-Response packets received from the server. Malformed packets include packets with an invalid length. Bad authenticators or Message Authenticator attributes or unknown types are not included as malformed access responses. |
|                 | Rx                        | Bad<br>Authenticators            | radiusAuthClientExtB<br>adAuthenticators      | The number of RADIUS Access-Response packets containing invalid authenticators or Message Authenticator attributes received from the server.                                                                                                    |

| Rx | Unknown<br>Types              | radiusAuthClientExtU<br>nknownTypes              | The number of RADIUS packets that were received from the server on the authentication port and dropped for some other reason.                                                                                                    |
|----|-------------------------------|--------------------------------------------------|----------------------------------------------------------------------------------------------------|
| Rx | Packets<br>Dropped            | radiusAuthClientExtP<br>acketsDropped            | The number of RADIUS packets that were received from the server on the authentication port and dropped for some other reason.                                                                                                    |
| Тх | Access<br>Requests            | radiusAuthClientExtA<br>ccessRequests            | The number of RADIUS  Access-Request packets sent to the server. This does not include retransmissions.                                                                                                    |
| Тх | Access<br>Retransmissio<br>ns | radiusAuthClientExtA<br>ccessRetransmission<br>s | The number of RADIUS Access-Request packets retransmitted to the RADIUS authentication server.                                                                                                    |
| Тх | Pending<br>Requests           | radiusAuthClientExtP<br>endingRequests           | The number of RADIUS Access-Request packets destined for the server that have not yet timed out or received a response. This variable is incremented when an Access-Request is sent and decremented due to receipt of an Access-Accept, Access-Reject, Access-Challenge, timeout, or retransmission. |
| Тх | Timeouts                      | radiusAuthClientExtT<br>imeouts                  | The number of authentication timeouts to the server. After a timeout, the client may retry to the same server, send to a different server, or give up. A                                                                                                    |

| Other Info | This section time.  Name | contains information  RFC4668 Name | retry to the same server is counted as a retransmit as well as a timeout. A send to a different server is counted as a Request as well as a timeout.  about the state of the server and the latest round-trip  Description  IP address and UDP port for the authentication server                                                                                                    |
|------------|--------------------------|------------------------------------|----------------------------------------------------------------------------------------------------|
|            | Address                  | -                                  | in question.                                                                                                    |
|            | State                    | -                                  | Shows the state of the server. It takes one of the following values:  Disabled: The selected server is disabled.  Not Ready: The server is enabled, but IP communication is not yet up and running.  Ready: The server is enabled, IP communication is up and running, and the RADIUS module is ready to accept access attempts.  Dead (X seconds left): Access attempts were made to this server, but it did not reply within the configured timeout. The server has temporarily been disabled, but will get re-enabled when the dead-time expires. The number of seconds left before this occurs is displayed in parentheses. This state is only reachable when more than one server is enabled. |
|            | Round-Tri<br>p Time      | radiusAuthClient ExtRoundTripTim e | The time interval (measured in milliseconds) between the most recent Access-Reply/Access-Challenge and the Access-Request that matched it from the RADIUS authentication server. The granularity of this measurement is 100 ms. A value of 0 ms indicates that there hasn't been round-trip communication with the server yet.                                                                                                    |

# **RADIUS Accounting Statistics**

The statistics map closely to those specified in RFC4670 - RADIUS Accounting Client MIB. Use the server select box to switch between the backend servers to show details for.

| Object          | Descriptio          | Description                                                                                 |                                              |                                                                                                    |  |
|-----------------|---------------------|---------------------------------------------------------------------------------------------|----------------------------------------------|----------------------------------------------------------------------------------------------------|--|
| Packet Counters | RADIUS ac counters. | RADIUS accounting server packet counter. There are five receive and four transmit counters. |                                              |                                                                                                    |  |
|                 | Direction           | Name                                                                                        | RFC4670 Name                                 | Description                                                                                                    |  |
|                 | Rx                  | Responses                                                                                   | radiusAccClientExt<br>Responses              | The number of RADIUS packets (valid or invalid) received from the server.                                                                                                    |  |
|                 | Rx                  | Malformed<br>Responses                                                                      | radiusAccClientExt<br>MalformedRespons<br>es | The number of malformed RADIUS packets received from the server. Malformed packets include packets with an invalid length. Bad authenticators or or unknown types are not included as malformed access responses. |  |
|                 | Rx                  | Bad<br>Authenticators                                                                       | radiusAcctClientExt<br>BadAuthenticators     | The number of RADIUS packets containing invalid authenticators received from the server.                                                                                                    |  |
|                 | Rx                  | Unknown Types                                                                               | radiusAccClientExt<br>UnknownTypes           | The number of RADIUS packets of unknown types that were received from the server on the accounting port.                                                                                                    |  |
|                 | Rx                  | Packets Dropped                                                                             | radiusAccClientExt PacketsDropped            | The number of RADIUS packets that were received from the server on the accounting port and dropped for some other reason.                                                                                         |  |
|                 | Tx                  | Requests                                                                                    | radiusAccClientExt<br>Requests               | The number of RADIUS packets sent to the server. This does not include retransmissions.                                                                                                    |  |

| Tx I               | Retransmissions                              |                                                                                                    |                                                                                                    |
|--------------------|----------------------------------------------|----------------------------------------------------------------------------------------------------|----------------------------------------------------------------------------------------------------|
| Tx I               | Pending                                      | radiusAccClient                                                                                            | Ext The number of RADIUS                                                                                                    |
|                    | _                                            |                                                                                                    |                                                                                                    |
| Тх                 | Timeouts                                     | radiusAccClient Timeouts                                                                                   | timeouts to the server. After a timeout, the client may retry to the same server, send to a different server, or give up. A retry to the same server is counted as a retransmit as well as a timeout. A send to a different server is counted as a Request as well as a timeout.                                                                                                    |
| This section time. | contains information                         | about the state o                                                                                          | f the server and the latest round-trip                                                                                                    |
| Name               | RFC4670 Name                                 | Descript                                                                                                   | ion                                                                                                    |
| IP Address         | -                                            |                                                                                                    | ss and UDP port for the accounting question.                                                                                                    |
| State              | -                                            | Not Ready: Tocommuni RADIUS attempts.                                                                      | te state of the server. It takes one of ving values:  I: The selected server is disabled.  I: The server is enabled, but IP cation is not yet up and running.  The server is enabled, IP cation is up and running, and the module is ready to accept accounting.  Seconds left): Accounting attempts                                                                                                    |
|                    | Tx  Tx  This section time.  Name  IP Address | Tx Pending Requests  Tx Timeouts  This section contains information time.  Name RFC4670 Name  IP Address - | Tx Pending radiusAccClient Requests PendingRequest PendingRequest |

were made to this server, but it did not reply

|                    |                                     | within the configured timeout. The server has temporarily been disabled, but will get re-enabled when the dead-time expires. The number of seconds left before this occurs is displayed in parentheses. This state is only reachable when more than one server is enabled.                     |
|--------------------|-------------------------------------|----------------------------------------------------------------------------------------------------|
| Round-Trip<br>Time | radiusAccClientExtRo<br>undTripTime | The time interval (measured in milliseconds) between the most recent Response and the Request that matched it from the RADIUS accounting server. The granularity of this measurement is 100 ms. A value of 0 ms indicates that there hasn't been round-trip communication with the server yet. |

### **Buttons**

Auto-refresh : Check this box to refresh the Page automatically. Automatic refresh occurs every 3 seconds.

Refresh : Click to refresh the Page immediately.

: Clears the counters for the selected server. The "Pending Requests" counter will not be cleared by this operation.

# 4.11.9 Windows Platform RADIUS Server Configuration

Setup the RADIUS server and assign the client IP address to the Managed switch. In this case, field in the default IP Address of the Managed Switch with 192.168.0.100. And also make sure the shared **secret key** is as same as the one you had set at the Managed Switch's 802.1x system configuration – **12345678** at this case.

1. Configure the IP Address of remote RADIUS server and secret key.

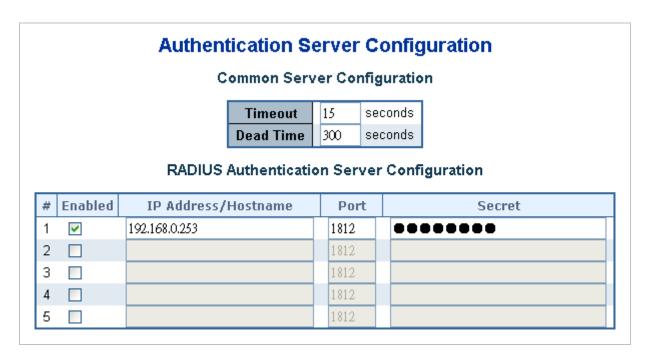

Figure 4-11-10: RADIUS Server Configuration Screenshot

2. Add New RADIUS Cleint on the Windows 2003 server

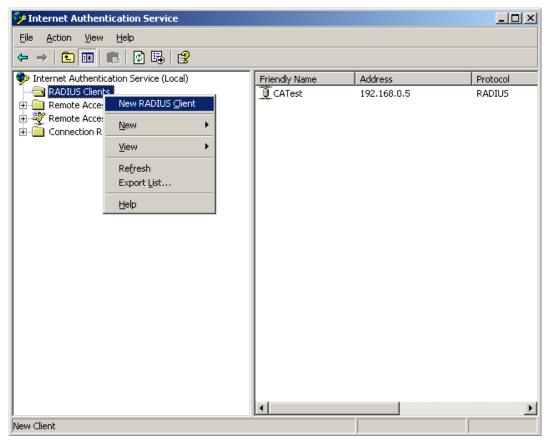

Figure 4-11-11: Windows Server – Add New RADIUS Client Setting

3. Assign the client IP address to the Managed Switch

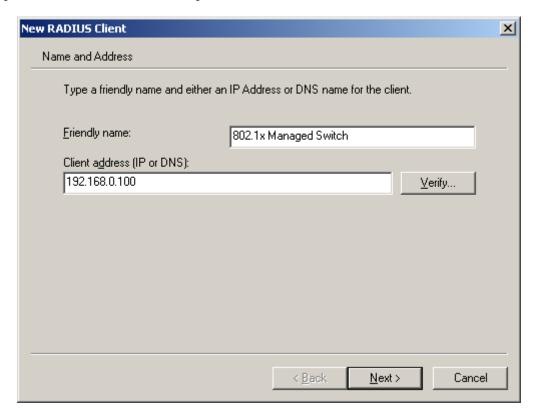

Figure 4-11-12: Windows Server RADIUS Server Setting

4. The shared secret key should be as same as the key configured on the Managed Switch.

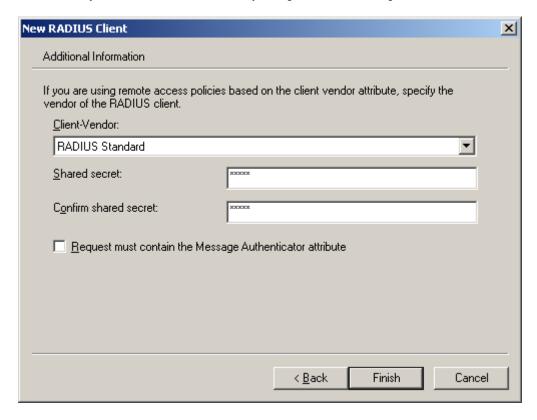

Figure 4-11-13: Windows Server RADIUS Server Setting

5. Configure ports attribute of 802.1X, the same as "802.1X Port Configuration".

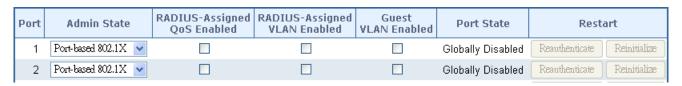

Figure 4-11-14: 802.1x Port Configuration

6. Create user data. The establishment of the user data needs to be created on the Radius Server PC. For example, the Radius Server founded on Win2003 Server, and then:

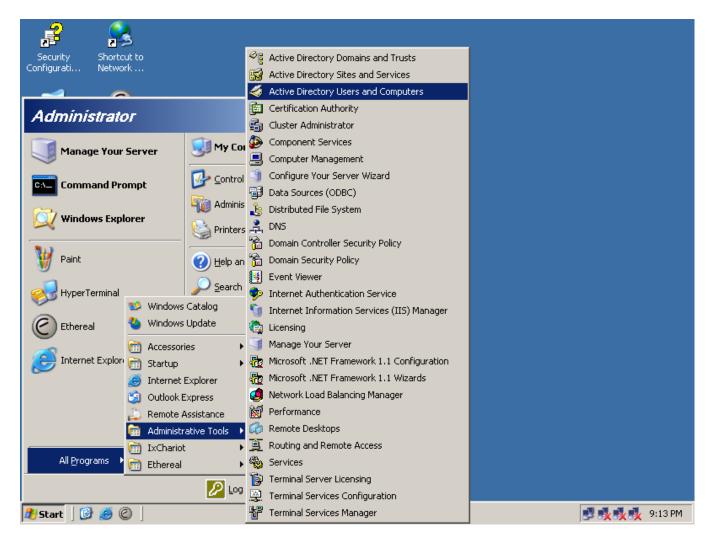

Figure 4-11-15: Windows 2003 AD Server Setting Path

7. Enter " **Active Directory Users and Computers**", create legal user data, the next, right-click a user what you created to enter properties, and what to be noticed:

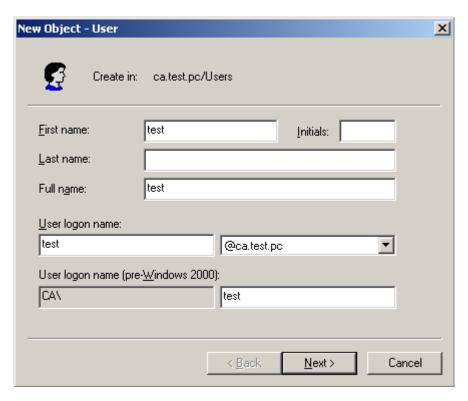

Figure 4-11-16: Add User Properties Screen

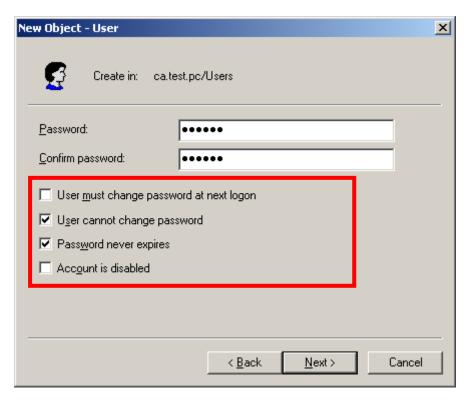

Figure 4-11-17: Add User Properties Screen

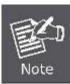

Set the Ports Authenticate Status to "Force Authorized" if the port is connected to the RADIUS server or the port is a uplink port that is connected to another switch. Or once the 802.1X stat to work, the switch might not be able to access the RADIUS server.

# 4.11.10 802.1X Client Configuration

Windows XP is originally 802.1X support. As to other operating systems (windows 98SE, ME, 2000), an 802.1X client utility is needed. The following procedures show how to configure 802.1X Authentication in Windows XP.

Please note that if you want to change the 802.1x authentication type of a wireless client, i.e. switch to EAP-TLS from EAP-MD5, you must remove the current existing wireless network from your preferred connection first, and add it in again.

### ■ Configure Sample: EAP-MD5 Authentication

- 1. Go to Start > Control Panel, double-click on "Network Connections".
- 2. Right-click on the Local Network Connection.
- 3. Click "Properties" to open up the Properties setting window.

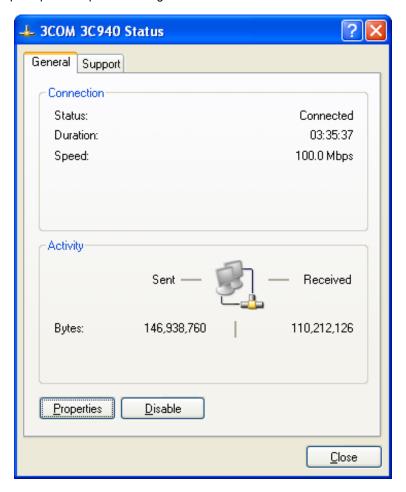

Figure 4-11-18

- 4. Select "Authentication" tab.
- 5. Select "Enable network access control using IEEE 802.1X" to enable 802.1x authentication.
- 6. Select "MD-5 Challenge" from the drop-down list box for EAP type.

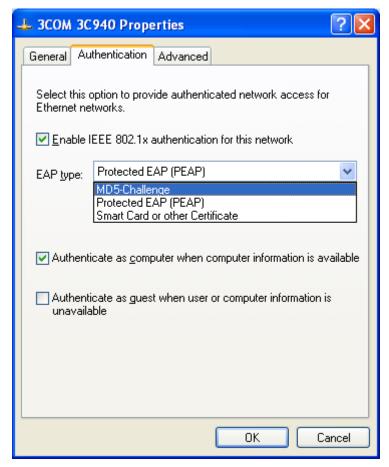

Figure 4-11-19

- 7. Click "**OK**".
- 8. When client has associated with the Managed Switch, a user authentication notice appears in system tray. Click on the notice to continue.

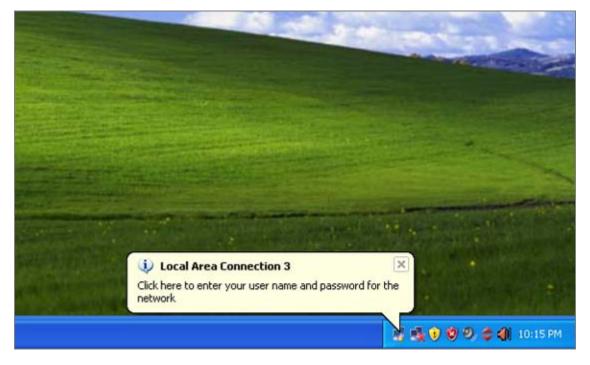

Figure 4-11-20: Windows Client Popup Login Request Message

- 9. Enter the user name, password and the logon domain that your account belongs.
- 10. Click "**OK**" to complete the validation process.

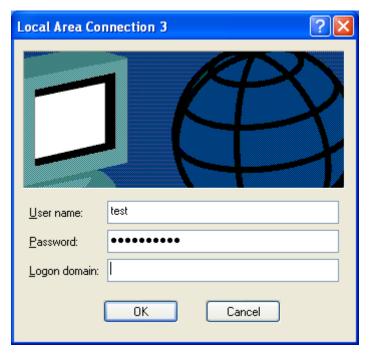

Figure 4-11-21

# 4.12 Security

This section is to control the access of the Managed Switch, includes the user access and management control.

The Security Page contains links to the following main topics:

- Port Limit Control
- Access Management
- HTTPs / SSH
- **■** DHCP Snooping
- IP Source Guard
- ARP Inspection

#### 4.12.1 Port Limit Control

This Page allows you to configure the Port Security Limit Control system and port settings.

Limit Control allows for limiting the number of users on a given port. A user is identified by a MAC address and VLAN ID. If Limit Control is enabled on a port, the limit specifies the maximum number of users on the port. If this number is exceeded, an action is taken. The action can be one of the four different actions as described below.

The Limit Control module utilizes a lower-layer module, Port Security module, which manages MAC addresses learnt on the port.

The Limit Control configuration consists of two sections, a system- and a port-wide.

The Port Limit Control Configuration screen in Figure 4-12-1 appears.

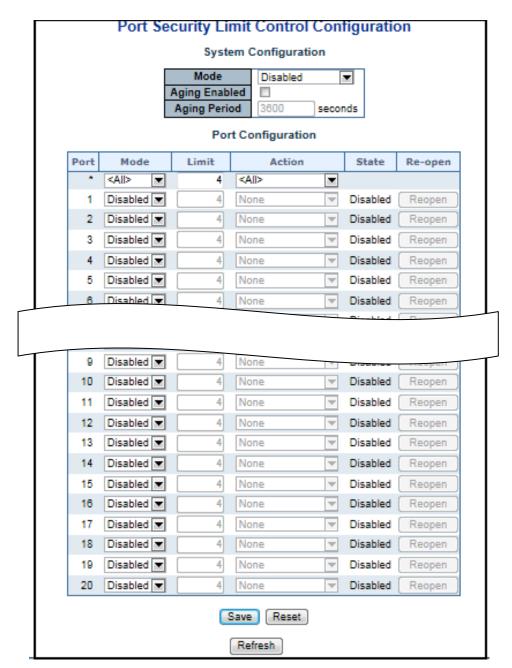

Figure 4-12-1: Port Limit Control Configuration Overview Page Screenshot

#### **System Configuration**

| Object        | Description                                                                                                    |
|---------------|----------------------------------------------------------------------------------------------------|
| • Mode        | Indicates if Limit Control is globally enabled or disabled on the switchstack. If globally disabled, other modules may still use the underlying functionality, but limit checks and corresponding actions are disabled. |
| Aging Enabled | If checked, secured MAC addresses are subject to aging as discussed under Aging Period.                                                                                                    |

| <ul> <li>Aging Period</li> </ul> | If Aging Enabled is checked, then the aging period is controlled with this input. If |
|----------------------------------|--------------------------------------------------------------------------------------|
|                                  | other modules are using the underlying port security for securing MAC                |
|                                  | addresses, they may have other requirements to the aging period. The                 |
|                                  | underlying port security will use the shorter requested aging period of all modules  |
|                                  | that use the functionality.                                                          |
|                                  | The Aging Period can be set to a number between 10 and 10,000,000 seconds.           |
|                                  | To understand why aging may be desired, consider the following scenario:             |
|                                  | Suppose an end-host is connected to a 3rd party switch or hub, which in turn is      |
|                                  | connected to a port on this switch on which Limit Control is enabled. The            |
|                                  | end-host will be allowed to forward if the limit is not exceeded. Now suppose that   |
|                                  | the end-host logs off or powers down. If it wasn't for aging, the end-host would     |
|                                  | still take up resources on this switch and will be allowed to forward. To overcome   |
|                                  | this situation, enable aging. With aging enabled, a timer is started once the        |
|                                  | end-host gets secured. When the timer expires, the switch starts looking for         |
|                                  | frames from the end-host, and if such frames are not seen within the next Aging      |
|                                  | Period, the end-host is assumed to be disconnected, and the corresponding            |
|                                  | resources are freed on the switch.                                                   |
|                                  |                                                                                      |

# **Port Configuration**

The table has one row for each port on the selected switch in the stack and a number of columns, which are:

| Object   | Description                                                                                                    |
|----------|----------------------------------------------------------------------------------------------------|
| • Port   | The port number for which the configuration below applies.                                                                                                    |
| • Mode   | Controls whether Limit Control is enabled on this port. Both this and the Global Mode must be set to Enabled for Limit Control to be in effect. Notice that other modules may still use the underlying port security features without enabling Limit Control on a given port.                                                                                                    |
| • Limit  | The maximum number of MAC addresses that can be secured on this port. This number cannot exceed 1024. If the limit is exceeded, the corresponding action is taken.  The stackswitch is "born" with a total number of MAC addresses from which all ports draw whenever a new MAC address is seen on a Port Security-enabled port. Since all ports draw from the same pool, it may happen that a configured maximum cannot be granted, if the remaining ports have already used all available MAC addresses. |
| • Action | If Limit is reached, the switch can take one of the following actions:  None: Do not allow more than Limit MAC addresses on the port, but take no further action.                                                                                                    |

|                | Trap: If Limit + 1 MAC addresses is seen on the port, send an SNMP trap. If                                                                                                    |
|----------------|----------------------------------------------------------------------------------------------------|
|                | Aging is disabled, only one SNMP trap will be sent, but with Aging enabled, new                                                                                                    |
|                | SNMP traps will be sent everytime the limit gets exceeded.                                                                                                    |
|                | <b>Shutdown</b> : If Limit + 1 MAC addresses is seen on the port, shut down the port.                                                                                                |
|                | This implies that all secured MAC addresses will be removed from the port, and                                                                                                    |
|                | no new will be learned. Even if the link is physically disconnected and                                                                                                    |
|                | reconnected on the port (by disconnecting the cable), the port will remain shut                                                                                                    |
|                | down. There are three ways to re-open the port:                                                                                                    |
|                | 1) Boot the stack or elect a new masterthe switch,                                                                                                    |
|                | 2) Disable and re-enable Limit Control on the port or the stackswitch,                                                                                                    |
|                | 3) Click the Reopen button.                                                                                                    |
|                | Trap & Shutdown: If Limit + 1 MAC addresses is seen on the port, both the                                                                                                    |
|                | "Trap" and the "Shutdown" actions described above will be taken.                                                                                                    |
| State          | This column shows the current state of the port as seen from the Limit Control's                                                                                                    |
| • State        | point of view. The state takes one of four values:                                                                                                    |
|                | <b>Disabled</b> : Limit Control is either globally disabled or disabled on the port.                                                                                                 |
|                |                                                                                                    |
|                | Ready: The limit is not yet reached. This can be shown for all actions.                                                                                                    |
|                | Limit Reached: Indicates that the limit is reached on this port. This state can only be shown if Action is set to None or Trap.                                                      |
|                |                                                                                                    |
|                | <b>Shutdown</b> : Indicates that the port is shut down by the Limit Control module. This state can only be shown if Action is set to <b>Shutdown</b> or <b>Trap &amp; Shutdown</b> . |
|                | state can only be shown if Action is set to shutdown of Trap & shutdown.                                                                                                    |
| Re-open Button | If a port is shutdown by this module, you may reopen it by clicking this button,                                                                                                    |
|                | which will only be enabled if this is the case. For other methods, refer to                                                                                                    |
|                | Shutdown in the Action section.                                                                                                    |
|                | Note, that clicking the reopen button causes the Page to be refreshed, so                                                                                                    |
|                | non-committed changes will be lost.                                                                                                    |
|                |                                                                                                    |
|                |                                                                                                    |

## **Buttons**

Reset

Save: Click to save changes.

: Click to undo any changes made locally and revert to previously saved values.

Refresh: Click to refresh the Page. Note that non-committed changes will be lost.

## 4.12.2 Access Management

Configure access management table on this Page. The maximum entry number is 16. If the application's type match any one of the access management entries, it will allow access to the switch. The Access Management Configuration screen in Figure 4-12-2 appears.

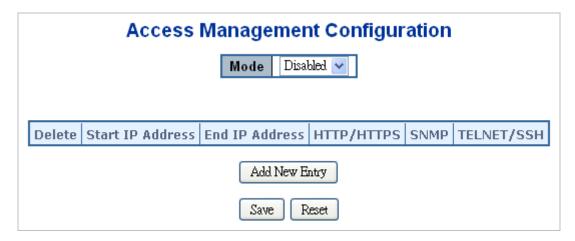

Figure 4-12-2: Access Management Configuration Overview Page Screenshot

The Page includes the following fields:

| Object           | Description                                                                   |
|------------------|-------------------------------------------------------------------------------|
| • Mode           | Indicates the access management mode operation. Possible modes are:           |
|                  | Enabled: Enable access management mode operation.                             |
|                  | Disabled: Disable access management mode operation.                           |
| • Delete         | Check to delete the entry. It will be deleted during the next save.           |
| Start IP address | Indicates the start IP address for the access management entry.               |
| End IP address   | Indicates the end IP address for the access management entry.                 |
| HTTP/HTTPS       | Indicates the host can access the switch from HTTP/HTTPS interface that the   |
|                  | host IP address matched the entry.                                            |
| • SNMP           | Indicates the host can access the switch from SNMP interface that the host IP |
|                  | address matched the entry.                                                    |
| • TELNET/SSH     | Indicates the host can access the switch from TELNET/SSH interface that the   |
|                  | host IP address matched the entry.                                            |

#### Buttons

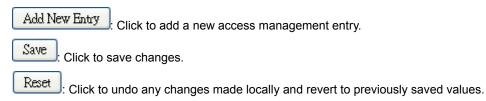

# **4.12.3 Access Management Statistics**

This Page provides statistics for access management. The Access Management Statistics screen in Figure 4-12-3 appears.

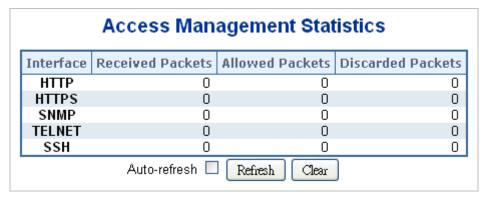

Figure 4-12-3: Access Management Statistics Overview Page Screenshot

The Page includes the following fields:

| Object          | Description                                                                              |
|-----------------|------------------------------------------------------------------------------------------|
| • Interface     | The interface that allowed remote host can access the switch.                            |
| Receive Packets | The received packets number from the interface under access management mode is enabled.  |
| Allow Packets   | The allowed packets number from the interface under access management mode is enabled.   |
| Discard Packets | The discarded packets number from the interface under access management mode is enabled. |

#### **Buttons**

Auto-refresh : Check this box to refresh the Page automatically. Automatic refresh occurs every 3 seconds.

Refresh: Click to refresh the Page immediately.

Clear: Clear all statistics.

#### 4.12.4 HTTPs

Configure HTTPS on this Page. The HTTPS Configuration screen in Figure 4-12-4 appears.

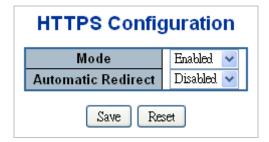

Figure 4-12-4: HTTPS Configuration Screen Page Screenshot

The Page includes the following fields:

| Object             | Description                                                                    |
|--------------------|--------------------------------------------------------------------------------|
| • Mode             | Indicates the HTTPS mode operation. When the current connection is HTTPS, to   |
|                    | apply HTTPS disabled mode operation will automatically redirect web browser to |
|                    | an HTTP connection. Possible modes are:                                        |
|                    | ■ Enabled: Enable HTTPS mode operation.                                        |
|                    | ■ <b>Disabled</b> : Disable HTTPS mode operation.                              |
| Automatic Redirect | Indicates the HTTPS redirect mode operation. It only significant if HTTPS mode |
|                    | "Enabled" is selected. Automatically redirects web browser to an HTTPS         |
|                    | connection when both HTTPS mode and Automatic Redirect are enabled or          |
|                    | redirects web browser to an HTTP connection when both are disabled. Possible   |
|                    | modes are:                                                                     |
|                    | ■ Enabled: Enable HTTPS redirect mode operation.                               |
|                    | ■ <b>Disabled</b> : Disable HTTPS redirect mode operation.                     |

#### **Buttons**

Reset

Save : Click to save changes.

: Click to undo any changes made locally and revert to previously saved values.

#### 4.12.5 SSH

Configure SSH on this Page. This Page shows the Port Security status. Port Security is a module with no direct configuration. Configuration comes indirectly from other modules - the user modules. When a user module has enabled port security on a port, the port is set-up for software-based learning. In this mode, frames from unknown MAC addresses are passed on to the port security module, which in turn asks all user modules whether to allow this new MAC address to forward or block it. For a MAC address to be set in the forwarding state, all enabled user modules must unanimously agree on allowing the MAC address to forward. If only one chooses to block it, it will be blocked until that user module decides otherwise.

The status Page is divided into two sections - one with a legend of user modules and one with the actual port status. The SSH Configuration screen in Figure 4-12-5 appears.

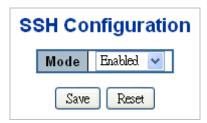

Figure 4-12-5: SSH Configuration Screen Page Screenshot

The Page includes the following fields:

| Object | Description                                           |
|--------|-------------------------------------------------------|
| • Mode | Indicates the SSH mode operation. Possible modes are: |
|        | ■ Enabled: Enable SSH mode operation.                 |
|        | ■ <b>Disabled</b> : Disable SSH mode operation.       |
|        |                                                       |

#### **Buttons**

Save: Click to save changes.

Reset: Click to undo any changes made locally and revert to previously saved values.

# 4.12.6 Port Security Status

This Page shows the Port Security status. Port Security is a module with no direct configuration. Configuration comes indirectly from other modules - the user modules. When a user module has enabled port security on a port, the port is set-up for software-based learning. In this mode, frames from unknown MAC addresses are passed on to the port security module, which in turn asks all user modules whether to allow this new MAC address to forward or block it. For a MAC address to be set in the forwarding state, all enabled user modules must unanimously agree on allowing the MAC address to forward. If only one chooses to block it, it will be blocked until that user module decides otherwise.

The status Page is divided into two sections - one with a legend of user modules and one with the actual port status. The Port Security Status screen in Figure 4-12-6 appears.

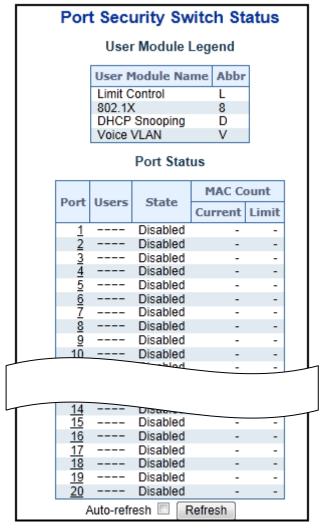

Figure 4-12-6: Port Security Status Screen Page Screenshot

# **User Module Legend**

The legend shows all user modules that may request Port Security services.

| Object           | Description                                                                                              |
|------------------|----------------------------------------------------------------------------------------------------|
| User Module Name | The full name of a module that may request Port Security services.                                       |
| • Abbr           | A one-letter abbreviation of the user module. This is used in the Users column in the port status table. |

### **Port Status**

The table has one row for each port on the selected switch in the switch and a number of columns, which are:

| Object           | Description                                                                               |
|------------------|-------------------------------------------------------------------------------------------|
| • Port           | The port number for which the status applies. Click the port number to see the            |
|                  | status for this particular port.                                                          |
| • Users          | Each of the user modules has a column that shows whether that module has                  |
|                  | enabled Port Security or not. A '-' means that the corresponding user module is           |
|                  | not enabled, whereas a letter indicates that the user module abbreviated by that          |
|                  | letter has enabled port security.                                                         |
| • State          | Shows the current state of the port. It can take one of four values:                      |
|                  | <b>Disabled</b> : No user modules are currently using the Port Security service.          |
|                  | Ready: The Port Security service is in use by at least one user module, and is            |
|                  | awaiting frames from unknown MAC addresses to arrive.                                     |
|                  | Limit Reached: The Port Security service is enabled by at least the Limit Control         |
|                  | user module, and that module has indicated that the limit is reached and no more          |
|                  | MAC addresses should be taken in.                                                         |
|                  | <b>Shutdown</b> : The Port Security service is enabled by at least the Limit Control user |
|                  | module, and that module has indicated that the limit is exceeded. No MAC                  |
|                  | addresses can be learned on the port until it is administratively re-opened on the        |
|                  | Limit Control configuration Web-Page.                                                     |
| MAC Count        | The two columns indicate the number of currently learned MAC addresses                    |
| (Current, Limit) | (forwarding as well as blocked) and the maximum number of MAC addresses                   |
|                  | that can be learned on the port, respectively.                                            |
|                  | If no user modules are enabled on the port, the Current column will show a dash           |
|                  | (-).                                                                                      |
|                  | If the Limit Control user module is not enabled on the port, the Limit column will        |
|                  | show a dash (-).                                                                          |

#### **Buttons**

Refresh: Click to refresh the Page immediately.

Auto-refresh . Check this box to refresh the Page automatically. Automatic refresh occurs every 3 seconds.

## 4.12.7 Port Security Detail

This Page shows the MAC addresses secured by the Port Security module. Port Security is a module with no direct configuration. Configuration comes indirectly from other modules - the user modules. When a user module has enabled port security on a port, the port is set-up for software-based learning. In this mode, frames from unknown MAC addresses are passed on to the port security module, which in turn asks all user modules whether to allow this new MAC address to forward or block it. For a MAC address to be set in the forwarding state, all enabled user modules must unanimously agree on allowing the MAC address to forward. If only one chooses to block it, it will be blocked until that user module decides otherwise. The Port Security Detail screen in Figure 4-12-7 appears.

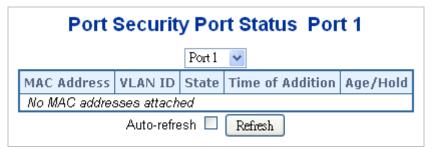

Figure 4-12-7: Port Security Detail Screen Page Screenshot

The Page includes the following fields:

| Object             | Description                                                                        |
|--------------------|------------------------------------------------------------------------------------|
| MAC Address & VLAN | The MAC address and VLAN ID that is seen on this port. If no MAC addresses         |
| ID                 | are learned, a single row stating "No MAC addresses attached" is displayed.        |
| • State            | Indicates whether the corresponding MAC address is blocked or forwarding. In       |
|                    | the blocked state, it will not be allowed to transmit or receive traffic.          |
| Time of Addition   | Shows the date and time when this MAC address was first seen on the port.          |
| Age/Hold           | If at least one user module has decided to block this MAC address, it will stay in |
|                    | the blocked state until the hold time (measured in seconds) expires. If all user   |
|                    | modules have decided to allow this MAC address to forward, and aging is            |
|                    | enabled, the Port Security module will periodically check that this MAC address    |
|                    | still forwards traffic. If the age period (measured in seconds) expires and no     |
|                    | frames have been seen, the MAC address will be removed from the MAC table.         |
|                    | Otherwise a new age period will begin.                                             |
|                    | If aging is disabled or a user module has decided to hold the MAC address          |
|                    | indefinitely, a dash (-) will be shown.                                            |

#### **Buttons**

Refresh: Click to refresh the Page immediately.

Auto-refresh . Check this box to refresh the Page automatically. Automatic refresh occurs every 3 seconds.

# 4.12.8 DHCP Snooping

DHCP Snooping is used to block intruder on the untrusted ports of DUT when it tries to intervene by injecting a bogus DHCP reply packet to a legitimate conversation between the DHCP client and server. Configure DHCP Snooping on this Page. The DHCP Snooping Configuration screen in Figure 4-12-8 appears.

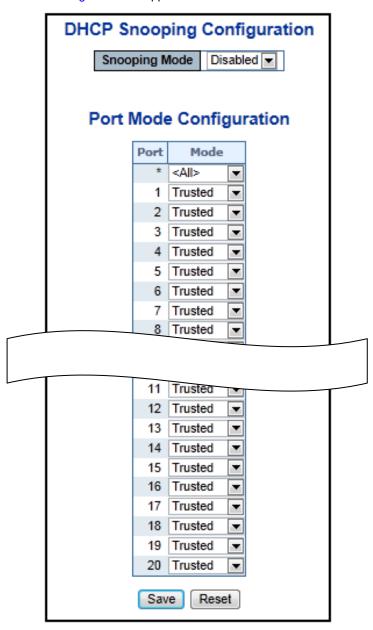

Figure 4-12-8: DHCP Snooping Configuration Screen Page Screenshot

| Object        | Description                                                              |
|---------------|--------------------------------------------------------------------------|
| Snooping Mode | Indicates the DHCP snooping mode operation. Possible modes are:          |
|               | Enabled: Enable DHCP snooping mode operation. When enable DHCP           |
|               | snooping mode operation, the request DHCP messages will be forwarded to  |
|               | trusted ports and only allowed reply packets from trusted ports.         |
|               | Disabled: Disable DHCP snooping mode operation.                          |
| Port Mode     | Indicates the DHCP snooping port mode. Possible port modes are:          |
| Configuration | Trusted: Configures the port as trusted sources of the DHCP message.     |
|               | Untrusted: Configures the port as untrusted sources of the DHCP message. |

#### **Buttons**

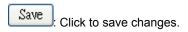

Reset: Click to undo any changes made locally and revert to previously saved values.

## 4.12.9 DHCP Snooping Statistics

This Page provides statistics for DHCP snooping. The statistics only counter packet under DHCP snooping mode is enabled and relay mode is disabled. And it doesn't count the DHCP packets for system DHCP client. The DHCP Snooping Port Statistics screen in Figure 4-12-9 appears.

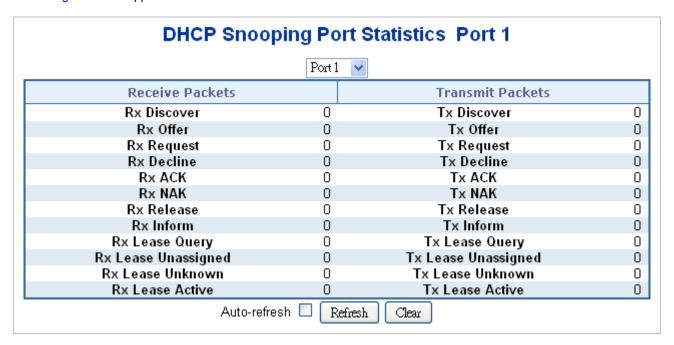

Figure 4-12-9: DHCP Snooping Port Statistics Screen Page Screenshot

| Object                         | Description                                                                                |
|--------------------------------|--------------------------------------------------------------------------------------------|
| Rx and Tx Discover             | The number of discover (option 53 with value 1) packets received and transmitted.          |
| Rx and Tx Offer                | The number of offer (option 53 with value 2) packets received and transmitted.             |
| Rx and Tx Request              | The number of request (option 53 with value 3) packets received and transmitted.           |
| Rx and Tx Decline              | The number of decline (option 53 with value 4) packets received and transmitted.           |
| Rx and Tx ACK                  | The number of ACK (option 53 with value 5) packets received and transmitted.               |
| Rx and Tx NAK                  | The number of NAK (option 53 with value 6) packets received and transmitted.               |
| Rx and Tx Release              | The number of release (option 53 with value 7) packets received and transmitted.           |
| Rx and Tx Inform               | The number of inform (option 53 with value 8) packets received and transmitted.            |
| Rx and Tx Lease Query          | The number of lease query (option 53 with value 10) packets received and transmitted.      |
| Rx and Tx Lease     Unassigned | The number of lease unassigned (option 53 with value 11) packets received and transmitted. |
| Rx and Tx Lease     Unknown    | The number of lease unknown (option 53 with value 12) packets received and transmitted.    |
| Rx and Tx Lease     Active     | The number of lease active (option 53 with value 13) packets received and transmitted.     |

#### **Buttons**

Refresh : Click to refresh the Page immediately.

: Clears the counters for the selected port.

# 4.12.10 IP Source Guard Configuration

IP Source Guard is a secure feature used to restrict IP traffic on DHCP snooping untrusted ports by filtering traffic based on the DHCP Snooping Table or manually configured IP Source Bindings. It helps prevent IP spoofing attacks when a host tries to spoof and use the IP address of another host. This Page provides IP Source Guard related configuration. The IP Source Guard Configuration screen in Figure 4-12-10 appears.

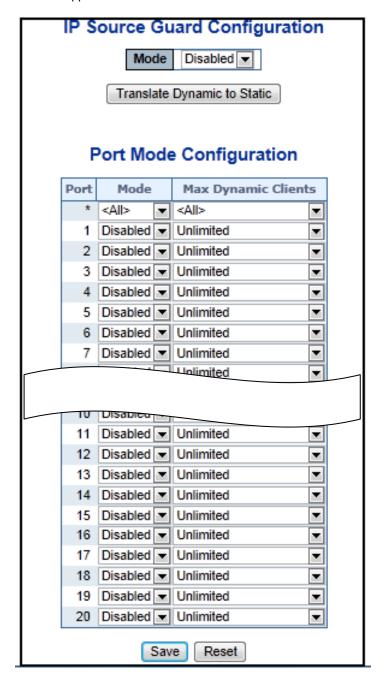

Figure 4-12-10: IP Source Guard Configuration Screen Page Screenshot

| Object              | Description                                                                        |
|---------------------|------------------------------------------------------------------------------------|
| Mode of IP Source   | Enable the Global IP Source Guard or disable the Global IP Source Guard. All       |
| Guard Configuration | configured ACEs will be lost when the mode is enabled.                             |
| Port Mode           | Specify IP Source Guard is enabled on which ports. Only when both Global Mode      |
| Configuration       | and Port Mode on a given port are enabled, IP Source Guard is enabled on this      |
|                     | given port.                                                                        |
| Max Dynamic Clients | Specify the maximum number of dynamic clients can be learned on given ports.       |
|                     | This value can be 0, 1, 2 and unlimited. If the port mode is enabled and the value |
|                     | of max dynamic client is equal 0, it means only allow the IP packets forwarding    |
|                     | that are matched in static entries on the specific port.                           |

### **Buttons**

Translate Dynamic to Static Click to translate all dynamic entries to static entries. Save Click to save changes. Reset

: Click to undo any changes made locally and revert to previously saved values.

#### 4.12.11 IP Source Guard Static Table

This Page provides Static IP Source Guard Table. The Static IP Source Guard Table screen in Figure 4-12-11 appears.

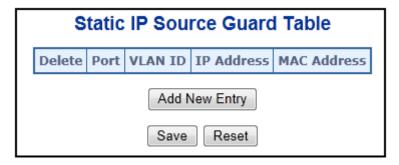

Figure 4-12-11: Static IP Source Guard Table Screen Page Screenshot

The Page includes the following fields:

| Object      | Description                                                         |
|-------------|---------------------------------------------------------------------|
| • Delete    | Check to delete the entry. It will be deleted during the next save. |
| • Port      | The logical port for the settings.                                  |
| VLAN ID     | The VLAN ID for the settings.                                       |
| IP Address  | Allowed Source IP address.                                          |
| MAC Address | Allowed Source MAC address.                                         |

#### **Buttons**

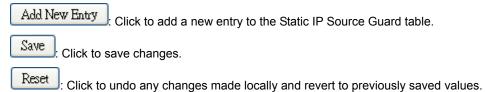

# 4.12.12 ARP Inspection

ARP Inspection is a secure feature. Several types of attacks can be launched against a host or devices connected to Layer 2 networks by "poisoning" the ARP caches. This feature is used to block such attacks. Only valid ARP requests and responses can go through DUT. This Page provides ARP Inspection related configuration. The ARP Inspection Configuration screen in Figure 4-12-12 appears.

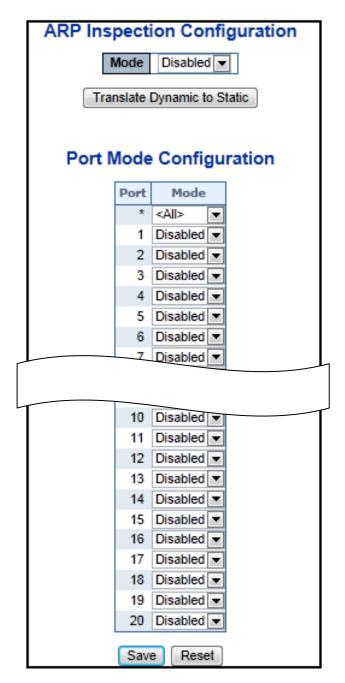

Figure 4-12-12: ARP Inspection Configuration Screen Page Screenshot

| Object                  | Description                                                               |
|-------------------------|---------------------------------------------------------------------------|
| Mode of ARP Inspection  | Enable the Global ARP Inspection or disable the Global ARP Inspection.    |
| Configuration           |                                                                           |
| Port Mode Configuration | Specify ARP Inspection is enabled on which ports. Only when both Global   |
|                         | Mode and Port Mode on a given port are enabled, ARP Inspection is enabled |
|                         | on this given port.                                                       |

#### **Buttons**

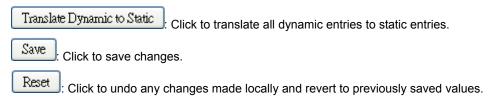

# 4.12.13 ARP Inspection Static Table

This Page provides Static ARP Inspection Table. The Static ARP Inspection Table screen in Figure 4-12-13 appears.

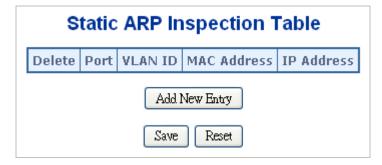

Figure 4-12-13: Static ARP Inspection Table Screen Page Screenshot

The Page includes the following fields:

| Object       | Description                                                         |
|--------------|---------------------------------------------------------------------|
| • Delete     | Check to delete the entry. It will be deleted during the next save. |
| • Port       | The logical port for the settings.                                  |
| VLAN ID      | The VLAN ID for the settings.                                       |
| MAC Address  | Allowed Source MAC address in ARP request packets.                  |
| • IP Address | Allowed Source IP address in ARP request packets.                   |

#### **Buttons**

Reset

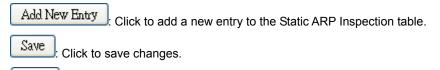

: Click to undo any changes made locally and revert to previously saved values.

## 4.13 Address Table

Switching of frames is based upon the DMAC address contained in the frame. The Managed Switch builds up a table that maps MAC addresses to switch ports for knowing which ports the frames should go to (based upon the DMAC address in the frame). This table contains both static and dynamic entries. The static entries are configured by the network administrator if the administrator wants to do a fixed mapping between the DMAC address and switch ports.

The frames also contain a MAC address (SMAC address), which shows the MAC address of the equipment sending the frame. The SMAC address is used by the switch to automatically update the MAC table with these dynamic MAC addresses. Dynamic entries are removed from the MAC table if no frame with the corresponding SMAC address have been seen after a configurable age time.

# 4.13.1 MAC Address Table Configuration

The MAC Address Table is configured on this Page. Set timeouts for entries in the dynamic MAC Table and configure the static MAC table here. The MAC Address Table Configuration screen in Figure 4-13-1 appears.

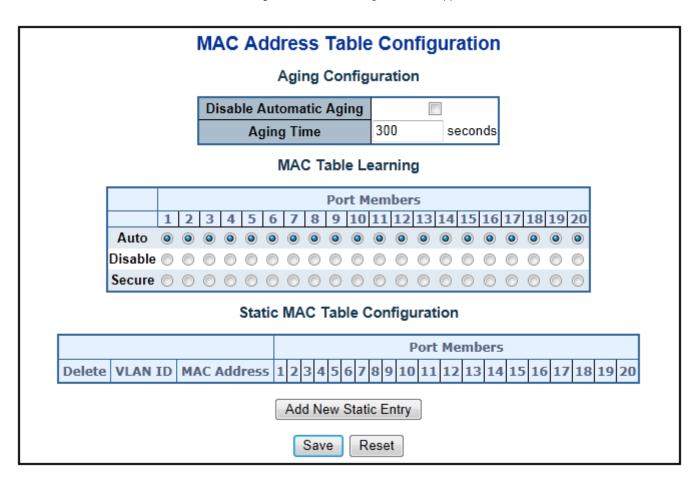

Figure 4-13-1: MAC Address Table Configuration Page Screenshot

The Page includes the following fields:

## **Aging Configuration**

By default, dynamic entries are removed from the MAC table after 300 seconds. This removal is also called aging.

| Object            | Description                                                                        |
|-------------------|------------------------------------------------------------------------------------|
| Disable Automatic | Enables/disables the the automatic aging of dynamic entries                        |
| Aging             |                                                                                    |
| Aging Time        | The time after which a learned entry is discarded. By default, dynamic entries are |
|                   | removed from the MAC after 300 seconds. This removal is also called aging.         |
|                   | (Range: 10-10000000 seconds; Default: 300 seconds)                                 |

## **MAC Table Learning**

If the learning mode for a given port is greyed out, another module is in control of the mode, so that it cannot be changed by the user. An example of such a module is the MAC-Based Authentication under 802.1X.

| Object    | Description                                                                       |
|-----------|-----------------------------------------------------------------------------------|
| • Auto    | Learning is done automatically as soon as a frame with unknown SMAC is            |
|           | received.                                                                         |
| • Disable | No learning is done.                                                              |
| • Secure  | Only static MAC entries are learned, all other frames are dropped.                |
|           | Note: Make sure that the link used for managing the switch is added to the Static |
|           | Mac Table before changing to secure learning mode, otherwise the management       |
|           | link is lost and can only be restored by using another non-secure port or by      |
|           | connecting to the switch via the serial interface.                                |

## **Static MAC Table Configuration**

The static entries in the MAC table are shown in this table. The static MAC table can contain 64 entries. The MAC table is sorted first by VLAN ID and then by MAC address.

| Object              | Description                                                                      |
|---------------------|----------------------------------------------------------------------------------|
| • Delete            | Check to delete the entry. It will be deleted during the next save.              |
| VLAN ID             | The VLAN ID of the entry.                                                        |
| MAC Address         | The MAC address of the entry.                                                    |
| Port Members        | Checkmarks indicate which ports are members of the entry. Check or uncheck as    |
|                     | needed to modify the entry.                                                      |
| Adding a New Static | Click "Add New Static Entry" to add a new entry to the static MAC table. Specify |
| Entry               | the VLAN ID, MAC address, and port members for the new entry. Click "Save".      |

#### **Buttons**

Save : Click to save changes.

Reset : Click to undo any changes made locally and revert to previously saved values.

#### 4.13.2 MAC Address Table Status

#### **Dynamic MAC Table**

Entries in the MAC Table are shown on this Page. The MAC Table contains up to **8192** entries, and is sorted first by VLAN ID, then by MAC address. The MAC Address Table screen in Figure 4-13-2 appears.

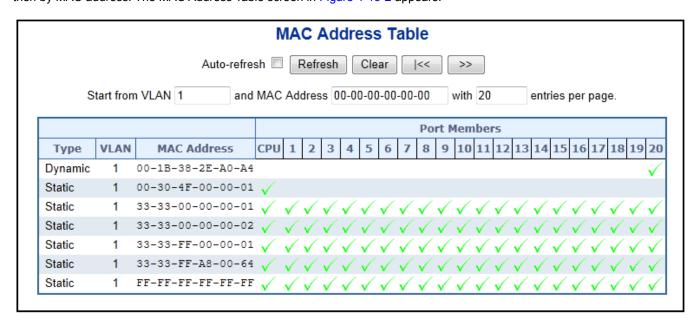

Figure 4-13-2: MAC Address Table Status Page Screenshot

#### **Navigating the MAC Table**

Each Page shows up to 999 entries from the MAC table, default being 20, selected through the "entries per Page" input field. When first visited, the web Page will show the first 20 entries from the beginning of the MAC Table. The first displayed will be the one with the lowest VLAN ID and the lowest MAC address found in the MAC Table.

The "Start from MAC address" and "VLAN" input fields allow the user to select the starting point in the MAC Table. Clicking the "Refresh" button will update the displayed table starting from that or the closest next MAC Table match.

In addition, the two input fields will - upon a "**Refresh**" button click - assume the value of the first displayed entry, allowing for continuous refresh with the same start address.

The ">>" will use the last entry of the currently displayed VLAN/MAC address pairs as a basis for the next lookup. When the end is reached the text "no more entries" is shown in the displayed table. Use the "|<<" button to start over.

The Page includes the following fields:

| Object       | Description                                               |
|--------------|-----------------------------------------------------------|
| • Type       | Indicates whether the entry is a static or dynamic entry. |
| • VLAN       | The VLAN ID of the entry.                                 |
| MAC Address  | The MAC address of the entry.                             |
| Port Members | The ports that are members of the entry.                  |

#### **Buttons**

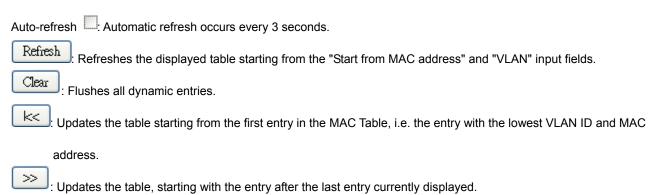

# 4.13.3 Dynamic ARP Inspection Table

Entries in the Dynamic ARP Inspection Table are shown on this Page. The Dynamic ARP Inspection Table contains up to 1024 entries, and is sorted first by port, then by VLAN ID, then by MAC address, and then by IP address. The Dynamic ARP Inspection Table screen in Figure 4-13-3 appears.

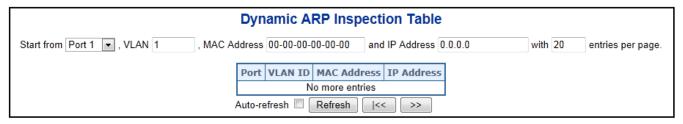

Figure 4-13-3: Dynamic ARP Inspection Table Screenshot

#### **Navigating the ARP Inspection Table**

Each Page shows up to 99 entries from the Dynamic ARP Inspection table, default being 20, selected through the "entries per Page" input field. When first visited, the web Page will show the first 20 entries from the beginning of the Dynamic ARP Inspection Table.

The "Start from port address", "VLAN", "MAC address" and "IP address" input fields allow the user to select the starting point in the Dynamic ARP Inspection Table. Clicking the "Refresh" button will update the displayed table starting from that or the closest next Dynamic ARP Inspection Table match. In addition, the two input fields will - upon a "Refresh" button click - assume the value of the first displayed entry, allowing for continuous refresh with the same start address.

The ">>" will use the last entry of the currently displayed as a basis for the next lookup. When the end is reached the text "No more entries" is shown in the displayed table. Use the "|<<" button to start over.

The Page includes the following fields:

| Object      | Description                                                                    |
|-------------|--------------------------------------------------------------------------------|
| • Port      | The port number for which the status applies. Click the port number to see the |
|             | status for this particular port.                                               |
| VLAN ID     | The VLAN ID of the entry.                                                      |
| MAC Address | The MAC address of the entry.                                                  |
| IP Address  | The IP address of the entry.                                                   |

#### **Buttons**

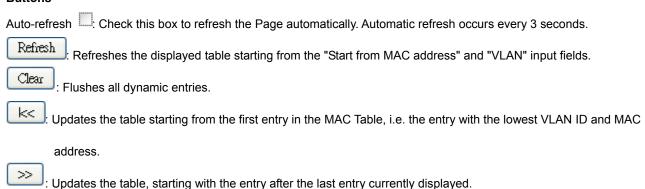

# 4.13.4 Dynamic IP Source Guard Table

Entries in the Dynamic IP Source Guard Table are shown on this Page. The Dynamic IP Source Guard Table is sorted first by port, then by VLAN ID, then by IP address, and then by IP mask. The Dynamic IP Source Guard Table screen in Figure 4-13-4 appears.

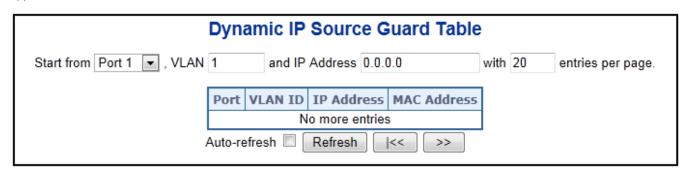

Figure 4-13-4: Dynamic IP Source Guard Table Screenshot

### **Navigating the ARP Inspection Table**

Each Page shows up to 99 entries from the Dynamic IP Source Guard table, default being 20, selected through the "entries per Page" input field. When first visited, the web Page will show the first 20 entries from the beginning of the Dynamic IP Source Guard Table.

The "Start from port address", "VLAN", "IP address" and "IP mask" input fields allow the user to select the starting point in the Dynamic IP Source Guard Table. Clicking the "Refresh" button will update the displayed table starting from that or the closest next Dynamic IP Source Guard Table match. In addition, the two input fields will - upon a "Refresh" button click - assume the value of the first displayed entry, allowing for continuous refresh with the same start address.

The ">>" will use the last entry of the currently displayed as a basis for the next lookup. When the end is reached the text "No more entries" is shown in the displayed table. Use the "|<<" button to start over.

The Page includes the following fields:

| Object      | Description                                                                    |
|-------------|--------------------------------------------------------------------------------|
| • Port      | The port number for which the status applies. Click the port number to see the |
|             | status for this particular port.                                               |
| VLAN ID     | The VLAN ID of the entry.                                                      |
| IP Address  | The IP address of the entry.                                                   |
| MAC Address | The MAC address of the entry.                                                  |

#### **Buttons**

| Auto-refresh : Check this box to refresh the Page automatically. Automatic refresh occurs every 3 seconds.         |
|----------------------------------------------------------------------------------------------------|
| Refresh: Refreshes the displayed table starting from the "Start from MAC address" and "VLAN" input fields.         |
| Clear: Flushes all dynamic entries.                                                                                |
| : Updates the table starting from the first entry in the MAC Table, i.e. the entry with the lowest VLAN ID and MAC |
| address.                                                                                                    |
| : Updates the table, starting with the entry after the last entry currently displayed.                             |

## 4.14 LLDP

## 4.14.1 Link Layer Discovery Protocol

Link Layer Discovery Protocol (LLDP) is used to discover basic information about neighboring devices on the local broadcast domain. LLDP is a Layer 2 protocol that uses periodic broadcasts to advertise information about the sending device. Advertised information is represented in Type Length Value (TLV) format according to the IEEE 802.1ab standard, and can include details such as device identification, capabilities and configuration settings. LLDP also defines how to store and maintain information gathered about the neighboring network nodes it discovers.

Link Layer Discovery Protocol - Media Endpoint Discovery (LLDP-MED) is an extension of LLDP intended for managing endpoint devices such as Voice over IP phones and network switches. The LLDP-MED TLVs advertise information such as network policy, power, inventory, and device location details. LLDP and LLDP-MED information can be used by SNMP applications to simplify troubleshooting, enhance network management, and maintain an accurate network topology.

# 4.14.2 LLDP Configuration

This Page allows the user to inspect and configure the current LLDP port settings. The LLDP Configuration screen in Figure 4-14-1 appears.

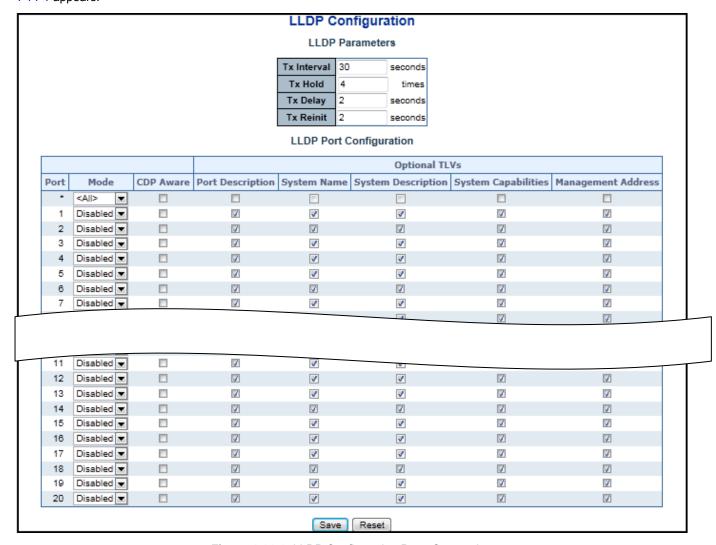

Figure 4-14-1: LLDP Configuration Page Screenshot

The Page includes the following fields:

## **LLDP Parameters**

| Object      | Description                                                                                           |
|-------------|----------------------------------------------------------------------------------------------------|
| Tx Interval | The switch is periodically transmitting LLDP frames to its neighbors for having the                   |
|             | network discovery information up-to-date. The interval between each LLDP                              |
|             | frame is determined by the Tx Interval value. Valid values are restricted to 5 -                      |
|             | 32768 seconds.                                                                                        |
|             | Default: 30 seconds                                                                                   |
|             | This attribute must comply with the following rule:                                                   |
|             | (Transmission Interval * Hold Time Multiplier) ≤65536, and Transmission Interval                      |
|             | >= (4 * Delay Interval)                                                                               |
| Tx Hold     | Each LLDP frame contains information about how long the information in the                            |
|             | LLDP frame shall be considered valid. The LLDP information valid period is set to                     |
|             | Tx Hold multiplied by Tx Interval seconds. Valid values are restricted to 2 - 10                      |
|             | times.                                                                                                |
|             | TTL in seconds is based on the following rule:                                                        |
|             | (Transmission Interval * Holdtime Multiplier) ≤ 65536.                                                |
|             | Therefore, the default TTL is 4*30 = 120 seconds.                                                     |
| Tx Delay    | If some configuration is changed (e.g. the IP address) a new LLDP frame is                            |
|             | transmitted, but the time between the LLDP frames will always be at least the                         |
|             | value of <b>Tx Delay</b> seconds. <b>Tx Delay</b> cannot be larger than 1/4 of the <b>Tx Interval</b> |
|             | value. Valid values are restricted to 1 - 8192 seconds.                                               |
|             | This attribute must comply with the rule:                                                             |
|             | (4 * Delay Interval) ≤Transmission Interval                                                           |
| • Tx Reinit | When a port is disabled, LLDP is disabled or the switch is rebooted a LLDP                            |
|             | shutdown frame is transmitted to the neighboring units, signaling that the LLDP                       |
|             | information isn't valid anymore. Tx Reinit controls the amount of seconds                             |
|             | between the shutdown frame and a new LLDP initialization. Valid values are                            |
|             | restricted to 1 - 10 seconds.                                                                         |

# **LLDP Port Configuration**

The LLDP port settings relate to the currently selected stack unit, as reflected by the Page header.

| Object | Description                                                                 |
|--------|-----------------------------------------------------------------------------|
| • Port | The switch port number of the logical LLDP port.                            |
| • Mode | Select LLDP mode.                                                           |
|        | Rx only The switch will not send out LLDP information, but LLDP information |

|                                        | from neighbor units is analyzed.                                                  |
|----------------------------------------|-----------------------------------------------------------------------------------|
|                                        | Tx only The switch will drop LLDP information received from neighbors, but will   |
|                                        | send out LLDP information.                                                        |
|                                        | Disabled The switch will not send out LLDP information, and will drop LLDP        |
|                                        | information received from neighbors.                                              |
|                                        | Enabled The switch will send out LLDP information, and will analyze LLDP          |
|                                        | information received from neighbors.                                              |
| CDP Aware                              | Select CDP awareness.                                                             |
|                                        | The CDP operation is restricted to decoding incoming CDP frames (The switch       |
|                                        | doesn't transmit CDP frames). CDP frames are only decoded if LLDP on the port     |
|                                        | is enabled.                                                                       |
|                                        | Only CDP TLVs that can be mapped to a corresponding field in the LLDP             |
|                                        | neighbours' table are decoded. All other TLVs are discarded (Unrecognized CDP     |
|                                        | TLVs and discarded CDP frames are not shown in the LLDP statistics.). CDP         |
|                                        | TLVs are mapped onto LLDP neighbours' table as shown below.                       |
|                                        | CDP TLV "Device ID" is mapped to the LLDP "Chassis ID" field.                     |
|                                        | CDP TLV "Address" is mapped to the LLDP "Management Address" field. The           |
|                                        | CDP address TLV can contain multiple addresses, but only the first address is     |
|                                        | shown in the LLDP neighbours table.                                               |
|                                        | CDP TLV "Port ID" is mapped to the LLDP "Port ID" field.                          |
|                                        | CDP TLV "Version and Platform" is mapped to the LLDP "System Description"         |
|                                        | field.                                                                            |
|                                        | Both the CDP and LLDP support "system capabilities", but the CDP capabilities     |
|                                        |                                                                                   |
|                                        | cover capabilities that are not part of the LLDP. These capabilities are shown as |
|                                        | "others" in the LLDP neighbours' table.                                           |
|                                        | If all ports have CDP awareness disabled the switch forwards CDP frames           |
|                                        | received from neighbour devices. If at least one port has CDP awareness           |
|                                        | enabled all CDP frames are terminated by the switch.                              |
|                                        | Note: When CDP awareness on a port is disabled the CDP information isn't          |
|                                        | removed immediately, but gets removed when the hold time is exceeded.             |
| <ul> <li>Port Description</li> </ul>   | Optional TLV: When checked the "port description" is included in LLDP             |
|                                        | information transmitted.                                                          |
| System Name                            | Optional TLV: When checked the "system name" is included in LLDP information      |
|                                        | transmitted.                                                                      |
| <ul> <li>System Description</li> </ul> | Optional TLV: When checked the "system description" is included in LLDP           |
|                                        | information transmitted.                                                          |
| System Capabilites                     | Optional TLV: When checked the "system capability" is included in LLDP            |
|                                        | information transmitted.                                                          |
| Management Address                     | Optional TLV: When checked the "management address" is included in LLDP           |
|                                        | information transmitted.                                                          |
|                                        |                                                                                   |

#### **Buttons**

Save : Click to save changes.

Reset: Click to undo any changes made locally and revert to previously saved values.

# 4.14.3 LLDP MED Configuration

This Page allows you to configure the LLDP-MED. The LLDPMED Configuration screen in Figure 4-14-2 appears.

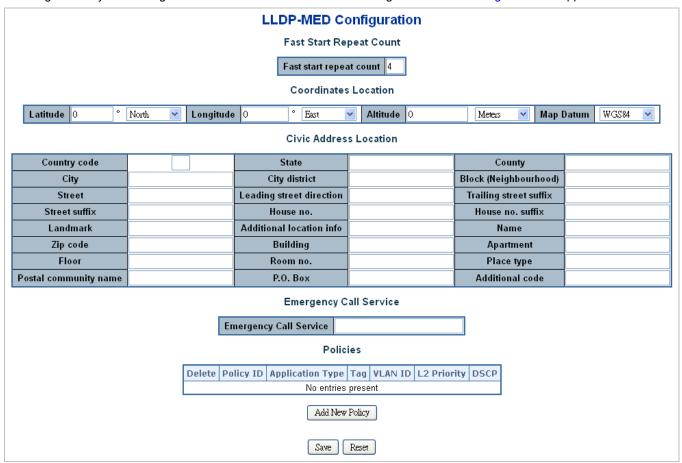

Figure 4-14-2: LLDPMED Configuration Page Screenshot

The Page includes the following fields:

## Fast start repeat count

| Object                  | Description                                                                            |
|-------------------------|----------------------------------------------------------------------------------------|
| Fast start repeat count | Rapid startup and Emergency Call Service Location Identification Discovery of          |
|                         | endpoints is a critically important aspect of VoIP systems in general. In addition, it |
|                         | is best to advertise only those pieces of information which are specifically           |
|                         | relevant to particular endpoint types (for example only advertise the voice            |
|                         | network policy to permitted voice-capable devices), both in order to conserve the      |
|                         | limited LLDPU space and to reduce security and system integrity issues that can        |
|                         | come with inappropriate knowledge of the network policy.                               |

With this in mind LLDP-MED defines an LLDP-MED Fast Start interaction between the protocol and the application layers on top of the protocol, in order to achieve these related properties. Initially, a Network Connectivity Device will only transmit LLDP TLVs in an LLDPDU. Only after an LLDP-MED Endpoint Device is detected, will an LLDP-MED capable Network Connectivity Device start to advertise LLDP-MED TLVs in outgoing LLDPDUs on the associated port. The LLDP-MED application will temporarily speed up the transmission of the LLDPDU to start within a second, when a new LLDP-MED neighbour has been detected in order share LLDP-MED information as fast as possible to new neighbours.

Because there is a risk of an LLDP frame being lost during transmission between neighbours, it is recommended to repeat the fast start transmission multiple times to increase the possibility of the neighbours receiving the LLDP frame. With **Fast start repeat count** it is possible to specify the number of times the fast start transmission would be repeated. The recommended value is 4 times, given that 4 LLDP frames with a 1 second interval will be transmitted, when an LLDP frame with new information is received.

It should be noted that LLDP-MED and the LLDP-MED Fast Start mechanism is only intended to run on links between LLDP-MED Network Connectivity Devices and Endpoint Devices, and as such does not apply to links between LAN infrastructure elements, including Network Connectivity Devices, or other types of links.

## **Coordinates Location**

| Object     | Description                                                                                          |
|------------|----------------------------------------------------------------------------------------------------|
| Latitude   | Latitude SHOULD be normalized to within 0-90 degrees with a maximum of 4                             |
|            | digits.                                                                                              |
|            | It is possible to specify the direction to either <b>North</b> of the equator or <b>South</b> of the |
|            | equator.                                                                                             |
| Longitude  | Longitude SHOULD be normalized to within 0-180 degrees with a maximum of 4                           |
|            | digits.                                                                                              |
|            | It is possible to specify the direction to either East of the prime meridian or West                 |
|            | of the prime meridian.                                                                               |
| • Altitude | Altitude SHOULD be normalized to within -32767 to 32767 with a maximum of 4                          |
|            | digits.                                                                                              |
|            | It is possible to select between two altitude types (floors or meters).                              |
|            | Meters: Representing meters of Altitude defined by the vertical datum specified.                     |
|            | Floors: Representing altitude in a form more relevant in buildings which have                        |
|            | different floor-to-floor dimensions. An altitude = 0.0 is meaningful even outside a                  |

|           | building, and represents ground level at the given latitude and longitude. Inside a building, 0.0 represents the floor level associated with ground level at the main |
|-----------|----------------------------------------------------------------------------------------------------|
|           | entrance.                                                                                                    |
| Map Datum | The Map Datum used for the coordinates given in this Option                                                                                                    |
|           | WGS84: (Geographical 3D) - World Geodesic System 1984, CRS Code 4327,                                                                                                 |
|           | Prime Meridian Name: Greenwich.                                                                                                    |
|           | NAD83/NAVD88: North American Datum 1983, CRS Code 4269, Prime Meridian                                                                                                |
|           | Name: Greenwich; The associated vertical datum is the North American Vertical                                                                                         |
|           | Datum of 1988 (NAVD88). This datum pair is to be used when referencing                                                                                                |
|           | locations on land, not near tidal water (which would use Datum = NAD83/MLLW).                                                                                         |
|           | NAD83/MLLW: North American Datum 1983, CRS Code 4269, Prime Meridian                                                                                                  |
|           | Name: Greenwich; The associated vertical datum is Mean Lower Low Water                                                                                                |
|           | (MLLW). This datum pair is to be used when referencing locations on                                                                                                   |
|           | water/sea/ocean.                                                                                                    |

## **Civic Address Location**

IETF Geopriv Civic Address based Location Configuration Information (Civic Address LCI).

| Object                 | Description                                                                     |
|------------------------|---------------------------------------------------------------------------------|
| Country code           | The two-letter ISO 3166 country code in capital ASCII letters - Example: DK, DE |
|                        | or US.                                                                          |
| • State                | National subdivisions (state, canton, region, province, prefecture).            |
| • County               | County, parish, gun (Japan), district.                                          |
| • City                 | City, township, shi (Japan) - Example: Copenhagen                               |
| City district          | City division, borough, city district, ward, chou (Japan)                       |
| Block (Neighborhood)   | Neighborhood, block                                                             |
| • Street               | Street - Example: Poppelvej                                                     |
| Leading street         | Leading street direction - Example: N                                           |
| direction              |                                                                                 |
| Trailing street suffix | Trailing street suffix - Example: SW                                            |
| Street suffix          | Street suffix - Example: Ave, Platz                                             |
| House no.              | House number - Example: 21                                                      |
| House no. suffix       | House number suffix - Example: A, 1/2                                           |
| • Landmark             | Landmark or vanity address - Example: Columbia University                       |
| Additional location    | Additional location info - Example: South Wing                                  |
| info                   |                                                                                 |

| • Name                    | Name (residence and office occupant) - Example: Flemming Jahn |
|---------------------------|---------------------------------------------------------------|
| Zip code                  | Postal/zip code - Example: 2791                               |
| Building                  | Building (structure) - Example: Low Library                   |
| Apartment                 | Unit (Apartment, suite) - Example: Apt 42                     |
| • Floor                   | Floor - Example: 4                                            |
| Room no.                  | Room number - Example: 450F                                   |
| Place type                | Place type - Example: Office                                  |
| Postal community     name | Postal community name - Example: Leonia                       |
| • P.O. Box                | Post office box (P.O. BOX) - Example: 12345                   |
| Additional code           | Additional code - Example: 1320300003                         |
|                           |                                                               |

## **Emergency Call Service**

Emergency Call Service (e.g. E911 and others), such as defined by TIA or NENA.

| Object         | Description                                                                       |
|----------------|-----------------------------------------------------------------------------------|
| Emergency Call | Emergency Call Service ELIN identifier data format is defined to carry the ELIN   |
| Service        | identifier as used during emergency call setup to a traditional CAMA or ISDN      |
|                | trunk-based PSAP. This format consists of a numerical digit string, corresponding |
|                | to the ELIN to be used for emergency calling.                                     |

#### **Policies**

Network Policy Discovery enables the efficient discovery and diagnosis of mismatch issues with the VLAN configuration, along with the associated Layer 2 and Layer 3 attributes, which apply for a set of specific protocol applications on that port. Improper network policy configurations are a very significant issue in VoIP environments that frequently result in voice quality degradation or loss of service.

Policies are only intended for use with applications that have specific 'real-time' network policy requirements, such as interactive voice and/or video services.

The network policy attributes advertised are:

- 1. Layer 2 VLAN ID (IEEE 802.1Q-2003)
- 2. Layer 2 priority value (IEEE 802.1D-2004)
- 3. Layer 3 Diffserv code point (DSCP) value (IETF RFC 2474)

This network policy is potentially advertised and associated with multiple sets of application types supported on a given port. The application types specifically addressed are:

- 1. Voice
- 2. Guest Voice

- 3. Softphone Voice
- 4. Video Conferencing
- 5. Streaming Video
- 6. Control / Signaling (conditionally support a separate network policy for the media types above)

A large network may support multiple VoIP policies across the entire organization, and different policies per application type. LLDP-MED allows multiple policies to be advertised per port, each corresponding to a different application type. Different ports on the same Network Connectivity Device may advertise different sets of policies, based on the authenticated user identity or port configuration.

It should be noted that LLDP-MED is not intended to run on links other than between Network Connectivity Devices and Endpoints, and therefore does not need to advertise the multitude of network policies that frequently run on an aggregated link interior to the LAN.

| Object           | Description                                                                          |  |
|------------------|--------------------------------------------------------------------------------------|--|
| • Delete         | Check to delete the policy. It will be deleted during the next save.                 |  |
| Policy ID        | ID for the policy. This is auto generated and shall be used when selecting the       |  |
|                  | polices that shall be mapped to the specific ports.                                  |  |
| Application Type | Intended use of the application types:                                               |  |
|                  | Voice - for use by dedicated IP Telephony handsets and other similar appliances      |  |
|                  | supporting interactive voice services. These devices are typically deployed on a     |  |
|                  | separate VLAN for ease of deployment and enhanced security by isolation from         |  |
|                  | data applications.                                                                   |  |
|                  | Voice Signaling (conditional) - for use in network topologies that require a         |  |
|                  | different policy for the voice signaling than for the voice media. This application  |  |
|                  | type should not be advertised if all the same network policies apply as those        |  |
|                  | advertised in the Voice application policy.                                          |  |
|                  | Guest Voice - support a separate 'limited feature-set' voice service for guest       |  |
|                  | users and visitors with their own IP Telephony handsets and other similar            |  |
|                  | appliances supporting interactive voice services.                                    |  |
|                  | Guest Voice Signaling (conditional) - for use in network topologies that require     |  |
|                  | a different policy for the guest voice signaling than for the guest voice media.     |  |
|                  | This application type should not be advertised if all the same network policies      |  |
|                  | apply as those advertised in the Guest Voice application policy.                     |  |
|                  | Softphone Voice - for use by softphone applications on typical data centric          |  |
|                  | devices, such as PCs or laptops. This class of endpoints frequently does not         |  |
|                  | support multiple VLANs, if at all, and are typically configured to use an 'untagged' |  |
|                  | VLAN or a single 'tagged' data specific VLAN. When a network policy is defined       |  |
|                  | for use with an 'untagged' VLAN (see Tagged flag below), then the L2 priority        |  |
|                  | field is ignored and only the DSCP value has relevance.                              |  |
|                  | Video Conferencing - for use by dedicated Video Conferencing equipment and           |  |

|                     | other similar appliances supporting real-time interactive video/audio services.                |
|---------------------|------------------------------------------------------------------------------------------------|
|                     | Streaming Video - for use by broadcast or multicast based video content                        |
|                     | distribution and other similar applications supporting streaming video services                |
|                     | that require specific network policy treatment. Video applications relying on TCP              |
|                     | with buffering would not be an intended use of this application type.                          |
|                     | Video Signaling (conditional) - for use in network topologies that require a                   |
|                     | separate policy for the video signaling than for the video media. This application             |
|                     | type should not be advertised if all the same network policies apply as those                  |
|                     | advertised in the Video Conferencing application policy.                                       |
| • Tag               | Tag indicating whether the specified application type is using a 'tagged' or an                |
|                     | 'untagged' VLAN.                                                                               |
|                     | Untagged indicates that the device is using an untagged frame format and as                    |
|                     | such does not include a tag header as defined by IEEE 802.1Q-2003. In this                     |
|                     | case, both the VLAN ID and the Layer 2 priority fields are ignored and only the                |
|                     | DSCP value has relevance.                                                                      |
|                     | Tagged indicates that the device is using the IEEE 802.1Q tagged frame format,                 |
|                     | and that both the VLAN ID and the Layer 2 priority values are being used, as well              |
|                     | as the DSCP value. The tagged format includes an additional field, known as the                |
|                     | tag header. The tagged frame format also includes priority tagged frames as                    |
|                     | defined by IEEE 802.1Q-2003.                                                                   |
| VLAN ID             | VLAN identifier (VID) for the port as defined in IEEE 802.1Q-2003                              |
| • L2 Priority       | L2 Priority is the Layer 2 priority to be used for the specified application type. L2          |
|                     | Priority may specify one of eight priority levels (0 through 7), as defined by IEEE            |
|                     | 802.1D-2004. A value of 0 represents use of the default priority as defined in                 |
|                     | IEEE 802.1D-2004.                                                                              |
| • DSCP              | DSCP value to be used to provide Diffserv node behavior for the specified                      |
|                     | application type as defined in IETF RFC 2474. DSCP may contain one of 64                       |
|                     | code point values (0 through 63). A value of 0 represents use of the default                   |
|                     | DSCP value as defined in RFC 2475.                                                             |
| Adding a new policy | Click "Add New Policy" to add a new policy. Specify the <b>Application type</b> , <b>Tag</b> , |
|                     | VLAN ID, L2 Priority and DSCP for the new policy. Click "Save".                                |
|                     | The number of policies supported is 32                                                         |
|                     |                                                                                                |

## **Port Policies Configuration**

Every port may advertise a unique set of network policies or different attributes for the same network policies, based on the authenticated user identity or port configuration.

| Object    | Description                                                                                                    |
|-----------|----------------------------------------------------------------------------------------------------|
| • Port    | The port number for which the configuration applies.                                                                                                   |
| Policy ID | The set of policies that shall apply for a given port. The set of policies is selected by checkmarking the checkboxes that corresponds to the policies |

#### **Buttons**

Save : Click to save changes.

Reset: Click to undo any changes made locally and revert to previously saved values.

# 4.14.4 LLDP-MED Neighbor

This Page provides a status overview for all LLDP-MED neighbors. The displayed table contains a row for each port on which an LLDP neighbor is detected. The LLDP-MED Neighbor Information screen in Figure 4-14-3 appears. The columns hold the following information:

| LLDP-MED Neighbour Information |                                                                                            |                                                                                                    |                           |          |    |
|--------------------------------|--------------------------------------------------------------------------------------------|----------------------------------------------------------------------------------------------------|---------------------------|----------|----|
|                                | Port 1                                                                                     |                                                                                                    |                           |          |    |
| Device Type                    | vice Type Capabilities                                                                     |                                                                                                    |                           |          |    |
| Endpoint Class III             | nt Class III LLDP-MED Capabilities, Network Policy, Extended Power via MDI - PD, Inventory |                                                                                                    |                           |          |    |
| Application Type               | Policy Tag VLAN ID Priority DSCP                                                           |                                                                                                    |                           |          |    |
| Voice                          | Defined                                                                                    | Untagged                                                                                                    | -                         | -        | 46 |
| Voice Signaling                | Defined                                                                                    | Untagged                                                                                                    | -                         | -        | 32 |
| Auto-negotiation               | Auto-negotiation<br>status                                                                 | Auto-negotiation Capabilities                                                                                                    |                           | MAU Type |    |
| Supported                      | Enabled                                                                                    | 1000BASE-T half duplex mode, 1000BASE-X, -LX, -SX, -CX<br>full duplex mode , Asymmetric and Symmetric PAUSE for<br>full-duplex inks, Symmetric PAUSE for full-duplex links | for LITE full duploy mode |          |    |

Figure 4-14-3: LLDP-MED Neighbor Information Page Screenshot

The Page includes the following fields:

### Fast start repeat count

| Object      | Description                                                            |
|-------------|------------------------------------------------------------------------|
| • Port      | The port on which the LLDP frame was received.                         |
| Device Type | LLDP-MED Devices are comprised of two primary Device Types: Network    |
|             | Connectivity Devices and Endpoint Devices.                             |
|             | LLDP-MED Network Connectivity Device Definition                        |
|             | LLDP-MED Network Connectivity Devices, as defined in TIA-1057, provide |

access to the IEEE 802 based LAN infrastructure for LLDP-MED Endpoint Devices. An LLDP-MED Network Connectivity Device is a LAN access device based on any of the following technologies:

- 1. LAN Switch/Router
- 2. IEEE 802.1 Bridge
- 3. IEEE 802.3 Repeater (included for historical reasons)
- 4. IEEE 802.11 Wireless Access Point
- 5. Any device that supports the IEEE 802.1AB and MED extensions defined by TIA-1057 and can relay IEEE 802 frames via any method.

#### **LLDP-MED Endpoint Device Definition**

Within the LLDP-MED Endpoint Device category, the LLDP-MED scheme is broken into further Endpoint Device Classes, as defined in the following.

Each LLDP-MED Endpoint Device Class is defined to build upon the capabilities defined for the previous Endpoint Device Class. Fore-example will any LLDP-MED Endpoint Device claiming compliance as a Media Endpoint (Class II) also support all aspects of TIA-1057 applicable to Generic Endpoints (Class I), and any LLDP-MED Endpoint Device claiming compliance as a Communication Device (Class III) will also support all aspects of TIA-1057 applicable to both Media Endpoints (Class II) and Generic Endpoints (Class I).

### **LLDP-MED Generic Endpoint (Class I)**

The LLDP-MED Generic Endpoint (Class I) definition is applicable to all endpoint products that require the base LLDP discovery services defined in TIA-1057, however do not support IP media or act as an end-user communication appliance. Such devices may include (but are not limited to) IP Communication Controllers, other communication related servers, or any device requiring basic services as defined in TIA-1057.

Discovery services defined in this class include LAN configuration, device location, network policy, power management, and inventory management.

#### **LLDP-MED Media Endpoint (Class II)**

The LLDP-MED Media Endpoint (Class II) definition is applicable to all endpoint products that have IP media capabilities however may or may not be associated with a particular end user. Capabilities include all of the capabilities defined for the previous Generic Endpoint Class (Class I), and are extended to include aspects related to media streaming. Example product categories expected to adhere to this class include (but are not limited to) Voice / Media Gateways, Conference Bridges, Media Servers, and similar.

Discovery services defined in this class include media-type-specific network layer policy discovery.

## **LLDP-MED Communication Endpoint (Class III)**

The LLDP-MED Communication Endpoint (Class III) definition is applicable to all

endpoint products that act as end user communication appliances supporting IP media. Capabilities include all of the capabilities defined for the previous Generic Endpoint (Class I) and Media Endpoint (Class II) classes, and are extended to include aspects related to end user devices. Example product categories expected to adhere to this class include (but are not limited to) end user communication appliances, such as IP Phones, PC-based softphones, or other communication appliances that directly support the end user.

Discovery services defined in this class include provision of location identifier (including ECS / E911 information), embedded L2 switch support, inventory management

# LLDP-MED Capabilities

LLDP-MED Capabilities describes the neighbor unit's LLDP-MED capabilities.

The possible capabilities are:

- 1. LLDP-MED capabilities
- 2. Network Policy
- 3. Location Identification
- 4. Extended Power via MDI PSE
- 5. Extended Power via MDI PD
- 6. Inventory
- 7. Reserved

## Application Type

Application Type indicating the primary function of the application(s) defined for this network policy, advertised by an Endpoint or Network Connectivity Device. The possible application types are shown below.

**Voice** - for use by dedicated IP Telephony handsets and other similar appliances supporting interactive voice services. These devices are typically deployed on a separate VLAN for ease of deployment and enhanced security by isolation from data applications.

**Voice Signaling** - for use in network topologies that require a different policy for the voice signaling than for the voice media.

**Guest Voice** - to support a separate limited feature-set voice service for guest users and visitors with their own IP Telephony handsets and other similar appliances supporting interactive voice services.

Guest Voice Signaling - for use in network topologies that require a different policy for the guest voice signaling than for the guest voice media.

**Softphone Voice** - for use by softphone applications on typical data centric devices, such as PCs or laptops.

**Video Conferencing** - for use by dedicated Video Conferencing equipment and other similar appliances supporting real-time interactive video/audio services.

**Streaming Video** - for use by broadcast or multicast based video content distribution and other similar applications supporting streaming video services that require specific network policy treatment. Video applications relying on TCP

| agged: The device is using the IEEE 802.1Q-2003.  agged: The device is using the IEEE 802.1Q tagged frame format  LAN ID is the VLAN identifier (VID) for the port as defined in IEEE  02.1Q-2003. A value of 1 through 4094 is used to define a valid VLAN ID. A  alue of 0 (Priority Tagged) is used if the device is using priority tagged frames as  efined by IEEE 802.1Q-2003, meaning that only the IEEE 802.1D priority level  significant and the default PVID of the ingress port is used instead.  riority is the Layer 2 priority to be used for the specified application type.One of  ight priority levels (0 through 7)  SCP is the DSCP value to be used to provide Diffserv node behavior for the  pecified application type as defined in IETF RFC 2474. Contain one of 64 code  oint values (0 through 63).  uto-negotiation identifies if MAC/PHY auto-negotiation is supported by the link  artner.  uto-negotiation status identifies if auto-negotiation is currently enabled at the  nk partner. If Auto-negotiation is supported and Auto-negotiation status is  isabled, the 802.3 PMD operating mode will be determined the operational MAU  ripe field value rather than by auto-negotiation.  uto-negotiation Capabilities shows the link partners MAC/PHY capabilities. |
|----------------------------------------------------------------------------------------------------|
| agged: The device is using the IEEE 802.1Q tagged frame format  LAN ID is the VLAN identifier (VID) for the port as defined in IEEE  02.1Q-2003. A value of 1 through 4094 is used to define a valid VLAN ID. A  alue of 0 (Priority Tagged) is used if the device is using priority tagged frames as  efined by IEEE 802.1Q-2003, meaning that only the IEEE 802.1D priority level  significant and the default PVID of the ingress port is used instead.  riority is the Layer 2 priority to be used for the specified application type.One of  ight priority levels (0 through 7)  SCP is the DSCP value to be used to provide Diffserv node behavior for the  pecified application type as defined in IETF RFC 2474. Contain one of 64 code  point values (0 through 63).  uto-negotiation identifies if MAC/PHY auto-negotiation is supported by the link  artner.  uto-negotiation status identifies if auto-negotiation is currently enabled at the  nk partner. If Auto-negotiation is supported and Auto-negotiation status is  isabled, the 802.3 PMD operating mode will be determined the operational MAU                                                                                                    |
| agged: The device is using the IEEE 802.1Q tagged frame format  LAN ID is the VLAN identifier (VID) for the port as defined in IEEE  02.1Q-2003. A value of 1 through 4094 is used to define a valid VLAN ID. A  alue of 0 (Priority Tagged) is used if the device is using priority tagged frames as  efined by IEEE 802.1Q-2003, meaning that only the IEEE 802.1D priority level  a significant and the default PVID of the ingress port is used instead.  Priority is the Layer 2 priority to be used for the specified application type. One of  gight priority levels (0 through 7)  SCP is the DSCP value to be used to provide Diffserv node behavior for the  precified application type as defined in IETF RFC 2474. Contain one of 64 code  point values (0 through 63).  uto-negotiation identifies if MAC/PHY auto-negotiation is supported by the link  partner.  uto-negotiation status identifies if auto-negotiation is currently enabled at the  mathematical properties and the properties of the properties of the partner. If Auto-negotiation is supported and Auto-negotiation status is                                                                                                    |
| agged: The device is using the IEEE 802.1Q tagged frame format  LAN ID is the VLAN identifier (VID) for the port as defined in IEEE  02.1Q-2003. A value of 1 through 4094 is used to define a valid VLAN ID. A  alue of 0 (Priority Tagged) is used if the device is using priority tagged frames as  efined by IEEE 802.1Q-2003, meaning that only the IEEE 802.1D priority level  is significant and the default PVID of the ingress port is used instead.  riority is the Layer 2 priority to be used for the specified application type.One of  ight priority levels (0 through 7)  SCP is the DSCP value to be used to provide Diffserv node behavior for the  pecified application type as defined in IETF RFC 2474. Contain one of 64 code  point values (0 through 63).  uto-negotiation identifies if MAC/PHY auto-negotiation is supported by the link  artner.  uto-negotiation status identifies if auto-negotiation is currently enabled at the                                                                                                    |
| agged: The device is using the IEEE 802.1Q tagged frame format  LAN ID is the VLAN identifier (VID) for the port as defined in IEEE  02.1Q-2003. A value of 1 through 4094 is used to define a valid VLAN ID. A alue of 0 (Priority Tagged) is used if the device is using priority tagged frames as refined by IEEE 802.1Q-2003, meaning that only the IEEE 802.1D priority level is significant and the default PVID of the ingress port is used instead.  Priority is the Layer 2 priority to be used for the specified application type. One of right priority levels (0 through 7)  SCP is the DSCP value to be used to provide Diffserv node behavior for the specified application type as defined in IETF RFC 2474. Contain one of 64 code point values (0 through 63).  Puto-negotiation identifies if MAC/PHY auto-negotiation is supported by the link partner.                                                                                                    |
| agged: The device is using the IEEE 802.1Q tagged frame format  LAN ID is the VLAN identifier (VID) for the port as defined in IEEE  02.1Q-2003. A value of 1 through 4094 is used to define a valid VLAN ID. A alue of 0 (Priority Tagged) is used if the device is using priority tagged frames as refined by IEEE 802.1Q-2003, meaning that only the IEEE 802.1D priority level is significant and the default PVID of the ingress port is used instead.  Triority is the Layer 2 priority to be used for the specified application type. One of right priority levels (0 through 7)  SCP is the DSCP value to be used to provide Diffserv node behavior for the specified application type as defined in IETF RFC 2474. Contain one of 64 code point values (0 through 63).  uto-negotiation identifies if MAC/PHY auto-negotiation is supported by the link                                                                                                    |
| agged: The device is using the IEEE 802.1Q tagged frame format  LAN ID is the VLAN identifier (VID) for the port as defined in IEEE  02.1Q-2003. A value of 1 through 4094 is used to define a valid VLAN ID. A  alue of 0 (Priority Tagged) is used if the device is using priority tagged frames as  efined by IEEE 802.1Q-2003, meaning that only the IEEE 802.1D priority level  a significant and the default PVID of the ingress port is used instead.  riority is the Layer 2 priority to be used for the specified application type.One of  ight priority levels (0 through 7)  SCP is the DSCP value to be used to provide Diffserv node behavior for the  pecified application type as defined in IETF RFC 2474. Contain one of 64 code  oint values (0 through 63).                                                                                                    |
| agged: The device is using the IEEE 802.1Q tagged frame format  LAN ID is the VLAN identifier (VID) for the port as defined in IEEE  02.1Q-2003. A value of 1 through 4094 is used to define a valid VLAN ID. A  alue of 0 (Priority Tagged) is used if the device is using priority tagged frames as  efined by IEEE 802.1Q-2003, meaning that only the IEEE 802.1D priority level  a significant and the default PVID of the ingress port is used instead.  riority is the Layer 2 priority to be used for the specified application type. One of  ight priority levels (0 through 7)  SCP is the DSCP value to be used to provide Diffserv node behavior for the  pecified application type as defined in IETF RFC 2474. Contain one of 64 code                                                                                                    |
| agged: The device is using the IEEE 802.1Q tagged frame format  LAN ID is the VLAN identifier (VID) for the port as defined in IEEE  02.1Q-2003. A value of 1 through 4094 is used to define a valid VLAN ID. A alue of 0 (Priority Tagged) is used if the device is using priority tagged frames as efined by IEEE 802.1Q-2003, meaning that only the IEEE 802.1D priority level is significant and the default PVID of the ingress port is used instead.  Priority is the Layer 2 priority to be used for the specified application type.One of ight priority levels (0 through 7)  SCP is the DSCP value to be used to provide Diffserv node behavior for the                                                                                                    |
| agged: The device is using the IEEE 802.1Q tagged frame format  LAN ID is the VLAN identifier (VID) for the port as defined in IEEE  02.1Q-2003. A value of 1 through 4094 is used to define a valid VLAN ID. A alue of 0 (Priority Tagged) is used if the device is using priority tagged frames as efined by IEEE 802.1Q-2003, meaning that only the IEEE 802.1D priority level significant and the default PVID of the ingress port is used instead.  riority is the Layer 2 priority to be used for the specified application type.One of ight priority levels (0 through 7)                                                                                                    |
| agged: The device is using the IEEE 802.1Q tagged frame format  LAN ID is the VLAN identifier (VID) for the port as defined in IEEE  02.1Q-2003. A value of 1 through 4094 is used to define a valid VLAN ID. A alue of 0 (Priority Tagged) is used if the device is using priority tagged frames as efined by IEEE 802.1Q-2003, meaning that only the IEEE 802.1D priority level a significant and the default PVID of the ingress port is used instead.                                                                                                    |
| agged: The device is using the IEEE 802.1Q tagged frame format  LAN ID is the VLAN identifier (VID) for the port as defined in IEEE  02.1Q-2003. A value of 1 through 4094 is used to define a valid VLAN ID. A alue of 0 (Priority Tagged) is used if the device is using priority tagged frames as refined by IEEE 802.1Q-2003, meaning that only the IEEE 802.1D priority level a significant and the default PVID of the ingress port is used instead.                                                                                                    |
| agged: The device is using the IEEE 802.1Q tagged frame format  LAN ID is the VLAN identifier (VID) for the port as defined in IEEE  02.1Q-2003. A value of 1 through 4094 is used to define a valid VLAN ID. A alue of 0 (Priority Tagged) is used if the device is using priority tagged frames as efined by IEEE 802.1Q-2003, meaning that only the IEEE 802.1D priority level                                                                                                    |
| agged: The device is using the IEEE 802.1Q-2003.  LAN ID is the VLAN identifier (VID) for the port as defined in IEEE 02.1Q-2003. A value of 1 through 4094 is used to define a valid VLAN ID. A alue of 0 (Priority Tagged) is used if the device is using priority tagged frames as                                                                                                    |
| agged: The device is using the IEEE 802.1Q-2003.  LAN ID is the VLAN identifier (VID) for the port as defined in IEEE 02.1Q-2003. A value of 1 through 4094 is used to define a valid VLAN ID. A                                                                                                    |
| agged: The device is using the IEEE 802.1Q tagged frame format  LAN ID is the VLAN identifier (VID) for the port as defined in IEEE                                                                                                    |
| agged: The device is using the IEEE 802.1Q tagged frame format                                                                                                    |
| clude a tag header as defined by IEEE 802.1Q-2003.                                                                                                    |
|                                                                                                    |
|                                                                                                    |
| ntagged: The device is using an untagged frame format and as such does not                                                                                                    |
| ntagged VLAN. Can be Tagged of Untagged                                                                                                    |
| AG is indicating whether the specified application type is using a tagged or an                                                                                                    |
| efined: The network policy is defined.                                                                                                    |
| nknown.                                                                                                    |
| nknown: The network policy for the specified application type is currently                                                                                                    |
| olicy is required by the device. Can be either Defined or Unknown                                                                                                    |
| olicy indicates that an Endpoint Device wants to explicitly advertise that the                                                                                                    |
| ne video signaling than for the video media.                                                                                                    |
| ith buffering would not be an intended use of this application type.  ideo Signaling - for use in network topologies that require a separate policy for                                                                                                    |
| ic<br>c<br>n                                                                                                    |

## **Buttons**

Refresh Click to refresh the Page immediately.

Auto-refresh Check this box to refresh the Page automatically. Automatic refresh occurs every 3 seconds.

# 4.14.5 Neighbor

This Page provides a status overview for all LLDP neighbors. The displayed table contains a row for each port on which an LLDP neighbor is detected. The LLDP Neighbor Information screen in Figure 4-14-4 appears.

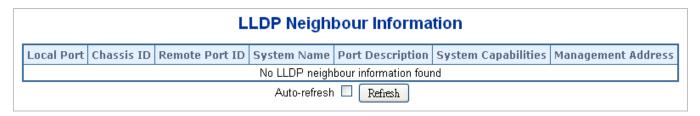

Figure 4-14-4: LLDP Neighbor Information Page Screenshot

The Page includes the following fields:

| Object              | Description                                                                           |  |
|---------------------|---------------------------------------------------------------------------------------|--|
| Local Port          | The port on which the LLDP frame was received.                                        |  |
| Chassis ID          | The Chassis ID is the identification of the neighbor's LLDP frames.                   |  |
| Remote Port ID      | The Remote Port ID is the identification of the neighbor port.                        |  |
| System Name         | System Name is the name advertised by the neighbor unit.                              |  |
| Port Description    | Port Description is the port description advertised by the neighbor unit.             |  |
| System Capabilities | System Capabilities describes the neighbor unit's capabilities. The possible          |  |
|                     | capabilities are:                                                                     |  |
|                     | 1. Other                                                                              |  |
|                     | 2. Repeater                                                                           |  |
|                     | 3. Bridge                                                                             |  |
|                     | 4. WLAN Access Point                                                                  |  |
|                     | 5. Router                                                                             |  |
|                     | 6. Telephone                                                                          |  |
|                     | 7. DOCSIS cable device                                                                |  |
|                     | 8. Station only                                                                       |  |
|                     | 9. Reserved                                                                           |  |
|                     | When a capability is enabled, the capability is followed by (+). If the capability is |  |
|                     | disabled, the capability is followed by (-).                                          |  |
| Management Address  | Management Address is the neighbor unit's address that is used for higher layer       |  |
|                     | entities to assist the discovery by the network management. This could for            |  |
|                     | instance hold the neighbor's IP address.                                              |  |

# **Buttons**

Refresh : Click to refresh the Page immediately.

Auto-refresh : Check this box to refresh the Page automatically. Automatic refresh occurs every 3 seconds.

### 4.14.6 Port Statistics

This Page provides an overview of all LLDP traffic. Two types of counters are shown. Global counters are counters that refer to the whole stack, switch, while local counters refers to counters for the currently selected switch. The LLDP Statistics screen in Figure 4-14-5 appears.

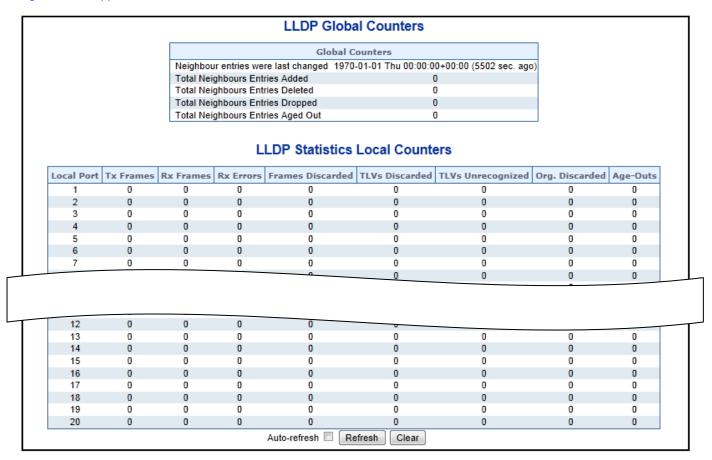

Figure 4-14-5: LLDP Statistics Page Screenshot

The Page includes the following fields:

#### **Global Counters**

| Object                 | Description                                                                   |
|------------------------|-------------------------------------------------------------------------------|
| Neighbor entries were  | It also shows the time when the last entry was last deleted or added. It also |
| last changed           | shows the time elapsed since the last change was detected.                    |
| Total Neighbors        | Shows the number of new entries added since switch reboot.                    |
| <b>Entries Added</b>   |                                                                               |
| Total Neighbors        | Shows the number of new entries deleted since switch reboot.                  |
| <b>Entries Deleted</b> |                                                                               |
| Total Neighbors        | Shows the number of LLDP frames dropped due to that the entry table was full. |
| <b>Entries Dropped</b> |                                                                               |
| Total Neighbors        | Shows the number of entries deleted due to Time-To-Live expiring.             |
| Entries Aged Out       |                                                                               |

## **LLDP Statistics Local Counters**

The displayed table contains a row for each port. The columns hold the following information:

| Object            | Description                                                                                                    |
|-------------------|----------------------------------------------------------------------------------------------------|
| Local Port        | The port on which LLDP frames are received or transmitted.                                                                                                    |
| Tx Frames         | The number of LLDP frames transmitted on the port.                                                                                                    |
| Rx Frames         | The number of LLDP frames received on the port.                                                                                                    |
| Rx Errors         | The number of received LLDP frames containing some kind of error.                                                                                                    |
| Frames Discarded  | If an LLDP frame is received on a port, and the switch's internal table has run full, the LLDP frame is counted and discarded. This situation is known as "Too Many Neighbors" in the LLDP standard. LLDP frames require a new entry in the table when the Chassis ID or Remote Port ID is not already contained within the table. Entries are removed from the table when a given port links down, an LLDP |
|                   | shutdown frame is received, or when the entry ages out.                                                                                                    |
| TLVs Discarded    | Each LLDP frame can contain multiple pieces of information, known as TLVs (TLV is short for "Type Length Value"). If a TLV is malformed, it is counted and discarded.                                                                                                    |
| TLVs Unrecognized | The number of well-formed TLVs, but with an unknown type value.                                                                                                    |
| Org. Discarded    | The number of organizationally TLVs received.                                                                                                    |
| Age-Outs          | Each LLDP frame contains information about how long time the LLDP information is valid (age-out time). If no new LLDP frame is received within the age out time, the LLDP information is removed, and the <b>Age-Out</b> counter is incremented.                                                                                                    |

## **Buttons**

Refresh: Click to refresh the Page immediately.

: Clears the local counters. All counters (including global counters) are cleared upon reboot.

# 4.15 Network Diagnostics

This section provide the Physical layer and IP layer network diagnostics tools for troubleshoot. The diagnostic tools are designed for network manager to help them quickly diagnose problems between point to point and better service customers.

Use the Diagnastics menu items to display and configure basic administrative details of the Managed Switch. Under System the following topics are provided to configure and view the system information:

This section has the following items:

- Ping
- IPv6 Ping
- Remote IP Ping
- Cable Diagnostics

## **PING**

The ping and IPv6 ping allow you to issue ICMP PING packets to troubleshoot IP connectivity issues. The Managed Switch transmit ICMP packets, and the sequence number and roundtrip time are displayed upon reception of a reply.

# **Cable Diagnostics**

The Cable Diagnostics performing tests on copper cables. These functions have the ability to identify the cable length and operating conditions, and to isolate a variety of common faults that can occur on the Cat5 twisted-pair cabling. There might be two statuses as follow:

- If the link is established on the twisted-pair interface in 1000Base-T mode, the Cable Diagnostics can run without disruption of the link or of any data transfer.
- If the link is established in 100Base-TX or 10Base-T, the Cable Diagnostics cause the link to drop while the diagnostics are running.

After the diagnostics are finished, the link is reestablished. And the following functions are available.

- Coupling between cable pairs.
- Cable pair termination
- Cable Length

# 4.15.1 Ping

This Page allows you to issue ICMP PING packets to troubleshoot IP connectivity issues.

After you press "**Start**", 5 ICMP packets are transmitted, and the sequence number and roundtrip time are displayed upon reception of a reply. The Page refreshes automatically until responses to all packets are received, or until a timeout occurs. The ICMP Ping screen in Figure 4-15-1 appears.

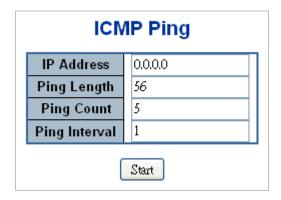

Figure 4-15-1: ICMP Ping Page Screenshot

The Page includes the following fields:

| Object        | Description                                                                   |
|---------------|-------------------------------------------------------------------------------|
| • IP Address  | The destination IP Address.                                                   |
| Ping Length   | The payload size of the ICMP packet. Values range from 2 bytes to 1452 bytes. |
| Ping Count    | The count of the ICMP packet. Values range from 1 time to 60 times.           |
| Ping Interval | The interval of the ICMP packet. Values range from 0 second to 30 seconds.    |

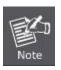

Be sure the target IP Address is within the same network subnet of the Managed Switch, or you had setup the correct gateway IP address.

#### **Buttons**

Start : Click to transmit ICMP packets.

New Ping : Click to re-start diagnostics with PING.

# 4.15.2 IPv6 Ping

This Page allows you to issue ICMPv6 PING packets to troubleshoot IPv6 connectivity issues.

After you press "**Start**", 5 ICMPv6 packets are transmitted, and the sequence number and roundtrip time are displayed upon reception of a reply. The Page refreshes automatically until responses to all packets are received, or until a timeout occurs. The ICMPv6 Ping screen in Figure 4-15-2 appears.

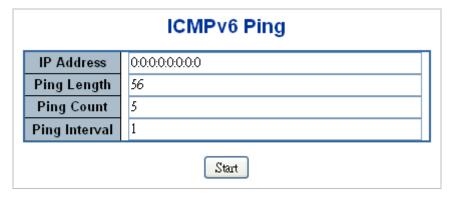

Figure 4-15-2: ICMPv6 Ping Page Screenshot

The Page includes the following fields:

| Object        | Description                                                                   |
|---------------|-------------------------------------------------------------------------------|
| IP Address    | The destination IP Address.                                                   |
| Ping Length   | The payload size of the ICMP packet. Values range from 2 bytes to 1452 bytes. |
| Ping Count    | The count of the ICMP packet. Values range from 1 time to 60 times.           |
| Ping Interval | The interval of the ICMP packet. Values range from 0 second to 30 seconds.    |

### **Buttons**

Start: Click to transmit ICMP packets.

New Ping : Click to re-start diagnostics with PING.

# 4.15.3 Remote IP Ping Test

This Page allows you to issue ICMP PING packets to troubleshoot IP connectivity issues on special port.

After you press "**Test**", 5 ICMP packets are transmitted, and the sequence number and roundtrip time are displayed upon reception of a reply. The Page refreshes automatically until responses to all packets are received, or until a timeout occurs. The ICMP Ping screen in Figure 4-15-3 appears.

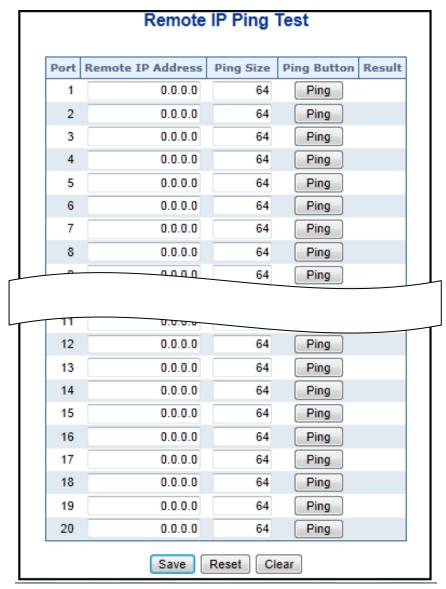

Figure 4-15-3: Remote IP Ping Test Page Screenshot

The Page includes the following fields:

| Object            | Description                                                                   |
|-------------------|-------------------------------------------------------------------------------|
| • Port            | The logical port for the settings.                                            |
| Remote IP Address | The destination IP Address.                                                   |
| Ping Size         | The payload size of the ICMP packet. Values range from 8 bytes to 1400 bytes. |
| • Result          | Display the ping result.                                                      |

# 4.15.4 Cable Diagnostics

This Page is used for running the Cable Diagnostics.

Press to run the diagnostics. This will take approximately 5 seconds. If all ports are selected, this can take approximately 15 seconds. When completed, the Page refreshes automatically, and you can view the cable diagnostics results in the cable status table. Note that Cable Diagnostics is only accurate for cables of length 7 - 140 meters.

10 and 100 Mbps ports will be linked down while running cable diagnostic. Therefore, running cable diagnastic on a 10 or 100 Mbps management port will cause the switch to stop responding until VeriPHY is complete. The ports belong to the currently selected stack unit, as reflected by the Page header. The VeriPHY Cable Diagnostics screen in Figure 4-15-4 appears.

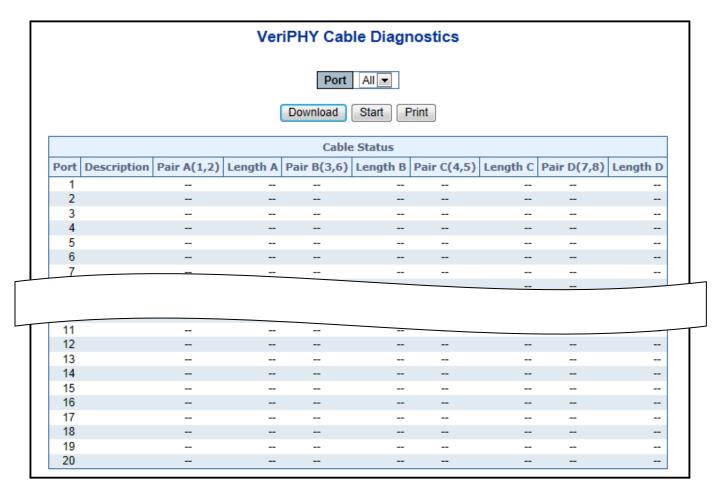

Figure 4-15-4: VeriPHY Cable Diagnostics Page Screenshot

# The Page includes the following fields:

| Object       | Description                                                          |  |
|--------------|----------------------------------------------------------------------|--|
| • Port       | The port where you are requesting Cable Diagnostics.                 |  |
| Description  | Display per port description.                                        |  |
| Cable Status | Port:                                                                |  |
|              | Port number.                                                         |  |
|              | Pair:                                                                |  |
|              | The status of the cable pair.                                        |  |
|              | OK - Correctly terminated pair                                       |  |
|              | Open - Open pair                                                     |  |
|              | Short - Shorted pair                                                 |  |
|              | Short A - Cross-pair short to pair A                                 |  |
|              | Short B - Cross-pair short to pair B                                 |  |
|              | Short C - Cross-pair short to pair C                                 |  |
|              | Short D - Cross-pair short to pair D                                 |  |
|              | Cross A - Abnormal cross-pair coupling with pair A                   |  |
|              | Cross B - Abnormal cross-pair coupling with pair B                   |  |
|              | Cross C - Abnormal cross-pair coupling with pair C                   |  |
|              | Cross D - Abnormal cross-pair coupling with pair D                   |  |
|              | Length:                                                              |  |
|              | The length (in meters) of the cable pair. The resolution is 3 meters |  |

## **Buttons**

Start: Click to run the diagnostics.

## 4.16 Power over Ethernet

Providing up to 16 PoE, in-line power interfaces, the WGSW-20160HP PoE Switch can easily build a power central-controlled IP phone system, IP Camera system, AP group for the enterprise. For instance, 16 camera / AP can be easily installed around the corner in the company for surveillance demands or build a wireless roaming environment in the office. Without the power-socket limitation, the WGSW-20160HP PoE Switch makes the installation of cameras or WLAN AP more easily and efficiently.

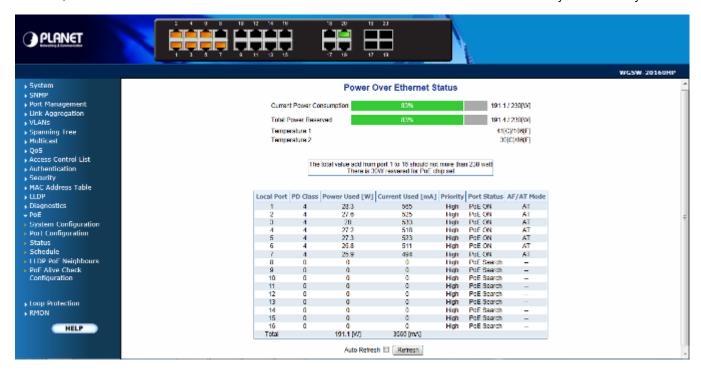

Figure 4-16-1: Power over Ethernet Status

## 4.16.1 Power over Ethernet Powered Device

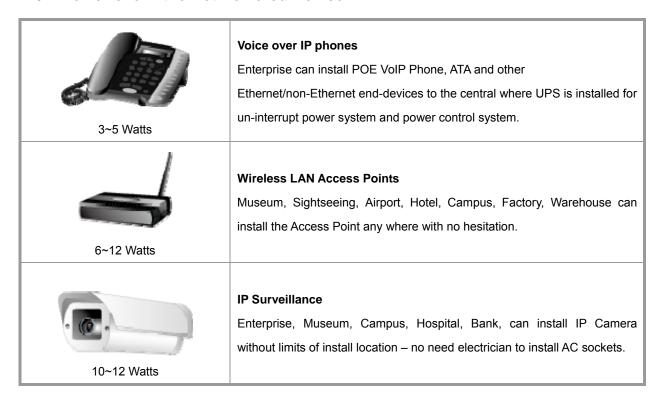

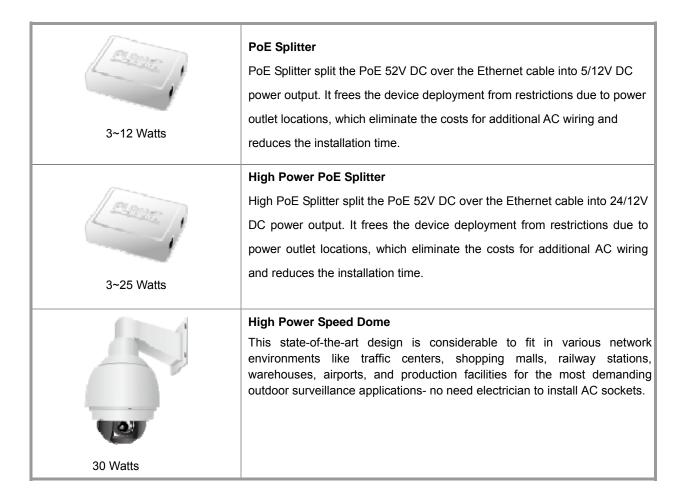

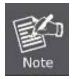

Since the WGSW-20160HP per PoE port supports 56V DC PoE power output, please check and assure the Powered Device (PD) acceptable DC power range is from 56V DC. Otherwise, it will damage the Powered Device (PD).

# 4.16.2 System Configuration

In a power over Ethernet system, operating power is applied from a power source (PSU-power supply unit) over the LAN infrastructure to **powered devices (PDs)**, which are connected to ports. Under some conditions, the total output power required by PDs can exceed the maximum available power provided by the PSU. The system may a prior be planed with a PSU capable of supplying less power than the total potential power consumption of all the PoE ports in the system. In order to maintain the majority of ports active, power management is implemented.

The PSU input power consumption is monitored by measuring voltage and current . The input power consumption is equal to the system's aggregated power consumption . The power management concept allows all ports to be active and activates additional ports, as long as the aggregated power of the system is lower than the power level at which additional PDs cannot be connected . When this value is exceeded, ports will be deactivated, according to user-defined priorities. The power budget is managed according to the following user-definable parameters: maximum available power, ports priority, maximum allowable power per port.

### Reserved Power determined by

There are five modes for configuring how the ports/PDs may reserve power and when to shut down ports.

#### Classification mode

In this mode each port automatic determines how much power to reserve according to the class the connected PD belongs to, and reserves the power accordingly. Four different port classes exist and one for 4, 7, 15.4 and 30.8 Watts.

| Class | Usage    | Range of maximum power used by the PD  | Class Dsecription          |
|-------|----------|----------------------------------------|----------------------------|
| 0     | Default  | 0.44 to 12.95 Watts                    | Classification unimplement |
| 1     | Optional | 0.44 to 3.84 Watts                     | Very low power             |
| 2     | Optional | 3.84 to 6.49 Watts                     | Low power                  |
| 3     | Optional | 6.49 to 12.95 Watts (or to 15.4Watts)  | Mid power                  |
| 4     | Optional | 12.95 to 25.50 Watts (or to 30.8Watts) | High power                 |

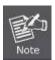

In this mode the Maximum Power fields have no effect.

#### Allocation mode

In this mode the user allocates the amount of power that each port may reserve. The allocated/reserved power for each port/PD is specified in the Maximum Power fields. The ports are shut down when total reserved powered exceeds the amount of power that the power supply can deliver.

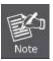

In this mode the port power is not turned on if the PD requests more power the available.

#### Consumption mode

In this mode the ports are shut down when the actual power consumption for all ports exceeds the amount of power that the power supply can deliver or if the actual power consumption for a given port exceeds the reserved power for that port. The ports are shut down according to the ports priority. If two ports have the same priority the port with the highest port number is shut down.

### Priority mode

In this mode the user assign the priority to the ports/PD. When the total PoE power consumption request is over the allowed power supply limitation, the system shut down PoE ports by port priority setting.

#### **Power Over Ethernet Configuration**

This section allows the user to inspect and configure the current PoE configuration settings, screen in Figure 4-16-2 appears.

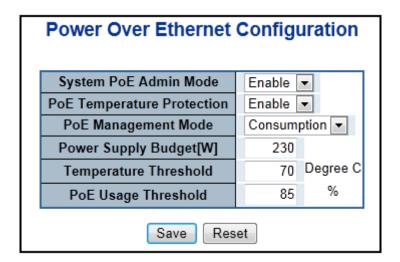

Figure 4-16-2: PoE Configuration Screenshot

The page includes the following fields:

| Object                | Description                                                                        |  |
|-----------------------|------------------------------------------------------------------------------------|--|
| System PoE Admin      | Allows user enable or disable PoE function. It will causes all of PoE ports supply |  |
| Mode                  | or not supply power.                                                               |  |
| PoE Temperature       | Allows user enable or disable PoE Temperature Protection.                          |  |
| Protection            |                                                                                    |  |
| PoE Management        | There are five modes for configuring how the ports/PDs may reserve power and       |  |
| Mode                  | when to shut down ports.                                                           |  |
|                       | Classification mode: System reserves PoE power to PD according to PoE class        |  |
|                       | level.                                                                             |  |
|                       | Allocation mode: allows user to assign PoE power to per port.                      |  |
|                       | Consumption mode: System offers PoE power accordint to PD real power               |  |
|                       | consumption.                                                                       |  |
|                       | Priority mode: System offers PoE power according to per port priority setting      |  |
|                       | when power consumption has been over total power budget.                           |  |
|                       | The default PoE management mode is "Consumption mode".                             |  |
| • Power Supply Budget | Set limit value of the total PoE port provided power to the PDs.                   |  |
| [W]                   | For WGSW-20160HP, the available max. Value is 230.                                 |  |
| Temperature           | Allows setting over temperature protection threshold value. It system              |  |
| Threshold             | temperature was over it then system lower total PoE power budget automatically.    |  |
| PoE Usage Threshold   | Allows setting how much PoE power budget could be limited.                         |  |

## **Buttons**

Reset

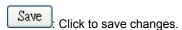

Click to undo any changes made locally and revert to previously saved values.

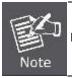

For WGSW-20160HP, the total PoE power reservation from Port-1~16 is up to 230 Watts.

## **PD Classifications**

A PD may be classified by the PSE based on the classification information provided by the PD. The intent of PD classification is to provide information about the maximum power required by the PD during operation. **Class 0** is the default for PDs. However, to improve power management at the PSE, the PD may opt to provide a signature for **Class 1** to 4.

The PD is classified based on power. The classification of the PD is the maximum power that the PD will draw across all input voltages and operational modes.

A PD shall return Class 0 to 4 in accordance with the maximum power draw as specified by Table 4-16-1.

| Class | Usage    | Range of maximum power used by the PD  | Class Dsecription          |
|-------|----------|----------------------------------------|----------------------------|
| 0     | Default  | 0.44 to 12.95 Watts                    | Classification unimplement |
| 1     | Optional | 0.44 to 3.84 Watts                     | Very low power             |
| 2     | Optional | 3.84 to 6.49 Watts                     | Low power                  |
| 3     | Optional | 6.49 to 12.95 Watts (or to 15.4Watts)  | Mid power                  |
| 4     | Optional | 12.95 to 25.50 Watts (or to 30.8Watts) | High power                 |

Table 4-16-1 Device class

# 4.16.3 Port Configuration

This section allows the user to inspect and configure the current PoE port settings; screen in Figure 4-16-3 appears.

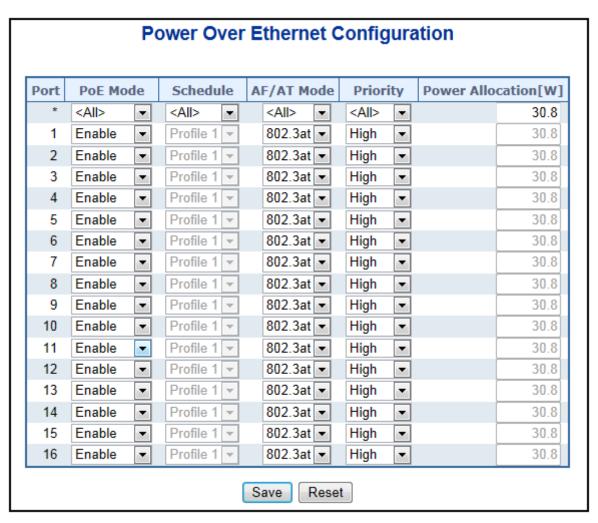

Figure 4-16-3: Power over Ethernet Configuration Screenshot

The page includes the following fields:

| Object           | Description                                                                          |  |
|------------------|--------------------------------------------------------------------------------------|--|
| PoE Mode         | There are three modes for PoE mode.                                                  |  |
|                  | Enable: enable PoE function                                                          |  |
|                  | Disable: disable PoE function.                                                       |  |
|                  | Schedule: enable PoE function in schedule mode.                                      |  |
| Schedule         | Indicates the schedule profile mode. Possible porifles are:                          |  |
|                  | Profile1                                                                             |  |
|                  |                                                                                      |  |
|                  | Profile2                                                                             |  |
|                  | Profile3                                                                             |  |
|                  | Profile4                                                                             |  |
| AF/AT Mode       | Allows user to select 802.3at or 802.3af compatibility mode. The default vaule is    |  |
|                  | 802.3at mode. This function wil affect PoE power reservation on Classification       |  |
|                  | power limit mode only, as 802.3af mode, system is going to reserve 15.4W             |  |
|                  | maximum for PD that supported Class3 level. As IEEE 802.3at mode, system is          |  |
|                  | going to reserve 30.8Watts for PD that support Class4 level. From class1 to          |  |
|                  | class3 level on the 802.3at mode will be reserved the same PoE power with            |  |
|                  | 802.3af mode.                                                                        |  |
| • Priority       | The Priority represents PoE ports priority. There are three levels of power priority |  |
|                  | named Low, High and Critical.                                                        |  |
|                  | The priority is used in the case when total power consumption has been over          |  |
|                  | total power budget. In this case the port with the lowest priority will be turn off, |  |
|                  | and offer power for the port of higher priority.                                     |  |
| Power Allocation | It can limit the port PoE supply watts. Per port maximum value must less than        |  |
|                  | <b>30.8 watts</b> , total ports values must less than the Power Reservation value.   |  |
|                  | Once power overload detected, the port will auto shut down and keep on               |  |
|                  | detection mode until PD's power consumption lower than the power limit value         |  |

## **Buttons**

Save : Click to save changes.

Reset: Click to undo any changes made locally and revert to previously saved values.

## 4.16.4 PoE Status

This page allows the user to inspect the total power consumption, total power reserved and current status for all PoE ports. The screen in Figure 4-16-4 appears.

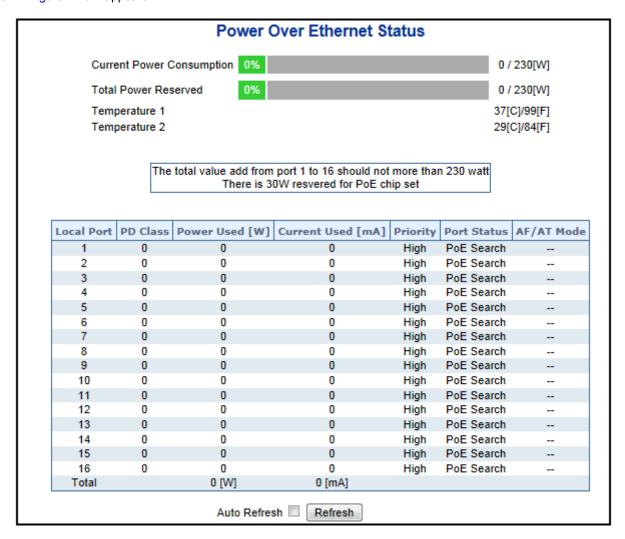

Figure 4-16-4:PoE Status Screenshot

The page includes the following fields:

| Object               | Description                                                                            |
|----------------------|----------------------------------------------------------------------------------------|
| Current Power        | Show the total watts usage of Managed PoE Switch.                                      |
| Consumption          |                                                                                        |
| Total Power Reserved | Shows how much the total power be reserved for all PDs.                                |
| Temperature 1        | Display the current operating temperature of first PoE chip unit.                      |
| • Temperature 2      | Display the current operating temperature of second PoE chip unit.                     |
| Local Port           | This is the logical port number for this row.                                          |
| PD Class             | Display the class of the PD attached to the port, as established by the classification |
|                      | process. Class 0 is the default for PDs. The PD is powered based on PoE Class          |
|                      | level if system working on Classification mode. A PD shall return Class 0 to 4 in      |
|                      | accordance with the maximum power draw as specified by Table 4-16-1.                   |

| Power Used [W]    | The <b>Power Used</b> shows how much power the PD currently is using.   |
|-------------------|-------------------------------------------------------------------------|
| Current Used [mA] | The <b>Power Used</b> shows how much current the PD currently is using. |
| • Priority        | The <b>Priority</b> shows the port's priority configured by the user.   |
| Port Status       | The <b>Port Status</b> shows the port's status.                         |
| AF / AT Mode      | Display per PoE port operate at 802.3af or 802.3at mode.                |
| • Total           | Show the total power and current usage of all PDs.                      |

Auto-refresh : Check this box to enable an automatic refresh of the page at regular intervals.

Refresh: Click to refresh the page immediately.

## 4.16.5 PoE Schedule

This page allows the user to define PoE schedule. The screen in Figure 4-16-5 appears.

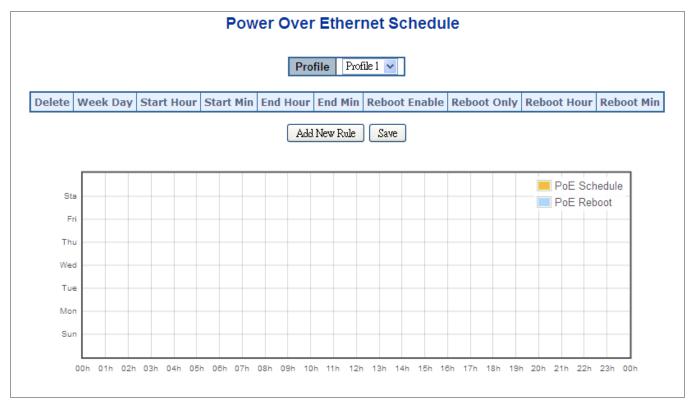

Figure 4-16-5: PoE Schedule Screenshot

Please press Add New Rule button to start set PoE Schedule function. You have to set PoE schedule to profile then go back to PoE Port Configuration, and select "Schedule" mode from per port "PoE Mode" option then you can indicate which schedule profile could be apply to the PoE port.

| Object        | Description                                                                            |
|---------------|----------------------------------------------------------------------------------------|
| Profile       | Set the schedule profile mode. Possible porifles are:                                  |
|               | Profile1                                                                               |
|               | Profile2                                                                               |
|               | Profile3                                                                               |
|               | Profile4                                                                               |
| Week Day      | Allows user to set week day for defining PoE function should be enabled on the day.    |
| Start Hour    | Allows user to set what hour does PoE function enables.                                |
| Start Min     | Allows user to set what minute does PoE function enables.                              |
| • End Hour    | Allows user to set what hour does PoE function disables.                               |
| • End Min     | Allows user to set what minute does PoE function disables.                             |
| Reboot Enable | Allows user to enable or disable whole PoE port reboot by PoE reboot schedule.         |
|               | Please be noticed that if you want to PoE schedule and PoE reboot schedule work        |
|               | at the same time, please use this function, and don't use <b>Reboot Only</b> function. |
|               | This function offers administrator to reboot PoE device at indicate time if            |
|               | administrator has this kind of requirement.                                            |
| Reboot Only   | Allows user to reboot PoE function by PoE reboot schedule. Please be noticed that if   |
|               | administrator enable this function, PoE schedule will not to set time to profile. This |
|               | function just ony for PoE port reset on the indicate time.                             |
| Reboot Hour   | Allows user to set what hour PoE reboots. This function only for PoE reboot            |
|               | schedule.                                                                              |
| Reboot Min    | Allows user to set what minute PoE reboots. This function only for PoE reboot          |
|               | schedule.                                                                              |

Add New Rule : click to add new rule.

Save : Click to save changes.

Delete: Check to delete the entry.

# 4.16.6 LLDP PoE Neighbours

This page provides a status overview for all LLDP PoE neighbors. The displayed table contains a row for each port on which an LLDP PoE neighbor is detected. The columns hold the following information: The screen in Figure 4-16-6 appears.

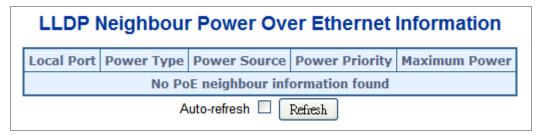

Figure 4-16-6: LLDP PoE Neighbour Screenshot

Please be noticed that administrator has to enable LLDP port from LLDP configuration, please refer to following example (The screen in Figure 4-16-7 appears.) we enabled LLDP function from port1 ro port3, administrator has to plug a PD that supported PoE LLDP function, and then administrator is going to see the PoE information of the PD form LLDP.

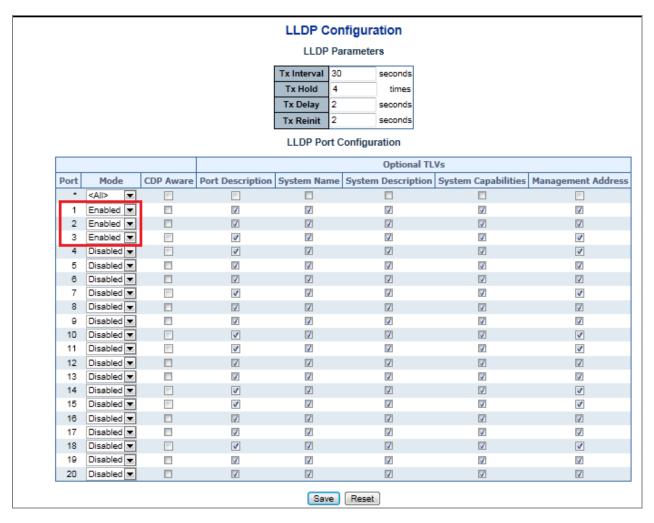

Figure 4-16-7: LLDP Configuration Screenshot

# 4.16.7 PoE Alvie Check Configuration

The WGSW-20160HP PoE Switch can be configured to monitor connected PD's status in real-time via ping action. Once the PD stops working and without response, WGSW-20160HP PoE Switch is going to restart PoE port port power, and bring the PD back to work. It will greatly enhance the reliability and reduces administrator management burden.

This page provides you how to configure PD Alive Check. The screen in Figure 4-16-8 appears.

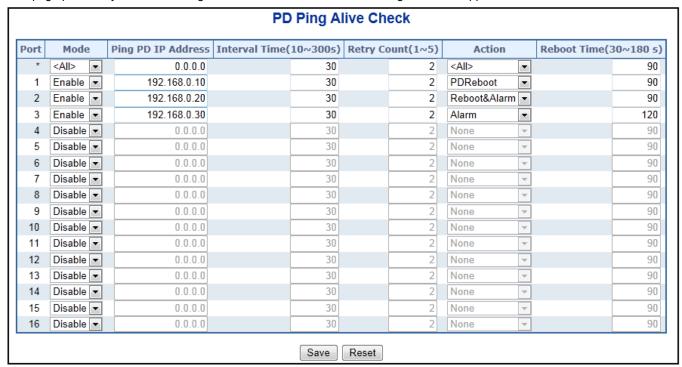

Figure 4-16-8: PD Alive Check Configuration Screenshot

| Object                    | Description                                                                            |
|---------------------------|----------------------------------------------------------------------------------------|
| • Mode                    | Allows user to enable or disable per port PD Alive Check function. As default value    |
|                           | all ports are disabled.                                                                |
| Ping PD IP Address        | This coulumn allows user to set PoE device IP address here for system making ping      |
|                           | to the PoE device. Please be noticed that the PD's IP address must be set to the       |
|                           | same network segment with WGSW-20160HP PoE Switch.                                     |
| • Interval Time (10~300s) | This column allows user to set how long system should be issue a ping request to       |
|                           | PD for detecting PD is alive or dead. Interval time range is from 10 seconds to 300    |
|                           | seconds.                                                                               |
| • Retry Count (1~5)       | This column allows user to set how many times system rerry ping to PD. For             |
|                           | example, if we set count 2, the meaning is that if system retry ping to the PD and the |
|                           | PD doesn't response continuously, the PoE port will be reset.                          |
| • Action                  | Allows user to set which action will be apply if the PD witout any response.           |
|                           | WGSW-20160HP PoE Switch offers 3 actions as following.                                 |
|                           | ➤ PD Reboot: It menas system will reset the PoE port that connected the PD.            |
|                           | ➤ Reboot & Alarm: It means system will reset the PoE port and issue an alarm           |
|                           | message via Syslog, SMTP.                                                              |
|                           | ➤ Alarm: It means system will issue an alarm message via Syslog, SMTP.                 |

#### • Reboot Time (30~180s)

This column allows user to set the PoE device rebooting time, due to there are so many kind of PoE device on the market and theyhave different rebooting time. The PD Alive-check is not a defining standard, so the PoE device on the market doesn't report reboots done information to WGSW-20160HP PoE Switch, so user has to make sure how long the PD will be finished to boot, and then set the time value to this column.

System is going to check the PD again according to the reboot time. If ou can not make sure precisely booting time, we suggest you to set it longer.

#### **Buttons**

Save : Click it to save changes.

Reset: Click it to reset configuration which doesn't to be saved yet.

# **4.17 Loop Protection**

This chapter describes enabling loop protection function that provides loop protection to prevent broadcast loops in Managed Switch.

# 4.17.1 Configuration

This Page allows the user to inspect the current Loop Protection configurations, and possibly change them as well; screen in Figure 4-17-1 appears.

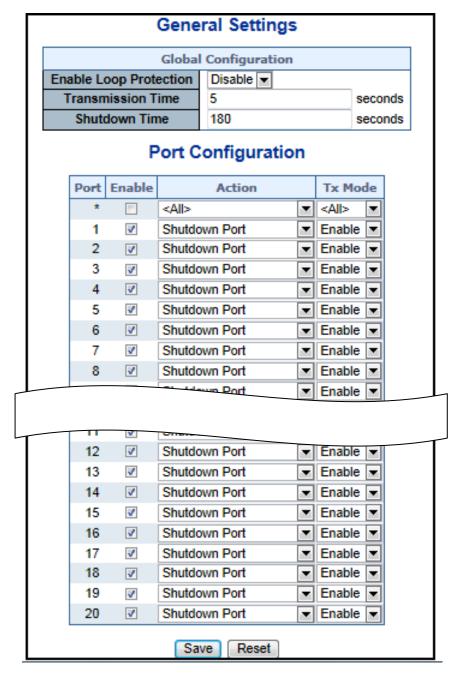

Figure 4-17-1: Loop Protection Configuration Page Screenshot

The Page includes the following fields:

# **General Settings**

| Object            | Description                                                                       |
|-------------------|-----------------------------------------------------------------------------------|
| Enable Loop       | Controls whether loop protections is enabled (as a whole).                        |
| Protection        |                                                                                   |
| Transmission Time | The interval between each loop protection PDU sent on each port. valid values     |
|                   | are 1 to 10 seconds.                                                              |
| Shutdown Time     | The period (in seconds) for which a port will be kept disabled in the event of a  |
|                   | loop is detected (and the port action shuts down the port). Valid values are 0 to |
|                   | 604800 seconds (7 days). A value of zero will keep a port disabled (until next    |
|                   | device restart).                                                                  |

# **Port Configuration**

| Object    | Description                                                                     |
|-----------|---------------------------------------------------------------------------------|
| • Port    | The switch port number of the port.                                             |
| • Enable  | Controls whether loop protection is enabled on this switch port.                |
| • Action  | Configures the action performed when a loop is detected on a port. Valid values |
|           | are Shutdown Port, Shutdown Port and Log or Log Only.                           |
| • Tx Mode | Controls whether the port is actively generating loop protection PDU's, or      |
|           | whether it is just passively looking for looped PDU's.                          |

## **Buttons**

Reset

Save : Click to save changes.

: Click to undo any changes made locally and revert to previously saved values.

# 4.17.2 Loop Protection Status

This Page displays the loop protection port status the ports of the switch, screen in Figure 4-17-2 appears.

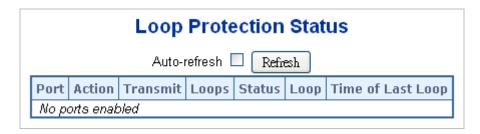

Figure 4-17-2: Loop Protection Status Screenshot

The Page includes the following fields:

| Object            | Description                                         |
|-------------------|-----------------------------------------------------|
| • Port            | The Managed Switch port number of the logical port. |
| • Action          | The currently configured port action.               |
| Transmit          | The currently configured port transmit mode.        |
| • Loops           | The number of loops detected on this port.          |
| • Status          | The current loop protection status of the port.     |
| • Loop            | Whether a loop is currently detected on the port.   |
| Time of Last Loop | The time of the last loop event detected.           |

#### **Buttons**

Refresh: Click to refresh the Page immediately.

Auto-refresh: Check this box to enable an automatic refresh of the Page at regular intervals.

## **4.18 RMON**

RMON is the most important expansion of the standard SNMP. RMON is a set of MIB definitions, used to define standard network monitor functions and interfaces, enabling the communication between SNMP management terminals and remote monitors. RMON provides a highly efficient method to monitor actions inside the subnets.

MID of RMON consists of 10 groups. The switch supports the most frequently used group 1, 2, 3 and 9:

- Statistics: Maintain basic usage and error statistics for each subnet monitored by the Agent.
- History: Record periodical statistic samples available from Statistics.
- Alarm: Allow management console users to set any count or integer for sample intervals and alert thresholds for RMON Agent records.
- **Event:** A list of all events generated by RMON Agent.

Alarm depends on the implementation of Event. Statistics and History display some current or history subnet statistics. Alarm and Event provide a method to monitor any integer data change in the network, and provide some alerts upon abnormal events (sending Trap or record in logs).

# 4.18.1 RMON Alarm Configuration

Configure RMON Alarm table on this Page. The entry index key is ID.; screen in Figure 4-18-1 appears.

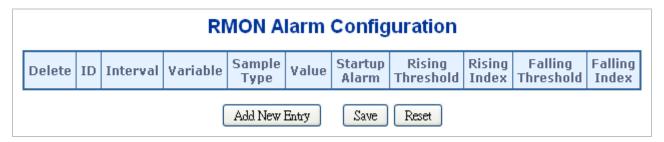

Figure 4-18-1: RMON Alarm configuration Page Screenshot

| Object   | Description                                                                  |
|----------|------------------------------------------------------------------------------|
| • Delete | Check to delete the entry. It will be deleted during the next save.          |
| • ID     | Indicates the index of the entry. The range is from 1 to 65535.              |
| Interval | Indicates the interval in seconds for sampling and comparing the rising and  |
|          | falling threshold. The range is from 1 to 2^31-1.                            |
| Variable | Indicates the particular variable to be sampled, the possible variables are: |
|          | ■ InOctets: The total number of octets received on the interface, including  |
|          | framing characters.                                                          |
|          | ■ InUcastPkts: The number of uni-cast packets delivered to a higher-layer    |
|          | protocol.                                                                    |
|          | ■ InNUcastPkts: The number of broad-cast and multi-cast packets delivered    |

|                   | to a higher-layer protocol.                                                     |
|-------------------|---------------------------------------------------------------------------------|
|                   | ■ InDiscards: The number of inbound packets that are discarded even the         |
|                   | packets are normal.                                                             |
|                   | ■ InErrors: The number of inbound packets that contained errors preventing      |
|                   | them from being deliverable to a higher-layer protocol.                         |
|                   | ■ InUnknownProtos: the number of the inbound packets that were discarded        |
|                   | because of the unknown or un-support protocol.                                  |
|                   | OutOctets: The number of octets transmitted out of the interface , including    |
|                   | framing characters.                                                             |
|                   | OutUcastPkts: The number of uni-cast packets that request to transmit.          |
|                   | OutNUcastPkts: The number of broad-cast and multi-cast packets that             |
|                   | request to transmit.                                                            |
|                   | OutDiscards: The number of outbound packets that are discarded event the        |
|                   | packets is normal.                                                              |
|                   | OutErrors: The The number of outbound packets that could not be                 |
|                   | transmitted because of errors.                                                  |
|                   | OutQLen: The length of the output packet queue (in packets).                    |
| Sample Type       | The method of sampling the selected variable and calculating the value to be    |
|                   | compared against the thresholds, possible sample types are:                     |
|                   | ■ Absolute: Get the sample directly.                                            |
|                   | ■ Delta: Calculate the difference between samples (default).                    |
| • Value           | The value of the statistic during the last sampling period.                     |
| Startup Alarm     | The method of sampling the selected variable and calculating the value to be    |
|                   | compared against the thresholds, possible sample types are:                     |
|                   | ■ RisingTrigger alarm when the first value is larger than the rising threshold. |
|                   | ■ FallingTrigger alarm when the first value is less than the falling threshold. |
|                   | ■ RisingOrFallingTrigger alarm when the first value is larger than the rising   |
|                   | threshold or less than the falling threshold (default).                         |
| Rising Threshold  | Rising threshold value (-2147483648-2147483647).                                |
| Rising Index      | Rising event index (1-65535).                                                   |
| Falling Threshold | Falling threshold value (-2147483648-2147483647)                                |
| Falling Index     | Falling event index (1-65535).                                                  |
|                   | 1                                                                               |

Add New Entry : Click to add a new community entry.

Save : Click to save changes.

Reset: Click to undo any changes made locally and revert to previously saved values.

## 4.18.2 RMON Alarm Detail

This Page provides an Detail of a specific RMON statistics entry; screen in Figure 4-18-2 appears.

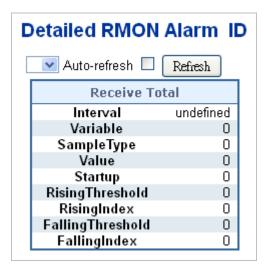

Figure 4-18-2: Detailed RMON Alarm ID Page Screenshot

The Page includes the following fields:

| Object            | Description                                                                  |
|-------------------|------------------------------------------------------------------------------|
| • Interval        | Indicates the interval in seconds for sampling and comparing the rising and  |
|                   | falling threshold.                                                           |
| • Variable        | Indicates the particular variable to be sampled                              |
| Sample Type       | The method of sampling the selected variable and calculating the value to be |
|                   | compared against the thresholds.                                             |
| • Value           | The value of the statistic during the last sampling period.                  |
| • Startup         | The alarm that may be sent when this entry is first set to valid.            |
| Rising Threshold  | Rising threshold value.                                                      |
| Rising Index      | Rising event index.                                                          |
| Falling Threshold | Falling threshold value.                                                     |
| Falling Index     | Falling event index.                                                         |

#### **Buttons**

Refresh: Click to refresh the Page immediately.

## 4.18.3 RMON Alarm Status

This Page provides an overview of RMON Alarm entries. Each Page shows up to 99 entries from the Alarm table, default being 20, selected through the "entries per Page" input field. When first visited, the web Page will show the first 20 entries from the beginning of the Alarm table. The first displayed will be the one with the lowest ID found in the Alarm table; screen in Figure 4-18-3 appears.

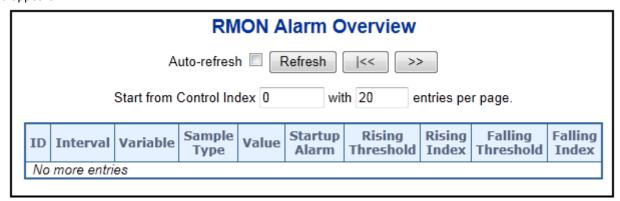

Figure 4-18-3: RMON Alarm Overview Page Screenshot

The Page includes the following fields:

| Object                       | Description                                                                  |
|------------------------------|------------------------------------------------------------------------------|
| • ID                         | Indicates the index of Alarm control entry.                                  |
| <ul> <li>Interval</li> </ul> | Indicates the interval in seconds for sampling and comparing the rising and  |
|                              | falling threshold.                                                           |
| • Variable                   | Indicates the particular variable to be sampled                              |
| Sample Type                  | The method of sampling the selected variable and calculating the value to be |
|                              | compared against the thresholds.                                             |
| • Value                      | The value of the statistic during the last sampling period.                  |
| Startup Alarm                | The alarm that may be sent when this entry is first set to valid.            |
| Rising Threshold             | Rising threshold value.                                                      |
| Rising Index                 | Rising event index.                                                          |
| Falling Threshold            | Falling threshold value.                                                     |
| Falling Index                | Falling event index.                                                         |

#### **Buttons**

Refresh: Click to refresh the Page immediately.

Auto-refresh : Check this box to refresh the Page automatically. Automatic refresh occurs every 3 seconds.

Less : Updates the table starting from the first entry in the Alarm Table, i.e. the entry with the lowest ID.

Updates the table, starting with the entry after the last entry currently displayed.

# 4.18.4 RMON Event Configuration

Configure RMON Event table on this Page. The entry index key is ID; screen in Figure 4-18-4 appears.

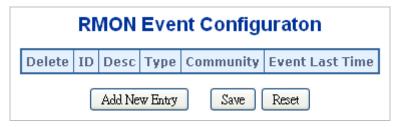

Figure 4-18-4: RMON Event Configuration Page Screenshot

The Page includes the following fields:

| Object            | Description                                                                             |
|-------------------|-----------------------------------------------------------------------------------------|
| • Delete          | Check to delete the entry. It will be deleted during the next save.                     |
| • ID              | Indicates the index of the entry. The range is from 1 to 65535.                         |
| • Desc            | Indicates this event, the string length is from 0 to 127, default is a null string.     |
| • Type            | Indicates the notification of the event, the possible types are:                        |
|                   | ■ <b>none</b> : The total number of octets received on the interface, including framing |
|                   | characters.                                                                             |
|                   | ■ log: The number of uni-cast packets delivered to a higher-layer protocol.             |
|                   | snmptrap: The number of broad-cast and multi-cast packets delivered to a                |
|                   | higher-layer protocol.                                                                  |
|                   | ■ logandtrap: The number of inbound packets that are discarded even the                 |
|                   | packets are normal.                                                                     |
| • Community       | Specify the community when trap is sent, the string length is from 0 to 127,            |
|                   | default is "public".                                                                    |
| • Event Last Time | Indicates the value of sysUpTime at the time this event entry last generated an         |
|                   | event.                                                                                  |

## **Buttons**

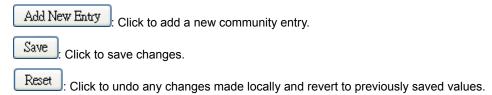

# 4.18.5 RMON Event Detail

This Page provides an overview of RMON event entries; screen in Figure 4-18-5 appears.

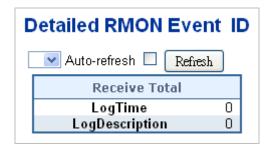

Figure 4-18-5: Detailed RMON Event ID Page Screenshot

The Page includes the following fields:

| Object         | Description                      |
|----------------|----------------------------------|
| • LogTime      | Indicates Event log time.        |
| LogDescription | Indicates the Event description. |

#### **Buttons**

Refresh: Click to refresh the Page immediately.

Auto-refresh Check this box to refresh the Page automatically. Automatic refresh occurs every 3 seconds.

#### 4.18.6 RMON Event Status

This Page provides an overview of RMON Event table entries. Each Page shows up to 99 entries from the Event table, default being 20, selected through the "entries per Page" input field. When first visited, the web Page will show the first 20 entries from the beginning of the Event table. The first displayed will be the one with the lowest Event Index and Log Index found in the Event table table; screen in Figure 4-18-6 appears.

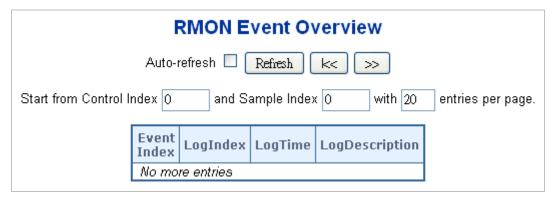

Figure 4-18-6: RMON Event Overview Page Screenshot

| Object      | Description                             |
|-------------|-----------------------------------------|
| Event Index | Indicates the index of the event entry. |

| Log Index      | Indicates the index of the log entry. |
|----------------|---------------------------------------|
| • LogTime      | Indicates Event log time.             |
| LogDescription | Indicates the Event description.      |

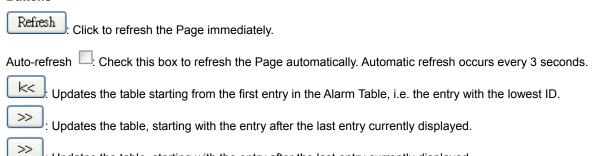

# 4.18.7 RMON History Configuration

Configure RMON History table on this Page. The entry index key is **ID**; screen in Figure 4-18-7 appears.

: Updates the table, starting with the entry after the last entry currently displayed.

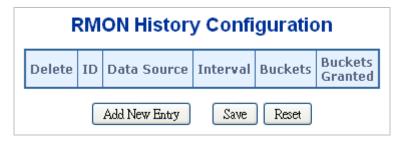

Figure 4-18-7: RMON History Configuration Page Screenshot

| Object          | Description                                                                         |
|-----------------|-------------------------------------------------------------------------------------|
| • Delete        | Check to delete the entry. It will be deleted during the next save.                 |
| • ID            | Indicates the index of the entry. The range is from 1 to 65535.                     |
| Data Source     | Indicates the port ID which wants to be monitored. If in stacking switch, the value |
|                 | must add 1000*(switch ID-1), for example, if the port is switch 3 port 5, the value |
|                 | is 2005.                                                                            |
| • Interval      | Indicates the interval in seconds for sampling the history statistics data. The     |
|                 | range is from 1 to 3600, default value is 1800 seconds.                             |
| • Buckets       | Indicates the maximum data entries associated this History control entry stored in  |
|                 | RMON. The range is from 1 to 3600, default value is 50.                             |
| Buckets Granted | The number of data shall be saved in the RMON.                                      |

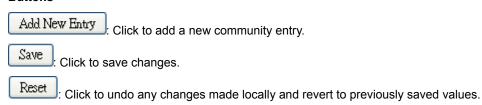

# 4.18.8 RMON History Detail

This Page provides an detail of RMON history entries; screen in Figure 4-18-8 appears.

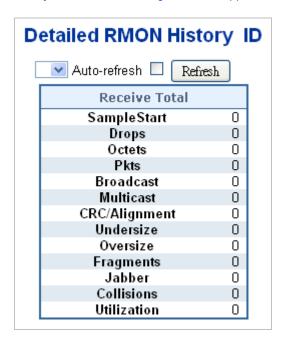

Figure 4-18-8: RMON History Detail Page Screenshot

| Object        | Description                                                                     |
|---------------|---------------------------------------------------------------------------------|
| History Index | Indicates the index of History control entry.                                   |
| Sample Index  | Indicates the index of the data entry associated with the control entry         |
| Sample Start  | The total number of events in which packets were dropped by the probe due to    |
|               | lack of resources.                                                              |
| • Drops       | The total number of events in which packets were dropped by the probe due to    |
|               | lack of resources.                                                              |
| • Octets      | The total number of octets of data (including those in bad packets) received on |
|               | the network.                                                                    |
| • Pkts        | The total number of packets (including bad packets, broadcast packets, and      |
|               | multicast packets) received.                                                    |

| Broadcast     | The total number of good packets received that were directed to the broadcast      |
|---------------|------------------------------------------------------------------------------------|
|               | address.                                                                           |
| Multicast     | The total number of good packets received that were directed to a multicast        |
|               | address.                                                                           |
| CRC/Alignment | The total number of packets received that had a length (excluding framing bits,    |
|               | but including FCS octets) of between 64 and 1518 octets.                           |
| Undersize     | The total number of packets received that were less than 64 octets.                |
| Oversize      | The total number of packets received that were longer than 1518 octets.            |
| • Fragments   | The number of frames which size is less than 64 octets received with invalid       |
|               | CRC.                                                                               |
| • Jabber      | The number of frames which size is larger than 64 octets received with invalid     |
|               | CRC.                                                                               |
| • Collisions  | The best estimate of the total number of collisions on this Ethernet segment.      |
| Utilization   | The best estimate of the mean physical layer network utilization on this interface |
|               | during this sampling interval, in hundredths of a percent.                         |

Refresh: Click to refresh the Page immediately.

Auto-refresh . Check this box to refresh the Page automatically. Automatic refresh occurs every 3 seconds.

# 4.18.9 RMON History Status

This Page provides an overview of RMON History entries. Each Page shows up to 99 entries from the History table, default being 20, selected through the "entries per Page" input field. When first visited, the web Page will show the first 20 entries from the beginning of the History table. The first displayed will be the one with the lowest History Index and Sample Index found in the History table; screen in Figure 4-18-9 appears.

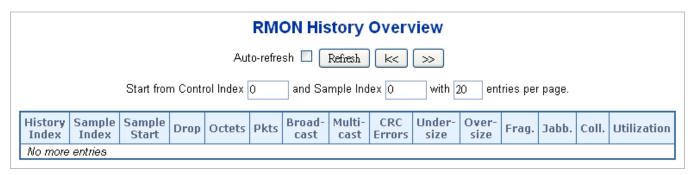

Figure 4-18-9: RMON History Overview Page Screenshot

| Object        | Description                                                                        |
|---------------|------------------------------------------------------------------------------------|
| History Index | Indicates the index of History control entry.                                      |
| Sample Index  | Indicates the index of the data entry associated with the control entry            |
| Sample Start  | The total number of events in which packets were dropped by the probe due to       |
|               | lack of resources.                                                                 |
| • Drops       | The total number of events in which packets were dropped by the probe due to       |
|               | lack of resources.                                                                 |
| • Octets      | The total number of octets of data (including those in bad packets) received on    |
|               | the network.                                                                       |
| • Pkts        | The total number of packets (including bad packets, broadcast packets, and         |
|               | multicast packets) received.                                                       |
| Broadcast     | The total number of good packets received that were directed to the broadcast      |
|               | address.                                                                           |
| Multicast     | The total number of good packets received that were directed to a multicast        |
|               | address.                                                                           |
| • CRCErrors   | The total number of packets received that had a length (excluding framing bits,    |
|               | but including FCS octets) of between 64 and 1518 octets.                           |
| Undersize     | The total number of packets received that were less than 64 octets.                |
| Oversize      | The total number of packets received that were longer than 1518 octets.            |
| • Frag.       | The number of frames which size is less than 64 octets received with invalid       |
|               | CRC.                                                                               |
| Jabb.         | The number of frames which size is larger than 64 octets received with invalid     |
|               | CRC.                                                                               |
| • Coll.       | The best estimate of the total number of collisions on this Ethernet segment.      |
| • Utilization | The best estimate of the mean physical layer network utilization on this interface |
|               | during this sampling interval, in hundredths of a percent.                         |

Refresh: Click to refresh the Page immediately.

: Updates the table starting from the first entry in the Alarm Table, i.e. the entry with the lowest ID.

Updates the table, starting with the entry after the last entry currently displayed.

# 4.18.10 RMON Statistics Configuration

Configure RMON Statistics table on this Page. The entry index key is **ID**; screen in Figure 4-18-10 appears.

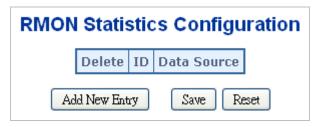

Figure 4-18-10: RMON Statistics configuration Page Screenshot

The Page includes the following fields:

| Object      | Description                                                                                                    |
|-------------|----------------------------------------------------------------------------------------------------|
| • Delete    | Check to delete the entry. It will be deleted during the next save.                                                                                                    |
| • ID        | Indicates the index of the entry. The range is from 1 to 65535.                                                                                                    |
| Data Source | Indicates the port ID which wants to be monitored. If in stacking switch, the value must add 1000*(switch ID-1), for example, if the port is switch 3 port 5, the value is 2005 |

#### **Buttons**

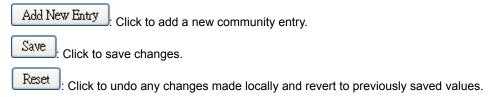

## 4.18.11 RMON Statistics Detail

This Page provides an Detail of a specific RMON statistics entry; screen in Figure 4-18-11 appears.

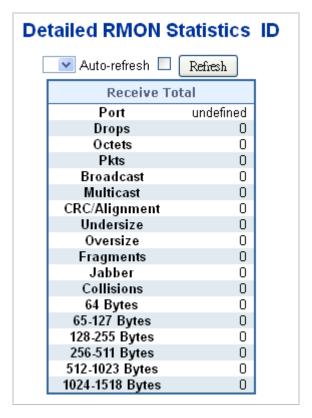

Figure 4-18-11: RMON Statistics Detail Page Screenshot

| Object        | Description                                                                     |
|---------------|---------------------------------------------------------------------------------|
| Data Source   | The port ID which wants to be monitored.                                        |
| • Drop        | The total number of events in which packets were dropped by the probe due to    |
|               | lack of resources.                                                              |
| • Octets      | The total number of octets of data (including those in bad packets) received on |
|               | the network.                                                                    |
| • Pkts        | The total number of packets (including bad packets, broadcast packets, and      |
|               | multicast packets) received.                                                    |
| Broadcast     | The total number of good packets received that were directed to the broadcast   |
|               | address.                                                                        |
| Multicast     | The total number of good packets received that were directed to a multicast     |
|               | address.                                                                        |
| CRC/Alignment | The total number of packets received that had a length (excluding framing bits, |
|               | but including FCS octets) of between 64 and 1518 octets.                        |
| Undersize     | The total number of packets received that were less than 64 octets.             |

| Oversize          | The total number of packets received that were longer than 1518 octets.          |
|-------------------|----------------------------------------------------------------------------------|
| Fragements        | The number of frames which size is less than 64 octets received with invalid     |
|                   | CRC.                                                                             |
| Jabb.             | The number of frames which size is larger than 64 octets received with invalid   |
|                   | CRC.                                                                             |
| • Collision       | The best estimate of the total number of collisions on this Ethernet segment.    |
| 64 Bytes          | The total number of packets (including bad packets) received that were 64 octets |
|                   | in length.                                                                       |
| • 65~127 Bytes    | The total number of packets (including bad packets) received that were between   |
|                   | 65 to 127 octets in length.                                                      |
| • 128~255 Bytes   | The total number of packets (including bad packets) received that were between   |
|                   | 128 to 255 octets in length.                                                     |
| • 256~511 Bytes   | The total number of packets (including bad packets) received that were between   |
|                   | 256 to 511 octets in length.                                                     |
| • 512~1023 Bytes  | The total number of packets (including bad packets) received that were between   |
|                   | 512 to 1023 octets in length.                                                    |
| • 1024~1518 Bytes | The total number of packets (including bad packets) received that were between   |
|                   | 1024 to 1518 octets in length.                                                   |

Refresh : Click to refresh the Page immediately.

## 4.18.12 RMON Statistics Status

This Page provides an overview of RMON Statistics entries. Each Page shows up to 99 entries from the Statistics table, default being 20, selected through the "entries per Page" input field. When first visited, the web Page will show the first 20 entries from the beginning of the Statistics table. The first displayed will be the one with the lowest ID found in the Statistics table; screen in Figure 4-18-12 appears.

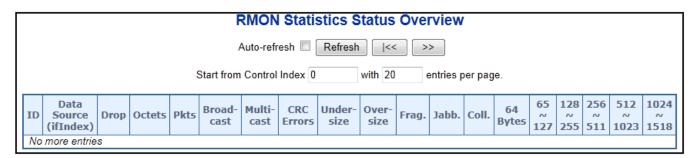

Figure 4-18-12: RMON Statistics Status Overview Page Screenshot

| Object                | Description                                                                     |
|-----------------------|---------------------------------------------------------------------------------|
| • ID                  | Indicates the index of Statistics entry.                                        |
| Data Source (ifIndex) | The port ID which wants to be monitored.                                        |
| • Drop                | The total number of events in which packets were dropped by the probe due to    |
|                       | lack of resources.                                                              |
| • Octets              | The total number of octets of data (including those in bad packets) received on |
|                       | the network.                                                                    |
| • Pkts                | The total number of packets (including bad packets, broadcast packets, and      |
|                       | multicast packets) received.                                                    |
| Broadcast             | The total number of good packets received that were directed to the broadcast   |
|                       | address.                                                                        |
| Multicast             | The total number of good packets received that were directed to a multicast     |
|                       | address.                                                                        |
| CRC Errors            | The total number of packets received that had a length (excluding framing bits, |
|                       | but including FCS octets) of between 64 and 1518 octets.                        |
| Undersize             | The total number of packets received that were less than 64 octets.             |
| Oversize              | The total number of packets received that were longer than 1518 octets.         |
| • Frag.               | The number of frames which size is less than 64 octets received with invalid    |
|                       | CRC.                                                                            |
| Jabb.                 | The number of frames which size is larger than 64 octets received with invalid  |
|                       | CRC.                                                                            |
| • Coll.               | The best estimate of the total number of collisions on this Ethernet segment.   |

| 64 Bytes    | The total number of packets (including bad packets) received that were 64 octets |
|-------------|----------------------------------------------------------------------------------|
|             | in length.                                                                       |
| • 65~127    | The total number of packets (including bad packets) received that were between   |
|             | 65 to 127 octets in length.                                                      |
| • 128~255   | The total number of packets (including bad packets) received that were between   |
|             | 128 to 255 octets in length.                                                     |
| • 256~511   | The total number of packets (including bad packets) received that were between   |
|             | 256 to 511 octets in length.                                                     |
| • 512~1023  | The total number of packets (including bad packets) received that were between   |
|             | 512 to 1023 octets in length.                                                    |
| • 1024~1518 | The total number of packets (including bad packets) received that were between   |
|             | 1024 to 1518 octets in length.                                                   |

Refresh : Click to refresh the Page immediately.

Auto-refresh : Check this box to refresh the Page automatically. Automatic refresh occurs every 3 seconds.

: Updates the table starting from the first entry in the Alarm Table, i.e. the entry with the lowest ID.

: Updates the table, starting with the entry after the last entry currently displayed.

# 5. COMMAND LINE INTERFACE

# 5.1 Accessing the CLI

When accessing the management interface for the Managed Switch over a direct connection to the server's console port, or via a Telnet connection, the Managed Switch can be managed by entering command keywords and parameters at the prompt.

Using the Managed Switch 's command-line interface (CLI) is very similar to entering commands on a UNIX system.

This chapter describes how to use the Command Line Interface (CLI).

#### Logon to the Console

Once the terminal has connected to the device, power on the Managed Switch, the terminal will display that it is running testing procedures.

Then, the following message asks the login username & password. The factory default password as following and the login screen in Figure 5-1 appears.

```
Username: admin
Password: admin
```

```
- - X
COM5:115200baud - Tera Term VT
 File Edit Setup Control Window Resize Help
Username:
Password: +RAM: 0x80000000-0x88000000 [0x80020d78-0x87fe1000 available]
FLASH: 0x40000000-0x40ffffff, 256 x 0x10000 blocks
== Executing boot script in 3.000 seconds - enter ^C to abort
   diag
             -a
                    elf-test: ... Passed
elf-test: ... Passed
elf-test: ... Passed
elf-test: ... Passed
elf-test: ... Passed
Testing [0x80020d78-0x87fe1000] - Zero Sweep Done
Testing [0x80020d78-0x87fe1000] - Write Sweep ....
DDR SDRAM: Testing [0x80020d78-0x87fe1000] - Read Sweep ...
         Done
   tests completed successfully. fis load -d managed
> fis load -d managed
Image loaded from 0x80040000-0x8090fcb0
Welcome to PLANET Command Line Interface.
Port Numbers:
                                      - WGSW-20160HP
        2| 4| 6| 8| |10|12|14|16|
                                                                     1181201 | 1181201
        11 31 51 71 1 91111131151
Username:
Password:
                  admin
```

Figure 5-1: Managed Switch Console Login Screen

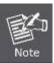

- 1. For security reason, please change and memorize the new password after this first setup.
- 2. Only accept command in lowercase letter under console interface.

#### **Configure IP Address**

The Managed Switch is shipped with default IP address as following.

IP Address: **192.168.0.100**Subnet Mask: **255.255.255.0** 

To check the current IP address or modify a new IP address for the Managed Switch, please use the procedures as follow:

- Show the current IP address
- 1. On "WGSW-20160HP:/> " prompt, enter "show ip".
- 2. The screen displays the current IP address, Subnet Mask and Gateway. As show in Figure 5-2.

```
Username: admin
Password:
Login in progress WGSW-20160HP:/>show ip
IP Configuration:
                                           : Disabled
: 192.168.0.100
: 255.255.255.0
: 192.168.0.1
DHCP Client
TP Address
IP Mask
IP Router
DNS Server
VLAN ID
                                            : 0.0.0.0
DNS Proxy
                                           : Disabled
IPv6 AUTOCONFIG mode : Disabled
IPv6 Link-Local Address: fe80::230:4fff:fe00:1
IPv6 Address : ::192.168.0.100
IPv6 Prefix : 96
IPv6 Router
                                                        : ::
Active Configuration for IPv6: (Static with Stateless)
IPv6 Address: fe80:2::230:4fff:fe00:1/64 Scope:Link
Status:UP/RUNNING(Enabled)/MTU 1500/LinkMTU is 1500
IPv6 Address: ::192.168.0.100/96 Scope:Global
Status:UP/RUNNING(Enabled)/MTU 1500/LinkMTU is 1500
WGSW-20160HP:/>
```

Figure 5-2: Show IP Information Screen

#### ■ Configure IP address

3. On "WGSW-20160HP:/>" prompt, enter the following command and press <Enter>. As show in Figure 5-3.

## WGSW-20160HP:/IP> setup 192.168.1.100 255.255.255.0 192.168.1.1

The previous command would apply the follow settings for the Managed Switch.

IP Address: 192.168.1.100 Subnet Mask: 255.255.255.0 Gateway: 192.168.1.1

```
Username:
            admin
Password:
Login in progress...
WGSW-20160HP:/>show ip
IP Configuration:
DHCP Client
                         Disabled
IP Address
                         192.168.0.100
IP Mask
                         255.255.255.0
IP Router
                       : 192.168.0.1
DNS Server
                       : 0.0.0.0
VLAN ID
DNS Proxy
                       : Disabled
IPv6 AUTOCONFIG mode
                             : Disabled
IPv6 Link-Local Address: fe80::230:4fff:fe00:1
                             : ::192.168.0.100
IPv6 Address
                               96
IPv6 Prefix
IPv6 Router
Active Configuration for IPv6: (Static with Stateless)
IPv6 Address: fe80:2::230:4fff:fe00:1/64 Scope:Link
Status:UP/RUNNING(Enabled)/MTU 1500/LinkMTU is 1500
                 ::192.168.0.100/96 Scope:Global
Status:UP/RUNNING(Enabled)/MTU 1500/LinkMTU is 1500
WGSW-20160HP:/>ip
Type 'up' or 'exit' to move up one level or '/' to go to root WGSW-20160HP /IP>setup 192.168.1.100 255.255.255.0 192.168.1.1
WGSW-20160HP: 71P>
```

Figure 5-3: Set IP Address Screen

4. Repeat Step 1 to check if the IP address is changed.

If the IP is successfully configured, the Managed Switch will apply the new IP address setting immediately. You can access the Web interface of Managed Switch through the new IP address.

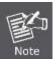

If you do not familiar with console command or the related parameter, enter "help" anytime in console to get the help description.

You can change these settings, if desired, after you log on. This management method is often preferred because you can remain connected and monitor the system during system reboots. Also, certain error messages are sent to the serial port, regardless of the interface through which the associated action was initiated. A Macintosh or PC attachment can use any terminal-emulation program for connecting to the terminal serial port. A workstation attachment under UNIX can use an emulator such as TIP.

# **5.2 Telnet Login**

The Managed Switch also supports telnet for remote management. The Managed Switch asks for user name and password for remote login when using telnet, please use "admin" for username & password.

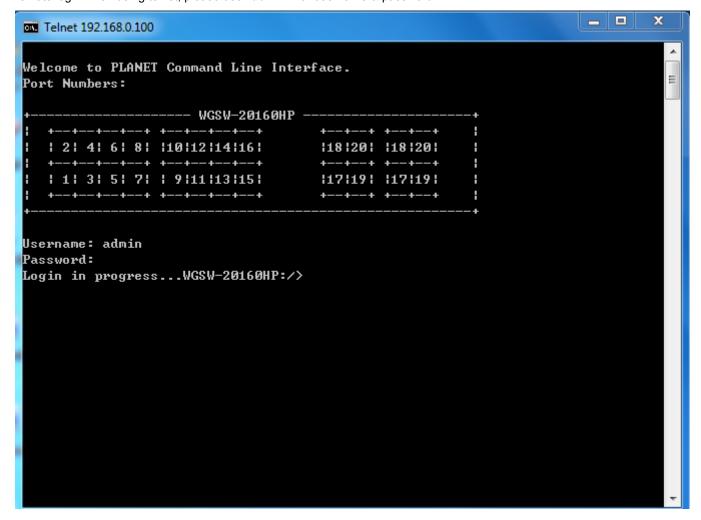

Figure 5-4: Remote Telent Screen

# 6. Command Line Mode

The CLI groups all the commands in appropriate modes according to the nature of the command. A sample of the CLI command modes are described below. Each of the command modes supports specific software commands.

# **Command Groups:**

| System       | System Settings and Reset Options     |
|--------------|---------------------------------------|
| IP           | IP Configuration and Ping             |
| Port         | Port Management                       |
| MAC          | MAC Address Table                     |
| VLAN         | Virtual LAN                           |
| PVLAN        | Private VLAN                          |
| Security     | Security Management                   |
| STP          | Spanning Tree Protocol                |
| Aggr         | Link Aggregation                      |
| LACP         | Link Aggregation Control Protocol     |
| LLDP         | Link Layer Discovery Protocol         |
| LLDPMED      | Link Layer Discovery Protocol Media   |
| PoE          | Power Over Ethernet                   |
| QoS          | Quality of Service                    |
| Mirror       | Port Mirroring                        |
| Config       | Load / Save of Configuration via TFTP |
| Firmware     | Download of Firmware via TFTP         |
| UPnP         | Universal Plug and Play               |
| MVR          | Multicast VLAN Registration           |
| Voice VLAN   | Specific VLAN for Voice Traffic       |
| Loop Protect | Loop Protection                       |
| IPMC         | MLD / IGMP Snooping                   |
| VCL          | VLAN Control List                     |
| SMTP         | SMTP Control Configure                |

# **6.1 System Command**

# **System Configuration**

## **Description:**

Show system configuration.

## Syntax:

System Configuration [all | (port <port\_list>)]

#### Parameters:

all : Show all switch configuration, default: Show system configuration

port : Show switch port configuration
<port\_list>: Port list or 'all', default: All ports

## **System Log Configuration**

## **Description:**

Show system log configuration.

## Syntax:

System Log Configuration

# **System Version**

## Description:

Show system version information.

#### Syntax:

System Version

## **System Log Server Mode**

#### **Description:**

Show or set the system log server mode.

#### Syntax:

System Log Server Mode [enable|disable]

#### Parameters:

enable : Enable system log server modedisable: Disable system log server mode(default: Show system Log server mode)

## **Default Setting:**

disable

#### **System Name**

## **Description:**

Set or show the system name.

## Syntax:

System Name [<name>]

#### Parameters:

<name>: System name string. (1-255)

Use "" to clear the string

System name is a text string drawn from the alphabet (A-Za-z), digits (0-9), minus sign (-).

No blank or space characters are permitted as part of a name.

The first character must be an alpha character, and the first or last character must not be a minus sign.

## **System Contact**

## **Description:**

Set or show the system contact.

#### Syntax:

System Contact [<contact>]

#### Parameters:

```
<contact>: System contact string. (1-255)
```

Use "" to clear the string

In CLI, No blank or space characters are permitted as part of a contact.

#### **Default Setting:**

empty

## **System Log Server Address**

# **Description:**

Show or set the system log server address.

## Syntax:

System Log Server Address [<ip\_addr\_string>]

#### Parameters:

<ip\_addr\_string>: IP host address (a.b.c.d) or a host name string

## **Default Setting:**

empty

## **System Location**

#### **Description:**

Set or show the system location.

### Syntax:

System Location [<location>]

#### Parameters:

<location>: System location string. (1-255)

Use "" to clear the string

In CLI, no blank or space characters are permitted as part of a location.

## **Default Setting:**

empty

# **System Log Level**

## **Description:**

Show or set the system log level.

It uses to determine what kind of message will send to syslog server.

#### Syntax:

System Log Level [info|warning|error]

#### Parameters:

info : Send informations, warnings and errors

warning: Send warnings and errors

error : Send errors

## **Default Setting:**

info

# **System Timezone**

## **Description:**

Set or show the system timezone offset.

#### Syntax:

System Timezone [<offset>]

#### Parameters:

<offset>: Time zone offset in minutes (-720 to 720) relative to UTC

## **Default Setting:**

0

# **System Log Lookup**

#### Description:

Show or clear the system log.

#### Syntax:

System Log Lookup [<log\_id>] [all|info|warning|error]

#### Parameters:

<log\_id>: System log ID or range (default: All entries)

all : Show all levels (default)

info : Show informationswarning : Show warningserror : Show errors

## **System Log Clear**

#### **Description:**

Clear the system log.

### Syntax:

System Log Clear [all|info|warning|error]

#### Parameters:

all : Show all levels (default)

info : Show informationswarning : Show warningserror : Show errors

## **System Reboot**

#### **Description:**

Reboot the system.

### Syntax:

System Reboot

# **System Restore Default**

## **Description:**

Restore factory default configuration.

## Syntax:

System Restore Default [keep\_ip]

#### Parameters:

keep\_ip: Keep IP configuration, default: Restore full configuration

## **System Load**

#### **Description:**

Show current CPU load: 100ms, 1s and 10s running average (in percent, zero is idle).

## Syntax:

System Load

# **6.2 IP Command**

# **IP Configuration**

# **Description:**

Show IP configuration.

# Syntax:

IP Configuration

## **IP DHCP**

# **Description:**

Set or show the DHCP client mode.

# Syntax:

IP DHCP [enable|disable]

#### Parameters:

enable: Enable or renew DHCP client

disable: Disable DHCP client

# **Default Setting:**

Disable

#### **IP Setup**

#### **Description:**

Set or show the IP setup.

#### Syntax:

IP Setup [<ip\_addr>] [<ip\_mask>] [<ip\_router>] [<vid>]

#### Parameters:

<ip\_addr> : IP address (a.b.c.d), default: Show IP address
<ip\_mask> : IP subnet mask (a.b.c.d), default: Show IP mask

<ip\_router>: IP router (a.b.c.d), default: Show IP router
<vid> : VLAN ID (1-4095), default: Show VLAN ID

#### **Default Setting:**

IP Address : 192.168.0.100
IP Mask : 255.255.255.0
IP Router : 192.168.0.1
DNS Server : 0.0.0.0

VLAN ID : 1

# **IP Ping**

#### **Description:**

Ping IP address (ICMP echo).

#### Syntax:

IP Ping <ip\_addr\_string> [(Length <ping\_length>)] [(Count <ping\_count>)] [(Interval <ping\_interval>)]

#### Parameters:

<ip\_addr\_string>: IPv4 host address (a.b.c.d) or a host name string

length : PING Length keyword

<ping\_length> : Ping ICMP data length (2-1452; Default is 56), excluding MAC, IP and ICMP headers

count : PING Count keyword

<ping\_count> : Transmit ECHO REQUEST packet count (1-60; Default is 5)

interval : PING Interval keyword

<ping\_interval> : Ping interval (0-30; Default is 0)

#### **IP DNS**

# **Description:**

Set or show the DNS server address.

# Syntax:

IP DNS [<ip\_addr>]

# Parameters:

<ip\_addr>: IP address (a.b.c.d), default: Showdne IP address

# **Default Setting:**

0.0.0.0

# **IP DNS Proxy**

# **Description:**

Set or show the IP DNS Proxy mode.

# Syntax:

IP DNS\_Proxy [enable|disable]

#### Parameters:

enable : Enable DNS Proxy
disable: Disable DNS Proxy

# **Default Setting:**

disable

#### **IPv6 AUTOCINFIG**

#### **Description:**

Set or show the IPv6 AUTOCONFIG mode.

#### Syntax:

IP IPv6 AUTOCONFIG [enable|disable]

#### Parameters:

enable: Enable IPv6 AUTOCONFIG mode disable: Disable IPv6 AUTOCONFIG mode

#### **Default Setting:**

disable

#### **IPv6 Setup**

#### **Description:**

Set or show the IPv6 setup.

#### Syntax:

IP IPv6 Setup [<ipv6\_addr>] [<ipv6\_prefix>] [<ipv6\_router>]

#### Parameters:

<ipv6\_addr> : IPv6 address is in 128-bit records represented as eight fields of up to four hexadecimal digits with a colon separates each field (:). For example, four hexadecimal digits with a colon separates each field (:). For example, 'fe80::215:c5ff:fe03:4dc7'. The symbol '::' is a special syntax that can be used as a shorthand way of representing multiple 16-bit groups of contiguous zeros; but it can only appear once. It also used a following legally IPv4 address. For example, ':: 192.1.2.34'.

<ipv6\_prefix>: IPv6 subnet mask , default: Show IPv6 prefix

<ipv6\_router>: IPv6 router , default: Show IPv6 router. IPv6 address is in 128-bit records represented as eight fields of up to four hexadecimal digits with a colon separates each field (:). For example, 'fe80::215:c5ff:fe03:4dc7'. The symbol '::' is a special syntax that can be used as a shorthand way of representing multiple 16-bit groups of contiguous zeros; but it can only appear once. It also used a following legally IPv4 address. For example, ':: 192.1.2.34'.

#### **Default Setting:**

IPv6 AUTOCONFIG mode : Disabled

IPv6 Link-Local Address: fe80::6082:cdb9:19ab:c0e2

IPv6 Address : ::192.168.0.100

IPv6 Prefix : 96 IPv6 Router : ::

#### **IPv6 State**

#### **Description:**

Disable or enable IPv6 State function

#### Syntax:

IP IPv6 State <ipv6\_addr> [enable|disable]

#### Parameters:

enable : Enable IPv6 State functiondisable: Disable IPv6 State function

#### **Default Setting:**

disable

#### **IPv6 Ping**

# **Description:**

Ping IPv6 address (ICMPv6 echo).

# Syntax:

IP IPv6 Ping6 <ipv6\_addr> [(Length <ping\_length>)] [(Count <ping\_count>)] [(Interval <ping\_interval>)]

#### Parameters:

<ipv6\_addr> : IPv6 host address. IPv6 address is in 128-bit records represented as eight fields of up to four

hexadecimal digits with a colon separates each field (:). For example, four hexadecimal digits with a colon separates each field (:). For example, 'fe80::215:c5ff:fe03:4dc7'. The symbol '::' is a special syntax that can be used as a shorthand way of representing multiple 16-bit groups of contiguous zeros; but it can only appear once. It also used a following legally IPv4 address. For example, '::192.1.2.34'.

length : PING Length keyword

<ping\_length> : Ping ICMP data length (2-1452; Default is 56), excluding MAC, IP and ICMP headers

count : PING Count keyword

<ping\_count> : Transmit ECHO\_REQUEST packet count (1-60; Default is 5)

interval : PING Interval keyword

<ping\_interval>: Ping interval (0-30; Default is 0)

# **IP NTP Configuration**

# **Description:**

Show NTP configuration.

# Syntax:

IP NTP Configuration

# **Default Setting:**

IP NTP Configuration:

\_\_\_\_\_

NTP Mode: Disabled

Idx Server IP host address (a.b.c.d) or a host name string

\_\_\_\_

- 1 pool.ntp.org
- 2 europe.pool.ntp.org
- 3 north-america.pool.ntp.org
- 4 asia.pool.ntp.org
- 5 oceania.pool.ntp.org

# **IP NTP Mode**

# **Description:**

Set or show the NTP mode.

# Syntax:

IP NTP Mode [enable|disable]

# Parameters:

enable : Enable NTP mode

disable : Disable NTP mode

(default: Show NTP mode)

# **Default Setting:**

disable

#### **IP NTP Server Add**

# **Description:**

Add NTP server entry.

## Syntax:

IP NTP Server Add <server\_index> <ip\_addr\_string>

#### Parameters:

```
<server_index> : The server index (1-5)
<ip_addr_string>: IP host address (a.b.c.d) or a host name string
```

#### **IP NTP Server IPv6 Add**

#### **Description:**

Add NTP server IPv6 entry.

# Syntax:

IP NTP Server Ipv6 Add <server index> <server ipv6>

#### Parameters:

```
<server_index>: The server index (1-5)
```

<server\_ipv6> : IPv6 server address. IPv6 address is in 128-bit records represented as eight fields of up to four hexadecimal digits with a colon separates each field (:). For example, 'fe80::215:c5ff:fe03:4dc7'. The symbol '::' is a special syntax that can be used as a shorthand way of representing multiple 16-bit groups of contiguous zeros; but it can only appear once. It also used a following legally IPv4 address. For example,'::192.1.2.34'.

# **IP NTP Server Delete**

# **Description:**

Delete NTP server entry.

# Syntax:

IP NTP Server Delete <server\_index>

#### Parameters:

<server\_index>: The server index (1-5)

# **6.3 Port Management Command**

# **Port Configuration**

# **Description:**

Show port configuration.

# Syntax:

Port Configuration [<port\_list>] [up|down]

#### Parameters:

<port\_list>: Port list or 'all', default: All ports

**up** : Show ports, which are up

**down**: Show ports, which are down

(default: Show all ports)

#### **Port Mode**

#### **Description:**

Set or show the port speed and duplex mode.

### Syntax:

Port Mode [<port\_list>] [auto|10hdx|10fdx|100hdx|100fdx|1000fdx|1000x\_ams|1000x]

#### Parameters:

<port\_list>: Port list or 'all', default: All ports

auto : Auto negotiation of speed and duplex

10hdx : 10 Mbps, half duplex
10fdx : 10 Mbps, full duplex
100hdx : 100 Mbps, half duplex
100fdx : 100 Mbps, full duplex

1000fdx : 1 Gbps, full duplex

1000x\_ams : 1000BASE-X with automatic media sense

**1000x** : 1000BASE-X

(default: Show configured and current mode)

# **Default Setting:**

Auto

#### **Port Flow Control**

# **Description:**

Set or show the port flow control mode.

# Syntax:

Port Flow Control [<port\_list>] [enable|disable]

#### Parameters:

<port\_list>: Port list or 'all', default: All ports

enable : Enable flow controldisable : Disable flow control(default: Show flow control mode)

### **Default Setting:**

Disable

#### **Port State**

# **Description:**

Set or show the port administrative state.

# Syntax:

Port State [<port\_list>] [enable|disable]

#### Parameters:

<port\_list>: Port list or 'all', default: All ports

enable : Enable portdisable : Disable port

(default: Show administrative mode)

# **Default Setting:**

Enable

#### **Port Maximum Frame**

# **Description:**

Set or show the port maximum frame size.

#### Syntax:

Port MaxFrame [<port\_list>] [<max\_frame>]

#### Parameters:

<port\_list>: Port list or 'all', default: All ports

<max\_frame>: Port maximum frame size (1518-9600), default: Show maximum frame size

#### **Default Setting:**

9600

# **Port Power**

#### **Description:**

Set or show the port PHY power mode.

# Syntax:

Port Power [<port\_list>] [enable|disable|actiphy|dynamic]

# Parameters:

<port\_list>: Port list or 'all', default: All ports

enable : Enable all power controldisable: Disable all power control

actiphy: Enable ActiPHY power controldynamic: Enable Dynamic power control

# **Default Setting:**

disable

#### **Port Excessive**

#### **Description:**

Set or show the port excessive collision mode.

#### Syntax:

Port Excessive [<port\_list>] [discard|restart]

#### Parameters:

<port\_list>: Port list or 'all', default: All ports

discard : Discard frame after 16 collisions

restart : Restart backoff algorithm after 16 collisions

(default: Show mode)

# **Default Setting:**

Discard

#### **Port Statistics**

# **Description:**

Show port statistics.

# Syntax:

Port Statistics [<port\_list>] [<command>] [up|down]

#### Parameters:

<port\_list>: Port list or 'all', default: All ports

**<command>** : The command parameter takes the following values:

clear : Clear port statistics

packets : Show packet statisticsbytes : Show byte statistics

errors : Show error statisticsdiscards : Show discard statistics

**filtered**: Show filtered statistics **0..7**: Show priority statistics

(default: Show all port statistics)

**up** : Show ports, which are up

down : Show ports, which are down

# **Port VeriPHY**

# **Description:**

Run cable diagnostics.

# Syntax:

Port VeriPHY [<port\_list>]

#### Parameters:

<port\_list>: Port list or 'all', default: All ports

# **Port Description**

# **Description:**

Set or show Port Description.

# Syntax:

Port Description [<port\_list>] [<descr\_text>]

#### Parameters:

<port\_list> : Port list or 'all', default: All ports
<descr\_text>: Text of port description

# **Default Setting:**

empty

# 6.4 MAC Address Table Command

# **MAC Configuration**

#### **Description:**

Show MAC address table configuration.

# Syntax:

MAC Configuration [<port\_list>]

#### Parameters:

<port\_list>: Port list or 'all', default: All ports

# **MAC Add**

# **Description:**

Add MAC address table entry.

# Syntax:

MAC Add <mac\_addr> <port\_list> [<vid>]

# Parameters:

<mac\_addr> : MAC address ('xx-xx-xx-xx-xx' or 'xx.xx.xx.xx.xx' or 'xxxxxxxxxxx', x is a hexadecimal digit)

<port\_list>: Port list or 'all' or 'none'

<vid>: VLAN ID (1-4095), default: 1

#### **MAC Delete**

# **Description:**

Delete MAC address entry.

#### Syntax:

MAC Delete <mac\_addr> [<vid>]

#### Parameters:

<mac\_addr>: MAC address ('xx-xx-xx-xx-xx' or 'xx.xx.xx.xx.xx' or 'xxxxxxxxxxx', x is a hexadecimal digit)

<vid>: VLAN ID (1-4095), default: 1

# **MAC Lookup**

#### Description:

Lookup MAC address entry.

#### Syntax:

MAC Lookup <mac\_addr> [<vid>]

#### Parameters:

```
<mac_addr>: MAC address ('xx-xx-xx-xx-xx' or 'xx.xx.xx.xx.xx' or 'xxxxxxxxxxx', x is a hexadecimal digit)
<vid> : VLAN ID (1-4095), default: 1
```

# **MAC Age Time**

#### Description:

Set or show the MAC address age timer.

# Syntax:

MAC Agetime [<age\_time>]

#### Parameters:

```
<age_time>: MAC address age time (0,10-1000000) 0=disable, (default: Show age time)
```

# **Default Setting:**

300

# **MAC Learning**

#### **Description:**

Set or show the port learn mode.

### Syntax:

MAC Learning [<port\_list>] [auto|disable|secure]

#### Parameters:

<port\_list>: Port list or 'all', default: All ports

auto : Automatic learningdisable: Disable learningsecure : Secure learning(default: Show learn mode)

# **Default Setting:**

Auto

# **MAC Dump**

# **Description:**

Show sorted list of MAC address entries.

# Syntax:

MAC Dump [<mac\_max>] [<mac\_addr>] [<vid>]

#### Parameters:

<mac\_max> : Maximum number of MAC addresses 1-8192, default: Show all addresses

<mac\_addr>: First MAC address ('xx-xx-xx-xx' or 'xx.xx.xx.xx' or 'xxxxxxxxxxx', x is a hexadecimal digit),

default: MAC address zero

<vid>: First VLAN ID (1-4095), default: 1

# **MAC Statistics**

# **Description:**

Show MAC address table statistics.

# Syntax:

MAC Statistics [<port\_list>]

#### Parameters:

<port\_list>: Port list or 'all', default: All ports

# **MAC Flush**

# **Description:**

Flush all learned entries.

# Syntax:

MAC Flush

# **6.5 VLAN Configuration Command**

# **VLAN Configuration**

#### **Description:**

Show VLAN configuration.

# Syntax:

VLAN Configuration [<port\_list>]

#### Parameters:

<port\_list>: Port list or 'all', default: All ports

# **VLAV PVID**

# **Description:**

Set or show the port VLAN ID.

# Syntax:

VLAN PVID [<port\_list>] [<vid>|none]

# Parameters:

<port\_list>: Port list or 'all', default: All ports

<vid>|none : Port VLAN ID (1-4095) or 'none', default: Show port VLAN ID

# **Default Setting:**

1

# **VLAN Frame Type**

#### **Description:**

Set or show the port VLAN frame type.

#### Syntax:

VLAN FrameType [<port\_list>] [all|tagged]

#### Parameters:

<port\_list>: Port list or 'all', default: All ports

all : Allow tagged and untagged frames

tagged : Allow tagged frames only (default: Show accepted frame types)

### **Default Setting:**

ΑII

# **VLAN Ingress Filter**

#### **Description:**

Set or show the port VLAN ingress filter.

#### Syntax:

VLAN IngressFilter [<port\_list>] [enable|disable]

#### Parameters:

(default: Show VLAN ingress filtering)

# **Default Setting:**

Disable

#### **VLAN Mode**

#### Description:

Set or show the VLAN Mode.

#### Syntax:

VLAN Mode [portbased|dot1q]

#### Parameters:

portbased : Port-Based VLAN Mode
dot1q : 802.1Q VLAN Mode

(default: Show VLAN Mode)

# **Default Setting:**

IEEE 802.1Q

# **VLAN Link Type**

# **Description:**

Set or show the port VLAN link type.

# Syntax:

VLAN LinkType [<port\_list>] [untagged|tagged]

#### Parameters:

<port\_list>: Port list or 'all', default: All ports

untagged : VLAN Link Type Taggedtagged : VLAN Link Type Untagged

(default: Show VLAN link type)

# **Default Setting:**

Un-tagged

#### **VLAN Q-in-Q Mode**

#### **Description:**

Set or show the port Q-in-Q mode.

#### Syntax:

VLAN QinQ [<port\_list>] [disable|man|customer]

#### Parameters:

(default: Show VLAN QinQ Mode)

# **VLAN Ethernet Type**

#### **Description:**

Set or show out layer VLAN tag ether type in Q-in-Q VLAN mode.

# Syntax:

VLAN Ethtype [<port\_list>] [man|dot1q]

#### Parameters:

<port\_list>: Port list or 'all', default: All ports

man : Set out layer VLAN tag ether type : MAN dot1q : Set out layer VLAN tag ether type : 802.1Q

(default: Show VLAN out layer VLAN tag ether type)

# **Default Setting:**

N/A

#### **VLAN Add**

#### **Description:**

Add or modify VLAN entry.

### Syntax:

VLAN Add <vid>|<name> [<port\_list>]

#### Parameters:

<vid>|<name>: VLAN ID (1-4095) or VLAN Name
<port\_list> : Port list or 'all', default: All ports

#### **Default Setting:**

1

#### **VLAN Forbidden Add**

#### **Description:**

Add or modify VLAN entry in forbidden table.

# Syntax:

VLAN Forbidden Add <vid>|<name> [<port\_list>]

# Parameters:

<vid>|<name>: VLAN ID (1-4095) or VLAN Name
<port\_list> : Port list or 'all', default: All ports

# **VLAN Delete**

# **Description:**

Delete VLAN entry.

### Syntax:

VLAN Delete <vid>|<name>

#### Parameters:

<vid>|<name>: VLAN ID (1-4095) or VLAN Name

#### **VLAN Forbidden Delete**

# **Description:**

Delete VLAN entry.

#### Syntax:

LAN Forbidden Delete <vid>|<name>

#### Parameters:

<vid>|<name>: VLAN ID (1-4095) or VLAN Name

# **VLAN Forbidden Lookup**

# **Description:**

Lookup VLAN Forbidden port entry.

#### Syntax:

VLAN Forbidden Lookup [<vid>] [(name <name>)]

#### Parameters:

<vid>: VLAN ID (1-4095), default: Show all VLANs</br>

name : VLAN name string

<name>: VLAN name - Maximum of 32 characters. VLAN Name can only contain alphabets or numbers.

VLAN name should contain atleast one alphabet.

# **VLAN Lookup**

#### **Description:**

Lookup VLAN entry.

#### Syntax:

VLAN Lookup [<vid>] [(name <name>)] [combined|static|nas|mvr|voice\_vlan|all]

#### Parameters:

<vid>: VLAN ID (1-4095), default: Show all VLANs

name: VLAN name string

<name>: VLAN name - Maximum of 32 characters. VLAN Name can only contain alphabets or numbers.

VLAN name should contain atleast one alphabet.

**combined**: Shows All the Combined VLAN database

static : Shows the VLAN entries configured by the administrator

nas : Shows the VLANs configured by NAS

mvr : Shows the VLANs configured by MVR

voice\_vlan: Shows the VLANs configured by Voice VLAN

all : Shows all VLANs configuration (default: combined VLAN Users configuration)

#### **VLAN Name Add**

# **Description:**

Add VLAN Name to a VLAN ID Mapping.

#### Syntax:

VLAN Name Add <name> <vid>

#### Parameters:

<name>: VLAN name - Maximum of 32 characters. VLAN Name can only contain alphabets or numbers.

VLAN name should contain atleast one alphabet.

<vid>: VLAN ID (1-4095)

#### **VLAN Name Delete**

# **Description:**

Delete VLAN Name to VLAN ID Mapping.

#### Syntax:

VLAN Name Delete <name>

#### Parameters:

<name>: VLAN name - Maximum of 32 characters. VLAN Name can only contain alphabets or numbers.

VLAN name should contain atleast one alphabet.

# **VLAN Name Lookup**

#### **Description:**

Show VLAN Name table.

## Syntax:

VLAN Name Lookup [<name>]

#### Parameters:

<name>: VLAN name - Maximum of 32 characters. VLAN Name can only contain alphabets or numbers.

VLAN name should contain atleast one alphabet.

#### **VLAN Status**

# **Description:**

VLAN Port Configuration Status.

#### Syntax:

VLAN Status [<port\_list>] [combined|static|nas|mvr|voice\_vlan|mstp|all|conflicts]

#### Parameters:

<port\_list>: Port list or 'all', default: All ports

**combined** : combined VLAN Users configuration

 static
 : static port configuration

 nas
 : NAS port configuration

 mvr
 : MVR port configuration

voice\_vlan : Voice VLAN port configuration

mstp : MSTP port configuration
vcl : VCL port configuration

all : All VLAN Users configuration

(default: all VLAN Users configuration)

# **6.6 Private VLAN Configuration Command**

# **PVLAN Configuration**

#### Description:

Show Private VLAN configuration.

# Syntax:

PVLAN Configuration [<port\_list>]

#### Parameters:

<port\_list>: Port list or 'all', default: All ports

# **PVLAN Add**

# **Description:**

Add or modify Private VLAN entry.

# Syntax:

PVLAN Add <pvlan\_id> [<port\_list>]

# Parameters:

<pvlan\_id>: Private VLAN ID. The allowed range for a Private VLAN ID is the same as the switch port number range. **<port\_list>**: Port list or 'all', default: All ports

#### **PVLAN Delete**

# **Description:**

Delete Private VLAN entry.

#### Syntax:

PVLAN Delete <pvlan\_id>

#### Parameters:

<pvlan\_id>: Private VLAN ID. The allowed range for a Private VLAN ID is the same as the switch port number range.

# **PVLAN Lookup**

#### Description:

Lookup Private VLAN entry.

#### Syntax:

PVLAN Lookup [<pvlan\_id>]

#### Parameters:

<pvlan\_id>: Private VLAN ID, default: Show all PVLANs. The allowed range for a Private VLAN ID is the same as the switch port number range.

# **PVLAN** Isolate

#### **Description:**

Set or show the port isolation mode.

## Syntax:

PVLAN Isolate [<port\_list>] [enable|disable]

#### Parameters:

<port\_list>: Port list or 'all', default: All ports

enable : Enable port isolationdisable : Disable port isolation(default: Show port isolation port list)

#### **Default Setting:**

disable

# **6.7 Security Command**

# **Security Switch User Configuration**

#### **Description:**

Show users configuration.

#### Syntax:

Security Switch Users Configuration

# **Default Setting:**

| User Name | Privilege |
|-----------|-----------|
| admin     | 15        |

#### **Security Switch User Add**

### **Description:**

Add or modify users entry.

#### Syntax:

Security Switch Users Add <user\_name> <password> <privilege\_level>

#### Parameters:

<user\_name> : A string identifying the user name that this entry should belong to. The allowed string length is

(1-32). The valid user name is a combination of letters, numbers and underscores

<password> : The password for this user name. The allowed string length is (0-32). Use 'clear' or "" as null string

<privilege\_level>: User privilege level (1-15)

#### **Security Switch User Delete**

# Description:

Delete users entry.

#### Syntax:

Security Switch Users Delete <user\_name>

#### Parameters:

<user\_name>: A string identifying the user name that this entry should belong to. The allowed string length is (1-32). The valid user name is a combination of letters, numbers and underscores

# **Security Switch Privilege Level Configuration**

#### **Description:**

Show privilege configuration.

#### Syntax:

Security Switch Privilege Level Configuration

# **Security Switch Privilege Level Group**

#### **Description:**

Configure a privilege level group.

### Syntax:

Security Switch Privilege Level Group <group\_name> [<cro>] [<crw>] [<srw>]

#### Parameters:

<group\_name>: Privilege group name

<cro> : Configuration read-only privilege level (1-15)

<crw> : Configuration/Execute read-write privilege level (1-15)

<sro> : Status/Statistics read-only privilege level (1-15)
<srw> : Status/Statistics read-write privilege level (1-15)

# **Security Switch Privilege Level Current**

# Description:

Show the current privilege level.

#### Syntax:

Security Switch Privilege Level Current

# **Default Setting:**

15

# **Security Switch Authentication Configuration**

#### **Description:**

Show Auth configuration.

### Syntax:

Security Switch Auth Configuration

### **Security Switch Authentication Method**

#### **Description:**

Set or show Auth method. (default: Show Auth method).

#### Syntax:

Security Switch Auth Method [console|telnet|ssh|web] [none|local|radius|tacacs+] [enable|disable]

#### Parameters:

console : Settings for consoletelnet : Settings for telnetssh : Settings for ssh

web : Settings for web

(default: Set or show the specific client authentication method)

none : Authentication disabled local : Use local authentication

radius : Use remote RADIUS authentication

tacacs+ : Use remote TACACS+ authentication

(default: Show client authentication method)

enable : Enable local authentication if remote authentication failsdisable : Disable local authentication if remote authentication fails

(The parameter is effective when it is typed)

# **Default Setting:**

disable

# **Security Switch SSH Configuration**

# **Description:**

Show SSH configuration.

### Syntax:

Security Switch SSH Configuration

# **Security Switch SSH Mode**

# **Description:**

Set or show the SSH mode.

# Syntax:

Security Switch SSH Mode [enable|disable]

#### Parameters:

enable : Enable SSH
disable: Disable SSH
(default: Show SSH mode)

# **Default Setting:**

enable

# **Security Switch HTTPs Configuration**

#### **Description:**

Show HTTPS configuration.

#### Syntax:

Security Switch HTTPS Configuration

# **Security Switch HTTPs Mode**

#### **Description:**

Set or show the HTTPS mode.

#### Syntax:

Security Switch HTTPS Mode [enable|disable]

#### Parameters:

enable: Enable HTTPs
disable: Disable HTTPs
(default: Show HTTPs mode)

# **Default Setting:**

enable

# **Security Switch HTTPs Redirect**

#### **Description:**

Set or show the HTTPS redirect mode.

Automatic redirect web browser to HTTPS during HTTPS mode enabled.

# Syntax:

Security Switch HTTPS Redirect [enable|disable]

#### Parameters:

enable : Enable HTTPs redirectdisable: Disable HTTPs redirect(default: Show HTTPs redirect mode)

# **Default Setting:**

disable

# **Security Switch Access Configuration**

#### **Description:**

Show access management configuration.

#### Syntax:

Security Switch Access Configuration

### **Security Switch Access Mode**

#### **Description:**

Set or show the access management mode.

#### Syntax:

Security Switch Access Mode [enable|disable]

#### Parameters:

enable : Enable access managementdisable: Disable access management(default: Show access management mode)

# **Default Setting:**

disable

# **Security Switch Access Add**

#### **Description:**

Add access management entry, default: Add all supported protocols.

# Syntax:

Security Switch Access Add <access\_id> <start\_ip\_addr> <end\_ip\_addr> [web] [snmp] [telnet]

#### Parameters:

<access\_id> : entry index (1-16) <start\_ip\_addr>: Start IP address (a.b.c.d)

<end\_ip\_addr> : End IP address (a.b.c.d)

web : Indicates that the host can access the switch from HTTP/HTTPS

snmp : Indicates that the host can access the switch from SNMP

telnet : Indicates that the host can access the switch from TELNET/SSH

#### **Security Switch Access IPv6 Add**

#### **Description:**

Add access management IPv6 entry, default: Add all supported protocols.

#### Syntax:

Security Switch Access Ipv6 Add <access\_id> <start\_ipv6\_addr> <end\_ipv6\_addr> [web] [snmp] [telnet]

#### Parameters:

<access\_id> : entry index (1-16) <start\_ipv6\_addr>: Start IPv6 address.

> IPv6 address is in 128-bit records represented as eight fields of up to four hexadecimal digits with a colon separates each field (:). For example, 'fe80::215:c5ff:fe03:4dc7'. The symbol '::' is a special syntax that can be used as a shorthand way of representing multiple 16-bit groups of contiguous zeros; but it can only appear once. It also used a following legally IPv4 address. For

example, ':: 192.1.2.34'.

<end\_ipv6\_addr> : End IPv6 address.

IPv6 address is in 128-bit records represented as eight fields of up to four hexadecimal digits with a colon separates each field (:). For example, 'fe80::215:c5ff:fe03:4dc7'. The symbol '::' is a special syntax that can be used as a shorthand way of representing multiple 16-bit groups of contiguous zeros; but it can only appear once. It also used a following legally IPv4 address. For

example, ':: 192.1.2.34'.

: Indicates that the host can access the switch from HTTP/HTTPS web

snmp : Indicates that the host can access the switch from SNMP

telnet : Indicates that the host can access the switch from TELNET/SSH

#### **Security Switch Access Delete**

#### **Description:**

Delete access management entry.

#### Syntax:

Security Switch Access Delete <access\_id>

#### Parameters:

<access\_id>: entry index (1-16)

# **Security Switch Access Lookup**

#### **Description:**

Lookup access management entry.

### Syntax:

Security Switch Access Lookup [<access\_id>]

#### Parameters:

<access\_id> : entry index (1-16)

# **Security Switch Access Clear**

# **Description:**

Clear access management entry.

# Syntax:

Security Switch Access Clear

# **Security Switch Access Statistics**

# **Description:**

Show or clear access management statistics.

# Syntax:

Security Switch Access Statistics [clear]

#### Parameters:

clear: Clear access management statistics

# **Security Switch SNMP Configuration**

#### **Description:**

Show SNMP configuration.

## Syntax:

Security Switch SNMP Configuration

# **Security Switch SNMP Mode**

#### **Description:**

Set or show the SNMP mode.

### Syntax:

Security Switch SNMP Mode [enable|disable]

#### Parameters:

enable : Enable SNMP
disable: Disable SNMP
(default: Show SNMP mode)

# **Default Setting:**

enable

# **Security Switch SNMP Version**

# **Description:**

Set or show the SNMP protocol version.

# Syntax:

Security Switch SNMP Version [1|2c|3]

#### Parameters:

1: SNMP version 1

2c: SNMP version 2c

3 : SNMP version 3

(default: Show SNMP version)

# **Default Setting:**

2c

# **Security Switch SNMP Read Community**

#### **Description:**

Set or show the community string for SNMP read access.

#### Syntax:

Security Switch SNMP Read Community [<community>]

#### Parameters:

```
<community>: Community string. Use 'clear' or "" to clear the string Maximum length allowed is upto 256 characters.

(default: Show SNMP read community)
```

# **Default Setting:**

public

# **Security Switch SNMP Write Community**

# **Description:**

Set or show the community string for SNMP write access.

# Syntax:

Security Switch SNMP Write Community [<community>]

#### Parameters:

```
<community>: Community string. Use 'clear' or "" to clear the string Maximum length allowed is upto 256 characters.

(default: Show SNMP write community)
```

# **Default Setting:**

private

# **Security Switch SNMP Trap Mode**

#### **Description:**

Set or show the SNMP trap mode.

#### Syntax:

Security Switch SNMP Trap Mode [enable|disable]

#### Parameters:

enable : Enable SNMP trapsdisable: Disable SNMP traps(default: Show SNMP trap mode)

# **Default Setting:**

disable

# **Security Switch SNMP Trap Version**

# **Description:**

Set or show the SNMP trap protocol version.

# Syntax:

Security Switch SNMP Trap Version [1|2c|3]

#### Parameters:

1: SNMP version 1

2c: SNMP version 2c

3: SNMP version 3

(default: Show SNMP trap version)

# **Default Setting:**

1

# **Security Switch SNMP Trap Community**

#### **Description:**

Set or show the community string for SNMP traps.

#### Syntax:

Security Switch SNMP Trap Community [<community>]

#### Parameters:

```
<community>: Community string. Use 'clear' or "" to clear the string Maximum length allowed is upto 256 characters.

(default: Show SNMP trap community)
```

#### **Default Setting:**

public

### **Security Switch SNMP Trap Destination**

### **Description:**

Set or Show the SNMP trap destination address.

# Syntax:

Security Switch SNMP Trap Destination [<ip\_addr\_string>]

#### Parameters:

<ip\_addr\_string>: IP host address (a.b.c.d) or a host name string

# **Security Switch SNMP Trap IPv6 Destination**

#### **Description:**

Set or Show the SNMP trap destination IPv6 address.

# Syntax:

Security Switch SNMP Trap IPv6 Destination [<ipv6\_addr>]

#### Parameters:

<ipv6\_addr>: IPv6 address is in 128-bit records represented as eight fields of up to four hexadecimal digits with a colon separates each field (:). For example, four hexadecimal digits with a colon separates each field (:). For example, fe80::215:c5ff:fe03:4dc7'. The symbol '::' is a special syntax that can be used as a shorthand way of representing multiple 16-bit groups of contiguous zeros; but it can only appear once. It also used a following legally IPv4 address. For example, '::192.1.2.34'.

# **Security Switch SNMP Trap Authentication Failure**

### **Description:**

Set or show the SNMP authentication failure trap mode.

### Syntax:

Security Switch SNMP Trap Authentication Failure [enable|disable]

#### Parameters:

enable : Enable SNMP trap authentication failuredisable: Disable SNMP trap authentication failure(default: Show SNMP trap authentication failure mode)

# **Default Setting:**

enable

# **Security Switch SNMP Trap Link-up**

# **Description:**

Set or show the port link-up and link-down trap mode.

# Syntax:

Security Switch SNMP Trap Link-up [enable|disable]

#### Parameters:

enable : Enable SNMP trap link-up and link-downdisable: Disable SNMP trap link-up and link-down(default: Show SNMP trap link-up and link-down mode)

# **Default Setting:**

enable

# **Security Switch SNMP Trap Inform Mode**

### **Description:**

Set or show the SNMP trap inform mode.

## Syntax:

Security Switch SNMP Trap Inform Mode [enable|disable]

#### Parameters:

enable : Enable SNMP trap informdisable: Disable SNMP trap inform(default: Show SNMP inform mode)

# **Default Setting:**

enable

# **Security Switch SNMP Trap Inform Timeout**

# **Description:**

Set or show the SNMP trap inform timeout (usecs).

# Syntax:

Security Switch SNMP Trap Inform Timeout [<timeout>]

#### Parameters:

<timeout>: SNMP trap inform timeout (0-2147 seconds)

# **Default Setting:**

1

# **Security Switch SNMP Trap Inform Retry Times**

### **Description:**

Set or show the SNMP trap inform retry times.

### Syntax:

Security Switch SNMP Trap Inform Retry Times [<retries>]

#### Parameters:

<retries>: SNMP trap inform retransmited times (0-255)

(default: Show SNMP trap inform retry times)

#### **Default Setting:**

5

# **Security Switch SNMP Trap Probe Security Engine ID**

### **Description:**

Show SNMP trap security engine ID probe mode.

### Syntax:

Security Switch SNMP Trap Probe Security Engine ID [enable|disable]

# Parameters:

enable: Enable SNMP trap security engine ID probe

disable: Disable SNMP trap security engine ID probe

(default: Show SNMP trap security engine ID probe mode)

#### **Default Setting:**

enable

# **Security Switch SNMP Trap Security Engine ID**

### **Description:**

Set or show SNMP trap security engine ID.

#### Syntax:

Security Switch SNMP Trap Security Engine ID [<engineid>]

#### Parameters:

<engineid>: Engine ID, the format may not be all zeros or all 'ff'H and is restricted to 5 - 32 octet string

# **Security Switch SNMP Trap Security Name**

### **Description:**

Set or show SNMP trap security name.

#### Syntax:

Security Switch SNMP Trap Security Name [<security\_name>]

#### Parameters:

<security\_name>: A string representing the security name for a principal (default: Show SNMP trap security name). The allowed string length is (1-32), and the allowed content is ASCII characters from 33 to 126

## **Security Switch SNMP Engine ID**

## **Description:**

Set or show SNMPv3 local engine ID.

#### Syntax:

Security Switch SNMP Engine ID [<engineid>]

#### Parameters:

<engineid>: Engine ID, the format may not be all zeros or all 'ff'H and is restricted to 5 - 32 octet string

## **Default Setting:**

800007e5017f000001

# **Security Switch SNMP Community Add**

### **Description:**

Add or modify SNMPv3 community entry.

The entry index key is <community>.

# Syntax:

Security Switch SNMP Community Add <community> [<ip\_addr>] [<ip\_mask>]

#### Parameters:

<community>: Community string

<ip\_addr> : IP address (a.b.c.d), default: Show IP address

<ip\_mask> : IPv4 subnet mask (a.b.c.d), default: Show IP mask

# **Security Switch SNMP Community Delete**

### **Description:**

Delete SNMPv3 community entry.

#### Syntax:

Security Switch SNMP Community Delete <index>

#### Parameters:

<index>: entry index (1-64)

# **Security Switch SNMP Community Lookup**

# **Description:**

Lookup SNMPv3 community entry.

### Syntax:

Security Switch SNMP Community Lookup [<index>]

## Parameters:

# **Security Switch SNMP User Add**

#### **Description:**

Add SNMPv3 user entry.

The entry index key are <engineid> and <user\_name> and it doesn't allow modify.

## Syntax:

Security Switch SNMP User Add <engineid> <user\_name> [MD5|SHA] [<auth\_password>] [DES] [<pri>priv\_password>]

#### Parameters:

<engineid> : Engine ID, the format may not be all zeros or all 'ff'H and is restricted to 5 - 32 octet string

<user\_name> : A string identifying the user name that this entry should belong to. The name of "None" is reserved.

The allowed string length is (1-32), and the allowed content is ASCII characters from 33 to 126

md5 : An optional flag to indicate that this user using MD5 authentication protocol. The allowed length is

(8-32), and the allowed content is ASCII characters from 33 to 126

sha : An optional flag to indicate that this user using SHA authentication protocol. The allowed length is

(8-40), and the allowed content is ASCII characters from 33 to 126

<auth\_password>: A string identifying the authentication pass phrase

des : An optional flag to indicate that this user using DES privacy protocol privacy protocol should belong to.

The allowed string length is (8-32), and the allowed content is ASCII characters from 33 to 126

<priv\_password>: A string identifying the privacy pass phrase.

The allowed string length is (8-40), and the allowed content is ASCII characters from 33 to 126

## **Security Switch SNMP User Delete**

#### **Description:**

Delete SNMPv3 user entry.

#### Syntax:

Security Switch SNMP User Delete <index>

#### Parameters:

# **Security Switch SNMP User Changekey**

### Description:

Change SNMPv3 user password.

# Syntax:

Security Switch SNMP User Changekey <engineid> <user\_name> <auth\_password> [<priv\_password>]

#### Parameters:

<engineid> : Engine ID, the format may not be all zeros or all 'ff'H and is restricted to 5 - 32 octet string

<user\_name> : A string identifying the user name that this entry should belong to. The name of "None" is reserved.

The allowed string length is (1-32), and the allowed content is ASCII characters from 33 to 126

<auth\_password>: A string identifying the authentication pass phrase

<priv\_password>: A string identifying the privacy pass phrase.

The allowed string length is (8-40), and the allowed content is ASCII characters from 33 to 126

# **Security Switch SNMP User Lookup**

### **Description:**

Lookup SNMPv3 user entry.

## Syntax:

Security Switch SNMP User Lookup [<index>]

# Parameters:

# **Security Switch SNMP Group Add**

# **Description:**

Add or modify SNMPv3 group entry.

The entry index key are <security\_model> and <security\_name>.

#### Syntax:

Security Switch SNMP Group Add <security\_model> <security\_name> <group\_name>

#### Parameters:

<security\_model>: v1 - Reserved for SNMPv1

v2c - Reserved for SNMPv2c

usm - User-based Security Model (USM)

<security\_name> : A string identifying the security name that this entry should belong to. The allowed string length is

(1-32), and the allowed content is ASCII characters from 33 to 126

<group\_name> : A string identifying the group name that this entry should belong to. The allowed string length is

(1-32), and the allowed content is ASCII characters from 33 to 126

### **Security Switch SNMP Group Delete**

# **Description:**

Delete SNMPv3 group entry.

### Syntax:

Security Switch SNMP Group Delete <index>

### Parameters:

<index>: entry index (1-64)

# **Security Switch SNMP Group Lookup**

# **Description:**

Lookup SNMPv3 group entry.

#### Syntax:

Security Switch SNMP Group Lookup [<index>]

#### Parameters:

# **Security Switch SNMP View Add**

# **Description:**

Add or modify SNMPv3 view entry.

The entry index key are <view\_name> and <oid\_subtree>.

#### Syntax:

Security Switch SNMP View Add <view name> [included|excluded] <oid subtree>

#### Parameters:

<view\_name> : A string identifying the view name that this entry should belong to. The allowed string length is (1-32),

and the allowed content is ASCII characters from 33 to 126

included : An optional flag to indicate that this view subtree should included
 excluded : An optional flag to indicate that this view subtree should excluded
 <oid\_subtree>: The OID defining the root of the subtree to add to the named view

# **Security Switch SNMP View Delete**

# **Description:**

Delete SNMPv3 view entry.

#### Syntax:

Security Switch SNMP View Delete <index>

## Parameters:

<index>: entry index (1-64)

# **Security Switch SNMP View Lookup**

# **Description:**

Lookup SNMPv3 view entry.

#### Syntax:

Security Switch SNMP View Lookup [<index>]

#### Parameters:

# **Security Switch SNMP Access Add**

# **Description:**

Add or modify SNMPv3 access entry.

The entry index key are <group\_name>, <security\_model> and <security\_level>.

#### Syntax:

Security Switch SNMP Access Add <group\_name> <security\_model> <security\_level> [<read\_view\_name>] [<write\_view\_name>]

#### Parameters:

<group\_name> : A string identifying the group name that this entry should belong to. The allowed string length is

(1-32), and the allowed content is ASCII characters from 33 to 126

<security\_model> : any - Accepted any security model (v1|v2c|usm)

v1 - Reserved for SNMPv1

v2c - Reserved for SNMPv2c

usm - User-based Security Model (USM)

<security\_level> : noAuthNoPriv - None authentication and none privacy

AuthNoPriv - Authentication and none privacy

AuthPriv - Authentication and privacy

<read\_view\_name> : The name of the MIB view defining the MIB objects for which this request may request the current values.

The name of "None" is reserved.

The allowed string length is (1-32), and the allowed content is ASCII characters from 33 to 126

# **Security Switch SNMP Access Delete**

## **Description:**

Delete SNMPv3 access entry.

#### Syntax:

Security Switch SNMP Access Delete <index>

#### Parameters:

# **Security Switch SNMP Access Lookup**

# **Description:**

Lookup SNMPv3 access entry.

#### Syntax:

Security Switch SNMP Access Lookup [<index>]

#### Parameters:

<index>: entry index (1-64)

# **Security Switch RMON Statistics Add**

# **Description:**

Add or modify RMON Statistics entry. The entry index key is <stats\_id>.

## Syntax:

Security Switch RMON Statistics Add <stats\_id> <data\_source>

#### Parameters:

```
<stats_id> : Statistics ID (1-65535).
```

 $\begin{tabular}{ll} \begin{tabular}{ll} \beg$ 

The value should be like .1.3.6.1.2.1.2.2.1.1.xxx.

# **Security Switch RMON Statistics Delete**

## **Description:**

Delete RMON Statistics entry. The entry index key is <stats\_id>.

### Syntax:

Security Switch RMON Statistics Delete <stats\_id>

### Parameters:

<stats\_id>: Statistics ID (1-65535).

# **Security Switch RMON Statistics Lookup**

### **Description:**

Show RMON Statistics entries.

#### Syntax:

Security Switch RMON Statistics Lookup [<stats\_id>]

#### Parameters:

<stats\_id>: Statistics ID (1-65535).

## **Security Switch RMON History Add**

## **Description:**

Add or modify RMON Hisotry entry. The entry index key is <history\_id>.

#### Syntax:

Security Switch RMON History Add <a href="history\_id">history\_id</a> <a href="history\_id">data\_source</a> [<interval</a>] [<buckets</a>]

#### Parameters:

<history\_id>: History ID (1-65535).

<data\_source>: The OID that indicates that the ifIndex in ifEntry.

The value should be like .1.3.6.1.2.1.2.2.1.1.xxx.

<interval> : Sampling interval (1-3600) (default: 1800).

# **Security Switch RMON History Delete**

### Description:

Delete RMON Hisotry entry. The entry index key is <history\_id>.

#### Syntax:

Security Switch RMON History Delete <a href="history\_id">history\_id</a>

## Parameters:

<history\_id>: History ID (1-65535).

## **Security Switch RMON History Lookup**

#### Description:

Show RMON History entries.

#### Syntax:

Security Switch RMON History Lookup [<history\_id>]

#### Parameters:

<history\_id>: History ID (1-65535).

## **Security Switch RMON Alarm Add**

#### **Description:**

Add or modify RMON Alarm entry. The entry index key is <alarm\_id>.

#### Syntax:

Security Switch RMON Alarm Add <alarm\_id> <interval> <alarm\_vairable> [absolute|delta] <rising\_threshold> <rising\_event\_index> <falling\_threshold> <falling\_event\_index> [rising|falling|both]

#### Parameters:

**<alarm\_id>** : Alarm ID (1-65535).

<interval> : Sampling interval (1-2147483647) (default: 30).

<alarm\_vairable> : The MIB OID that need to be referenced.

.1.3.6.1.2.1.2.2.1.10.xxx - ifInOctets

.1.3.6.1.2.1.2.2.1.11.xxx - ifInUcastPkts

.1.3.6.1.2.1.2.2.1.12.xxx - if In NU castPkts

.1.3.6.1.2.1.2.2.1.13.xxx - if In Discards

.1.3.6.1.2.1.2.2.1.14.xxx - ifInErrors

.1.3.6.1.2.1.2.2.1.15.xxx-if In Unkown Protos

.1.3.6.1.2.1.2.2.1.16.xxx - ifOutOctets

.1.3.6.1.2.1.2.2.1.17.xxx - ifOutUcastPkts

.1.3.6.1.2.1.2.2.1.18.xxx - ifOutNUcastPkts

.1.3.6.1.2.1.2.2.1.19.xxx - if Out Discards

.1.3.6.1.2.1.2.2.1.20.xxx - if Out Errors

.1.3.6.1.2.1.2.2.1.21.xxx - ifOutQLen

"xxx" means the interface identified by a particular value of this index is the same interface as

identified by the same value of OID 'ifIndex'.

absolute : Get the sample directly.

delta : Calculate the difference between samples (default).

<rising\_threshold> : Rising threshold value (-2147483648–2147483647).

<rising\_event\_index> : Rising event index (1-65535).

<falling\_threshold> : Falling threshold value (-2147483648–2147483647).

<falling\_event\_index>: Falling event index (1-65535).

rising : Trigger alarm when the first value is larger than the rising threshold.

**falling** : Trigger alarm when the first value is less than the falling threshold.

**both** : Trigger alarm when the first value is larger than the rising threshold or less than the falling

threshold (default)

# **Security Switch RMON Alarm Delete**

### **Description:**

Delete RMON Alarm entry. The entry index key is <alarm\_id>.

#### Syntax:

Security Switch RMON Alarm Delete <alarm\_id>

#### Parameters:

<alarm\_id>: Alarm ID (1-65535).

### **Security Switch RMON Alarm Lookup**

#### **Description:**

Show RMON Alarm entries.

# Syntax:

Security Switch RMON Alarm Lookup [<alarm\_id>]

#### Parameters:

<alarm\_id>: Alarm ID (1-65535).

# **Security Switch RMON Event Add**

### **Description:**

Add or modify RMON Event entry. The entry index key is <event\_id>.

#### Syntax:

Security Switch RMON Event Add <event\_id> [none|log|trap|log\_trap] [<community>] [<description>]

#### Parameters:

<event\_id> : Event ID (1-65535).

none : Get the sample directly.log : Get the sample directly.trap : Get the sample directly.

**log\_trap** : Calculate the difference between samples (default).

<community> : Specify the community when trap is sent (the string lengh is 0~127) (default: public).
<description>: The string for describing this event (the string lengh is 0~127) (default: null string).

### **Security Switch RMON Event Delete**

#### **Description:**

Delete RMON Event entry. The entry index key is <event\_id>.

#### Syntax:

Security Switch RMON Event Delete <event\_id>

#### Parameters:

<event\_id> : Event ID (1-65535).

# **Security Switch RMON Event Lookup**

#### **Description:**

Show RMON Event entries.

#### Syntax:

Security Switch RMON Event Lookup [<event\_id>]

### Parameters:

<event\_id> : Event ID (1-65535).

# **Security Network Psec Switch**

### **Description:**

Show Port Security status.

## Syntax:

Security Network Psec Switch [<port\_list>]

#### Parameters:

<port\_list>: Port list or 'all', default: All ports

# **Security Network Psec Port**

# **Description:**

Show MAC Addresses learned by Port Security.

### Syntax:

Security Network Psec Port [<port\_list>]

#### Parameters:

<port\_list>: Port list or 'all', default: All ports

# **Security Network Limit Configuration**

# **Description:**

Show Limit Control configuration.

# Syntax:

Security Network Limit Configuration [<port\_list>]

#### Parameters:

<port\_list>: Port list or 'all', default: All ports

# **Security Network Limit Mode**

### **Description:**

Set or show global state.

### Syntax:

Security Network Limit Mode [enable|disable]

#### Parameters:

enable : Globally enable port securitydisable : Globally disable port security

(default: Show current global enabledness of port security limit control)

# **Default Setting:**

disable

# **Security Network Limit Aging**

# **Description:**

Set or show aging state.

# Syntax:

Security Network Limit Aging [enable|disable]

#### Parameters:

enable : Enable agingdisable : Disable aging

(default: Show current enabledness of aging)

# **Default Setting:**

disable

# **Security Network Limit Agetime**

### **Description:**

Time in seconds between check for activity on learned MAC addresses.

## Syntax:

Security Network Limit Agetime [<age\_time>]

#### Parameters:

```
<age_time>: Time in seconds between checks for activity on a MAC address (10-10000000 seconds) (default: Show current age time)
```

### **Default Setting:**

3600

# **Security Network Limit Port**

# **Description:**

Set or show per-port enabledness.

# Syntax:

Security Network Limit Port [<port\_list>] [enable|disable]

# Parameters:

```
<port_list>: Port list or 'all', default: All ports
enable : Enable port security on this port
disable : Disable port security on this port
```

(default: Show current port enabledness of port security limit control)

# **Default Setting:**

disable

# **Security Network Limit Limit**

### **Description:**

Set or show the max. number of MAC addresses that can be learned on this set of ports.

## Syntax:

Security Network Limit Limit [<port\_list>] []

#### Parameters:

```
<port_list>: Port list or 'all', default: All ports
limit> : Max. number of MAC addresses on this port
(default: Show current limit)
```

## **Default Setting:**

4

### **Security Network Limit Action**

# **Description:**

Set or show the action involved with exceeding the limit.

# Syntax:

Security Network Limit Action [<port\_list>] [none|trap|shut|trap\_shut]

#### Parameters:

<port\_list> : Port list or 'all', default: All ports

none|trap|shut|trap\_shut: Action to be taken in case the number of MAC addresses exceeds the limit

none : Don't do anythingtrap : Send an SNMP trapshut : Shutdown the port

trap\_shut: Send an SNMP trap and shutdown the port

(default: Show current action)

#### **Default Setting:**

none

# **Security Network Limit Reopen**

### **Description:**

Reopen one or more ports whose limit is exceeded and shut down.

## Syntax:

Security Network Limit Reopen [<port\_list>]

#### Parameters:

<port\_list>: Port list or 'all', default: All ports

# **Security Network NAS Configuration**

# **Description:**

Show 802.1X configuration.

### Syntax:

Security Network NAS Configuration [<port\_list>]

#### Parameters:

<port\_list>: Port list or 'all', default: All ports

# **Security Network NAS Mode**

### **Description:**

Set or show the global NAS state.

# Syntax:

Security Network NAS Mode [enable|disable]

#### Parameters:

enable : Globally enable 802.1Xdisable: Globally disable 802.1X

(default: Show current 802.1X global enabledness)

# **Default Setting:**

disable

# **Security Network NAS State**

### **Description:**

Set or show the port security state.

### Syntax:

Security Network NAS State [<port\_list>] [auto|authorized|unauthorized|single|multi|macbased]

#### Parameters:

<port\_list>: Port list or 'all', default: All ports

auto : Port-based 802.1X Authentication

**authorized**: Port access is allowed

unauthorized: Port access is not allowed

single : Single Host 802.1X Authentication

multi : Multiple Host 802.1X Authentication

macbased : Switch authenticates on behalf of the client

(default: Show 802.1X state)

# **Default Setting:**

none

# **Security Network NAS Reauthentication**

# **Description:**

Set or show Reauthentication state.

#### Syntax:

Security Network NAS Reauthentication [enable|disable]

#### Parameters:

enable : Enable reauthentication
disable: Disable reauthentication

(default: Show current reauthentication mode)

## **Default Setting:**

disable

# **Security Network NAS ReauthPeriod**

### **Description:**

Set or show the period between reauthentication attempts.

### Syntax:

Security Network NAS ReauthPeriod [<reauth\_period>]

#### Parameters:

```
<reauth_period>: Period between reauthentication attempts (1-3600 seconds)
(default: Show current reauthentication period)
```

### **Default Setting:**

3600

# **Security Network NAS EapolTimeout**

## **Description:**

Set or show the time between EAPOL retransmissions.

# Syntax:

Security Network NAS EapolTimeout [<eapol\_timeout>]

# Parameters:

```
<eapol_timeout>: Time between EAPOL retransmissions (1-65535 seconds) (default: Show current EAPOL retransmission timeout)
```

# **Default Setting:**

30

# **Security Network NAS Agetime**

### **Description:**

Time in seconds between check for activity on successfully authenticated MAC addresses.

## Syntax:

Security Network NAS Agetime [<age\_time>]

#### Parameters:

```
<age_time>: Time between checks (10-1000000 seconds)
(default: Show current age time)
```

### **Default Setting:**

300

# **Security Network NAS Holdtime**

### Description:

Time in seconds before a MAC-address that failed authentication gets a new authentication chance.

# Syntax:

Security Network NAS Holdtime [<hold\_time>]

#### Parameters:

```
<hold_time>: Time on hold (10-1000000 seconds)
(default: Show current hold time)
```

### **Default Setting:**

10

# Security Network NAS RADIUS\_QoS

#### **Description:**

Set or show either global state (use the global keyword) or per-port state of RADIUS-assigned QoS.

#### Syntax:

Security Network NAS RADIUS\_QoS [global|<port\_list>] [enable|disable]

#### Parameters:

global : Select the global RADIUS-assigned QoS setting
<port\_list>: Select the per-port RADIUS-assigned QoS setting
(default: Show current per-port RADIUS-assigned QoS state)
enable : Enable RADIUS-assigned QoS either globally or on one or more ports
disable: Disable RADIUS-assigned QoS either globally or on one or more ports

(default: Show current RADIUS-assigned QoS state)

#### **Default Setting:**

disable

## Security Network NAS RADIUS\_VLAN

#### **Description:**

Set or show either global state (use the global keyword) or per-port state of RADIUS-assigned VLAN.

#### Syntax:

Security Network NAS RADIUS\_VLAN [global|<port\_list>] [enable|disable]

#### Parameters:

global : Select the global RADIUS-assigned VLAN setting

<port\_list>: Select the per-port RADIUS-assigned VLAN setting

(default: Show current per-port RADIUS-assigned VLAN state)

enable : Enable RADIUS-assigned VLAN either globally or on one or more portsdisable: Disable RADIUS-assigned VLAN either globally or on one or more ports

(default: Show current RADIUS-assigned VLAN state)

# **Default Setting:**

disable

### Security Network NAS Guest\_VLAN

#### **Description:**

Set or show either global state and parameters (use the global keyword) or per-port state of Guest VLAN.

Unless the 'global' keyword is used, the <reauth\_max> and <allow\_if\_eapol\_seen> parameters will not be unused.

## Syntax:

Security Network NAS Guest\_VLAN [global|<port\_list>] [enable|disable] [<vid>>] [<reauth\_max>] [<allow\_if\_eapol\_seen>]

#### Parameters:

global : Select the global Guest VLAN setting
<port\_list>: Select the per-port Guest VLAN setting
(default: Show current per-port Guest VLAN state)

enable|disable : enable : Enable Guest VLAN either globally or on one or more ports

disable: Disable Guest VLAN either globally or on one or more ports

(default: Show current Guest VLAN state)

<vid> : Guest VLAN ID used when entering the Guest VLAN. Use the 'global' keyword to change it

(default: Show current Guest VLAN ID)

<reauth\_max> : The value can only be set if you use the 'global' keyword in the beginning of the command.

The number of times a Request Identity EAPOL frame is sent without response before considering

entering the Guest VLAN

(default: Show current Maximum Reauth Count value

<allow\_if\_eapol\_seen>: The value can only be set if you use the 'global' keyword in the beginning of the command.

disable: The Guest VLAN can only be entered if no EAPOL frames have been received on a port for the lifetime of the port

enable: The Guest VLAN can be entered even if an EAPOL frame has been received during the lifetime of the port

(default: Show current setting)

# **Default Setting:**

disable

# **Security Network NAS Authenticate**

### **Description:**

Refresh (restart) 802.1X authentication process.

## Syntax:

Security Network NAS Authenticate [<port\_list>] [now]

#### Parameters:

<port\_list>: Port list or 'all', default: All ports

**now**: Force reauthentication immediately

(default: Schedule a reauthentication)

# **Security Network NAS Statistics**

### **Description:**

Show or clear 802.1X statistics.

#### Syntax:

Security Network NAS Statistics [<port\_list>] [clear|eapol|radius]

#### Parameters:

<port\_list>: Port list or 'all', default: All ports

clear : Clear statistics

eapol : Show EAPOL statistics

radius : Show Backend Server statistics

(default: Show all statistics)

# **Security Network ACL Configuration**

# **Description:**

Show ACL Configuration.

### Syntax:

Security Network ACL Configuration [<port\_list>]

#### Parameters:

<port\_list>: Port list or 'all', default: All ports

# **Security Network ACL Action**

### **Description:**

Set or show the ACL port default action.

### Syntax:

Security Network ACL Action [<port\_list>] [permit|deny] [<rate\_limiter>] [<port\_redirect>] [<logging>] [<shutdown>]

#### Parameters:

<port\_list> : Port list or 'all', default: All ports

permit : Permit forwarding (default)

deny : Deny forwarding

<rate\_limiter>: Rate limiter number (1-15) or 'disable'

<port\_copy> : Port number for copy of frames or 'disable'
<logging> : System logging of frames: log|log\_disable
<shutdown> : Shut down ingress port: shut|shut\_disable

# **Security Network ACL Policy**

### **Description:**

Set or show the ACL port policy.

### Syntax:

Security Network ACL Policy [<port\_list>] [<policy>]

# Parameters:

<port\_list>: Port list or 'all', default: All ports

<policy> : Policy number (0-255)

# **Default Setting:**

0

### **Security Network ACL Rate**

#### **Description:**

Set or show the ACL rate limiter.

#### Syntax:

Security Network ACL Rate [<rate\_limiter\_list>] [<rate>]

#### Parameters:

<rate\_limiter\_list>: Rate limiter list (1-16), default: All rate limiters

**<rate>** : Rate in pps (0-131071)

### **Default Setting:**

1

## **Security Network ACL Add**

#### **Description:**

Add or modify Access Control Entry (ACE).

If the ACE ID parameter <ace\_id> is specified and an entry with this ACE ID already exists, the ACE will be modified.

Otherwise, a new ACE will be added. If the ACE ID is not specified, the next available ACE ID will be used.

If the next ACE ID parameter <ace\_id\_next> is specified, the ACE will be placed before this ACE in the list. If the next ACE ID is not specified, the ACE will be placed last in the list.

If the Switch keyword is used, the rule applies to all ports. If the Port keyword is used, the rule applies to the specified port only. If the Policy keyword is used, the rule applies to all ports configured with the specified policy. The default is that the rule applies to all ports.

# Syntax:

Security Network ACL Add [<ace\_id>] [<ace\_id\_next>] [(port <port>)] [(policy <policy> <policy> <policy\_bitmask>)] [<vid>] [<tag\_prio>] [<dmac\_type>] [(etype [<etype>] [<smac>] [<dmac>]) | (arp [<sip>] [<dip>] [<arp\_opcode>] [<arp\_flags>]) | (ip [<sip>] [<dip>] [<dip>] [<ip\_flags>]) | (icmp [<sip>] [<dip>] [<ip\_flags>]) | (tcp [<sip>] [<dip>] [<dport>] [<ip\_flags>]) | (tcp [<sip>] [<dip>] [<aport>] [<ip\_flags>] | (tcp\_flags>]) | (port>] [<aport>] [<apor

#### Parameters:

<ace\_id> : ACE ID (1-512), default: Next available ID <ace\_id\_next> : Next ACE ID (1-512), default: Add ACE last

port : Port ACE keyword
<port> : Port number or 'all'
policy : Policy ACE keyword

<policy> : Policy number (0-255)

<policy\_bitmask>: Policy number bitmask (0x0-0xFF)

<vid>: VLAN ID (1-4095) or 'any'

<tag\_prio> : VLAN tag priority (0-7) or 'any'

<dmac\_type> : DMAC type: any|unicast|multicast|broadcast

etype : Ethernet Type keyword

<etype> : Ethernet Type: 0x600 - 0xFFFF or 'any' but excluding 0x800(IPv4) 0x806(ARP) and 0x86DD(IPv6)

<smac> : Source MAC address ('xx-xx-xx-xx' or 'xx.xx.xx.xx' or 'xxxxxxxxxxx', x is a hexadecimal

digit) or 'any'

<dmac> : Destination MAC address ('xx-xx-xx-xx-xx' or 'xx.xx.xx.xx.xx' or 'xxxxxxxxxxx', x is a

hexadecimal digit) or 'any'

arp : ARP keyword

<sip> : Source IP address (a.b.c.d/n) or 'any'

<dip> : Destination IP address (a.b.c.d/n) or 'any'

<arp\_opcode> : ARP operation code: any|arp|rarp|other

<arp\_flags> : ARP flags: request|smac|tmac|len|ip|ether [0|1|any]

ip : IP keyword

<protocol> : IP protocol number (0-255) or 'any'

<ip\_flags> : IP flags: ttl|options|fragment [0|1|any]

icmp : ICMP keyword

<irmp\_type> : ICMP type number (0-255) or 'any'
<irmp\_code> : ICMP code number (0-255) or 'any'

udp : UDP keyword

<sport> : Source UDP/TCP port range (0-65535) or 'any'

<dport> : Destination UDP/TCP port range (0-65535) or 'any'

tcp : TCP keyword

<tcp\_flags> : TCP flags: fin|syn|rst|psh|ack|urg [0|1|any]

permit : Permit forwarding (default)

deny : Deny forwarding

<rate\_limiter> : Rate limiter number (1-15) or 'disable'

<port\_redirect> : Port number for copy of frames or 'disable'
<logging> : System logging of frames: log|log disable

<shutdown> : Shut down ingress port: shut|shut disable

# **Security Network ACL Delete**

# **Description:**

Delete ACE.

## Syntax:

Security Network ACL Delete <ace\_id>

#### Parameters:

<ace\_id>: ACE ID (1-512)

# **Security Network ACL Lookup**

# **Description:**

Show ACE, default: All ACEs.

### Syntax:

Security Network ACL Lookup [<ace\_id>]

#### Parameters:

<ace\_id>: ACE ID (1-512)

# **Security Network ACL Clear**

# **Description:**

Clear all ACL counters.

# Syntax:

Security Network ACL Clear

# **Security Network ACL Status**

### **Description:**

Show ACL status.

## Syntax:

Security Network ACL Status [combined|static|loop\_protect|dhcp|upnp|arp\_inspection|ipmc|ip\_source\_guard|conflicts]

#### Parameters:

**combined** : Show combined status

static: Show static user configured statusloop\_protect: Shows the status by Loop Protect

dhcp : Show DHCP statusupnp : Show UPnP status

arp\_inspection : Show ARP Inspection status

ipmc : Show IPMC status

ip\_source\_guard : Show IP Source Guard status

conflicts : Show conflict status (default : Show combined status)

### **Security Network ACL Port State**

### **Description:**

Set or show the ACL port state.

# Syntax:

Security Network ACL Port State [<port\_list>] [enable|disable]

#### Parameters:

<port\_list> : Port list or 'all', default: All ports

enable|disable: ACL port state

## **Default Setting:**

Enable

# **Security Network DHCP Relay Configuration**

### Description:

Show DHCP relay configuration.

#### Syntax:

Security Network DHCP Relay Configuration

# **Security Network DHCP Relay Mode**

### **Description:**

Set or show the DHCP relay mode.

## Syntax:

Security Network DHCP Relay Mode [enable|disable]

#### Parameters:

enable : Enable DHCP relay mode. When enable DHCP relay mode operation, the agent forward and to transfer DHCP messages between the clients and the server when they are not on the same subnet domain. And the DHCP broadcast message won't flood for security considered.

**disable**: Disable DHCP relaly mode (default: Show flow DHCP relaly mode)

# **Default Setting:**

disable

# **Security Network DHCP Relay Server**

### **Description:**

Show or set DHCP relay server.

# Syntax:

Security Network DHCP Relay Server [<ip\_addr>]

## Parameters:

<ip\_addr>: IP address (a.b.c.d), default: Show IP address

#### **Default Setting:**

null

# **Security Network DHCP Relay Information Mode**

#### **Description:**

Set or show DHCP relay agent information option mode.

When enable DHCP relay information mode operation, the agent insert specific information (option 82) into a DHCP message when forwarding to DHCP server and remote it from a DHCP message when transferring to DHCP client. It only works under DHCP relay operation mode enabled.

### Syntax:

Security Network DHCP Relay Information Mode [enable|disable]

#### Parameters:

enable : Enable DHCP relay agent information option modedisable: Disable DHCP relay agent information option mode(default: Show DHCP relay agent information option mode)

#### **Default Setting:**

disable

### **Security Network DHCP Relay Information Policy**

# **Description:**

Set or show the DHCP relay mode.

When enable DHCP relay information mode operation, if agent receive a DHCP message that already contains relay agent information. It will enforce the policy.

#### Syntax:

Security Network DHCP Relay Information Policy [replace|keep|drop]

#### Parameters:

replace: Replace the original relay information when receive a DHCP message that already contains it
 keep: Keep the original relay information when receive a DHCP message that already contains it
 drop: Drop the package when receive a DHCP message that already contains relay information
 (default: Show DHCP relay information policy)

#### **Default Setting:**

replace

# **Security Network DHCP Relay Statistics**

### **Description:**

Show or clear DHCP relay statistics.

## Syntax:

Security Network DHCP Relay Statistics [clear]

#### Parameters:

clear: Clear DHCP relay statistics

# **Security Network DHCP Snooping Configuration**

# **Description:**

Show DHCP snooping configuration.

### Syntax:

Security Network DHCP Snooping Configuration

# **Security Network DHCP Snooping Mode**

# Description:

Set or show the DHCP snooping mode.

### Syntax:

Security Network DHCP Snooping Mode [enable|disable]

#### Parameters:

enable: Enable DHCP snooping mode.

When enable DHCP snooping mode operation, the request DHCP messages will be forwarded to trusted ports and only allowed reply packets from trusted ports.

**disable**: Disable DHCP snooping mode (default: Show flow DHCP snooping mode)

## **Default Setting:**

disable

# **Security Network DHCP Snooping Port Mode**

### **Description:**

Set or show the DHCP snooping port mode.

## Syntax:

Security Network DHCP Snooping Port Mode [<port\_list>] [trusted|untrusted]

#### Parameters:

<port\_list>: Port list or 'all', default: All ports

trusted: Configures the port as trusted sources of the DHCP message

untrusted: Configures the port as untrusted sources of the DHCP message

(default: Show flow DHCP snooping port mode)

### **Default Setting:**

trusted

# **Security Network DHCP Snooping Statistics**

### **Description:**

Show or clear DHCP snooping statistics.

### Syntax:

Security Network DHCP Snooping Statistics [<port\_list>] [clear]

#### Parameters:

<port\_list>: Port list or 'all', default: All ports
clear : Clear DHCP snooping statistic

# **Security Network IP Source Guard Configuration**

#### **Description:**

Show IP source guard configuration.

#### Syntax:

Security Network IP Source Guard Configuration

# **Security Network IP Source Guard Mode**

#### **Description:**

Set or show IP source guard mode.

#### Syntax:

Security Network IP Source Guard Mode [enable|disable]

#### Parameters:

enable : Enable IP Source Guard
disable: Disable IP Source Guard

# **Default Setting:**

disable

# **Security Network IP Source Guard Port Mode**

#### **Description:**

Set or show the IP Source Guard port mode.

# Syntax:

Security Network IP Source Guard Port Mode [<port\_list>] [enable|disable]

# Parameters:

enable : Enable IP Source Guard port mode.disable: Disable IP Source Guard port mode.

#### **Default Setting:**

disable

# **Security Network IP Source Guard Limit**

#### **Description:**

Set or show the IP Source Guard port limitation for dynamic entries.

#### Syntax:

Security Network IP Source Guard limit [<port\_list>] [<dynamic\_entry\_limit>|unlimited]

#### Parameters:

```
<port_list> : Port list or 'all', default: All ports
<dynamic_entry_limit>|unlimited: dynamic entry limit (0-2) or unlimited
```

#### **Default Setting:**

unlimited

# **Security Network IP Source Guard Entry**

#### **Description:**

Add or delete IP source guard static entry.

#### Syntax:

Security Network IP Source Guard Entry [<port\_list>] add|delete <vid> <allowed\_ip> <allowed\_mac>

#### Parameters:

```
<port_list> : Port list or 'all', default: All ports
```

add : Add new port IP source guard static entry

delete: Delete existing port IP source guard static entry

<vid> : VLAN ID (1-4095)

<allowed\_ip>: IPv4 address (a.b.c.d), IP address allowed for doing IP source guard

<ip\_mask> : IPv4 mask (a.b.c.d), IP mask for allowed IP address

#### **Security Network IP Source Guard Status**

#### **Description:**

Show IP source guard static and dynamic entries.

#### Syntax:

Security Network IP Source Guard Status [<port\_list>]

#### Parameters:

<port\_list>: Port list or 'all', default: All ports

# **Security Network IP Source Guard Translation**

#### **Description:**

Translate IP source guard dynamic entries into static entries.

#### Syntax:

Security Network IP Source Guard Translation

# **Security Network ARP Inspection Configuration**

# **Description:**

Show ARP inspection configuration.

# Syntax:

Security Network ARP Inspection Configuration

# **Security Network ARP Inspection Mode**

# **Description:**

Set or show ARP inspection mode.

# Syntax:

Security Network ARP Inspection Mode [enable|disable]

#### Parameters:

enable : Enable ARP Inspectiondisable: Disable ARP Inspection

#### **Default Setting:**

disable

# **Security Network ARP Inspection Port Mode**

#### **Description:**

Set or show the ARP Inspection port mode.

#### Syntax:

Security Network ARP Inspection Port Mode [<port\_list>] [enable|disable]

#### Parameters:

<port\_list>: Port list or 'all', default: All ports

enable : Enable ARP Inspection portdisable : Disable ARP Inspection port(default: Show ARP Inspection port mode)

#### **Default Setting:**

Disable

#### **Security Network ARP Inspection Entry**

#### **Description:**

Add or delete ARP inspection static entry.

#### Syntax:

Security Network ARP Inspection Entry [<port\_list>] add|delete <vid> <allowed\_mac> <allowed\_ip>

# Parameters:

<port\_list> : Port list or 'all', default: All ports

add : Add new port ARP inspection static entry

delete: Delete existing port ARP inspection static entry

**<vid>** : VLAN ID (1-4095)

<allowed\_mac>: MAC address ('xx-xx-xx-xx-xx' or 'xx.xx.xx.xx.xx' or 'xxxxxxxxxxxx', x is a hexadecimal digit), MAC</a>

address allowed for doing ARP request

<allowed\_ip> : IPv4 address (a.b.c.d), IP address allowed for doing ARP request

# **Security Network ARP Inspection Status**

#### **Description:**

Show ARP inspection static and dynamic entries.

#### Syntax:

Security Network ARP Inspection Status [<port\_list>]

#### Parameters:

<port\_list>: Port list or 'all', default: All ports

# **Security Network ARP Inspection Translation**

# **Description:**

Translate ARP inspection dynamic entries into static entries.

#### Syntax:

Security Network ARP Inspection Translation

# **Security AAA Configuration**

# Description:

Show Auth configuration.

#### Syntax:

Security AAA Configuration

# **Security AAA Timeout**

#### **Description:**

Set or show server timeout.

#### Syntax:

Security AAA Timeout [<timeout>]

#### Parameters:

<timeout>: Server response timeout (3-3600 seconds)

(default: Show server timeout configuration)

# **Default Setting:**

15

# **Security AAA Deadtime**

#### **Description:**

Set or show server dead time.

#### Syntax:

Security AAA Deadtime [<dead\_time>]

#### Parameters:

<dead\_time>: Time that a server is considered dead if it doesn't answer a request (0-3600 seconds) (default: Show server dead time configuration)

#### **Default Setting:**

300

# **Security AAA RADIUS**

#### **Description:**

Set or show RADIUS authentication server setup.

#### Syntax:

Security AAA RADIUS [<server\_index>] [enable|disable] [<ip\_addr\_string>] [<secret>] [<server\_port>]

# Parameters:

The server index (1-5)

(default: Show RADIUS authentication server configuration)

enable : Enable RADIUS authentication serverdisable : Disable RADIUS authentication server

(default: Show RADIUS server mode)

<ip\_addr\_string>: IP host address (a.b.c.d) or a host name string

<secret> : Secret shared with external authentication server.

To set an empty secret, use two quotes ("").

To use spaces in secret, enquote the secret.

Quotes in the secret are not allowed.

<server\_port> : Server UDP port. Use 0 to use the default RADIUS port (1812)

# **Security AAA ACCT\_RADIUS**

#### **Description:**

Set or show RADIUS accounting server setup.

#### Syntax:

Security AAA ACCT\_RADIUS [<server\_index>] [enable|disable] [<ip\_addr\_string>] [<server\_port>]

#### Parameters:

The server index (1-5)

(default: Show RADIUS accounting server configuration)

enable : Enable RADIUS accounting serverdisable : Disable RADIUS accounting server

(default: Show RADIUS server mode)

<ip\_addr\_string>: IP host address (a.b.c.d) or a host name string

**<secret>** : Secret shared with external accounting server.

To set an empty secret, use two quotes ("").

To use spaces in secret, enquote the secret.

Quotes in the secret are not allowed.

<server\_port> : Server UDP port. Use 0 to use the default RADIUS port (1813)

#### **Security AAA TACACS+**

#### **Description:**

Set or show TACACS+ authentication server setup.

#### Syntax:

Security AAA TACACS+ [<server\_index>] [enable|disable] [<ip\_addr\_string>] [<secret>] [<server\_port>]

#### Parameters:

The server index (1-5)

(default: Show TACACS+ authentication server configuration)

enable : Enable TACACS+ authentication serverdisable : Disable TACACS+ authentication server

(default: Show TACACS+ server mode)

<ip\_addr\_string>: IP host address (a.b.c.d) or a host name string

**<secret>** : Secret shared with external authentication server.

To set an empty secret, use two quotes ("").

To use spaces in secret, enquote the secret.

Quotes in the secret are not allowed.

<server\_port> : Server TCP port. Use 0 to use the default TACACS+ port (49)

# **Security AAA Statistics**

# Description:

Show RADIUS statistics.

# Syntax:

Security AAA Statistics [<server\_index>]

# Parameters:

The server index (1-5)

(default: Show statistics for all servers)

# **6.8 Spanning Tree Protocol Command**

# **STP Configuration**

# **Description:**

Show STP Bridge configuration.

# Syntax:

STP Configuration

# **STP Version**

# Description:

Set or show the STP Bridge protocol version.

# Syntax:

STP Version [<stp\_version>]

# Parameters:

<stp\_version>: mstp|rstp|stp

# **Default Setting:**

MSTP

# **STP Tx Hold**

# **Description:**

Set or show the STP Bridge Transmit Hold Count parameter.

# Syntax:

STP Txhold [<holdcount>]

#### Parameters:

<holdcount>: STP Transmit Hold Count (1-10)

# **Default Setting:**

6

# **STP MaxHops**

# **Description:**

Set or show the MSTP Bridge Max Hop Count parameter.

#### Syntax:

STP MaxHops [<maxhops>]

#### Parameters:

<maxhops>: STP BPDU MaxHops (6-40)

# **Default Setting:**

20

# **STP MaxAge**

# **Description:**

Set or show the bridge instance maximum age.

# Syntax:

STP MaxAge [<max\_age>]

#### Parameters:

<max\_age>: STP maximum age time (6-40, and max\_age <= (forward\_delay-1)\*2)</pre>

# **Default Setting:**

20

# **STP FwdDelay**

# **Description:**

Set or show the bridge instance forward delay.

#### Syntax:

STP FwdDelay [<delay>]

#### Parameters:

<delay>: MSTP forward delay (4-30, and max\_age <= (forward\_delay-1)\*2))</pre>

# **Default Setting:**

15

#### **STP CName**

# **Description:**

Set or Show MSTP configuration name and revision.

#### Syntax:

STP CName [<config-name>] [<integer>]

#### Parameters:

<config-name>: MSTP Configuration name. A text string up to 32 characters long.

Use quotes (") to embed spaces in name.

<integer> : Integer value

# **Default Setting:**

Configuration name: MAC address

Configuration rev.: 0

# **STP BPDU Filter**

# **Description:**

Set or show edge port BPDU Filtering.

#### Syntax:

STP bpduFilter [enable|disable]

#### Parameters:

enable|disable: enable or disable BPDU Filtering for Edge ports

#### **Default Setting:**

Disable

#### **STP BPDU Guard**

# **Description:**

Set or show edge port BPDU Guard.

#### Syntax:

STP bpduGuard [enable|disable]

#### Parameters:

enable|disable: enable or disable BPDU Guard for Edge ports

#### **Default Setting:**

Disable

# **STP Recovery**

#### **Description:**

Set or show edge port error recovery timeout.

#### Syntax:

STP recovery [<timeout>]

#### Parameters:

<ti>etimeout>: Time before error-disabled ports are reenabled (30-86400 seconds, 0 disables)</ti>

(default: Show recovery timeout)

#### **Default Setting:**

Disable

# **STP Status**

#### **Description:**

Show STP Bridge status.

# Syntax:

STP Status [<msti>] [<port\_list>]

#### Parameters:

<msti> : STP bridge instance no (0-7, CIST=0, MSTI1=1, ...)

<port\_list>: Port list or 'all', default: All ports

# **STP MSTI Priority**

#### **Description:**

Set or show the bridge instance priority.

#### Syntax:

STP Msti Priority [<msti>] [<priority>]

#### Parameters:

<msti> : STP bridge instance no (0-7, CIST=0, MSTI1=1, ...)

**<priority>** : STP bridge priority (0/4096/8192/12288/.../53248/57344/61440)

#### Default:

32768

# **STP MSTI Map**

#### **Description:**

Show or clear MSTP MSTI VLAN mapping configuration.

#### Syntax:

STP Msti Map [<msti>] [clear]

#### Parameters:

<msti>: STP bridge instance no (0-7, CIST=0, MSTI1=1, ...)

Clear : Clear VID to MSTI mapping

#### **STP MSTI Add**

#### **Description:**

Add a VLAN (single or range) to a MSTI.

#### Syntax:

STP Msti Add <msti> <vid-range>

#### Parameters:

<msti> : STP bridge instance no (0-7, CIST=0, MSTI1=1, ...)

<vid-range>: Single VLAN ID (1-4095) or 'xx-yy' VLAN ID range

# **STP Port Configuration**

#### **Description:**

Show STP Port configuration.

#### Syntax:

STP Port Configuration [<stp\_port\_list>]

#### Parameters:

<port\_list>: Port list or 'all'. Port zero means aggregations.

#### **STP Port Mode**

# **Description:**

Set or show the STP enabling for a port.

# Syntax:

STP Port Mode [<stp\_port\_list>] [enable|disable]

#### Parameters:

<port\_list>: Port list or 'all'. Port zero means aggregations.

Enable : Enable MSTP protocol

Disable : Disable MSTP protocol

# Default:

disable

#### **STP Port Edge**

# **Description:**

Set or show the STP adminEdge port parameter.

#### Syntax:

STP Port Edge [<stp\_port\_list>] [enable|disable]

#### Parameters:

<port\_list>: Port list or 'all', default: All ports

Enable : Configure MSTP adminEdge to Edge

**Disable**: Configure MSTP adminEdge to Non-edge

# Default:

disable

# **STP Port AutoEdge**

#### **Description:**

Set or show the STP autoEdge port parameter.

#### Syntax:

STP Port AutoEdge [<stp\_port\_list>] [enable|disable]

#### Parameters:

<port\_list>: Port list or 'all', default: All ports

**Enable**: Enable MSTP autoEdge **Disable**: Disable MSTP autoEdge

#### Default:

enable

#### **STP Port P2P**

# **Description:**

Set or show the STP point2point port parameter.

# Syntax:

STP Port P2P [<stp\_port\_list>] [enable|disable|auto]

#### Parameters:

<port\_list>: Port list or 'all', default: All ports

enable : Enable MSTP point2pointdisable : Disable MSTP point2point

auto : Automatic MSTP point2point detection

#### Default:

auto

#### **STP Port RestrictedRole**

# **Description:**

Set or show the MSTP restrictedRole port parameter.

#### Syntax:

STP Port RestrictedRole [<stp\_port\_list>] [enable|disable]

#### Parameters:

<port\_list>: Port list or 'all', default: All ports
enable : Enable MSTP restricted role
disable : Disable MSTP restricted role

#### Default:

disable

#### **STP Port RestrictedTcn**

# **Description:**

Set or show the MSTP restrictedTcn port parameter.

# Syntax:

STP Port RestrictedTcn [<stp\_port\_list>] [enable|disable]

#### Parameters:

<port\_list>: Port list or 'all', default: All ports
enable : Enable MSTP restricted TCN
disable : Disable MSTP restricted TCN

#### Default:

disable

# STP Port bpduGuard

#### **Description:**

Set or show the bpduGuard port parameter.

#### Syntax:

STP Port bpduGuard [<stp\_port\_list>] [enable|disable]

#### Parameters:

<port\_list>: Port list or 'all', default: All ports

enable : Enable port BPDU Guarddisable : Disable port BPDU Guard

#### Default:

disable

#### **STP Port Statistic**

# **Description:**

Show STP port statistics.

# Syntax:

STP Port Statistics [<stp\_port\_list>] [clear]

#### Parameters:

<port\_list>: Port list or 'all', default: All ports
clear : Clear the selected port statistics

#### **STP Port Mcheck**

#### **Description:**

Set the STP mCheck (Migration Check) variable for ports.

#### Syntax:

STP Port Mcheck [<stp\_port\_list>]

#### Parameters:

<port\_list>: Port list or 'all', default: All ports

# **STP MSTI Port Configuration**

#### **Description:**

Show the STP port instance configuration.

#### Syntax:

STP Msti Port Configuration [<msti>] [<stp\_port\_list>]

#### Parameters:

```
<msti> : STP bridge instance no (0-7, CIST=0, MSTI1=1, ...)
port_list>: Port list or 'all', default: All ports
```

#### Default:

auto

# **STP MSTI Port Cost**

#### **Description:**

Set or show the STP port instance path cost.

# Syntax:

```
STP Msti Port Cost [<msti>] [<stp_port_list>] [<path_cost>]
```

# Parameters:

```
<msti> : STP bridge instance no (0-7, CIST=0, MSTI1=1, ...)
<port_list>: Port list or 'all'. Port zero means aggregations.
<path_cost>: STP port path cost (1-200000000) or 'auto'
```

#### Default:

Auto

#### **STP MSTI Port Priority**

#### **Description:**

Set or show the STP port instance priority.

#### Syntax:

STP Msti Port Priority [<msti>] [<stp\_port\_list>] [<pri>jority>]

#### Parameters:

```
<msti> : STP bridge instance no (0-7, CIST=0, MSTI1=1, ...)
<port_list>: Port list or 'all'. Port zero means aggregations.
<pri><priority> : STP port priority (0/16/32/48/.../224/240)
```

#### Default:

128

# **6.9 Link Aggregation Command**

# **Aggregation Configuration**

# **Description:**

Show link aggregation configuration.

# Syntax:

Aggr Configuration

# **Aggregation Add**

# **Description:**

Add or modify link aggregation.

# Syntax:

Aggr Add <port\_list> [<aggr\_id>]

#### Parameters:

```
<port_list>: Port list or 'all', default: All ports
<aggr_id> : Aggregation ID: 1-14
```

# **Aggregation Delete**

# **Description:**

Delete link aggregation.

#### Syntax:

Aggr Delete <aggr\_id>

# Parameters:

<aggr\_id>: Aggregation ID: 1-14

# **Aggregation Lookup**

#### **Description:**

Lookup link aggregation.

#### Syntax:

Aggr Lookup [<aggr\_id>]

#### Parameters:

<aggr\_id>: Aggregation ID: 1-14

# **Aggregation Mode**

# **Description:**

Set or show the link aggregation traffic distribution mode.

#### Syntax:

Aggr Mode [smac|dmac|ip|port] [enable|disable]

#### Parameters:

smac : Source MAC address

dmac : Destination MAC address

ip : Source and destination IP address

port : Source and destination UDP/TCP port

**enable**: Enable field in traffic distribution

disable: Disable field in traffic distribution

# **Default Setting:**

SMAC : Enabled

DMAC : Disabled

IP : Enabled

Port : Enabled

# 6.10 Link Aggregation Control Protocol Command

# **LACP Configuration**

#### **Description:**

Show LACP configuration.

# Syntax:

LACP Configuration [<port\_list>]

#### Parameters:

<port\_list>: Port list or 'all', default: All ports

# **LACP Mode**

# **Description:**

Set or show LACP mode.

# Syntax:

LACP Mode [<port\_list>] [enable|disable]

# Parameters:

<port\_list>: Port list or 'all', default: All ports

enable : Enable LACP protocol
disable: Disable LACP protocol
(default: Show LACP mode)

# **Default Setting:**

disable

# **LACP Key**

# **Description:**

Set or show the LACP key.

# Syntax:

LACP Key [<port\_list>] [<key>]

#### Parameters:

<port\_list>: Port list or 'all', default: All ports
<key> : LACP key (1-65535) or 'auto'

# **Default Setting:**

auto

# **LACP Priority**

# Description:

Set or show the LACP prio.

# Syntax:

LACP Prio [<port\_list>] [<prio>]

# Parameters:

<port\_list>: Port list or 'all', default: All ports

**<pri><prio>** : LACP Prio (0-65535)

# **Default Setting:**

32768

# **LACP System Priority**

#### **Description:**

Set or show the LACP System prio.

#### Syntax:

LACP System Prio [<sysprio>]

#### Parameters:

<sysprio>: LACP System Prio (0-65535)

# **Default Setting:**

32768

# **LACP Role**

# **Description:**

Set or show the LACP role.

# Syntax:

LACP Role [<port\_list>] [active|passive]

# Parameters:

<port\_list>: Port list or 'all', default: All ports

active : Initiate LACP negotiation
passive: Listen for LACP packets

(default: Show LACP role)

# **Default Setting:**

active

# **LACP Status**

# **Description:**

Show LACP Status.

#### Syntax:

LACP Status [<port\_list>]

# Parameters:

<port\_list>: Port list or 'all', default: All ports

#### **LACP Statistics**

#### **Description:**

Show LACP Statistics.

#### Syntax:

LACP Statistics [<port\_list>] [clear]

#### Parameters:

<port\_list>: Port list or 'all', default: All ports

clear : Clear LACP statistics

# **LACP Timeout**

# **Description:**

Set or show the LACP timeout.

# Syntax:

LACP Timeout [<port\_list>] [fast|slow]

#### Parameters:

<port\_list>: Port list or 'all', default: All ports
fast : Fast PDU transmissions (fast timeout)
slow : Slow PDU transmissions (slow timeout)

(default: Show LACP timeout)

#### **Default Setting:**

fast

# 6.11 LLDP Command

# **LLDP Configuration**

#### **Description:**

Show LLDP configuration.

# Syntax:

LLDP Configuration [<port\_list>]

#### Parameters:

<port\_list>: Port list or 'all', default: All ports

# **LLDP Mode**

# **Description:**

Set or show LLDP mode.

# Syntax:

LLDP Mode [<port\_list>] [enable|disable|rx|tx]

#### Parameters:

<port\_list>: Port list or 'all', default: All ports

enable: Enable LLDP reception and transmission

disable: Disable LLDP

rx : Enable LLDP reception only

tx : Enable LLDP transmission only

(default: Show LLDP mode)

#### **Default Setting:**

disable

# **LLDP Optional TLV**

#### **Description:**

Show or Set LLDP Optional TLVs.

#### Syntax:

LLDP Optional\_TLV [<port\_list>] [port\_descr|sys\_name|sys\_descr|sys\_capa|mgmt\_addr] [enable|disable]

#### Parameters:

<port\_list>: Port list or 'all', default: All ports

port\_descr : Description of the port

**sysm\_name** : System name

sys\_descr : Description of the system

sys\_capa : System capabilitiesmgmt\_addr : Master's IP address

(default: Show optional TLV's configuration)

enable : Enables TLV
disable : Disable TLV

(default: Show optional TLV's configuration)

Enable

#### **Default Setting:**

Description of the port: Enable
System name: Enable
Description of the system: Enable
System capabilities: Enable

Master's IP address:

#### **LLDP Interval**

#### **Description:**

Set or show LLDP Tx interval.

#### Syntax:

LLDP Interval [<interval>]

#### Parameters:

<interval>: LLDP transmission interval (5-32768)

#### **Default Setting:**

30

# **LLDP Hold Description:** Set or show LLDP Tx hold value. Syntax: LLDP Hold [<hold>] Parameters: <hold>: LLDP hold value (2-10) **Default Setting:** 3 **LLDP Delay Description:** Set or show LLDP Tx delay. Syntax: LLDP Delay [<delay>] Parameters: <delay>: LLDP transmission delay (1-8192) **Default Setting:** 2 **LLDP Reinit Description:** Set or show LLDP reinit delay. Syntax: LLDP Reinit [<reinit>] Parameters: <reinit>: LLDP reinit delay (1-10)

# **Default Setting:**

2

#### **LLDP Statistics**

#### **Description:**

Show LLDP Statistics.

#### Syntax:

LLDP Statistics [<port\_list>] [clear]

#### Parameters:

<port\_list>: Port list or 'all', default: All ports

clear : Clear LLDP statistics

#### **LLDP Info**

#### **Description:**

Show LLDP neighbor device information.

#### Syntax:

LLDP Info [<port\_list>]

#### Parameters:

<port\_list>: Port list or 'all', default: All ports

#### **LLDP CDP Aware**

#### **Description:**

Set or show if discovery information from received CDP ( Cisco Discovery Protocol ) frames is added to the LLDP neighbor table.

#### Syntax:

LLDP cdp\_aware [<port\_list>] [enable|disable]

#### Parameters:

<port\_list>: Port list or 'all', default: All ports

enable: Enable CDP awareness (CDP discovery information is added to the LLDP neighbor table)

disable: Disable CDP awareness

(default: Show CDP awareness configuration)

# 6.12 LLDPMED Command

# **LLDPMED Configuration**

#### **Description:**

Show LLDP-MED configuration.

#### Syntax:

LLDPMED Configuration [<port\_list>]

#### Parameters:

<port\_list>: Port list or 'all', default: All ports

#### **LLDPMED Civic**

#### **Description:**

Set or show LLDP-MED Civic Address Location.

# Syntax:

**LLDPMED Civic** 

[country|state|county|city|district|block|street|leading\_street\_direction|trailing\_street\_suffix|str\_suf|house\_no|house\_no\_suffix|landmark|additional\_info|name|zip\_code|building|apartment|floor|room\_number|place\_type|postal\_com\_name|p\_o\_box|additional\_code] [<civic\_value>]

#### Parameters:

**country** : Country

state : National subdivisions (state, caton, region, province, prefecture)

county : County, parish,gun (JP), district(IN)

city : City, townchip, shi (JP)

district : City division, borough, city, district, ward, chou (JP)

**block** : Neighborhood, block

street : Street

leading\_street\_direction : Leading street direction

trailing\_street\_suffix : Trailing street suffix

str\_suf : Street Suffix

house\_no : House Number

house\_no\_suffix : House number suffix

 landmark
 : Landmark or vanity address

 additional\_info
 : Additional location information

name : Bame(residence and office occupant)

**zip\_code** : Postal/zip code

**building** : Building (structure)

**apartment** : Unit (apartment, suite)

floor : Floor

room\_number : Room number

place\_type : Placetype

postal\_com\_name: Postal community namep\_o\_box: Post office box (P.O. Box)

additional\_code : Addtional code

(default: Show Civic Address Location configuration)

<civic\_value>: Ildpmed The value for the Civic Address Location entry.

# **LLDPMED ECS**

#### **Description:**

Set or show LLDP-MED Emergency Call Service.

#### Syntax:

LLDPMED ecs [<ecs\_value>]

#### Parameters:

<ecs\_value>: Ildpmed The value for the Emergency Call Service

# **LLDPMED Policy Delete**

#### **Description:**

Delete the selected policy.

#### Syntax:

LLDPMED policy delete [<policy\_list>]

#### Parameters:

<pol><policy\_list>: List of policies to delete

#### **LLDPMED Policy Add**

#### **Description:**

Adds a policy to the list of polices.

#### Syntax:

LLDPMED policy add <policy\_type> [tagged|untagged] [<vlan\_id>] [<l2\_priority>] [<dscp>]

#### Parameters:

<policy\_type>: The policy\_type parameter takes the following values:

voice : Voice for use by dedicated IP Telephony handsets and other similar appliances supporting interactive

voice services. These devices are typically deployed on a separate VLAN for ease of deployment and

enhanced security by isolation from data applications

voice\_signaling : Voice Signaling (conditional) for use in network topologies that require a different policy for the

voice signaling than for the voice media.

guest\_voice : Guest Voice to support a separate limited feature-set voice service for guest users and

visitors with their own IP Telephony handsets and other similar appliances supporting

interactive voice services.

guest\_voice\_signaling: Guest Voice Signaling (conditional) for use in network topologies that require a different policy

for the guest voice signaling than for the guest voice media.

**softphone\_voice** : Softphone Voice for use by softphone applications on typical data centric devices, such as

PCs or laptops. This class of endpoints frequently does not support multiple VLANs, if at all, and are typically configured to use an untagged VLAN or a single tagged data specific

VLAN.

video\_conferencing : Video Conferencing for use by dedicated Video Conferencing equipment and other similar

appliances supporting real-time interactive video/audio services.

streaming video : Streaming Video for use by broadcast or multicast based video content distribution and other

similar applications supporting streaming video services that require specific network policy treatment. Video applications relying on TCP with buffering would not be an intended use of

this application type.

video\_signaling : Video Signaling (conditional) for use in network topologies that require a separate policy for

the video signaling than for the video media.

tagged : The device is using tagged frames

unragged : The device is using untagged frames

<vlan\_id> : VLAN id

<12\_priority>: This field may specify one of eight priority levels (0 through 7), as defined by IEEE 802.1D-2004 [3].

<dscp> : This field shall contain the DSCP value to be used to provide Diffserv node behavior for the specified

application type as defined in IETF RFC 2474 [5]. This 6 bit field may contain one of 64 code point values

(0 through 63). A value of 0 represents use of the default DSCP value as defined in RFC 2475.

#### **LLDPMED Port Policies**

#### **Description:**

Set or show LLDP-MED port polcies.

#### Syntax:

LLDPMED port policies [<port\_list>] [<policy\_list>]

#### Parameters:

<port\_list> : Port list or 'all', default: All ports

<policy\_list>: List of policies to delete

# **LLDPMED Coordinates**

#### **Description:**

Set or show LLDP-MED Location.

#### Syntax:

LLDPMED Coordinates [<tude\_type>] [<direction>] [coordinate\_value]

#### Parameters:

<tude\_type> : The tude\_type parameter takes the following values:

**latitude**: Latitude, 0 to 90 degrees with max. 4 digits (Positive numbers are north of the equator and negative numbers are south of the equator).

**longitude**: Longitude, 0 to 180 degrees with max. 4 digits (Positive values are East of the prime meridian and negative numbers are West of the prime meridian).

altitude: Altitude, -32767 to 32767 Meters or floors with max. 4 digits.

<direction> : The direction parameter takes the following values:

North : North (Valid for latitude)

South : South (Valid for latitude)

West : West (Valid for longitude)

East : East (Valid for longitude)

Meters : Meters (Valid for altitude)

Floor : Floor (Valid for altitude)

coordinate\_value: Coordinate value

#### **LLDPMED Datum**

#### **Description:**

Set or show LLDP-MED Coordinates map datum.

#### Syntax:

LLDPMED Datum [<datum\_type>]

#### Parameters:

<datum\_type>: The datum\_type parameter takes the following values:

wgs84 : WGS84

nad83\_navd88 : NAD83\_NAVD88
nad83\_mllw : NAD83\_MLLW

#### **LLDPMED Fast**

# **Description:**

Set or show LLDP-MED Fast Start Repeat Count.

# Syntax:

LLDPMED Fast [<count>]

#### Parameters:

<count>: The number of times the fast start LLDPDU are being sent during the activation of the fast start mechanism defined by LLDP-MED (1-10).

#### **LLDPMED** Info

# **Description:**

Show LLDP-MED neighbor device information.

#### Syntax:

LLDPMED Info [<port\_list>]

#### Parameters:

<port\_list>: Port list or 'all', default: All ports

# 6.13 PoE Command

# **PoE Configuration**

#### **Description:**

Show PoE configuration.

# Syntax:

PoE Configuration

#### **PoE Mode**

#### **Description:**

Set or show the PoE mode.

# Syntax:

PoE Mode [<port\_list>] [enable|disable] [af|at]

#### Parameters:

<port\_list>: Port list or 'all', default: All ports

enable : Enables PoEdisable : Disable PoE(default: Show PoE's mode)

#### **Default Setting:**

enable

# **AF/AT Mode**

# **Description:**

Allows user to set up 802.3af (type1) or 802.3at (type2) mode to per port.

#### Syntax:

PoE mode [<port\_list>] [af|at]

#### Parameters:

<port\_list>: Port list or 'all', default: All ports

af : IEEE 802.3af modeat : IEEE 802.3at mode

# **PoE Priority**

#### **Description:**

Show / Set PoE Priority.

#### Syntax:

PoE Priority [<port\_list>] [low|high|critical]

#### Parameters:

<port\_list>: Port list or 'all', default: All ports

low : Set priority to lowhigh : Set priority to highcritical: Set priority to critical(default: Show PoE priority)

#### **Default Setting:**

high

# **PoE Mamagement Mode**

#### **Description:**

Show / Set PoE management mode.

#### Syntax:

PoE Mgmt\_mode [mgt\_class|mgt\_alloc|mgt\_consumption|mgt\_priority]

#### **PoE Allocated Power**

# **Description:**

Set or show PoE maximum power allocated per port (0-30.8, with one digit).

#### Syntax:

PoE Alloc\_Power [<port\_list>] [<alloc\_power>]

#### Parameters:

<port\_list> : Port list or 'all', default: All ports

<alloc\_power>: PoE maiximum power allocated for the port (0-30.8)

# **Default Setting:**

30.8

# **PoE Power Supply**

# **Description:**

Set or show the value of the power supply.

# Syntax:

PoE Power\_Supply [<supply\_power>]

## Parameters:

<supply\_power>: PoE power for a power supply

# **PoE Status**

# **Description:**

Show PoE status.

# Syntax:

PoE Status

# 6.14 Quality of Service Command

# **QoS Configuration**

## Description:

Show QoS Configuration.

# Syntax:

QoS Configuration [<port\_list>]

#### Parameters:

<port\_list>: Port list or 'all', default: All ports

# **QoS Port Classification Class**

# **Description:**

Set or show the default QoS class.

If the QoS class has been dynamically changed, then the actual QoS class is shown in parentheses after the configured QoS class.

# Syntax:

QoS Port Classification Class [<port\_list>] [<class>]

# Parameters:

<port\_list>: Port list or 'all', default: All ports

<class> : QoS class (0-7)

# **Default Setting:**

0

#### **QoS Port Classification DPL**

## **Description:**

Set or show the default Drop Precedence Level.

## Syntax:

QoS Port Classification DPL [<port\_list>] [<dpl>]

## Parameters:

<port\_list>: Port list or 'all', default: All ports
<dpl> : Drop Precedence Level (0-1)

# **Default Setting:**

0

# **QoS Port Classification PCP**

# **Description:**

Set or show the default Priority Code Point.

## Syntax:

QoS Port Classification PCP [<port\_list>] [<pcp>]

## Parameters:

<port\_list>: Port list or 'all', default: All ports
<pcp> : Priority Code Point (0-7)

# **Default Setting:**

0

# **QoS Port Classification DEI**

## **Description:**

Set or show the default Drop Eligible Indicator.

## Syntax:

QoS Port Classification DEI [<port\_list>] [<dei>]

### Parameters:

<port\_list>: Port list or 'all', default: All ports
<dei> : Priority Code Point (0-1)

## **Default Setting:**

0

# **QoS Port Classification Tag**

## **Description:**

Set or show if the classification is based on the PCP and DEI values in tagged frames.

## Syntax:

QoS Port Classification Tag [<port\_list>] [enable|disable]

#### Parameters:

<port\_list>: Port list or 'all', default: All ports

enable : Enable tag classificationdisable : Disable tag classification(default: Show tag classification mode)

## **Default Setting:**

disable

# **QoS Port Classification Map**

#### **Description:**

Set or show the port classification map.

This map is used when port classification tag is enabled, and the purpose is to translate the Priority Code Point (PCP) and Drop Eligible Indicator (DEI) from a tagged frame to QoS class and DP level.

## Syntax:

QoS Port Classification Map [<port\_list>] [<pcp\_list>] [<dei\_list>] [<del>]

## Parameters:

<port\_list>: Port list or 'all', default: All ports

<pcp\_list> : PCP list or 'all', default: All PCPs (0-7)
<dei\_list> : DEI list or 'all', default: All DEIs (0-1)

<class> : QoS class (0-7)

<dp>> : Drop Precedence Level (0-3)

## **QoS Port Classification DSCP**

## **Description:**

Set or show if the classification is based on DSCP value in IP frames.

## Syntax:

QoS Port Classification DSCP [<port\_list>] [enable|disable]

#### Parameters:

<port\_list>: Port list or 'all', default: All ports

enable : Enable DSCP based classificationdisable : Disable DSCP based classification(default: Show DSCP based classification mode)

## **Default Setting:**

disable

## **QoS Port Policer Mode**

## **Description:**

Set or show the port policer mode

## Syntax:

QoS Port Policer Mode [<port\_list>] [enable|disable]

### Parameters:

<port\_list>: Port list or 'all', default: All ports

enable : Enable port policerdisable : Disable port policer(default: Show port policer mode)

# **Default Setting:**

## **QoS Port Policer Rate**

# **Description:**

Set or show the port policer rate.

## Syntax:

QoS Port Policer Rate [<port\_list>] [<rate>]

### Parameters:

<port\_list>: Port list or 'all', default: All ports

**<rate>** : Rate in kbps or fps (100-13200000)

## **Default Setting:**

500

# **QoS Port Policer Unit**

# **Description:**

Set or show the port policer unit.

# Syntax:

QoS Port Policer Unit [<port\_list>] [kbps|fps]

# Parameters:

<port\_list>: Port list or 'all', default: All ports

kbps : Unit is kilo bits per secondfps : Unit is frames per second(default: Show port policer unit)

# **Default Setting:**

kbps

## **QoS Port Policer Flow Control**

## **Description:**

Set or show the port policer flow control.

If policer flow control is enabled and the port is in flow control mode, then pause frames are sent instead of discarding frames.

## Syntax:

QoS Port Policer FlowControl [<port\_list>] [enable|disable]

#### Parameters:

# **Default Setting:**

disable

## **QoS Port Scheduler Mode**

# **Description:**

Set or show the port scheduler mode.

## Syntax:

QoS Port Scheduler Mode [<port\_list>] [strict|weighted]

## Parameters:

<port\_list>: Port list or 'all', default: All ports

strict : Strict mode

weighted: Weighted mode

(default: Show port scheduler mode)

# **Default Setting:**

strict

# **QoS Port Scheduler Weight**

## **Description:**

Set or show the port scheduler weight.

## Syntax:

QoS Port Scheduler Weight [<port\_list>] [<queue\_list>] [<weight>]

#### Parameters:

<port\_list> : Port list or 'all', default: All ports

<queue\_list>: Weighted queue list or 'all', default: All weighted queues (0-5)

<weight> : Scheduler weight (1-100)

# **QoS Port Shaper Mode**

# **Description:**

Set or show the port queue shaper mode.

# Syntax:

QoS Port Shaper Mode [<port\_list>] [enable|disable]

# Parameters:

<port\_list> : Port list or 'all', default: All ports

<queue\_list>: Queue list or 'all', default: All queues (0-7)

enable : Enable port queue shaperdisable : Disable port queue shaper(default: Show port queue shaper mode)

## **Default Setting:**

# **QoS Port Shaper Rate**

## **Description:**

Set or show the port queue shaper rate.

## Syntax:

QoS Port Shaper Rate [<port\_list>] [<bit\_rate>]

#### Parameters:

```
<port_list> : Port list or 'all', default: All ports
<queue_list>: Queue list or 'all', default: All queues (0-7)
<bit_rate> : Rate in kilo bits per second (100-13200000)
```

# **Default Setting:**

500kbps

# **QoS Port QueueShaper Mode**

# **Description:**

Set or show the port QueueShaper mode

# Syntax:

QoS Port QueueShaper Mode [<port\_list>] [<queue\_list>] [enable|disable]

### Parameters:

```
<port_list>: Port list or 'all', default: All ports
<queue_list>: Queue list or 'all', default: All queues (0-7)
enable : Enable port QueueShaper
```

disable : Disable port QueueShaper

(default: Show port policer mode)

## **Default Setting:**

# **QoS Port QueueShaper Rate**

## **Description:**

Set or show the port QueueShaper rate.

## Syntax:

QoS Port QueueShaper Rate [<port\_list>] [<queue\_list>] [<bit\_rate>]

#### Parameters:

```
<port_list>: Port list or 'all', default: All ports
<queue_list>: Queue list or 'all', default: All queues (0-7)
<rate> : Rate in kbps or fps (100-13200000)
```

# **Default Setting:**

500

## **QoS Port QueueShaper Excess**

# **Description:**

Set or show the port queue excess bandwidth mode.

# Syntax:

QoS Port QueueShaper Excess [<port\_list>] [<queue\_list>] [enable|disable]

### Parameters:

## **Default Setting:**

# **QoS Port TagRemarking Mode**

## **Description:**

Set or show the port tag remarking mode.

## Syntax:

QoS Port TagRemarking Mode [<port\_list>] [classified|default|mapped]

### Parameters:

<port\_list>: Port list or 'all', default: All ports
classified: Use classified PCP/DEI values
default : Use default PCP/DEI values

mapped : Use mapped versions of QoS class and DP level

(default: Show port tag remarking mode)

# **Default Setting:**

classified

# **QoS Port TagRemarking PCP**

## **Description:**

Set or show the default PCP. This value is used when port tag remarking mode is set to 'default'.

# Syntax:

QoS Port TagRemarking PCP [<port\_list>] [<pc>]

#### Parameters:

<port\_list>: Port list or 'all', default: All ports
<pcp> : Priority Code Point (0-7)

## **Default Setting:**

0

# **QoS Port TagRemarking DEI**

## **Description:**

Set or show the default DEI. This value is used when port tag remarking mode is set to 'default'.

## Syntax:

QoS Port TagRemarking DEI [<port\_list>] [<dei>]

#### Parameters:

## **Default Setting:**

0

# **QoS Port TagRemarking Map**

## **Description:**

Set or show the port tag remarking map. This map is used when port tag remarking mode is set to 'mapped', and the purpose is to translate the classified QoS class (0-7) and DP level (0-1) to PCP and DEI.

# Syntax:

QoS Port TagRemarking Map [<port\_list>] [<class\_list>] [<dpl\_list>] [<pcp>] [<dei>]

### Parameters:

<port\_list> : Port list or 'all', default: All ports

<class\_list>: QoS class list or 'all', default: All QoS classes (0-7)

<dpl\_list> : DP level list or 'all', default: All DP levels (0-1)

<pcp> : Priority Code Point (0-7)
<dei> : Drop Eligible Indicator (0-1)

#### **QoS Port DSCP Translation**

#### **Description:**

Set or show DSCP ingress translation mode.

If translation is enabled for a port, incoming frame DSCP value is translated and translated value is used for QoS classification.

## Syntax:

QoS Port DSCP Translation [<port\_list>] [enable|disable]

#### Parameters:

### **Default Setting:**

disable

## **QoS Port DSCP Classification**

# **Description:**

Set or show DSCP classification based on QoS class.

This enables per port to map new DSCP value based on QoS class.

# Syntax:

QoS Port DSCP Classification [<port\_list>] [none|zero|selected|all]

#### Parameters:

<port\_list>: Port list or 'all', default: All ports
none : No DSCP ingress classification
zero : Classify DSCP if DSCP = 0

selected: Classify DSCP for which class. mode is 'enable'

all : Classify all DSCP

(default: Show port DSCP ingress classification mode)

## **Default Setting:**

none

# **QoS Port DSCP EgressRemark**

## **Description:**

Set or show the port DSCP remarking mode.

# Syntax:

QoS Port DSCP EgressRemark [<port\_list>] [disable|enable|remap\_dp\_unaware|remap\_dp\_aware]

#### Parameters:

<port\_list>: Port list or 'all', default: All ports

disable: Disable DSCP egress rewrite

enable : Enable DSCP egress rewrite with the value received from analyzer

remap : Rewrite DSCP in egress frame with remapped DSCP

(default: Show port DSCP egress remarking mode)

## **Default Setting:**

disable

## **QoS DSCP Map**

## **Description:**

Set or show DSCP mapping table.

This table is used to map QoS class and DP level based on DSCP value.

DSCP value used to map QoS class and DPL is either translated DSCP value or incoming frame DSCP value.

# Syntax:

QoS DSCP Map [<dscp\_list>] [<class>] [<dpl>]

#### Parameters:

<dscp\_list>: DSCP (0-63, BE, CS1-CS7, EF or AF11-AF43) list or 'all'

(default: Show DSCP ingress map table i.e. DSCP->(class, DPL))

<class> : QoS class (0-7)

<dp>> : Drop Precedence Level (0-3)

#### **QoS DSCP Translation**

#### **Description:**

Set or show global ingress DSCP translation table.

If port DSCP translation is enabled, translation table is used to translate incoming frames DSCP value and translated value is used to map QoS class and DP level.

## Syntax:

QoS DSCP Translation [<dscp\_list>] [<trans\_dscp>]

#### Parameters:

<dscp\_list> : DSCP (0-63) list or 'all'
(default: Show DSCP translation table)

<trans\_dscp>: Translated DSCP: 0-63, BE, CS1-CS7, EF or AF11-AF43

## **QoS DSCP Trust**

## **Description:**

Set or show trusted DSCP value which is used for QoS classification.

The DSCP value to be checked for trust is either translated value if DSCP translation is enabled for the ingress port or incoming frame DSCP value if translation is disabled for the port. Trusted DSCP value is only used for QoS classification.

## Syntax:

QoS DSCP Trust [<dscp\_list>] [enable|disable]

#### Parameters:

<dscp\_list>: DSCP (0-63) list or 'all'

enable : Set DSCP as trusted DSCPdisable : Set DSCP as un-trusted DSCP

(default: Show DSCP Trust status)

## **Default Setting:**

#### **QoS DSCP Classification Mode**

#### **Description:**

Set or show DSCP ingress classification mode.

If port DSCP classification is 'selected', DSCP will be classified based on QoS class and DP level only for DSCP value with classification mode 'enabled'. DSCP may be translated DSCP if translation is enabled for the port.

## Syntax:

QoS DSCP Classification Mode [<dscp\_list>] [enable|disable]

### Parameters:

<dscp\_list>: DSCP (0-63) list or 'all'

enable : Enable DSCP ingress classification
disable : Disable DSCP ingress classification

(default: Show DSCP classification mode)

### **Default Setting:**

disable

## **QoS DSCP Classification MAP**

# **Description:**

Set or show DSCP ingress classification table.

This table is used to map DSCP from QoS class and DP level. The DSCP which needs to be classified depends on port DSCP classification and DSCP classification mode. Incoming frame DSCP may be translated beforeusing the value for classification.

# Syntax:

QoS DSCP Classification Map [<class\_list>] [<dpl\_list>] [<dscp>]

#### Parameters:

<class\_list>: QoS class list or 'all', default: All QoS classes (0-7)

<dpl\_list> : DP level list or 'all', default: All DP levels (0-1)

<dscp> : Mapped DSCP: 0-63, BE, CS1-CS7, EF or AF11-AF43

# **Default Setting:**

# **QoS DSCP EgressRemap**

## **Description:**

Set or show DSCP egress remap table. This table is used if the port egress remarking mode is 'remap' and the purpose is to map the classified DSCP to a new DSCP value.

# Syntax:

QoS DSCP EgressRemap [<dscp\_list>] [<dpl\_list>] [<dscp>]

#### Parameters:

<dscp\_list>: DSCP (0-63) list or 'all'

<dscp> : Egress remapped DSCP: 0-63, BE, CS1-CS7, EF or AF11-AF43

# **QoS Port Storm Unicast**

# **Description:**

Set or show the port storm rate limiter for unicast frames.

# Syntax:

QoS Storm Unicast [enable|disable] [<packet\_rate>]

# Parameters:

<port\_list>: Port list or 'all', default: All ports

enable : Enable storm policing of unicast framesdisable : Disable storm policing of unicast frames<ra>rate> : Rate in kbps or fps (100-13200000)

kbps : Unit is kilo bits per secondfps : Unit is frames per second

# **Default Setting:**

#### **QoS Port Storm Multicast**

#### **Description:**

Set or show the port storm rate limiter for broadcast frames.

## Syntax:

QoS Storm Multicast [enable|disable] [<packet\_rate>]

#### Parameters:

<port\_list>: Port list or 'all', default: All ports

enable : Enable storm policing of broadcast framesdisable : Disable storm policing of broadcast frames

<rate> : Rate in kbps or fps (100-13200000)

kbps : Unit is kilo bits per second

fps : Unit is frames per second

### **Default Setting:**

disable

## **QoS Port Storm Broadcast**

# **Description:**

Set or show the broadcast storm rate limiter.

The limiter will only affect flooded frames, i.e. frames with a (VLAN ID, DMAC) pair not present in the MAC Address table.

# Syntax:

QoS Storm Broadcast [enable|disable] [<packet\_rate>]

#### Parameters:

enable : Enable broadcast storm control
disable : Disable broadcast storm control

<packet\_rate>: Rate in fps (1, 2, 4, ..., 512, 1k, 2k, 4k, ..., 32768k)

# **Default Setting:**

#### **QoS QCL Add**

#### **Description:**

Add or modify QoS Control Entry (QCE).

If the QCE ID parameter <qce\_id> is specified and an entry with this QCE ID already exists, the QCE will be modified.

Otherwise, a new QCE will be added. If the QCE ID is not specified, the next available QCE ID will be used. If the next QCE ID parameter <qce\_id\_next> is specified, the QCE will be placed before this QCE in the list. If the next QCE ID is not specified and if it is a new entry added, the QCE will be placed last in the list. Otherwise if the next QCE ID is not specified and if existing QCE is modified, QCE will be in the same location in the list. To modify and move the entry to last in the list, use the word 'last' for <qce\_id\_next>.

## Syntax:

QoS QCL Add [<qce\_id>] [<qce\_id\_next>] [<port\_list>] [<tag>] [<vid>] [<pcp>] [<dei>] [<smac>] [<dmac\_type>] [(etype [<etype>]) | (LLC [<DSAP>] [<SSAP>] [<control>]) | (SNAP [<PID>]) | (ipv4 [<protocol>] [<sip>] [<dscp>] [<fragment>] [<sport>] [<dport>]) | (ipv6 [<protocol>] [<sip\_v6>] [<dscp>] [<dport>]) | (class>] [<dp>] [<classified\_dscp>]

#### Parameters:

<qce\_id> : QCE ID (1-256), default: Next available ID
<qce\_id\_next> : Next QCE ID: "next\_id (1-256) or 'last'"

<port\_list> : Port List: "port <port\_list> or 'all'", default: All ports

<tag> : Frame tag: untag|tag|any

<vid>: VID: 1-4095 or 'any', either a specific VID or range of VIDs

<pc> : Priority Code Point: specific(0, 1, 2, 3, 4, 5, 6, 7) or range(0-1, 2-3, 4-5, 6-7, 0-3, 4-7) or 'any'

<dei> : Drop Eligible Indicator: 0-1 or 'any'

<smac> : Source MAC address: (xx-xx-xx) or 'any', 24 MS bits (OUI)
<dmac\_type> : Destination MAC type: unicast|multicast|broadcast|any

etype : Ethernet Type keyword

<etype> : Ethernet Type: 0x600-0xFFFF or 'any' but excluding 0x800(IPv4) and 0x86DD(IPv6)

IIC : LLC keyword

<dsap> : Destination Service Access Point: 0x00-0xFF or 'any'
<ssap> : Source Service Access Point: 0x00-0xFF or 'any'

<control> : LLC control: 0x00-0xFF or 'any'

snap : SNAP keyword

<pi><pid> : Protocol ID (EtherType) or 'any'

ipv4 : IPv4 keyowrd

< : IP protocol number: (0-255, TCP or UDP) or 'any'</pre>

<sip> : Source IP address: (a.b.c.d/n) or 'any'

<dscp> : DSCP: (0-63,BE,CS1-CS7,EF or AF11-AF43) or 'any', specific or range

<fragment> : IPv4 frame fragmented: yes|no|any

<sport> : Source TCP/UDP port:(0-65535) or 'any', specific or port range
<dport> : Dest. TCP/UDP port:(0-65535) or 'any', specific or port range

ipv6 : IPv6 keyowrd

<sip\_v6> : IPv6 source address: (a.b.c.d/n) or 'any', 32 LS bits
<class> : QoS Class: "class (0-7)", default: basic classification

<dp> : DP Level: "dp (0-3)", default: basic classification

<classified\_dscp>: DSCP: "dscp (0-63, BE, CS1-CS7, EF or AF11-AF43)"

#### **QoS QCL Delete**

## **Description:**

Delete QCE entry from QoS Control list.

### Syntax:

QoS QCL Delete <qce\_id>

#### Parameters:

<qce\_id>: QCE ID (1-256), default: Next available ID

## **QoS QCL Lookup**

## **Description:**

Lookup QoS Control List.

## Syntax:

QoS QCL Lookup [<qce\_id>]

#### Parameters:

<qce\_id>: QCE ID (1-256), default: Next available ID

## **QoS QCL Status**

## **Description:**

Show QCL status. This can be used to display if there is any conflict in QCE for differnet user types.

## Syntax:

QoS QCL status [combined|static|voice\_vlan|conflicts]

#### Parameters:

combined|static|voice\_vlan|conflicts: combined : Shows the combined status

**static** : Shows the static user configured status

voice\_vlan : Shows the status by Voice VLAN

conflicts : Shows all conflict status

(default : Shows the combined status)

# **QoS QCL Refresh**

## **Description:**

Resolve QCE conflict status. Same H/W resource is shared by multiple applications and it may not be available even before MAX QCE entry. So user can release the resource in use by other applications and use this command to acquire the resource.

## Syntax:

QoS QCL refresh

# **6.15 Mirror Command**

# **Mirror Configuration**

# **Description:**

Show mirror configuration.

# Syntax:

Mirror Configuration [<port\_list>]

#### Parameters:

<port\_list>: Port list or 'all', default: All ports

# **Mirror Port**

# **Description:**

Set or show the mirror port.

# Syntax:

Mirror Port [<port>|disable]

# Parameters:

<port>|disable: Mirror port or 'disable', default: Show port

# **Default Setting:**

# **Mirror Mode**

# **Description:**

Set or show the mirror mode.

# Syntax:

Mirror Mode [<port\_cpu\_list>] [both|disable|rx|tx]

## Parameters:

<port\_cpu\_list>: Port list or CPU or 'all', default: All ports and CPU

 $\boldsymbol{both}$  : Enable Rx and Tx mirroring

disable: Disable Mirroringrx : Enable Rx mirroringtx : Enable Tx mirroring(default: Show mirror mode)

# **Default Setting:**

# **6.16 Configuration Command**

# **Configuration Save**

# **Description:**

Save configuration to TFTP server.

# Syntax:

Config Save <ip\_server> <file\_name>

#### Parameters:

<ip\_server>: TFTP server IP address (a.b.c.d)
<file\_name>: Configuration file name

# **Configuration Load**

## **Description:**

Load configuration from TFTP server.

## Syntax:

Config Load <ip\_server> <file\_name> [check]

#### Parameters:

<ip\_server>: TFTP server IP address (a.b.c.d)

<file\_name>: Configuration file name

**check**: Check configuration file only, default: Check and apply file

# 6.17 Firmware Command

#### **Firmware Load**

# **Description:**

Load new firmware from TFTP server.

# Syntax:

Firmware Load <ip\_addr\_string> <file\_name>

#### Parameters:

<ip\_addr\_string>: IP host address (a.b.c.d) or a host name string

<file\_name> : Firmware file name

## Firmware IPv6 Load

## **Description:**

Load new firmware from IPv6 TFTP server.

## Syntax:

Firmware IPv6 Load <ipv6\_server> <file\_name>

#### Parameters:

<ipv6\_server>: TFTP server IPv6 address

<file\_name> : Firmware file name

## **Firmware Information**

## **Description:**

Display information about active and alternate firmware images.

## Syntax:

Firmware Information

# **Firmware Swap**

## **Description:**

Activate the alternate firmware image.

# Syntax:

Firmware Swap

# 6.18 UPnP Command

# **UPnP Configuration**

## Description:

Show UPnP configuration.

# Syntax:

**UPnP** Configuration

## **UPnP Mode**

# **Description:**

Set or show the UPnP mode.

# Syntax:

UPnP Mode [enable|disable]

## Parameters:

enable : Enable UPnP
disable: Disable UPnP
(default: Show UPnP mode)

# **Default Setting:**

disable

# **UPnP TTL**

## **Description:**

Set or show the TTL value of the IP header in SSDP messages.

## Syntax:

UPnP TTL [<ttl>]

## Parameters:

<ttl>: ttl range (1..255), default: Show UPnP TTL

# **Default Setting:**

4

# **UPnP Advertising Duration**

# Description:

Set or show UPnP Advertising Duration.

# Syntax:

UPnP Advertising Duration [<duration>]

# Parameters:

**<duration>**: duration range (100..86400), default: Show UPnP duration range

# **Default Setting:**

100

# 6.19 MVR Command

# **MVR Configuration**

## **Description:**

Show the MVR configuration.

## Syntax:

MVR Configuration

## **MVR Mode**

#### **Description:**

Set or show the MVR mode.

# Syntax:

MVR Mode [enable|disable]

## Parameters:

enable : Enable MVR modedisable : Disable MVR mode

(default: Show MVR mode)

# **Default Setting:**

disable

# **MVR VLAN Setup**

# **Description:**

Set or show per MVR VLAN configuration.

## Syntax:

MVR VLAN Setup [<mvid>] [add|del|upd] [(Name <mvr\_name>)]

### Parameters:

<mvid> : MVR VLAN ID (1-4095)

add : Add operationdel : Delete operationupd : Update operationname : MVR Name keyword

<mvr\_name>: MVR VLAN name (Maximum of 32 characters)

## **MVR VLAN Mode**

## **Description:**

Set or show per MVR VLAN mode.

## Syntax:

MVR VLAN Mode [<vid>|<mvr\_name>] [dynamic|compatible]

#### Parameters:

<vid>|<mvr\_name>: MVR VLAN ID (1-4095) or Name (Maximum of 32 characters)

dynamic : Dynamic MVR modecompatible: Compatible MVR mode(default: Show MVR VLAN mode)

#### **MVR VLAN Port**

## Description:

Set or show per MVR VLAN port role.

#### Syntax:

MVR VLAN Port [<vid>|<mvr\_name>] [<port\_list>] [source|receiver|inactive]

#### Parameters:

<vid>|<mvr\_name>: MVR VLAN ID (1-4095) or Name (Maximum of 32 characters)

<port\_list> : Port list or 'all', default: All ports

source : MVR source portreceiver : MVR receiver portinactive : Disable MVR(default: Show MVR port role)

#### **MVR VLAN LLQI**

## **Description:**

Set or show per MVR VLAN LLQI (Last Listener Query Interval).

#### Syntax:

MVR VLAN LLQI [<vid>|<mvr\_name>] [mvr\_param\_llqi]

#### Parameters:

<vid>|<mvr\_name>: MVR VLAN ID (1-4095) or Name (Maximum of 32 characters)

mvr\_param\_llqi :

-1 : Default Value (5)

0~31744 : Last Listener Query Interval in tenths of seconds

(default: Show MVR Interface Last Listener Query Interval

## **MVR VLAN Channel**

## **Description:**

Set or show per MVR VLAN channel.

#### Syntax:

MVR VLAN Channel [<vid>|<mvr\_name>] [add|del|upd] [channel] [channel\_bound] [(Name <grp\_name>)]

# Parameters:

<vid>|<mvr\_name>: MVR VLAN ID (1-4095) or Name (Maximum of 32 characters)

add : Add operationdel : Delete operationupd : Update operation

channel : IPv4/IPv6 multicast group address

channel\_bound : The boundary IPv4/IPv6 multicast group address for the channel

name : MVR Name keyword

<grp\_name> : MVR Channel name. (Maximum of 32 characters)

# **MVR VLAN Priority**

## **Description:**

Set or show per MVR VLAN priority and VLAN tag.

## Syntax:

MVR VLAN Priority [<vid>|<mvr\_name>] [priority] [tagged|untagged]

#### Parameters:

<vid>|<mvr\_name>: MVR VLAN ID (1-4095) or Name (Maximum of 32 characters)

coS priority value ranges from 0 ~ 7tagged : Tagged IGMP/MLD frames will be sentuntagged : Untagged IGMP/MLD frames will be sent

#### **MVR Immediate Leave**

## **Description:**

Set or show MVR immediate leave per port.

#### Syntax:

MVR Immediate Leave [<port\_list>] [enable|disable]

#### Parameters:

<<pre><<port\_list>: Port list or 'all', default: All ports

enable : Enable Immediate Leavedisable : Disable Immediate Leave(default: Show MVR Immediate Leave)

## **MVR Status**

## **Description:**

Show/Clear MVR operational status.

# Syntax:

MVR Status [<vid>] [clear]

## Parameters:

<vid>: VLAN ID (1-4095)

clear : Clear log

# **MVR Groups**

# **Description:**

Show MVR group addresses.

# Syntax:

MVR Groups [<vid>]

## Parameters:

<vid>: VLAN ID (1-4095)

# **MVR SFM**

# **Description:**

Show SFM (including SSM) related information for MVR.

# Syntax:

MVR SFM [<vid>] [<port\_list>]

#### Parameters:

**<vid>** : VLAN ID (1-4095)

<port\_list>: Port list or 'all', default: All ports

# 6.20 Voice VLAN Command

# **Voice VLAN Configuration**

## Description:

Show Voice VLAN configuration.

# Syntax:

Voice VLAN Configuration

## **Voice VLAN Mode**

# **Description:**

Set or show the Voice VLAN mode.

We must disable MSTP feature before we enable Voice VLAN.

It can avoid the conflict of ingress filter.

## Syntax:

Voice VLAN Mode [enable|disable]

## Parameters:

enable : Enable Voice VLAN mode.disable: Disable Voice VLAN mode(default: Show flow Voice VLAN mode)

# **Default Setting:**

| Voice VLAN ID                                                                                |
|----------------------------------------------------------------------------------------------|
| Description:  Set or show Voice VLAN ID.                                                     |
| Syntax:  Voice VLAN ID [ <vid>]</vid>                                                        |
| Parameters: <vid>: VLAN ID (1-4095)</vid>                                                    |
| Default Setting: 1000                                                                        |
| Voice VLAN Agetime                                                                           |
| <b>Description:</b> Set or show Voice VLAN age time.                                         |
| Syntax:  Voice VLAN Agetime [ <age_time>]</age_time>                                         |
| Parameters: <age_time>: MAC address age time (10-10000000) default: Show age time</age_time> |
| Default Setting:<br>86400sec                                                                 |
| Voice VLAN Traffic Class                                                                     |
| Description: Set or show Voice VLAN ID.                                                      |
| Syntax:  Voice VLAN Traffic Class [ <class>]</class>                                         |
| Parameters: <class>: Traffic class (0-7)</class>                                             |

# **Default Setting:**

7

## **Voice VLAN OUI Add**

## **Description:**

Add Voice VLAN OUI entry.

Modify OUI table will restart auto detect OUI process. The maximum entry number is (16).

## Syntax:

Voice VLAN OUI Add <oui\_addr> [<description>]

#### Parameters:

<oui\_addr> : OUI address (xx-xx-xx). The null OUI address isn't allowed

<description>: Entry description. Use 'clear' or "" to clear the string No blank or space characters are permitted as part of

a contact. (only in CLI)

#### **Voice VLAN OUI Delete**

### Description:

Delete Voice VLAN OUI entry.

Modify OUI table will restart auto detect OUI process.

## Syntax:

Voice VLAN OUI Delete <oui\_addr>

# Parameters:

<oui\_addr>: OUI address (xx-xx-xx). The null OUI address isn't allowed

# **Voice VLAN OUI Clear**

#### **Description:**

Clear Voice VLAN OUI entry.

Modify OUI table will restart auto detect OUI process.

### Syntax:

Voice VLAN OUI Clear

# **Voice VLAN OUI Lookup**

## **Description:**

Lookup Voice VLAN OUI entry.

## Syntax:

Voice VLAN OUI Lookup [<oui\_addr>]

#### Parameters:

<oui\_addr>: OUI address (xx-xx-xx), default: Show OUI address

#### **Voice VLAN Port Mode**

# **Description:**

Set or show the Voice VLAN port mode.

When the port mode isn't disabled, we must disable MSTP feature before we enable Voice VLAN. It can avoid the conflict of ingress filter.

# Syntax:

Voice VLAN Port Mode [<port\_list>] [disable|auto|force]

# Parameters:

<port\_list>: Port list or 'all', default: All ports

disable: Disjoin from Voice VLAN.

auto : Enable auto detect mode. It detects whether there is VoIP phone attached on the specific port and configure the

Voice VLAN members automatically.

**force**: Forced join to Voice VLAN.
(default: Show Voice VLAN port mode)

# **Default Setting:**

# **Voice VLAN Security**

#### **Description:**

Set or show the Voice VLAN port security mode. When the function is enabled, all non-telephone MAC address in Voice VLAN will be blocked 10 seconds.

## Syntax:

Voice VLAN Security [<port\_list>] [enable|disable]

#### Parameters:

<port\_list>: Port list or 'all', default: All ports
enable : Enable Voice VLAN security mode.
disable: Disable Voice VLAN security mode
(default: Show flow Voice VLAN security mode)

## **Default Setting:**

disable

## **Voice VLAN Discovery Protocol**

## **Description:**

Set or show the Voice VLAN port discovery protocol mode. It only work under auto detect mode is enabled. We should enable LLDP feature before configure discovery protocol to 'LLDP' or 'Both'. Change discovery protocol to 'OUI' or 'LLDP' will restart auto detect process.

# Syntax:

Voice VLAN Discovery Protocol [<port list>] [oui|Ildp|both]

#### Parameters:

<port\_list>: Port list or 'all', default: All ports

**OUI**: Detect telephony device by OUI address.

**LLDP**: Detect telephony device by LLDP.

Both: Both OUI and LLDP.

(default: Show Voice VLAN discovery protocol)

# **Default Setting:**

OUI

# **6.21 Loop Protect Command**

# **Loop Protect Configuration**

## **Description:**

Show Loop Protection configuration.

# Syntax:

**Loop Protect Configuration** 

# **Loop Protect Mode**

# **Description:**

Set or show the Loop Protection mode.

# Syntax:

Loop Protect Mode [enable|disable]

## Parameters:

enable : Enable Loop Protectiondisable: Disable Loop Protection

## **Default Setting:**

enable

# **Loop Protect Transmit**

# **Description:**

Set or show the Loop Protection transmit interval.

## Syntax:

Loop Protect Transmit [<transmit-time>]

#### Parameters:

Transmit time interval (1-10 seconds)

## **Default Setting:**

5

# **Loop Protect Shutdown**

## **Description:**

Set or show the Loop Protection shutdown time.

## Syntax:

Loop Protect Shutdown [<shutdown-time>]

#### Parameters:

Shutdown time interval (0-604800 seconds)

A value of zero disables re-enabling the port

## **Default Setting:**

10

# **Loop Protect Port Configuration**

## **Description:**

Show Loop Protection port configuration.

# Syntax:

Loop Protect Port Configuration [<port\_list>]

#### Parameters:

<port\_list>: Port list or 'all', default: All ports

# **Loop Protect Port Mode**

## **Description:**

Set or show the Loop Protection port mode.

# Syntax:

Loop Protect Port Mode [<port\_list>] [enable|disable]

## Parameters:

<port\_list>: Port list or 'all', default: All ports

enable : Enable Loop Protectiondisable: Disable Loop Protection

# **Loop Protect Port Action**

## **Description:**

Set or show the Loop Protection port action.

## Syntax:

Loop Protect Port Action [<port\_list>] [shutdown|shut\_log|log]

#### Parameters:

<port\_list>: Port list or 'all', default: All ports

**shutdown**: Shutdown the port

shut\_log: Shutdown the port and Log event

log : (Only) Log the event

# **Loop Protect Port Transmit**

#### **Description:**

Set or show the Loop Protection port transmit.

#### Syntax:

Loop Protect Port Transmit [<port\_list>] [enable|disable]

#### Parameters:

<port\_list>: Port list or 'all', default: All ports
enable : Enable Loop Protection port transmit
disable: Disable Loop Protection port transmit

# **Loop Protect Status**

# Description:

Show specific port Loop Protect Status

## Syntax:

Loop Protect Status [<port\_list>]

#### Parameters:

<port\_list>: Port list or 'all', default: All ports

# 6.22 IPMC Command

# **IPMC Configuration**

## Description:

Show IPMC snooping configuration.

# Syntax:

IPMC Configuration [mld|igmp]

#### Parameters:

mld|igmp:

mld : IPMC for IPv6 MLD
igmp: IPMC for IPv4 IGMP

## **IPMC Mode**

# **Description:**

Set or show the IPMC snooping mode.

# Syntax:

IPMC Mode [mld|igmp] [enable|disable]

# Parameters:

mld|igmp:

mld : IPMC for IPv6 MLD
igmp: IPMC for IPv4 IGMP

enable : Enable IPMC snoopingdisable: Disable IPMC snooping

(default: Show global IPMC snooping mode)

# **Default Setting:**

disable

# **IPMC Flooding**

## **Description:**

Set or show the IPMC unregistered addresses flooding operation.

## Syntax:

IPMC Flooding [mld|igmp] [enable|disable]

#### Parameters:

mld|igmp:

mld : IPMC for IPv6 MLD igmp: IPMC for IPv4 IGMP enable : Enable IPMC flooding

disable: Disable IPMC flooding

(default: Show global IPMC flooding mode)

# **Default Setting:**

disable

# **IPMC Leave Proxy**

# **Description:**

Set or show the mode of IPMC Leave Proxy.

## Syntax:

IPMC Leave Proxy [mld|igmp] [enable|disable]

## Parameters:

mld|igmp:

mld : IPMC for IPv6 MLD igmp: IPMC for IPv4 IGMP

enable : Enable IPMC Leave Proxy
disable: Disable IPMC Leave Proxy

(default: Show global IPMC Leave Proxy mode)

# **Default Setting:**

disable

# **IPMC Proxy**

## **Description:**

Set or show the mode of IPMC Proxy.

## Syntax:

IPMC Proxy [mld|igmp] [enable|disable]

#### Parameters:

mld|igmp:

mld: IPMC for IPv6 MLD
igmp: IPMC for IPv4 IGMP
enable: Enable IPMC Proxy
disable: Disable IPMC Proxy

(default: Show global IPMC Proxy mode)

# **Default Setting:**

disable

# **IPMC SSM**

# **Description:**

Set or show the IPMC SSM Range.

## Syntax:

IPMC SSM [mld|igmp] [(Range <prefix> <mask\_len>)]

#### Parameters:

mld|igmp :

mld : IPMC for IPv6 MLD igmp: IPMC for IPv4 IGMP

range : SSM Range keyword

<mask\_len>: Mask length for IPv4(4 ~ 32)/IPv6(8 ~ 128) ssm range, accordingly

# **IPMC VLAN Add**

# **Description:**

Add the IPMC snooping VLAN interface.

# Syntax:

IPMC VLAN Add [mld|igmp] <vid>

#### Parameters:

mld|igmp:

mld : IPMC for IPv6 MLD igmp: IPMC for IPv4 IGMP

<vid>: VLAN ID (1-4095)

# **IPMC VLAN Delete**

# **Description:**

Delete the IPMC snooping VLAN interface.

# Syntax:

IPMC VLAN Delete [mld|igmp] <vid>

# Parameters:

mld|igmp:

mld : IPMC for IPv6 MLD igmp: IPMC for IPv4 IGMP

<vid>: VLAN ID (1-4095)

## **IPMC State**

## **Description:**

Set or show the IPMC snooping state for VLAN.

## Syntax:

IPMC State [mld|igmp] [<vid>] [enable|disable]

#### Parameters:

mld|igmp:

mld : IPMC for IPv6 MLD igmp: IPMC for IPv4 IGMP

<vid> : VLAN ID (1-4095) or 'any', default: Show all VLANs

enable : Enable MLD snooping
disable: Disable MLD snooping

# **Default Setting:**

disable

## **IPMC Querier**

# **Description:**

Set or show the IPMC snooping querier mode for VLAN.

## Syntax:

IPMC Querier [mld|igmp] [<vid>] [enable|disable]

## Parameters:

mld|igmp:

mld : IPMC for IPv6 MLD igmp: IPMC for IPv4 IGMP

<vid>: VLAN ID (1-4095) or 'any', default: Show all VLANs

enable : Enable MLD querier
disable: Disable MLD querier

# **Default Setting:**

enable

# **IPMC Compatibility**

## **Description:**

Set or show the IPMC Compatibility.

## Syntax:

IPMC Compatibility [mld|igmp] [<vid>] [auto|v1|v2|v3]

#### Parameters:

mld|igmp :

mld : IPMC for IPv6 MLD igmp: IPMC for IPv4 IGMP

<vid>: VLAN ID (1-4095) or 'any', default: Show all VLANs

auto|v1|v2|v3:

auto : Auto Compatibility (Default Value)

v1 : Forced Compatibility of IGMPv1 or MLDv1v2 : Forced Compatibility of IGMPv2 or MLDv2

v3 : Forced Compatibility of IGMPv3 (default: Show IPMC Interface Compatibility)

# **IPMC** Fastleave

## **Description:**

Set or show the IPMC snooping fast leave port mode.

# Syntax:

IPMC Fastleave [mld|igmp] [<port\_list>] [enable|disable]

#### Parameters:

mld|igmp:

mld: IPMC for IPv6 MLD igmp: IPMC for IPv4 IGMP

<port\_list>: Port list or 'all', default: All ports

enable : Enable MLD fast leavedisable: Disable MLD fast leave

(default: Show IPMC fast leave mode)

## **Default Setting:**

disable

# **IPMC Throttling**

## **Description:**

Set or show the IPMC port throttling status.

## Syntax:

IPMC Throttling [mld|igmp] [<port\_list>] [limit\_group\_number]

#### Parameters:

mld|igmp :

mld : IPMC for IPv6 MLD igmp: IPMC for IPv4 IGMP

<port\_list>: Port list or 'all', default: All ports

0 : No limit

1~10 : Group learn limit

(default: Show IPMC Port Throttling)

#### **Default Setting:**

Unlimited

# **IPMC Filtering**

## **Description:**

Set or show the IPMC port group filtering list.

# Syntax:

IPMC Filtering [mld|igmp] [<port\_list>] [add|del] [group\_addr]

# Parameters:

mld|igmp :

mld: IPMC for IPv6 MLD igmp: IPMC for IPv4 IGMP

<port\_list>: Port list or 'all', default: All ports
add : Add new port group filtering entry
del : Del existing port group filtering entry
(default: Show IPMC port group filtering list)

group\_addr: IPv4/IPv6 multicast group address, accordingly

# **IPMC** Router

# **Description:**

Set or show the IPMC snooping router port mode.

## Syntax:

IPMC Router [mld|igmp] [<port\_list>] [auto|fix|none]

#### Parameters:

mld|igmp :

mld : IPMC for IPv6 MLD igmp: IPMC for IPv4 IGMP

<port\_list>: Port list or 'all', default: All ports

auto : Enable IGMP router mode autofix : Enable IGMP router mode fixnone : Enable IGMP router mode none

# **IPMC Status**

# **Description:**

Show IPMC operational status, accordingly.

## Syntax:

IPMC Status [mld|igmp] [<vid>]

#### Parameters:

mld|igmp:

mld : IPMC for IPv6 MLD igmp: IPMC for IPv4 IGMP

<vid> : VLAN ID (1-4095) or 'any', default: Show all VLANs

# **IPMC Groups**

## **Description:**

Show IPMC group addresses, accordingly.

## Syntax:

IPMC Groups [mld|igmp] [<vid>]

#### Parameters:

mld|igmp:

mld : IPMC for IPv6 MLD igmp: IPMC for IPv4 IGMP

<vid>: VLAN ID (1-4095) or 'any', default: Show all VLANs

#### **IPMC Version**

## Description:

Show IPMC Versions.

# Syntax:

IPMC Version [mld|igmp] [<vid>]

# Parameters:

mld|igmp:

mld : IPMC for IPv6 MLD igmp: IPMC for IPv4 IGMP

<vid> : VLAN ID (1-4095) or 'any', default: Show all VLANs

# **IPMC SFM**

## **Description:**

Show SFM (including SSM) related information for IPMC.

## Syntax:

IPMC SFM [mld|igmp] [<vid>] [<port\_list>]

## Parameters:

mld|igmp :

mld : IPMC for IPv6 MLD igmp: IPMC for IPv4 IGMP

<vid>: VLAN ID (1-4095) or 'any', default: Show all VLANs

<port\_list>: Port list or 'all', default: All ports

## **IPMC Parameter RV**

## **Description:**

Set or show the IPMC Robustness Variable.

## Syntax:

IPMC Parameter RV [mld|igmp] [<vid>] [ipmc\_param\_rv]

#### Parameters:

mld|igmp :

mld : IPMC for IPv6 MLD igmp: IPMC for IPv4 IGMP

<vid>: VLAN ID (1-4095) or 'any', default: Show all VLANs

ipmc\_param\_rv:

-1 : Default Value (2)

1~255 : Robustness Variable

(default: Show IPMC Interface Robustness Variable

## **IPMC Parameter QI**

# **Description:**

Set or show the IPMC Query Interval.

# Syntax:

IPMC Parameter QI [mld|igmp] [<vid>] [ipmc\_param\_qi]

#### Parameters:

mld|igmp :

mld : IPMC for IPv6 MLD igmp: IPMC for IPv4 IGMP

<vid>: VLAN ID (1-4095) or 'any', default: Show all VLANs

ipmc\_param\_qi:

-1 : Default Value (125)

1~31744: Query Interval in seconds

(default: Show IPMC Interface Query Interval

#### **IPMC Parameter QRI**

## **Description:**

Set or show the IPMC Query Response Interval.

## Syntax:

IPMC Parameter QRI [mld|igmp] [<vid>] [ipmc\_param\_qri]

#### Parameters:

mld|igmp :

mld : IPMC for IPv6 MLD igmp: IPMC for IPv4 IGMP

<vid>: VLAN ID (1-4095) or 'any', default: Show all VLANs

ipmc\_param\_qri:

**-1** : Default Value (100)

**0~31744**: Query Response Interval in tenths of seconds (default: Show IPMC Interface Query Response Interval

## **IPMC Parameter LLQI**

## **Description:**

Set or show the IPMC Last Listener Query Interval.

# Syntax:

IPMC Parameter LLQI [mld|igmp] [<vid>] [ipmc\_param\_llqi]

#### Parameters:

mld|igmp :

mld: IPMC for IPv6 MLD igmp: IPMC for IPv4 IGMP

<vid> : VLAN ID (1-4095) or 'any', default: Show all VLANs

ipmc\_param\_llqi:

-1 : Default Value (10)

0~31744 : Last Listener Query Interval in tenths of seconds(default: Show IPMC Interface Last Listener Query Interval

# **IPMC Parameter URI**

# **Description:**

Set or show the IPMC Unsolicited Report Interval.

# Syntax:

IPMC Parameter URI [mld|igmp] [<vid>] [ipmc\_param\_uri]

#### Parameters:

mld|igmp :

mld : IPMC for IPv6 MLD igmp: IPMC for IPv4 IGMP

<vid> : VLAN ID (1-4095) or 'any', default: Show all VLANs

ipmc\_param\_uri:

-1 : Default Value (1)

0~31744 : Unsolicited Report Interval in seconds

(default: Show IPMC Interface Unsolicited Report Interval

# 6.23 VLAN Control List Command

# **VCL MAC-based VLAN Configuration**

## Description:

Show VCL MAC-based VLAN configuration.

# Syntax:

VCL Macvlan Configuration

# **VCL MAC-based VLAN Add**

# **Description:**

Add or modify VCL MAC-based VLAN entry.

# Syntax:

VCL Macvlan Add <mac\_addr> <vid> [<port\_list>]

## Parameters:

<mac\_addr> : MAC address (xx-xx-xx-xx-xx)

**<vid>** : VLAN ID (1-4095)

<port\_list>: Port list or 'all', default: All ports

## **VCL MAC-based VLAN Delete**

## **Description:**

Delete VCL MAC-based VLAN entry.

#### Syntax:

VCL Macvlan Del <mac\_addr>

#### Parameters:

<mac\_addr> : MAC address (xx-xx-xx-xx-xx)

#### **VCL Stasus**

## **Description:**

Show VCL MAC-based VLAN users configuration.

#### Syntax:

VCL Status [combined|static|nas|all]

#### Parameters:

combined|static|nas|all: VCL User

#### **VCL Protocol-based VLAN Add Ethernet II**

## **Description:**

Add VCL protocol-based VLAN Ethernet-II protocol to group mapping.

## Syntax:

VCL ProtoVlan Protocol Add Eth2 <ether\_type>|arp|ip|ipx|at <group\_id>

#### Parameters:

<ether\_type>|arp|ip|ipx|at: Ether Type (0x0600 - 0xFFFF)

<group\_id> : Protocol group ID

## VCL Protocol-based VLAN Add SNAP

## **Description:**

Add VCL protocol-based VLAN SNAP protocol to group mapping.

#### Syntax:

VCL ProtoVlan Protocol Add Snap <oui>|rfc\_1042|snap\_8021h <pid> <group\_id>

#### Parameters:

<oui>|rfc\_1042|snap\_8021h: OUI value (Hexadecimal 00-00-00 to FF-FF-FF).

<pid>< : PID value (0x0-0xFFFF). If OUI is 00-00-00, valid range of PID is from 0x0600-0xFFFF.</p>

<group\_id> : Protocol group ID

## **VCL Protocol-based VLAN Add LLC**

## **Description:**

Add VCL protocol-based VLAN LLC protocol to group mapping.

#### Syntax:

VCL ProtoVlan Protocol Add Llc <dsap> <ssap> <group\_id>

#### Parameters:

<dsap> : DSAP value (0x00-0xFF)
<ssap> : SSAP value (0x00-0xFF)

<group\_id>: Protocol group ID

## **VCL Protocol-based VLAN Delete Ethernet II**

## **Description:**

Delete VCL protocol-based VLAN Ethernet-II protocol to group mapping.

# Syntax:

VCL ProtoVlan Protocol Delete Eth2 <ether\_type>|arp|ip|ipx|at

# Parameters:

<ether\_type>|arp|ip|ipx|at: Ether Type (0x0600 - 0xFFFF)

# **VCL Protocol-based VLAN Delete SNAP**

#### **Description:**

Delete VCL protocol-based VLAN SNAP protocol to group mapping.

#### Syntax:

VCL ProtoVlan Protocol Delete Snap <oui>|rfc\_1042|snap\_8021h <pid>

## Parameters:

<oui>|rfc\_1042|snap\_8021h: OUI value (Hexadecimal 00-00-00 to FF-FF-FF).

<pi><pid> : PID value (0x0-0xFFFF). If OUI is 00-00-00, valid range of PID is from 0x0600-0xFFFF.

## **VCL Protocol-based VLAN Delete LLC**

## **Description:**

Delete VCL protocol-based VLAN LLC protocol to group mapping.

## Syntax:

VCL ProtoVlan Protocol Delete Lic <dsap> <ssap>

#### Parameters:

```
<dsap>: DSAP value (0x00-0xFF)
<ssap>: SSAP value (0x00-0xFF)
```

# **VCL Protocol-based VLAN Add**

## **Description:**

Add VCL protocol-based VLAN group to VLAN mapping.

## Syntax:

VCL ProtoVlan Vlan Add [<port\_list>] <group\_id> <vid>

## Parameters:

```
<port_list>: Port list or 'all', default: All ports
<group_id> : Protocol group ID
<vid> : VLAN ID (1-4095)
```

# **VCL Protocol-based VLAN Delete**

# **Description:**

Delete VCL protocol-based VLAN group to VLAN mapping.

## Syntax:

VCL ProtoVlan Vlan Delete [<port\_list>] <group\_id>

#### Parameters:

```
<port_list>: Port list or 'all', default: All ports
<group_id> : Protocol group ID
```

# **VCL Protocol-based VLAN Configuration**

## **Description:**

Show VCL protocol-based VLAN entries.

## Syntax:

VCL ProtoVlan Conf

# **VCL IP-based VLAN Configuration**

#### **Description:**

Show VCL IP Subnet-based VLAN configuration.

# Syntax:

VCL IPVIan Configuration [<vce\_id>]

#### Parameters:

<vce\_id>: Unique VCE ID for each VCL entry

#### **VCL IP-based VLAN Add**

## **Description:**

Add or modify VCL IP Subnet-based VLAN entry.

## Syntax:

VCL IPVlan Add [<vce\_id>] <ip\_addr\_mask> <vid> [<port\_list>]

#### Parameters:

<vce\_id> : Unique VCE ID for each VCL entry

<ip\_addr\_mask>: Source IP address and mask (Format: a.b.c.d/n).

<vid>: VLAN ID (1-4095)

<port\_list> : Port list or 'all', default: All ports

## **VCL IP-based VLAN Delete**

## **Description:**

Delete VCL IP Subnet-based VLAN entry.

#### Syntax:

VCL IPVlan Delete <vce\_id>

## Parameters:

<vce\_id>: Unique VCE ID for each VCL entry

# 6.24 SMTP Command

# **SMTP Configuration**

## Description:

Show SMTP configure.

# Syntax:

**SMTP** Configuration

## **SMTP Mode**

# **Description:**

Enable or disable SMTP configure.

# Syntax:

SMTP Mode [enable|disable]

# Parameters:

enable : Enable SMTP modedisable : Disable SMTP mode

(default: Show SMTP mode)

#### **SMTP Server**

# **Description:**

Set or show SMTP server configure.

## Syntax:

SMTP Server [<server>] [<port>]

#### Parameters:

<server>: SMTP server address

<port> : SMTP server port

## **SMTP Auth**

# **Description:**

Enable or disable SMTP authentication configure.

## Syntax:

SMTP Auth [enable|disable]

#### Parameters:

enable : Enable SMTP authenticationdisable : Disable SMTP authentication

(default: Show SMTP authentication)

# **SMTP Auth\_user**

# **Description:**

Set or show SMTP authentication user name configure.

# Syntax:

SMTP Auth\_user [<auth\_user\_text>]

# Parameters:

<auth\_user\_text>: SMTP authentication user name

# **SMTP Auth\_pass**

## **Description:**

Set or show SMTP authentication password configure.

## Syntax:

SMTP Auth\_pass [<auth\_pass\_text>]

## Parameters:

<auth\_pass\_text>: SMTP authentication password

## **SMTP Mail From**

# **Description:**

Set or show SMTP E-mail from configure.

## Syntax:

SMTP Mailfrom [<mailfrom\_text>]

#### Parameters:

<mailfrom\_text>: SMTP E-mail from address

# **SMTP Mail Subject**

# **Description:**

Set or show SMTP E-mail subject configure.

# Syntax:

SMTP Mailsubject [<mailsubject\_text>]

## Parameters:

<mailsubject\_text>: SMTP E-mail subject

# **SMTP Mail to 1**

## **Description:**

Set or show SMTP E-mail 1 to configure.

## Syntax:

SMTP Mailto1 [<mailto1\_text>]

#### Parameters:

<mailto1\_text>: SMTP E-mail 1 to address

## **SMTP Mail to 2**

## **Description:**

Set or show SMTP E-mail 2 to configure.

## Syntax:

SMTP Mailto2 [<mailto2\_text>]

## Parameters:

<mailto1\_text>: SMTP E-mail 2 to address

# 7. SWITCH OPERATION

# 7.1 Address Table

The **Managed Switch** is implemented with an address table. This address table composed of many entries. Each entry is used to store the address information of some node in network, including MAC address, port no, etc. This in-formation comes from the learning process of **Managed Switch**.

# 7.2 Learning

When one packet comes in from any port, the **Managed Switch** will record the source address, port no. And the other related information in address table. This information will be used to decide either forwarding or filtering for future packets.

# 7.3 Forwarding & Filtering

When one packet comes from some port of the **Managed Switch**, it will also check the destination address besides the source address learning. The **Managed Switch** will lookup the address-table for the destination address. If not found, this packet will be forwarded to all the other ports except the port, which this packet comes in. And these ports will transmit this packet to the network it connected. If found, and the destination address is located at different port from this packet comes in, the **Managed Switch** will forward this packet to the port where this destination address is located according to the information from address table. But, if the destination address is located at the same port with this packet comes in, then this packet will be filtered. Thereby increasing the network throughput and availability.

## 7.4 Store-and-Forward

Store-and-Forward is one type of packet-forwarding techniques. A Store-and-Forward **Managed Switch** stores the incoming frame in an internal buffer, do the complete error checking before transmission. Therefore, no error packets occurrence, it is the best choice when a network needs efficiency and stability.

The **Managed Switch** scans the destination address from the packet-header, searches the routing table pro-vided for the incoming port and forwards the packet, only if required. The fast forwarding makes the switch attractive for connecting servers directly to the network, thereby increasing throughput and availability. How-ever, the switch is most commonly used to segment existence hubs, which nearly always improves overall performance. An Ethernet Switching can be easily configured in any Ethernet network environment to signifi-cantly boost bandwidth using conventional cabling and adapters.

Due to the learning function of the **Managed Switch**, the source address and corresponding port number of each incoming and outgoing packet are stored in a routing table. This information is subsequently used to filter packets whose destination address is on the same segment as the source address. This confines network traffic to its respective domain and reduce the overall load on the network.

The **Managed Switch** performs **"Store and Fforward"** therefore, no error packets occur. More reliably, it reduces the re-transmission rate. No packet loss will occur.

# 7.5 Auto-Negotiation

The STP ports on the Switch have built-in "Auto-negotiation". This technology automatically sets the best possible bandwidth when a connection is established with another network device (usually at Power On or Reset). This is done by detect the modes and speeds at the second of both device is connected and capable of, both 10Base-T and 100Base-TX devices can connect with the port in either Half- or Full-Duplex mode. 1000Base-T can be only connected in Full-duplex mode.

# 8. Power over Ethernet Overview

# What is PoE?

The PoE is an abbreviation of Power over Ethernet; the PoE technology means a system to pass electrical power safely, along with data on Ethernet UTP cable. The IEEE standard for PoE technology requires Category 5 cable or higher for high power PoE levels, but can operate with category 3 cable for low power levels. Power is supplied in common mode over two or more of the differential pairs of wires found in the Ethernet cables and comes from a power supply within a PoE-enabled networking device such as an Ethernet switch or can be injected into a cable run with a mid-span power supply.

The original IEEE 802.3af-2003 PoE standard provides up to 15.4 W of DC power (minimum 44 V DC and 350mA) to each device. Only 12.95 W is assured to be available at the powered device as some power is dissipated in the cable.

The updated IEEE 802.3at-2009 PoE standard also known as PoE+ or PoE plus, provides up to 25.5 W of power. The 2009 standard prohibits a powered device from using all four pairs for power

The 802.3af / 802.3at define two types of source equipment: Mid-Span and End-Span.

#### Mid-Span

Mid-Span device is placed between legacy switch and the powered device. Mid-Span is tap the unused wire pairs 4/5 and 7/8 to carry power, the other four is for data transmit.

#### **End-Span**

End-Span device is direct connecting with power device. End-Span could also tap the wire 1/2 and 3/6.

#### **PoE System Architecture**

The specification of PoE typically requires two devices: the **Powered Source Equipment (PSE)** and the **Powered Device (PD)**. The PSE is either an End-Span or a Mid-Span, while the PD is a PoE-enabled terminal, such as IP Phones, Wireless LAN, etc. Power can be delivered over data pairs or spare pairs of standard CAT-5 cabling.

## Powered Source Equipment (PSE)

Power sourcing equipment (PSE) is a device such as a switch that provides (sources) power on the Ethernet cable. The maximum allowed continuous output power per cable in IEEE 802.3af is 15.40 W. A later specification, IEEE 802.3at, offers 25.50 W. When the device is a switch, it is commonly called an End-span (although IEEE 802.3af refers to it as endpoint). Otherwise, if it's an intermediary device between a non PoE capable switch and a PoE device, it's called a Mid-span. An external PoE injector is a Mid-span device

#### Powered device

A powered device (PD) is a device powered by a PSE and thus consumes energy. Examples include wireless access points, IP Phones, and IP cameras. Many powered devices have an auxiliary power connector for an optional, external, power supply. Depending on the PD design, some, none, or all power can be supplied from the auxiliary port, with the auxiliary port sometimes acting as backup power in case of PoE supplied power failure.

#### **How Power is Transferred Through the Cable**

A standard CAT5 Ethernet cable has four twisted pairs, but only two of these are used for 10BASE-T and 100BASE-TX. The specification allows two options for using these cables for power, shown in Figure 1 and Figure 2:

The spare pairs are used. Figure 1 shows the pair on pins 4 and 5 connected together and forming the positive supply, and the pair on pins 7 and 8 connected and forming the negative supply. (In fact, a late change to the spec allows either polarity to be used).

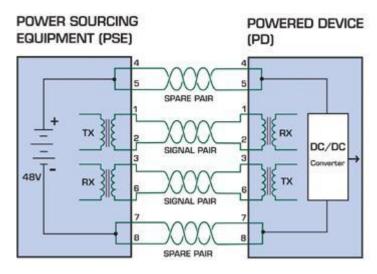

Figure 8-1: Power Supplied over the Spare Pins

The data pairs are used. Since Ethernet pairs are transformer coupled at each end, it is possible to apply DC power to the center tap of the isolation transformer without upsetting the data transfer. In this mode of operation the pair on pins 3 and 6 and the pair on pins 1 and 2 can be of either polarity.

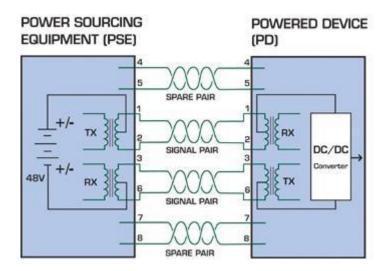

Figure 8-2: Power Supplied over the Data Pins

# 9. TROUBLE SHOOTING

This chapter contains information to help you solve issues. If the Managed Switch is not functioning properly, make sure the Managed Switch was set up according to instructions in this manual.

#### ■ The Link LED is not lit

#### Solution:

Check the cable connection and remove duplex mode of the Managed Switch

#### Some stations cannot talk to other stations located on the other port

#### Solution:

Please check the VLAN settings, trunk settings, or port enabled / disabled status.

#### Performance is bad

#### Solution:

Check the full duplex status of the Managed Switch. If the Managed Switch is set to full duplex and the partner is set to half duplex, then the performance will be poor. Please also check the in/out rate of the port.

#### ■ Why the Switch doesn't connect to the network

#### Solution:

- 1. Check the LNK/ACT LED on the switch
- 2. Try another port on the Switch
- 3. Make sure the cable is installed properly
- 4. Make sure the cable is the right type
- 5. Turn off the power. After a while, turn on power again

#### ■ 1000Base-T port link LED is lit, but the traffic is irregular

#### Solution

Check that the attached device is not set to dedicate full duplex. Some devices use a physical or software switch to change duplex modes. Auto-negotiation may not recognize this type of full-duplex setting.

#### Switch does not power up

#### Solution:

- 1. AC power cord not inserted or faulty
- 2. Check that the AC power cord is inserted correctly
- 3. Replace the power cord If the cord is inserted correctly, check that the AC power source is working by connecting a different device in place of the switch.
- 4. If that device works, refer to the next step.
- 5. If that device does not work, check the AC power

# While IP Address be changed or forgotten admin password –

To reset the IP address to the default IP Address "192.168.0.100" or reset the password to default value. Press the hardware **reset button** at the front panel about **10 seconds**. After the device is rebooted, you can login the management Web interface within the same subnet of 192.168.0.xx.

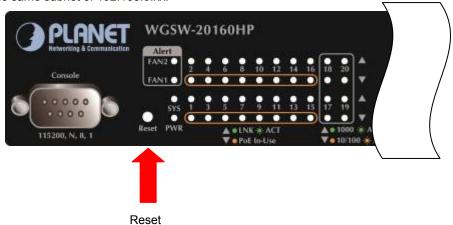

# **APPENDEX A: Networking Connection**

# A.1 PoE RJ-45 Port Pin Assignments

|          | PIN NO | RJ-45 POWER ASSIGNMENT |  |
|----------|--------|------------------------|--|
| 12345678 | 1      | Power +                |  |
|          | 2      | Power +                |  |
|          | 3      | Power -                |  |
|          | 6      | Power -                |  |

# A.2 Switch's Data RJ-45 Pin Assignments - 1000Mbps, 1000Base-T

| PIN NO | MDI    | MDI-X  |  |
|--------|--------|--------|--|
| 1      | BI_DA+ | BI_DB+ |  |
| 2      | BI_DA- | BI_DB- |  |
| 3      | BI_DB+ | BI_DA+ |  |
| 4      | BI_DC+ | BI_DD+ |  |
| 5      | BI_DC- | BI_DD- |  |
| 6      | BI_DB- | BI_DA- |  |
| 7      | BI_DD+ | BI_DC+ |  |
| 8      | BI_DD- | BI_DC- |  |

Implicit implementation of the crossover function within a twisted-pair cable, or at a wiring panel, while not expressly forbidden, is beyond the scope of this standard.

# A.3 10/100Mbps, 10/100Base-TX

When connecting your Switch to another Fast Ethernet switch, a bridge or a hub, a straight or crossover cable is necessary. Each port of the Switch supports auto-MDI/MDI-X detection. That means you can directly connect the Switch to any Ethernet devices without making a crossover cable. The following table and diagram show the standard RJ-45 receptacle/ connector and their pin assignments:

| RJ-45 Connector pin assignment |                                  |                                        |  |  |  |
|--------------------------------|----------------------------------|----------------------------------------|--|--|--|
| PIN NO                         | MDI<br>Media Dependant Interface | MDI-X  Media Dependant Interface-Cross |  |  |  |
| 1                              | Tx + (transmit)                  | Rx + (receive)                         |  |  |  |
| 2                              | Tx - (transmit)                  | Rx - (receive)                         |  |  |  |
| 3                              | Rx + (receive)                   | Tx + (transmit)                        |  |  |  |
| 4, 5                           | Not used                         |                                        |  |  |  |
| 6                              | Rx - (receive)                   | Tx - (transmit)                        |  |  |  |
| 7, 8                           | Not used                         |                                        |  |  |  |

The standard cable, RJ-45 pin assignment

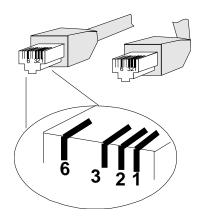

The standard RJ-45 receptacle/connector

There are 8 wires on a standard UTP/STP cable and each wire is color-coded. The following shows the pin allocation and color of straight cable and crossover cable connection:

| Straight Cable                                   | SIDE 1             | SIDE2              |
|--------------------------------------------------|--------------------|--------------------|
| 1 2 3 4 5 6 7 8 SIDE 1                           | 1 = White / Orange | 1 = White / Orange |
|                                                  | 2 = Orange         | 2 = Orange         |
|                                                  | 3 = White / Green  | 3 = White / Green  |
|                                                  | 4 = Blue           | 4 = Blue           |
|                                                  | 5 = White / Blue   | 5 = White / Blue   |
|                                                  | 6 = Green          | 6 = Green          |
| $\bot$ $\bot$ $\bot$ $\bot$ $\bot$ $\bot$ $\bot$ | 7 = White / Brown  | 7 = White / Brown  |
| 1 2 3 4 5 6 7 8 SIDE 2                           | 8 = Brown          | 8 = Brown          |
| Crossover Cable                                  | SIDE 1             | SIDE2              |
| 1 2 3 4 5 6 7 8 SIDE 1                           | 1 = White / Orange | 1 = White / Green  |
|                                                  | 2 = Orange         | 2 = Green          |
|                                                  | 3 = White / Green  | 3 = White / Orange |
|                                                  | 4 = Blue           | 4 = Blue           |
|                                                  | 5 = White / Blue   | 5 = White / Blue   |
| $\times$ /   $\setminus$                         | 6 = Green          | 6 = Orange         |
| $\angle$                                         | 7 = White / Brown  | 7 = White / Brown  |
| 1 2 3 4 5 6 7 8 <sub>SIDE 2</sub>                | 8 = Brown          | 8 = Brown          |

Figure A-1: Straight-Through and Crossover Cable

Please make sure your connected cables are with same pin assignment and color as above picture before deploying the cables into your network.

# APPENDEX B: GLOSSARY

# Α

## ACE

ACE is an acronym for Access Control Entry. It describes access permission associated with a particular ACE ID.

There are three ACE frame types (Ethernet Type, ARP, and IPv4) and two ACE actions (permit and deny). The ACE also contains many detailed, different parameter options that are available for individual application.

## ACL

ACL is an acronym for <u>A</u>ccess <u>C</u>ontrol <u>L</u>ist. It is the list table of ACEs, containing access control entries that specify individual users or groups permitted or denied to specific traffic objects, such as a process or a program.

Each accessible traffic object contains an identifier to its ACL. The privileges determine whether there are specific traffic object access rights.

ACL implementations can be quite complex, for example, when the ACEs are prioritized for the various situation. In networking, the ACL refers to a list of service ports or network services that are available on a host or server, each with a list of hosts or servers permitted or denied to use the service. ACL can generally be configured to control inbound traffic, and in this context, they are similar to firewalls.

There are 3 web-Pages associated with the manual ACL configuration:

ACL|Access Control List: The web Page shows the ACEs in a prioritized way, highest (top) to lowest (bottom). Default the table is empty. An ingress frame will only get a hit on one ACE even though there are more matching ACEs. The first matching ACE will take action (permit/deny) on that frame and a counter associated with that ACE is incremented. An ACE can be associated with a Policy, 1 ingress port, or any ingress port (the whole switch). If an ACE Policy is created then that Policy can be associated with a group of ports under the "Ports" web-Page. There are number of parameters that can be configured with an ACE. Read the Web Page help text to get further information for each of them. The maximum number of ACEs is 64.

**ACL|Ports**: The ACL Ports configuration is used to assign a Policy ID to an ingress port. This is useful to group ports to obey the same traffic rules. Traffic Policy is created under the "Access Control List" - Page. You can you also set up specific traffic properties (Action / Rate Limiter / Port copy, etc) for each ingress port. They will though only apply if the frame gets past the ACE matching without getting matched. In that case a counter associated with that port is incremented. See the Web Page help text for each specific port property.

ACL|Rate Limiters: Under this Page you can configure the rate limiters. There can be 15 different rate limiters, each

ranging from 1-1024K packets per seconds. Under "Ports" and "Access Control List" web-Pages you can assign a Rate Limiter ID to the ACE(s) or ingress port(s).

#### **AES**

AES is an acronym for <u>A</u>dvanced <u>E</u>ncryption <u>S</u>tandard. The encryption key protocol is applied in 802.1i standard to improve WLAN security. It is an encryption standard by the U.S. government, which will replace DES and 3DES. AES has a fixed block size of 128 bits and a key size of 128, 192, or 256 bits.

#### **AMS**

AMS is an acronym for <u>Auto Media Select</u>. AMS is used for dual media ports (ports supporting both copper (cu) and fiber (SFP) cables. AMS automatically determines if a SFP or a CU cable is inserted and switches to the corresponding media. If both SFP and cu cables are inserted, the port will select the prefered media.

#### **APS**

APS is an acronym for  $\underline{\mathbf{A}}$ utomatic  $\underline{\mathbf{P}}$ rotection  $\underline{\mathbf{S}}$ witching. This protocol is used to secure that switching is done bidirectional in the two ends of a protection group, as defined in G.8031.

## Aggregation

Using multiple ports in parallel to increase the link speed beyond the limits of a port and to increase the redundancy for higher availability.

(Also Port Aggregation, Link Aggregation).

#### ARP

ARP is an acronym for <u>A</u>ddress <u>R</u>esolution <u>P</u>rotocol. It is a protocol that used to convert an IP address into a physical address, such as an Ethernet address. ARP allows a host to communicate with other hosts when only the Internet address of its neighbors is known. Before using IP, the host sends a broadcast ARP request containing the Internet address of the desired destination system.

## **ARP Inspection**

ARP Inspection is a secure feature. Several types of attacks can be launched against a host or devices connected to Layer 2 networks by "poisoning" the ARP caches. This feature is used to block such attacks. Only valid ARP requests and responses can go through the switch device.

## **Auto-Negotiation**

Auto-negotiation is the process where two different devices establish the mode of operation and the speed settings that can be shared by those devices for a link.

# C

#### CC

CC is an acronym for **C**ontinuity **C**heck. It is a MEP functionality that is able to detect loss of continuity in a network by transmitting CCM frames to a peer MEP.

#### **CCM**

CCM is an acronym for **C**ontinuity **C**heck **M**essage. It is a OAM frame transmitted from a MEP to it's peer MEP and used to implement CC functionality.

#### CDP

CDP is an acronym for **C**isco **D**iscovery **P**rotocol.

# D

#### DEI

DEI is an acronym for **D**rop **E**ligible **I**ndicator. It is a 1-bit field in the VLAN tag.

#### **DES**

DES is an acronym for <u>D</u>ata <u>E</u>ncryption <u>S</u>tandard. It provides a complete description of a mathematical algorithm for encrypting (enciphering) and decrypting (deciphering) binary coded information.

Encrypting data converts it to an unintelligible form called cipher. Decrypting cipher converts the data back to its original form called plaintext. The algorithm described in this standard specifies both enciphering and deciphering operations which are based on a binary number called a key.

## **DHCP**

DHCP is an acronym for **D**ynamic **H**ost **C**onfiguration **P**rotocol. It is a protocol used for assigning dynamic IP addresses to devices on a network.

DHCP used by networked computers (clients) to obtain IP addresses and other parameters such as the default gateway, subnet mask, and IP addresses of DNS servers from a DHCP server.

The DHCP server ensures that all IP addresses are unique, for example, no IP address is assigned to a second client while the first client's assignment is valid (its lease has not expired). Therefore, IP address pool management is done by the server and not by a human network administrator.

Dynamic addressing simplifies network administration because the software keeps track of IP addresses rather than requiring an administrator to manage the task. This means that a new computer can be added to a network without the hassle of manually assigning it a unique IP address.

#### **DHCP** Relay

DHCP Relay is used to forward and to transfer DHCP messages between the clients and the server when they are not on the same subnet domain.

The DHCP option 82 enables a DHCP relay agent to insert specific information into a DHCP request packets when forwarding client DHCP packets to a DHCP server and remove the specific information from a DHCP reply packets when forwarding server DHCP packets to a DHCP client. The DHCP server can use this information to implement IP address or other assignment policies. Specifically the option works by setting two sub-options: Circuit ID (option 1) and Remote ID (option2). The Circuit ID sub-option is supposed to include information specific to which circuit the request came in on. The Remote ID sub-option was designed to carry information relating to the remote host end of the circuit.

The definition of Circuit ID in the switch is 4 bytes in length and the format is "vlan\_id" "module\_id" "port\_no". The parameter of "vlan\_id" is the first two bytes represent the VLAN ID. The parameter of "module\_id" is the third byte for the module ID (in standalone switch it always equal 0, in stackable switch it means switch ID). The parameter of "port\_no" is the fourth byte and it means the port number.

The Remote ID is 6 bytes in length, and the value is equal the DHCP relay agents MAC address.

#### **DHCP Snooping**

DHCP Snooping is used to block intruder on the untrusted ports of the switch device when it tries to intervene by injecting a bogus DHCP reply packet to a legitimate conversation between the DHCP client and server.

## DNS

DNS is an acronym for **D**omain **N**ame **S**ystem. It stores and associates many types of information with domain names. Most importantly, DNS translates human-friendly domain names and computer hostnames into computer-friendly IP addresses. For example, the domain name www.example.com might translate to 192.168.0.1.

#### DoS

DoS is an acronym for <u>Denial of Service</u>. In a denial-of-service (DoS) attack, an attacker attempts to prevent legitimate users from accessing information or services. By targeting at network sites or network connection, an attacker may be able to prevent network users from accessing email, web sites, online accounts (banking, etc.), or other services that rely on the affected computer.

## **Dotted Decimal Notation**

Dotted Decimal Notation refers to a method of writing IP addresses using decimal numbers and dots as separators between octets.

An IPv4 dotted decimal address has the form x.y.z.w, where x, y, z, and w are decimal numbers between 0 and 255.

### **DSCP**

DSCP is an acronym for <u>D</u>ifferentiated <u>Services Code Point</u>. It is a field in the header of IP packets for packet classification purposes.

# Ε

### EEE

EEE is an abbreviation for Energy Efficient Ethernet defined in IEEE 802.3az.

## **EPS**

EPS is an abbreviation for Ethernet Protection Switching defined in ITU/T G.8031.

### **Ethernet Type**

Ethernet Type, or EtherType, is a field in the Ethernet MAC header, defined by the Ethernet networking standard. It is used to indicate which protocol is being transported in an Ethernet frame.

# F

### **FTP**

FTP is an acronym for <u>File Transfer Protocol</u>. It is a transfer protocol that uses the Transmission Control Protocol (TCP) and provides file writing and reading. It also provides directory service and security features.

## **Fast Leave**

IGMP snooping Fast Leave processing allows the switch to remove an interface from the forwarding-table entry without first sending out group specific queries to the interface. The VLAN interface is pruned from the multicast tree for the multicast group specified in the original leave message. Fast-leave processing ensures optimal bandwidth management for all hosts on a switched network, even when multiple multicast groups are in use simultaneously.

# Н

# **HTTP**

HTTP is an acronym for <u>Hypertext Transfer Protocol</u>. It is a protocol that used to transfer or convey information on the World Wide Web (WWW).

HTTP defines how messages are formatted and transmitted, and what actions Web servers and browsers should take in response to various commands. For example, when you enter a URL in your browser, this actually sends an HTTP command to the Web server directing it to fetch and transmit the requested Web Page. The other main standard that controls how the World Wide Web works is HTML, which covers how Web Pages are formatted and displayed.

Any Web server machine contains, in addition to the Web Page files it can serve, an HTTP daemon, a program that is designed to wait for HTTP requests and handle them when they arrive. The Web browser is an HTTP client, sending requests to server machines. An HTTP client initiates a request by establishing a Transmission Control Protocol (TCP)

connection to a particular port on a remote host (port 80 by default). An HTTP server listening on that port waits for the client to send a request message.

### **HTTPS**

HTTPS is an acronym for <u>Hypertext Transfer Protocol over Secure Socket Layer</u>. It is used to indicate a secure HTTP connection.

HTTPS provide authentication and encrypted communication and is widely used on the World Wide Web for security-sensitive communication such as payment transactions and corporate logons.

HTTPS is really just the use of Netscape's Secure Socket Layer (SSL) as a sublayer under its regular HTTP application layering. (HTTPS uses port 443 instead of HTTP port 80 in its interactions with the lower layer, TCP/IP.) SSL uses a 40-bit key size for the RC4 stream encryption algorithm, which is considered an adequate degree of encryption for commercial exchange.

# I

# **ICMP**

ICMP is an acronym for Internet Control Message Protocol. It is a protocol that generated the error response, diagnostic or routing purposes. ICMP messages generally contain information about routing difficulties or simple exchanges such as time-stamp or echo transactions. For example, the PING command uses ICMP to test an Internet connection.

### **IEEE 802.1X**

IEEE 802.1X is an IEEE standard for port-based Network Access Control. It provides authentication to devices attached to a LAN port, establishing a point-to-point connection or preventing access from that port if authentication fails. With 802.1X, access to all switch ports can be centrally controlled from a server, which means that authorized users can use the same credentials for authentication from any point within the network.

### **IGMP**

IGMP is an acronym for Internet Group Management Protocol. It is a communications protocol used to manage the membership of Internet Protocol multicast groups. IGMP is used by IP hosts and adjacent multicast routers to establish multicast group memberships. It is an integral part of the IP multicast specification, like ICMP for unicast connections. IGMP can be used for online video and gaming, and allows more efficient use of resources when supporting these uses.

### **IGMP** Querier

A router sends IGMP Query messages onto a particular link. This router is called the Querier.

# **IMAP**

IMAP is an acronym for Internet Message Access Protocol. It is a protocol for email clients to retrieve email messages

from a mail server.

IMAP is the protocol that IMAP clients use to communicate with the servers, and SMTP is the protocol used to transport mail to an IMAP server.

The current version of the Internet Message Access Protocol is IMAP4. It is similar to Post Office Protocol version 3 (POP3), but offers additional and more complex features. For example, the IMAP4 protocol leaves your email messages on the server rather than downloading them to your computer. If you wish to remove your messages from the server, you must use your mail client to generate local folders, copy messages to your local hard drive, and then delete and expunge the messages from the server.

IΡ

IP is an acronym for Internet Protocol. It is a protocol used for communicating data across a internet network.

IP is a "best effort" system, which means that no packet of information sent over it is assured to reach its destination in the same condition it was sent. Each device connected to a Local Area Network (LAN) or Wide Area Network (WAN) is given an Internet Protocol address, and this IP address is used to identify the device uniquely among all other devices connected to the extended network.

The current version of the Internet protocol is IPv4, which has 32-bits Internet Protocol addresses allowing for in excess of four billion unique addresses. This number is reduced drastically by the practice of webmasters taking addresses in large blocks, the bulk of which remain unused. There is a rather substantial movement to adopt a new version of the Internet Protocol, IPv6, which would have 128-bits Internet Protocol addresses. This number can be represented roughly by a three with thirty-nine zeroes after it. However, IPv4 is still the protocol of choice for most of the Internet.

# **IPMC**

IPMC is an acronym for IP MultiCast.

### **IP Source Guard**

IP Source Guard is a secure feature used to restrict IP traffic on DHCP snooping untrusted ports by filtering traffic based on the DHCP Snooping Table or manually configured IP Source Bindings. It helps prevent IP spoofing attacks when a host tries to spoof and use the IP address of another host.

### ı

### **LACP**

LACP is an IEEE 802.3ad standard protocol. The <u>Link Aggregation Control Protocol</u>, allows bundling several physical ports together to form a single logical port.

# LLDP

LLDP is an IEEE 802.1ab standard protocol.

The <u>Link Layer Discovery Protocol(LLDP)</u> specified in this standard allows stations attached to an IEEE 802 LAN to advertise, to other stations attached to the same IEEE 802 LAN, the major capabilities provided by the system incorporating that station, the management address or addresses of the entity or entities that provide management of those capabilities, and the identification of the stations point of attachment to the IEEE 802 LAN required by those management entity or entities. The information distributed via this protocol is stored by its recipients in a standard Management Information Base (MIB), making it possible for the information to be accessed by a Network Management System (NMS) using a management protocol such as the Simple Network Management Protocol (SNMP).

### LLDP-MED

LLDP-MED is an extendsion of IEEE 802.1ab and is defined by the telecommunication industry association (TIA-1057).

## LOC

LOC is an acronym for **L**oss **O**f **C**onnectivity and is detected by a MEP and is indicating lost connectivity in the network. Can be used as a switch criteria by EPS

# M

### **MAC Table**

Switching of frames is based upon the DMAC address contained in the frame. The switch builds up a table that maps MAC addresses to switch ports for knowing which ports the frames should go to (based upon the DMAC address in the frame). This table contains both static and dynamic entries. The static entries are configured by the network administrator if the administrator wants to do a fixed mapping between the DMAC address and switch ports.

The frames also contain a MAC address ( SMAC address ), which shows the MAC address of the equipment sending the frame. The SMAC address is used by the switch to automatically update the MAC table with these dynamic MAC addresses. Dynamic entries are removed from the MAC table if no frame with the corresponding SMAC address have been seen after a configurable age time.

### **MEP**

MEP is an acronym for Maintenance Entity Endpoint and is an endpoint in a Maintenance Entity Group (ITU-T Y.1731).

### MD5

MD5 is an acronym for <u>Message-Digest</u> algorithm <u>5</u>. MD5 is a message digest algorithm, used cryptographic hash function with a 128-bit hash value. It was designed by Ron Rivest in 1991. MD5 is officially defined in RFC 1321 - The MD5 Message-Digest Algorithm.

## **Mirroring**

For debugging network problems or monitoring network traffic, the switch system can be configured to mirror frames from multiple ports to a mirror port. (In this context, mirroring a frame is the same as copying the frame.)

Both incoming (source) and outgoing (destination) frames can be mirrored to the mirror port.

### MLD

MLD is an acronym for <u>Multicast Listener Discovery</u> for IPv6. MLD is used by IPv6 routers to discover multicast listeners on a directly attached link, much as IGMP is used in IPv4. The protocol is embedded in ICMPv6 instead of using a separate protocol.

## MVR

Multicast VLAN Registration (MVR) is a protocol for Layer 2 (IP)-networks that enables multicast-traffic from a source VLAN to be shared with subscriber-VLANs.

The main reason for using MVR is to save bandwidth by preventing duplicate multicast streams being sent in the core network, instead the stream(s) are received on the MVR-VLAN and forwarded to the VLANs where hosts have requested it/them(Wikipedia).

# Ν

### **NAS**

NAS is an acronym for Network Access Server. The NAS is meant to act as a gateway to guard access to a protected source. A client connects to the NAS, and the NAS connects to another resource asking whether the client's supplied credentials are valid. Based on the answer, the NAS then allows or disallows access to the protected resource. An example of a NAS implementation is IEEE 802.1X.

# **NetBIOS**

NetBIOS is an acronym for <u>Net</u>work <u>Basic Input/Output System</u>. It is a program that allows applications on separate computers to communicate within a Local Area Network (LAN), and it is not supported on a Wide Area Network (WAN).

The NetBIOS giving each computer in the network both a NetBIOS name and an IP address corresponding to a different host name, provides the session and transport services described in the Open Systems Interconnection (OSI) model.

# **NFS**

NFS is an acronym for  $\underline{\mathbf{N}}$  etwork  $\underline{\mathbf{F}}$  ile  $\underline{\mathbf{S}}$  ystem. It allows hosts to mount partitions on a remote system and use them as though they are local file systems.

NFS allows the system administrator to store resources in a central location on the network, providing authorized users continuous access to them, which means NFS supports sharing of files, printers, and other resources as persistent storage over a computer network.

### NTP

NTP is an acronym for  $\underline{\mathbf{N}}$ etwork  $\underline{\mathbf{T}}$ ime  $\underline{\mathbf{P}}$ rotocol, a network protocol for synchronizing the clocks of computer systems. NTP uses UDP (datagrams) as transport layer.

# 0

# OAM

OAM is an acronym for **O**peration **A**dministration and **M**aintenance.

It is a protocol described in ITU-T Y.1731 used to implement carrier ethernet functionality. MEP functionality like CC and RDI is based on this.

# **Optional TLVs.**

A LLDP frame contains multiple TLVs

For some TLVs it is configurable if the switch shall include the TLV in the LLDP frame. These TLVs are known as optional TLVs. If an optional TLVs is disabled the corresponding information is not included in the LLDP frame.

# OUI

OUI is the organizationally unique identifier. An OUI address is a globally unique identifier assigned to a vendor by IEEE. You can determine which vendor a device belongs to according to the OUI address which forms the first 24 bits of a MAC address.

# P

## PCP

PCP is an acronym for Priority Code Point. It is a 3-bit field storing the priority level for the 802.1Q frame. It is also known as User Priority.

### PD

PD is an acronym for **Powered Device**. In a PoE> system the power is delivered from a PSE (power sourcing equipment) to a remote device. The remote device is called a PD.

# **PHY**

PHY is an abbreviation for Physical Interface Transceiver and is the device that implement the Ethernet physical layer (IEEE-802.3).

### **PING**

ping is a program that sends a series of packets over a network or the Internet to a specific computer in order to generate a response from that computer. The other computer responds with an acknowledgment that it received the packets. Ping was created to verify whether a specific computer on a network or the Internet exists and is connected.

**ping** uses Internet Control Message Protocol (ICMP) packets. The PING Request is the packet from the origin computer, and the PING Reply is the packet response from the target.

### **Policer**

A policer can limit the bandwidth of received frames. It is located in front of the ingress queue.

### POP3

POP3 is an acronym for **P**ost **O**ffice **P**rotocol version 3. It is a protocol for email clients to retrieve email messages from a mail server.

POP3 is designed to delete mail on the server as soon as the user has downloaded it. However, some implementations allow users or an administrator to specify that mail be saved for some period of time. POP can be thought of as a "store-and-forward" service.

An alternative protocol is Internet Message Access Protocol (IMAP). IMAP provides the user with more capabilities for retaining e-mail on the server and for organizing it in folders on the server. IMAP can be thought of as a remote file server.

POP and IMAP deal with the receiving of e-mail and are not to be confused with the Simple Mail Transfer Protocol (SMTP). You send e-mail with SMTP, and a mail handler receives it on your recipient's behalf. Then the mail is read using POP or IMAP. IMAP4 and POP3 are the two most prevalent Internet standard protocols for e-mail retrieval. Virtually all modern e-mail clients and servers support both.

## **PPPoE**

PPPoE is an acronym for Point-to-Point Protocol over Ethernet.

It is a network protocol for encapsulating Point-to-Point Protocol (PPP) frames inside Ethernet frames. It is used mainly with ADSL services where individual users connect to the ADSL transceiver (modem) over Ethernet and in plain Metro Ethernet networks (Wikipedia).

## **Private VLAN**

In a private VLAN, communication between ports in that private VLAN is not permitted. A VLAN can be configured as a private VLAN.

### PTP

PTP is an acronym for Precision Time Protocol, a network protocol for synchronizing the clocks of computer systems.

Q

### QCE

QCE is an acronym for **Q**oS **C**ontrol **E**ntry. It describes QoS class associated with a particular QCE ID.

There are six QCE frame types: Ethernet Type, VLAN, UDP/TCP Port, DSCP, TOS, and Tag Priority. Frames can be classified by one of 4 different QoS classes: "Low", "Normal", "Medium", and "High" for individual application.

### QCL

QCL is an acronym for **Q**oS **C**ontrol **L**ist. It is the list table of QCEs, containing QoS control entries that classify to a specific QoS class on specific traffic objects.

Each accessible traffic object contains an identifier to its QCL. The privileges determine specific traffic object to specific QoS class.

### QL

QL In SyncE this is the Quality Level of a given clock source. This is received on a port in a SSM indicating the quality of the clock received in the port.

### QoS

QoS is an acronym for  $\underline{\mathbf{Q}}$  uality  $\underline{\mathbf{o}}$ f  $\underline{\mathbf{S}}$ ervice. It is a method to guarantee a bandwidth relationship between individual applications or protocols.

A communications network transports a multitude of applications and data, including high-quality video and delay-sensitive data such as real-time voice. Networks must provide secure, predictable, measurable, and sometimes guaranteed services.

Achieving the required QoS becomes the secret to a successful end-to-end business solution. Therefore, QoS is the set of techniques to manage network resources.

### **QoS** class

Every incoming frame is classified to a QoS class, which is used throughout the device for providing queuing, scheduling and congestion control guarantees to the frame according to what was configured for that specific QoS class. There is a one to one mapping between QoS class, queue and priority. A QoS class of 0 (zero) has the lowest priority.

# R

# RARP

RARP is an acronym for **R**everse **A**ddress **R**esolution **P**rotocol. It is a protocol that is used to obtain an IP address for a given hardware address, such as an Ethernet address. RARP is the complement of ARP.

# **RADIUS**

RADIUS is an acronym for **Re**mote **A**uthentication **D**ial In **U**ser **S**ervice. It is a networking protocol that provides centralized access, authorization and accounting management for people or computers to connect and use a network service.

### **RDI**

RDI is an acronym for **R**emote **D**efect **I**ndication. It is a OAM functionallity that is used by a MEP to indicate defect detected to the remote peer MEP

### **Router Port**

A router port is a port on the Ethernet switch that leads switch towards the Layer 3 multicast device.

### **RSTP**

In 1998, the IEEE with document 802.1w introduced an evolution of STP: the **R**apid **S**panning **T**ree **P**rotocol, which provides for faster spanning tree convergence after a topology change. Standard IEEE 802.1D-2004 now incorporates RSTP and obsoletes STP, while at the same time being backwards-compatible with STP.

# S

## SAMBA

Samba is a program running under UNIX-like operating systems that provides seamless integration between UNIX and Microsoft Windows machines. Samba acts as file and print servers for Microsoft Windows, IBM OS/2, and other SMB client machines. Samba uses the Server Message Block (SMB) protocol and Common Internet File System (CIFS), which is the underlying protocol used in Microsoft Windows networking.

Samba can be installed on a variety of operating system platforms, including Linux, most common Unix platforms, OpenVMS, and IBM OS/2.

Samba can also register itself with the master browser on the network so that it would appear in the listing of hosts in Microsoft Windows "Neighborhood Network".

### **SHA**

SHA is an acronym for **S**ecure **H**ash **A**lgorithm. It designed by the National Security Agency (NSA) and published by the NIST as a U.S. Federal Information Processing Standard. Hash algorithms compute a fixed-length digital representation (known as a message digest) of an input data sequence (the message) of any length.

# **Shaper**

A shaper can limit the bandwidth of transmitted frames. It is located after the ingress queues.

### **SMTP**

SMTP is an acronym for **S**imple **M**ail **T**ransfer **P**rotocol. It is a text-based protocol that uses the Transmission Control Protocol (TCP) and provides a mail service modeled on the FTP file transfer service. SMTP transfers mail messages between systems and notifications regarding incoming mail.

### **SNAP**

The SubNetwork Access Protocol (SNAP) is a mechanism for multiplexing, on networks using IEEE 802.2 LLC, more protocols than can be distinguished by the 8-bit 802.2 Service Access Point (SAP) fields. SNAP supports identifying protocols by Ethernet type field values; it also supports vendor-private protocol identifier.

### **SNMP**

SNMP is an acronym for **S**imple **N**etwork **M**anagement **P**rotocol. It is part of the Transmission Control Protocol/Internet Protocol (TCP/IP) protocol for network management. SNMP allow diverse network objects to participate in a network management architecture. It enables network management systems to learn network problems by receiving traps or change notices from network devices implementing SNMP.

### **SNTP**

SNTP is an acronym for <u>Simple Network Time Protocol</u>, a network protocol for synchronizing the clocks of computer systems. SNTP uses UDP (datagrams) as transport layer.

### **SPROUT**

**Stack Protocol** using **ROU**ting **Technology**. An advanced protocol for almost instantaneous discovery of topology changes within a stack as well as election of a master switch. SPROUT also calculates parameters for setting up each switch to perform shortest path forwarding within the stack.

### SSID

**Service Set Identifier** is a name used to identify the particular 802.11 wireless LANs to which a user wants to attach. A client device will receive broadcast messages from all access points within range advertising their SSIDs, and can choose one to connect to based on pre-configuration, or by displaying a list of SSIDs in range and asking the user to select one (wikipedia).

# SSH

SSH is an acronym for <u>Secure SH</u>ell. It is a network protocol that allows data to be exchanged using a secure channel between two networked devices. The encryption used by SSH provides confidentiality and integrity of data over an insecure network. The goal of SSH was to replace the earlier rlogin, TELNET and rsh protocols, which did not provide strong authentication or guarantee confidentiality (Wikipedia).

### SSM

SSM In SyncE this is an abbreviation for Synchronization Status Message and is containing a QL indication.

# **STP**

**S**panning **T**ree **P**rotocol is an OSI layer-2 protocol which ensures a loop free topology for any bridged LAN. The original STP protocol is now obsoleted by RSTP.

# SyncE

SyncE Is an abbreviation for Synchronous Ethernet. This functionality is used to make a network 'clock frequency' synchronized. Not to be confused with real time clock synchronized (IEEE 1588).

# Т

### TACACS+

TACACS+ is an acronym for <u>Terminal Acess Controller Access Control System Plus</u>. It is a networking protocol which provides access control for routers, network access servers and other networked computing devices via one or more centralized servers. TACACS+ provides separate authentication, authorization and accounting services.

# **Tag Priority**

Tag Priority is a 3-bit field storing the priority level for the 802.1Q frame.

### **TCP**

TCP is an acronym for  $\underline{\mathbf{T}}$  ransmission  $\underline{\mathbf{C}}$  ontrol  $\underline{\mathbf{P}}$  rotocol. It is a communications protocol that uses the Internet Protocol (IP) to exchange the messages between computers.

The TCP protocol guarantees reliable and in-order delivery of data from sender to receiver and distinguishes data for multiple connections by concurrent applications (for example, Web server and e-mail server) running on the same host.

The applications on networked hosts can use TCP to create connections to one another. It is known as a connection-oriented protocol, which means that a connection is established and maintained until such time as the message or messages to be exchanged by the application programs at each end have been exchanged. TCP is responsible for ensuring that a message is divided into the packets that IP manages and for reassembling the packets back into the complete message at the other end.

Common network applications that use TCP include the World Wide Web (WWW), e-mail, and File Transfer Protocol (FTP).

# **TELNET**

TELNET is an acronym for <u>TEL</u>etype <u>NET</u>work. It is a terminal emulation protocol that uses the Transmission Control Protocol (TCP) and provides a virtual connection between TELNET server and TELNET client.

TELNET enables the client to control the server and communicate with other servers on the network. To start a Telnet session, the client user must log in to a server by entering a valid username and password. Then, the client user can enter commands through the Telnet program just as if they were entering commands directly on the server console.

## **TFTP**

TFTP is an acronym for <u>Trivial File Transfer Protocol</u>. It is transfer protocol that uses the User Datagram Protocol (UDP) and provides file writing and reading, but it does not provides directory service and security features.

## ToS

ToS is an acronym for Type of Service. It is implemented as the IPv4 ToS priority control. It is fully decoded to

determine the priority from the 6-bit ToS field in the IP header. The most significant 6 bits of the ToS field are fully decoded into 64 possibilities, and the singular code that results is compared against the corresponding bit in the IPv4 ToS priority control bit (0~63).

### **TLV**

TLV is an acronym for  $\underline{\mathbf{T}}$  ype  $\underline{\mathbf{L}}$  ength  $\underline{\mathbf{V}}$  alue. A LLDP frame can contain multiple pieces of information. Each of these pieces of information is known as TLV.

# **TKIP**

TKIP is an acronym for <u>Temporal Key Integrity Protocol</u>. It used in WPA to replace WEP with a new encryption algorithm. TKIP comprises the same encryption engine and RC4 algorithm defined for WEP. The key used for encryption in TKIP is 128 bits and changes the key used for each packet.

# U

# **UDP**

UDP is an acronym for  $\underline{\mathbf{U}}$  ser  $\underline{\mathbf{D}}$  atagram  $\underline{\mathbf{P}}$  rotocol. It is a communications protocol that uses the Internet Protocol (IP) to exchange the messages between computers.

UDP is an alternative to the Transmission Control Protocol (TCP) that uses the Internet Protocol (IP). Unlike TCP, UDP does not provide the service of dividing a message into packet datagrams, and UDP doesn't provide reassembling and sequencing of the packets. This means that the application program that uses UDP must be able to make sure that the entire message has arrived and is in the right order. Network applications that want to save processing time because they have very small data units to exchange may prefer UDP to TCP.

UDP provides two services not provided by the IP layer. It provides port numbers to help distinguish different user requests and, optionally, a checksum capability to verify that the data arrived intact.

Common network applications that use UDP include the Domain Name System (DNS), streaming media applications such as IPTV, Voice over IP (VoIP), and Trivial File Transfer Protocol (TFTP).

### **UPnP**

UPnP is an acronym for <u>U</u>niversal <u>P</u>lug and <u>P</u>lay. The goals of UPnP are to allow devices to connect seamlessly and to simplify the implementation of networks in the home (data sharing, communications, and entertainment) and in corporate environments for simplified installation of computer components

# **User Priority**

User Priority is a 3-bit field storing the priority level for the 802.1Q frame.

# ٧

## **VLAN**

Virtual LAN. A method to restrict communication between switch ports. VLANs can be used for the following applications:

**VLAN unaware switching:** This is the default configuration. All ports are VLAN unaware with Port VLAN ID 1 and members of VLAN 1. This means that MAC addresses are learned in VLAN 1, and the switch does not remove or insert VLAN tags.

**VLAN aware switching:** This is based on the IEEE 802.1Q standard. All ports are VLAN aware. Ports connected to VLAN aware switches are members of multiple VLANs and transmit tagged frames. Other ports are members of one VLAN, set up with this Port VLAN ID, and transmit untagged frames.

**Provider switching:** This is also known as Q-in-Q switching. Ports connected to subscribers are VLAN unaware, members of one VLAN, and set up with this unique Port VLAN ID. Ports connected to the service provider are VLAN aware, members of multiple VLANs, and set up to tag all frames. Untagged frames received on a subscriber port are forwarded to the provider port with a single VLAN tag. Tagged frames received on a subscriber port are forwarded to the provider port with a double VLAN tag.

# **VLAN ID**

VLAN ID is a 12-bit field specifying the VLAN to which the frame belongs.

# **Voice VLAN**

Voice VLAN is VLAN configured specially for voice traffic. By adding the ports with voice devices attached to voice VLAN, we can perform QoS-related configuration for voice data, ensuring the transmission priority of voice traffic and voice quality.

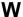

# **WEP**

WEP is an acronym for <u>Wired Equivalent Privacy</u>. WEP is a deprecated algorithm to secure IEEE 802.11 wireless networks. Wireless networks broadcast messages using radio, so are more susceptible to eavesdropping than wired networks. When introduced in 1999, WEP was intended to provide confidentiality comparable to that of a traditional wired network (Wikipedia).

# WiFi

WiFi is an acronym for <u>Wi</u>reless <u>Fi</u>delity. It is meant to be used generically when referring of any type of 802.11 network, whether 802.11b, 802.11a, dual-band, etc. The term is promulgated by the Wi-Fi Alliance.

### **WPA**

WPA is an acronym for <u>W</u>i-Fi <u>P</u>rotected <u>A</u>ccess. It was created in response to several serious weaknesses researchers had found in the previous system, Wired Equivalent Privacy (WEP). WPA implements the majority of the IEEE 802.11i standard, and was intended as an intermediate measure to take the place of WEP while 802.11i was prepared. WPA is specifically designed to also work with pre-WPA wireless network interface cards (through firmware upgrades), but not

necessarily with first generation wireless access points. WPA2 implements the full standard, but will not work with some older network cards (Wikipedia).

### **WPA-PSK**

WPA-PSK is an acronym for <u>W</u>i-Fi <u>P</u>rotected <u>A</u>ccess - <u>P</u>re <u>S</u>hared <u>K</u>ey. WPA was designed to enhance the security of wireless networks. There are two flavors of WPA: enterprise and personal. Enterprise is meant for use with an IEEE 802.1X authentication server, which distributes different keys to each user. Personal WPA utilizes less scalable 'pre-shared key' (PSK) mode, where every allowed computer is given the same passphrase. In PSK mode, security depends on the strength and secrecy of the passphrase. The design of WPA is based on a Draft 3 of the IEEE 802.11i standard (Wikipedia)

### **WPA-Radius**

WPA-Radius is an acronym for <u>W</u>i-Fi <u>P</u>rotected <u>A</u>ccess - Radius (802.1X authentication server). WPA was designed to enhance the security of wireless networks. There are two flavors of WPA: enterprise and personal. Enterprise is meant for use with an IEEE 802.1X authentication server, which distributes different keys to each user. Personal WPA utilizes less scalable 'pre-shared key' (PSK) mode, where every allowed computer is given the same passphrase. In PSK mode, security depends on the strength and secrecy of the passphrase. The design of WPA is based on a Draft 3 of the IEEE 802.11i standard (Wikipedia)

### **WPS**

WPS is an acronym for <u>W</u>i-Fi <u>P</u>rotected <u>S</u>etup. It is a standard for easy and secure establishment of a wireless home network. The goal of the WPS protocol is to simplify the process of connecting any home device to the wireless network (Wikipedia).

# WRES

WRED is an acronym for <u>Weighted Random Early Detection</u>. It is an active queue management mechanism that provides preferential treatment of higher priority frames when traffic builds up within a queue. A frame's DP level is used as input to WRED. A higher DP level assigned to a frame results in a higher probability that the frame is dropped during times of congestion.

### **WTR**

WTR is an acronym for  $\underline{\mathbf{W}}$  ait  $\underline{\mathbf{T}}$  o  $\underline{\mathbf{R}}$  estore. This is the time a fail on a resource has to be 'not active' before restoration back to this (previously failing) resource is done.

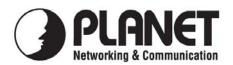

# **EC Declaration of Conformity**

For the following equipment:

\*Type of Product: WGSW-20160HP

\*Model Number: 16-Port 10/100/1000Mbps 802.3at PoE + 4-Port Gigabit TP/SFP Combo

Managed Switch

\* Produced by:

Manufacturer's Name : Planet Technology Corp.

Manufacturer's Address: 10F., No.96, Minquan Rd., Xindian Dist.,

New Taipei City 231, Taiwan (R.O.C.).

is herewith confirmed to comply with the requirements set out in the Council Directive on the Approximation of the Laws of the Member States relating to Electromagnetic Compatibility Directive on (2004/108/EC).

For the evaluation regarding the EMC, the following standards were applied:

| EN 55022       | (2006+A1:2007+A2:2010, Class A) |
|----------------|---------------------------------|
|                |                                 |
| EN 61000-3-2   | (2006+A1:2009+A2:2009)          |
| EN 61000-3-3   | (2008)                          |
| EN 55024       | (2010)                          |
| IEC 61000-4-2  | (2008)                          |
| IEC 61000-4-3  | (2006+A1:2007+A2:2010)          |
| IEC 61000-4-4  | (2004+A1:2010)                  |
| IEC 61000-4-5  | (2005)                          |
| IEC 61000-4-6  | (2008)                          |
| IEC 61000-4-8  | (2009)                          |
| IEC 61000-4-11 | (2004)                          |
|                |                                 |

Responsible for marking this declaration if the:

**☒** Manufacturer **☐** Authorized representative established within the EU

Authorized representative established within the EU (if applicable):

Company Name: Planet Technology Corp.

Company Address: 10F., No.96, Minquan Rd., Xindian Dist., New Taipei City 231, Taiwan (R.O.C.)

Person responsible for making this declaration

Name, Surname Kent Kang

Position / Title : <u>Product Manager</u>

Taiwan
Place
21st Jan., 2013
Date

# PLANET TECHNOLOGY CORPORATION